# **AN INTERACTIVE SWIFT PROGRAMMING LANGUAGE E-LEARNING PLATFORM FOR IOS APPLICATION DEVELOPMENT**

**LYE BOON JET**

**UNIVERSITI TUNKU ABDUL RAHMAN**

# **AN INTERACTIVE SWIFT PROGRAMMING LANGUAGE E-LEARNING PLATFORM FOR IOS APPLICATION DEVELOPMENT**

**LYE BOON JET**

**A project report submitted in partial fulfilment of the requirements for the award of Bachelor of Science (Honours) Software Engineering**

**Lee Kong Chian Faculty of Engineering and Science Universiti Tunku Abdul Rahman**

**September 2021**

#### **DECLARATION**

<span id="page-2-0"></span>I hereby declare that this project report is based on my original work except for citations and quotations which have been duly acknowledged. I also declare that it has not been previously and concurrently submitted for any other degree or award at UTAR or other institutions.

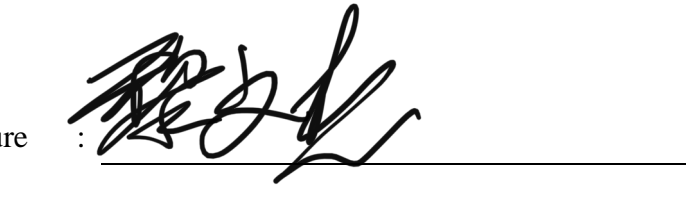

Signatur

Name : LYE BOON JET

ID No. : 17UEB01376

Date : 15/9/2021

#### <span id="page-3-0"></span>**APPROVAL FOR SUBMISSION**

I certify that this project report entitled **"AN INTERACTIVE SWIFT PROGRAMMING LANGUAGE E-LEARNING PLATFORM FOR IOS APPLICATION DEVELOPMENT"** was prepared by **LYE BOON JET** has met the required standard for submission in partial fulfilment of the requirements for the award of Bachelor of Science (Honours) Software Engineering at Universiti Tunku Abdul Rahman.

Approved by,

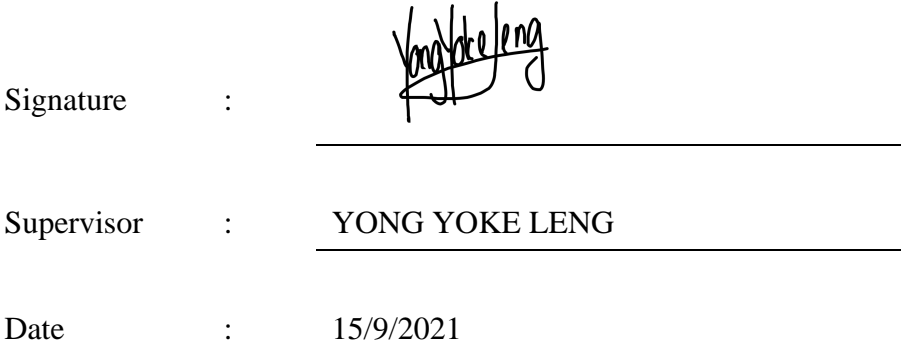

The copyright of this report belongs to the author under the terms of the copyright Act 1987 as qualified by Intellectual Property Policy of Universiti Tunku Abdul Rahman. Due acknowledgement shall always be made of the use of any material contained in, or derived from, this report.

© 2021, Lye Boon Jet. All right reserved.

#### **ACKNOWLEDGEMENTS**

<span id="page-5-0"></span>I would like to express my gratitude to my research supervisor, Dr. Yong Yoke Leng for her invaluable advice, guidance and her enormous patience throughout the development of the research. She is always willing to sacrifice her precious time to help me overcome the barriers that I faced in this project. Without her, it will be hard for me to deliver the project on time.

I would also like to thank all volunteers for testing my implemented system. I appreciate their passions and their constructive feedback for this project, so that I am able to improve the work in the future.

Lastly, I would also like to express my gratitude to my loving parents and friends who had helped and given me encouragement to complete this project.

#### **ABSTRACT**

<span id="page-6-0"></span>Swift programming language is a famous programming language that is adopted by lots of developers to develop iOS, iPadOS, macOS, tvOS and watchOS applications as it is modern, fast and safe. However, Mac and iPad are usually required to learn Swift programming language and there's no existing Swift programming languagecentric learning platform for learners. Therefore, this project is to develop an interactive Swift programming language e-learning platform for students. This platform can let students read materials, do exercises and graded quizzes, write codes in the embedded online code editors, view profiles, and chat with other online users. It also allows administrators to modify the course content, chat with students, as well as manage student's accounts and view student performance. Evolutionary prototyping has been adopted as the software development methodology to implement systems in several iterations. Requirements were gathered by looking at literature reviews. 12 students and 1 lecturer from UECS3263 iOS Application Development course have been chosen to test the system which was hosted in the web hosting services. A system usability score of 84.43 had been obtained from the tester's response. In short, all objectives were achieved and the platform was opened to all students who registered UECS3263 iOS Application Development in the May 2021 trimester.

# **TABLE OF CONTENTS**

<span id="page-7-0"></span>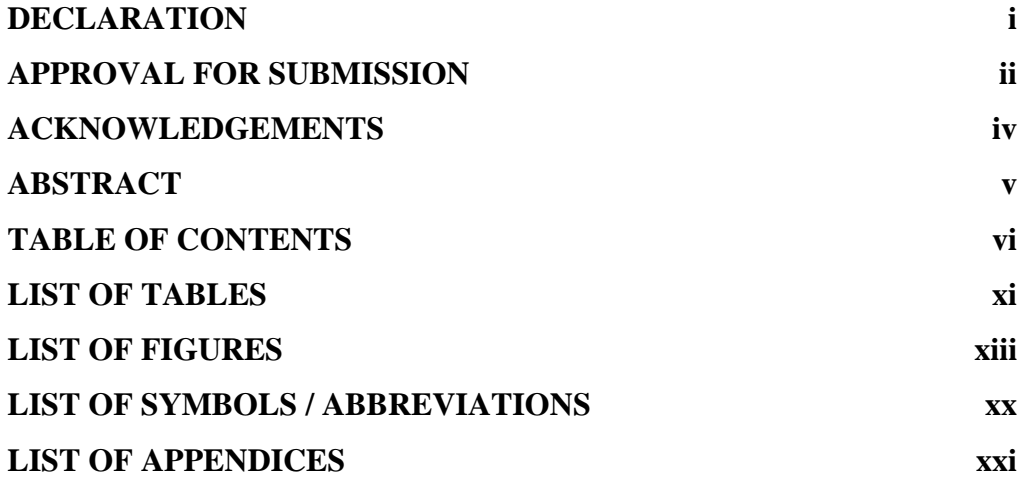

# **CHAPTER**

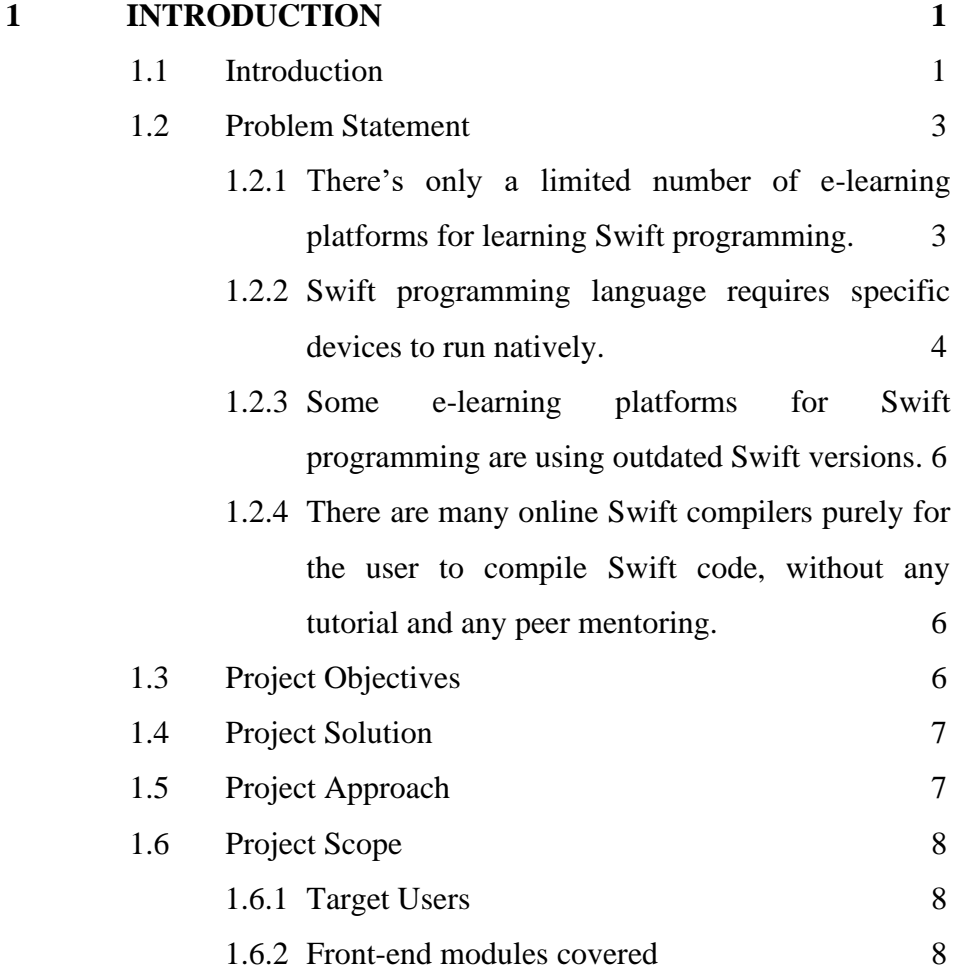

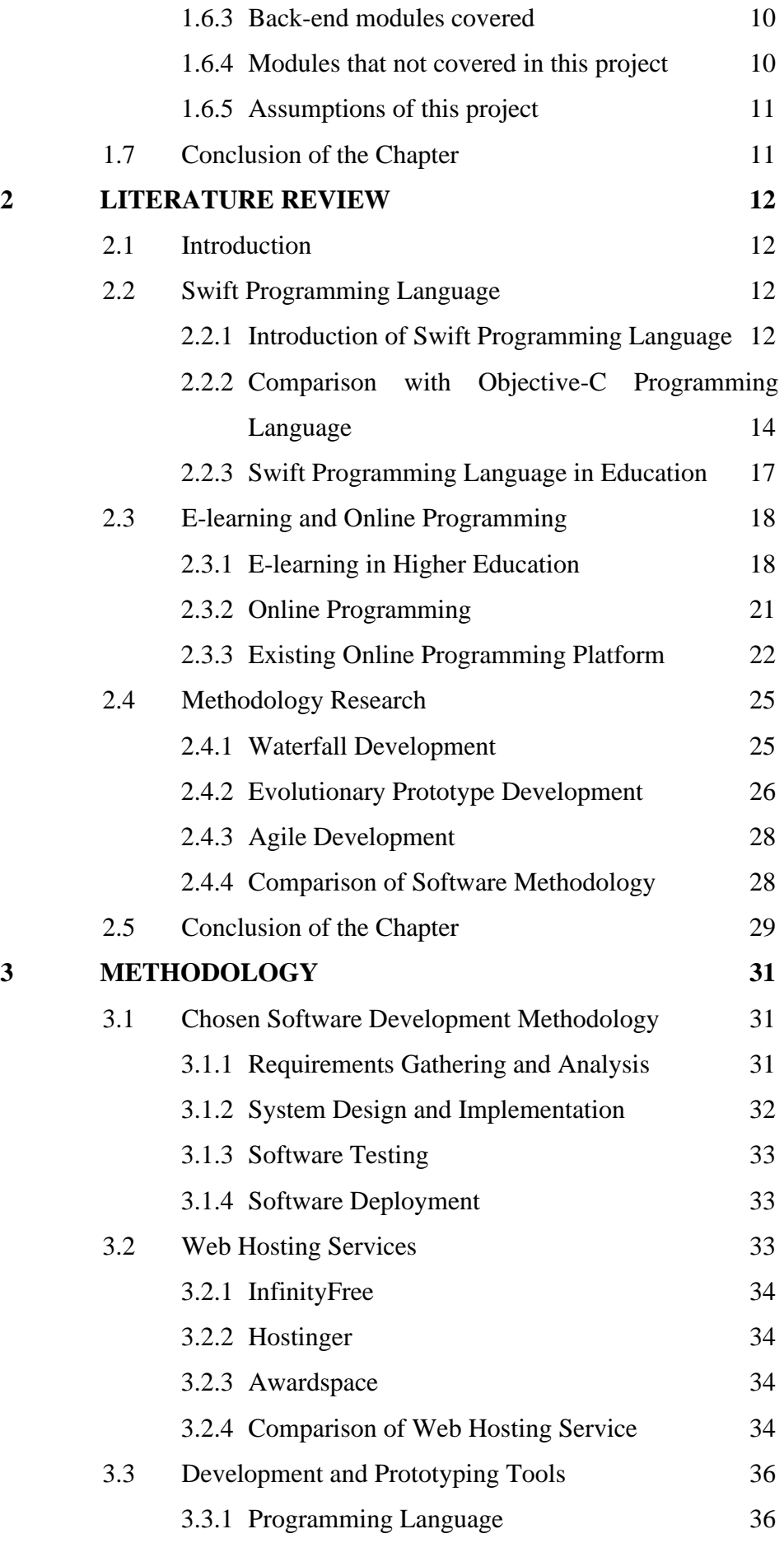

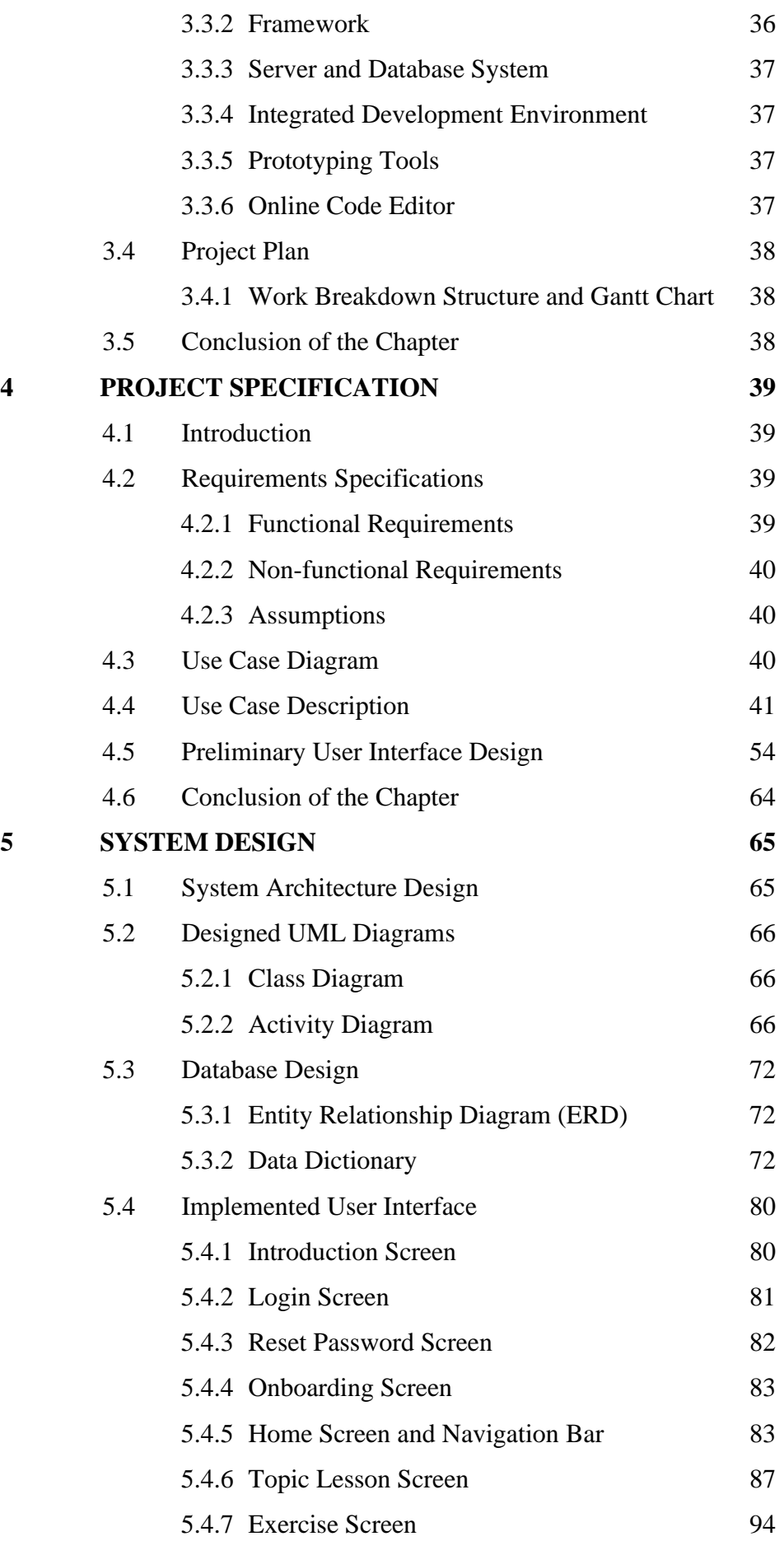

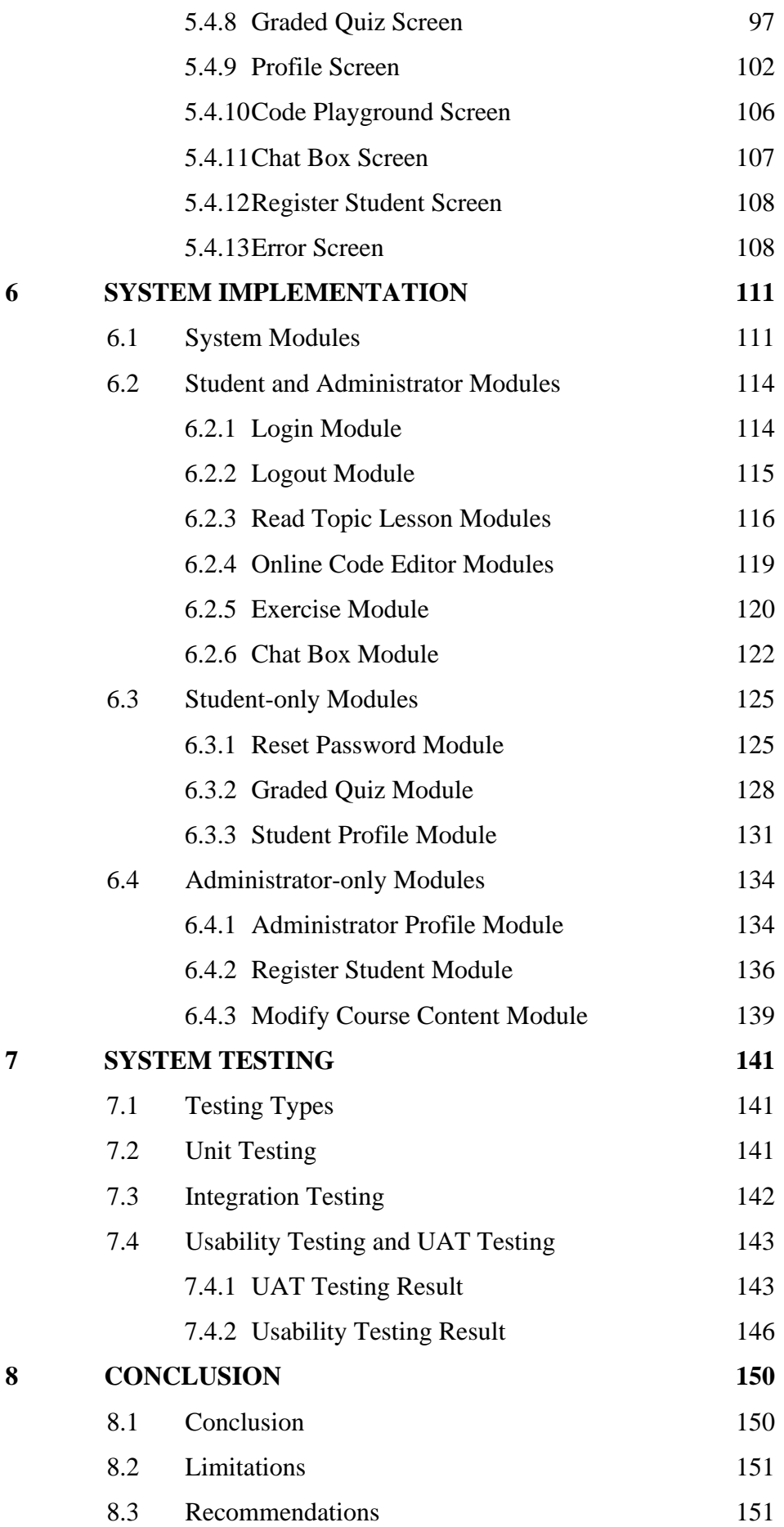

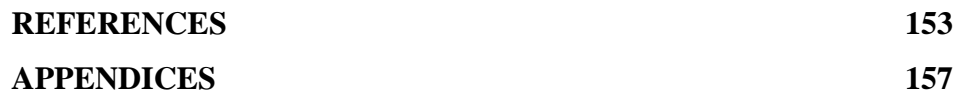

# **LIST OF TABLES**

<span id="page-12-0"></span>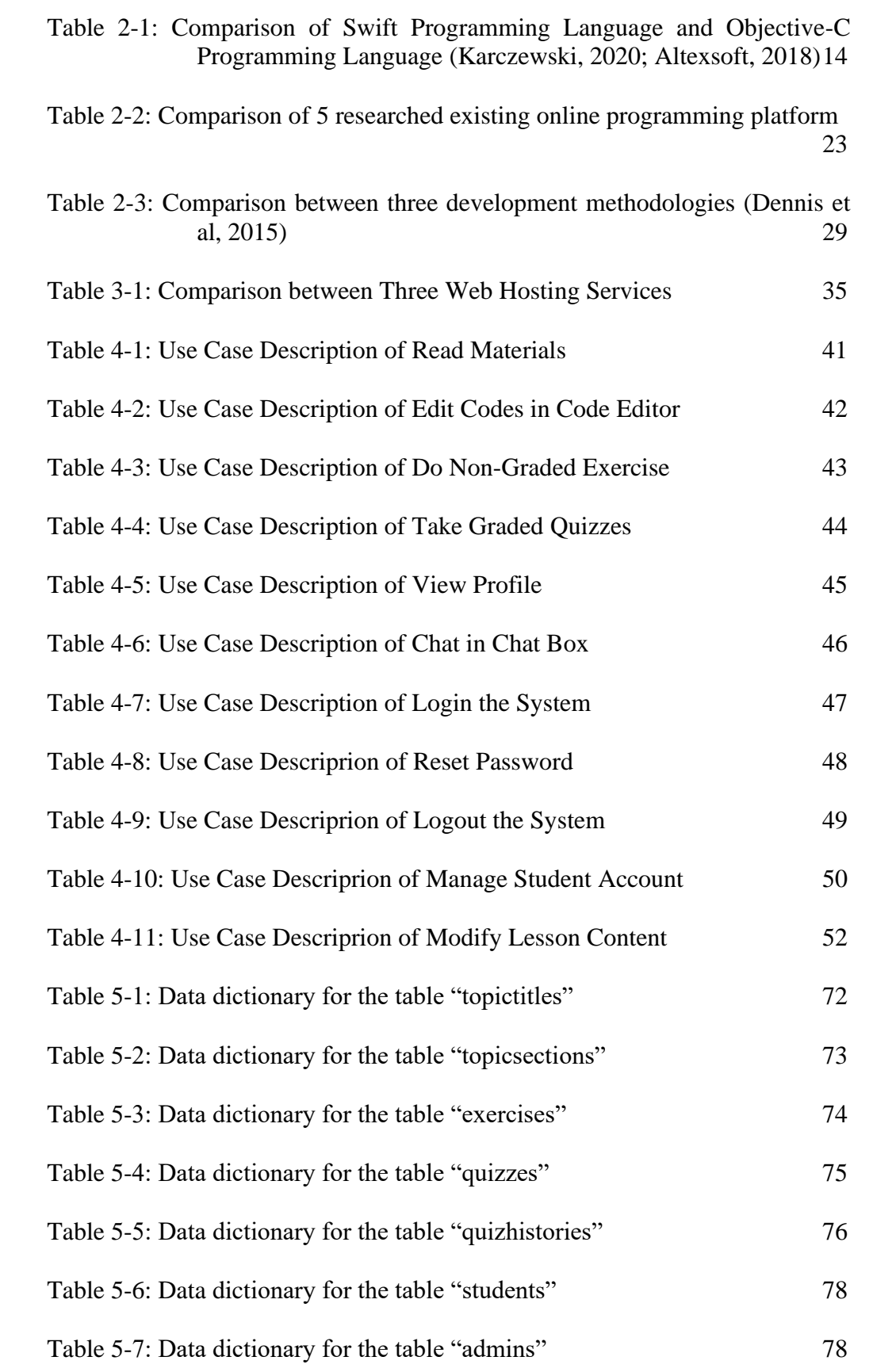

xi

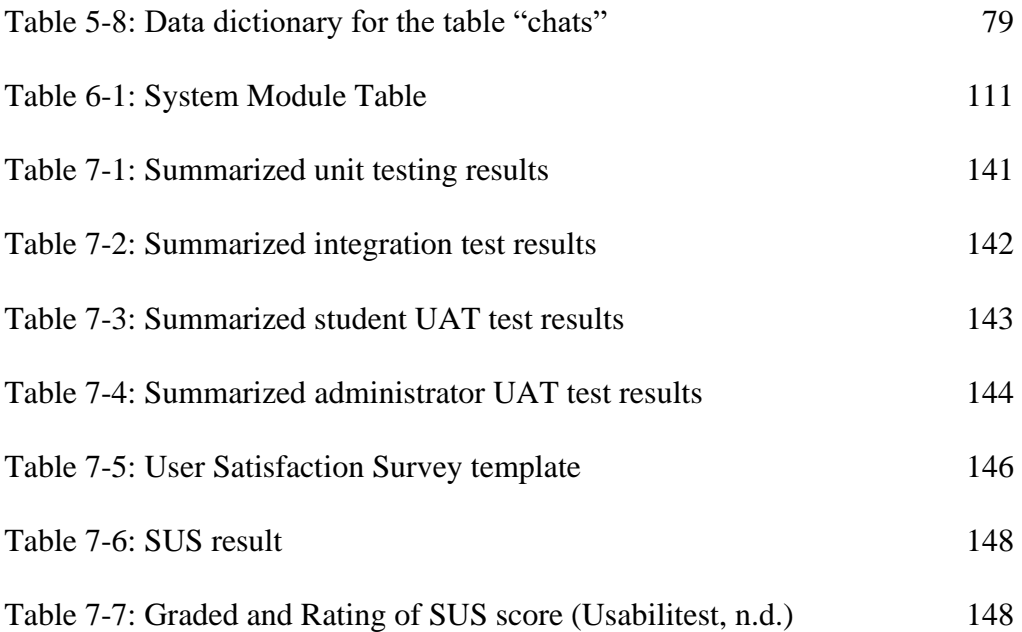

#### **LIST OF FIGURES**

<span id="page-14-0"></span>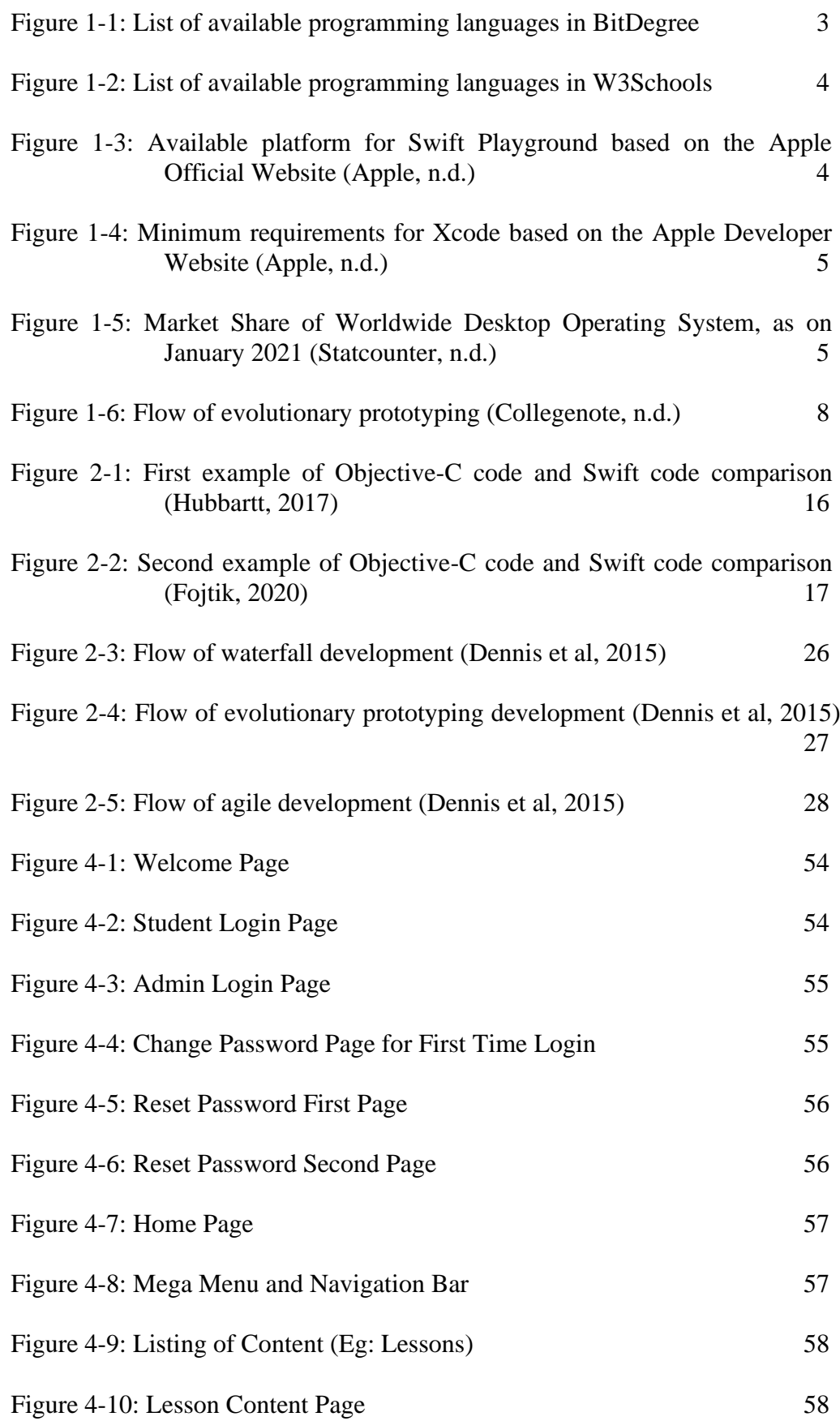

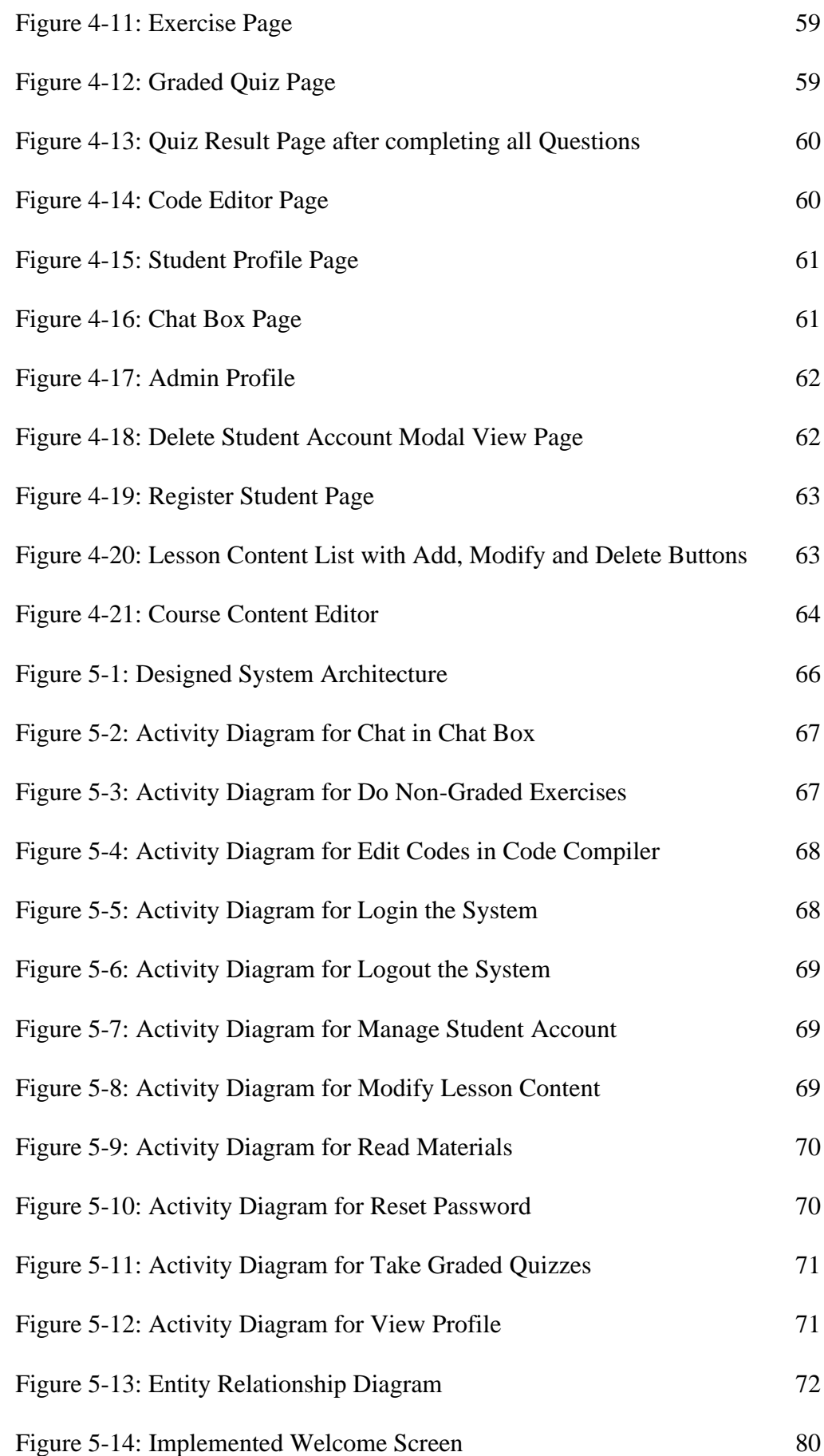

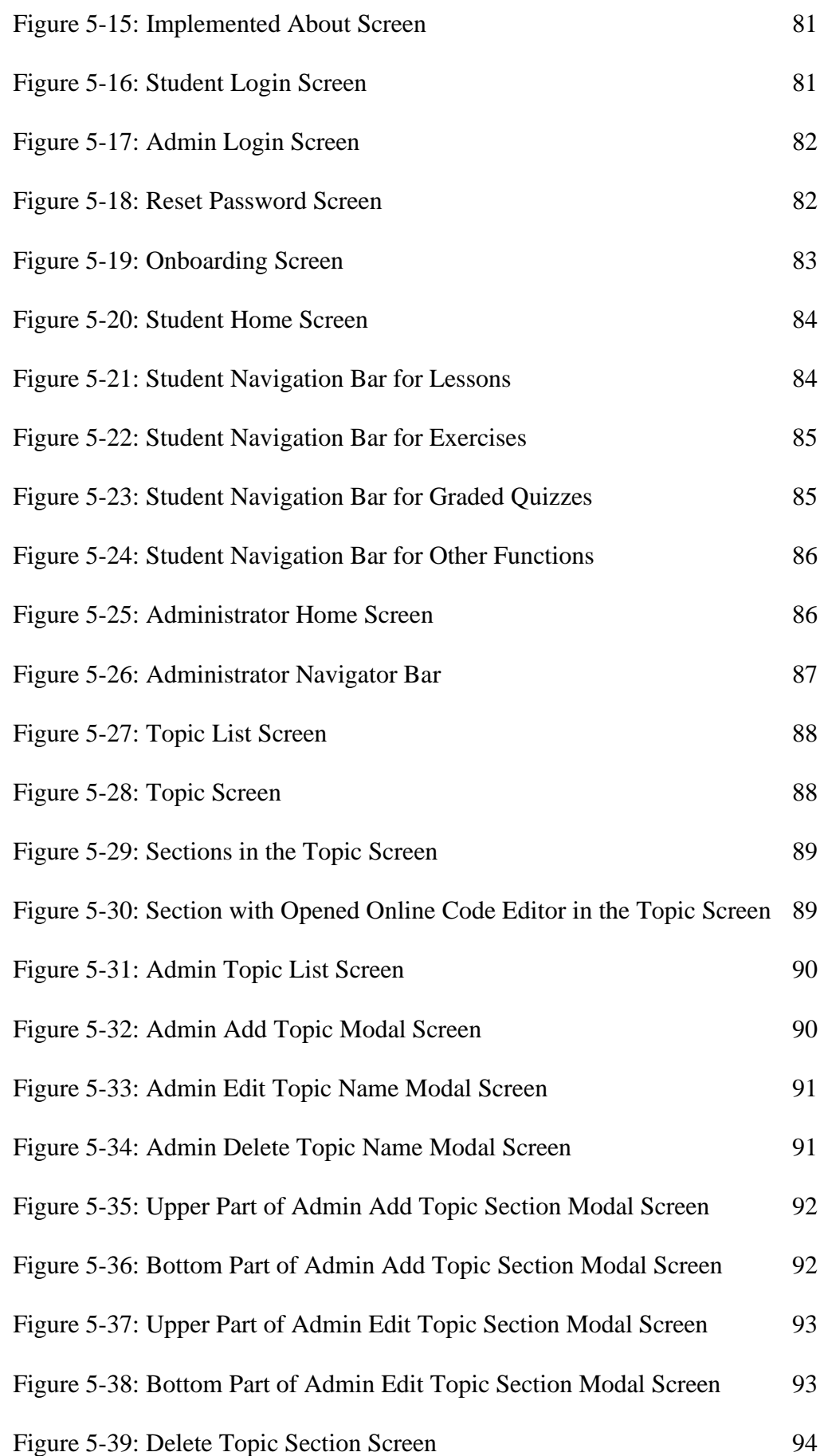

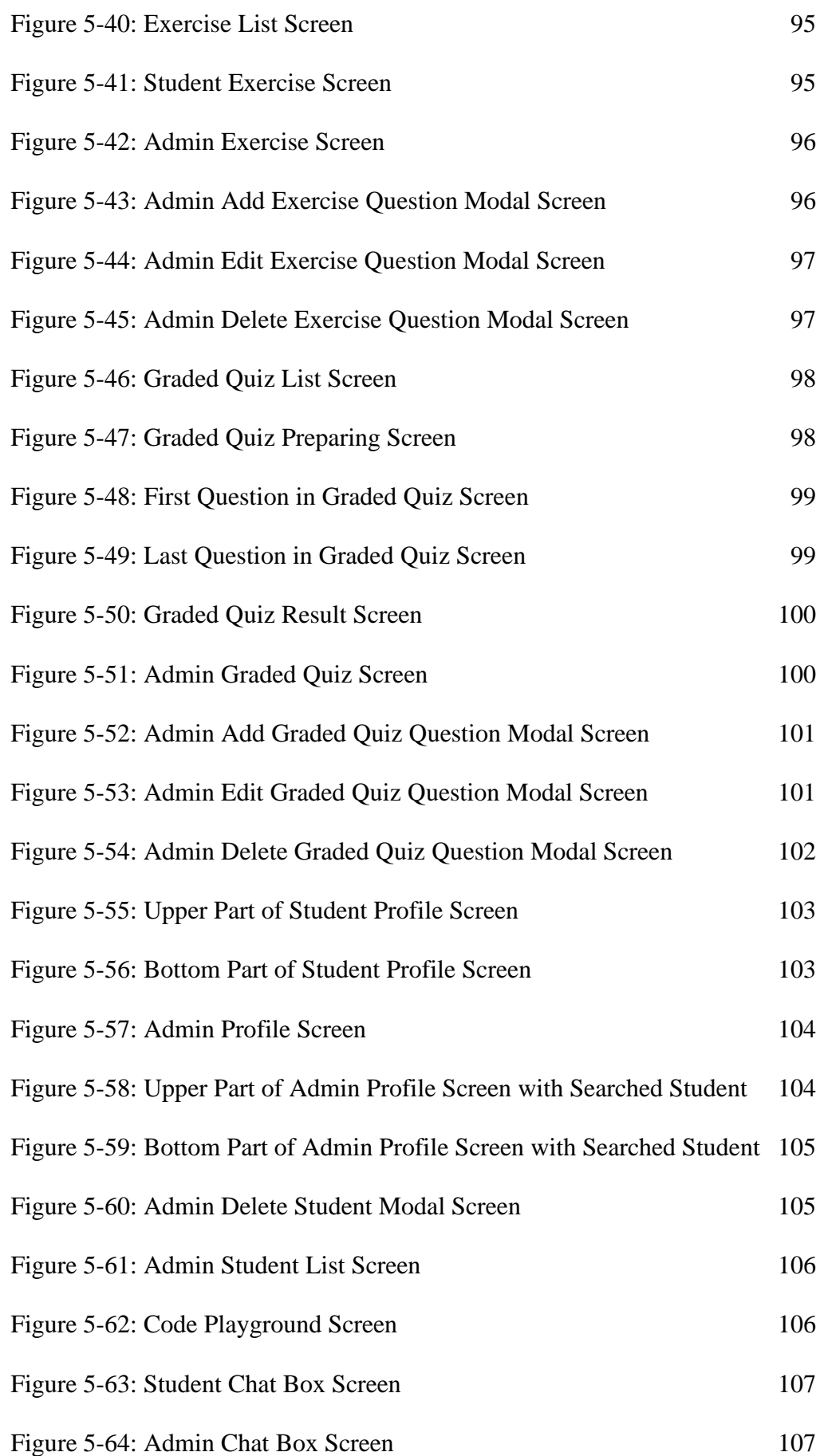

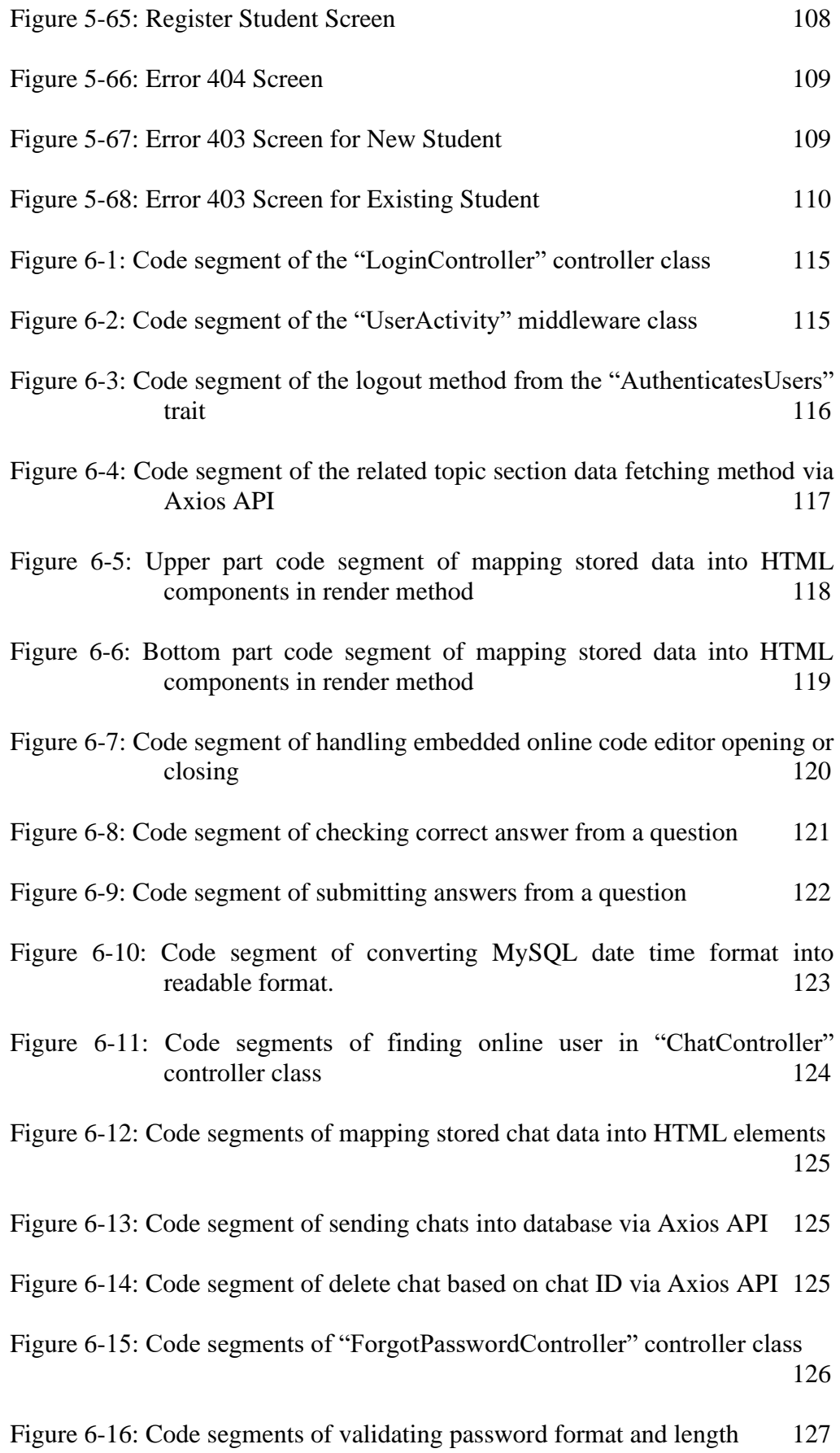

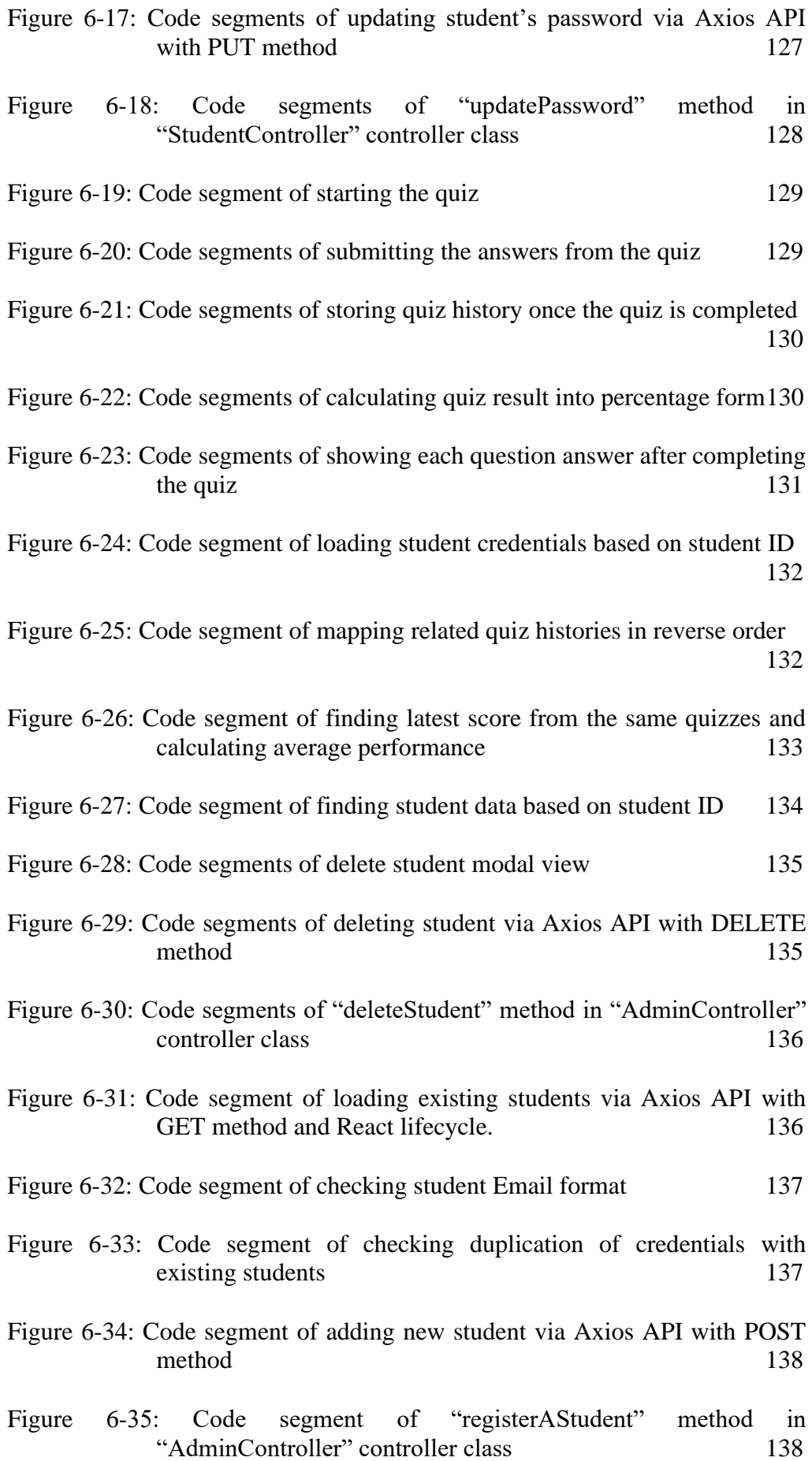

- [Figure 6-36: Code segment of add exercise question via Axios API with POST](#page-161-1)  [method](#page-161-1) 139
- [Figure 6-37: Code segment of edit exercise question via Axios API with PUT](#page-162-0)  [method](#page-162-0) 140
- [Figure 6-38: Code segment of delete exercise question via Axios API with](#page-162-1)  [DELETE method](#page-162-1) 140
- [Figure 6-39: Code segment of "addExercise" method, "editExercise" method](#page-162-2)  [and "deleteExercise" method in "AdminController" class](#page-162-2) controller 140 [controller](#page-162-2)

# **LIST OF SYMBOLS / ABBREVIATIONS**

<span id="page-21-0"></span>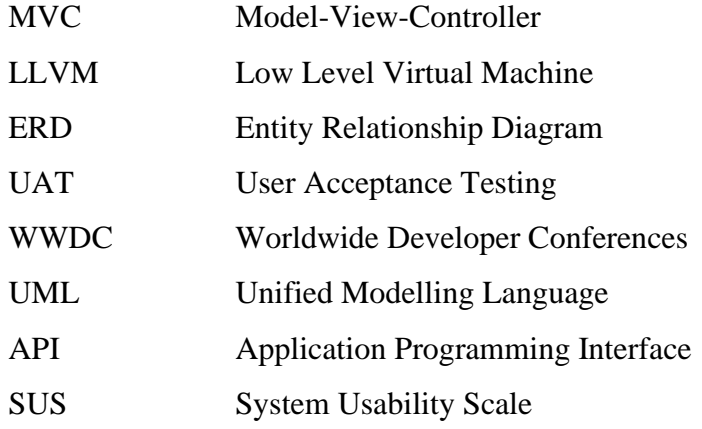

# **LIST OF APPENDICES**

<span id="page-22-0"></span>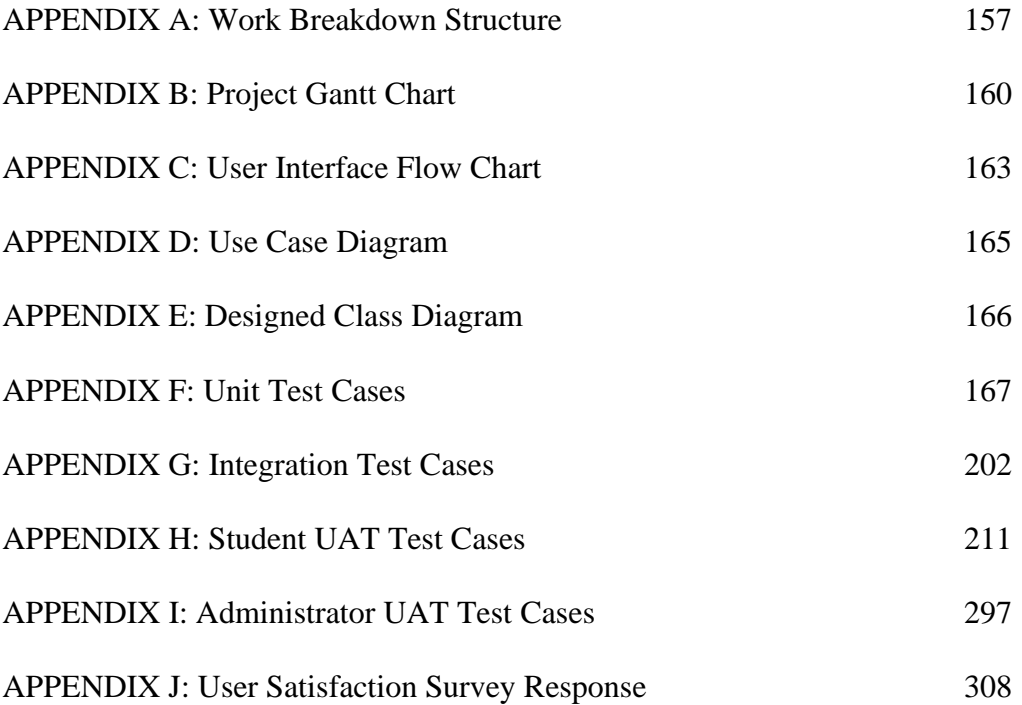

#### **CHAPTER 1**

#### **1INTRODUCTION**

<span id="page-23-0"></span>The purpose of this chapter is to provide a short but crucial briefing for this project. There are six sections in this introduction chapter. Section 1.1 is to brief about the overall background of this project. Section 1.2 is to provide the statement of problems in detail. Section 1.3 is to list out the detailed project objectives. Section 1.4 is to explain the overall project solution to solve the stated problems. Section 1.5 is to brief the approach to conduct this project. Section 1.6 is to list out the project scope with details, including front-end, back-end, users involved, and out-ofcoverage scopes.

#### <span id="page-23-1"></span>**1.1 Introduction**

Ever since the mobile devices' introduction in the 2000s, smartphones and tablets have become the most important electronic devices in our life. We use mobile devices for social media, entertainment, gaming, productivity, etc. Because of that, the applications for mobile devices increase rapidly to fulfil the demand of the users. It has also contributed to the influx of mobile app developers trying to cater to various apps' market requests.

Currently, the two main operating systems dominating the smartphone market are iOS and Android. According to Diffen (n.d.), iOS is an operating system developed by Apple, and it was officially announced on July 29, 2007. iOS is almost closed source with some open-source components, and it is only available within Apple devices, such as iPhone, iPad and iPod touch. Whereas Android is an operating system developed by Google and it was officially announced on September 23, 2008. Android is an open-sourced mobile operating system and it is pre-installed by various smartphone vendors.

Although Android has a larger market share than iOS, the application revenue in the iOS platform is always higher than that of the Android platform. According to Curry (2021), the revenue of the iOS App Store in the first, second, third, and fourth quarter of the year 2020 are \$15.0 billion, \$17.3 billion, \$18.6 billion, and \$21.4

 $\overline{2}$ 

billion respectively. On the other hand, the revenue of Android Google Play Store in the first, second, third, and fourth quarter of the year 2020 are \$8.3 billion, \$9.6 billion, \$10.3 billion and \$10.4 billion respectively. The statistics listed encourage mobile app developers to explore and develop various applications in the iOS platform.

To develop an iOS application, a developer may use Objective-C, Swift, or a combination of both. In recent years, the number of Swift developers has been increasing while Objective-C developers are decreasing. JetBrains (n.d.) had performed an analysis to determine the percentage of Swift and Objective-C developers. In the year 2019, there are 53% pure-Swift developers, 15% pure-Objective-C developers and 31% hybrid developers who utilised both Swift and Objective-C at the same time. But in the year 2020, pure-Swift developers increased to 70%, whereas pure-Objective-C developers had fallen to 17%, and hybrid developers had decreased to 13%. Therefore, this statistic shows that the Swift programming language is slowly dominating for iOS app development. Hence, it is necessary to learn the Swift language for this domain.

An online programming platform is a good choice for students to learn a new programming language or enhance a programming language. However, some students might face some barriers when using an online programming platform to learn the Swift programming language. For example, it is hard to find an online platform that only focuses on the Swift programming language. There is also no multi-user communication system to enable students to interact with one another to exchange ideas and help one another. Apart from that, they are also unable to express their feelings during or after learning the Swift programming language. Zhang et al. (2018) found out that communication and discussion of ideas are crucial to support online learning for students.

Therefore, the project aims to develop an online Swift programming centric platform for students to ensure they can learn Swift programming with just a browser and Internet connection. Quizzes and exercises will be provided to train and evaluate their knowledge after they have completed each topic. Online code editor and compiler will also be provided to let students code their desired Swift code and show their expected output. Finally, chat rooms will be available for students to share their solutions with other students, and support for students who face difficulties when learning.

## <span id="page-25-0"></span>**1.2 Problem Statement**

Before proposing a solution, one or more of the problems currently faced must be made clear. In this project, there are four main problems found via online research. These problems are:

# <span id="page-25-1"></span>**1.2.1 There's only a limited number of e-learning platforms for learning Swift programming.**

Most of the available e-learning platforms for programming only focus on the most popular programming languages such as C++, Java, C#, and HTML. It is hard to find an online-programming platform that is Swift-centric. For example, refer to Figure 1- 1 and Figure 1-2, W3School, Edx, and BitDegree do not provide Swift Programming Language for students to learn.

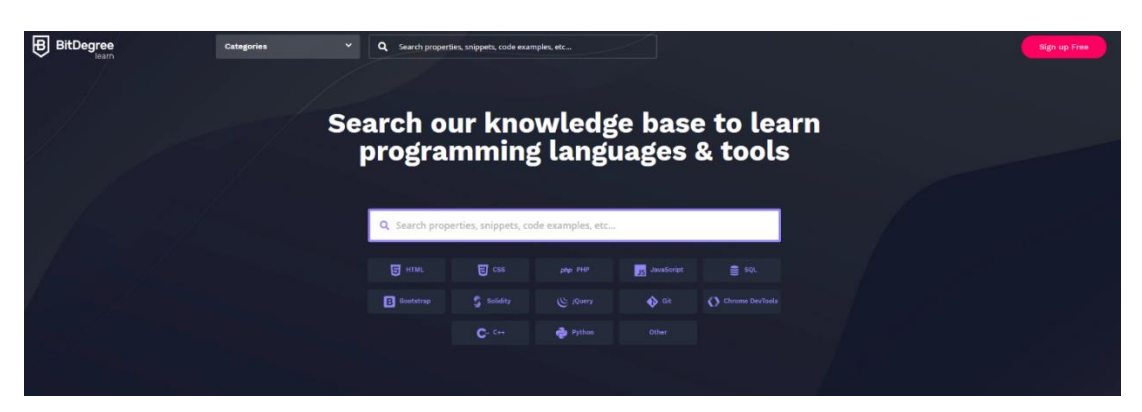

<span id="page-25-2"></span>Figure 1-1: List of available programming languages in BitDegree

| $u$ 3schools.com                                                                                                    |                                                                                                    | THE WORLD'S LARGEST WEB DEVELOPER SITE                                                                                                    |                                                                                                    |                |           |                           | <b>LOG IN</b> |          |  |
|----------------------------------------------------------------------------------------------------|----------------------------------------------------------------------------------------------------|----------------------------------------------------------------------------------------------------|----------------------------------------------------------------------------------------------------|----------------|-----------|---------------------------|---------------|----------|--|
| TUTORIALS $\triangle$<br>REFERENCES <b>v</b><br>EXAMPLES <b>v</b>                                                                                                    | EXERCISES -<br><b>CERTIFICATES</b>                                                                                                    |                                                                                                    |                                                                                                    | $\blacksquare$ | $\bullet$ | $\mathbf{m}$<br>$\bullet$ | $\bullet$     | $\alpha$ |  |
| <b>HTML and CSS</b><br>Learn HTML<br>Learn CSS<br>Learn Bootstrap<br>Learn W3.CSS<br>Learn Colors<br>Learn Icons<br>Learn Graphics<br>Learn SVG<br>Learn Canvas<br>Learn How To<br>Learn Sass | JavaScript<br>Learn JavaScript<br>Learn jQuery<br><b>Learn React</b><br>Learn AngularJS<br>Learn JSON<br>Learn AJAX<br>Learn AppML<br>Learn W3.JS<br>Programming<br>Learn Python<br>Learn Java<br>Learn $C++$<br>Learn C# | Server Side<br>Learn SQL<br>Learn PHP<br>Learn ASP<br>Learn Node.js<br>Learn Raspberry Pi<br><b>Web Building</b><br><b>Web Templates</b><br><b>Web Statistics</b><br><b>Web Certificates</b><br>Web Editor<br><b>Web Development</b><br><b>Test Your Typing Speed</b> | <b>XML Tutorials</b><br>Learn XML<br>Learn XML AJAX<br>Learn XML DOM<br>Learn XML DTD<br>Learn XML Schema<br>Learn XSLT<br>Learn XPath<br>Learn XQuery |                |           |                           |               | $\times$ |  |
|                                                                                                    | Learn <sub>R</sub><br>Learn Machine Learning<br><b>Learn Data Science</b><br>Learn Pandas                                                                                                    |                                                                                                    |                                                                                                    |                |           |                           |               |          |  |
|                                                                                                    |                                                                                                    |                                                                                                    |                                                                                                    |                |           |                           |               |          |  |

Figure 1-2: List of available programming languages in W3Schools

# <span id="page-26-1"></span><span id="page-26-0"></span>**1.2.2 Swift programming language requires specific devices to run natively.**

Swift programming is created and developed by Apple Inc. and it is used in Apple operating systems such as iOS, iPadOS and macOS. Therefore, the most convenient way to learn Swift programming is to use Swift Playground or Xcode. However, according to Figure 1-3 and Figure 1-4, Swift Playground is only available on iPad and Mac. In contrast, Xcode is only available on Mac, and not all students have these devices to learn Swift programming language. According to Figure 1-5, Statcounter (n.d.) shows that as of January 2021, Windows has 76.26% of the market share whereas macOS (formerly named OS X) has only 16.91% of the market share in the desktop operating system market.

<span id="page-26-2"></span>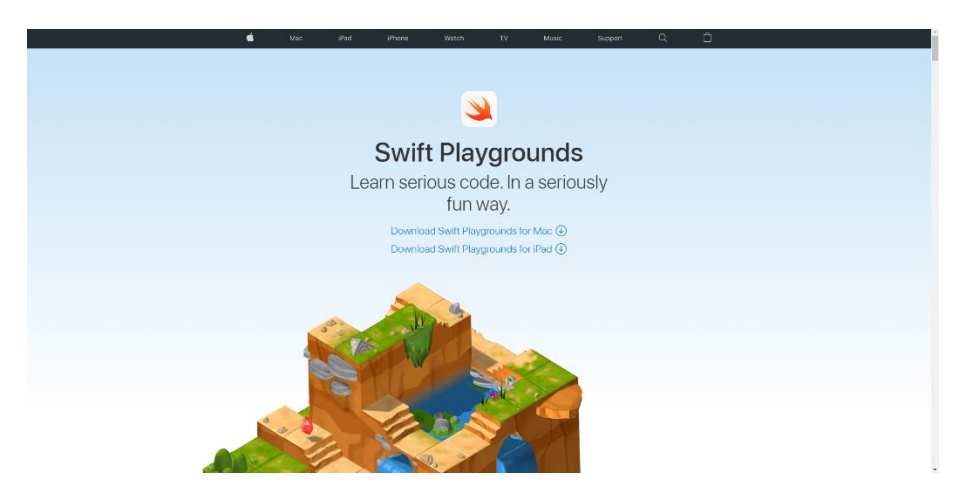

Figure 1-3: Available platform for Swift Playground based on the Apple Official Website (Apple, n.d.)

# Minimum requirements and supported SDKs

| Xcode<br>Version | Minimum OS Required                                                                      | <b>SDK</b>                                                                    | Architecture                                 | <b>OS</b>                                                                                  | Simulator                                            | Swift                             |
|------------------|------------------------------------------------------------------------------------------|-------------------------------------------------------------------------------|----------------------------------------------|--------------------------------------------------------------------------------------------|------------------------------------------------------|-----------------------------------|
| Xcode 12.3       | macOS Catalina 10.15.4<br>(Intel-based Mac)                                              | iOS 14.3<br>macOS 11.1<br>tvOS 14.3<br>watchOS 7.3<br>DriverKit 20.0          | x86 64<br>army7<br>armv7s<br>arm64<br>arm64e | iOS 9.0-14.3<br>iPadOS 13.0-14.3<br>macOS 10.9-11.0<br>tvOS 9.0-14.3<br>watchOS 2.0-7.2    | iOS 10.3.1-14.3<br>tvOS 10.2-14.3<br>watchOS 3.2-7.2 | Swift 4<br>Swift 4.2<br>Swift 5.3 |
| Xcode 12.2       | macOS Catalina 10.15.4<br>(Intel-based Mac)<br>macOS Big Sur 11.0<br>(Apple silicon Mac) | iOS 14.2<br>macOS <sub>11</sub><br>tvOS 14.2<br>watchOS 7.1<br>DriverKit 20.0 | x86_64<br>armv7<br>armv7s<br>arm64<br>arm64e | iOS 9.0-14.2<br>iPadOS 13.0-14.2<br>macOS 10.9-11.0<br>tvOS 9.0-14.2<br>watchOS 2.0-7.1    | iOS 10.3.1-14.2<br>tvOS 10.2-14.2<br>watchOS 3.2-7.1 | Swift 4<br>Swift 4.2<br>Swift 5.3 |
| Xcode 12.1       | macOS Catalina 10.15.4<br>(Intel-based Mac)<br>macOS Big Sur 11.0<br>(Apple silicon Mac) | iOS 14.1<br>macOS 10.15.6<br>tvOS 14.0<br>watchOS 7.0<br>DriverKit 20.0       | x86 64<br>armv7<br>armv7s<br>arm64<br>arm64e | iOS 9.0-14.1<br>iPadOS 13.0-14.1<br>macOS 10.9-11.0<br>tvOS 9.0-14.0<br>watchOS 2.0-7.0    | iOS 10.3.1-14.1<br>tvOS 10.2-14.0<br>watchOS 2.0-7.0 | Swift 4<br>Swift 4.2<br>Swift 5.3 |
| Xcode 12         | macOS Catalina 10.15.4<br>(Intel-based Mac)                                              | iOS 14<br>macOS 10.15.6<br>tvOS 14<br>watchOS 7.0<br>DriverKit 20.0           | x86 64<br>armv7<br>armv7s<br>arm64<br>arm64e | iOS 9.0-14.0<br>iPadOS 13.0-14.0<br>macOS 10.6-10.15.6<br>tvOS 9.0-14.0<br>watchOS 2.0-7.0 | iOS 10.3.1-14.0<br>tvOS 10.2-14.0<br>watchOS 3.2-7.0 | Swift 4<br>Swift 4.2<br>Swift 5.3 |
| Xcode 11.7       | macOS Catalina 10.15.2                                                                   | iOS 13.7<br>macOS 10.15.6<br>tyOS 13.4<br>watchOS 6.2<br>DriverKit 19.0       | x86 64<br>armv7<br>armv7s<br>arm64<br>arm64e | iOS 8.0-13.7<br>iPadOS 13.0-13.7<br>macOS 10.6-10.15.6<br>tvOS 9.0-13.4<br>watchOS 2.0-6.2 | iOS 10.3.1-13.7<br>tvOS 10.2-13.4<br>watchOS 3.2-6.2 | Swift 4<br>Swift 4.2<br>Swift 5.2 |
| Xcode 11.6       | macOS Catalina 10.15.2                                                                   | iOS 13.6<br>macOS 10.15.6<br>tvOS 13.4<br>watchOS 6.2<br>DriverKit 19.0       | x86 64<br>armv7<br>armv7s<br>arm64<br>arm64e | iOS 8.0-13.6<br>iPadOS 13.0-13.6<br>macOS 10.6-10.5.6<br>tvOS 9.0-13.4<br>watchOS 2.0-6.2  | iOS 10.3.1-13.6<br>tvOS 10.2-13.4<br>watchOS 3.2-6.2 | Swift 4<br>Swift 4.2<br>Swift 5.2 |
| Xcode 11.5       | macOS Catalina 10.15.2                                                                   | iOS 13.5<br>macOS 10.15.4<br>tvOS 13.4<br>watchOS 6.2<br>DriverKit 19.0       | x86_64<br>armv7<br>armv7s<br>arm64<br>arm64e | iOS 8.0-13.5<br>iPadOS 13.0-13.5<br>macOS 10.6-10.15.4<br>tvOS 9.0-13.4<br>watchOS 2.0-6.2 | iOS 10.3.1-13.5<br>tvOS 10.2-13.4<br>watchOS 3.2-6.2 | Swift 4<br>Swift 4.2<br>Swift 5.2 |

<span id="page-27-0"></span>Figure 1-4: Minimum requirements for Xcode based on the Apple Developer Website (Apple, n.d.)

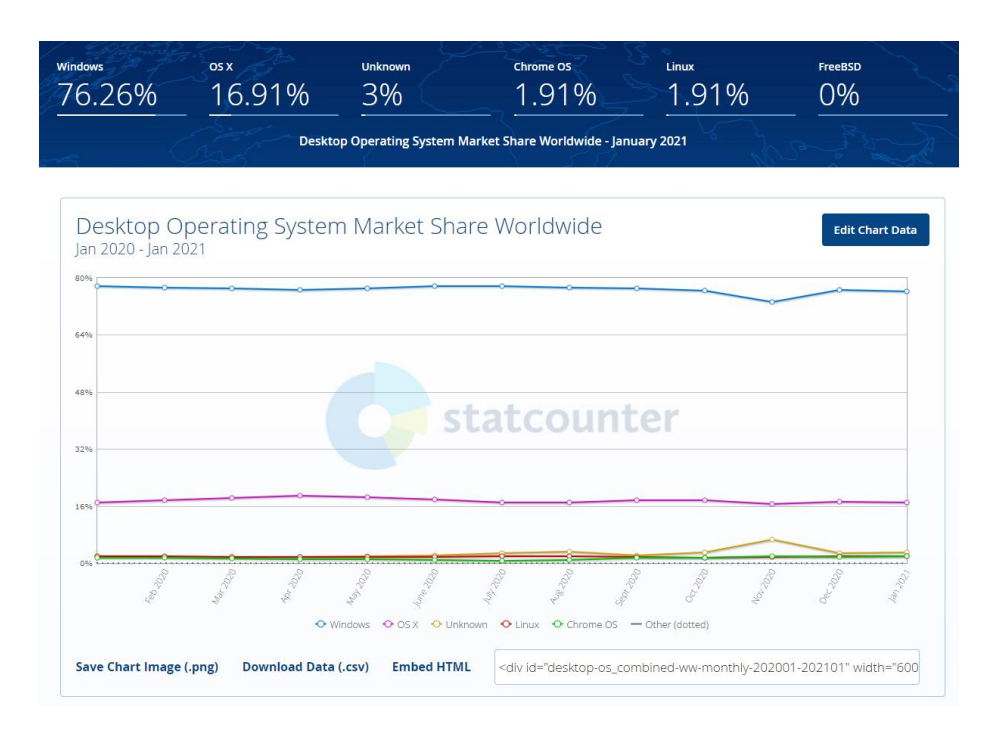

<span id="page-27-1"></span>Figure 1-5: Market Share of Worldwide Desktop Operating System, as on January 2021 (Statcounter, n.d.)

# <span id="page-28-0"></span>**1.2.3 Some e-learning platforms for Swift programming are using outdated Swift versions.**

As Swift language is continuously updated by having new features added or removing some features, and the overall syntax and structure might be changed during the update, some learned syntax is not available in the latest Swift language version. Although many online Swift compilers use the latest Swift version, some elearning programming platforms are still using the old version of Swift compiler. As of September 16, 2020, the latest Swift version is 5.3 (Swift, n.d.). However, TutorialsPoint uses Swift 4.0, and Sololearn uses Swift 4.2.

# <span id="page-28-1"></span>**1.2.4 There are many online Swift compilers purely for the user to compile Swift code, without any tutorial and any peer mentoring.**

Most of the online Swift compilers, such as IDEOne, TECHIE Delight, OnlineGDB and Paiza.io only provide the code editor and output display. It does not offer any step-by-step tutorials briefing or forums/chatbox systems for students to discuss, ask questions, or share opinions. The students are unable to learn programming languages well with zero concepts of it.

#### <span id="page-28-2"></span>**1.3 Project Objectives**

The main objective of the project is to develop a web-based platform for UTAR students to learn Swift programming language and enhance their skills for preparation of iOS application development course.

The four sub-objectives are:

- 1. To analyze the existing online programming platform with the perspective of strengths and weaknesses.
- 2. To research the characteristics of Swift Programming Language and compare it to its predecessor, Objective-C programming language.
- 3. To design and implement the web application by adopting evolutionary prototyping method.
- 4. To test and evaluate the web application functionalities by using unit testing, integration testing, usability testing and user acceptance testing.

#### <span id="page-29-0"></span>**1.4 Project Solution**

To achieve the project objectives and solve the problems stated in Section 1.2, a web application that supports the Swift programming language has been developed. The model-view-controller had been used as the web application architecture. Svirca (2020) states that model-view-controller can be divided into three vital parts: model, view and controller. The model-view-controller architecture is usually used to develop mobile and web applications nowadays. Model-view-controller provides some advantages for developing web applications, such as speeding up the process of development and creating multiple views components.

In model-view-controller architecture, a model usually connects to a database to handle the data and its logics. A view usually acts as a front-end by generating user interface components for the user to view and interact. A controller acts as an interconnector to connect and communicate both view and the model by receiving requests (Svirca, 2020).

For the web application framework, Laravel has been used to develop the online programming platform for Swift. This is because Laravel uses a model-viewcontroller as the web application framework. It uses PHP as the programming language for development, so it is easy to use, fast, and elegant. Laravel can also be used to develop both front-end and back-end systems. Besides, WampServer and Awardspace had been used as the local server-side and global server-side respectively for this web application, and MySQL had been used as the database to store data.

#### <span id="page-29-1"></span>**1.5 Project Approach**

In this project, the methodology that had been applied to develop the system was evolutionary prototyping. According to Figure 1-6, After the initial requirements had been gathered in the planning and analysis phase, a system prototype, which is also called a part of the system, had been designed to validate and provide comments. A loop from the design evolutionary prototyping methodology has been instrumental in collecting feedback from the user until the final prototype is deemed suitable. After that, the implementation phase had been reached to become a whole, workable and fully functioning system.

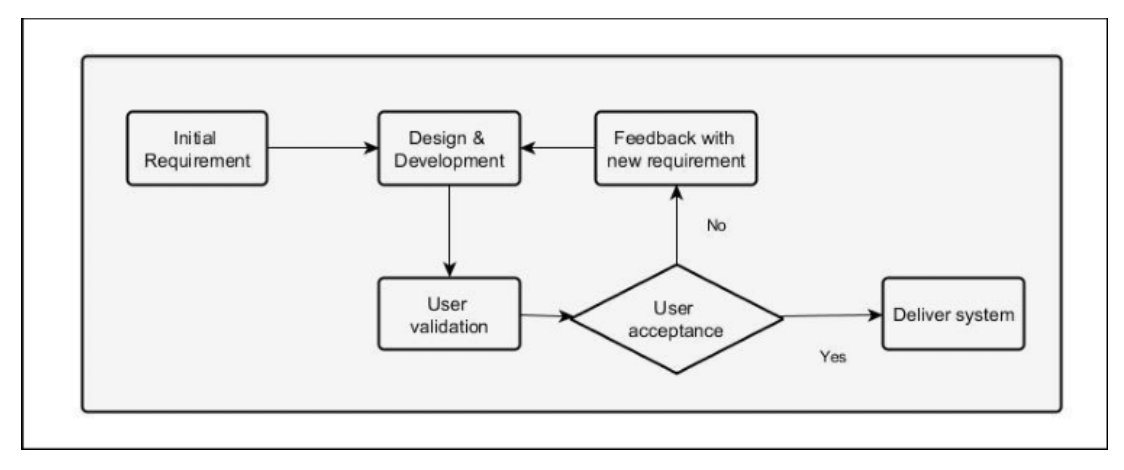

Figure 1-6: Flow of evolutionary prototyping (Collegenote, n.d.)

# <span id="page-30-3"></span><span id="page-30-0"></span>**1.6 Project Scope**

# <span id="page-30-1"></span>**1.6.1 Target Users**

i. Students

Students may read the materials, such as concepts and briefings of Swift programming language provided by the platform. Students may also take quizzes and exercises after they have completed each topic. For graded quizzes, the students will receive instant feedback once they have completed the quizzes. Students are also able to chat with other students via chat room.

#### ii. Administrators

The administrators may add new materials, update existing materials, or delete the old materials that are no longer used. Administrators may also manage the student accounts for this platform by registering or deleting the account, as well as using chat room to chat with other students.

# <span id="page-30-2"></span>**1.6.2 Front-end modules covered**

#### **1.6.2.1 Login Function**

- i. The user can login using Student ID and a randomly generated password (for the first time) and self-reset their password.
- ii. If the user login with their account for the first time, the user will be prompted to reset the password.

iii. The system would provide a reset password option if the user forgot his/her password.

#### **1.6.2.2 Lesson Lists**

- i. The lesson consists of basic data types, conditional statements, loops, functions, classes, structures, etc.
- ii. Users can follow the brief tutorial and concepts of Swift programming language.
- iii. The user can take non-graded exercises as a practice, such as fill in the blanks with code segments.
- iv. Users can edit codes via code editor in each lesson.
- v. Users can take graded quizzes after completing each topic, such as multiple-choice questions.
- vi. Users can re-attempt each graded quiz with unlimited trials.
- vii. Users can view the results once the user completed the graded quizzes.

#### **1.6.2.3 Profile Function**

- i. Basic statistics for overall performance.
- ii. Graded quiz attempt history.
- iii. Logout function.

# **1.6.2.4 Chat Room**

- i. The chat is in the form of a group-chat form with multiple users.
- ii. Each user in the chat room can be shown the name and the student ID or admin ID, with a bracket.

#### **1.6.2.5 Administrative Matters (Only available for administrator)**

- i. Register a student's account based on the list regarding the students who registered for the iOS Application Development course provided by the Faculty General Officer, with their student ID as username, and automatically generate a random password for the user.
- ii. Delete the student's account if the student has graduated, terminated or withdrawn from the studies.
- iii. Modify the exercises, quizzes and tutorial briefings.

## <span id="page-32-0"></span>**1.6.3 Back-end modules covered**

## **1.6.3.1 Accounts**

- i. Account data is stored in the database.
- ii. Attributes for account are student ID, student name, quizzes attempting history, and awarded grade in each quiz.
- iii. Overall performance: Total score obtained from all topics divided by the maximum score from all topics, the only the latest attempt score will be obtained to calculate the overall performance.
- iv. User password has been encrypted for security purposes.

## **1.6.3.2 Quizzes and Exercises**

- i. Validate the answers filled in the blanks with case sensitivity.
- ii. Validate the answer chosen in multiple choice questions.
- iii. Store total marks earned in each graded quiz and its attempt.

## **1.6.3.3 Code Editor and Compiler**

i. Pre-load defined codes in the pre-existing Swift compiler for each topic.

# **1.6.3.4 Chat Box**

i. Store chats into the database and allows chat deletion, to reduce the server stress.

## <span id="page-32-1"></span>**1.6.4 Modules that not covered in this project**

Due to the limitation of time and technologies, the following items did not covered in the project:

- i. Storyboard features for iOS app UI layout, such as dragging UI components.
- ii. UIKit and SwiftUI tutorials and exercises, as current online Swift compilers are unable to import and compile UIKit and SwiftUI libraries.
- iii. Registration of accounts by users, as this module was handled by the system administrator.
- iv. Mail notification for reset password code and temporary password to students.

## <span id="page-33-0"></span>**1.6.5 Assumptions of this project**

- i. Swift materials used are based on Swift 5.3, but it is compatible with Swift 5, Swift 4.2 and Swift 4.
- ii. No time limit for each graded quiz. Therefore, students can ease themselves to take the quiz without any time restriction panics.
- iii. The administrator is the lecturer who handles the iOS Application Development course.

## <span id="page-33-1"></span>**1.7 Conclusion of the Chapter**

In conclusion, four problem statements have been defined for this project. One main objective with four sub-objectives is also defined to solve the stated problems. This project has been used as model-view-architecture to develop the web application and evolutionary prototyping has been adopted as the project approach.

#### **CHAPTER 2**

#### **2LITERATURE REVIEW**

#### <span id="page-34-1"></span><span id="page-34-0"></span>**2.1 Introduction**

This chapter has three main sections which are Section 2.2, Section 2.3 and Section 2.4. Section 2.2 discusses the background of Swift programming language, which has been used as a programming medium for this project, and how the interconnection between Swift programming language with education. Next, Section 2.3 describes elearning in higher education and the online programming platform, including the reviewing and comparison of existing online programming systems. Last, Section 2.4 briefs about the researched methodologies and comparison of these software development methodologies.

#### <span id="page-34-2"></span>**2.2 Swift Programming Language**

It is vital to explain why the Swift programming language had been used as a medium of online programming instead of other programming languages. Therefore, this section had discussed the overview briefing of Swift programming language with its characteristics, the comparison of its predecessor programming language, Objective-C. After that, the section also stated about the importance of Swift Programming Language in the education sector, to attract developers and students to learn this programming language.

#### <span id="page-34-3"></span>**2.2.1 Introduction of Swift Programming Language**

Swift Programming Language is a powerful programming language that was announced and released by Apple in the WWDC 2014, and it is fully tailored to cope with Apple's operating system platforms such as iOS, iPadOS, macOS, watchOS and tvOS (Apple, n.d.; Swift, n.d.). Apple Inc. claims that Swift Programming Language has some several major characteristics that attract developers to code it with fun and interactive, which are:

i. **Modern.** Swift programming language provides a clean and concise syntax for developers so that they need not to memorize a lot of unwanted things for the particular language, and increase the readability and maintainability of the APIs. (Apple, n.d.; Chernova and Nazarov, 2020) The most focused point is Swift programming language do not require any semicolons unless there are two expressions in the same line. Besides, Swift programming language also provides support for Unicode, especially emojis. It also supports tuples that store multiple values in a single variable at the same time, and return more than one value in a function. (Apple, n.d.)

- ii. **High Performance.** García et al (2015) and Apple (n.d.) mentioned that Swift programming language uses the same compiler that its predecessor programming language, Objective-C, which is called LLVM, or Low-Level Virtual Machine, in full name. Which means LLVM can convert Swift programming language into native code of Apple Devices, such as iPhone, iPad, iPod touch and Mac and fully optimize them.
- iii. **Safe.** Swift programming language always puts their focus on letting developers type their codes safely by eliminating the whole classes of codes that are not safe, to ensure no serious bugs will occur when the software has been finally released to the customers. To do so, Swift programming language always check and ensure the variables or constant are initialized with values before it was used in other places, provide type inference which auto convert the variable's data type to decrease unnecessary errors, and optionals that enables some necessary variables, constants or returned value to be null value to prevent massive runtime crashes during the execution. (Apple, n.d.)
- iv. **Compatibility and Interoperability.** Although there are lots of Swiftonly frameworks, APIs and libraries nowadays, developers still can adopt the Swift programming language into existing Objective-C projects for compatibility, as Swift programming language is allowed to use Objective-C APIs and libraries (García et al, 2015). Furthermore, developers need not to make any changes in their existing code that uses Swift 4 when they compile it with the latest compiler, such as the compiler for Swift 5, as Swift 5 provides fully backward compatibility for Swift 4. (Apple, n.d.)
In the late of 2015, Apple had made Swift programming language into an opensource programming language by releasing the whole Swift programming language source code, vital libraries, bug reporter, debugger and package manager in both GitHub and Swift.org website (Apple, n.d.; Swift, n.d.). Which means everyone can contribute to the source code project not only to enhance and improve, but also express their feelings and experiences into it. As on March 3 2021, there are 856 contributors, 324 branches and 1775 tags in the Swift programming language repository.

## **2.2.2 Comparison with Objective-C Programming Language**

To attract developers to learn and adopt Swift programming language into their iOS application development project, it is vital to compare Swift programming language with its predecessor, Objective-C programming language. Table 2-1 shows the comparison of both programming languages based on some categories, and briefing of each category has been provided.

| Category                     | Swift                          | Objective-C              |
|------------------------------|--------------------------------|--------------------------|
| Performance                  | High and fast                  | Low and slow             |
| Safety                       | High, as the existing of type- | Low, as the existing of  |
|                              | inferences and optionals       | null pointers            |
| <b>Syntax and Complexity</b> | Clean, short and simple        | Messy, long, and high    |
|                              |                                | usage of symbols         |
| <b>Community Support</b>     | Open-source with huge          | Close-source and         |
|                              | communities in GitHub          | maintained over 30 years |
| Maintainability              | Highly maintainable            | Low maintainability      |
| <b>Available Platform</b>    | Xcode and Swift Playground     | Xcode only               |

Table 2-1: Comparison of Swift Programming Language and Objective-C

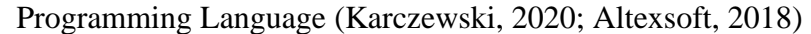

#### **2.2.2.1 Performance**

Apple claimed that Swift programming language is 2.6 times faster than its predecessor, Objective-C, as Objective-C uses runtime code compilation to execute the applications, which means extra indirection levels will be required to call an

object from other classes (Altexsoft, 2018). Karczewski (2020) also explained that Swift supports dynamic libraries which Objective-C does not support, to improve the performance of launching apps by using automatic reference counting to optimize the memory management.

According to Singh and Kaur (2017), they performed an algorithm of 100 times 100 matrices with 10 loops in different programming languages such as Swift, Objective-C, Java, and Python. They found out that Java and Swift only need 22 seconds and 29 seconds respectively to complete the algorithm, but for Objective-C and Python, they consume 145 seconds and 310 seconds respectively to finish the algorithm.

### **2.2.2.2 Safety**

The Objective-C programming language has some design that may cause serious bugs to occur when executing the application. For example, Objective-C uses pointers to allocate the memory (García et al, 2015). Pointers might expose the value to let some malicious programmer have high accessibility of that particular data from the memory (Altexsoft, 2018).

In contrast, Swift programming language does not face the same issue as Objective-C, as it has removed the pointer to prevent any unprotected data from being exposed to others. Besides, type inferences and optionals were added into the Swift programming language to increase the security.

#### **2.2.2.3 Syntax and complexity**

One of many reasons that lots of developers criticize the Objective-C programming language is because of its messy syntax. Objective-C programming language not only requires lots of redundant symbols such as asterisks (@), sign (%) and semicolon (;), but also lots of lines, specialized string tokens and unwanted parentheses (Altexsoft, 2018). On the flip side, Swift programming language eliminates the use of asterisks and semicolon symbols, and makes the overall syntax become more English-like to make the whole code become shorter and readable. Figure 2-1 shows an algorithm in both Objective-C and Swift programming language.

#### Objective-C

```
const int count = 10;
double price = 23.55;
NSString *firstMessage = @"Swift is awesome. ";
NSString *secondMessage = \mathcal{C}"What do you think?";
NSString *message = [NSString stringWithFormat:@"%@%@", firstMessage, secondMessag
e];
NSLog(@"%@", message);
```
#### Swift

```
let count = 10var price = 23.55let firstMessage = "Swift is awesome. "
let secondMessage = "What do you think?"
var message = firstMessage + secondMessage
print(message)
```
Figure 2-1: First example of Objective-C code and Swift code comparison (Hubbartt,

2017)

García et al (2015) implemented the same code in both Swift and Objective-C programming language with one main method and two override methods. They used XMLParser to choose an XML parser example for evaluating the code lines, words, reserved words and switch case numbers from both codes. They found out that in these three methods, although Swift programming language have similar number of code lines needed as Objective-C, but the overall number of characters and words are lesser than that of Objective-C. Besides, based on Figure 2-2, Fojtik (2020) compared two codes based on Objective-C and Swift that runs same algorithm, and justified that Swift programming language only use 76% of length to implement the code, compare to Objective-C.

The sample code in Objective-C:

```
- (IBAction)buttonConvert: (id)sender
\overline{A}double miles = 0:
    double meters = 0meters = [inputText.text doubleValue];
   miles = meters / 1.609;
   NSString *textMile = [NSString stringWithFormat:@"Distance: %.31f ml", miles];
    labelOutput.text = textMile;
Y
The sample code in Swift:
@IBAction func buttonConvert( sender: UIButton) {
        var miles : Double
        var meters : Double
        meters = Double(inputText.text!)!miles = meters / 1609.0
```
Figure 2-2: Second example of Objective-C code and Swift code comparison (Fojtik,

2020)

#### **2.2.2.4 Maintainability**

 $\mathbf{r}$ 

Swift programming language has high maintainability compare to Objective-C, as Swift only requires one file (.swift) to define a class, instead of two files which are header (.h) and implementation (.m) to declare one class in Objective-C programming language (García et al, 2015). This means that developers only need to focus one file instead of two files at the same time, and reduce the time needed to synchronize components in two files (Altexsoft, 2018).

## **2.2.3 Swift Programming Language in Education**

 $labelOutput. text = "Distance: \(\mbox{miles}) m1"$ 

Swift programming language is not only for development purposes, but also helps to ignite the curiosity and confidence to learn programming and problem-solving skills. Apple plays a vital role in educational sectors to make the whole programming learning environment to become more fun, easy, and interactive. To do so, Apple has provided a Swift Playground app for students to learn Swift programming language, and it is available in iPad and Mac, so students are able to download them via Apple App Store (Apple, n.d.). Fojtik (2020) states that through Swift Playground, students are able to control a game character by implementing the code segments into the blanks, so that the game character can walk, rotate and collect gems properly.

Furthermore, Swift programming language education helps students without any Swift fundamentals be able to develop some simple programs quickly and easily. Through Fojtik's (2020) research, he surveyed 48 first year computer science undergraduate students in the University of Ostrava, and asked them to provide comments on code that using Swift programming language, and found out that 84% of the students are able to do so correctly, compare to Objective-C. He also used questionnaire to conduct another research and 35 students are involved, and 86% of the students stated that Swift language is simple after they have completed the Swift programming course.

## **2.3 E-learning and Online Programming**

As everything is moving towards online, including the education sectors, therefore this section discussed the overview of E-learning in Higher Institution and the importance of the online programming platform in the e-learning domain. Besides, 5 existing online programming platform systems were also evaluated and compared to have further information of how online programming platforms work.

#### **2.3.1 E-learning in Higher Education**

#### **2.3.1.1 Definition of E-learning**

Although the term "E-learning" looks simple and easy to understand as "digitized teaching and learning", there are still a lot of people, even though higher institutions are always confused about its true meaning. Nguyen et al (2019) categorized this term into four perspectives which are technology-driven, deliverysystem-oriented, communication oriented and educational-paradigm-oriented.

In technology driven perspective, Nguyen et al (2019) defined E-learning as "the use of electronic means for various learning purposes", which means teachers and students will use digital devices with internet connection, whether it is either wired or wireless, to access learning resources and meet together in a virtual meeting room that act as a virtual classroom.

In a delivery-system-oriented perspective, E-learning is a type of learning that supplies education via electronic format and centers the accessibility and progress to obtain learning resources, rather than the final result itself (Nguyen et al, 2019). This represents that educators will deliver education and its systems to students through the connection of the internet, regardless of the places and time.

In communication-oriented definitions, according to Nguyen et al (2019), it can be explained as a way that allows teachers and students to use electronic communication devices and systems to interact and exchange knowledge with each other via communication. This means that if the student is in doubt, he/she may use a built-in microphone to ask the teacher regarding his question, and the teacher may answer him/her via microphone too.

In educational-paradigm-oriented perspective, Nguyen et al (2019) states that e-learning helps to improve the existing educational model, by applying new and various multimedia elements and Internet into it, to support the accessing of resources and services, and help students to build confidence and smooth the learning process.

In short, e-learning not only optimizes the assessments and examinations conducting method, but also enhances the resources for e-learning. It also stimulates educators to innovate and improve the teaching and learning methods (Nguyen et al, 2019).

#### **2.3.1.2 E-learning and COVID-19**

As COVID-19 pandemic had spread across the world since the Late 2019 to Early 2020, there were lots of regional or country governments that started to announce long periods of lockdown to prevent any further spreading of the virus. Because of that, lots of higher educational institutions had closed their campuses for a period of time (Radha et al, 2020). However, to ensure the planned academic activities will keep going as usual, many higher educational institutions started to use e-learning as a platform for teaching and learning, to replace the conventional classroom which is face-to-face (Ali, 2020).

E-learning is important for higher educational institutions because nowadays students can obtain massive amounts of information from the Internet easily, instead of just a book or printed materials provided by lecturers. In the research conducted by Ali (2020), he found out that students in this era are inclined to have a strong connection with ICT technologies, as they have been exposed to ICT since they were born. According to Jesse (2015, cited in Ali, 2020), There are 99.8% of students can access to their smartphones to text, visit social media and numerous of mobile application that is able to download from the app store, rather than just talking physically, this shows that they have high acceptance degree towards the online learning. Radha et al (2020) also conducted a research to find out the trend and willingness of higher educational institution students to use e-learning platforms via Google Form questionnaire, and they found out that most of the students are interested in e-learning education and the use of the online platform is rising. In the questionnaire, 82.29% of students are willing to use e-learning platforms and 82.86% of students agree that their self-study skills have been improved while using elearning platforms. This shows that E-learning has become a trend and unpreventable choices in higher education sectors.

### **2.3.1.3 E-learning Review**

To make the e-learning environment become more flexible, fun and interactive, it is important to review the possible factors that influence e-learning experience and satisfaction of a student, and the ICT adopted for teaching and learning.

Nortvig et al (2018) separated the factors into three categories which are the design of course structure, roles and relations of an educator, and the identity of students and his/her learning community. According to Nortvig et al (2018), if an elearning course structure is designed well, it will not only provide positive interactions between internet-based and non-internet based academic activities, but also the students, teachers and the course content. In teacher roles and relations, elearning platform helps educators to build a strong teaching existence and build a positive online learning relationship (Nortvig et al, 2018). Whereas for student identity sectors, a good e-learning platform will provide appropriate spaces of both web-based and non-web-based form for students to participate in learning communities for supporting their learning experience and identity (Nortvig et al, 2018).

For ICT adoption, Jayachithra (2020) mentioned that technology is becoming popular and crucial to transform the learning process by enhancing the educators-learners relationship and academic achievements as well as the access of educational curriculum, which conventional education is unable to do so. These technologies included Wi-Fi, remote routers and collaboration tools. Jayachithra (2020) performed an experiment research by choosing 80 Year-2 undergraduate students, divided into e-learning groups and conventional groups, and conducted both pre-test and post-test for both groups. She found out that e-learning group students obtained higher post-test scores mean value (75.77) compared to conventional group (49.67). This shows that e-learning platforms help students to improve their academic performance and achieve academic milestones easily.

## **2.3.2 Online Programming**

As e-learning platforms rise among the higher educational institutions due to the pandemic, undergraduate students that are studying computer science, information system or software engineering-related majors have to learn different kinds of programming languages and code them to become a workable program in their coursework and practical training. To let students improve their coding and development skills, online programming platforms exist for them, regardless of whether the students are novice, moderate or expert in programming.

According to Gandraß et al (2020), online programming platforms can be divided into two which are introductory and professional. Introductory online programming platforms usually face users who lack or have only basic programming fundamentals; therefore, this platform usually only supports few or even one programming language, providing instant visual feedback to lower the barrier for beginners. In this platform, courses usually consist of only basic algorithms and control flow, such as loops and conditionals. In contrast, programming platforms are well-designed for potential software developers that have high ability to code the program well, and there are lots of companies using this type of online programming platform to identify, choose and hire them. Therefore, it usually does not provide visual feedback to the user. Task range in this platform type is too wide (from easy to hard). Also, professional platforms usually provide competition to other users to gain motivation (Gandraß et al, 2020).

## **2.3.3 Existing Online Programming Platform**

#### **2.3.3.1 W3School**

W3School is the largest web online programming platform in the world that allows developers and learners to learn web application development. It is free and does not need an account to access the whole platform, although signup and login of account is provided. W3School consists of various web application programming languages such as HTML, CSS, JavaScript, PHP, SQL and XML, and basic programming languages such as Python, Java,  $C_{++}$ ,  $C_{+}$  and R. In the course and tutorial, it supplies code examples, exercises, quizzes, and tutorial briefing. Once the user finishes the quizzes, it will show feedback to the user immediately. It also lets users interact with the platform by editing the code and showing the output. Forum is included in the platform for registered users to discuss and share opinions.

#### **2.3.3.2 Edabit**

Edabit is a free interactive online programming platform that enables users to try challenges for different programming languages. It provides C#, C++, Java, JavaScript, PHP, Python, Ruby and Swift programming languages. The user can choose any programming language and its difficulty, from "Very Easy" to "Expert", and select their desired challenges to answer. Each challenge consists of a code editor with hidden and self-defined test codes, the test codes will check the codes that user typed is matched with the expected codes. However, there are some restrictions when using these online programming platforms. An account is required to check answers and find solutions from others, it also provides quizzes but only for Python and JavaScript programming languages.

### **2.3.3.3 BitDegree Learn**

BitDegree Learn is a part of its superset online course platform, BitDegree, which mainly focuses on learning programming languages. It provides lots of famous programming language and web application language courses such as HTML, CSS, PHP, JavaScript, SQL, BootStrap, Solidity, JQuery, Git, C++, and Python. In each programming language course, there are lots of tutorials regarding features, classes, functions etc. Users can view briefings, code samples in the course and experience coding via a prepared code editor and compiler. However, there are no quizzes and peer pressure on this platform.

### **2.3.3.4 Solo Learn**

Solo Learn is also a free and interactive online programming platform that allows users to learn coding skills. It provides approximately 21 programming courses for users to choose and learn, including Swift 4 programming language. In the course, it has many categories from the basics to the advanced topics such as classes and functions. Users can learn while reading materials provided and try to do coding by themselves. It also provides interactive quizzes and exercises in the form of multiplechoice questions and fill in the blanks for users who already have an account. Solo Learn also includes a code playground for users to type any code they want in the code editor, and they also can ask questions or answer questions in the provided forums.

#### **2.3.3.5 CodeAcademy**

CodeAcademy has two types of categories to learn computer science related knowledge which are "Languages" and "Subjects". In the "Languages" category, CodeAcademy provides many well-known programming languages, including Swift programming language, whereas in the "Subjects" category, it covers web design and development, machine learning, game development, mobile development etc. Each programming language subject has one basic course that allows the user to look up materials, write codes in code editor and show output at the same time. However, to access intermediate or advanced courses, the user has to pay money for subscribing to a monthly or annually professional plan. Besides, CodeAcademy also provides peer pressure which are forums and chat, but it does not have a physical chat box on the platform. Instead, it will direct to a Discord link to invite users to join in, the users have to login or register a Discord account to do so.

#### **2.3.3.6 Comparison of Existing Online Programming Platform**

Table 2-2: Comparison of 5 researched existing online programming platform

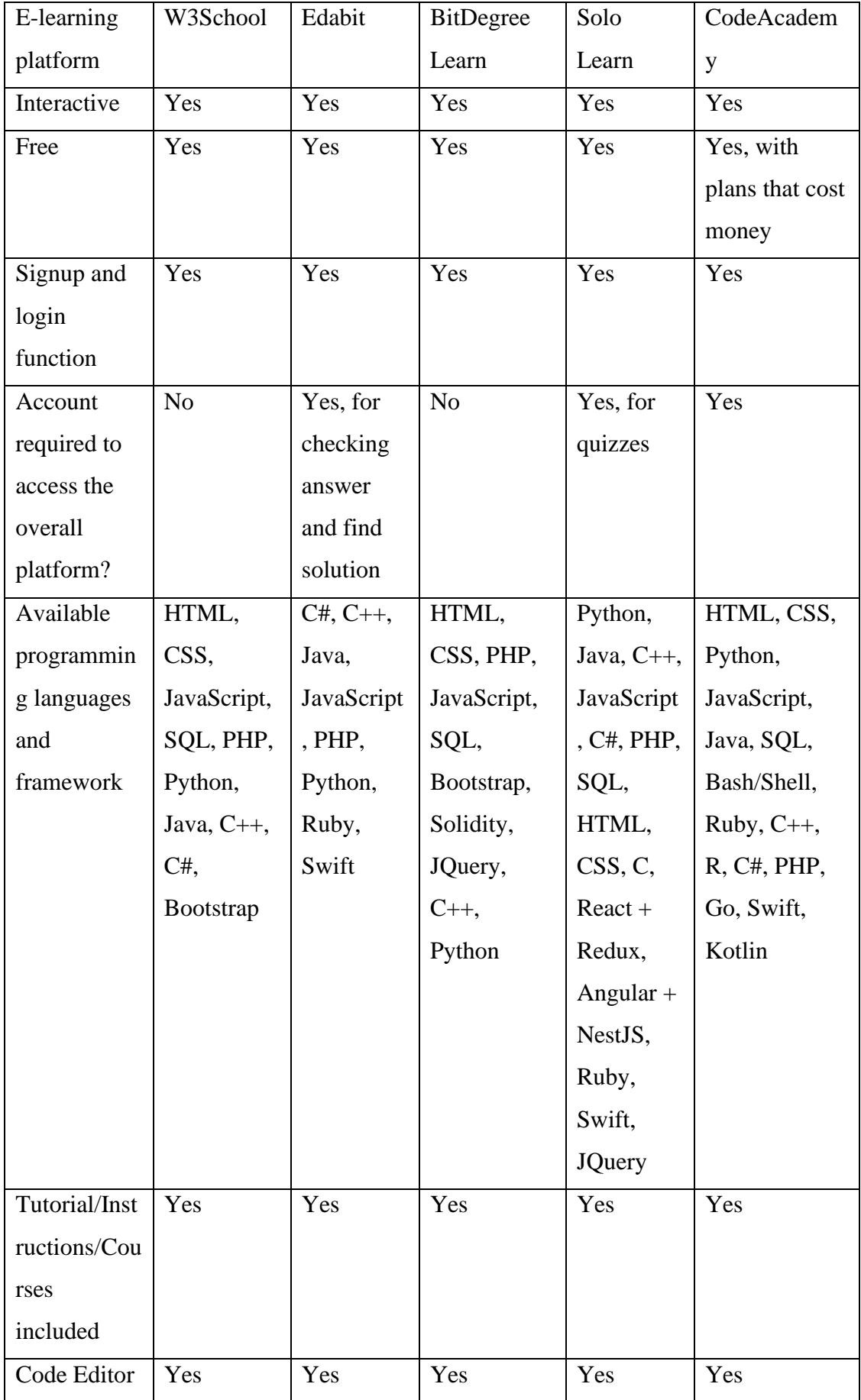

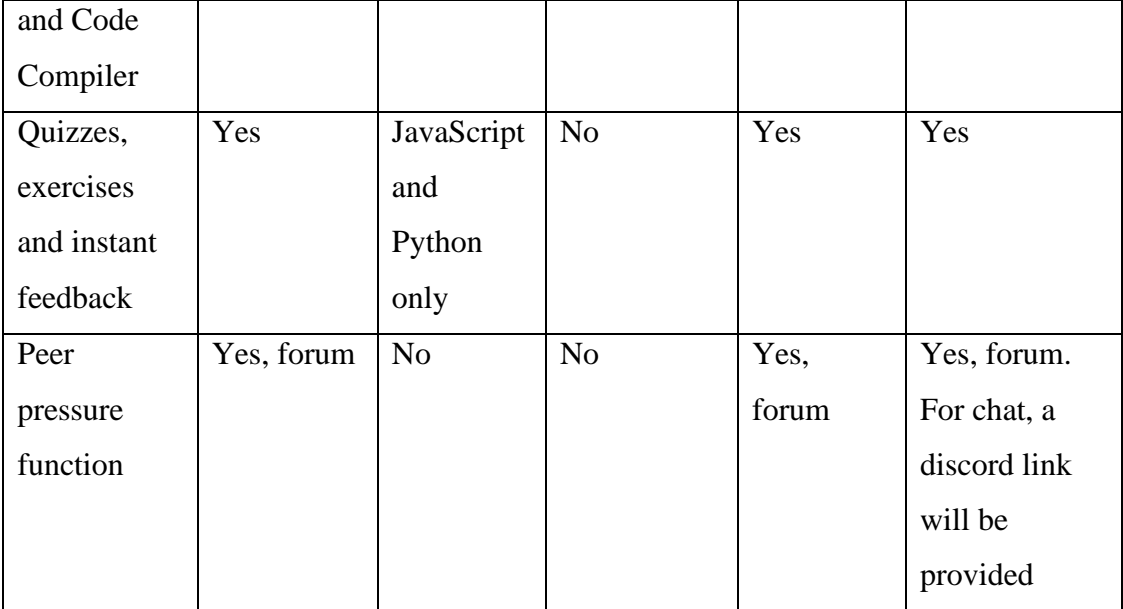

Based on the compared existing online programming platform as shown as Table 2-2, Solo Learn is the most complete online programming platform from other compared online programming platform, as it is interactive and free, provide signup and login function, included Swift programming language, tutorial, code editor function, quizzes and instant feedback. It also supports peer pressure function. Although W3School is also almost complete, it lacks the Swift programming language in the platform. Therefore, some characteristics of the existing online programming platform had been included in this project, especially the peer pressure function.

## **2.4 Methodology Research**

This section discussed three software development methodology, with its pros and cons. Then, discussed software development methodology were compared in a table form. A good software development methodology is vital in the software development lifecycle to reduce the unwanted cost and increase the efficiency to produce a high-quality software product.

### **2.4.1 Waterfall Development**

Pressman (2001, cited in Chauhan et al, 2017) defined that the waterfall model is a traditional and sequential software development model that is proceed in linear form, the phases, which are planning, analysis, design, implementation, testing, and etc. flows straightly from start to end, like a waterfall. In the waterfall development model, each phase has to be finished and approved by the project sponsor before proceeding into the next phase, so it is not possible to have any overlapping phases and it is suitable for requirement-cleared and small projects (Dennis et al, 2015; Sharma, 2016). Chauhan et al (2017) and Sharma (2016) also mentioned that the waterfall model allows the project manager to control and manage software project lifecycle, as documentation writing, review and user approval will be executed in each phase. However, although going back to the previous phase in the waterfall model is possible, it is very difficult to do so (Dennis et al, 2015). Besides, the waterfall model has been blamed due to the highly wastage of cost and time, and it might be unable to deliver the expected requirements properly (Chauhan et al, 2017).

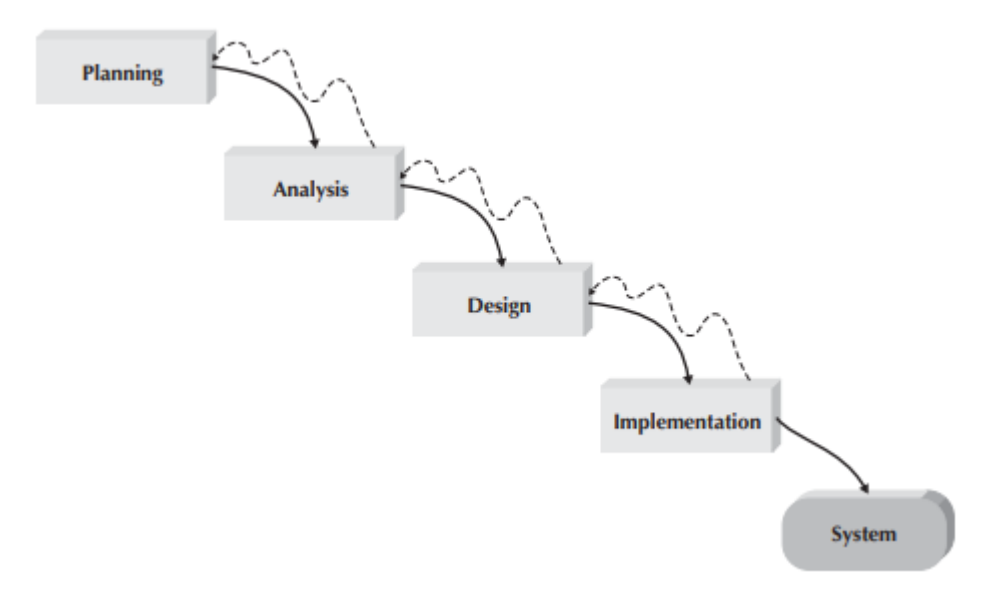

Figure 2-3: Flow of waterfall development (Dennis et al, 2015)

### **2.4.2 Evolutionary Prototype Development**

Prototyping is vital in the software development life cycle, as it creates one or more concepts and ideas to create the whole software, and helps software stakeholders, especially end users to provide comments and feedbacks regarding the user design and flow back to the developers, to make improvement on the system before it become an actual product. (Kurcwald, 2019).

Dennis et al (2015) and Jayasinghe (2020) explained that evolutionary prototyping, or breadboard prototyping is a methodology that builds a small portion of workable prototype and enhances it constantly once feedback is received, to become a fully workable software. After the planning phase is done, the analysis

phase, design phase, and implementation phase will be conducted at the same time and repeatedly as an iteration to produce a system prototype with few features, so that the user is able to test the system prototype and give comments on it to the developers. As the number of cycles increases, more improvement and new functions will be added into the software prototype, until the prototype becomes totally mature and almost satisfied by the user, then it will become a final product.

According to Dennis et al (2015), this software methodology allows developers to produce an interactive system extremely fast for the user, to help them to refine actual requirements as soon as possible. Jayasinghe said that the evolutionary prototyping model helps to gain client satisfaction regarding the system prototype. Developers are also able to stop developing the system if they find out some serious issue after several iterations when producing the system prototype (Khalid, 2018).

Nevertheless, there are some cons by using this methodology. Dennis et al (2015) state that evolutionary prototyping models are not suitable for huge and complex systems, as changes across the iterations may cause the initial concept and design to become poor. Khalid (2018) also mentioned that this methodology may lead to being unable to set a time frame for the software project, as the project itself becomes boundaryless.

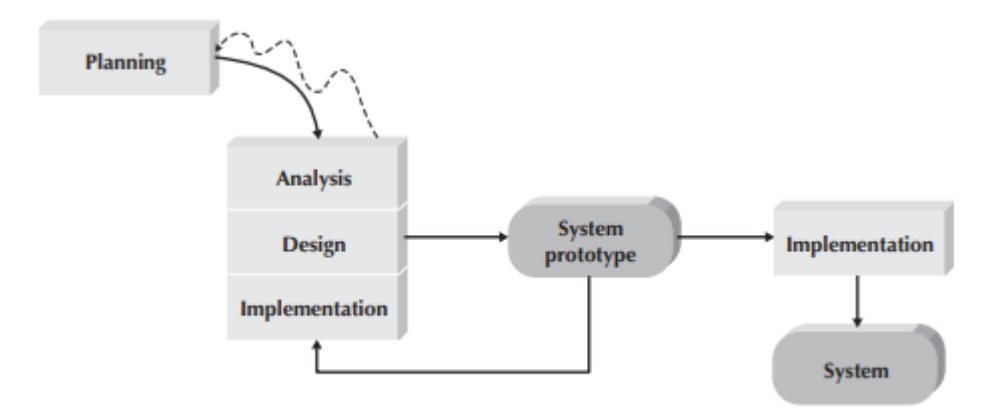

Figure 2-4: Flow of evolutionary prototyping development (Dennis et al, 2015)

## **2.4.3 Agile Development**

Anwer et al (2017) explained the meaning of agile development:

"Provide an iterative and evolutionary development paradigm with more emphasis on changing requirements, customer satisfaction, and team collaboration."

This means that the developers who use this methodology will develop and deliver the software or systems very quickly, early, frequently and continuously to satisfy the customer, as it is programming centric. Agile development also enables the ability to change requirements in any phase, even though it is in the late phases of software development. This methodology also advocates simplicity, which means avoiding any unnecessary work during the software development lifecycle, and the importance of communication physically in the development team, to make the team members believe in each other (Dennis et al, 2015; Chauhan et al, 2017).

However, Dennis et al (2015) stated that agile methodologies have some major problems, such as require co-location of development team as it is offshored or outsourced, high probability to devolve into prototyping development if the project is not managed properly, and low-quality assurance of the system due to no actual documentation for the software project.

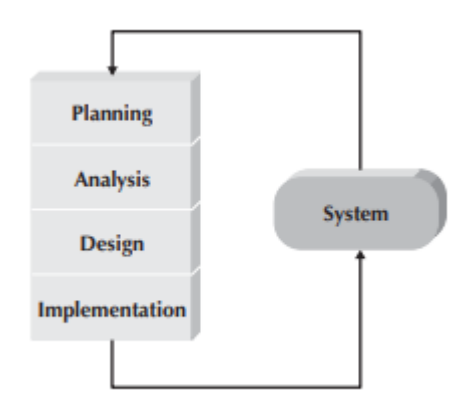

Figure 2-5: Flow of agile development (Dennis et al, 2015)

## **2.4.4 Comparison of Software Methodology**

Table 2-3: Comparison between three development methodologies (Dennis et al,

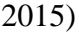

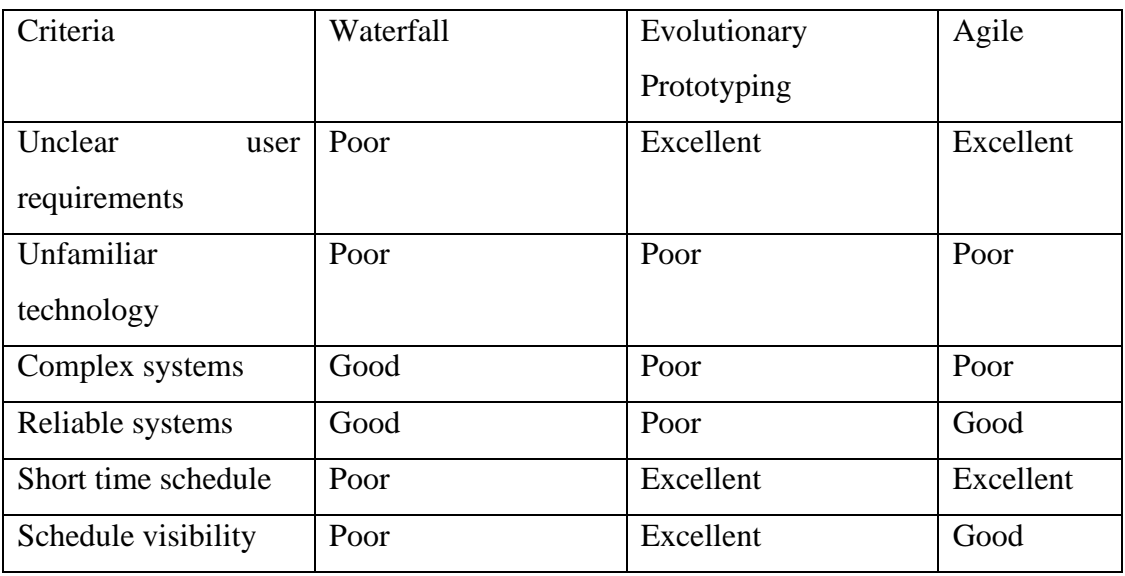

Based on the compared development methodologiesas listed in Table 2-3, waterfall development methodology is suitable in systems that are complex and moderate-tohigh reliability, but not suited in short-period projects or projects with lots of unclear requirements and unfamiliar technology. Evolutionary prototyping development methodolody is good in short-period projects and projects with lots of requirements uncertainties due to the prototyping iterations, but it only works in simple systems. Agile development methodology is superb in systems with unclear requirements, high reliability and short time schedule, but it becomes not suitable when the system is complex, or unfamiliar technologies are adopted.

## **2.5 Conclusion of the Chapter**

Due to high performance, more secure, cleaner and readable syntax, Swift programming language has started to become more popular and attractive for developers and students to learn and develop iOS apps. Lots of developers are also starting to make the transition of their iOS and macOS apps from pure Objective-C to hybrid or pure Swift programming language, and lots of universities and colleges start to offer iOS application development courses for students and the public.

Also, as digital products start to "fuse" into our daily lifestyle, it is inevitable to make a transition from conventional methods into online and electronic methods,

including education sectors. E-learning has become a trend from now to conduct teaching and learning in higher education without the restriction of time and venue. Besides, there are lots of students choosing computer-science related as their undergraduate studies. Therefore, online programming platforms have started to be recommended by lots of lecturers for students to practice their coding skills anytime and anywhere, with just an Internet connection.

For researched software development methodologies, evolutionary prototyping has been chosen in this project. This is because this methodology not only helps to save lots of time to complete the system development, as the prototype can be continually to be developed into a full system instead of discard it and redo a new full functional system, but also be able to collect sufficient feedbacks from the user once the user had experienced with the small portion of the system prototype.

#### **CHAPTER 3**

### **3METHODOLOGY**

The objective of this chapter is to provide an explanation regarding the methodology applied for this project. There are four sections in this methodology chapter. Section 3.1 explained the chosen software development methodology for this project based on the research in the previous chapter. Section 3.2 is to discuss and compare the web hosting service. Section 3.3 is to discuss the tools that were adopted to develop the system, including programming languages, framework, database, server, prototyping tools, and online code editor and compiler. Section 3.4 is to provide the project plan, with attached work breakdown structure and Gantt chart.

## **3.1 Chosen Software Development Methodology**

Based on the research of various software development methodology in the previous chapter, which is Section 2.4, evolutionary prototyping had been chosen to develop the system in this project. In evolutionary prototyping, it can be separated into different phases which are requirements gathering and analysis, system design with many iterations and implementation, testing, and deployment. During the evolutionary prototyping, workable prototypes which are considered as part of the system had been produced and evaluated by users to gain feedback and comments, so that the prototypes can be improved based on the collected feedback.

## **3.1.1 Requirements Gathering and Analysis**

To gather requirements, literature review had been conducted by reviewing journals and conference papers. Therefore, no questionnaire or survey was conducted. After the requirements are collected, the analysis phase has been performed to filter out useful and important requirements, and they have been categorized into both functional and non-functional requirements. Based on the functional and nonfunctional requirements, use case diagrams and use case descriptions had been designed.

#### **3.1.2 System Design and Implementation**

In this phase, the whole system and its related documentation had been designed and implemented by producing workable system prototypes. This phase has three iterations of prototyping which can be categorized into first iteration, second iteration, and final iteration.

#### **3.1.2.1 First Iteration of Prototyping**

In the first iteration, the topic and lesson prototype, code editor prototype, graded quiz prototype and exercise prototype had been developed. Each topic prototype contains the briefing and tutorials for the particular topic, hard-coded code examples and the link towards the code editor with predefined codes. For the code editor prototype, Paiza.io had been used as the Swift compiler for users to edit codes and view outputs. Graded quiz prototype consisted of 10 multiple choice questions with 4 options per question, the system recorded the answer selected by the user, and showed to them their result after attempting the graded quiz. Exercise prototype consisted of 7 fill-in-the-blanks non-graded questions for users to practice themselves. Due to the time restrictions, these prototypes had been designed by using basic HTML, CSS and JavaScript programming languages, without using any web application framework.

After the prototypes were done, a mini UAT testing had been conducted for users to experience them to collect any constructive feedback for further enhancement of these prototypes.

Besides, during this iteration, Axure RP had been used to design the overview user interface of the whole system without any interactions, to provide a clear concept of the system flow to the users.

#### **3.1.2.2 Second Iteration of Prototyping**

The second iteration had been on designing essential UML diagrams, such as class diagrams, activity diagrams, and entity relationship diagrams. Next, the group chat box system prototype, login prototype, user profile prototype and the user interface for the whole system based on the previous iteration design were fully developed by using Laravel framework. Authentication and authorization of login were also developed in the login prototype.

Similar to the previous iteration, a mini UAT testing had been performed for these implemented prototypes to gain feedback from the users for further improvements.

#### **3.1.2.3 Final Iteration of Prototyping**

The last iteration had been focused on administrative related modules of the system which are to register students accounts, manage students accounts, and make amendment of the topic content by using Laravel framework. After that, all prototypes that developed in these three iterations had been already integrated into a final and full functional system.

## **3.1.3 Software Testing**

In this phase, four types of testing were conducted which are unit testing, integration testing, usability testing and UAT testing. Unit testing was performed to test each function or module, whereas integration testing was used to test the linkage between two or more functions when they are integrated. Later, usability testing was conducted to test the system to ensure it is able to let users use it easily. Lastly, UAT testing was conducted by inviting 10 to 15 students who registered for UECS3263 in the May 2021 trimester to use the final system. During the final UAT testing, feedback was collected to make a finalized enhancement.

## **3.1.4 Software Deployment**

After the testing phase for the final system is done, the final system has been delivered to the user via web hosting services. Users may access the web URL to use the system. Final report and presentation slides were prepared to demonstrate the final system.

#### **3.2 Web Hosting Services**

It is meaningless if the developed web application can be used only in localhost instead of applicable in the world wide web. According to Website.com (n.d.), a Web Hosting Service allows individual developers or developers in the same organization to upload a website with one or more web pages, even though a whole web application onto the web hosting service provider's server, to let users around the world access the website. Mostly, it contains file transfer protocol (FTP) to upload necessary web app files into the server, one or more databases to store data, email account features to send email notification to users, and website manager to manage web domains. Therefore, a list of web hosting services are compared, and the most suitable web hosting service is chosen.

## **3.2.1 InfinityFree**

InfinityFree is a free web hosting service provider sponsored by a web service provider named iFastnet. It provides unlimited storage size and speed to store web application files, and it provides up to 400 MySQL 5.6 databases with the support of PHP 5.4, 5.5, 5.6 and 7.4. However, it does not provide the InnoDB database engine as well as the PHP Mail function, unless the customer spends real money to upgrade into iFastnet premium service.

#### **3.2.2 Hostinger**

Hostinger is a paid web hosting service provider and website domain registrar. It provides three monthly paid web hosting plans which are "Single", "Premium", and "Business" that cost \$ 1.39 USD, \$ 2.59 USD, and \$3.99 USD respectively. This monthly paid web hosting plan provides 30 GB, 100 GB, and 200 GB storage respectively. Except "Single", other plans provide unlimited web bandwidth. Nevertheless, these three web hosting plans provide InnoDB database engine and PHP Mail function.

## **3.2.3 Awardspace**

Awardspace is a web hosting service provider that provides both free and paid web hosting plans. Both plans provide a MySQL database with InnoDB database engine and one email account. However, Free plan users are unable to use email service although they have one, as the email service in free plan are only eligible in full domain websites, but free plan users are allowed to register at most 3 subdomains.

#### **3.2.4 Comparison of Web Hosting Service**

| Web<br>Hosting        | InfinityFree    | Hostinger               | Awardspace                                |
|-----------------------|-----------------|-------------------------|-------------------------------------------|
| Service               |                 |                         |                                           |
| Free                  | Yes             | N <sub>o</sub>          | with<br>Yes,<br>paid                      |
|                       |                 |                         | plans                                     |
| Database support      | Yes,<br>without | Yes, with InnoDB        | Yes, with InnoDB                          |
|                       | InnoDB support  | support                 | support                                   |
| PHPMyAdmin            | Yes             | Yes                     | Yes                                       |
| PHP Mail function     | N <sub>o</sub>  | Yes                     | Yes, but unable to                        |
|                       |                 |                         | use in subdomain                          |
|                       |                 |                         | for free users                            |
| Email account         | N <sub>o</sub>  | 1 for "Single", 100     | 1 for free, 1000 for                      |
|                       |                 | for "Premium" and       | basic paid plan,                          |
|                       |                 | "Business"              | unlimited for Pro                         |
|                       |                 |                         | Plus and Max Pack                         |
|                       |                 |                         | plan                                      |
| <b>Storage Size</b>   | Unlimited       | <b>GB</b><br>for<br>30  | $\mathbf{1}$<br><b>GB</b><br>for<br>free, |
|                       |                 | "Single", 100 GB        | unlimited for paid                        |
|                       |                 | "Premium",<br>for       |                                           |
|                       |                 | <b>GB</b><br>200<br>for |                                           |
|                       |                 | "Business"              |                                           |
| <b>Bandwidth Size</b> | Unlimited       | 100<br><b>GB</b><br>for | 5<br><b>GB</b><br>for<br>free,            |
|                       |                 | "Single", unlimited     | unlimited for paid                        |
|                       |                 | for "Premium" and       |                                           |
|                       |                 | "Business"              |                                           |
| Ad-Free               | Yes             | Yes                     | Yes                                       |

Table 3-1: Comparison between Three Web Hosting Services

Based on the Table 3-1, Awardspace had been chosen as a web hosting service. Although it only provides 1 GB storage space and 5 GB bandwidth, it provides a free InnoDB database engine. In contrast, InfinityFree provides unlimited storage space and bandwidth but no free InnoDB database engine.

## **3.3 Development and Prototyping Tools**

It is necessary to have well-planed tools to execute the project well. In this section, planned programming languages, frameworks, server, database system, code editor and prototyping software had been listed out to build the system properly.

### **3.3.1 Programming Language**

#### **3.3.1.1 Web-based Programming Language**

Since this project was developing a web application, five crucial web-based programming languages have been used, which are HTML, CSS, JavaScript, PHP and SQL.

HTML means "Hypertext Markup Language", it sets the whole structure of the webpage, similar to a backbone of the web page. CSS means "Cascade Style Sheet" that decorate the webpage and become more vibrant and user-friendly with various colours, font sizes, and font types. JavaScript is a scripting language that is mostly used for client-side and some necessary interaction. In contrast, PHP is a server-side programming language that communicates with the server. Last but not least, SQL means Structured Query Language that is usually used in the database for creating tables, insert data, update data, retrieve data, and retrieve data.

## **3.3.1.2 Swift Programming Language**

Swift programming language has been used to create code examples for briefing, exercises, quizzes, and code samples in the embedded code compiler. The version of the Swift programming language that has been used is Swift 5.3.

## **3.3.2 Framework**

#### **3.3.2.1 Laravel**

Laravel is a web application framework that uses model-view-controller architecture. PHP programming language is used to develop Laravel-based web applications.

### **3.3.2.2 React**

React is an open-source web application framework that was created and developed by Facebook Inc. It is usually used to develop the front-end of the web application with various UI components and interactions. React can be installed into the Laravel framework, and the programming language used for React is JavaScript.

## **3.3.3 Server and Database System**

#### **3.3.3.1 MySQL**

MySQL is a relational database management system that is popular for web developers to use. It is able to add, edit, view and delete data from the table or the table itself. Apart from that, it can also define relationships, primary keys and foreign keys. InnoDB was used as the database engine to store foreign key and constraint relationships.

#### **3.3.3.2 WampServer**

WampServer is a software that allows the local computer to become a localhost server for web applications. It provides MySQL and MariaDB databases, as well as the support of PHP environments. It only supports Microsoft Windows operating systems.

#### **3.3.4 Integrated Development Environment**

## **3.3.4.1 Visual Studio Code**

Visual Studio Code is a free, open-source and lightweight source-code editor that is developed by Microsoft. It is the default source code editor for Laravel framework and React framework.

## **3.3.5 Prototyping Tools**

#### **3.3.5.1 Axure RP 9**

Axure RP is a powerful prototyping tool to make either web or mobile prototypes. It can be done in either a low fidelity prototype with only the UI design, or a highfidelity prototype with interactions in it. Some prototypes were produced by using Axure RP due to the time limitations, especially the initial UI design.

#### **3.3.6 Online Code Editor**

## **3.3.6.1 Paiza.io**

Paiza.io is an online code compiler and code editor to let users do coding, run programs and watch output. It supports various types of programming languages including Swift. It also supports web embedding to let users embed the projects into the web application.

## **3.4 Project Plan**

A project should have a project plan to ensure each task is assigned well with the stipulated time, so that there is no wastage of time and resources during the execution of the project.

## **3.4.1 Work Breakdown Structure and Gantt Chart**

The work breakdown structure and Gantt chart had been attached as in Appendix A and Appendix B respectively.

## **3.5 Conclusion of the Chapter**

In short, every phase including iterations from the chosen software development methodology for this project had been defined. Three web hosting services were compared and the most suitable web hosting service was chosen to deploy the system. Besides, developing and prototyping tools which had been adopted for this project were listed out. Project plan has been designed and planned to ensure that the work is always on track. Last but not least, preliminary user interfaces were sketched and designed for further system implementation purposes.

## **CHAPTER 4**

## **4PROJECT SPECIFICATION**

The objective of this chapter is to provide details of specifications in this project. There are four sections in this project specification chapter. Section 4.1 is to explain the short description of requirements gathering. Section 4.2 is to list out all the requirements specifications, including functional requirements, non-functional requirements, and assumptions. Section 4.3 is to state out the use case diagram. Section 4.4 is to list out all use case descriptions based on the use case diagram. Section 4.5 is to provide preliminary user interface design for the following iterations.

## **4.1 Introduction**

As stated in Chapter 3 Section 3.1.1, the requirements were gathered by conducting research on literature review and studies. Based on the research paper from Gandraß et al (2020), an online programming platform should consist of questions and problem solving, visual feedback, on-boarding function, guidelines, and peerpressure to gain motivation for students. For lecturer or admin, an online programming platform should provide a function for modification of course content and student progress tracing function for them.

## **4.2 Requirements Specifications**

## **4.2.1 Functional Requirements**

- 1. The system should allow the user to login the system.
- 2. The system should allow the user to reset password.
- 3. The system should allow the user to logout.
- 4. The system should allow the user to read and follow Swift programming materials.
- 5. The system should allow the user to edit codes and produce output in the embedded code compiler.
- 6. The system should provide non-graded exercises for users as a practice.
- 7. The system should provide graded quizzes after the user completes each topic.
- 8. The system should allow the user to retake the graded quizzes with unlimited trials.
- 9. The system should allow the user to view the results once the user has completed the graded quizzes.
- 10. The system should allow the user to view his/her basic statistics for overall performance.
- 11. The system should allow the user to view his/her graded quiz attempt history.
- 12. The system should provide a chat box for users to communicate with other users.
- 13. The system should allow the administrator to register the user account.
- 14. The system should allow the administrator to delete the user account.
- 15. The system should allow the administrator to monitor the student's progress.
- 16. The system should allow the administrator to modify the exercises, quizzes and tutorial briefings.

## **4.2.2 Non-functional Requirements**

- 1. The system should provide an interface to the user to reset password when the user login his/her account for the first time.
- 2. The system should obtain the latest score of the user when the user attempts the same quizzes more than once.
- 3. The system should allows the administrator to manually delete any chat data.
- 4. The system should hash the password to prevent anyone except the user itself from retrieving the password.
- 5. The system should display the online users in the chat box list.

## **4.2.3 Assumptions**

- 1. No time limit for each graded quiz. Therefore, students can ease themselves to take the quiz without any time restriction panics.
- 2. The administrator is the lecturer who handles the iOS Application Development course.

## **4.3 Use Case Diagram**

The use case diagram had been attached as in Appendix D.

## **4.4 Use Case Description**

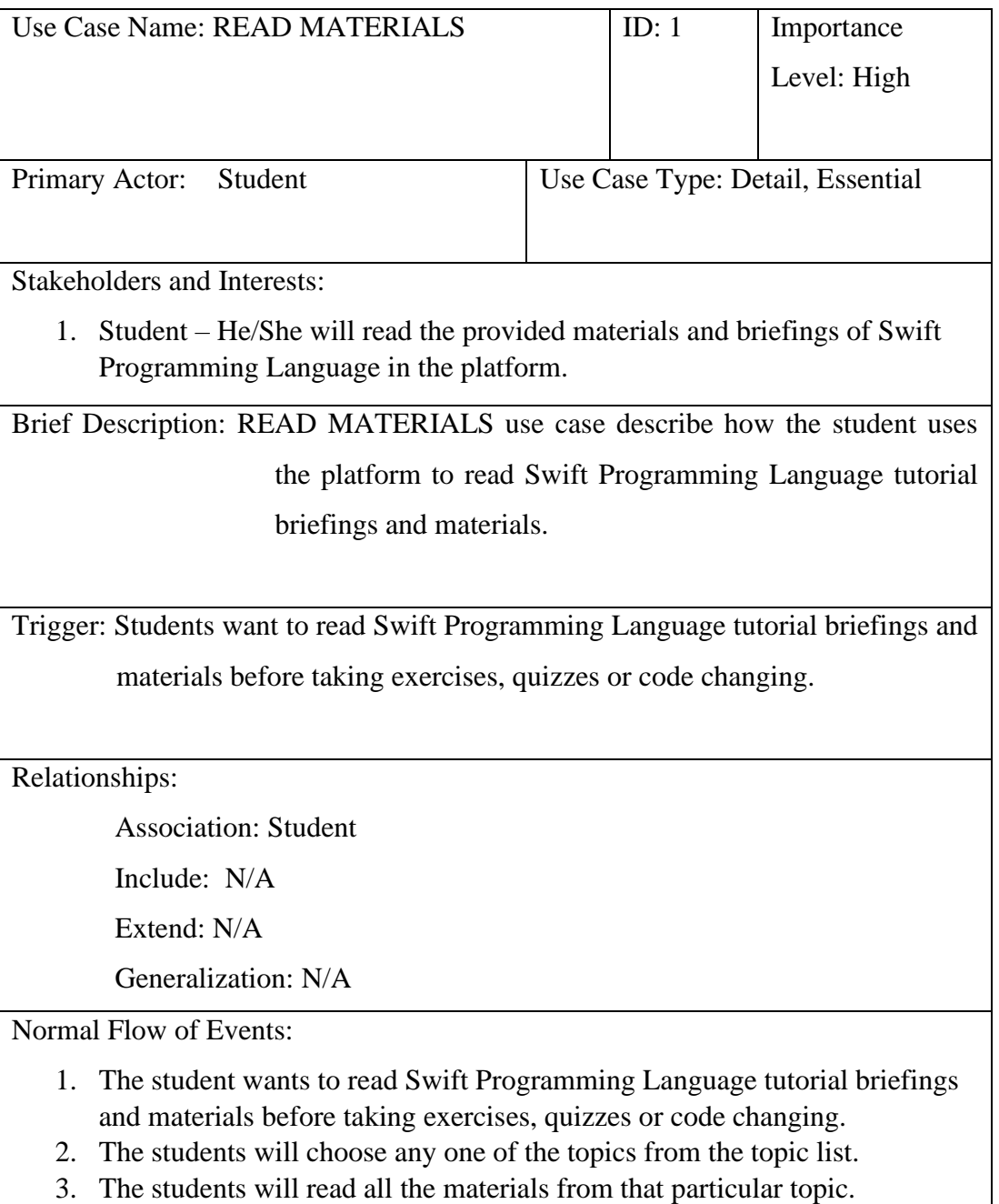

## Table 4-1: Use Case Description of Read Materials

| Use Case Name: EDIT CODES IN CODE                                                                         |                                                  | ID: $2$ | Importance                       |  |  |
|----------------------------------------------------------------------------------------------------|--------------------------------------------------|---------|----------------------------------|--|--|
| <b>EDITOR</b>                                                                                             |                                                  |         | Level: High                      |  |  |
|                                                                                                    |                                                  |         |                                  |  |  |
| Primary Actor: Student                                                                                    |                                                  |         | Use Case Type: Detail, Essential |  |  |
|                                                                                                    |                                                  |         |                                  |  |  |
| <b>Stakeholders and Interests:</b>                                                                        |                                                  |         |                                  |  |  |
| 1. He/She will edit Swift codes in the provided Swift code editor and                                     |                                                  |         |                                  |  |  |
| compiler in the platform.                                                                                 |                                                  |         |                                  |  |  |
| Brief Description: EDIT CODES IN CODE COMPILER use case describes how                                     |                                                  |         |                                  |  |  |
| the student edits Swift codes in the provided Swift code                                                  |                                                  |         |                                  |  |  |
| editor and compiler in the platform.                                                                      |                                                  |         |                                  |  |  |
|                                                                                                    |                                                  |         |                                  |  |  |
| Trigger: Students want to edit Swift code during the reading materials of that                            |                                                  |         |                                  |  |  |
| topic, or edit their desired Swift code in the provided playground.                                       |                                                  |         |                                  |  |  |
|                                                                                                    |                                                  |         |                                  |  |  |
| Relationships:                                                                                            |                                                  |         |                                  |  |  |
| <b>Association: Student</b>                                                                               |                                                  |         |                                  |  |  |
|                                                                                                    |                                                  |         |                                  |  |  |
| Include: N/A                                                                                              |                                                  |         |                                  |  |  |
| Extend: Edit in The Topic, Edit in The Code Playground                                                    |                                                  |         |                                  |  |  |
| Generalization: N/A                                                                                       |                                                  |         |                                  |  |  |
| Normal Flow of Events:                                                                                    |                                                  |         |                                  |  |  |
| The student wants to edit Swift code during the reading materials of that<br>1.                           |                                                  |         |                                  |  |  |
| topic, or edit their desired Swift code in the provided playground.                                       |                                                  |         |                                  |  |  |
| The student will go to the online code editor from the topic. Continue to<br>2.<br>E2: Edit in The Topic. |                                                  |         |                                  |  |  |
| The student will go to the code playground. Continue to E3: Edit in The<br>3.                             |                                                  |         |                                  |  |  |
| Code Playground.                                                                                          |                                                  |         |                                  |  |  |
| Alternate/Exceptional Flows:                                                                              |                                                  |         |                                  |  |  |
| E2: Edit in the topic                                                                                     |                                                  |         |                                  |  |  |
| The student will modify codes that are pre-defined by the platform for that<br>1.                         |                                                  |         |                                  |  |  |
| particular topic.                                                                                         |                                                  |         |                                  |  |  |
| 2.<br>The student will run the codes and view the output and the status (pass or<br>fail).                |                                                  |         |                                  |  |  |
| E3: Edit in the code playground                                                                           |                                                  |         |                                  |  |  |
| 1.                                                                                                    | The student will type their desired Swift codes. |         |                                  |  |  |
|                                                                                                    |                                                  |         |                                  |  |  |

Table 4-2: Use Case Description of Edit Codes in Code Editor

# 2. The student will run the codes and view the output.

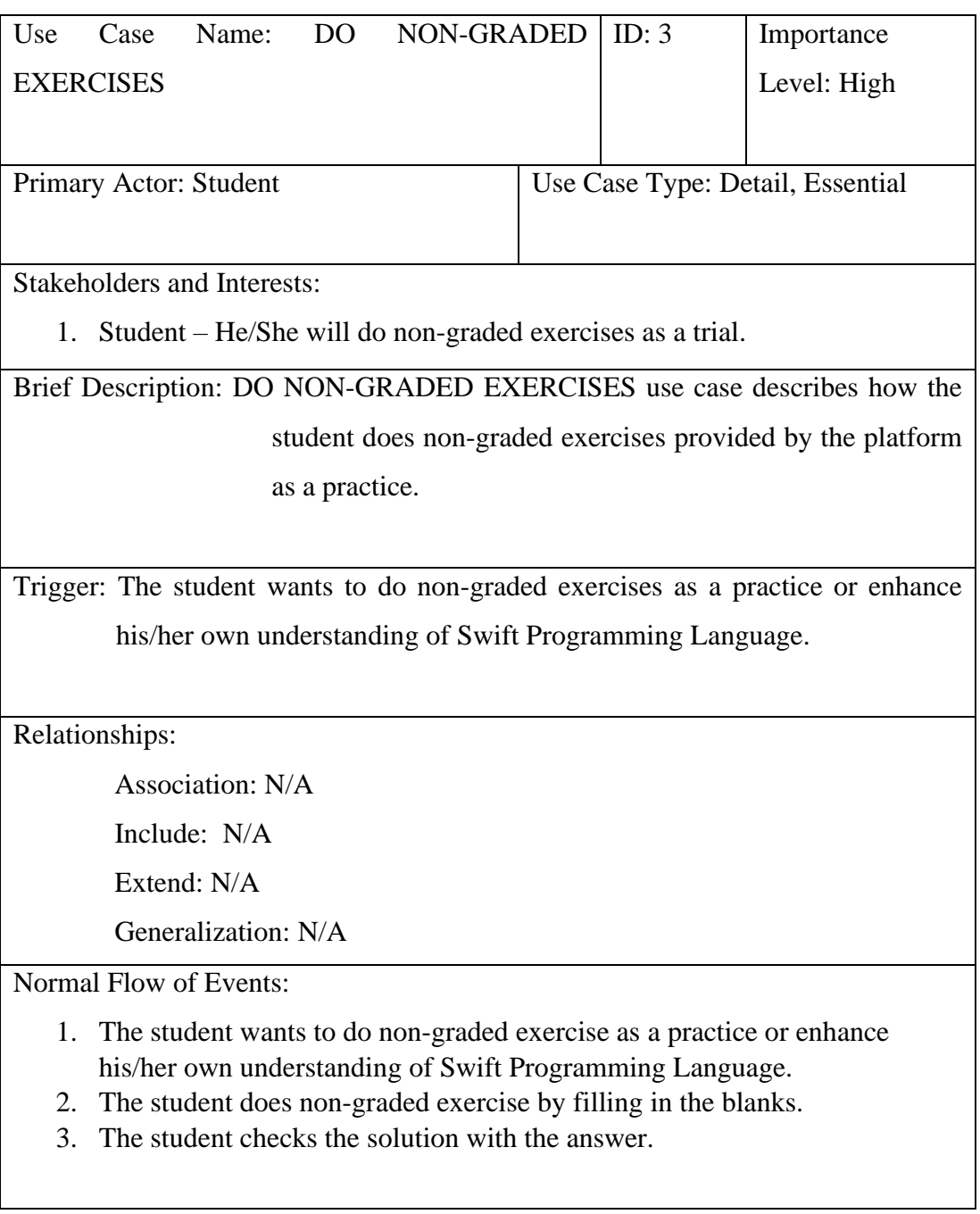

Table 4-3: Use Case Description of Do Non-Graded Exercise

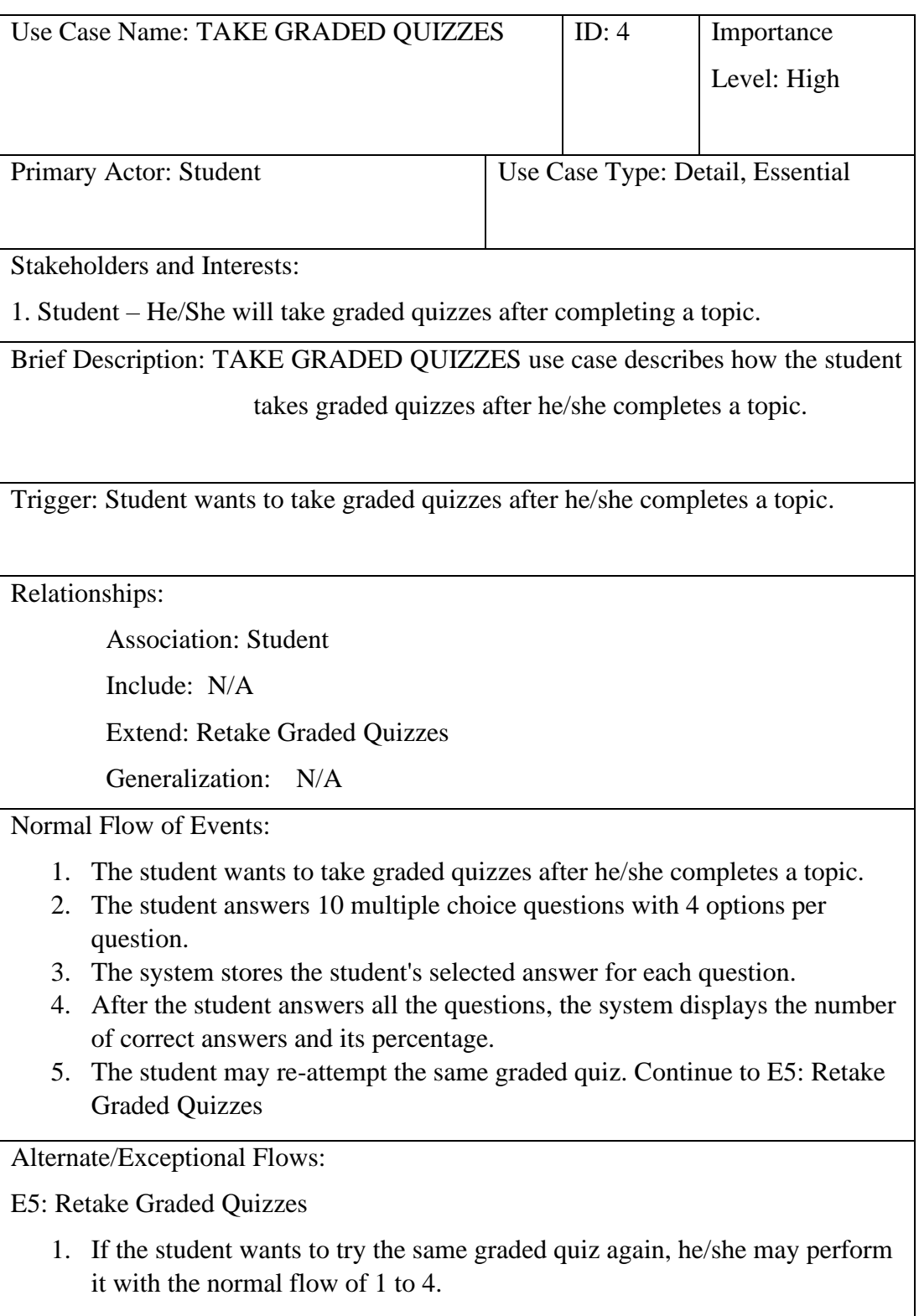

## Table 4-4: Use Case Description of Take Graded Quizzes

| Use Case Name: VIEW PROFILE                                                                                             |  | ID: $5$ | Importance                       |  |  |
|----------------------------------------------------------------------------------------------------|--|---------|----------------------------------|--|--|
|                                                                                                    |  |         | Level: High                      |  |  |
|                                                                                                    |  |         |                                  |  |  |
| Primary Actor: Student                                                                                                  |  |         | Use Case Type: Detail, Essential |  |  |
|                                                                                                    |  |         |                                  |  |  |
| <b>Stakeholders and Interests:</b>                                                                                      |  |         |                                  |  |  |
| 1. Student – He/She will view his/her own account profile.                                                              |  |         |                                  |  |  |
| Brief Description: VIEW PROFILE use case describes how the student views                                                |  |         |                                  |  |  |
| his/her own account profile.                                                                                            |  |         |                                  |  |  |
|                                                                                                    |  |         |                                  |  |  |
| Trigger: Student wants to view his/her own account profile.                                                             |  |         |                                  |  |  |
|                                                                                                    |  |         |                                  |  |  |
| Relationships:                                                                                                    |  |         |                                  |  |  |
| <b>Association: Student</b>                                                                                             |  |         |                                  |  |  |
| Include: View Basic Statistics of Performance                                                                           |  |         |                                  |  |  |
| Extend: View Quiz Attempt History                                                                                       |  |         |                                  |  |  |
| Generalization: N/A                                                                                                    |  |         |                                  |  |  |
| Normal Flow of Events:                                                                                                  |  |         |                                  |  |  |
| The student goes to his/her user profile.<br>1.                                                                         |  |         |                                  |  |  |
| The student can view his/her username and student ID.<br>2.                                                             |  |         |                                  |  |  |
| 3. The student can view his/her performance statistics. Continue to S3: View<br><b>Basic Statistics of Performance.</b> |  |         |                                  |  |  |
| The student can view his/her graded quiz attempt history. Continue to E4:<br>4.                                         |  |         |                                  |  |  |
| View Quiz Attempt History.                                                                                              |  |         |                                  |  |  |
|                                                                                                    |  |         |                                  |  |  |
| Sub Flows:                                                                                                    |  |         |                                  |  |  |
| S3: View Basic Statistics of Performance.                                                                               |  |         |                                  |  |  |
| 3a. The student can view his/her percentage of total correct answers over the total                                     |  |         |                                  |  |  |
| answers of all graded quizzes.                                                                                          |  |         |                                  |  |  |
| 3b. The student can view his/her percentage of total correct answers over the total                                     |  |         |                                  |  |  |
| answers of each graded quiz.                                                                                            |  |         |                                  |  |  |
| Alternate/Exceptional Flows:                                                                                            |  |         |                                  |  |  |
| E4: View Quiz Attempt History.                                                                                          |  |         |                                  |  |  |
| If the students attempted more than once for a graded quiz, he/she can view<br>1.                                       |  |         |                                  |  |  |

Table 4-5: Use Case Description of View Profile

## each attempt history for that particular quiz.

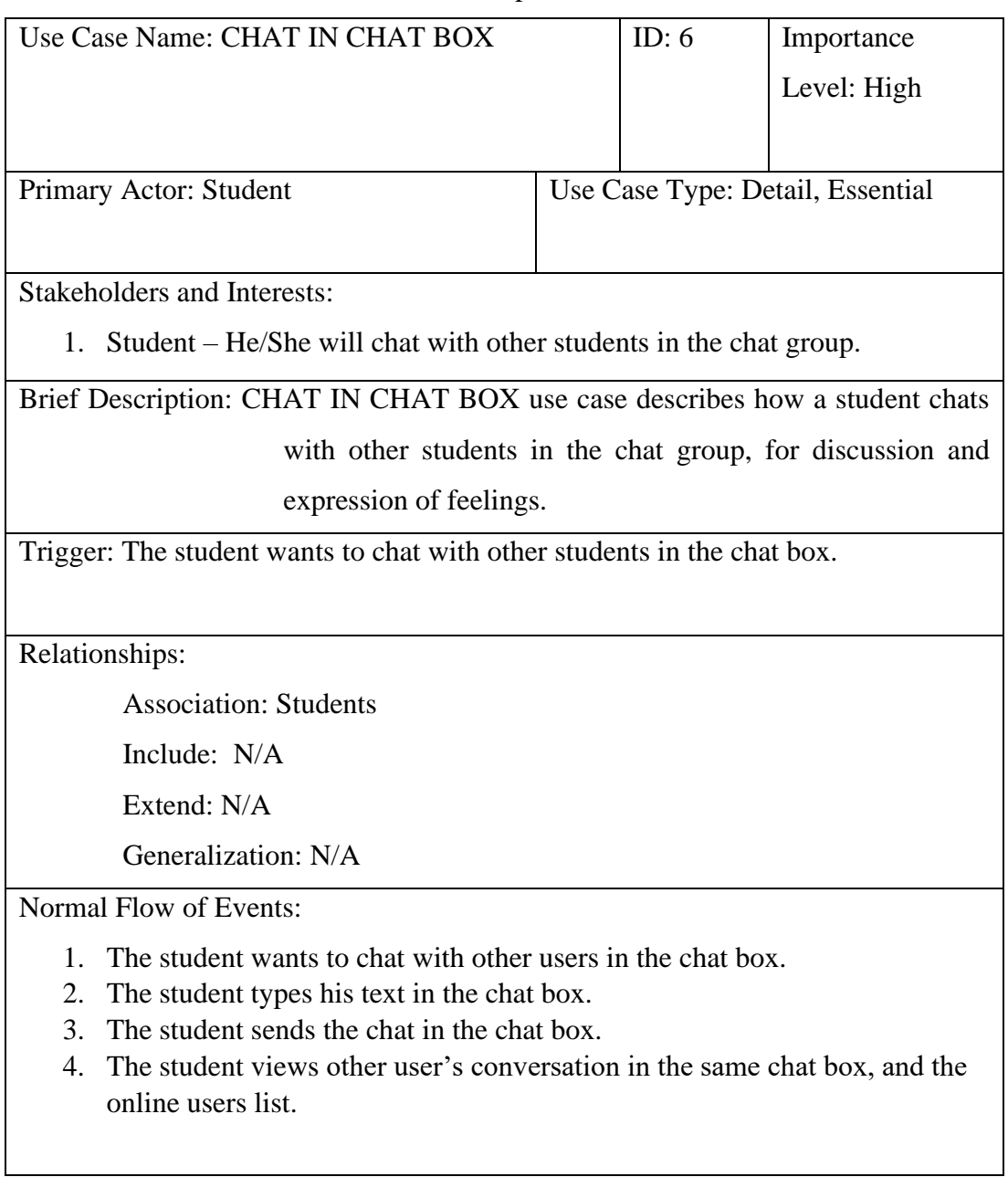

## Table 4-6: Use Case Description of Chat in Chat Box

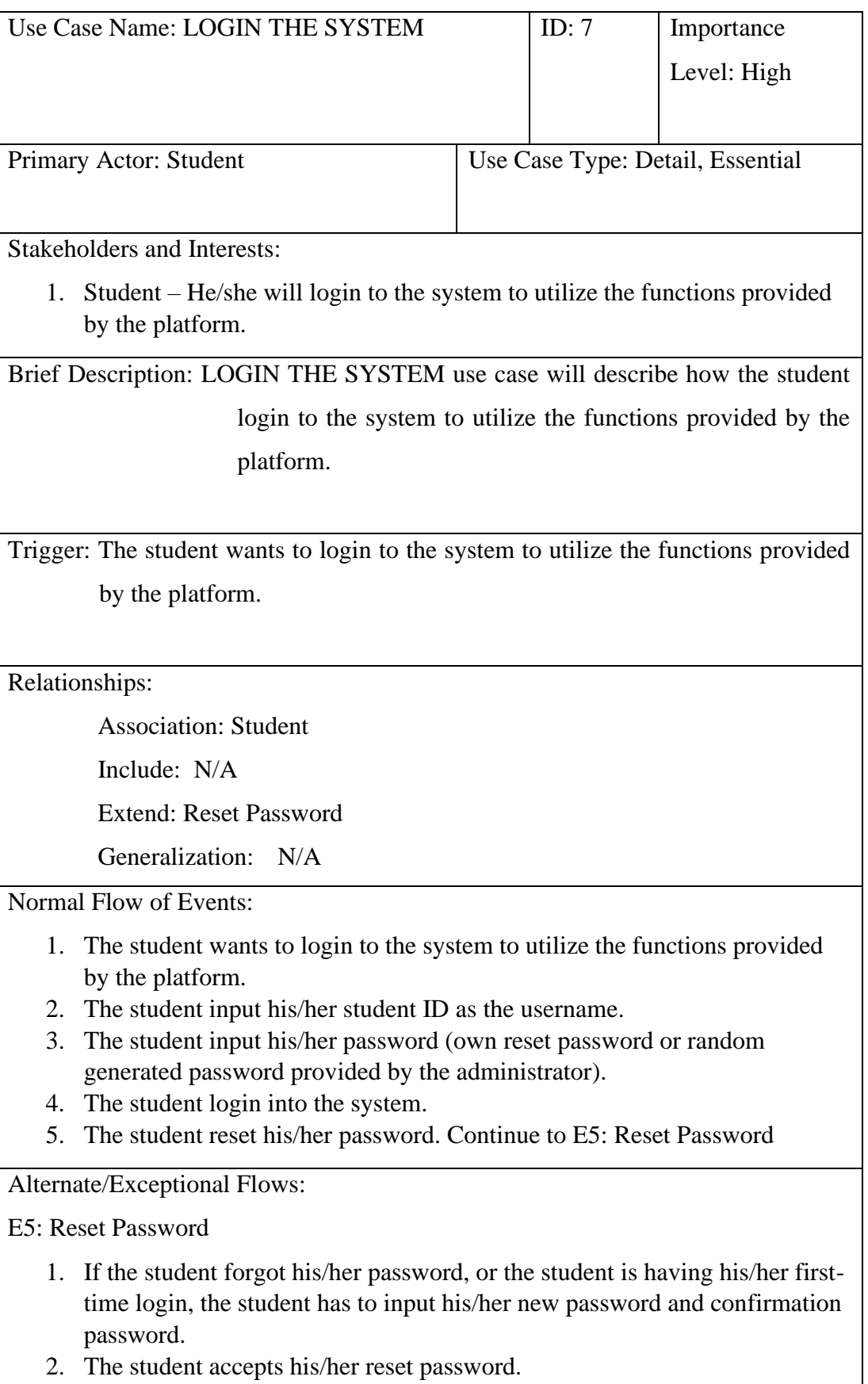

 $\overline{\phantom{a}}$ 

# Table 4-7: Use Case Description of Login the System

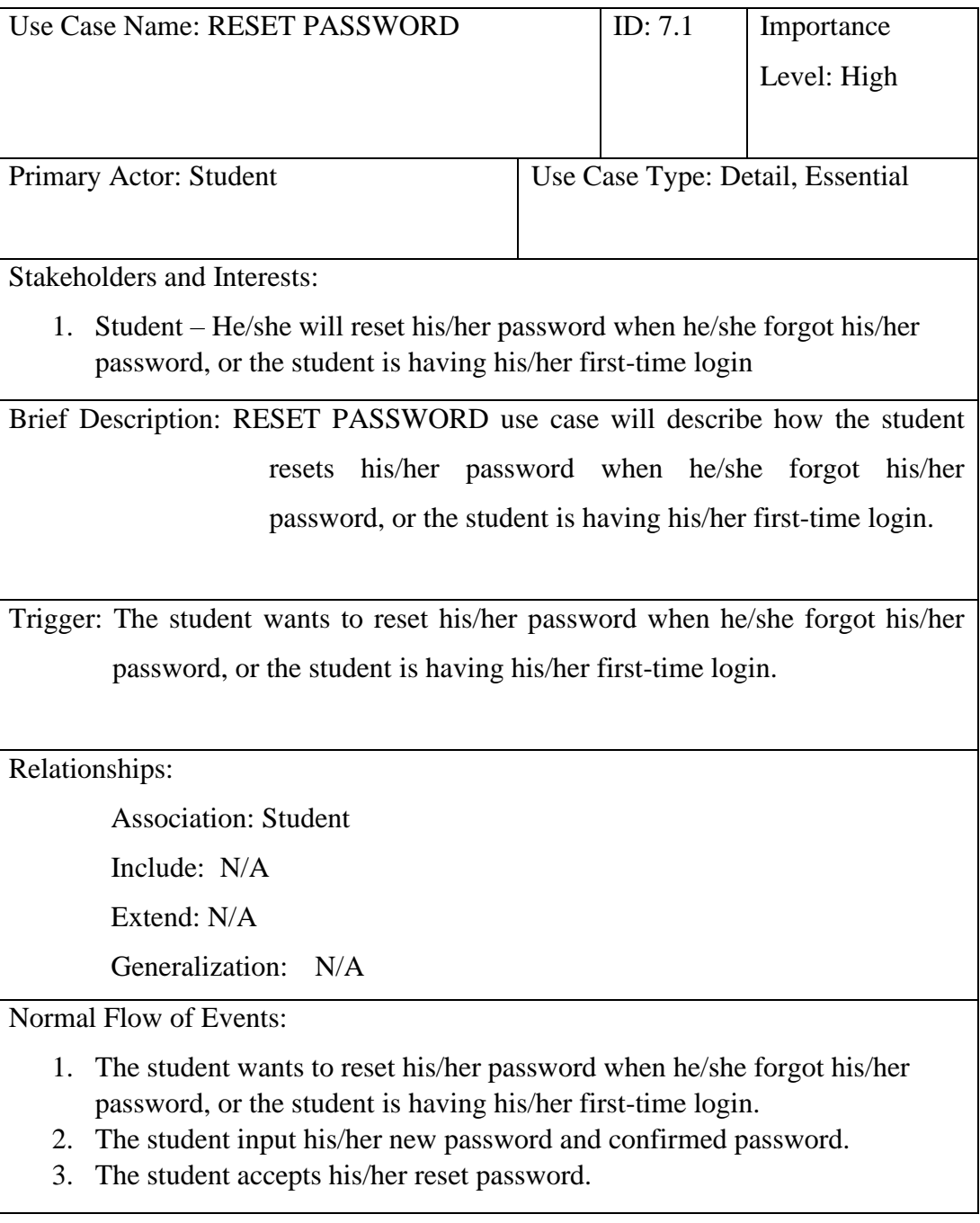

## Table 4-8: Use Case Descriprion of Reset Password

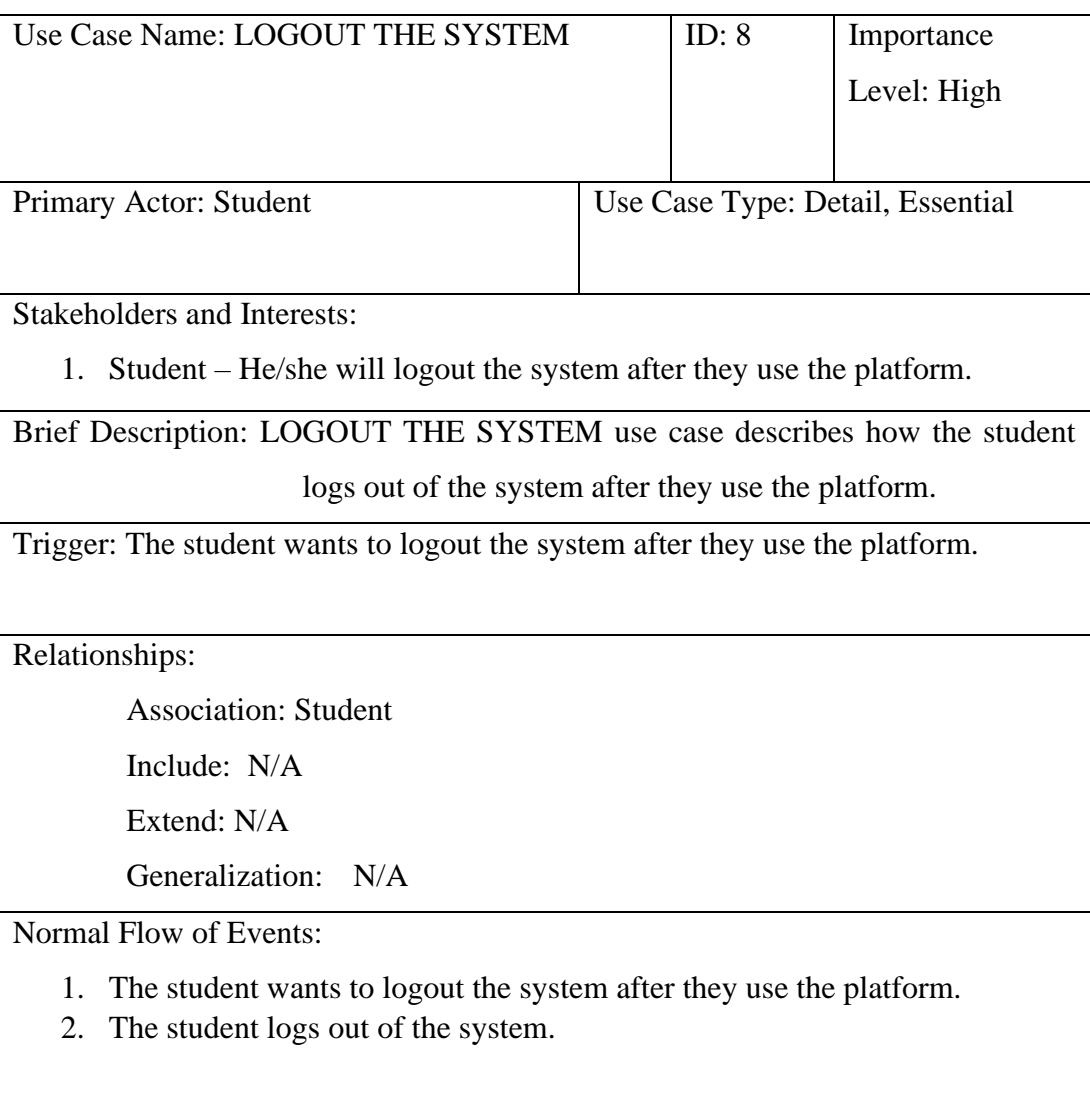

# Table 4-9: Use Case Descriprion of Logout the System
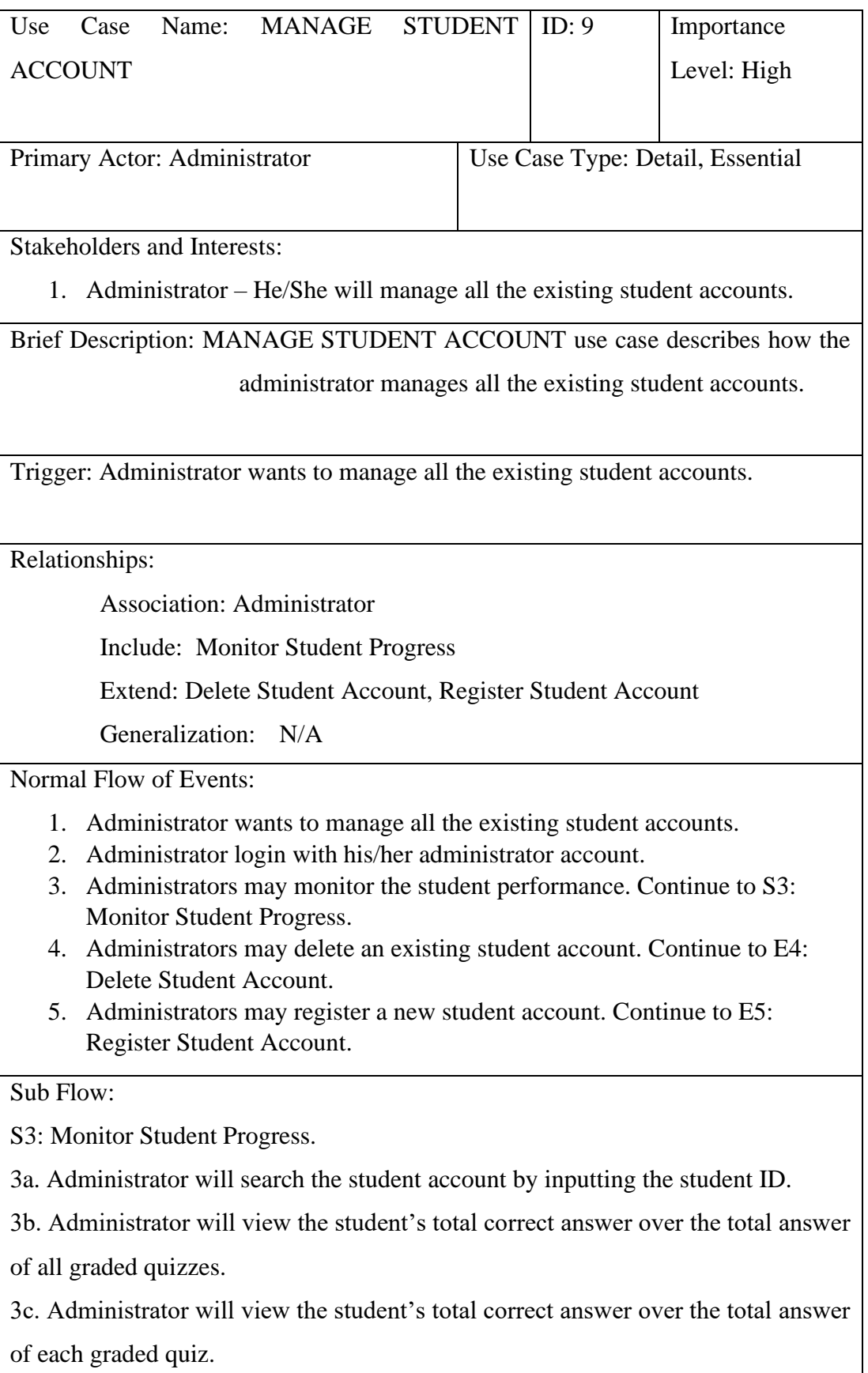

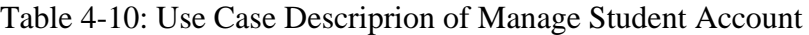

3d. Administrator will view the student's attempt history of the same graded quiz,

if the student had tried more than once for the same graded quiz.

Alternate/Exceptional Flows:

E4: Delete Student Account

1. If the student has graduated or withdrawn from the studies, the administrator will delete the student's existing account.

E5: Register Student Account

- 1. If the student has registered the UECS3263 iOS Application Development subject, the administrator will get a student list from the Faculty General Officer of LKC FES.
- 2. The administrator will key in the student ID and the student's name manually.
- 3. The system will auto generate a random password for the student account.
- 4. The system will store the student account into the database.

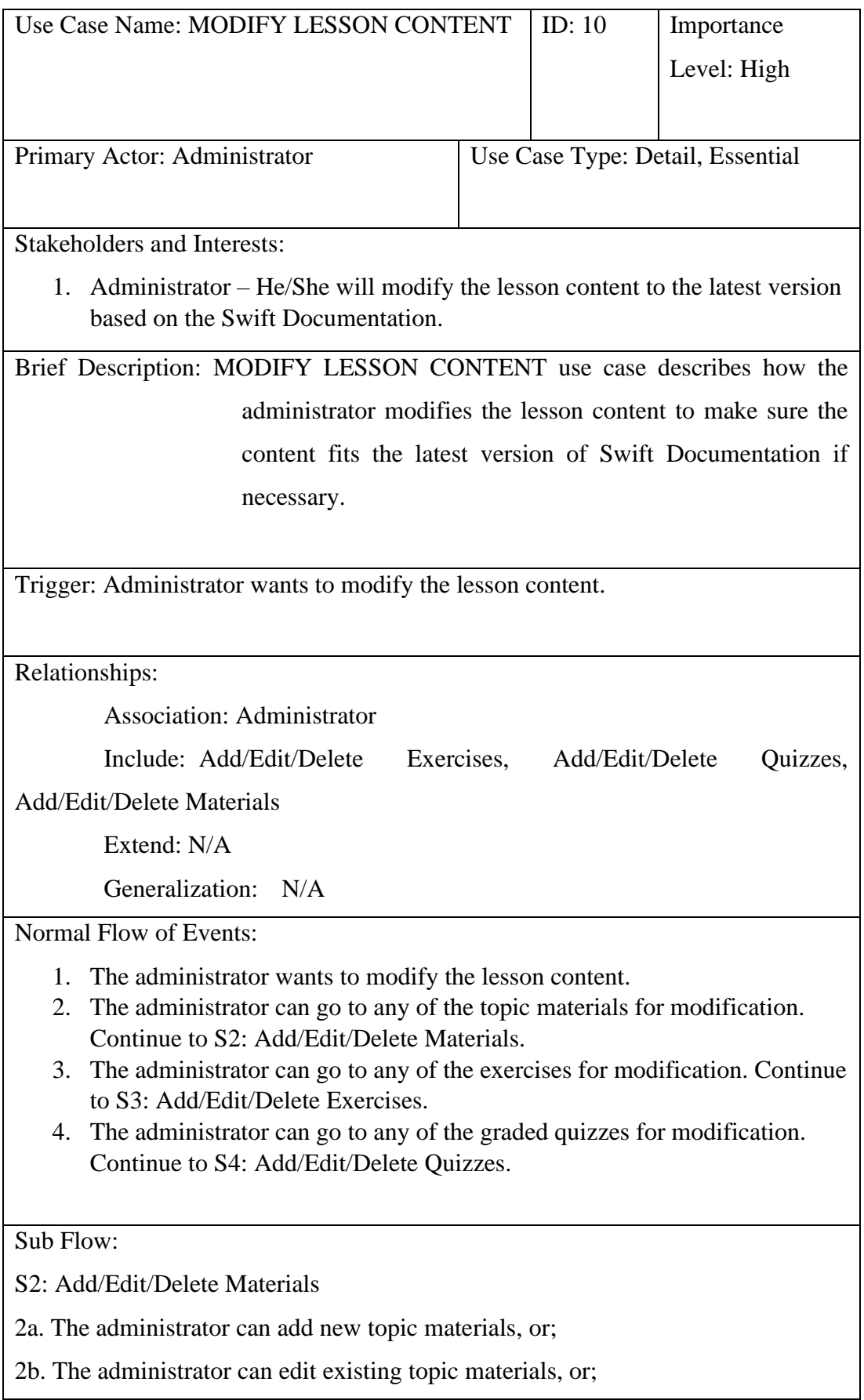

# Table 4-11: Use Case Descriprion of Modify Lesson Content

- 2c. The administrator can delete existing topic materials.
- S3: Add/Edit/Delete Exercises
- 3a. The administrator can add new exercises, or;
- 3b. The administrator can edit existing exercises, or;
- 3c. The administrator can delete existing exercises.
- S4: Add/Edit/Delete Quizzes
- 4a. The administrator can add new quizzes, or;
- 4b. The administrator can edit existing quizzes, or;
- 4c. The administrator can delete existing quizzes.

# **4.5 Preliminary User Interface Design**

During the first iteration of prototyping, all essential preliminary user interface designs had been done by using Axure RP 9 Prototyping software, as shown in Figure 4-1 to Figure 4-21. Flow of the initial user interface design had been attached as in Appendix C.

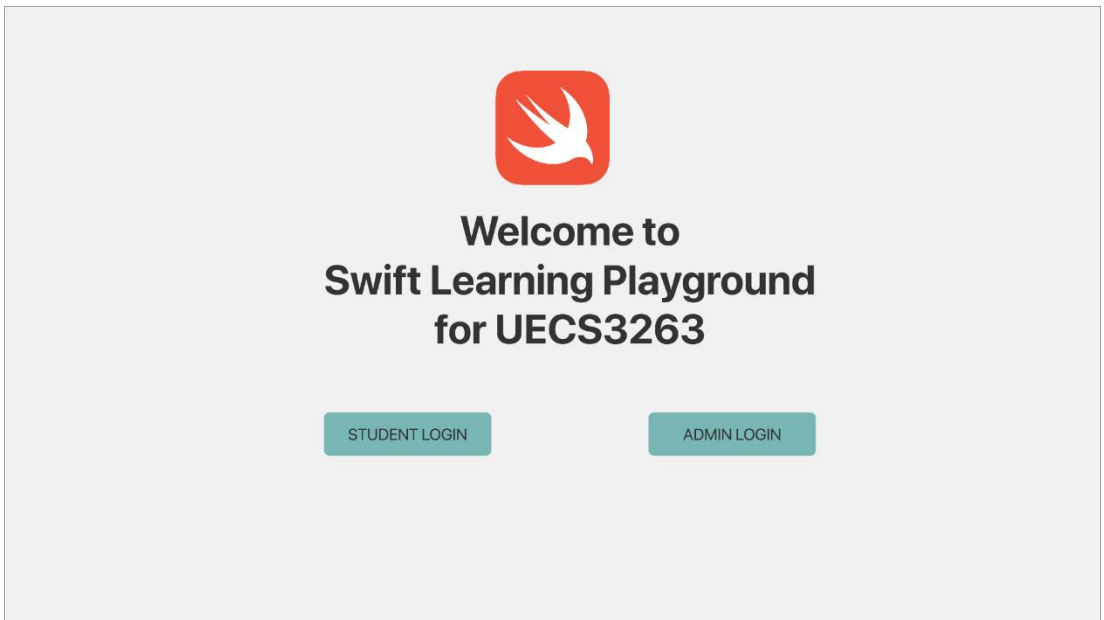

Figure 4-1: Welcome Page

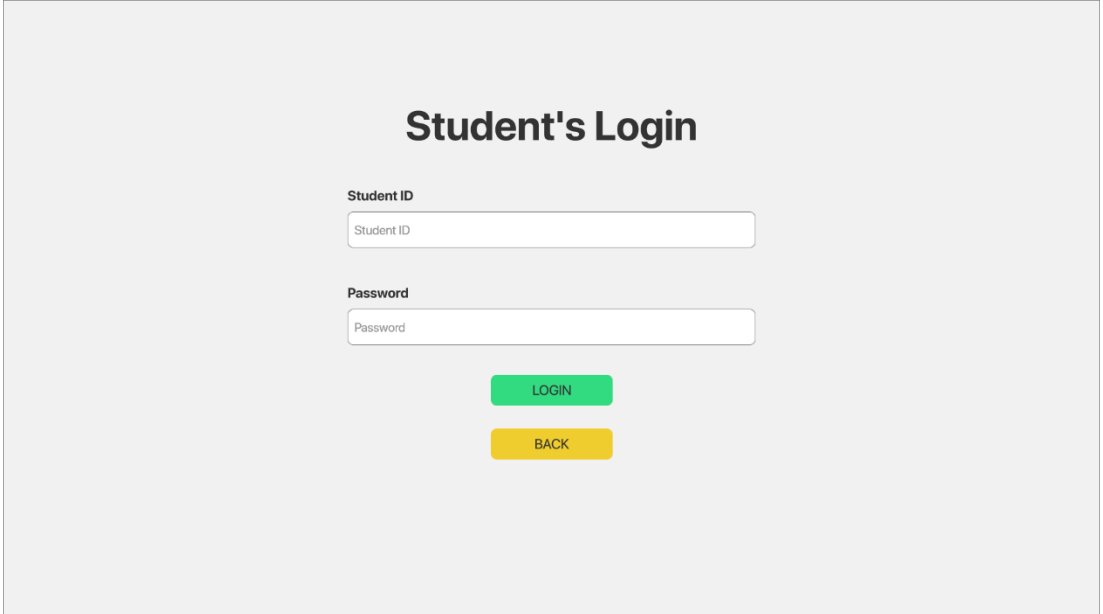

Figure 4-2: Student Login Page

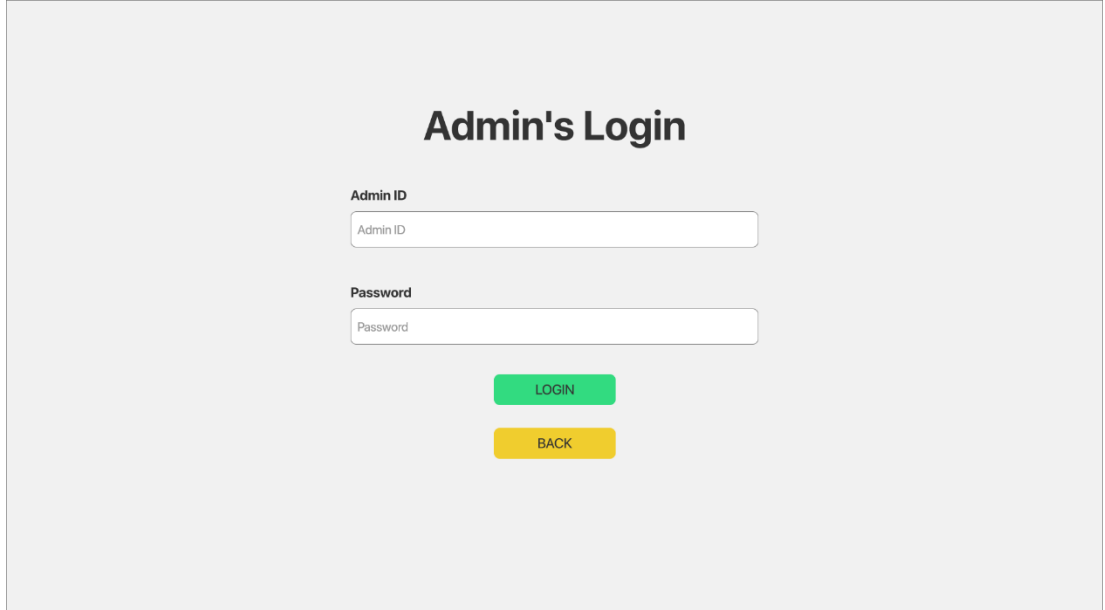

Figure 4-3: Admin Login Page

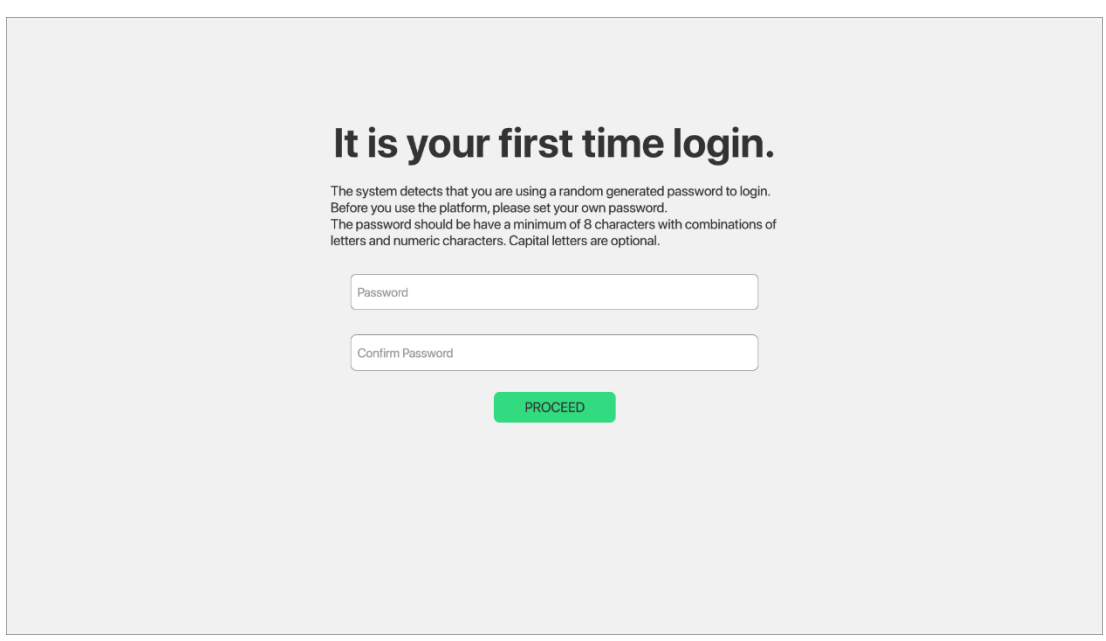

Figure 4-4: Change Password Page for First Time Login

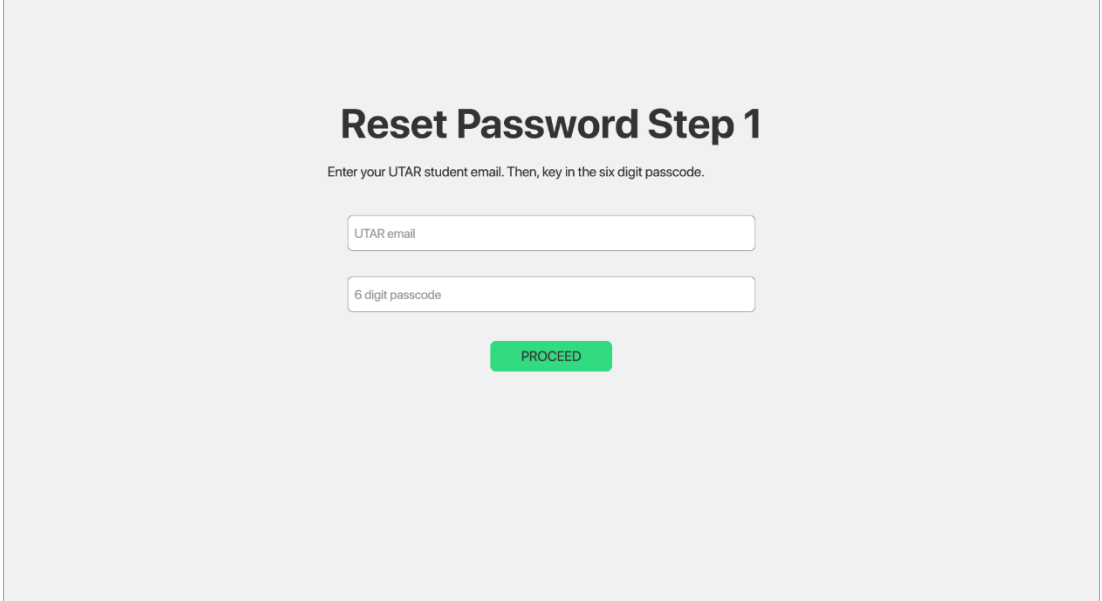

Figure 4-5: Reset Password First Page

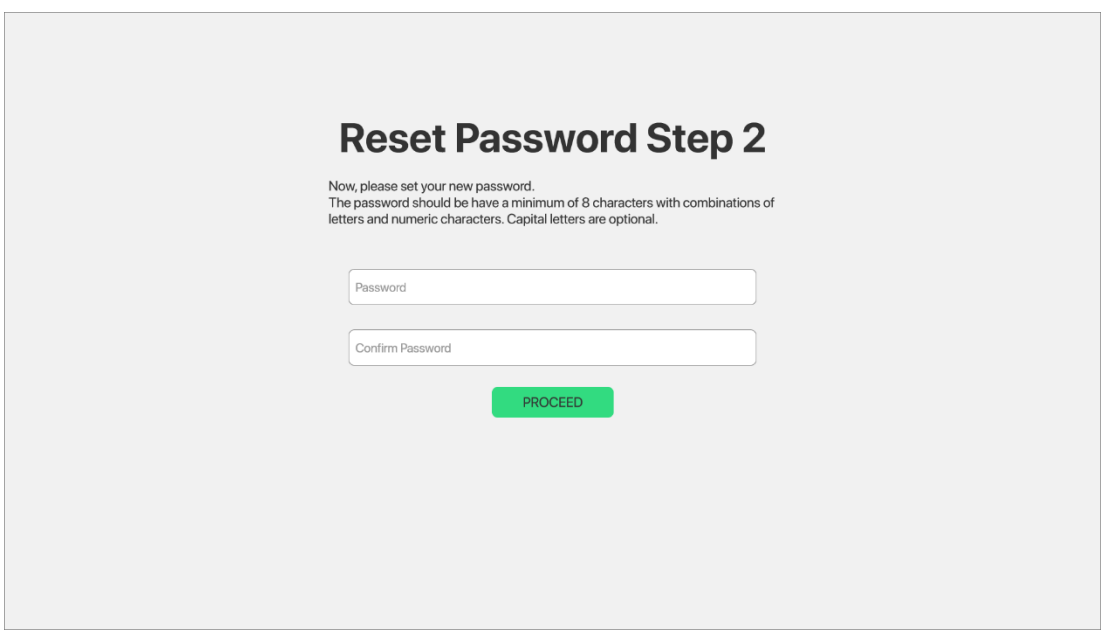

Figure 4-6: Reset Password Second Page

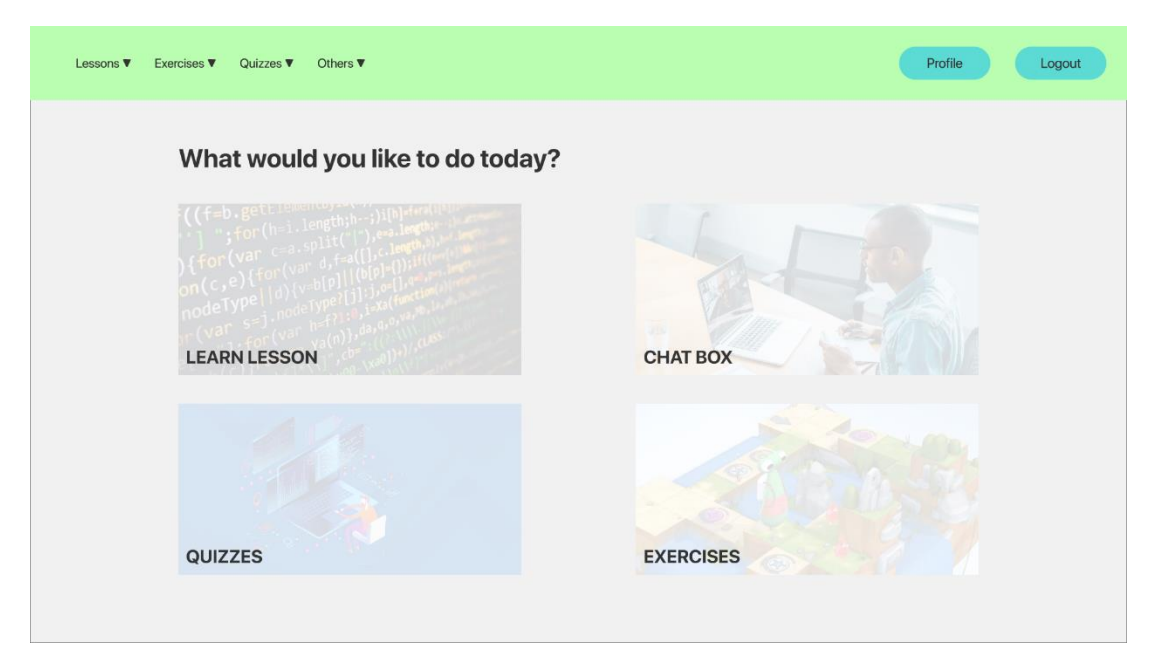

Figure 4-7: Home Page

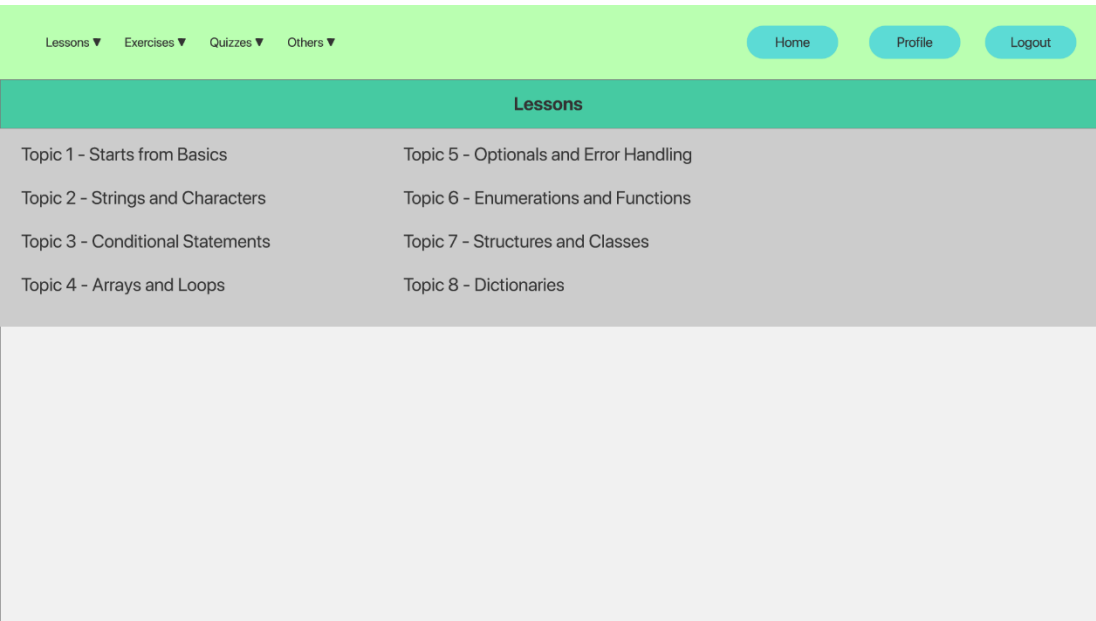

Figure 4-8: Mega Menu and Navigation Bar

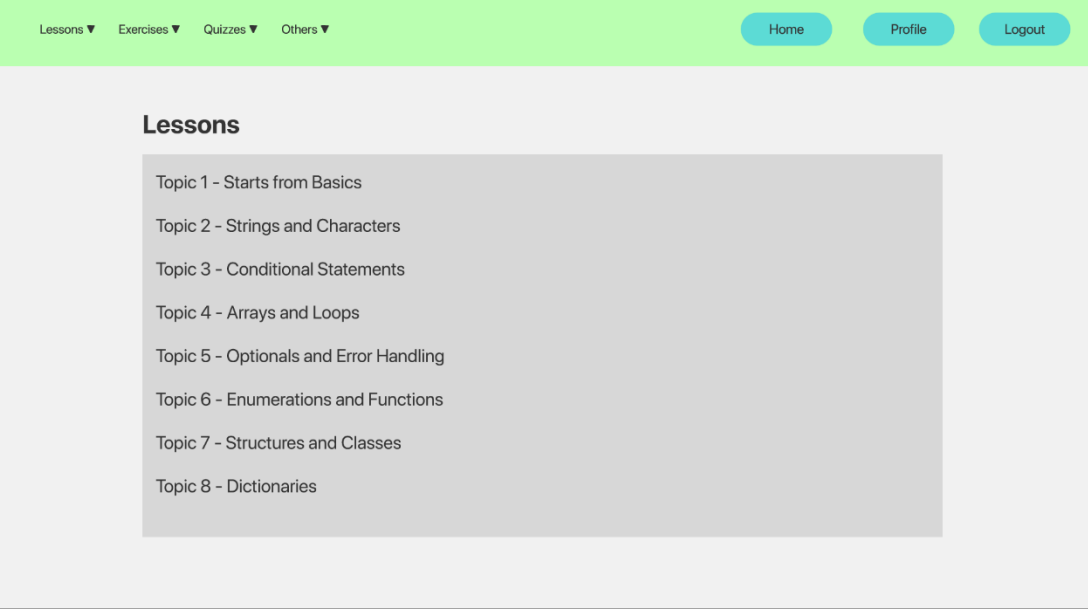

Figure 4-9: Listing of Content (Eg: Lessons)

| Lessons $\Psi$<br>Exercises $\nabla$<br>Others $\Psi$<br><b>Quizzes</b> ▼                                                                                                    | Home | Profile<br>Logout   |
|----------------------------------------------------------------------------------------------------|------|---------------------|
| <b>Topic 2 - Strings and Characters</b><br>In this topic, you will learn about:<br>- Introduction of String<br>- Empty String Initialization<br>- Working with Characters<br>- String and characters concatenation<br>- String interpolation<br>- Counting Characters |      | <b>Back</b><br>Next |
| <b>Introduction of String</b><br>Some explanation of this section.<br>Code segment                                                                                                    |      |                     |
| Another explanation for this section.<br>Code segment $==$ """<br>Code<br>Code<br>Code<br>                                                                                                    |      |                     |
| <b>Empty String Initialization</b>                                                                                                    |      |                     |

Figure 4-10: Lesson Content Page

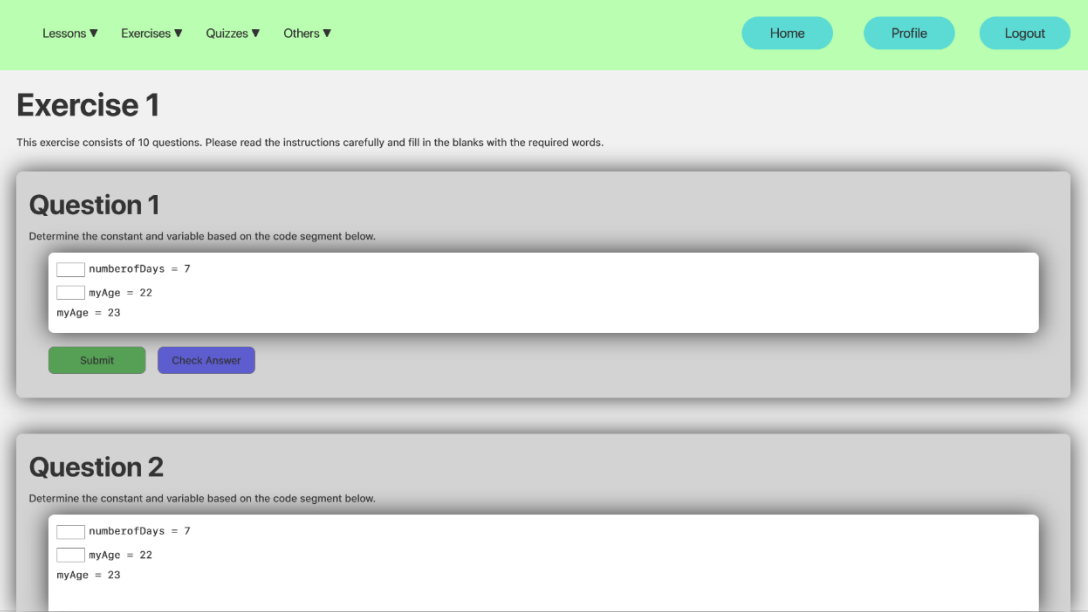

Figure 4-11: Exercise Page

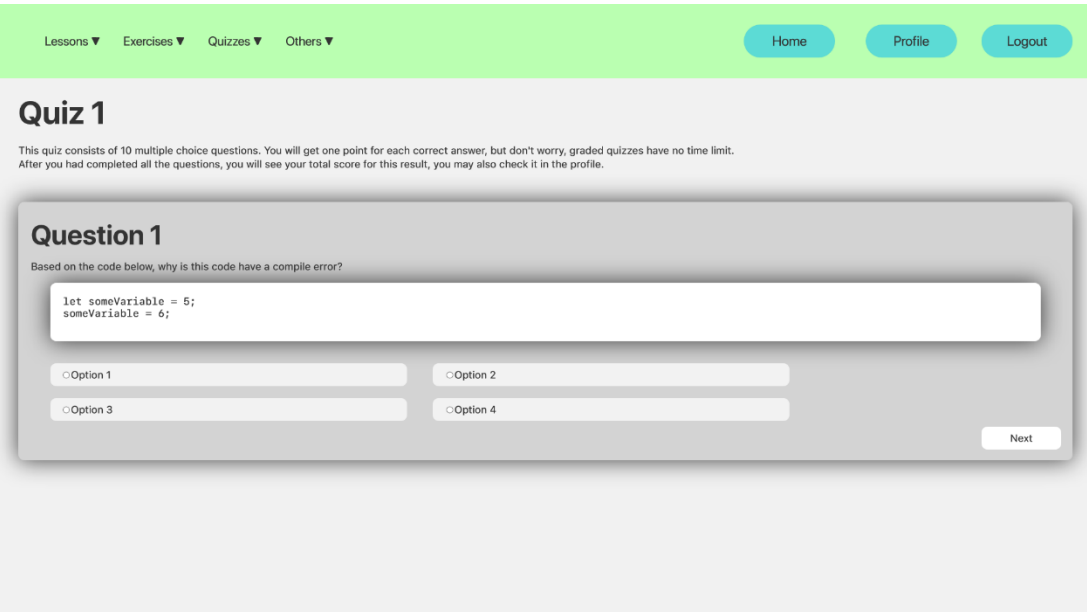

Figure 4-12: Graded Quiz Page

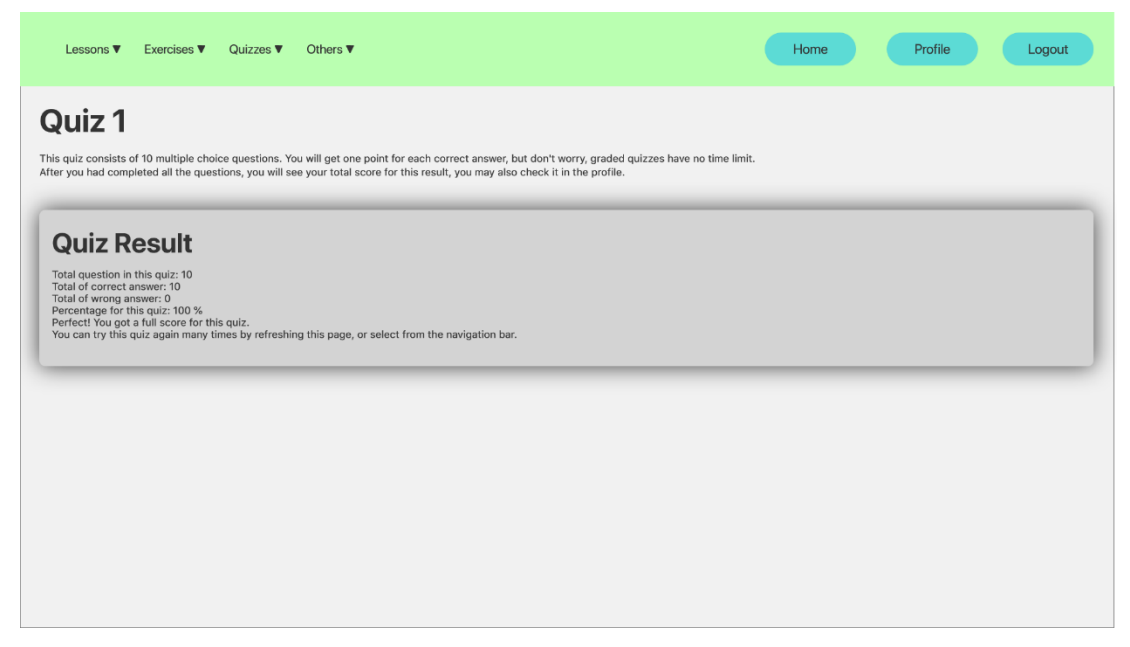

Figure 4-13: Quiz Result Page after completing all Questions

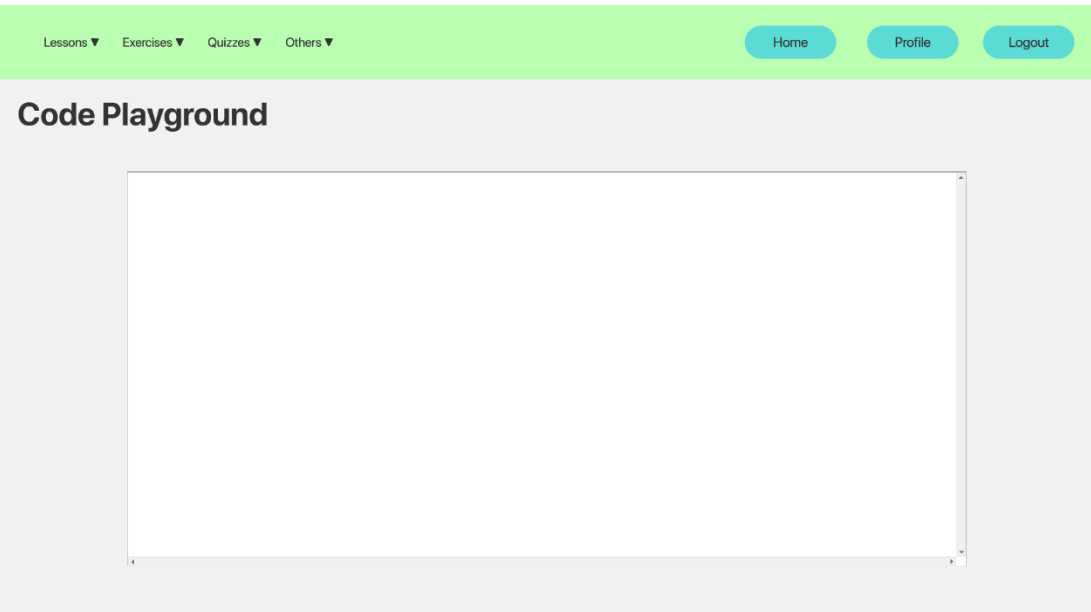

Figure 4-14: Code Editor Page

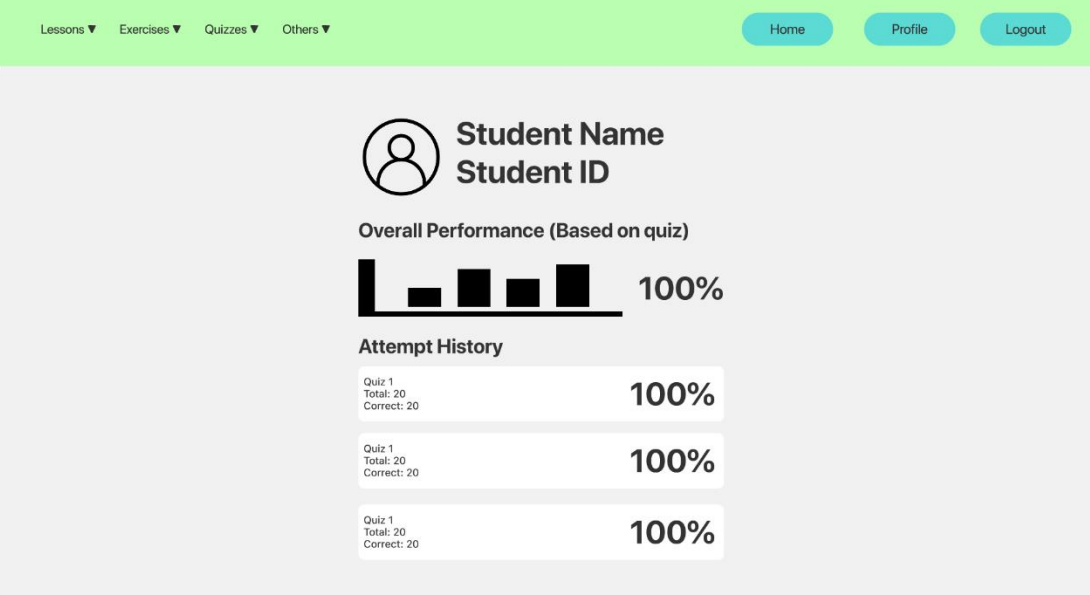

Figure 4-15: Student Profile Page

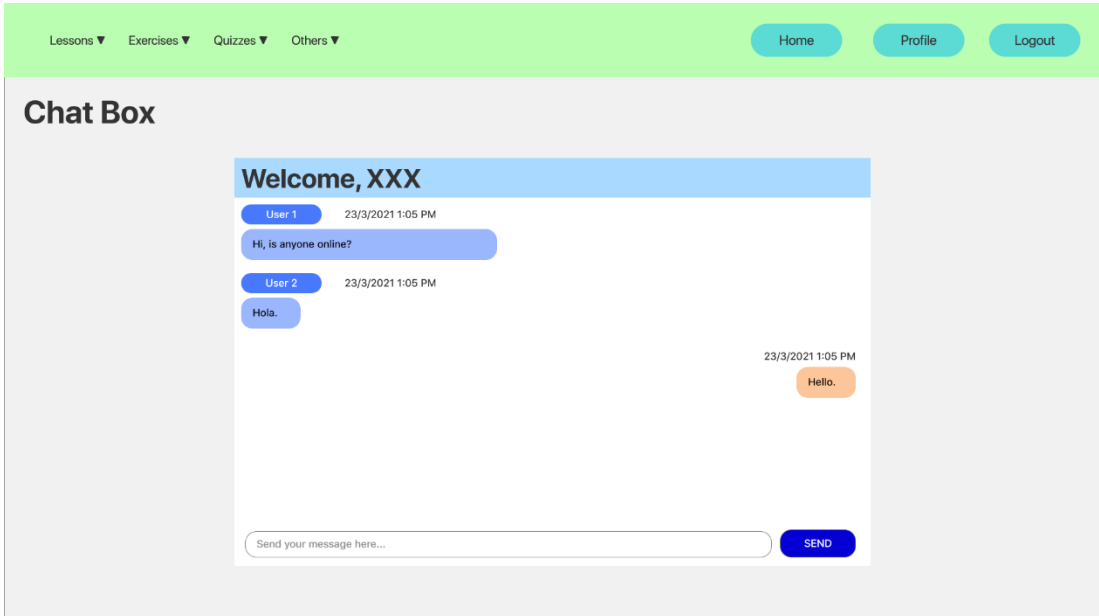

Figure 4-16: Chat Box Page

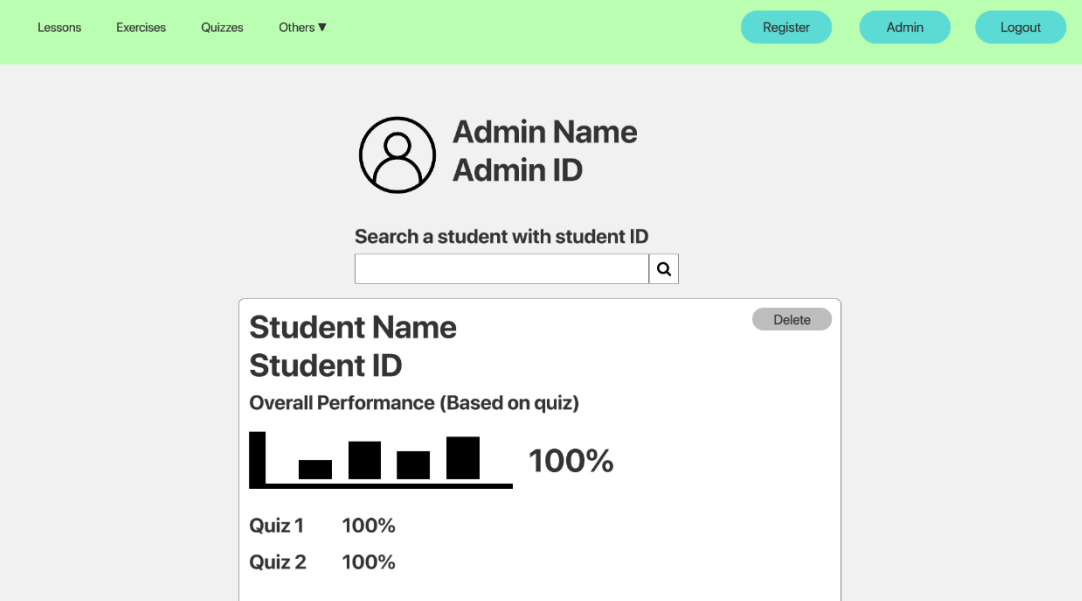

Figure 4-17: Admin Profile

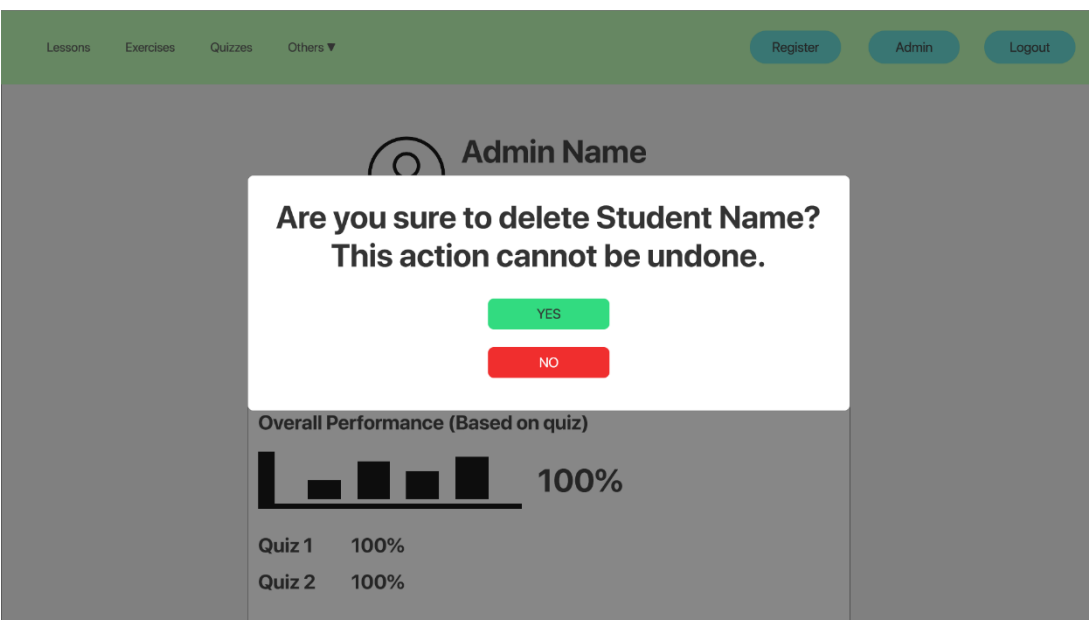

Figure 4-18: Delete Student Account Modal View Page

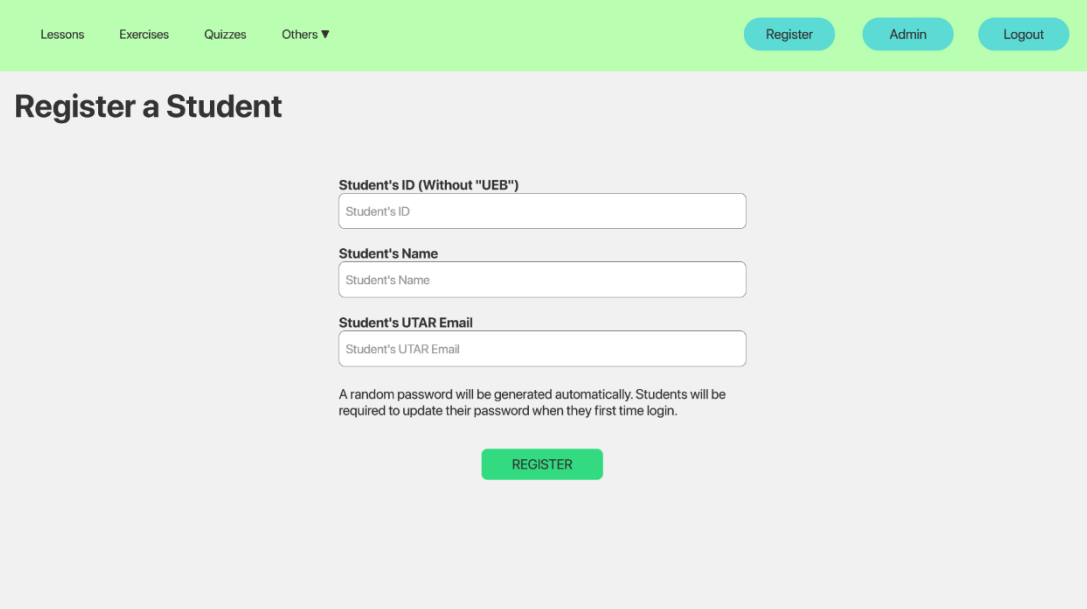

Figure 4-19: Register Student Page

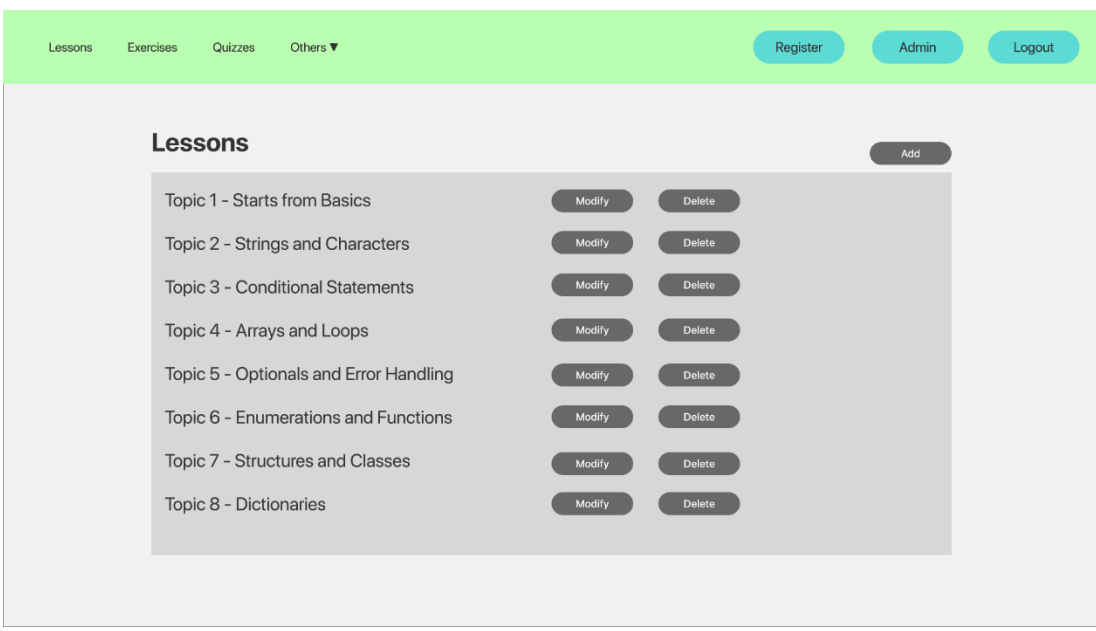

Figure 4-20: Lesson Content List with Add, Modify and Delete Buttons

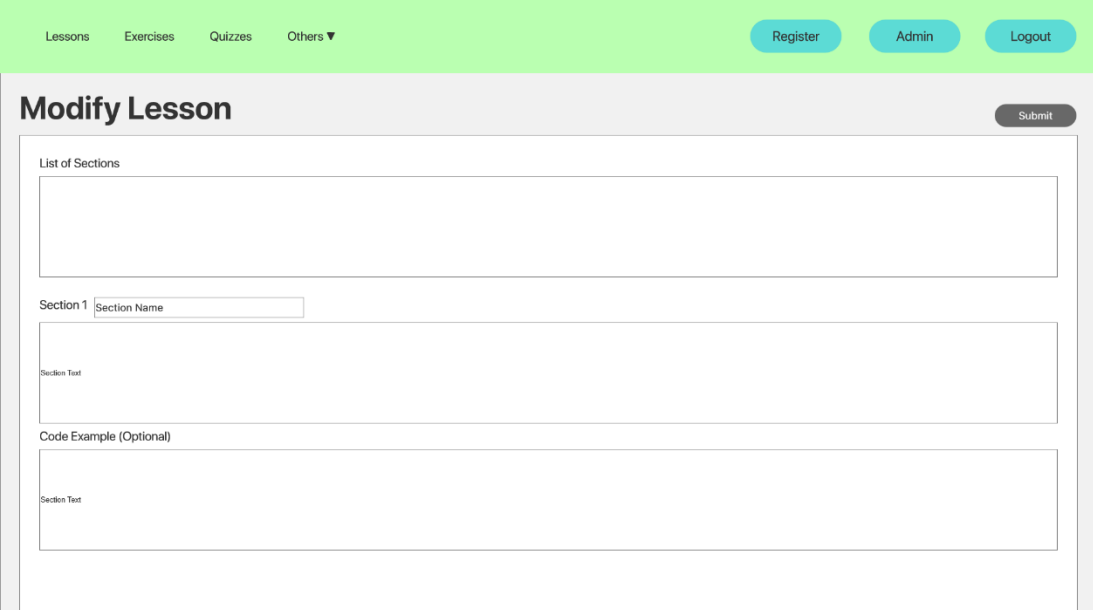

Figure 4-21: Course Content Editor

### **4.6 Conclusion of the Chapter**

In a nutshell, the method to gather requirements has been defined which is conducting literature review and finding requirements from research papers. 16 functional requirements, 5 non-functional requirements and 2 assumptions are defined. A sse case diagram has been designed and 11 use case descriptions from the use case diagram are stated properly. Last but not least, preliminary user interfaces were sketched and designed for further system implementation purposes.

#### **CHAPTER 5**

#### **5SYSTEM DESIGN**

The purpose of this chapter is to describe the overall web application system design. Section 5.1 is to describe the system architecture design of the web application. Section 5.2 is to provide the designed UML diagrams. Section 5.3 is to explain the database design and it's database dictionary. Section 5.4 is to provide actual developed user interfaces.

#### **5.1 System Architecture Design**

Two types of software architecture design existed in the system, which are Model-View-Controller (MVC) Architecture and Client-Server Architecture.

As stated in Section 1.4, the system was fully developed with Laravel MVC architecture, in which the system can be split into three parts which are Model, View, and Controller. The model connects to the MySQL database that contains numerous tables and their columns, including primary key and foreign key. The view lets users view the data from the database and provide input that needs to be sent into the database. The controller is a medium to fetch data from modal to the view or handles requests from view to the modal. However, the front-end framework in the view is unable to get data from the database and send requests to the controller to handle them. Therefore, application programming interfaces (APIs) are used by calling them to connect the front-end framework with the controller.

Besides, since the system had been deployed into the web hosting services, therefore Client-Server Architecture had also been used in the system. Sarangam (2020) stated that Client-Server Architecture is an architecture design that allows users from client-side to access the web resources from the server through the Internet. On the client-side, users use a browser from a device to access the Internet by entering a URL in the address bar. If the URL is existing, the server which connects to the Internet domain will fetch out all necessary resources to the clientside or receive necessary input from the client-side. Figure 5-1 shows the designed system architecture in the system.

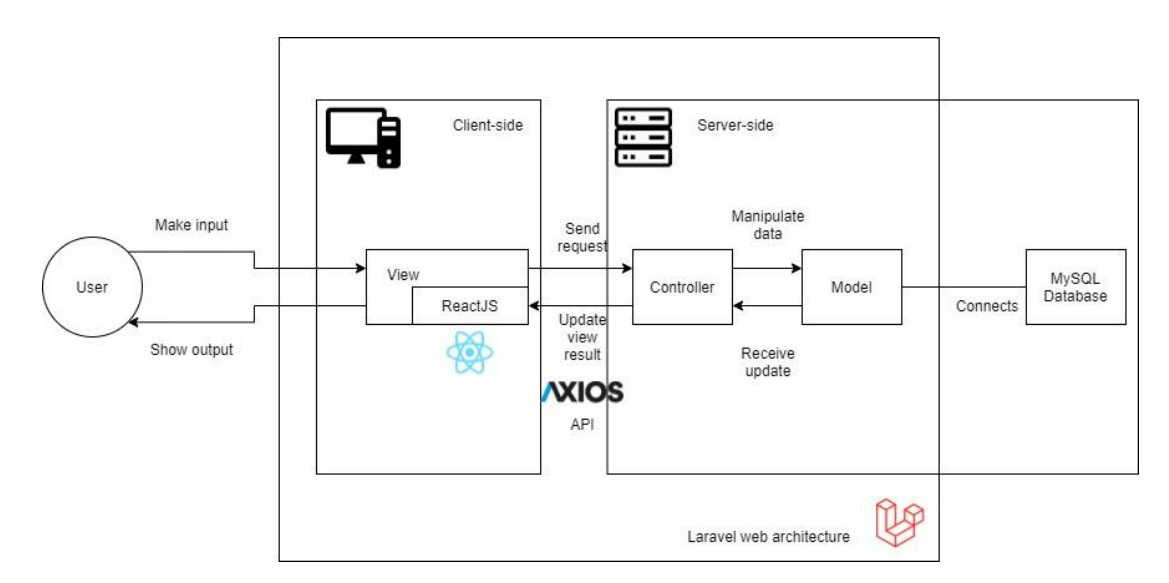

Figure 5-1: Designed System Architecture

### **5.2 Designed UML Diagrams**

During the second iteration, all essential UML diagrams were designed. Class diagram and activity diagram had been provided.

### **5.2.1 Class Diagram**

Class diagram was provided to show the relationship between model classes and the actions between controller class and model class. Designed class diagram had been attached as in Appendix E.

### **5.2.2 Activity Diagram**

Figure 5-2 to Figure 5-12 shows the Activity Diagram based on each use case.

Activity Diagram for Chat In Chat Box

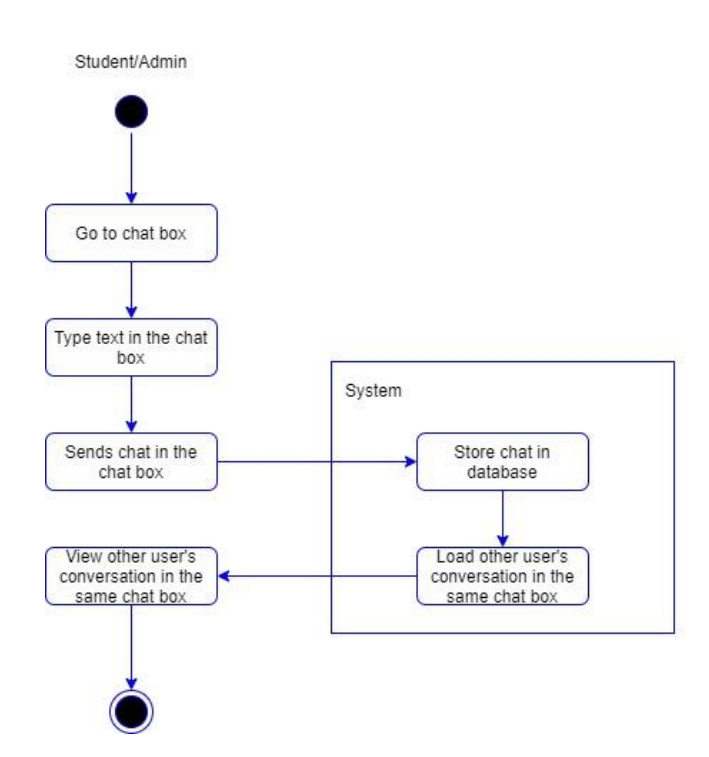

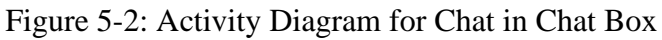

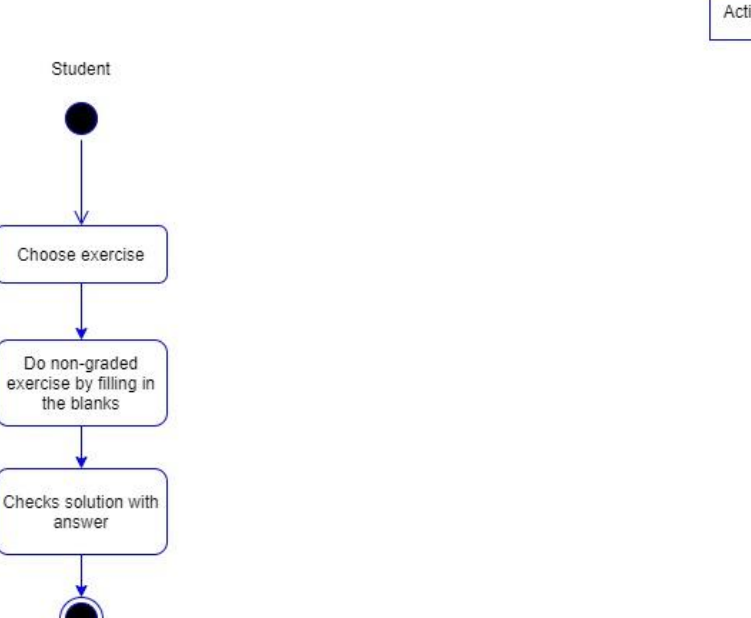

Activity Diagram for Do Non-Graded Exercises

Figure 5-3: Activity Diagram for Do Non-Graded Exercises

Activity Diagram for Edit Codes In Code Compile

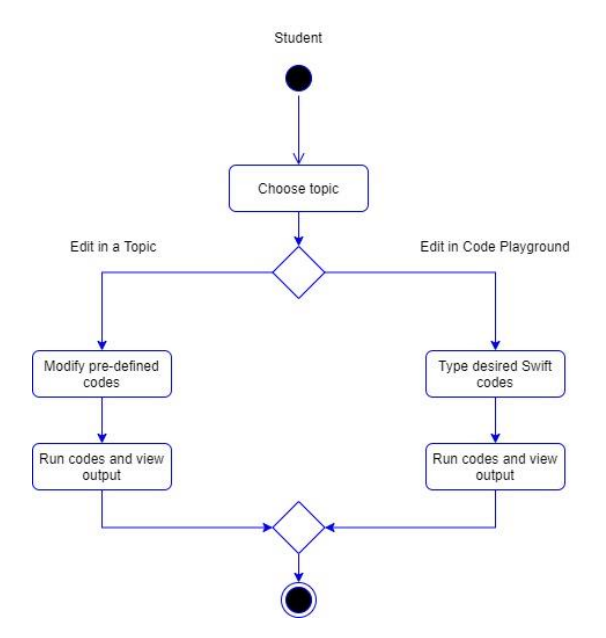

Figure 5-4: Activity Diagram for Edit Codes in Code Compiler

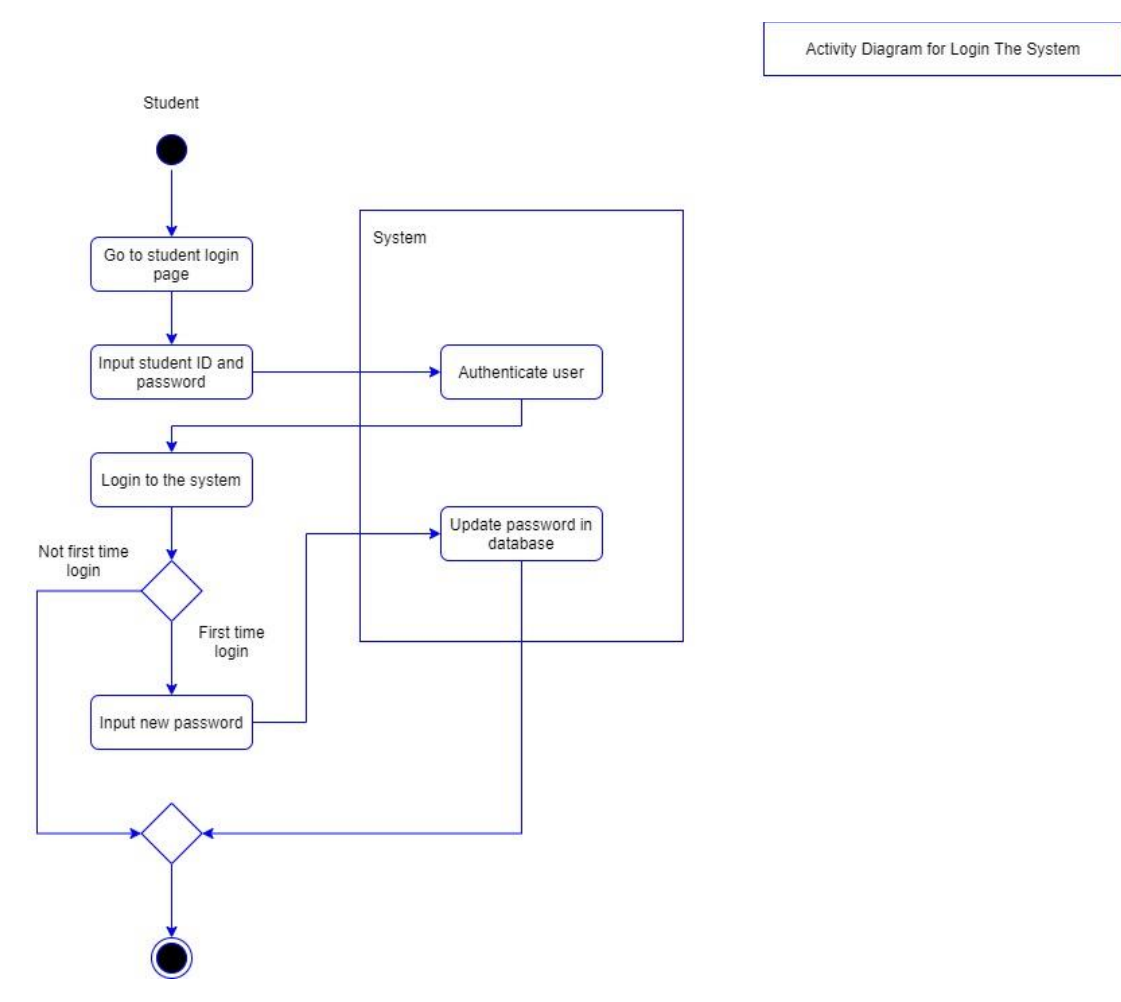

Figure 5-5: Activity Diagram for Login the System

Activity Diagram for Logout the System

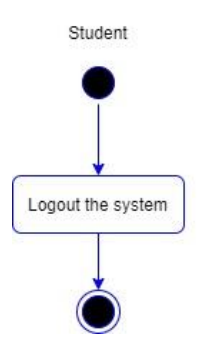

Figure 5-6: Activity Diagram for Logout the System

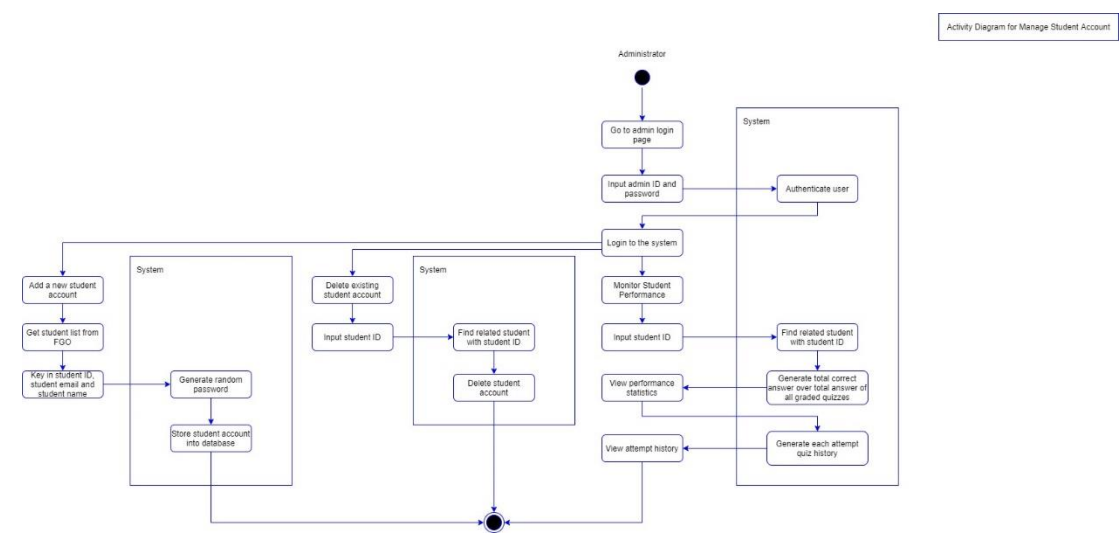

Figure 5-7: Activity Diagram for Manage Student Account

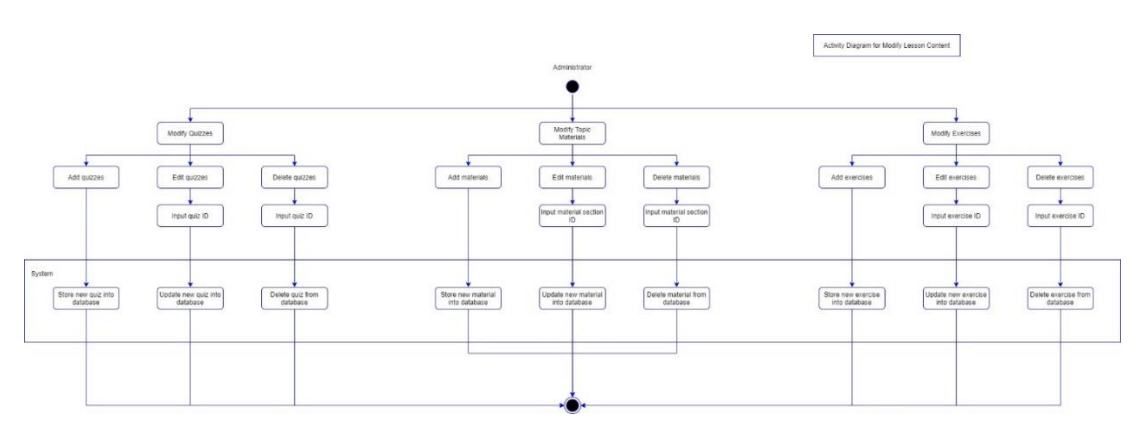

Figure 5-8: Activity Diagram for Modify Lesson Content

Activity Diagram for Read Materials

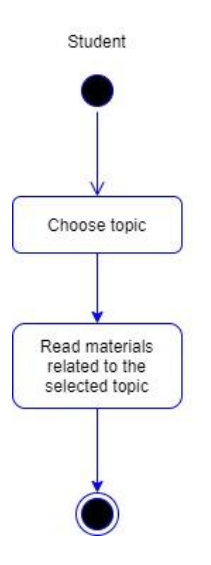

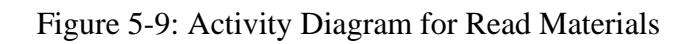

Activity Diagram for Reset Password

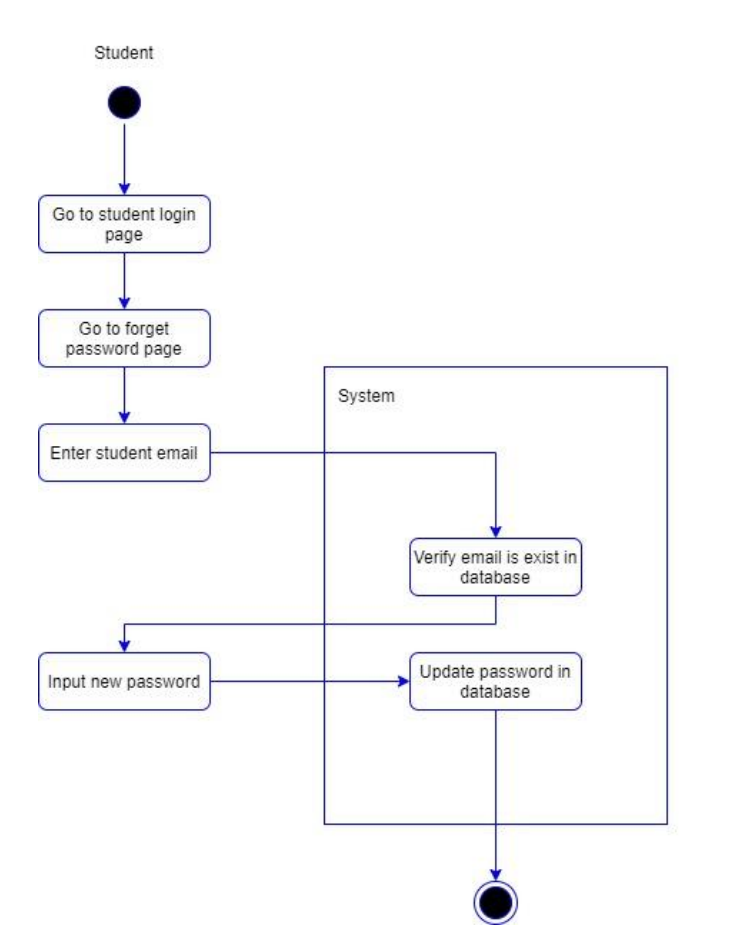

Figure 5-10: Activity Diagram for Reset Password

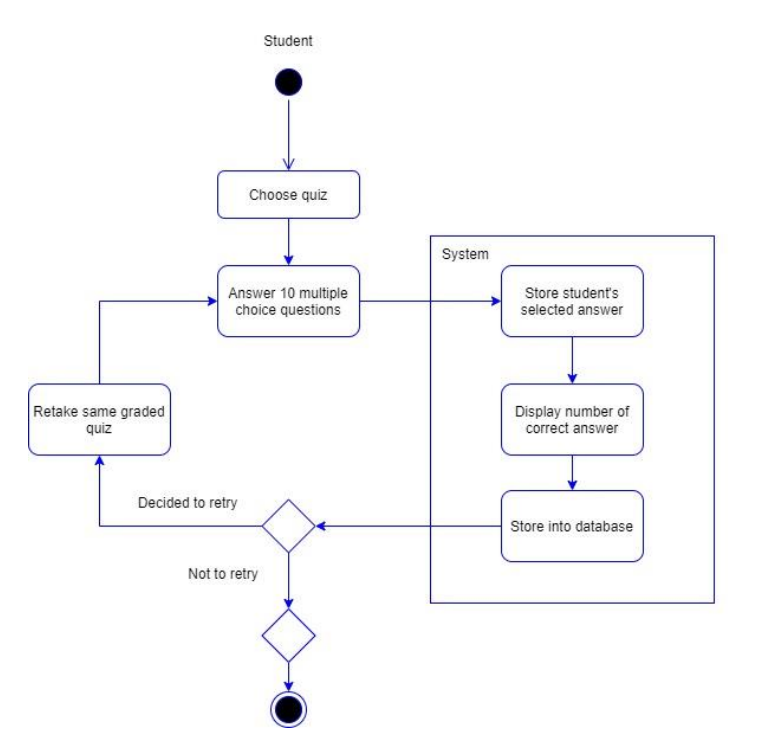

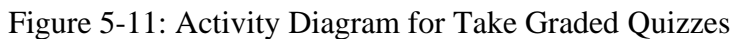

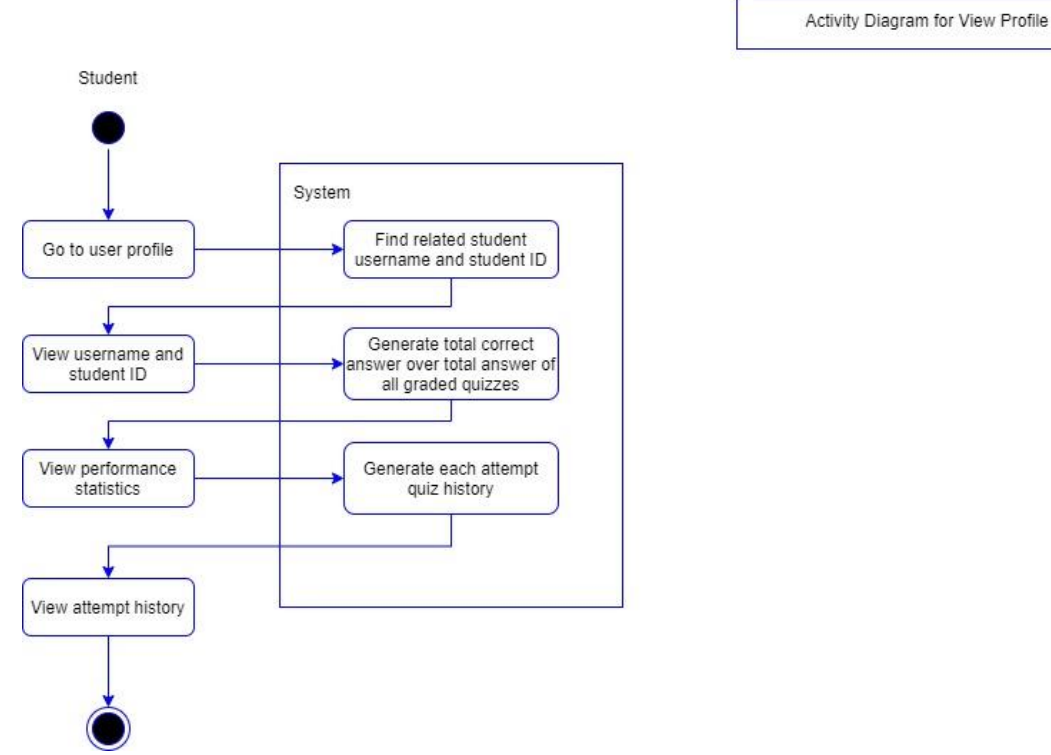

Figure 5-12: Activity Diagram for View Profile

Activity Diagram for Take Graded Quizzes

#### **5.3 Database Design**

#### **5.3.1 Entity Relationship Diagram (ERD)**

Eight tables were designed in the database. Each table had at least an one-to-many relationship with other table. Table "topictitles" represents the name of the topic which affects the exercises, quizzes and lesson sections related to the same topic. Table "topicsections" represents the section with briefing and code examples related to the same topic. Table "exercises" represents the information of exercise questions related to the same topic. Table "quizzes" represents the information of graded quiz questions related to the same topic. Table "quizhistories" represents the history of the quiz related to the respective topic and the student, once the student completed the quiz. Table "students" represents the information of the students. Table "admin" represents the information of the administrator. Table "chats" represents the information of the chat data related to the respective student or administrator. Figure 5-13 shows the diagram of the designed entity relationship diagram.

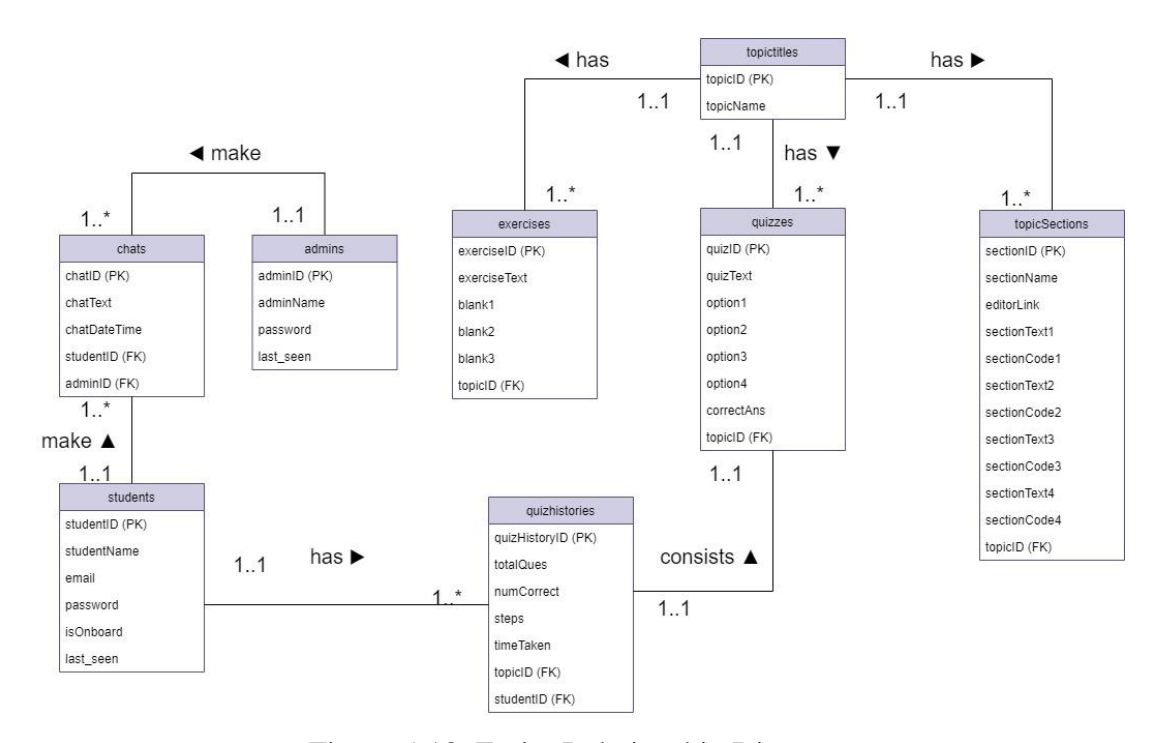

Figure 5-13: Entity Relationship Diagram

#### **5.3.2 Data Dictionary**

Table 5-1: Data dictionary for the table "topictitles"

| Column   | Description     | Data    | Siz | Primar | Foreig | FK        | Nullabl        |
|----------|-----------------|---------|-----|--------|--------|-----------|----------------|
| Name     |                 | Type    | e   | y Key? | n Key? | reference | e              |
|          |                 |         |     |        |        | d table   |                |
| topicID  | Unique          | Integer | 11  | Yes    |        |           | N <sub>o</sub> |
|          | identificatio   |         |     |        |        |           |                |
|          | for<br>all<br>n |         |     |        |        |           |                |
|          | topics          |         |     |        |        |           |                |
| topicNam | Topic's title   | varcha  | 255 |        |        |           | N <sub>o</sub> |
| e        | name            | r       |     |        |        |           |                |

Table 5-2: Data dictionary for the table "topicsections"

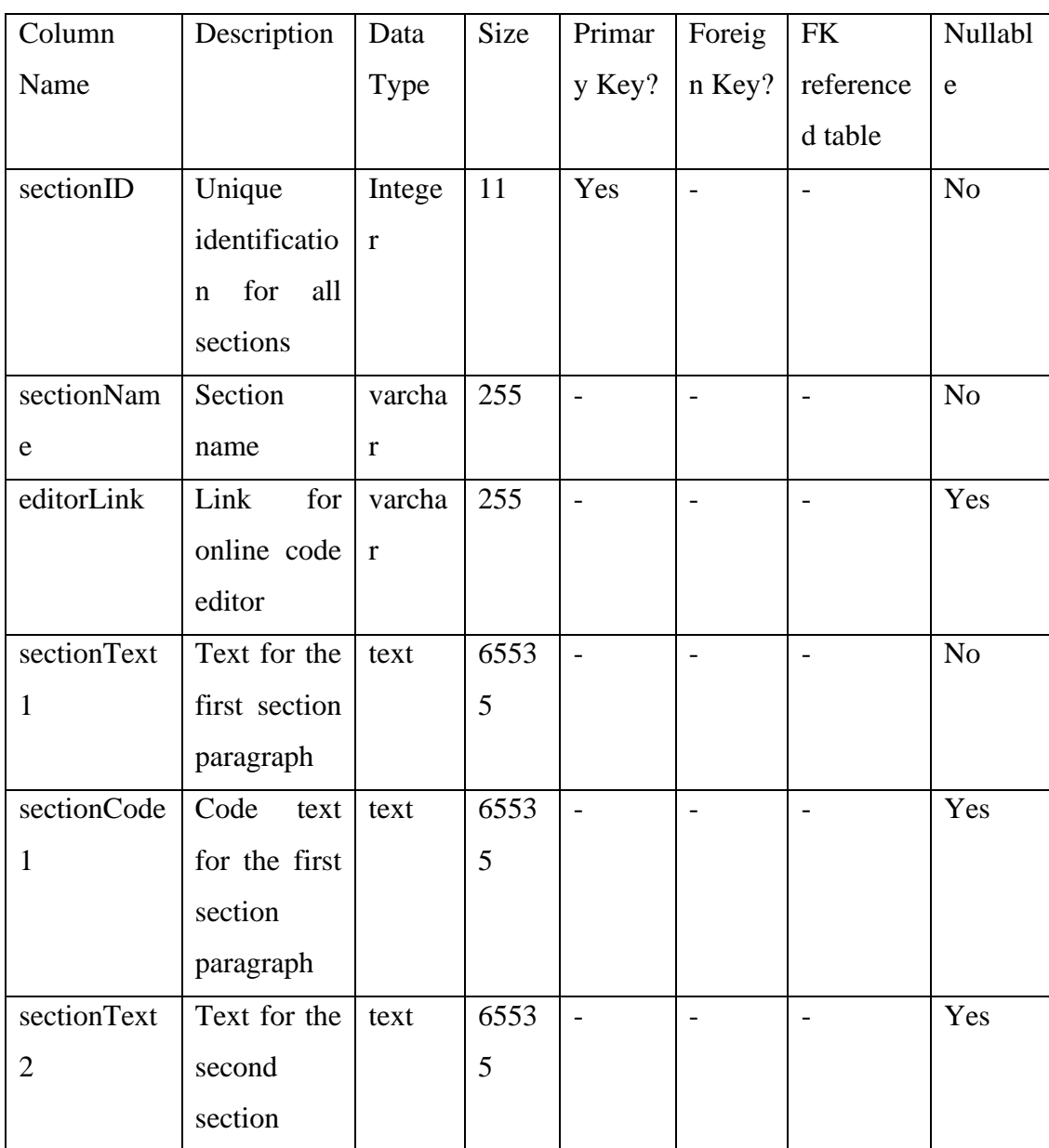

|                | paragraph                                  |             |      |                          |                          |                          |          |
|----------------|--------------------------------------------|-------------|------|--------------------------|--------------------------|--------------------------|----------|
| sectionCode    | Code<br>text                               | text        | 6553 | $\overline{a}$           | $\overline{\phantom{a}}$ | $\overline{\phantom{a}}$ | Yes      |
| $\mathbf{2}$   | the<br>for                                 |             | 5    |                          |                          |                          |          |
|                | second                                     |             |      |                          |                          |                          |          |
|                | section                                    |             |      |                          |                          |                          |          |
|                | paragraph                                  |             |      |                          |                          |                          |          |
| sectionText    | Text for the                               | text        | 6553 | $\qquad \qquad -$        | $\overline{\phantom{a}}$ | $\overline{\phantom{a}}$ | Yes      |
| 3              | third                                      |             | 5    |                          |                          |                          |          |
|                | section                                    |             |      |                          |                          |                          |          |
|                | paragraph                                  |             |      |                          |                          |                          |          |
| sectionCode    | Code<br>text                               | text        | 6553 | $\frac{1}{2}$            | $\overline{\phantom{a}}$ | $\overline{\phantom{a}}$ | Yes      |
| 3              | for the third                              |             | 5    |                          |                          |                          |          |
|                | section                                    |             |      |                          |                          |                          |          |
|                | paragraph                                  |             |      |                          |                          |                          |          |
| sectionText    | Text for the                               | text        | 6553 | $\overline{a}$           | $\overline{\phantom{a}}$ | $\overline{\phantom{a}}$ | Yes      |
| $\overline{4}$ | fourth                                     |             | 5    |                          |                          |                          |          |
|                | section                                    |             |      |                          |                          |                          |          |
|                | paragraph                                  |             |      |                          |                          |                          |          |
| sectionCode    | Code<br>text                               | text        | 6553 | $\overline{a}$           | $\overline{\phantom{a}}$ | $\overline{\phantom{a}}$ | Yes      |
| $\overline{4}$ | the<br>for                                 |             | 5    |                          |                          |                          |          |
|                | fourth                                     |             |      |                          |                          |                          |          |
|                | section                                    |             |      |                          |                          |                          |          |
|                | paragraph                                  |             |      |                          |                          |                          |          |
| topicID        | Unique                                     | Intege      | 11   | $\overline{\phantom{0}}$ | Yes                      | topictitle               | $\rm No$ |
|                | identificatio                              | $\mathbf r$ |      |                          |                          | $\mathbf S$              |          |
|                | for<br>$\operatorname{all}$<br>$\mathbf n$ |             |      |                          |                          |                          |          |
|                | topics                                     |             |      |                          |                          |                          |          |

Table 5-3: Data dictionary for the table "exercises"

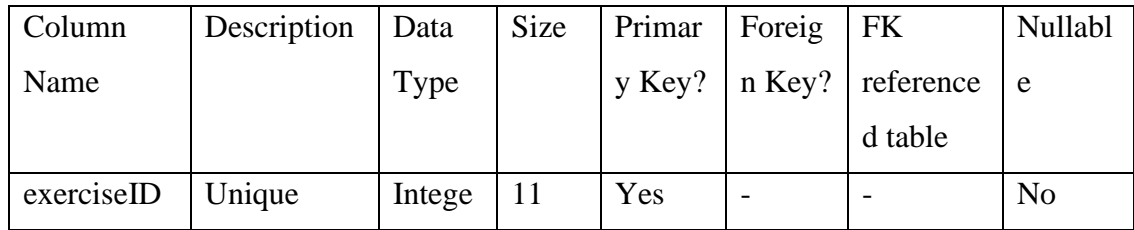

|            | identificatio             | $\mathbf r$ |        |                          |                          |                           |          |
|------------|---------------------------|-------------|--------|--------------------------|--------------------------|---------------------------|----------|
|            | for all<br>$\mathbf n$    |             |        |                          |                          |                           |          |
|            | exercises                 |             |        |                          |                          |                           |          |
| exerciseTe | Text                      | text        | 6553   | $\equiv$                 | $\overline{\phantom{a}}$ | $\overline{\phantom{a}}$  | No       |
| xt         | description               |             | 5      |                          |                          |                           |          |
|            | for<br>an                 |             |        |                          |                          |                           |          |
|            | exercise                  |             |        |                          |                          |                           |          |
| blank1     | Pre-defined               | varcha      | 255    | $\blacksquare$           | $\overline{\phantom{a}}$ | $\overline{\phantom{a}}$  | No       |
|            | correct                   | $\mathbf r$ |        |                          |                          |                           |          |
|            | answer for                |             |        |                          |                          |                           |          |
|            | first<br>the              |             |        |                          |                          |                           |          |
|            | blank                     |             |        |                          |                          |                           |          |
| blank2     | Pre-defined               | varcha      | 255    | $\overline{\phantom{a}}$ | $\overline{a}$           | $\overline{\phantom{a}}$  | Yes      |
|            | correct                   | $\mathbf r$ |        |                          |                          |                           |          |
|            | for<br>answer             |             |        |                          |                          |                           |          |
|            | the<br>second             |             |        |                          |                          |                           |          |
|            | blank                     |             |        |                          |                          |                           |          |
| blank3     | Pre-defined               | varcha      | 255    | $\equiv$                 | $\blacksquare$           | $\mathbb{Z}^{\mathbb{Z}}$ | Yes      |
|            | correct                   | $\mathbf r$ |        |                          |                          |                           |          |
|            | for<br>answer             |             |        |                          |                          |                           |          |
|            | third<br>the              |             |        |                          |                          |                           |          |
|            | blank                     |             |        |                          |                          |                           |          |
| topicID    | Unique                    | Intege      | $11\,$ | $\overline{a}$           | Yes                      | topictitle                | $\rm No$ |
|            | identificatio             | $\mathbf r$ |        |                          |                          | ${\bf S}$                 |          |
|            | for<br>all<br>$\mathbf n$ |             |        |                          |                          |                           |          |
|            | topics                    |             |        |                          |                          |                           |          |

Table 5-4: Data dictionary for the table "quizzes"

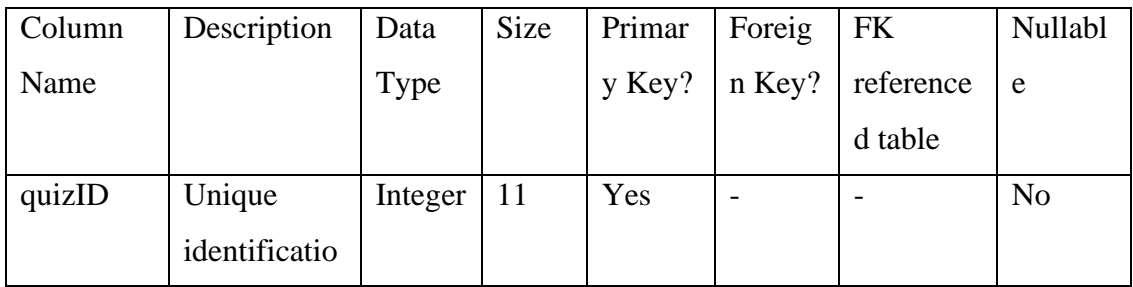

|           | for<br>all<br>$\mathbf n$ |              |             |                          |                          |                          |                |
|-----------|---------------------------|--------------|-------------|--------------------------|--------------------------|--------------------------|----------------|
|           | quizzes                   |              |             |                          |                          |                          |                |
| quizText  | <b>Text</b>               | text         | 6553        | $\overline{a}$           | $\qquad \qquad -$        | $\overline{\phantom{0}}$ | N <sub>o</sub> |
|           | description               |              | 5           |                          |                          |                          |                |
|           | for a quiz                |              |             |                          |                          |                          |                |
| option1   | First option              | varcha       | 255         | $\overline{a}$           | $\frac{1}{2}$            | $\frac{1}{2}$            | N <sub>o</sub> |
|           |                           | $\mathbf{r}$ |             |                          |                          |                          |                |
| option2   | Second                    | varcha       | 255         | $\overline{\phantom{0}}$ | $\overline{\phantom{a}}$ | $\overline{\phantom{0}}$ | N <sub>o</sub> |
|           | option                    | $\mathbf{r}$ |             |                          |                          |                          |                |
| option3   | Third option              | varcha       | 255         | $\overline{a}$           | $\overline{\phantom{a}}$ | $\overline{\phantom{a}}$ | Yes            |
|           |                           | $\mathbf{r}$ |             |                          |                          |                          |                |
| option4   | Fourth                    | varcha       | 255         | $\overline{a}$           | $\overline{\phantom{a}}$ | $\overline{\phantom{0}}$ | Yes            |
|           | option                    | $\bf r$      |             |                          |                          |                          |                |
| correctAn | Option with               | enum         | $a$ ,       | $\overline{a}$           | $\overline{a}$           | $\frac{1}{2}$            | N <sub>o</sub> |
| ${\bf S}$ | correct                   |              | $\cdot b$ , |                          |                          |                          |                |
|           | answer                    |              | $\circ$ c', |                          |                          |                          |                |
|           |                           |              | $\lq d$     |                          |                          |                          |                |
| topicID   | Unique                    | Integer      | $11\,$      |                          | Yes                      | topictitles              | N <sub>o</sub> |
|           | identificatio             |              |             |                          |                          |                          |                |
|           | for<br>all<br>$\mathbf n$ |              |             |                          |                          |                          |                |
|           | topics                    |              |             |                          |                          |                          |                |

Table 5-5: Data dictionary for the table "quizhistories"

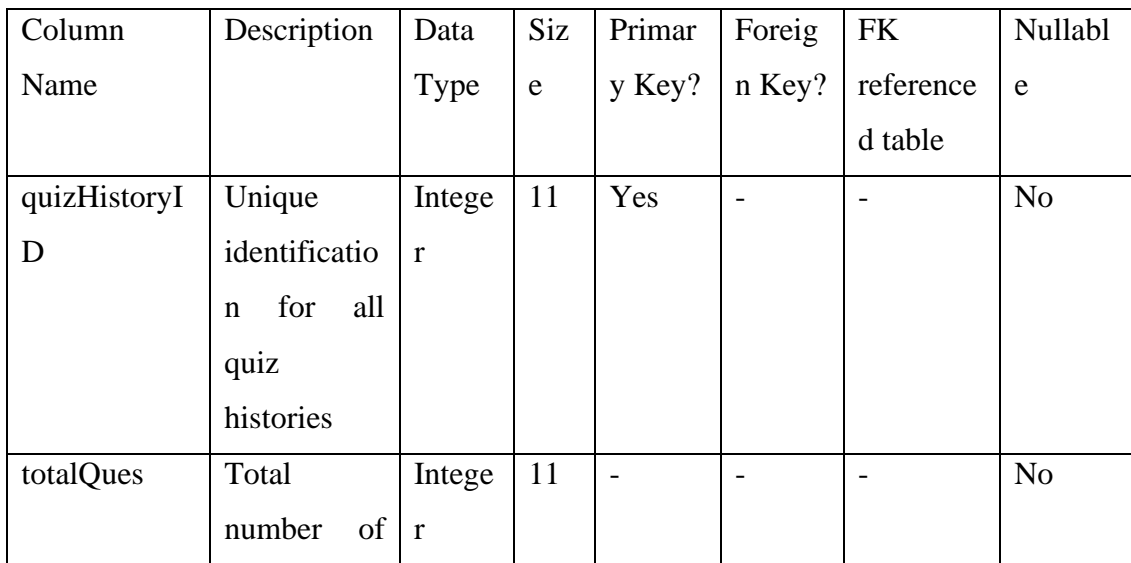

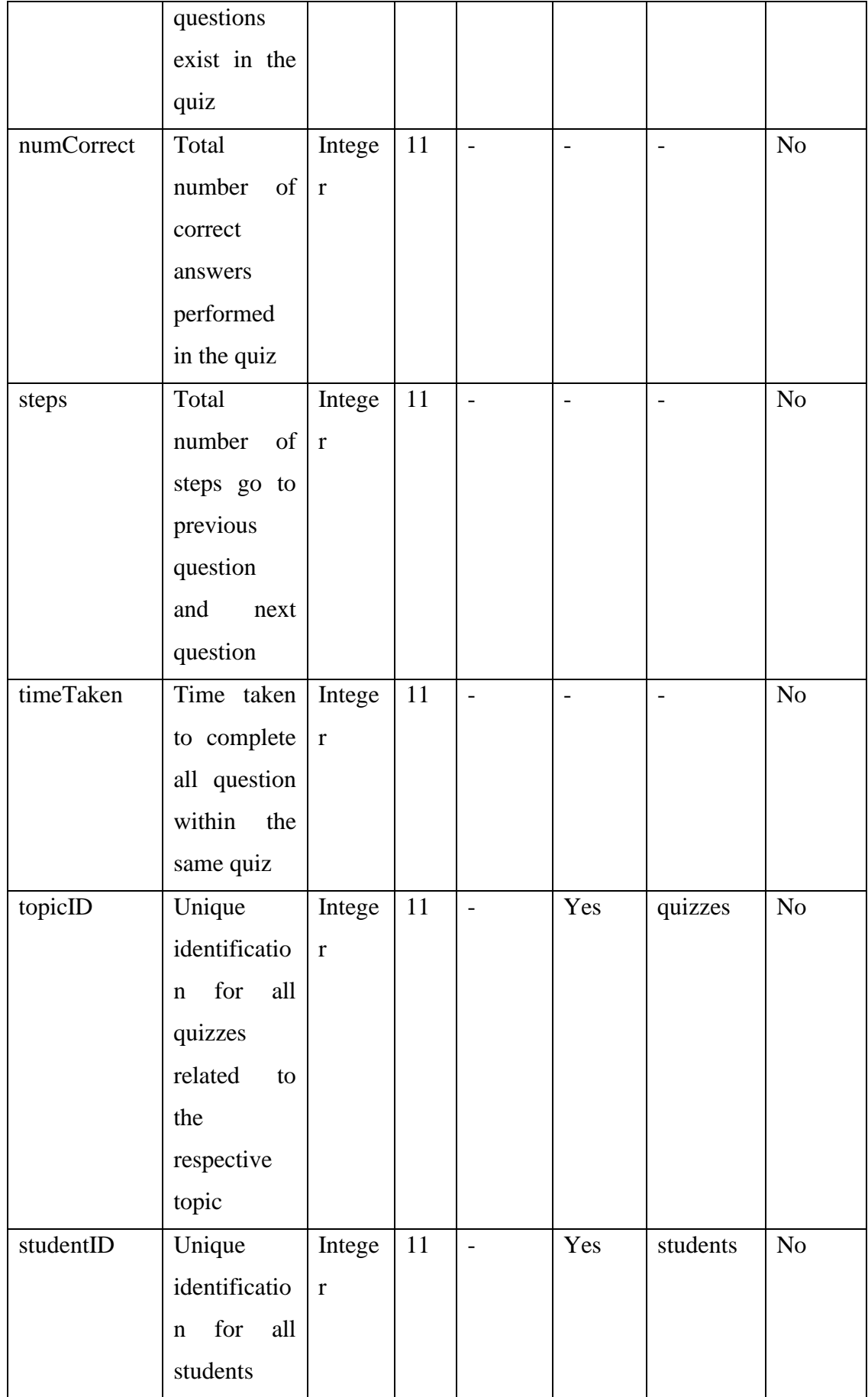

| Column      | Description               | Data        | Size         | Primar                   | Foreig                       | <b>FK</b>                | Nullabl     |
|-------------|---------------------------|-------------|--------------|--------------------------|------------------------------|--------------------------|-------------|
| Name        |                           | Type        |              | y Key?                   | $\mathbf n$                  | reference                | $\mathbf e$ |
|             |                           |             |              |                          | Key?                         | d table                  |             |
| studentID   | Unique                    | Integer     | 11           | Yes                      | $\overline{\phantom{0}}$     | $\overline{\phantom{0}}$ | No          |
|             | identificatio             |             |              |                          |                              |                          |             |
|             | for<br>all<br>$\mathbf n$ |             |              |                          |                              |                          |             |
|             | students                  |             |              |                          |                              |                          |             |
| studentName | Student                   | varchar     | 255          | $\overline{\phantom{a}}$ | $\qquad \qquad \blacksquare$ | $\overline{\phantom{0}}$ | No          |
|             | name                      |             |              |                          |                              |                          |             |
| email       | Student                   | varchar     | 255          | $\frac{1}{2}$            | $\overline{a}$               | $\overline{\phantom{0}}$ | No          |
|             | email                     |             |              |                          |                              |                          |             |
| tempPasswo  | Student                   | varchar     | 255          | $\frac{1}{2}$            | $\frac{1}{2}$                | $\overline{\phantom{0}}$ | Yes         |
| rd          | temporary                 |             |              |                          |                              |                          |             |
|             | password                  |             |              |                          |                              |                          |             |
| password    | Student                   | varchar     | 255          | $\overline{a}$           | $\overline{a}$               | $\overline{\phantom{0}}$ | No          |
|             | password                  |             |              |                          |                              |                          |             |
|             | with                      |             |              |                          |                              |                          |             |
|             | encryption                |             |              |                          |                              |                          |             |
| isOnboard   | Check                     | bool        | $\mathbf{1}$ | $\overline{\phantom{0}}$ | $\overline{a}$               | $\overline{\phantom{0}}$ | No          |
|             | whether is                |             |              |                          |                              |                          |             |
|             | time<br>first             |             |              |                          |                              |                          |             |
|             | login to the              |             |              |                          |                              |                          |             |
|             | system                    |             |              |                          |                              |                          |             |
| last_seen   | Last login                | datetim     | 8            | $\overline{\phantom{0}}$ | $\overline{\phantom{0}}$     | $\overline{\phantom{0}}$ | Yes         |
|             | time                      | $\mathbf e$ | byte         |                          |                              |                          |             |
|             |                           |             | ${\bf S}$    |                          |                              |                          |             |

Table 5-6: Data dictionary for the table "students"

Table 5-7: Data dictionary for the table "admins"

| Column | <b>Description</b> | Data | Size   Primar   Foreig   FK |                                                     | Nullabl |
|--------|--------------------|------|-----------------------------|-----------------------------------------------------|---------|
| Name   |                    | Type |                             | $ y \text{ Key?}  n \text{ Key?}  $ reference $ e $ |         |
|        |                    |      |                             | d table                                             |         |

| adminID   | Unique                    | Integer | 11   | Yes | $\overline{\phantom{0}}$ | $\overline{\phantom{a}}$ | N <sub>o</sub> |
|-----------|---------------------------|---------|------|-----|--------------------------|--------------------------|----------------|
|           | identificatio             |         |      |     |                          |                          |                |
|           | for<br>all<br>$\mathbf n$ |         |      |     |                          |                          |                |
|           | administrato              |         |      |     |                          |                          |                |
|           | rs                        |         |      |     |                          |                          |                |
| adminNam  | Administrato              | varchar | 255  |     |                          |                          | N <sub>o</sub> |
| e         | r name                    |         |      |     |                          |                          |                |
| password  | Administrato              | varchar | 255  |     |                          | $\overline{a}$           | N <sub>o</sub> |
|           | password<br>$\bf r$       |         |      |     |                          |                          |                |
|           | with                      |         |      |     |                          |                          |                |
|           | encryption                |         |      |     |                          |                          |                |
| last_seen | login<br>Last             | datetim | 8    |     |                          |                          | Yes            |
|           | time                      | e       | byte |     |                          |                          |                |
|           |                           |         | S    |     |                          |                          |                |

Table 5-8: Data dictionary for the table "chats"

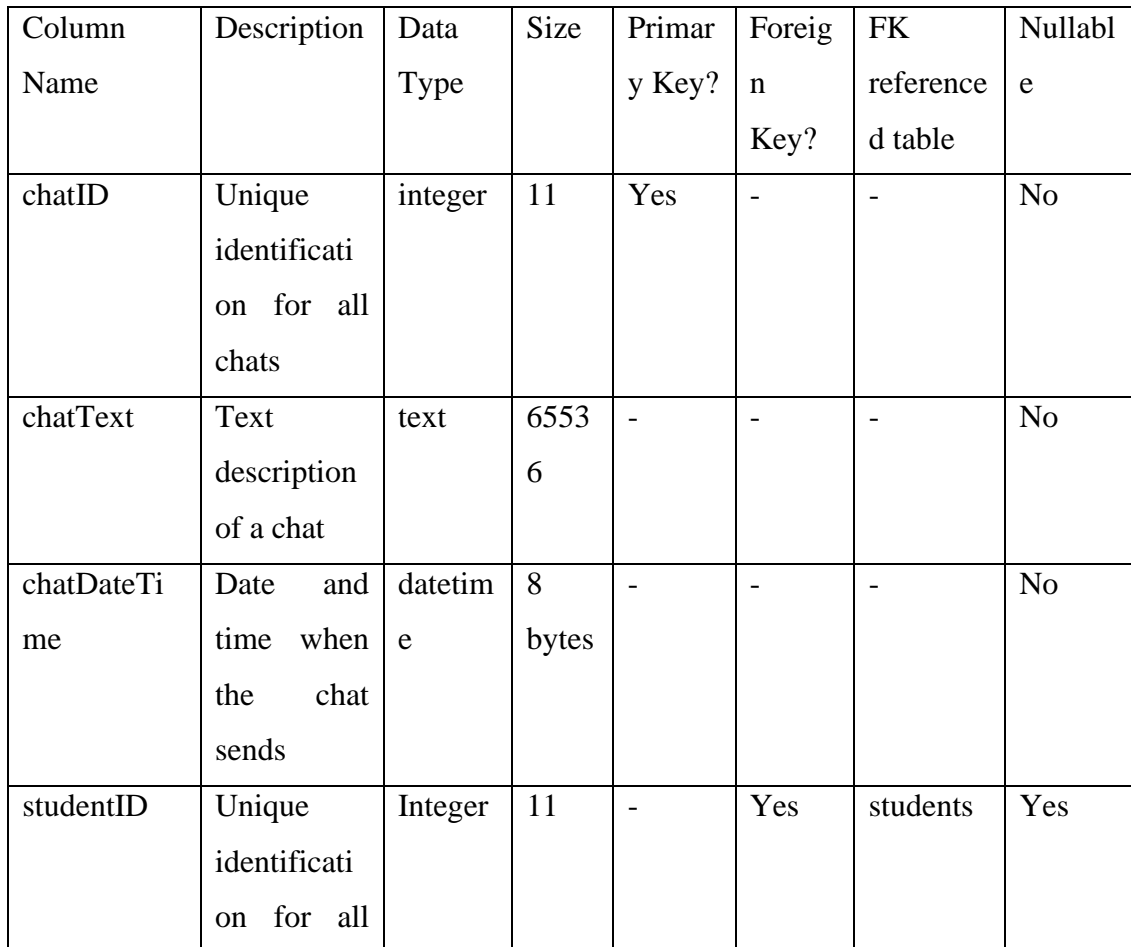

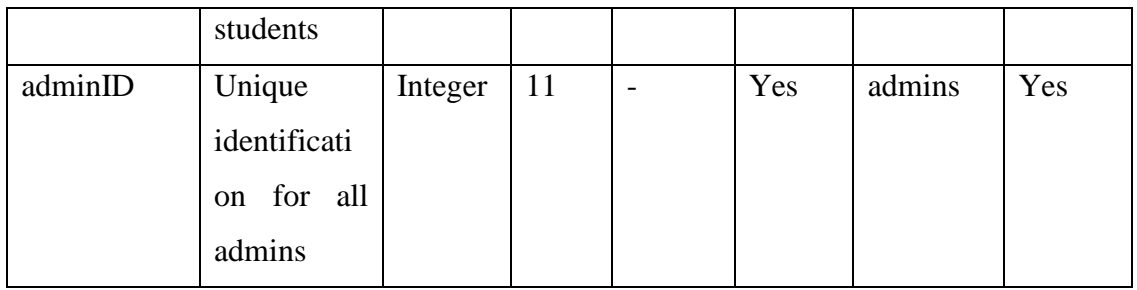

### **5.4 Implemented User Interface**

All necessary user interfaces were successfully implemented based on the preliminary designed user interface as stated in Chapter 4 Section 4.5. During the prototype development iteration, some user interfaces were deleted or modified, and some new user interfaces were added. Figure 5-14 to Figure 5-68 shows all of the implemented user interface.

### **5.4.1 Introduction Screen**

Introduction screen is the first screen when the user is starting to use the system. It contains a welcome page with "Student Login" button, "Admin Login" button, and "About" button. The "Student Login" button and "Admin Login" button will redirect the user to their respective login page, whereas the "About" button will redirect the user to the about system page to provide briefing for this platform.

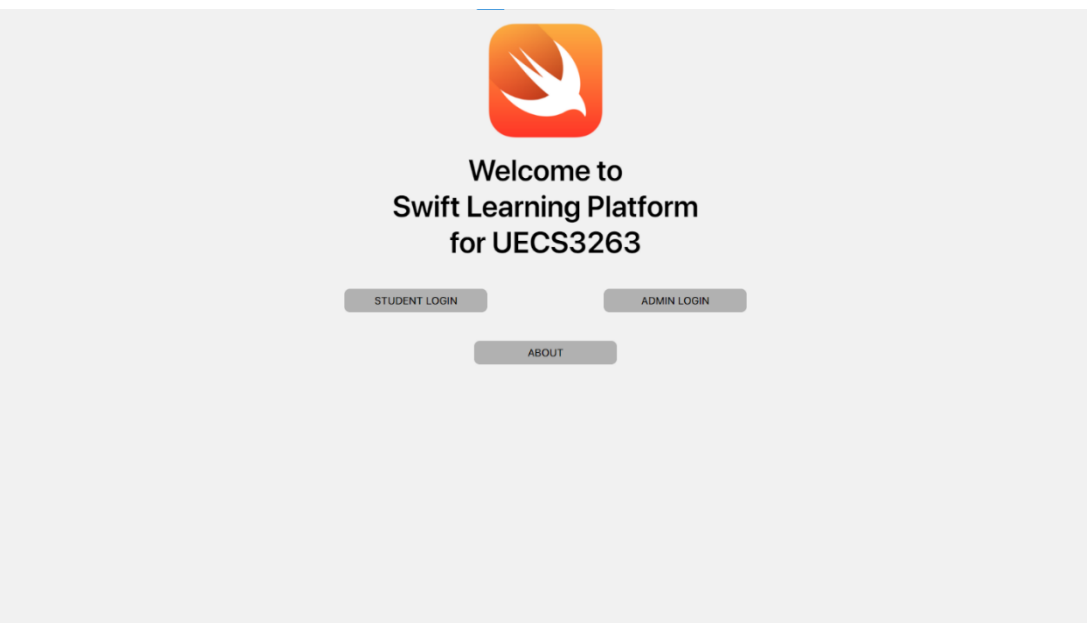

Figure 5-14: Implemented Welcome Screen

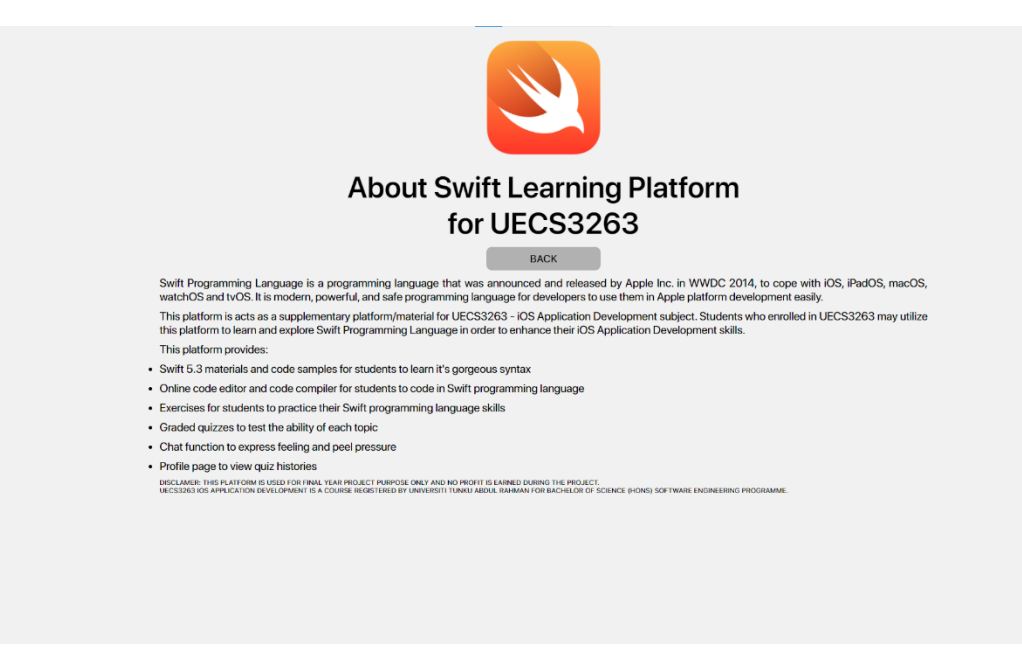

Figure 5-15: Implemented About Screen

# **5.4.2 Login Screen**

There are two types of login screen which are student login screen and administrator login screen, as shown as Figure 5-16 and Figure 5-17. Each of the login screens require the user to key in his/her respective user ID and password. For the student login screen, a reset password button is also provided.

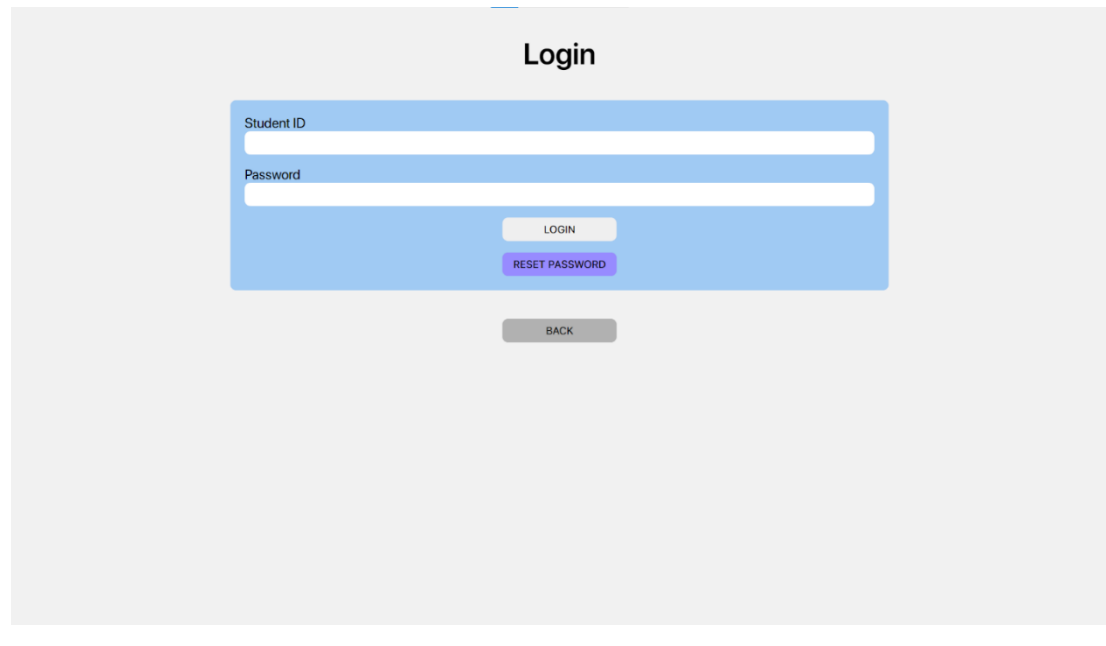

Figure 5-16: Student Login Screen

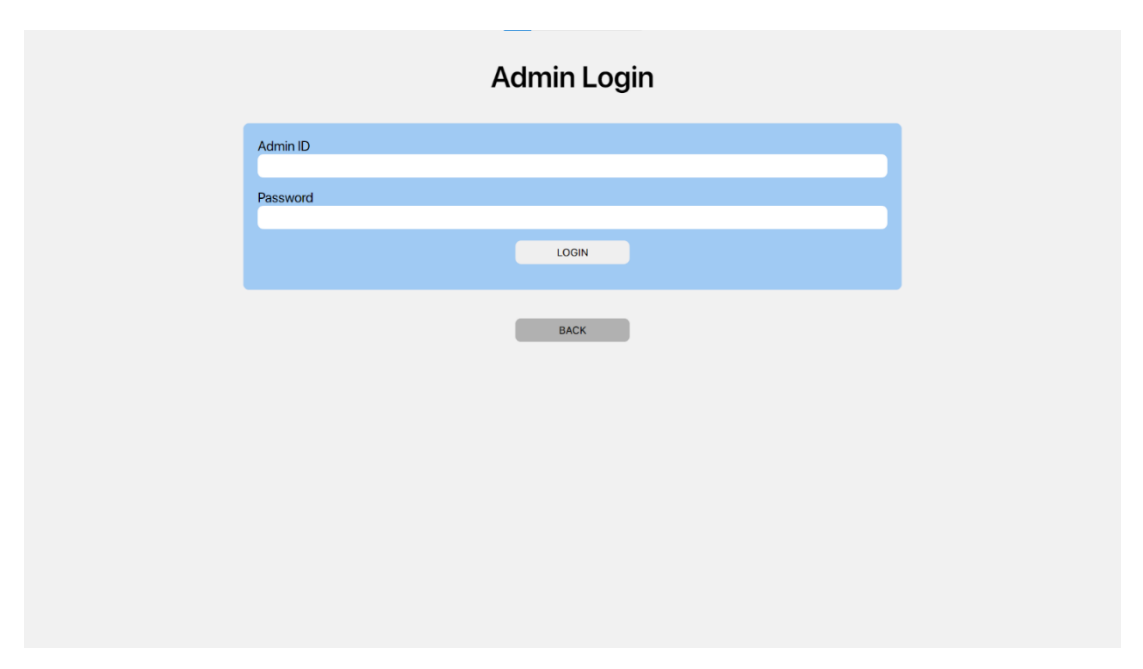

Figure 5-17: Admin Login Screen

## **5.4.3 Reset Password Screen**

Reset password screen is only applicable for student accounts which have completed the onboarding procedure. Students may key in their student Email, new password and confirmation password to reset their password. Figure 5-18 shows the reset password screen.

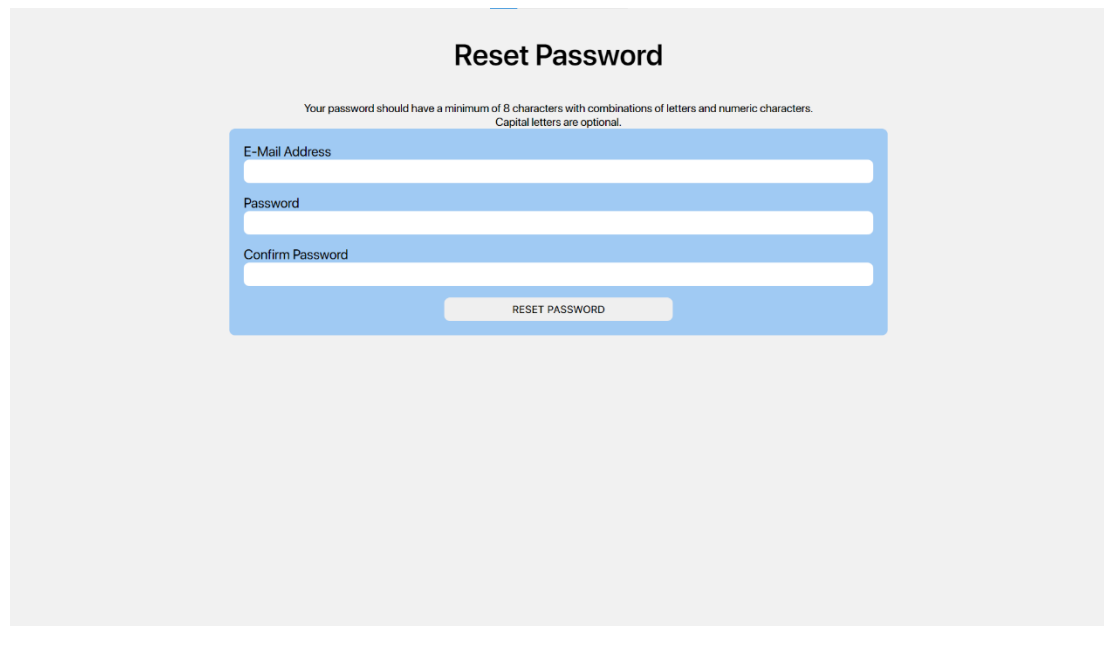

Figure 5-18: Reset Password Screen

#### **5.4.4 Onboarding Screen**

When a registered student login his/her account for the first time, they will be redirected to the onboarding page which requires the student to reset their password. After the student reset his/her account password, he/she will be redirected to the home screen.

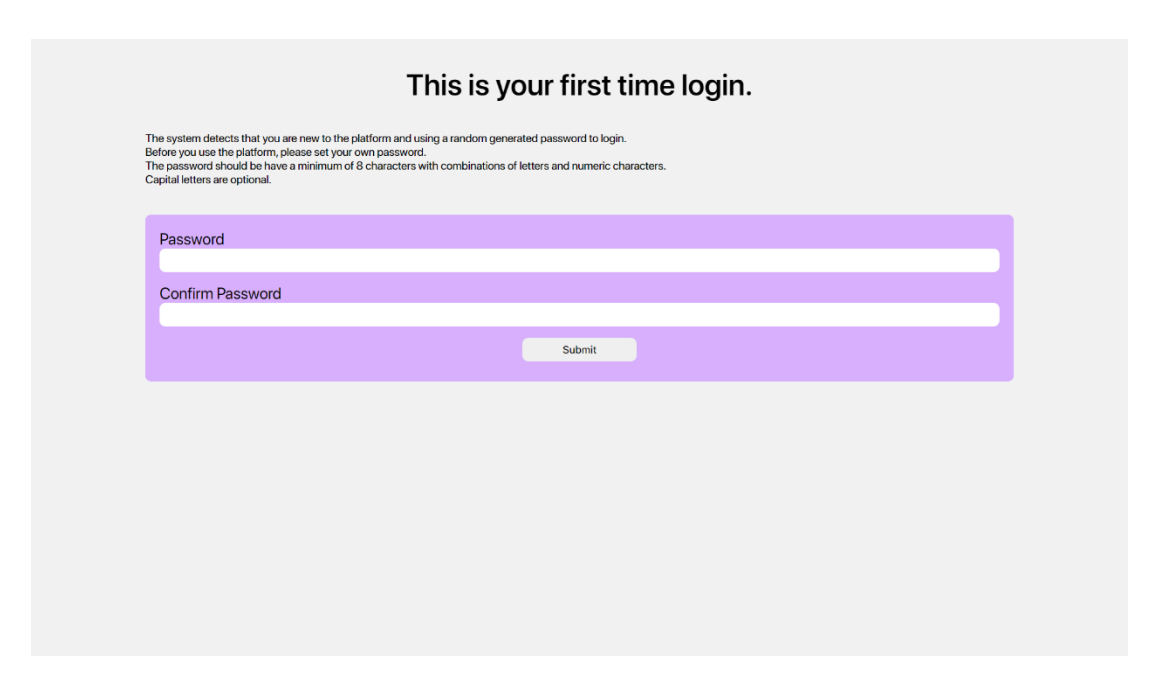

Figure 5-19: Onboarding Screen

#### **5.4.5 Home Screen and Navigation Bar**

There are two types of home screen which are student home screen and administrator home screen. Users who logged into the system will be redirected to their respective home screen. Each home screen contains the greeting text with the username, four big buttons, and a navigation bar. Students may proceed to learn a lesson, take an exercise or graded quiz, view their own profile, chat in a chat box, and code freely in the code playground. Administrators may proceed to register a new student, modify lesson contents, exercise questions or graded quiz questions, check a student's performance, and chat in chat box.

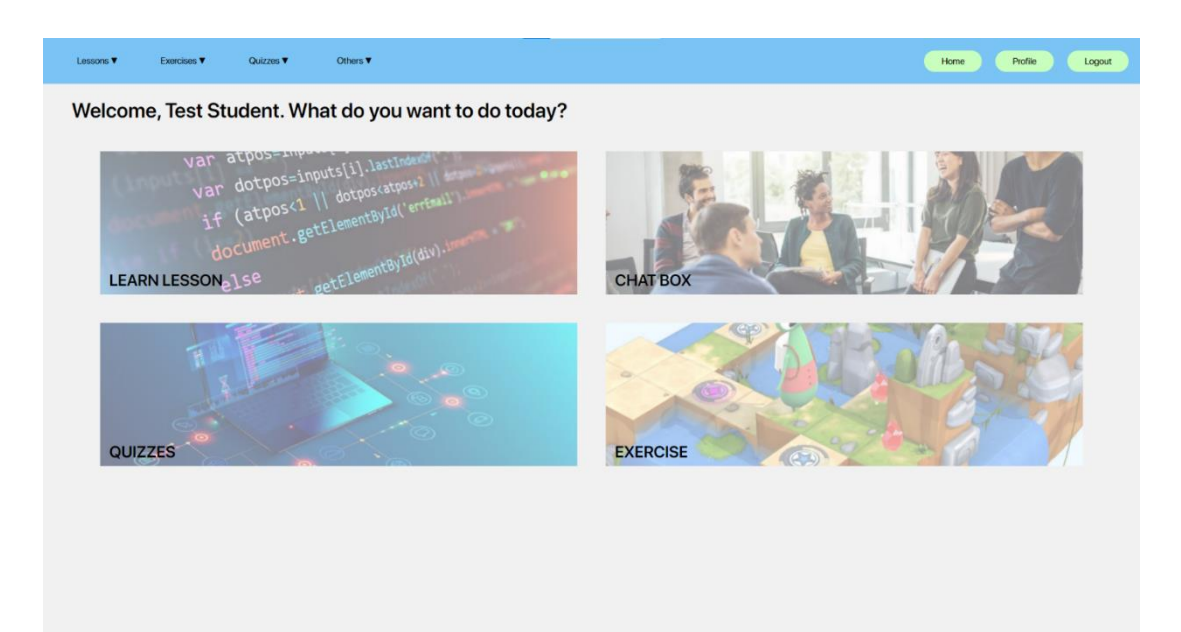

Figure 5-20: Student Home Screen

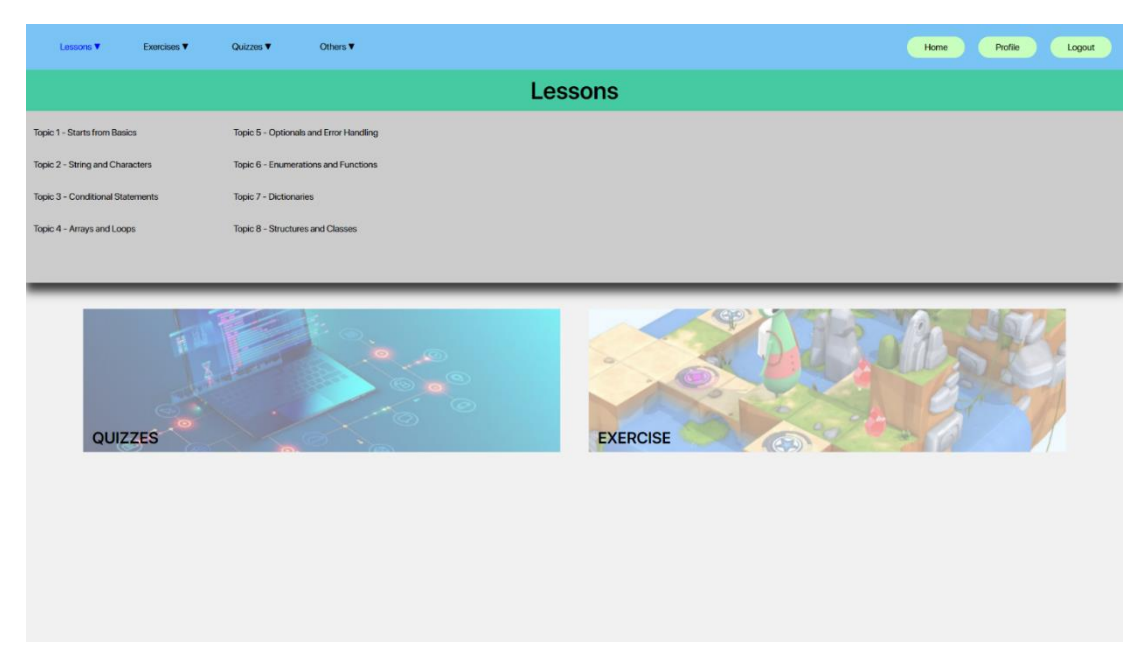

Figure 5-21: Student Navigation Bar for Lessons

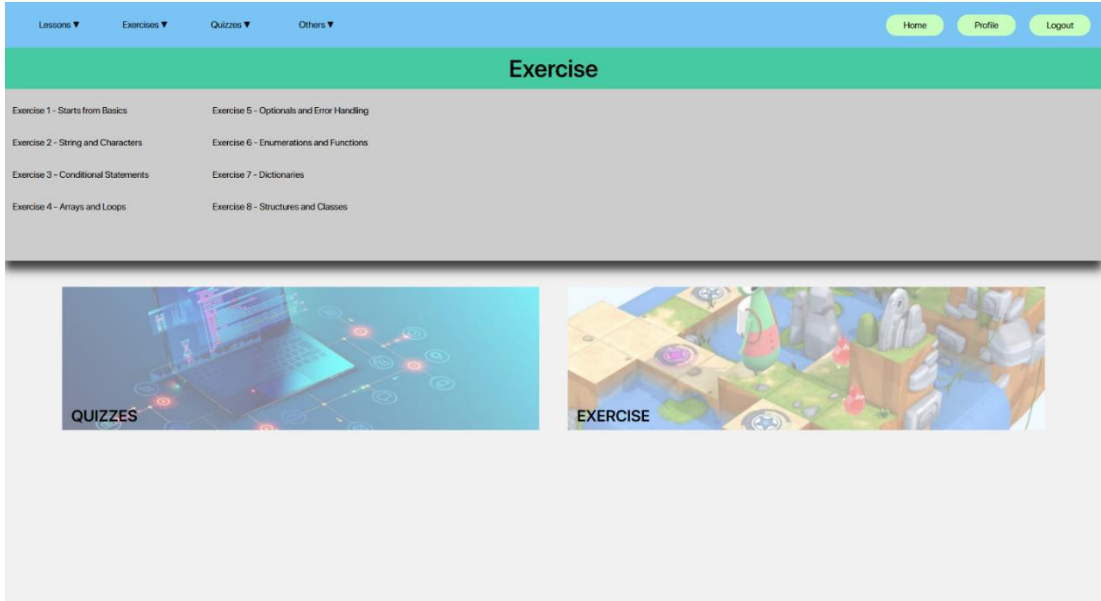

Figure 5-22: Student Navigation Bar for Exercises

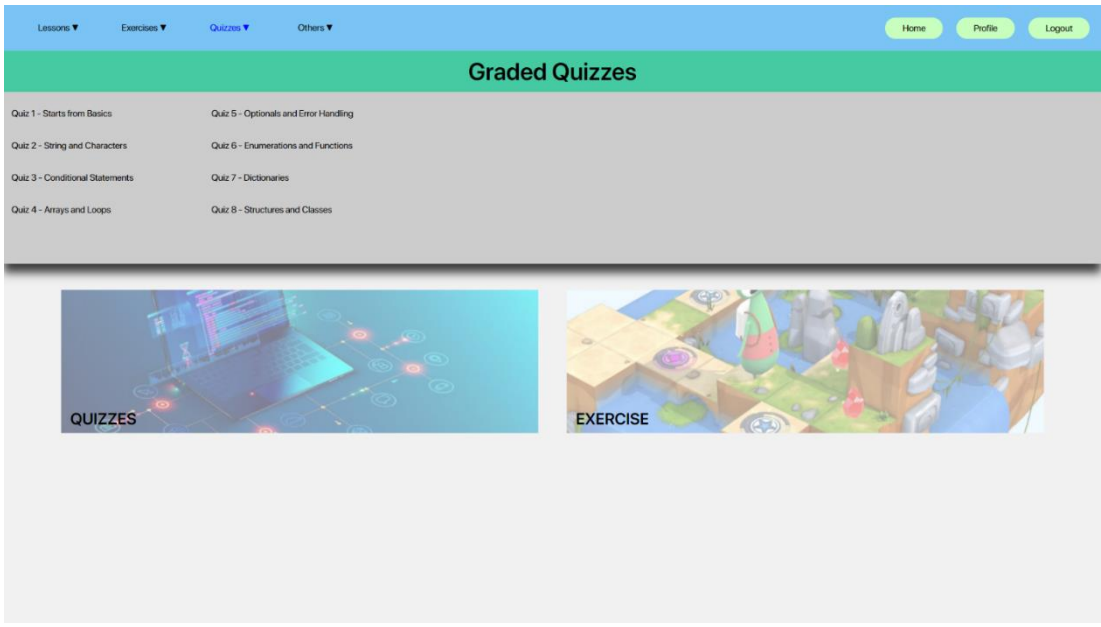

Figure 5-23: Student Navigation Bar for Graded Quizzes
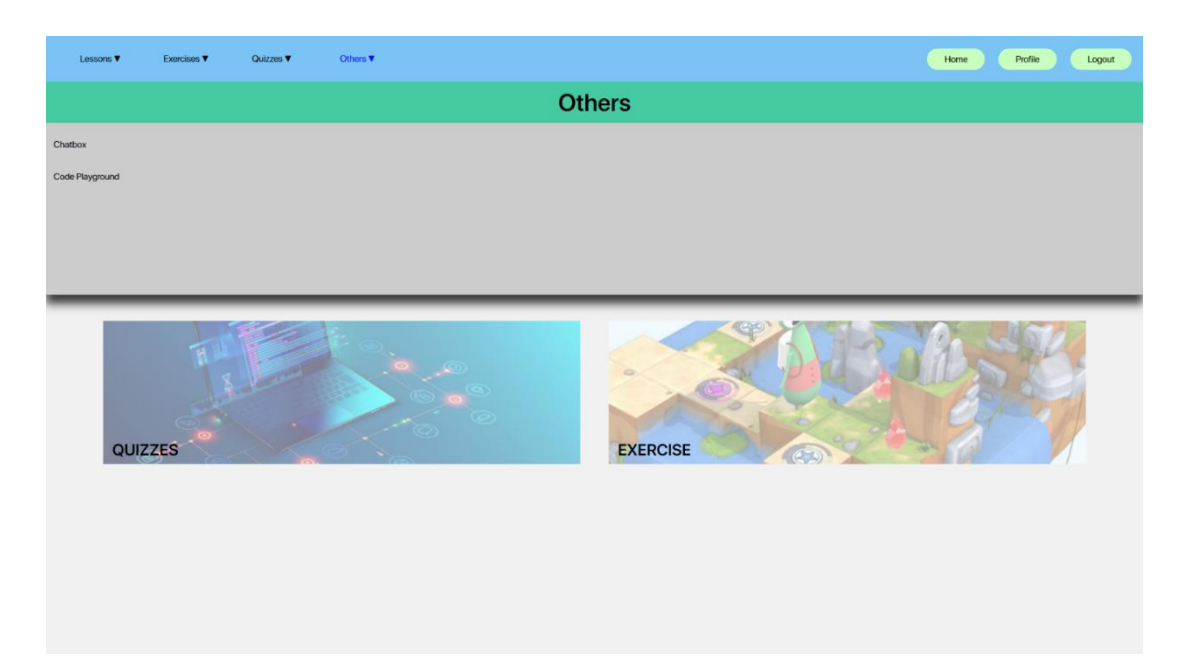

Figure 5-24: Student Navigation Bar for Other Functions

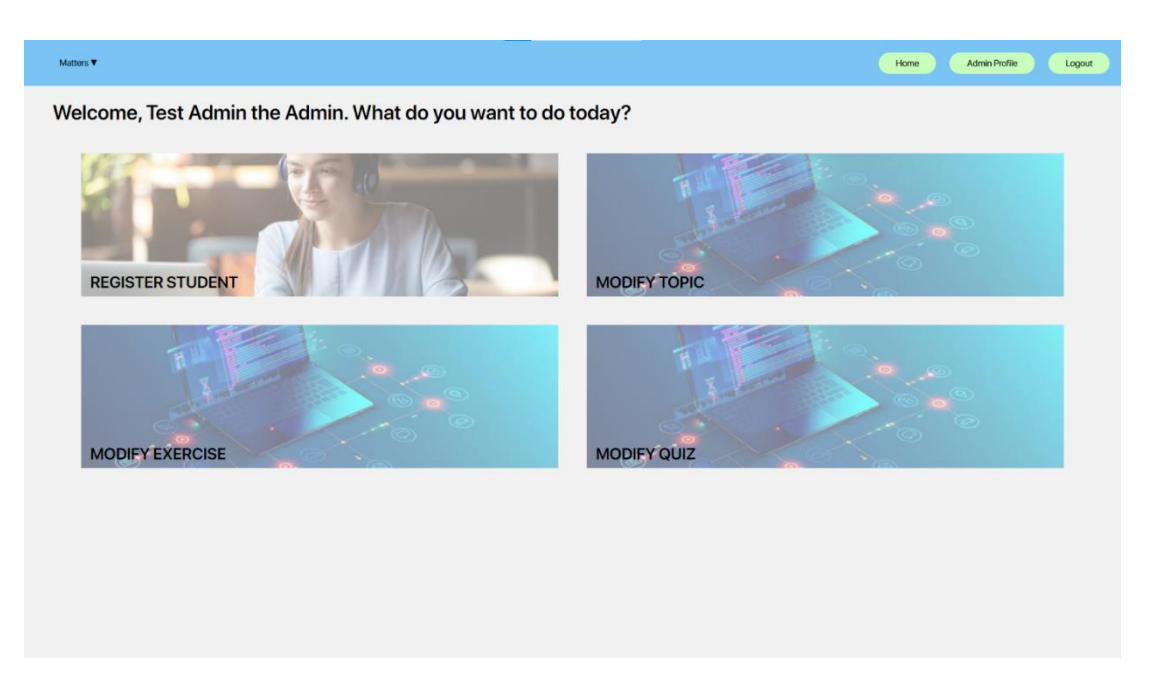

Figure 5-25: Administrator Home Screen

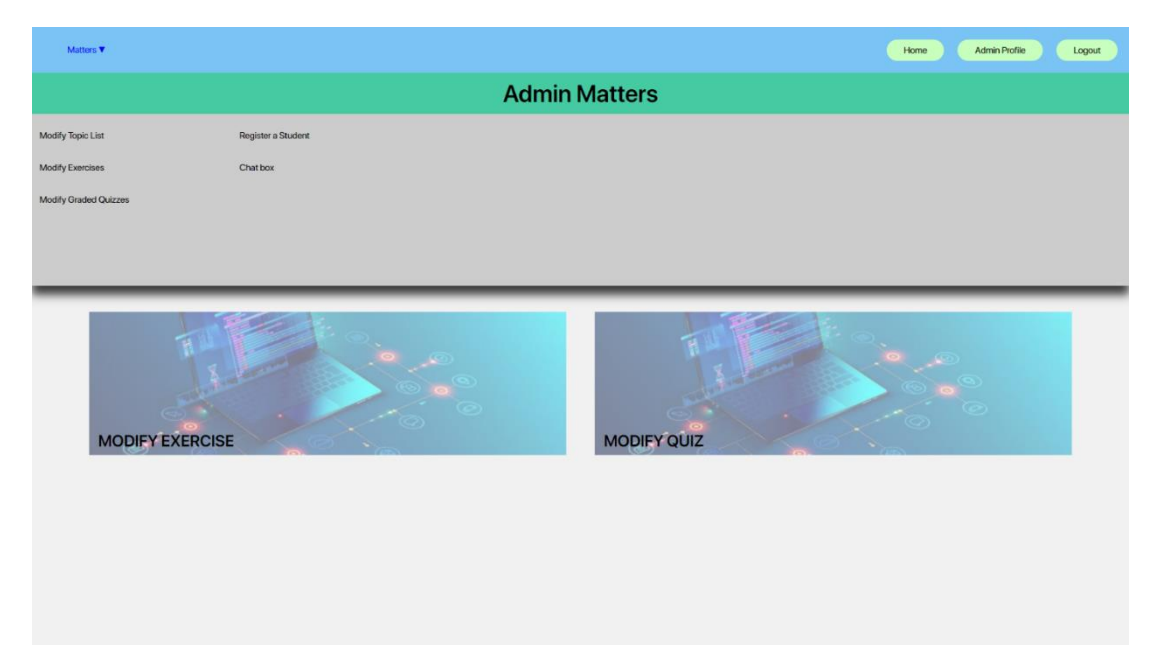

Figure 5-26: Administrator Navigator Bar

## **5.4.6 Topic Lesson Screen**

The topic lesson screen provides a list of topics for students to choose to learn the Swift programming language. Each topic contains a list of sections in the beginning of the screen, buttons for users to go to the next or previous topic, and a series of topic sections related to the same topic. Each topic section may contain explanations, code examples, and a button that opens Paiza.io online code editor to code.

For the administrator, in addition to the prior screen, he/she may also add, edit, or delete a topic. The topic will affect all related topic sections, exercise questions and graded quiz sections. The administrator may also add, edit, or delete a topic section within the same topic. Each modification provides a modal screen to prevent any maloperation by the administrator.

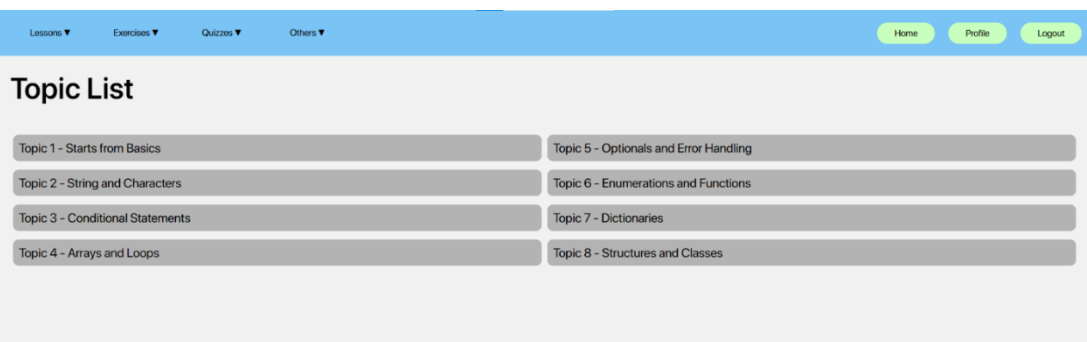

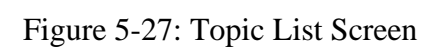

| Lessons <b>V</b>                                                                                                    | Exercises <b>v</b>                                                                                                    | Quizzes <b>v</b> | Others <b>v</b> |  |  |  |  |  |  | Home | Profik | Logout      |
|----------------------------------------------------------------------------------------------------|----------------------------------------------------------------------------------------------------|------------------|-----------------|--|--|--|--|--|--|------|--------|-------------|
|                                                                                                    | <b>Topic 1 - Starts from Basics</b>                                                                                                    |                  |                 |  |  |  |  |  |  |      |        | <b>Next</b> |
| • Constant and Variables<br>• Assignment Operators<br>• Arithmetic Operators<br>• Comparison Operators<br>• Logical Operators<br>• Tuples | In this topic, you will learn about:<br>• Semicolon and Comments<br>• Type Annotations, Type Safety and Type Inference<br>• Numeric Type Conversion                                                                                                    |                  |                 |  |  |  |  |  |  |      |        |             |
|                                                                                                    | <b>Constant and Variables</b><br>Constants and variables are associated with a name, a name and a particular type. In Swift, you MUST delcare a contant or a variable before you are using it. Once you declare a constant, its value CANNOT be<br>modified, but you can do so in a variable.<br>You can declare a constant by using a let keyword. For variable, use var to declare it. |                  |                 |  |  |  |  |  |  |      |        |             |
|                                                                                                    | let probationMaxCreditHour = 12<br>$var$ obtainedCreditHour = 4<br>probationMaxCreditHour = 14 // Will return compile error<br>obtainedCreditHour = $6$ // This variable is now become $6$                                                                                                    |                  |                 |  |  |  |  |  |  |      |        |             |
| If you want to declare multiple constants or multiple variables at the same time, yes, you may do so. Just declare them on a single line. |                                                                                                    |                  |                 |  |  |  |  |  |  |      |        |             |
| var tanjiro = 11, nezuko = 12, zenitsu = 13                                                                                               |                                                                                                    |                  |                 |  |  |  |  |  |  |      |        |             |
|                                                                                                    | You may also declare your variables with unicode such as symbols, emojis and CJK (Chinese, Korean, Korean) Characters.                                                                                                    |                  |                 |  |  |  |  |  |  |      |        |             |
|                                                                                                    | let $\mathbf{Q}$ = "tearsofjoy" // Emoji<br>let $Q = "vinvana" // Sumbol$<br>let スターバースト・ストリーム = "星爆氣流動" // CJK Characters                                                                                                    |                  |                 |  |  |  |  |  |  |      |        |             |
|                                                                                                    | You may also print out the value of a constant or a variable by using print() function.                                                                                                    |                  |                 |  |  |  |  |  |  |      |        |             |

Figure 5-28: Topic Screen

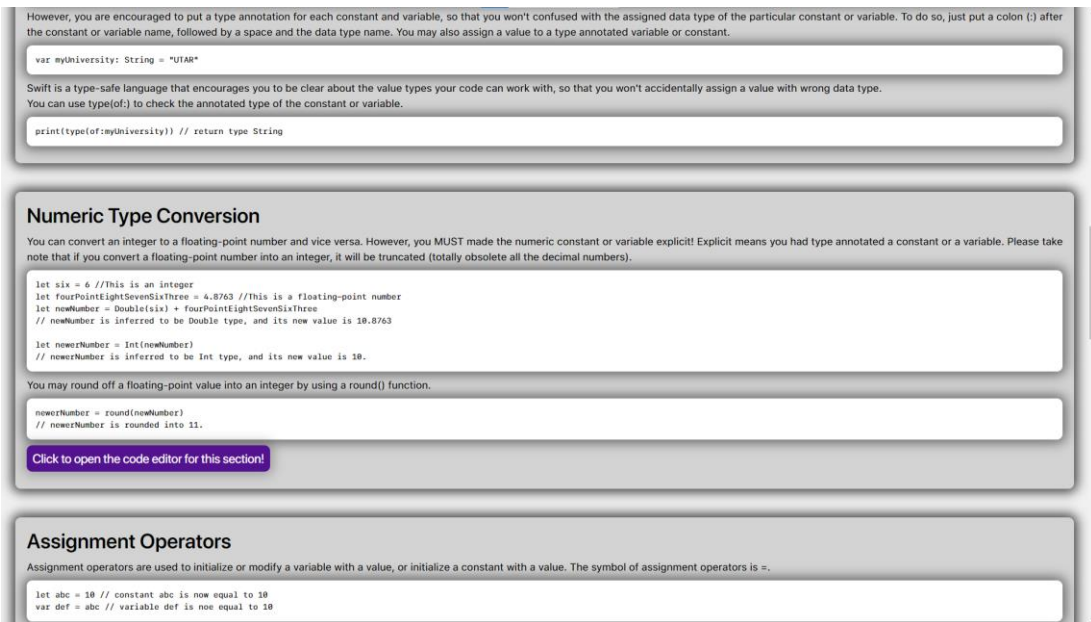

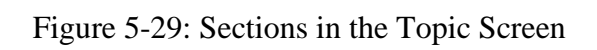

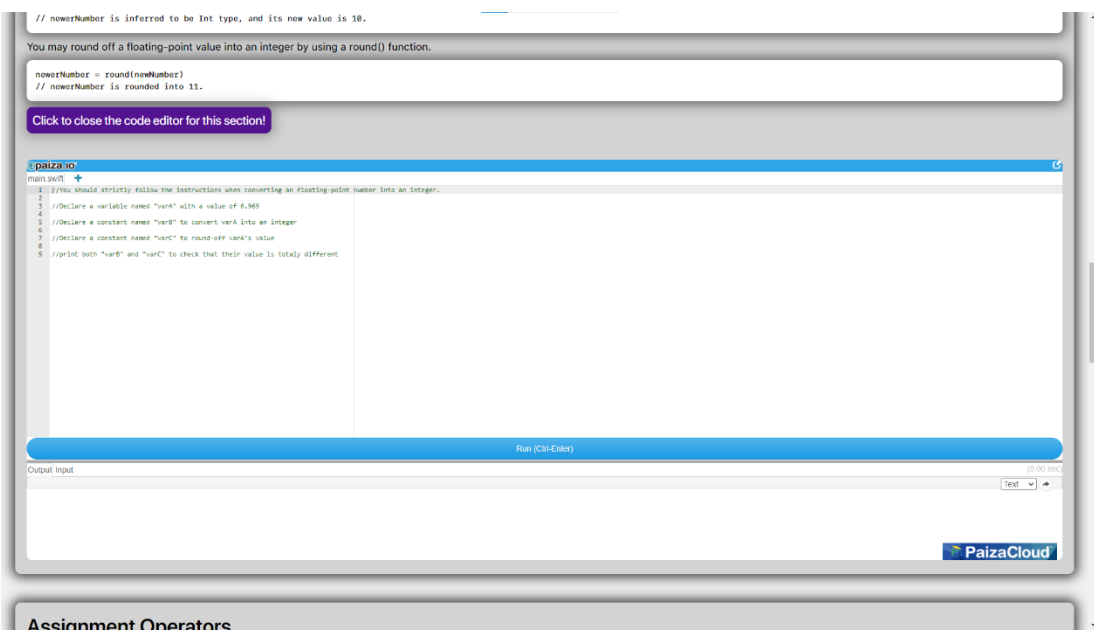

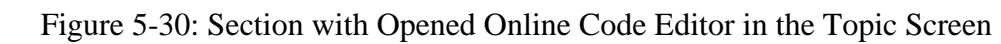

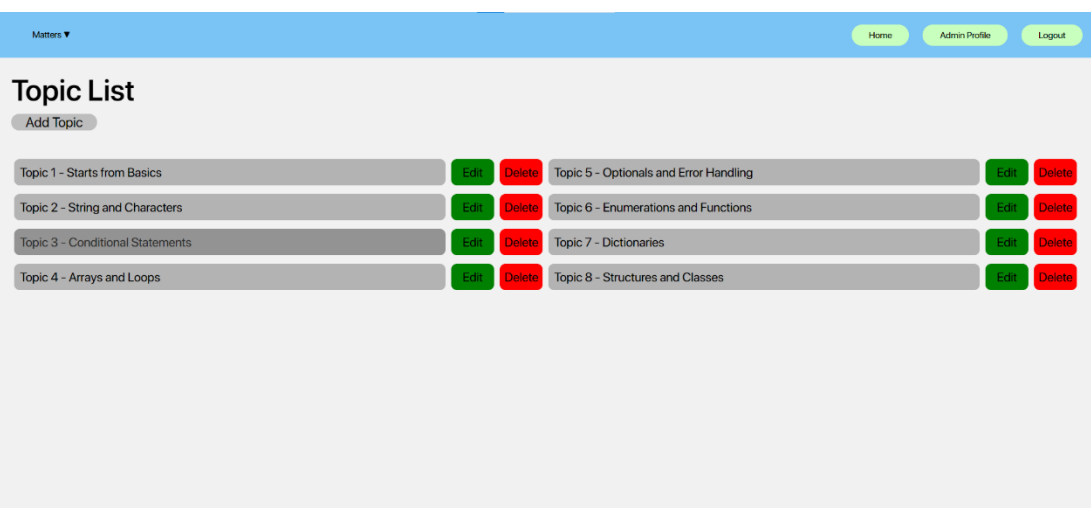

Figure 5-31: Admin Topic List Screen

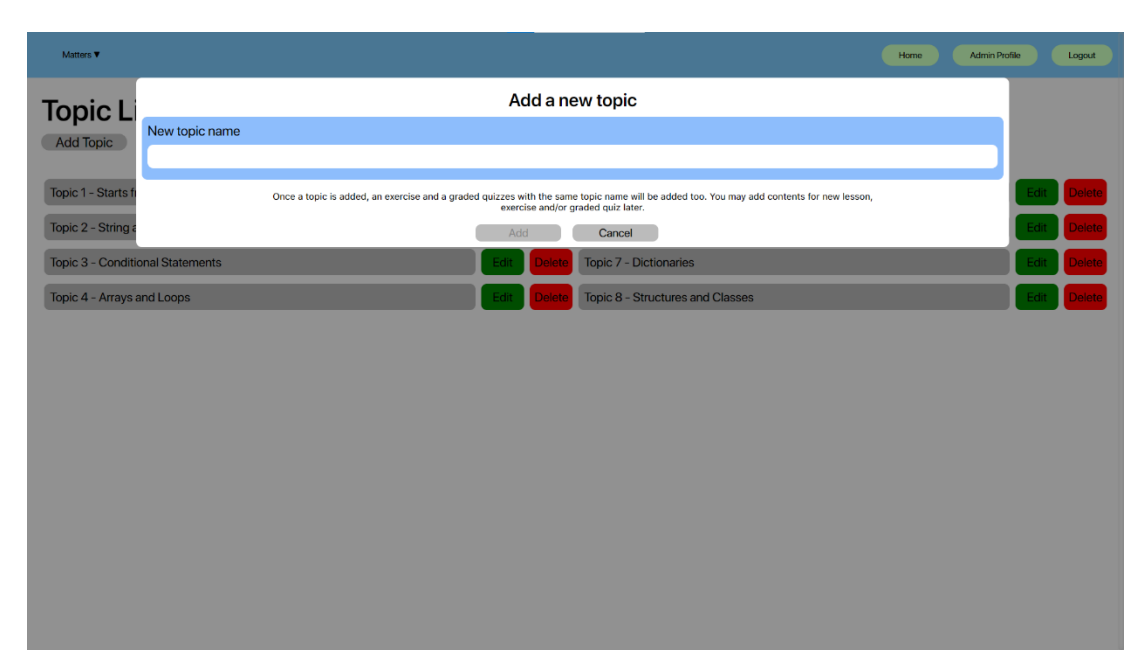

Figure 5-32: Admin Add Topic Modal Screen

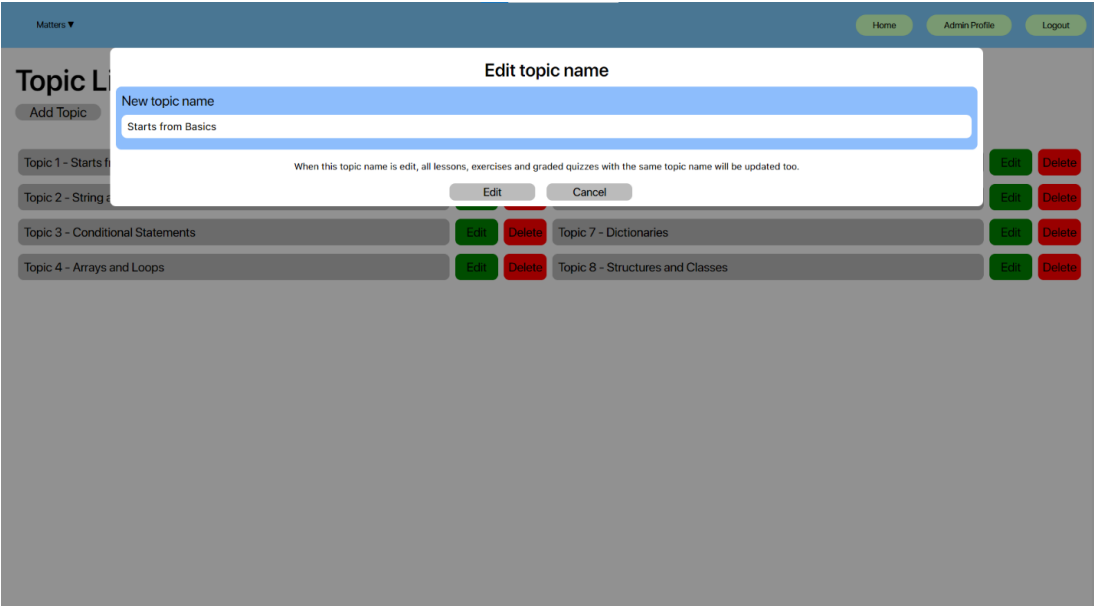

Figure 5-33: Admin Edit Topic Name Modal Screen

| Matters <b>v</b>                        |                                                                                                    |                                         | <b>Admin Profile</b><br>Home<br>Logout |  |  |  |  |  |  |
|-----------------------------------------|----------------------------------------------------------------------------------------------------|-----------------------------------------|----------------------------------------|--|--|--|--|--|--|
| <b>Topic Li</b>                         | Do you want to delete this topic?                                                                                |                                         |                                        |  |  |  |  |  |  |
| <b>Add Topic</b>                        | Topic 1 - Starts from Basics                                                                                     |                                         |                                        |  |  |  |  |  |  |
|                                         | When this topic is deleted, all lessons, exercises and graded quizzes related to this topic will be deleted too. |                                         |                                        |  |  |  |  |  |  |
| Topic 1 - Starts fr                     | Yes                                                                                                    | <b>No</b>                               | <b>Delete</b>                          |  |  |  |  |  |  |
| Topic 2 - String and Characters         | Edi<br>elet                                                                                                    | Topic 6 - Enumerations and Functions    | elete                                  |  |  |  |  |  |  |
| <b>Topic 3 - Conditional Statements</b> | Edi<br>lelet                                                                                                    | Topic 7 - Dictionaries                  | elete                                  |  |  |  |  |  |  |
| Topic 4 - Arrays and Loops              | Edi<br>eleti                                                                                                    | <b>Topic 8 - Structures and Classes</b> | elete                                  |  |  |  |  |  |  |
|                                         |                                                                                                    |                                         |                                        |  |  |  |  |  |  |

Figure 5-34: Admin Delete Topic Name Modal Screen

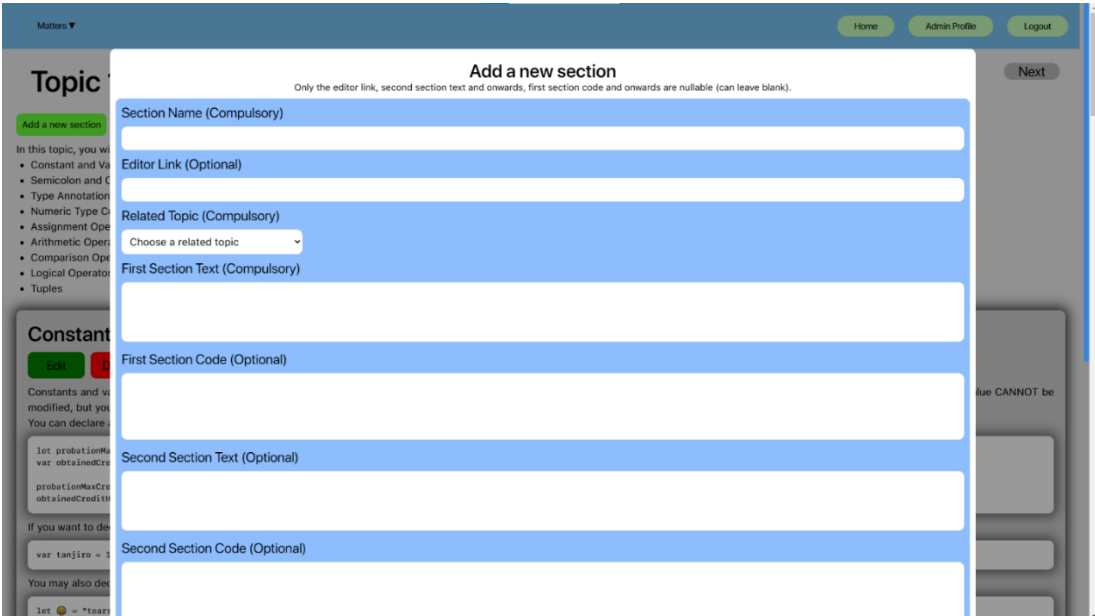

Figure 5-35: Upper Part of Admin Add Topic Section Modal Screen

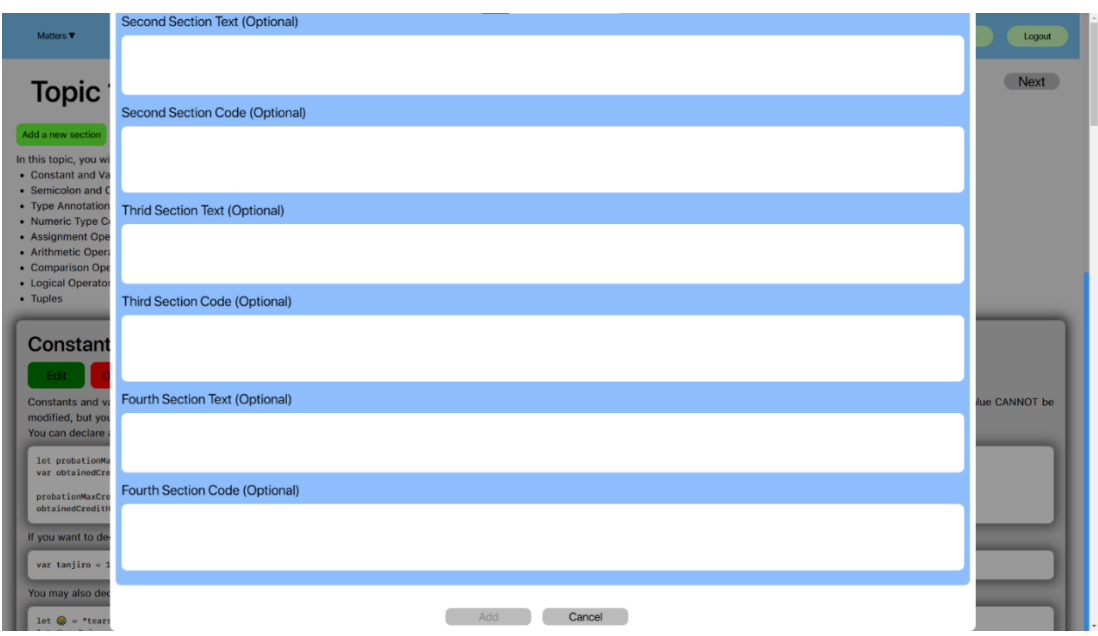

Figure 5-36: Bottom Part of Admin Add Topic Section Modal Screen

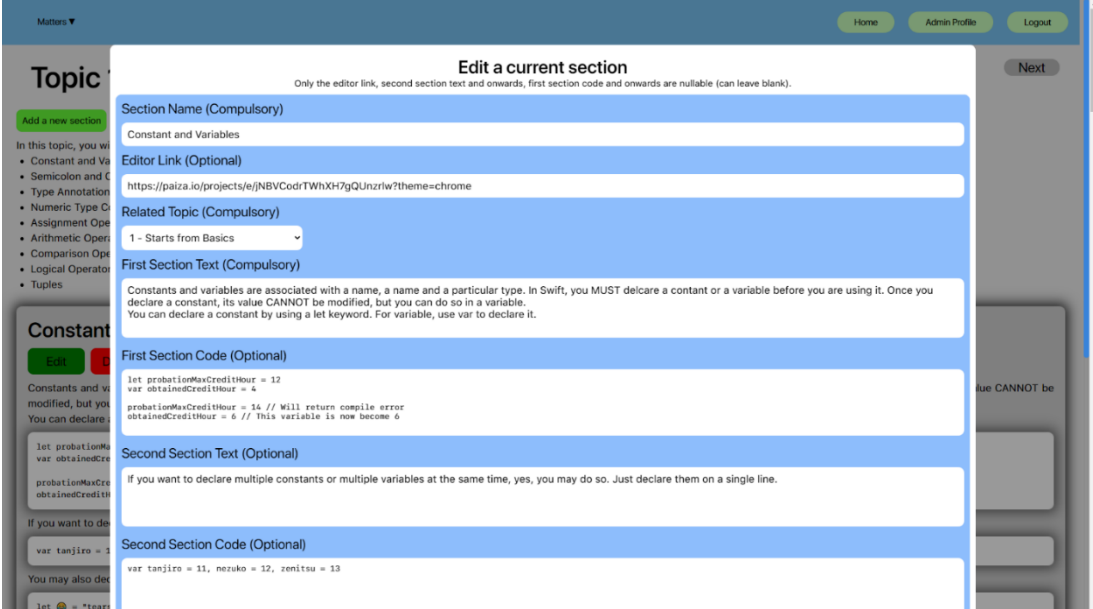

Figure 5-37: Upper Part of Admin Edit Topic Section Modal Screen

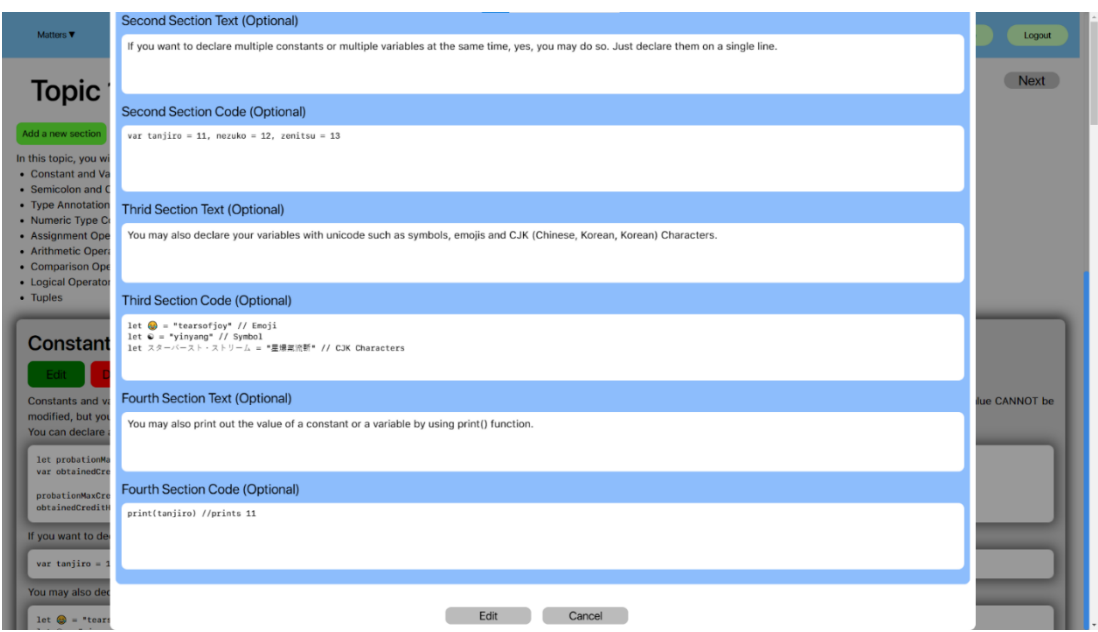

Figure 5-38: Bottom Part of Admin Edit Topic Section Modal Screen

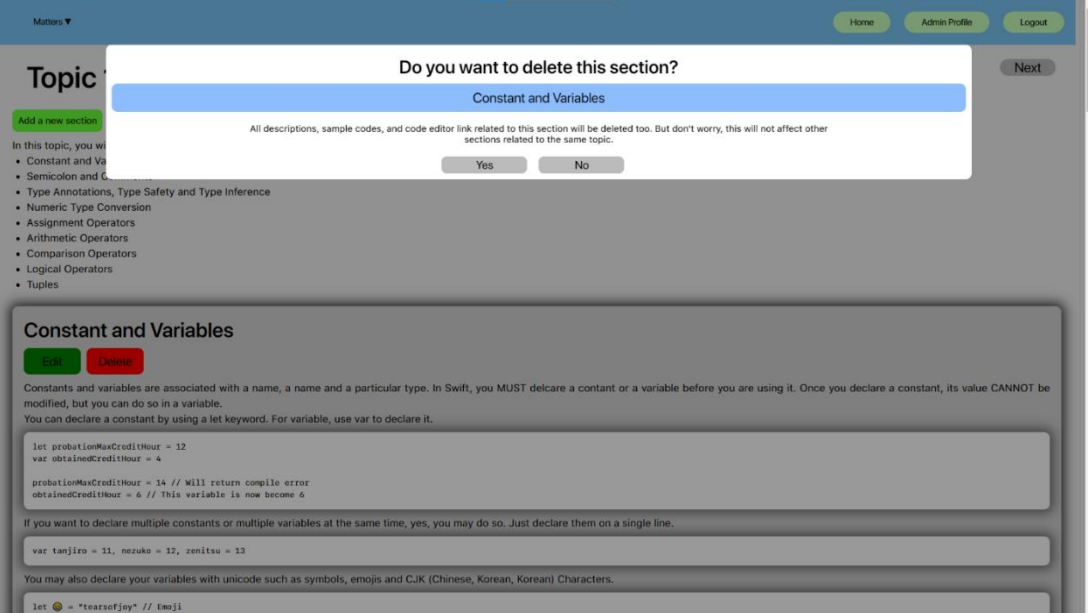

Figure 5-39: Delete Topic Section Screen

# **5.4.7 Exercise Screen**

The exercise screen provides a list of exercises for students to practice their Swift programming language skills. Each exercise contains a minimum of 7 questions. Each question provides a check answer button, submit button, a question test, and at least one blank to fill in the answer.

For the administrator, in addition to the prior screen, he/she may also add, edit, or delete an exercise question. Each modification provides a modal screen to prevent any maloperation by the administrator.

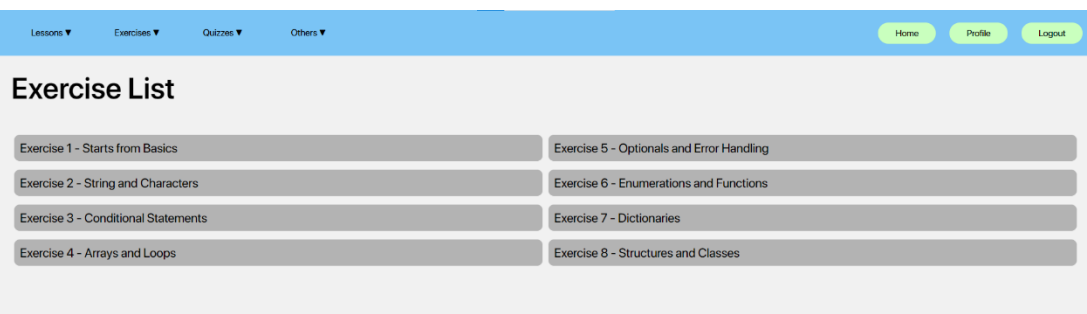

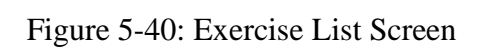

| <b>Question 1</b><br>Determine the constant and variable based on the code segment below.<br>$\frac{1}{2}$ numberOfDays = 7<br>$\frac{1}{2}$ myAge = 22<br>$myAge = 23$<br>Answer for the first blank<br>Answer for the second blank<br><b>Check Answer</b><br>Submit | Quizzes <b>v</b><br>Others <b>v</b><br>Lessons <b>V</b><br>Exercises $\blacktriangledown$<br><b>Exercise 1 - Starts from Basics</b><br>This exercise consists of 7 questions. Please read the instructions carefully and fill in the blanks with the required words. |  | Home | Profile | Logout |
|----------------------------------------------------------------------------------------------------|----------------------------------------------------------------------------------------------------|--|------|---------|--------|
|                                                                                                    |                                                                                                    |  |      |         |        |
|                                                                                                    |                                                                                                    |  |      |         |        |
| <b>Question 2</b>                                                                                                    |                                                                                                    |  |      |         |        |

Figure 5-41: Student Exercise Screen

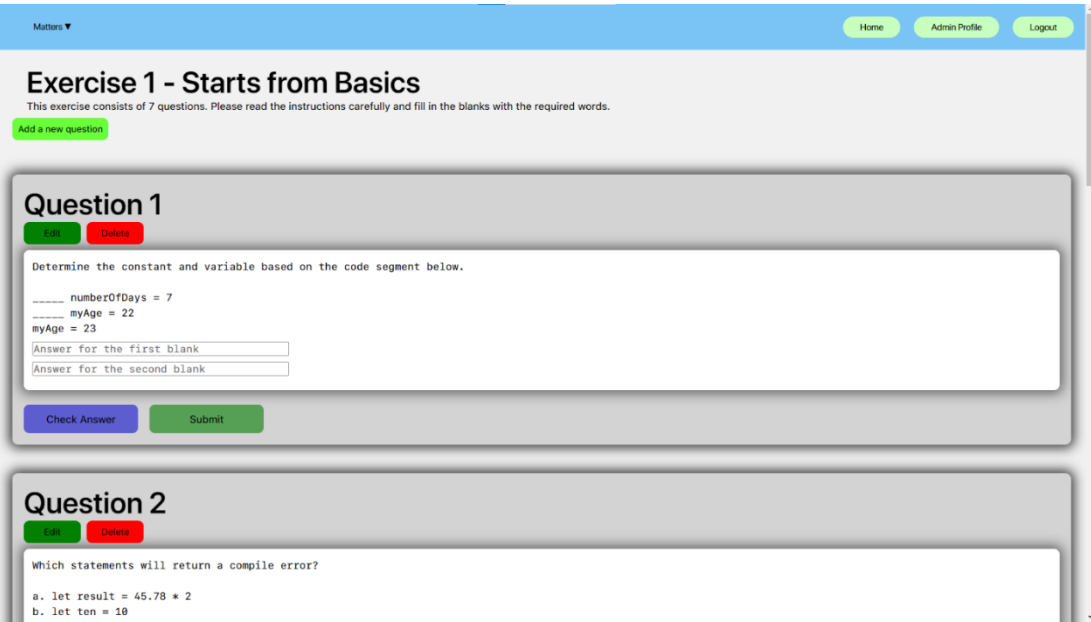

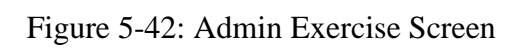

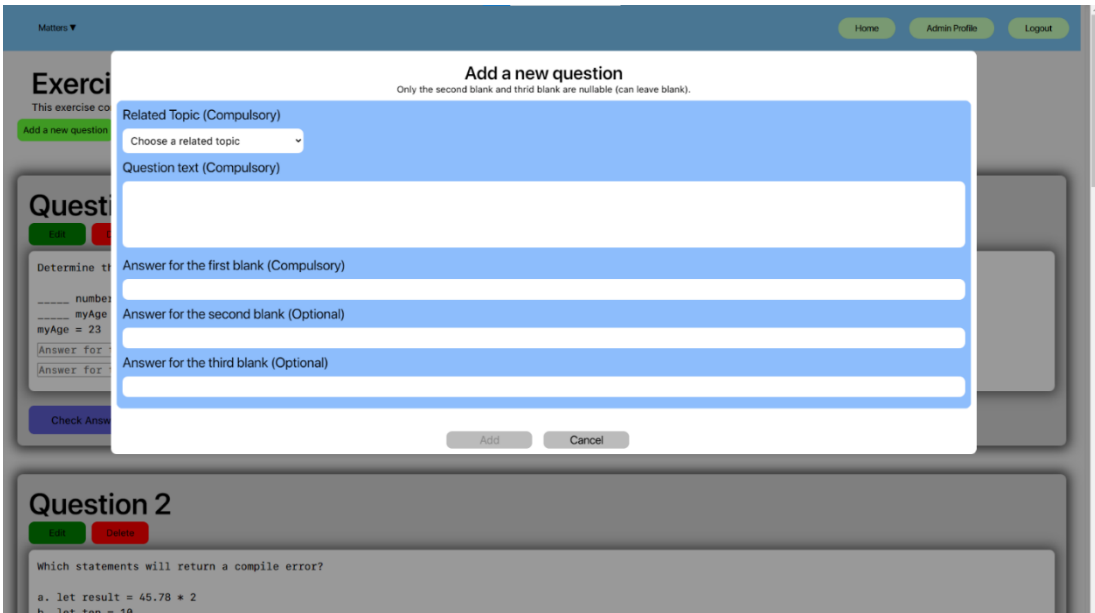

Figure 5-43: Admin Add Exercise Question Modal Screen

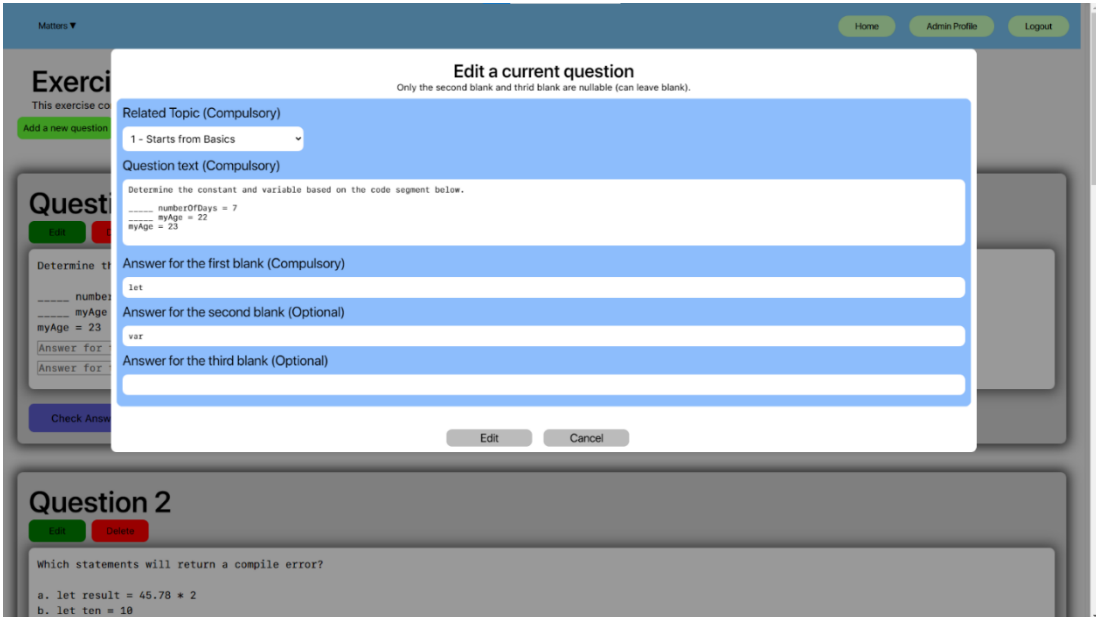

Figure 5-44: Admin Edit Exercise Question Modal Screen

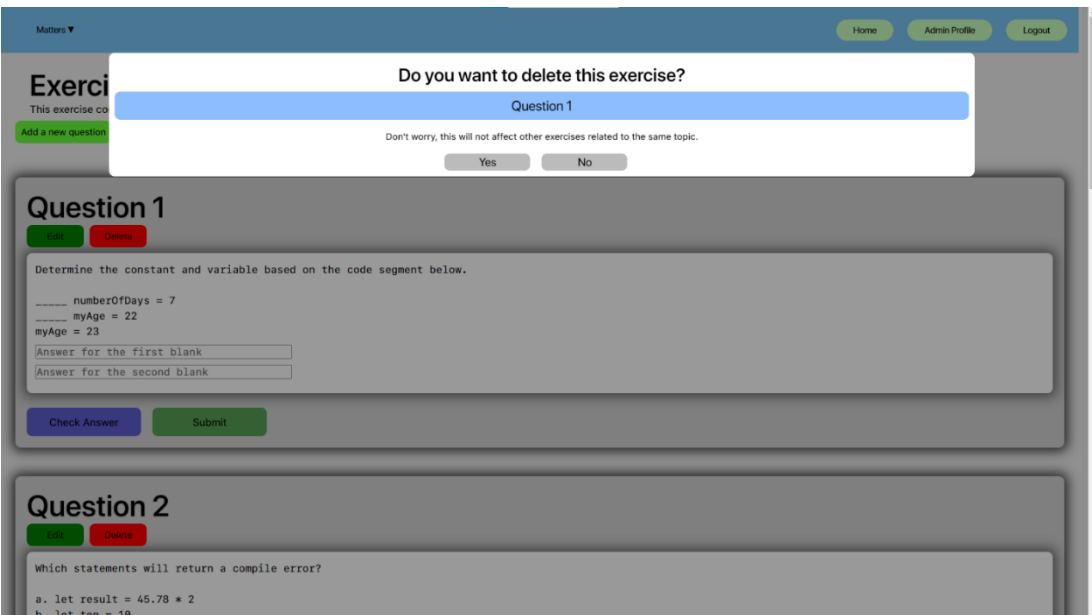

Figure 5-45: Admin Delete Exercise Question Modal Screen

# **5.4.8 Graded Quiz Screen**

The graded quiz screen provides a list of graded quizzes for students to test their Swift coding performance after they completed a topic. Each graded quiz contains a minimum of 10 questions. Students must click the "Start" button to start the graded quizzes. Each question consists of a question text, two to four options, and back/next button. At the last question. A submit button is provided. Once the quiz is submitted, the student is able to view the graded quiz result, and the correct answer in each question.

For administrator, in addition to prior screen, he/she may also add, edit, or delete a graded question. Each modification provides a modal screen to prevent any maloperation by the administrator.

| Lessons<br>Exercises <b>v</b><br>Quizzes <b>v</b><br>Others <b>v</b> | Home<br>Profile<br>Logout             |
|----------------------------------------------------------------------|---------------------------------------|
| <b>Quiz List</b>                                                     |                                       |
| Quiz 1 - Starts from Basics                                          | Quiz 5 - Optionals and Error Handling |
| Quiz 2 - String and Characters                                       | Quiz 6 - Enumerations and Functions   |
| Quiz 3 - Conditional Statements                                      | Quiz 7 - Dictionaries                 |
| Quiz 4 - Arrays and Loops                                            | Quiz 8 - Structures and Classes       |
|                                                                      |                                       |
|                                                                      |                                       |
|                                                                      |                                       |
|                                                                      |                                       |
|                                                                      |                                       |
|                                                                      |                                       |
|                                                                      |                                       |
|                                                                      |                                       |
|                                                                      |                                       |
|                                                                      |                                       |

Figure 5-46: Graded Quiz List Screen

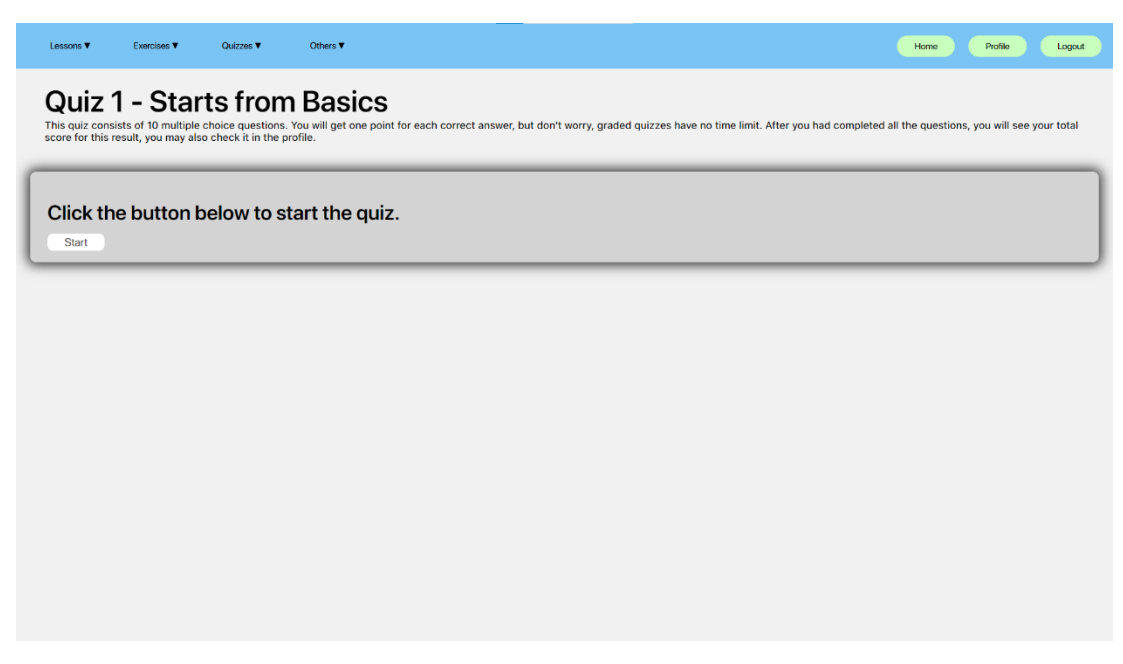

Figure 5-47: Graded Quiz Preparing Screen

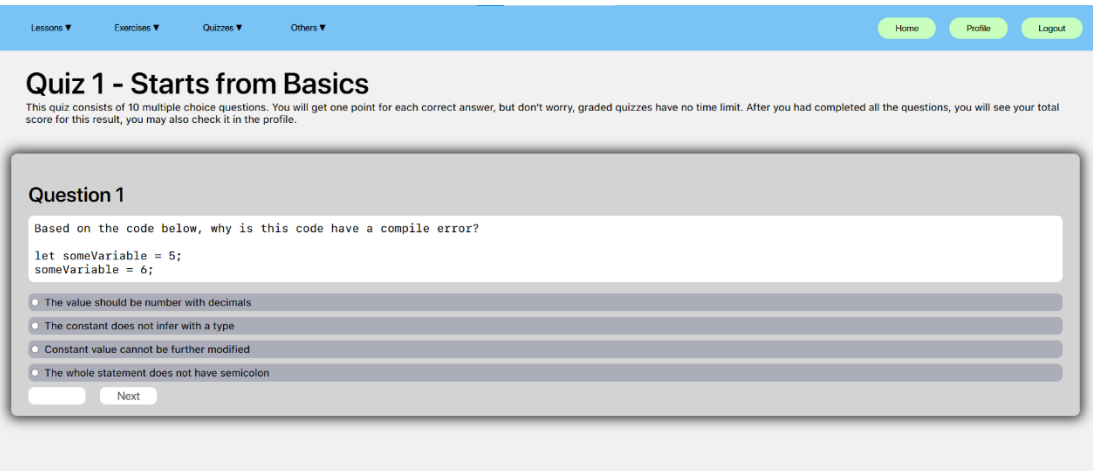

Figure 5-48: First Question in Graded Quiz Screen

| score for this result, you may also check it in the profile.<br>Question 10<br>Below is the code sample for a tuple and an array. What is not the difference between tuples and array?<br>$let myself1 = (1, 2, 3)$<br>$let myself2 = [1, 2, 3]$<br>O Tuples can store different types of data but array cannot<br>• Tuples and array are list of data<br>Tuples use round brackets and array use square brackets<br><b>O</b> Tuple values are immutable but for array, it is mutable | Prev<br>Submit | Lessons <b>V</b><br>Exercises $\nabla$<br><b>Quiz 1 - Starts from Basics</b> | Quizzes <b>v</b><br>Others <b>v</b> | Home<br>Profile<br>Logout<br>This quiz consists of 10 multiple choice questions. You will get one point for each correct answer, but don't worry, graded quizzes have no time limit. After you had completed all the questions, you will see your total |
|----------------------------------------------------------------------------------------------------|----------------|------------------------------------------------------------------------------|-------------------------------------|----------------------------------------------------------------------------------------------------|
|                                                                                                    |                |                                                                              |                                     |                                                                                                    |
|                                                                                                    |                |                                                                              |                                     |                                                                                                    |
|                                                                                                    |                |                                                                              |                                     |                                                                                                    |
|                                                                                                    |                |                                                                              |                                     |                                                                                                    |
|                                                                                                    |                |                                                                              |                                     |                                                                                                    |
|                                                                                                    |                |                                                                              |                                     |                                                                                                    |
|                                                                                                    |                |                                                                              |                                     |                                                                                                    |
|                                                                                                    |                |                                                                              |                                     |                                                                                                    |
|                                                                                                    |                |                                                                              |                                     |                                                                                                    |
|                                                                                                    |                |                                                                              |                                     |                                                                                                    |

Figure 5-49: Last Question in Graded Quiz Screen

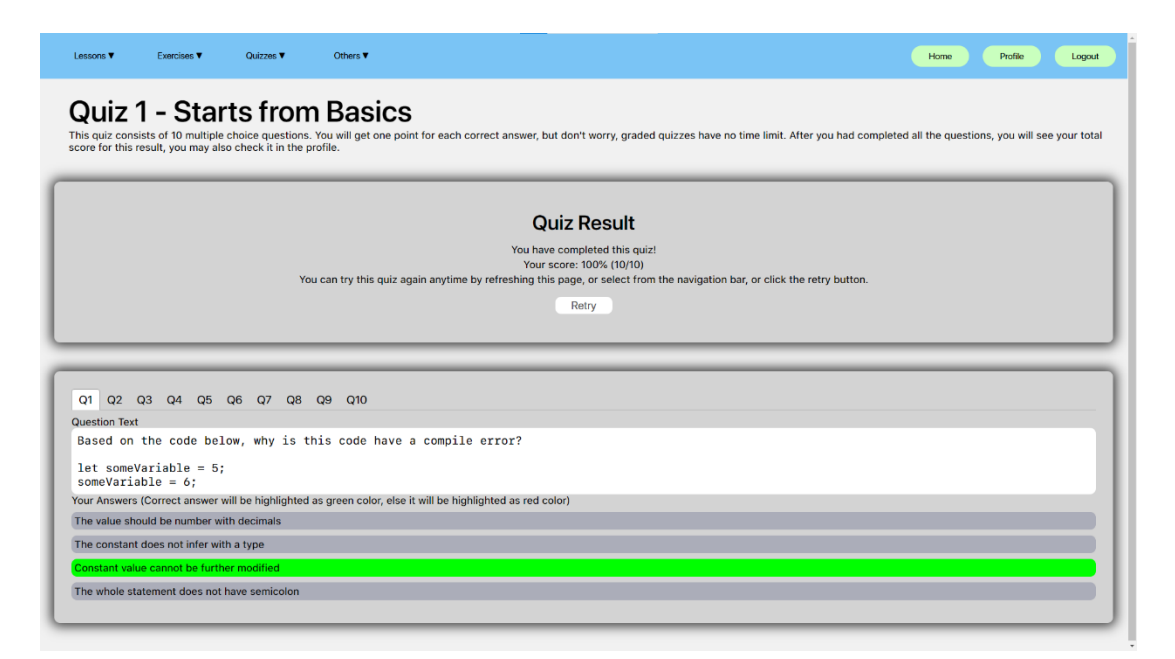

Figure 5-50: Graded Quiz Result Screen

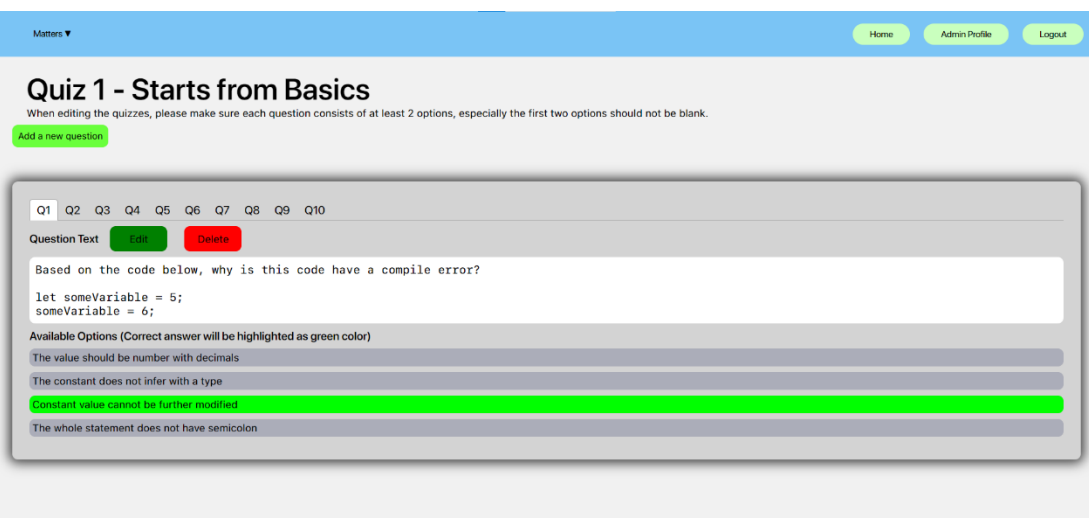

Figure 5-51: Admin Graded Quiz Screen

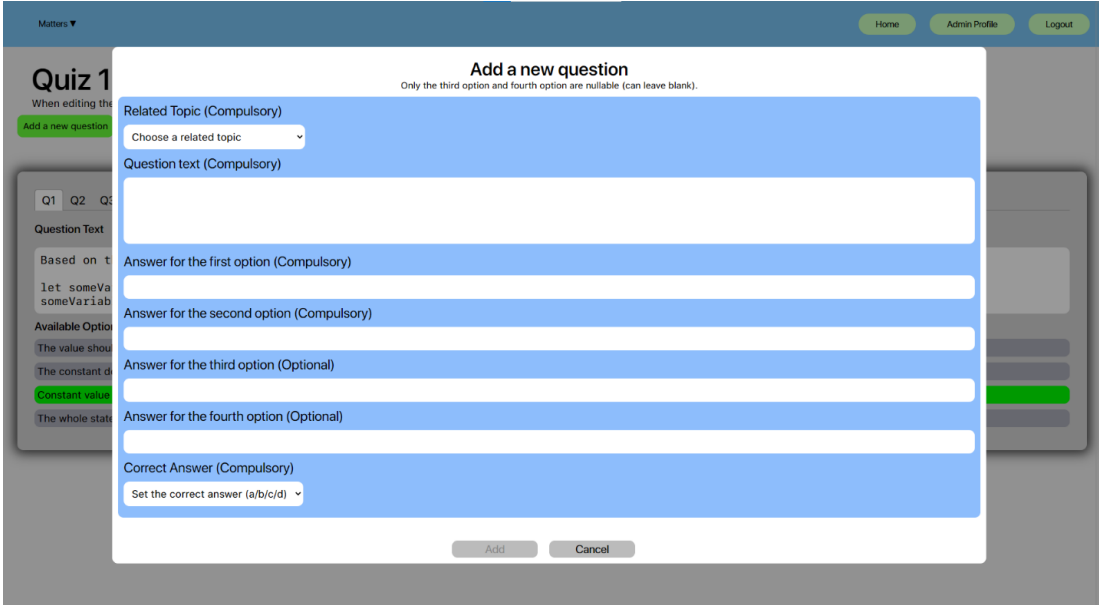

Figure 5-52: Admin Add Graded Quiz Question Modal Screen

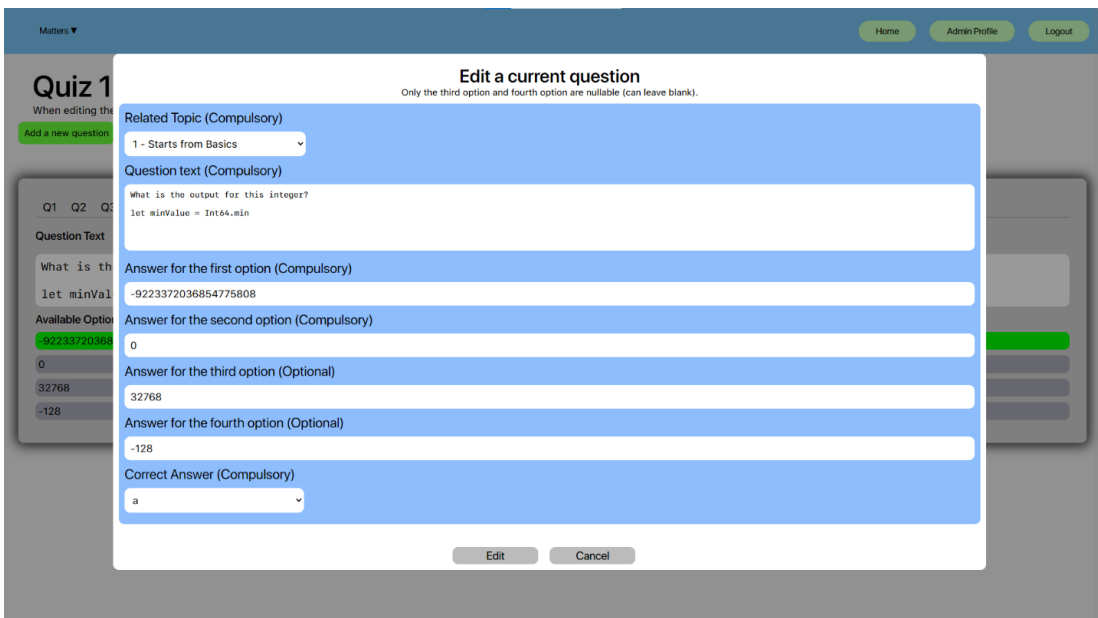

Figure 5-53: Admin Edit Graded Quiz Question Modal Screen

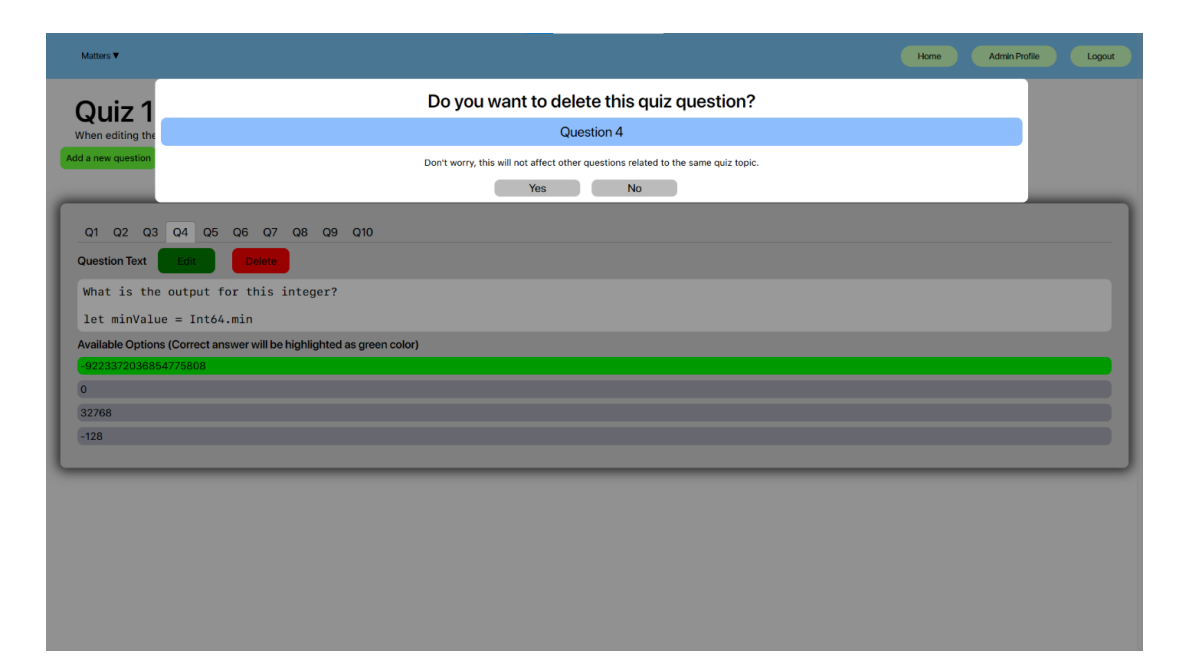

Figure 5-54: Admin Delete Graded Quiz Question Modal Screen

## **5.4.9 Profile Screen**

There are two types of profile screen which are student profile screen and administrator profile screen. In the student profile screen, the student can view his/her student's name, student ID and student Email. The student may also view his/her average performance and quiz histories. Whereas in the administrator profile screen, the student can view his/her administrator's name and administrator ID. The administrator may also view all student basic information such as ID, name, Email and temporary password. The administrator profile screen also provides a search function to search any registered student, in order to view the student's average performance and quiz histories.

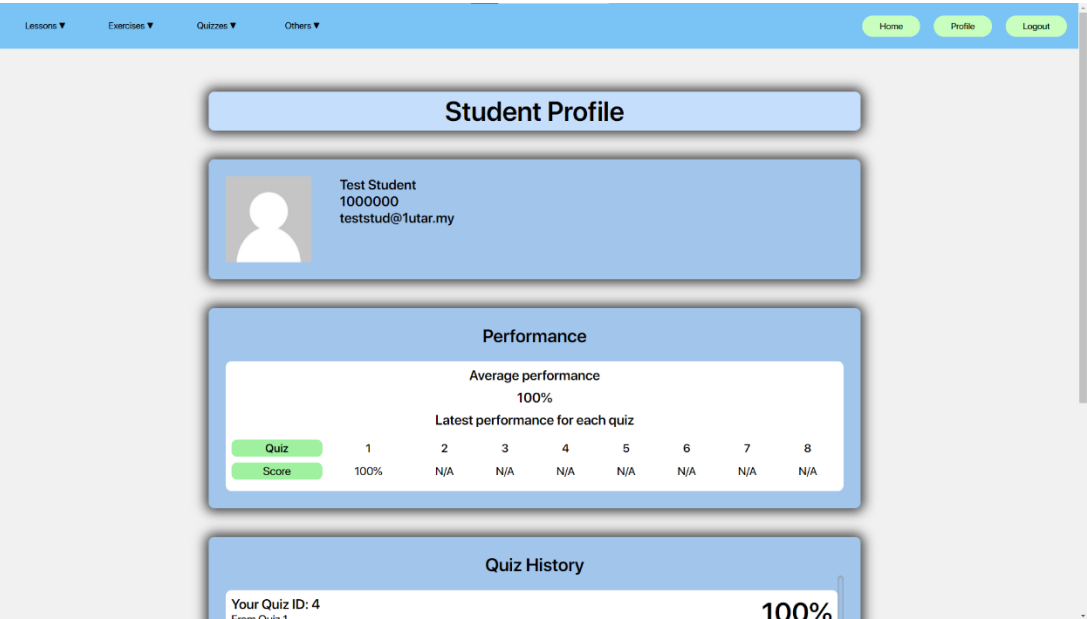

Figure 5-55: Upper Part of Student Profile Screen

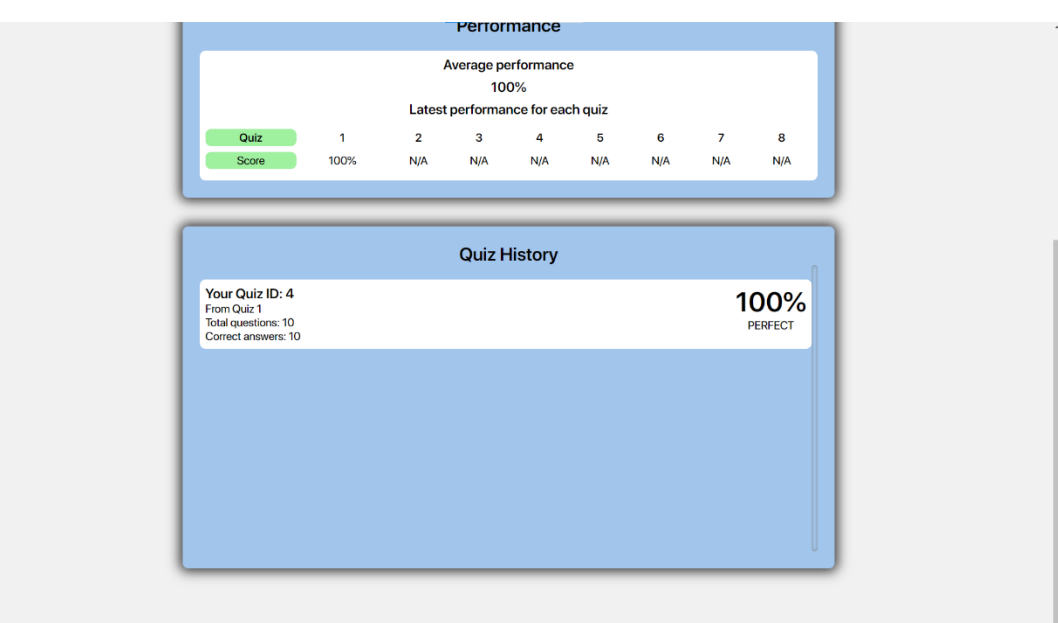

Figure 5-56: Bottom Part of Student Profile Screen

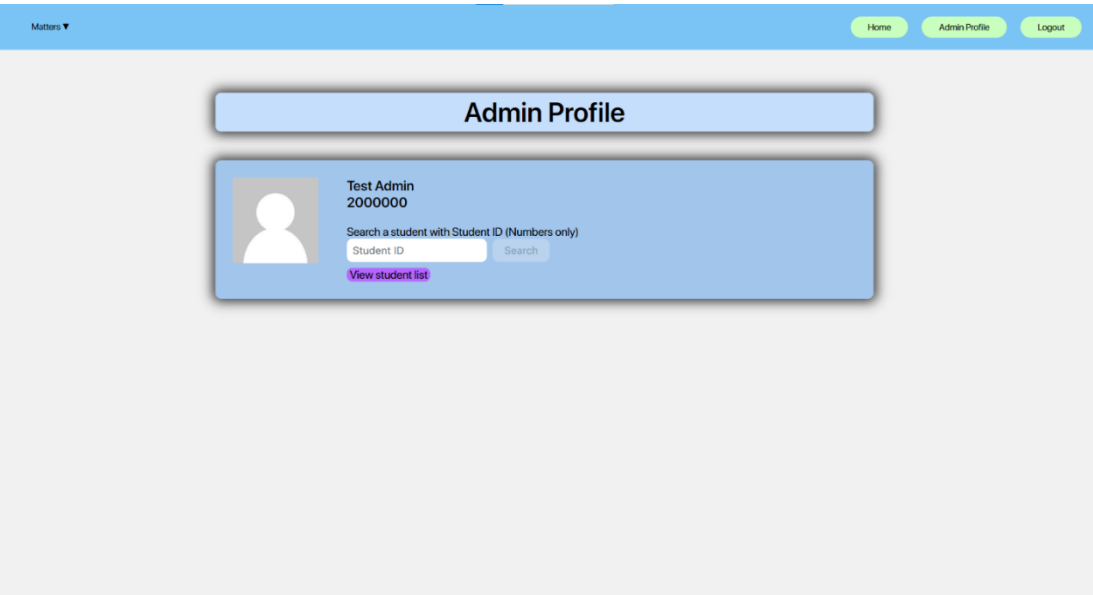

Figure 5-57: Admin Profile Screen

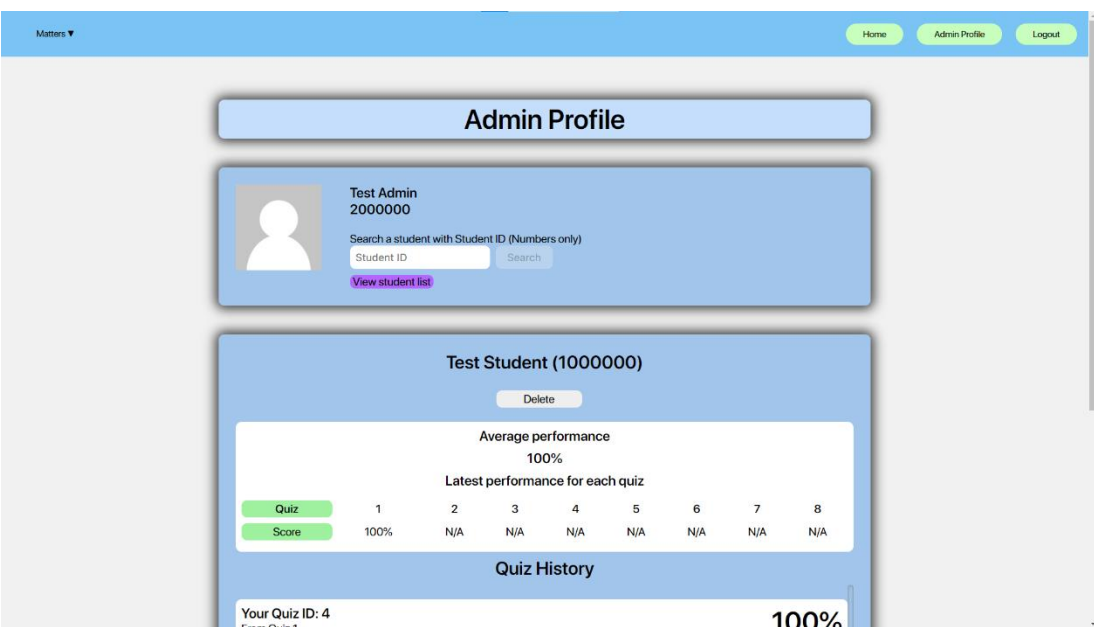

Figure 5-58: Upper Part of Admin Profile Screen with Searched Student

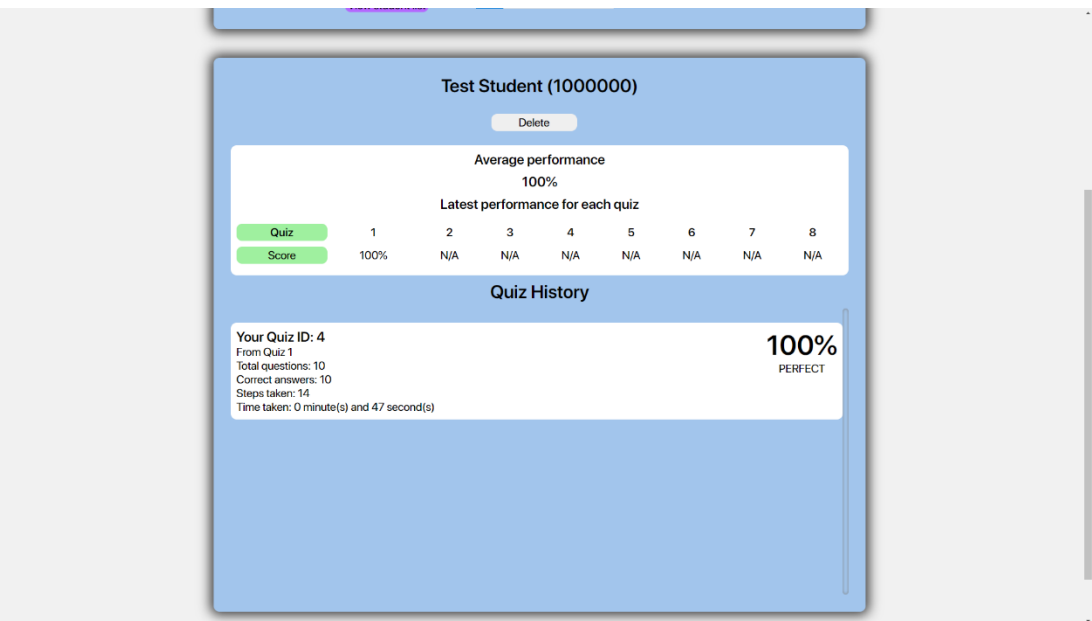

Figure 5-59: Bottom Part of Admin Profile Screen with Searched Student

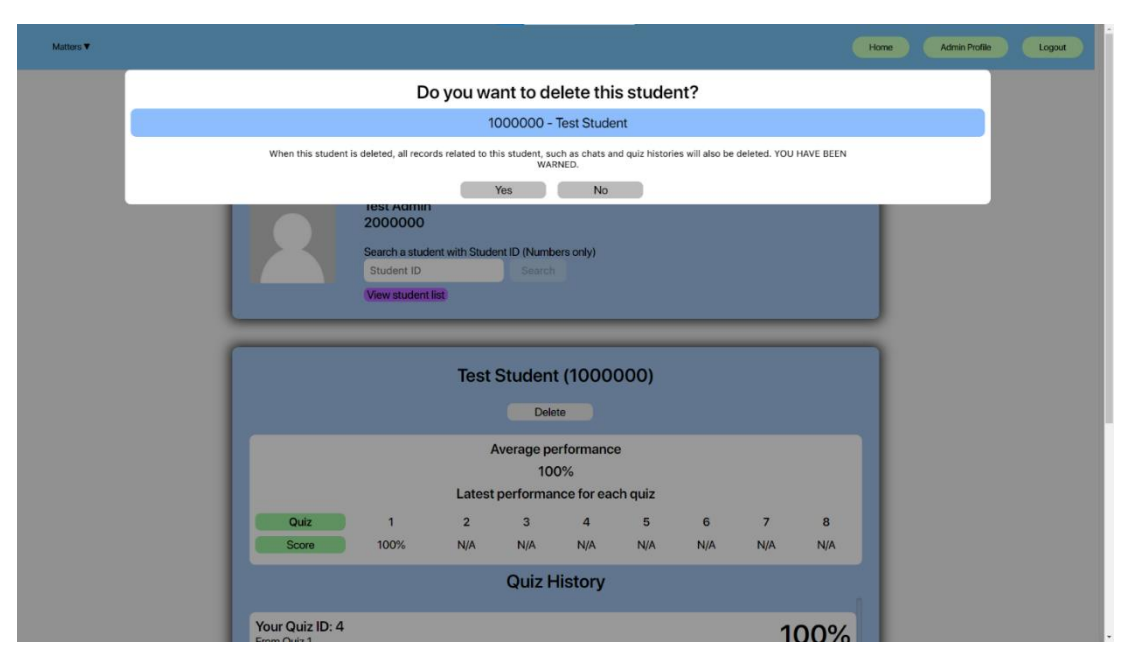

Figure 5-60: Admin Delete Student Modal Screen

|                   | <b>Student List</b>                                                                               |                           |                              |
|-------------------|---------------------------------------------------------------------------------------------------|---------------------------|------------------------------|
|                   | If temporary password is N/A means that the student has completed the onboarding change password. |                           |                              |
| <b>Student ID</b> | <b>Student Name</b>                                                                               | <b>Student Email</b>      | <b>Temporary</b><br>Password |
| 1000000           | <b>Test Student</b>                                                                               | teststud@1utar.my         | N/A                          |
| 1400149           | <b>WONG TED LUAN</b>                                                                              | tedluan95@1utar.my        | qwWoPImq                     |
| 1701345           | <b>WONG KAR WENG</b>                                                                              | wkarweng@1utar.my         | UMGt5C7W                     |
| 1702621           | CHOO JIN YI                                                                                       | CJyi1999@1utar.my         | JCM9G7h9                     |
| 1702932           | <b>TA CHUIEN TSEN</b>                                                                             | tachuientsen0712@1utar.my | 9501Mi4                      |
| 1703200           | <b>SOONG WEI VEN</b>                                                                              | sweiven@1utar.my          | jkaVucvu                     |
| 1703912           | <b>TOON JING WEN</b>                                                                              | toonjingwen@1utar.my      | gUsZLDV0                     |
| 1704767           | <b>CHONG ZHI LIN</b>                                                                              | zhilinC@1utar.my          | GKmNz1Df                     |
| 1705396           | MOHAMAD ESHAN KANG BIN MOHD FIRDAUZ<br><b>KANG</b>                                                | Eshankang@1utar.my        | YJe5phkc                     |
|                   | -------------                                                                                     |                           | ----                         |

Figure 5-61: Admin Student List Screen

# **5.4.10 Code Playground Screen**

Unlike the online code editor in the topic section, the online code editor in the code playground screen can let users to type and run their own Swift code as they want.

| Lessons <sup>V</sup>                                            | Exercises $\blacktriangledown$ | Quizzes $\blacktriangledown$ | Others <b>v</b> |  |                  |  | Home | Profile | Logout                                            |
|-----------------------------------------------------------------|--------------------------------|------------------------------|-----------------|--|------------------|--|------|---------|---------------------------------------------------|
|                                                                 | <b>Code Playground</b>         |                              |                 |  |                  |  |      |         |                                                   |
| e paiza.io<br>main.swift +<br>1 //Type any Swift code you want! |                                |                              |                 |  |                  |  |      |         | $\mathbf{G}$                                      |
|                                                                 |                                |                              |                 |  |                  |  |      |         |                                                   |
|                                                                 |                                |                              |                 |  |                  |  |      |         |                                                   |
|                                                                 |                                |                              |                 |  |                  |  |      |         |                                                   |
|                                                                 |                                |                              |                 |  |                  |  |      |         |                                                   |
|                                                                 |                                |                              |                 |  |                  |  |      |         |                                                   |
|                                                                 |                                |                              |                 |  |                  |  |      |         |                                                   |
|                                                                 |                                |                              |                 |  | Run (Ctrl Enter) |  |      |         |                                                   |
| Output Input                                                    |                                |                              |                 |  |                  |  |      |         | $(0.00 \text{ sec})$<br>Text $\vee$ $\rightarrow$ |
|                                                                 |                                |                              |                 |  |                  |  |      |         |                                                   |
|                                                                 |                                |                              |                 |  |                  |  |      |         | <b>PaizaCloud</b>                                 |
|                                                                 |                                |                              |                 |  |                  |  |      |         |                                                   |
|                                                                 |                                |                              |                 |  |                  |  |      |         |                                                   |

Figure 5-62: Code Playground Screen

### **5.4.11 Chat Box Screen**

The chat box screen provides a group chat function for students and administrators to communicate with each other by sending chat texts. Students and administrators are also able to view a list of online users. For administrators, he/she may also delete any chat text sent by any users.

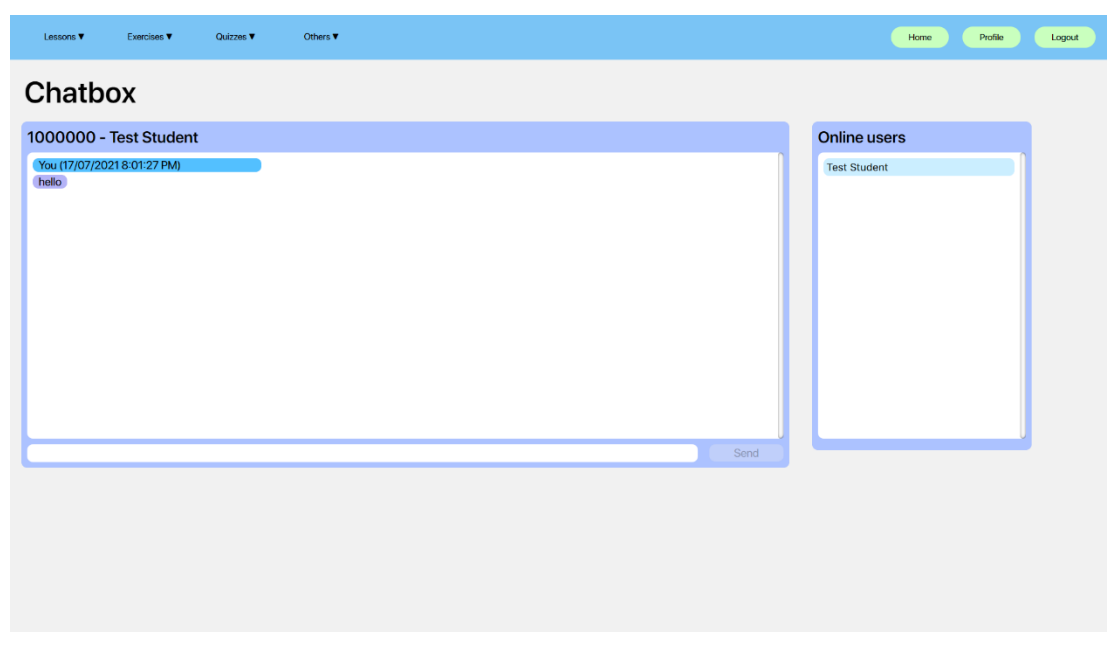

Figure 5-63: Student Chat Box Screen

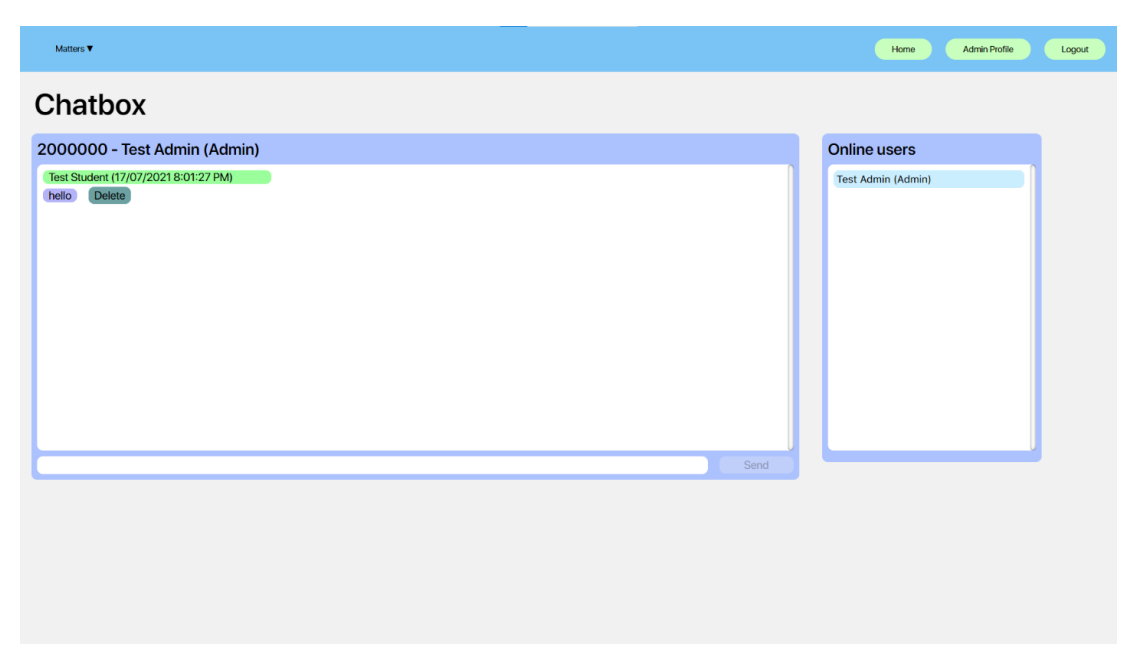

Figure 5-64: Admin Chat Box Screen

### **5.4.12 Register Student Screen**

The register student screen is only available for administrators. The administrator may register a new student by key in the student ID, student name and student UTAR Email.

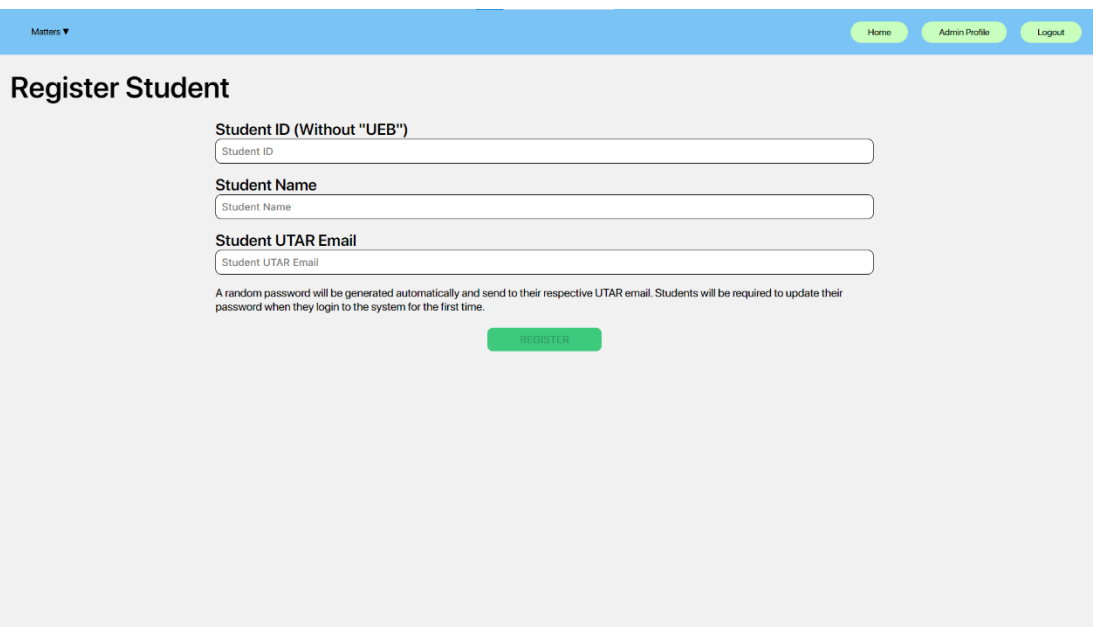

Figure 5-65: Register Student Screen

# **5.4.13 Error Screen**

If the user is trying to access a route that doesn't exist, the user will be redirected to error 404 screen. Besides, if the student who is yet to complete the onboard sessions is trying to access other student routes such as home screen, the student will be redirected to error 403 screen and vice versa.

### Seems like you are in the area of void...

404 - Not found

Figure 5-66: Error 404 Screen

Please change your password before using the platform.

403 - Unauthorized Action

Figure 5-67: Error 403 Screen for New Student

# Seems like you are not a new user...

403 - Unauthorized Action

Figure 5-68: Error 403 Screen for Existing Student

#### **CHAPTER 6**

### **6SYSTEM IMPLEMENTATION**

The purpose of this chapter is to explain the code implementation for each module within the system. Section 6.1 is to provide description for the modules with respective functional and/or non-functional requirements and its associated users. Section 6.2 is to provide illustration for the implemented student and admin modules with associated code segments. Section 6.3 is to provide illustration for the implemented student-specific modules with associated code segments. Section 6.4 is to provide illustration for the implemented administrator-specific modules with associated code segments.

### **6.1 System Modules**

The implemented system can be divided into many system modules based on user type and respective requirements, as shown as Table 6-1.

| Modules               | Associated requirement(s)   | Associated user(s)        |
|-----------------------|-----------------------------|---------------------------|
| Login                 | The system should allow     | Student and administrator |
|                       | the user to login the       |                           |
|                       | system.                     |                           |
| <b>Reset Password</b> | The system should allow     | Student                   |
|                       | the user to reset password. |                           |
|                       |                             |                           |
|                       | The system should provide   |                           |
|                       | an interface to the user to |                           |
|                       | reset password when the     |                           |
|                       | user login his/her account  |                           |
|                       | for the first time.         |                           |
|                       |                             |                           |
|                       | The system should hash      |                           |
|                       | the password to prevent     |                           |

Table 6-1: System Module Table

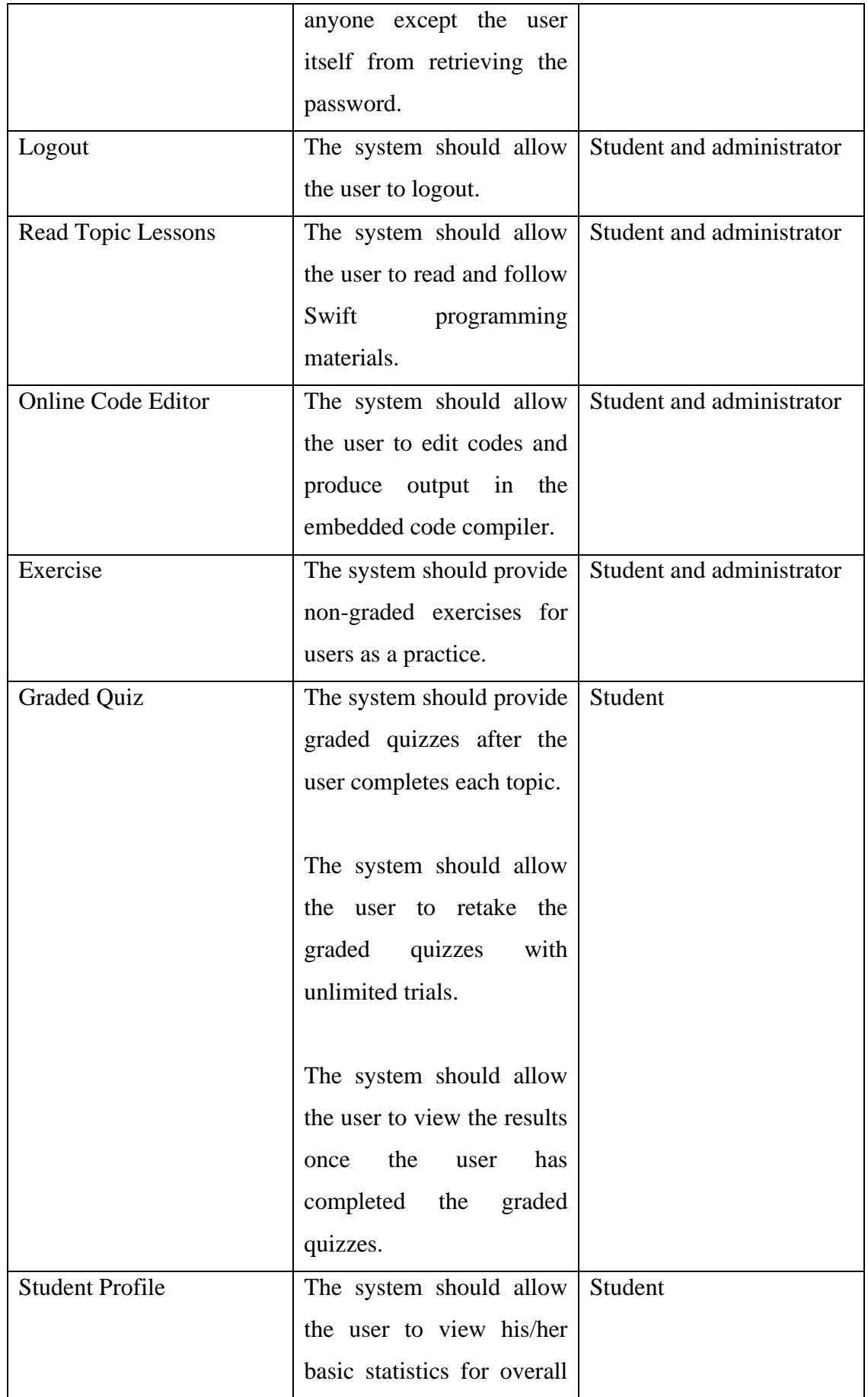

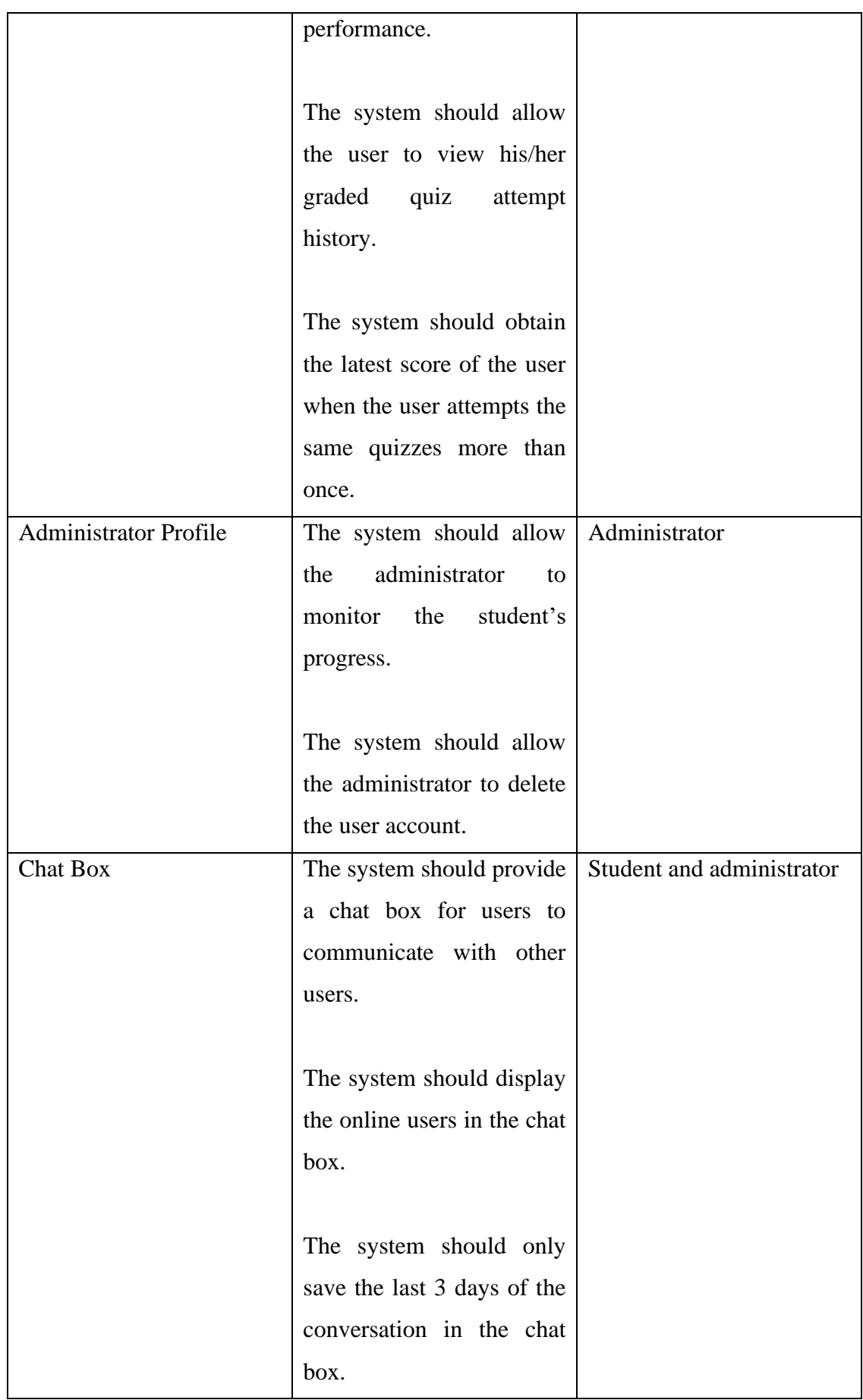

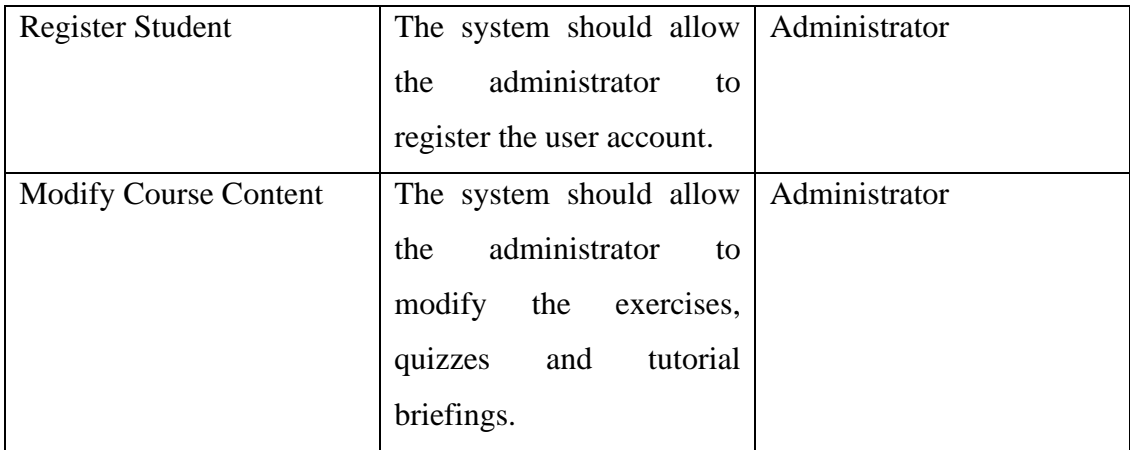

### **6.2 Student and Administrator Modules**

### **6.2.1 Login Module**

Two types of logins in the login module were implemented for student and administrator respectively. Student login function was handled by Laravel's default PHP trait which is "AuthenticatesUsers" and used by a controller class named "LoginController" whereas the admin login function was self-defined in the same controller class. In this section, only the "LoginController" controller class will be explained.

In the "LoginController" class, there are two self-defined methods for administrators which are "showAdminLoginForm", "adminLogin", and one default method for all users which are "redirectTo". The "showAdminLoginForm" returns the login blade view for administrators, similar to "showLoginForm" for students in the "AuthenticatesUsers" trait. Then, "adminLogin" method will validate the input from administrator login blade view, generate a session for administrator and redirect the administrator to the intended route, or throw an exception with a message in the same login view if the credential or validation is invalid.

Once the user has logged into the system, "UserActivity" middleware class will insert the cache of last login time into administrator or student database table, and update the cache every second, until the user has logged out from the system. Figure 6-1 and Figure 6-2 shows the code segments of "LoginController" controller class and "UserActivity" middleware class respectively.

```
protected function <mark>redirectTo(){</mark>
     if (auth() \rightarrow user() \rightarrow isOnboard == false)return '/onboard':
     j.
     return '/home';
Þ
* @return void
public function __construct()
     $this->middleware('guest')->except('logout');
     $this->middleware('guest:admin')->except('logout');
3
public function showAdminLoginForm()
     return view('auth.login', ['url' => 'admin']);
public function adminLogin(Request $request)
     $this->validate($request, [
     'adminID' \Rightarrow 'required|numeric',\n'password' \Rightarrow ['required',
        'requireu',<br>'string',<br>'min:8',<br>'regex:/[0-9]/',<br>'regex:/[a-zA-Z]/',
     1);
     if (Auth::guard('admin')->attempt(['adminID' => $request->adminID, 'password' => $request->password])) {
         return redirect()->intended('/admin/home');
     throw ValidationException::withMessages([
          'adminID' => [trans('auth.failed')],
     1):
     return back()->withInput($request->only('adminID'));
```
Figure 6-1: Code segment of the "LoginController" controller class

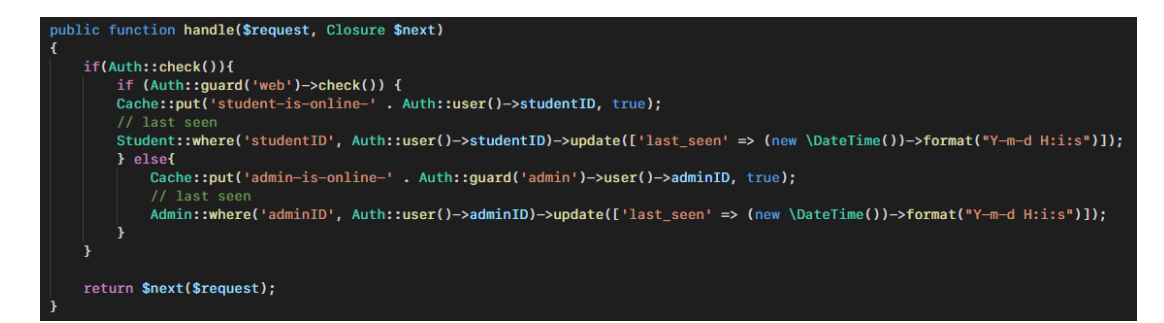

Figure 6-2: Code segment of the "UserActivity" middleware class

# **6.2.2 Logout Module**

The logout method from "AuthenticatesUsers" trait was slightly modified during the implementation. When the user sends a logout request, the method will pull out the cache of the last login time of the user based on their user type. Then, the user session will become invalidated status and the token is regenerated. After that, the user will be redirected to the default system view which is the welcome view. Figure 6-3 shows the code segment of the logout method.

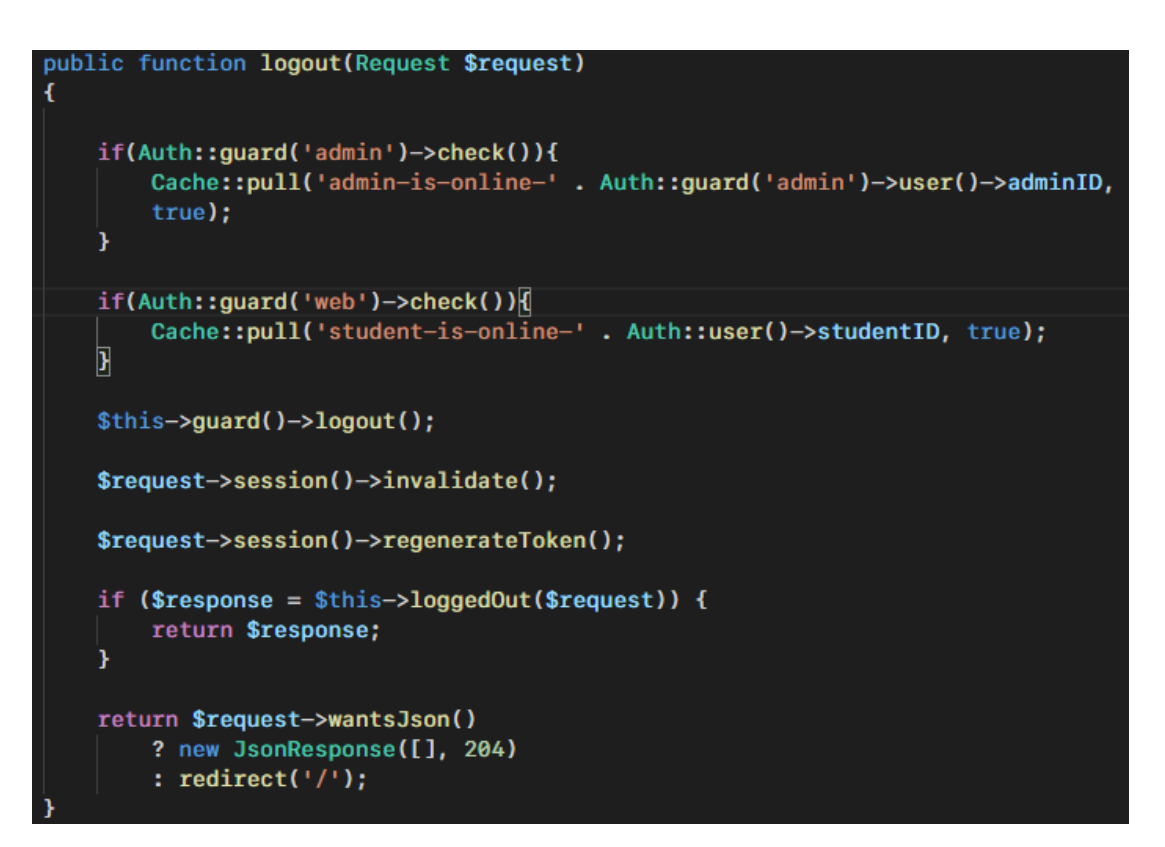

Figure 6-3: Code segment of the logout method from the "AuthenticatesUsers" trait

### **6.2.3 Read Topic Lesson Modules**

In the "Topic" components from ReactJS framework, Axios API with GET method was used to fetch related topic sections data from database to the view. The fetched data are stored into many array-type component state objects in the "loadSectionList" method with React lifecycle, and mapped out all the stored data as HTML elements in the render method. Each fetch topic section data includes section name, up to four explanations, up to four code samples, and an optional online code editor link. Figure 6-4 to Figure 6-5 shows the code segments for lesson modules.

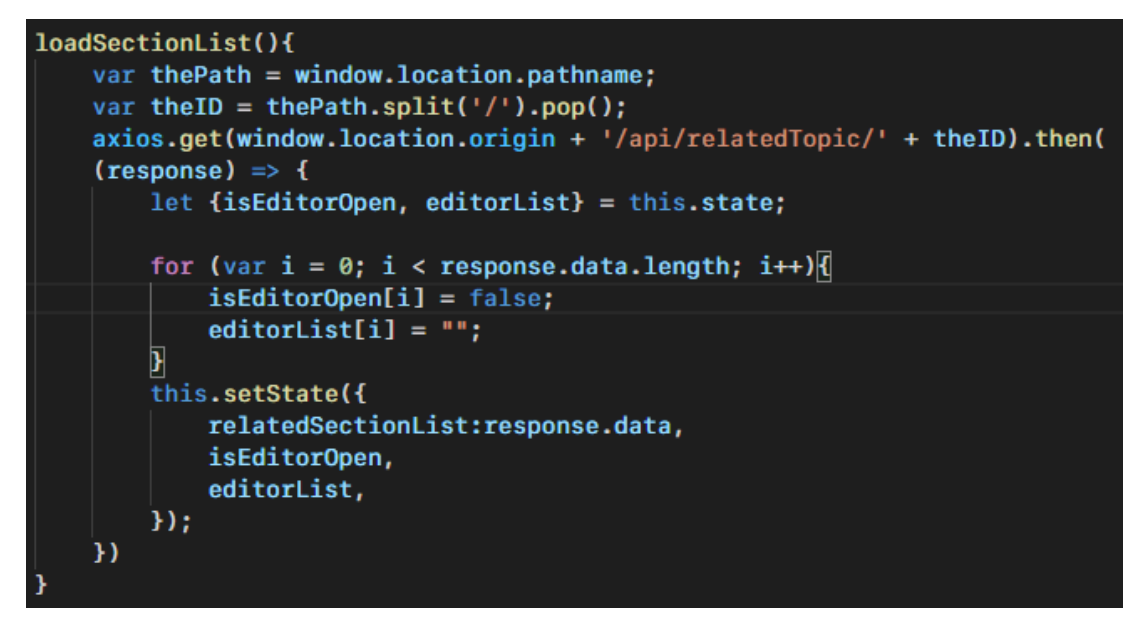

Figure 6-4: Code segment of the related topic section data fetching method via Axios

API

```
contentPara = this.state.relatedSectionList.map((relatedSection,
sectionIndex) \Rightarrow {
    let editorButton:
    let editorContent = this.state.editorList[sectionIndex];
    let firstCodeEx;
    let secondCodeEx:
    let thridCodeEx;
    let fourthCodeEx;
    if(relatedSection.sectionCode1 != null){
        firstCodeEx = <div className="lessonContentCode"
        id="codeSample">
            <p>{relatedSection.sectionCode1}</p>
        \langle/div\rangleY
    if (relatedSection. sectionCode2 != null)secondCodeEx = <div className="lessonContentCode"
        id="codeSample">
            <p>{relatedSection.sectionCode2}</p>
        \langle/div>
    J
    if (relatedSection. sectionCode3 != null){
        thirdCodeEx = <div className="lessonContentCode"id="codeSample"<p>{relatedSection.sectionCode3}</p>
        \langle/div\rangleY
    if(relatedSection.sectionCode4 != null){
        fourthCodeEx = <div className="lessonContentCode"
        id="codeSample">
            <p>{relatedSection.sectionCode4}</p>
        \langle/div\rangle
```
Figure 6-5: Upper part code segment of mapping stored data into HTML components

٦

in render method

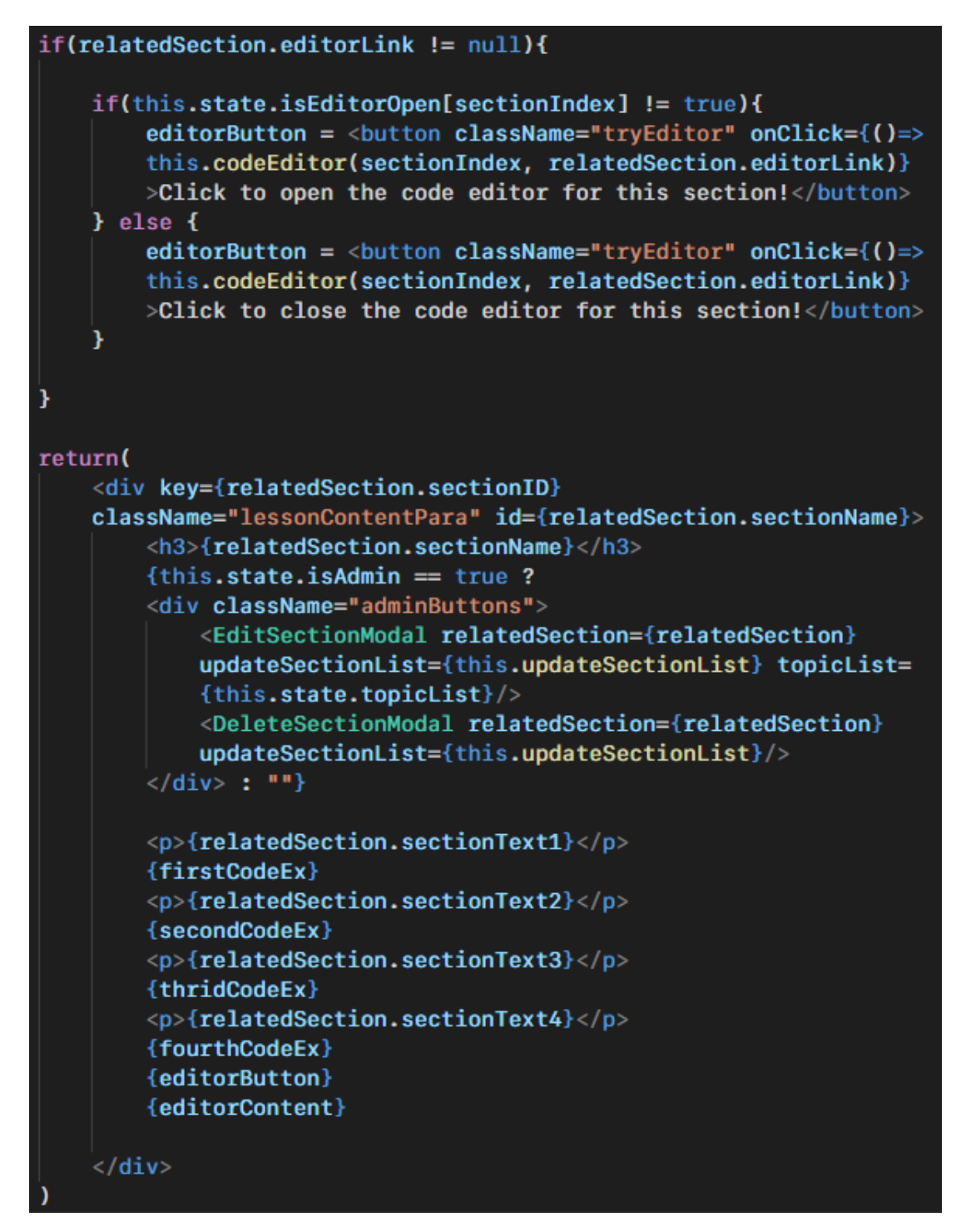

Figure 6-6: Bottom part code segment of mapping stored data into HTML

components in render method

### **6.2.4 Online Code Editor Modules**

Some of the topic sections contain a link to open embedded Paiza.io online code editor. In default, the code editor open status for each topic section with code editor link is set into false. If the open code editor button is pressed, the code editor open status will be set into true, and an iframe element with the editor link will be created and loaded. If the same open code editor button is pressed again, the code editor's open status will become false, as well as the iframe element will be cleared. Figure 6- 7 shows the code segment for the online code editor module.

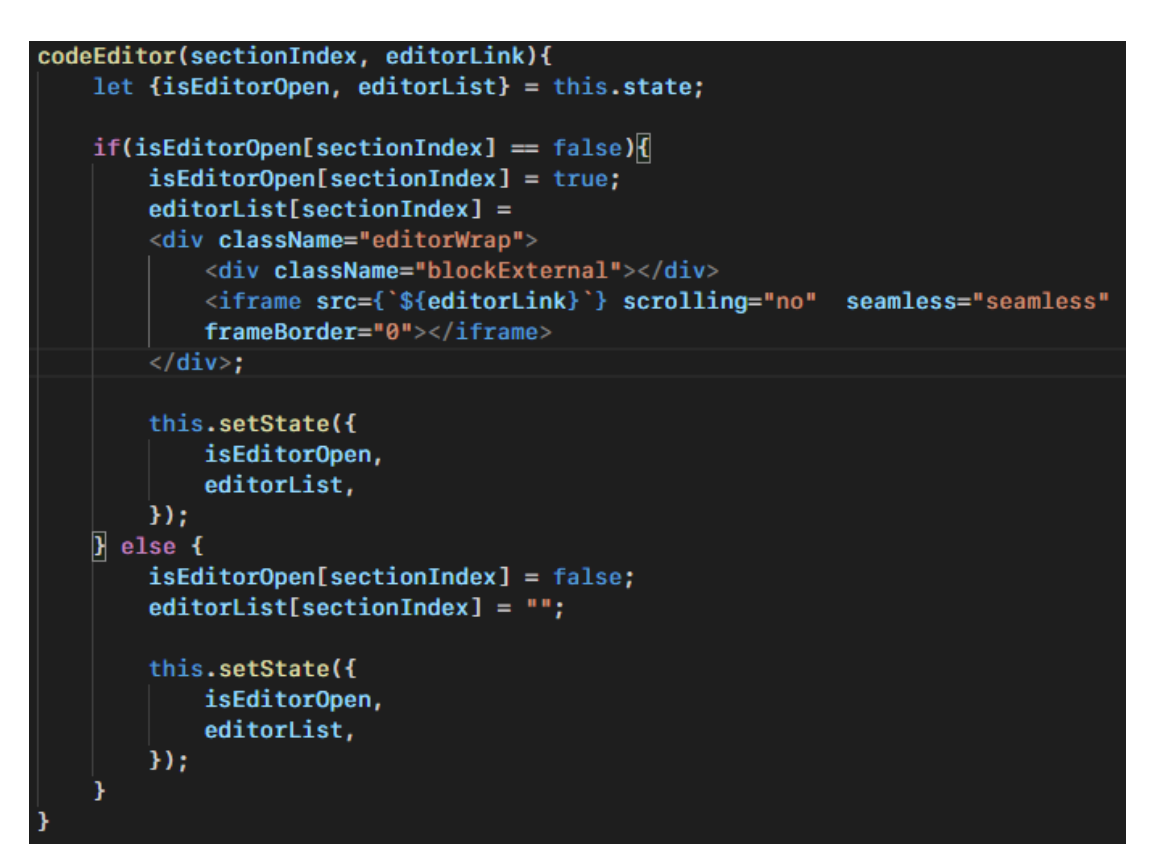

Figure 6-7: Code segment of handling embedded online code editor opening or closing

### **6.2.5 Exercise Module**

Similar to the Read Topic Lesson Module, model relationship, data fetching via API and array mapping are implemented to show all exercises content with the same topic in the view, such as question text and at least one answer template. Nevertheless, the "loadExerciseList" method also sets lots of boolean-value arrays to store each question button's disable status, and a string-value array to store correct answers for the user to check.

When the user clicks the check answer button, the submit button and input will be disabled. and the input value will be assigned to the correct answer based on

the selected question. When the user clicks the check answer button from the same question again, the system will enable the input field and submit button, and clear the input from the correct answer to blank.

For answer submission, a method is called to check if each answer is correct or wrong. If any answer from the question is wrong, an error message will be generated to the user. If all answers are correct, the check answer button, submit button, and all input will be hidden and disabled, and a message will be generated to the user. Figure 6-8 and Figure 6-9 show code segments for exercise module.

```
checkAns(questionIndex, ans1, ans2, ans3){
    let tempIsDisArr = this.state.isDisableList.slice();
    let tempDisArr = this.state.disableList.slice();
    let tempCheArr = this.state.checkAnsValue.slice();
    let tempSubBtnArr = this.state.submitButtonHide.slice();
    let tempOutMsgArr = this.state.outputMsg.slice();
    if(tempIsDisArr[questionIndex] != true){
        tempCheckrr[questionIndex] = [ans1, ans2, ans3];tempDisArr[questionIndex] = [true, true, true];
        tempIsDisArr[questionIndex] = true;tempSubBtnArr[questionIndex] = true;tempOutMsgArr[questionIndex] = "You are checking the correct answer,submit button will be disabled. Click again the check answer button to
        answer the question.";
        this.setState({
           disableList:tempDisArr,
           isDisableList:tempIsDisArr,
            checkAnsValue:tempCheArr,
            submitButtonHide:tempSubBtnArr,
            outputMsg:tempOutMsgArr,
        \mathcal{Y}} else {
        tempCheArr[questionIndex] = ["", "", ""];
        tempDisArr[questionIndex] = [false, false, false];
        tempIsDisArr[questionIndex] = false;
        tempSubBtnArr[questionIndex] = false;
        tempOutMsgArr[questionIndex] = "";this.setState({
            disableList:tempDisArr,
            isDisableList:tempIsDisArr,
            checkAnsValue:tempCheArr,
            submitButtonHide:tempSubBtnArr,
            outputMsg:tempOutMsgArr,
        \mathcal{Y}
```
Figure 6-8: Code segment of checking correct answer from a question
```
submitAns(questionIndex, ans1, ans2, ans3){
    let inputAns = this.state.checkAnsValue[questionIndex];
    let {submitButtonHide, checkButtonHide, disableList, outputMsq} = this.
    state;
    let isCorrect = [];
    if(ans1 != null){if(inputAns[0] == ans1){isCorrect[0] = true;\} else {
            isCorrect[0] = false;À
    J.
    if(ans2 != null){
        if(inputAns[1] == ans2){
            isCorrect[1] = true;} else {
            isCorrect[1] = false;À
    3
    if(ans3 != null){if(inputAns[2] == ans3){
            isCorrect[2] = true;\} else \left| \right|isCorrect[2] = false;Ī
    \overline{1}if(isCorrect[0] != false & isCorrect[1] != false & isCorrect[2] != false){disableList[questionIndex] = [true, true, true];submitButtonHide[questionIndex] = true;checkBut to nHide[questionIndex] = true;outputMsg[questionIndex] = "All of your answers are correct!"this.setState({submitButtonHide, checkButtonHide, disableList,
        outputMsg});
    } else {
        outputMsg[questionIndex] = "Wrong answer for some blank(s), please tryagain!"
        this.setState({outputMsg});
    \mathbf{r}
```
Figure 6-9: Code segment of submitting answers from a question

### **6.2.6 Chat Box Module**

Axios API with GET method fetched all chat data and stored it into an array in the React frontend. The stored array will be mapped to render each object into HTML elements in the render method. During the rendering, a method called "sliceDate" is called to convert the date and time format from MySQL format into readable 12-hour format. Besides, the chat header color will be different based on the user type.

If the user sends a chat to the system, the "handleSubmit" will be called to pack the text, the converted date and time, and user ID together, and send the objects into the database via Axios API with POST method.

If the administrator clicks the delete chat button to delete any chat, a method will be called to send a chat ID to the controller via Axios API with DELETE method.

To show the user who is online, the "onlineStatus" method from "ChatController" will be triggered to search all the user's cache by using a for loop. If the method detects the user has an online status cache, the user's name will be added into an array and returned to the front end. Figure 6-10 to Figure 6-14 shows the code segments for the chat box module.

```
sliceDate(dateTime){
   let year = dateTime.size(0, 4);
   let month = dateTime.size(5, 7);let day = dateTime.size(8, 10);let hour = parseInt(dataTime.size(11, 13));let minute = dateTime.size(14, 16);let second = dateTime.slice(17,19);
   let meridiem = ";
   if (hour >= 12 && hour <= 23){
   if(hour > 12){
       hour = hour - 12;
   -1
   merican = "PM"} else {
   if (hour = 0){
       hour = hour + 12;
   \mathbf{1}merican = "AM"4
   hour = hour.toString();var newDateFormat = day + "/" + month + "/" + year + " " + hour + ":" +
   minute + ":" + second + " " + meridiem;
    return newDateFormat;
```
Figure 6-10: Code segment of converting MySQL date time format into readable

format.

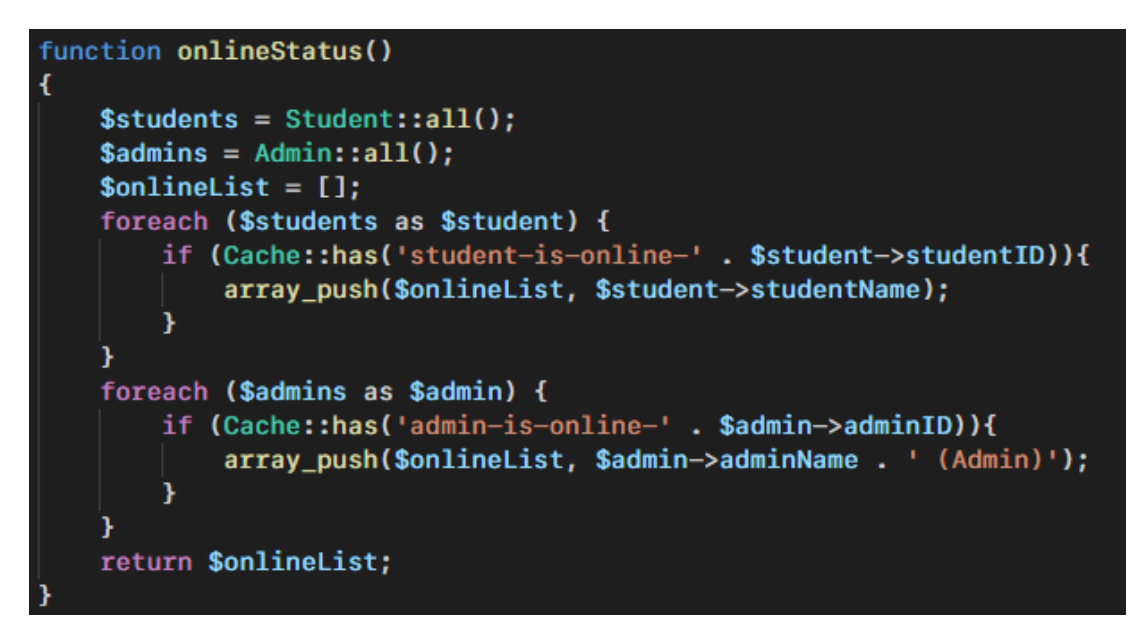

Figure 6-11: Code segments of finding online user in "ChatController" controller

class

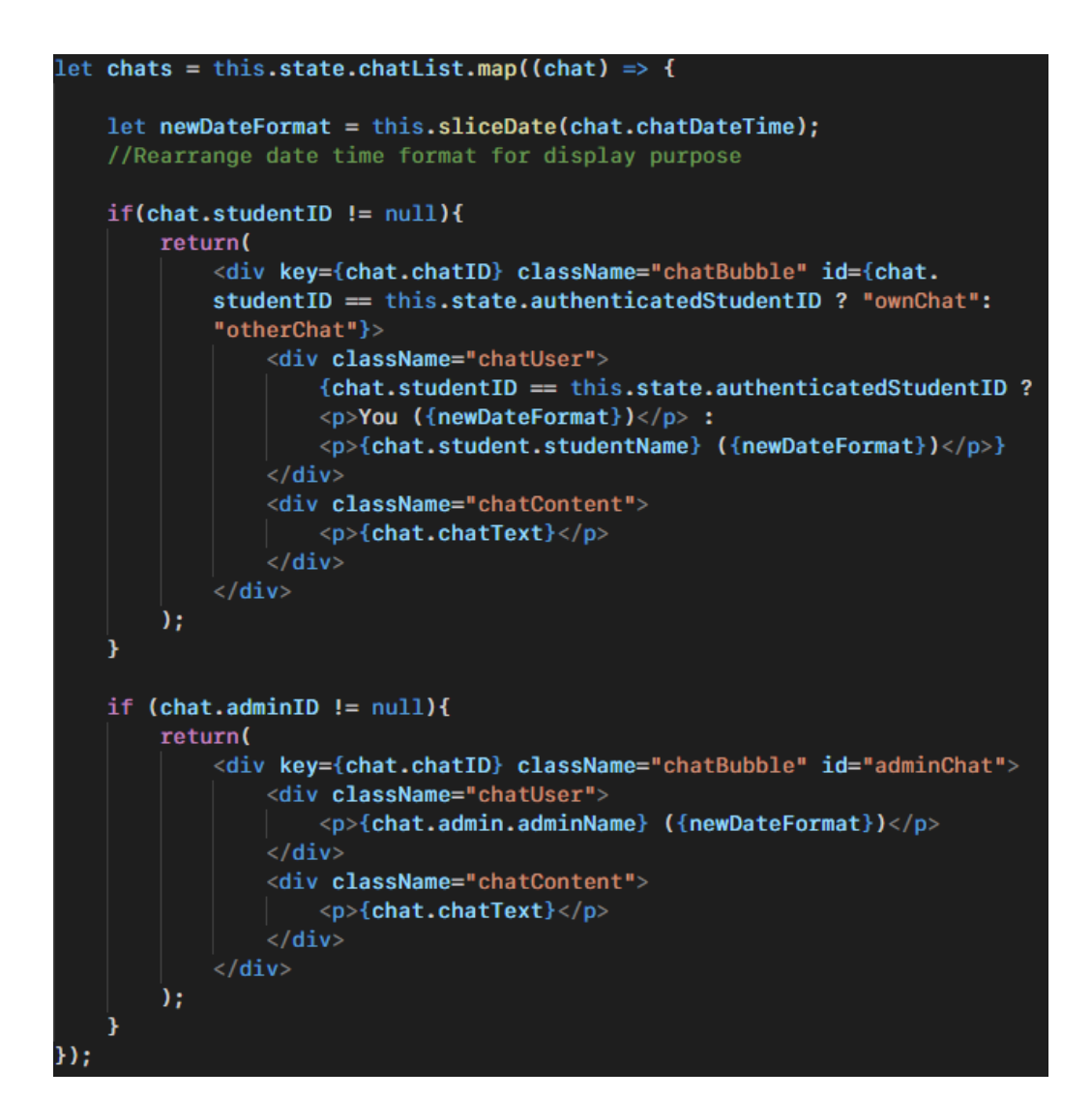

Figure 6-12: Code segments of mapping stored chat data into HTML elements

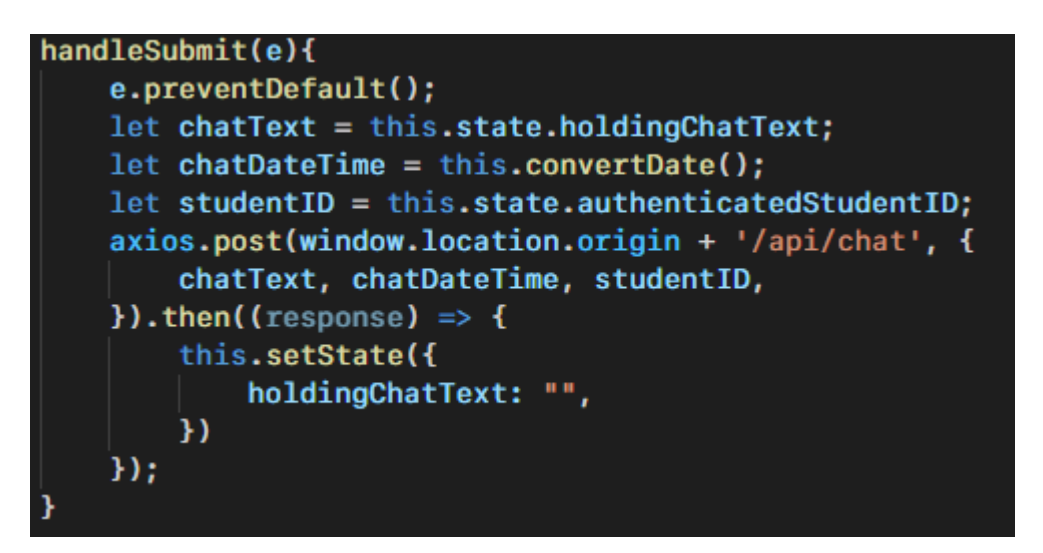

Figure 6-13: Code segment of sending chats into database via Axios API

```
deleteChat(chatID){
    axios.delete(window.location.origin + '/api/chat/' + chatID);
ł
```
Figure 6-14: Code segment of delete chat based on chat ID via Axios API

### **6.3 Student-only Modules**

### **6.3.1 Reset Password Module**

Two types of reset password functions were implemented which are normal reset password and onboarding reset password. The normal reset password function was handled by a controller class named "ForgotPasswordController". Once the student clicks the forgot password button, the "showResetPasswordForm" method will return the reset password view to the student. Once the student fills in all necessary information in the view and clicks the reset button, this data will be passed into the "submitResetPasswordForm" method. This method will validate these data. Next, the student will be searched based on email to check the student's onboarding status. If the student is a new student, the system will block the student from resetting the password, otherwise, the student will be redirected to the login page and the password will be updated.

The onboarding reset password function forces every student who is using the system for the first time to reset their password. Once the new student key in their new password and click the submit button, the system will check the password length and regular expression. If all of the validations are correct, the student password will be updated and hashed by using Axios API with PUT method. Figure 6-15 shows the code segment of normal reset password function whereas Figure 6-16 to Figure 6-18 shows the code segment of onboarding reset password.

```
public function showResetPasswordForm() {
  return view('auth.passwords.forgetPasswordLink');
Þ
public function submitResetPasswordForm(Request $request)
 $request->validate([
      'email' => 'required|email|exists:students',
      'password' => [
        'required',
        'string',
        'min:8',
        'confirmed',
        'regex:/[0-9]/',
        'regex:/[a-zA-Z]/',
      1,
      'password_confirmation' => 'required'
  1, 1'email.exists' => 'This email is not exist from the system.',
    'password.regex' => 'Invalid format. The password should have a minimum of 8
   characters with combinations of letters and numeric characters.'
  1:
 $student = Student::where('email', $request->email)->first();
  if($student->isOnboard == false)return back()->with('message', 'New students are not allowed to reset their
    password before proceeding onboarding.');
  } else {
   $student->update(['password' => Hash::make($request->password)]);
    return redirect('/login')->with('message', 'Your password has been reset
    successfully!');
```
Figure 6-15: Code segments of "ForgotPasswordController" controller class

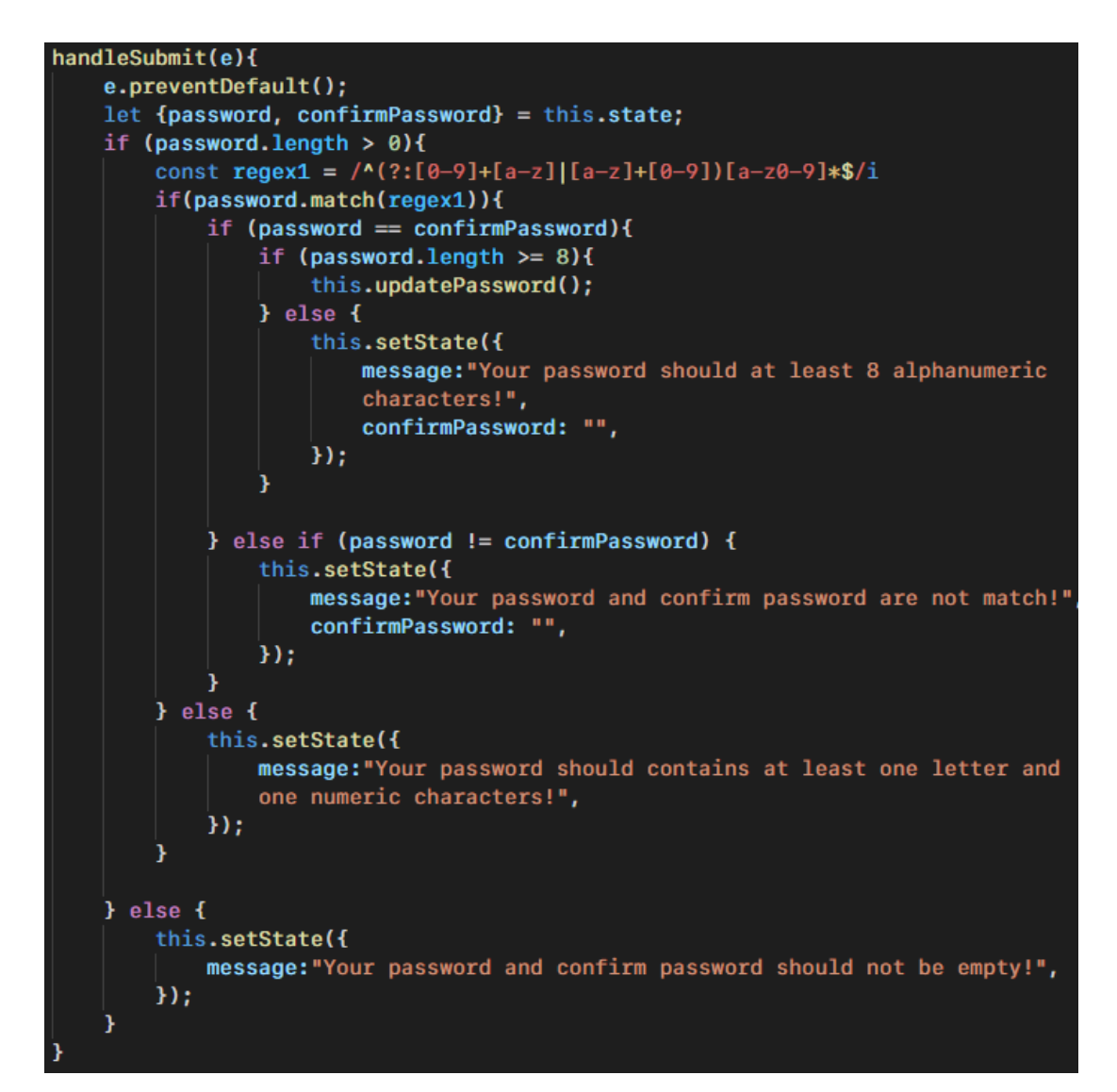

Figure 6-16: Code segments of validating password format and length

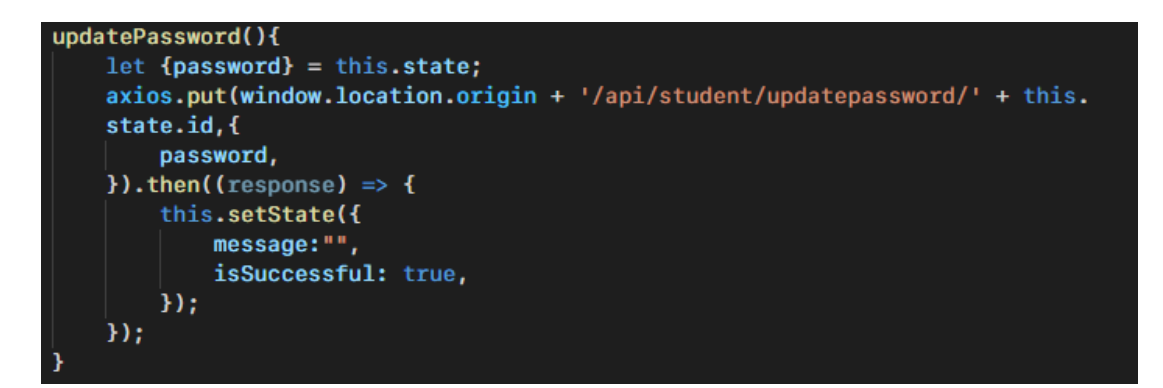

Figure 6-17: Code segments of updating student's password via Axios API with PUT

method

```
function updatePassword(Request $request, $studentID){
   $student = Student::findOrFail($studentID):$student->tempPassword = null;
   $student->password = Hash::make($request->password);
   $student->isOnboard = true;$student->save();
   return $student;
```
Figure 6-18: Code segments of "updatePassword" method in "StudentController" controller class

### **6.3.2 Graded Quiz Module**

All quiz questions from the selected topic were fetched and stored into an array by using Axios API with GET method. However, all questions will be listed out one-byone based on the next or previous button, instead of listing out at once with array mapping.

Once the student clicks the start button to do the quiz question, the timer function will be started to calculate the time taken until the student clicks the submit button. When the submit button is triggered, a method will be called to check the total number of answers with the total number of questions. If there is any question with an empty answer, the system will pop out an alert to the student until the student completes all questions. After that, the method will calculate the number of correct answers from the student's answer, and a quiz record will be stored into the database with total number of questions, number of correct answers made by student, time taken, steps count, related topic and related student.

The system also calculates the marks that the student obtained from the quiz, and lists out all answers made by students. If the student answers the question correctly, the answer will be shown as green. Otherwise, the wrong answer made by the student will be shown as red and the correct answer will be shown as green. Figure 6-19 to Figure 6-23 shows the code segments for the graded quiz module.

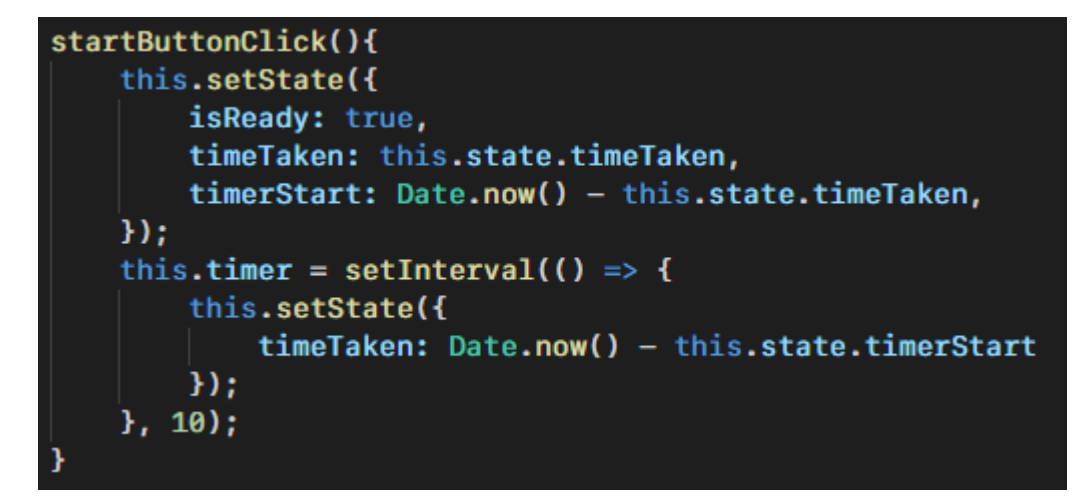

Figure 6-19: Code segment of starting the quiz

```
submitButtonClick(){
   let {storedAns, correctAnsList, numCorrect, steps} = this.state;
   let tempConvAns = [];
   if (storedAns.includes(undefined) || storedAns.length == 0 || storedAns.
    length != correctAnsList.length){
       alert("You have some incomplete questions.");
    } else {
       clearInterval(this.timer);
       steps++;for (var i = 0; i < storedAns.length; i++){
            switch (storedAns[i])<sup>{</sup>
                case '0':
                   tempConvAns[i] = 'a';break;
                case '1':
                    tempConvAns[i] = 'b';break;
                case '2':tempConvAns[i] = 'c';break;
                case '3':
                    tempConvAns[i] = 'd';break;
            J
        ¥
        for (var i = 0; i < tempConvAns.length; i++){
            if(tempConvAns[i] == correctAnsList[i]){
                numCorrect++;
            ł
        ¥
        this.setState({
            numCorrect,
            isSubmit: true,
            steps,
        Hŀ
```
Figure 6-20: Code segments of submitting the answers from the quiz

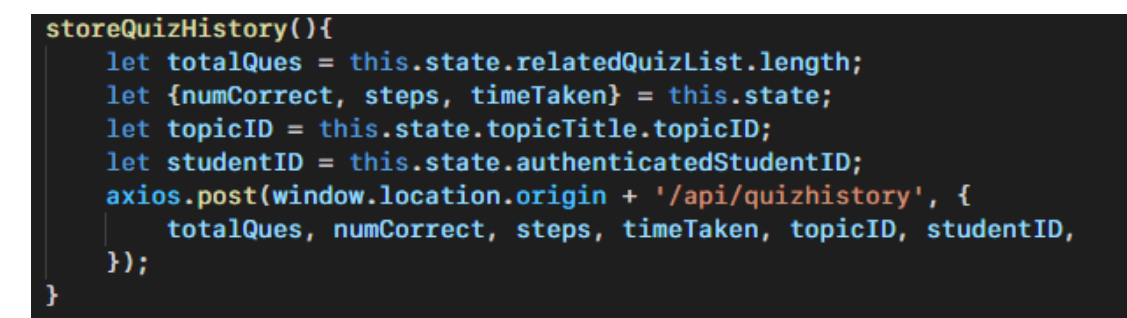

Figure 6-21: Code segments of storing quiz history once the quiz is completed

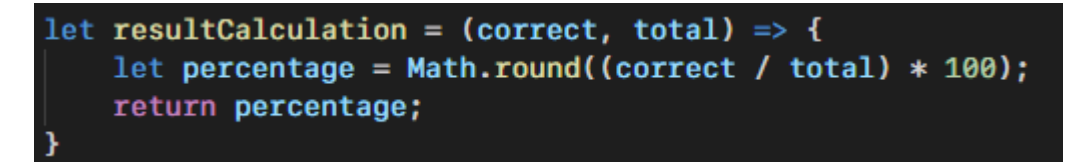

Figure 6-22: Code segments of calculating quiz result into percentage form

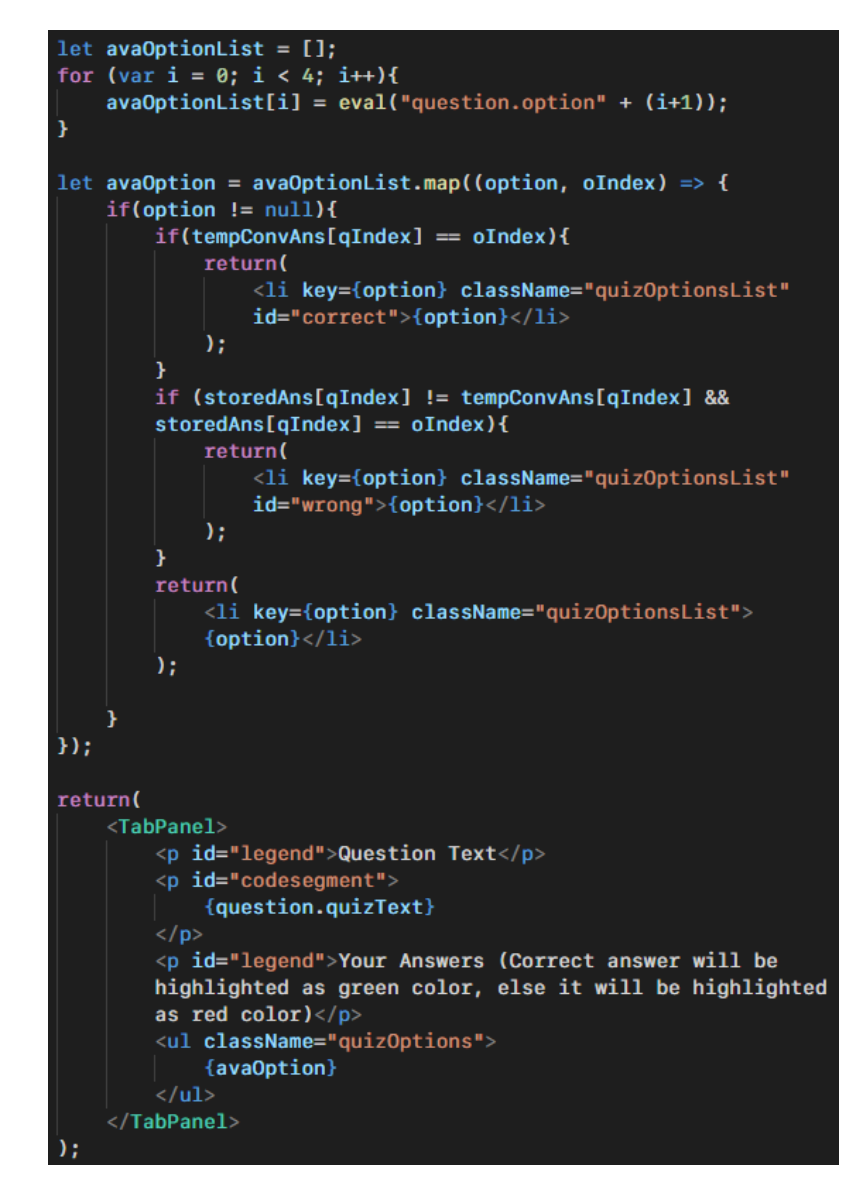

Figure 6-23: Code segments of showing each question answer after completing the quiz

### **6.3.3 Student Profile Module**

When the student accesses the profile function, the student ID, student name and student email will be loaded to the student via Axios API with GET method. The quiz histories related to the student will also be loaded and stored into an array. Array reverse map is implemented to make the latest quiz record at the top position. For the student's performance, if the student has more than one quiz record from the same quiz, the system will only fetch the score from the latest attempt. An average performance from all attempted quizzes will be calculated and shown to the student. Figure 6-24 to Figure 6-26 shows the code segments of the student profile module.

```
loadAuthenticatedUser(){
   const authUserID = $('#studentpage').attr("authUserID");
   axios.get(window.location.origin + '/api/student/' + authUserID).then(
    (responsible) => {
        this.setState({
            authenticatedUser: response.data,
        );
    H}
```
Figure 6-24: Code segment of loading student credentials based on student ID

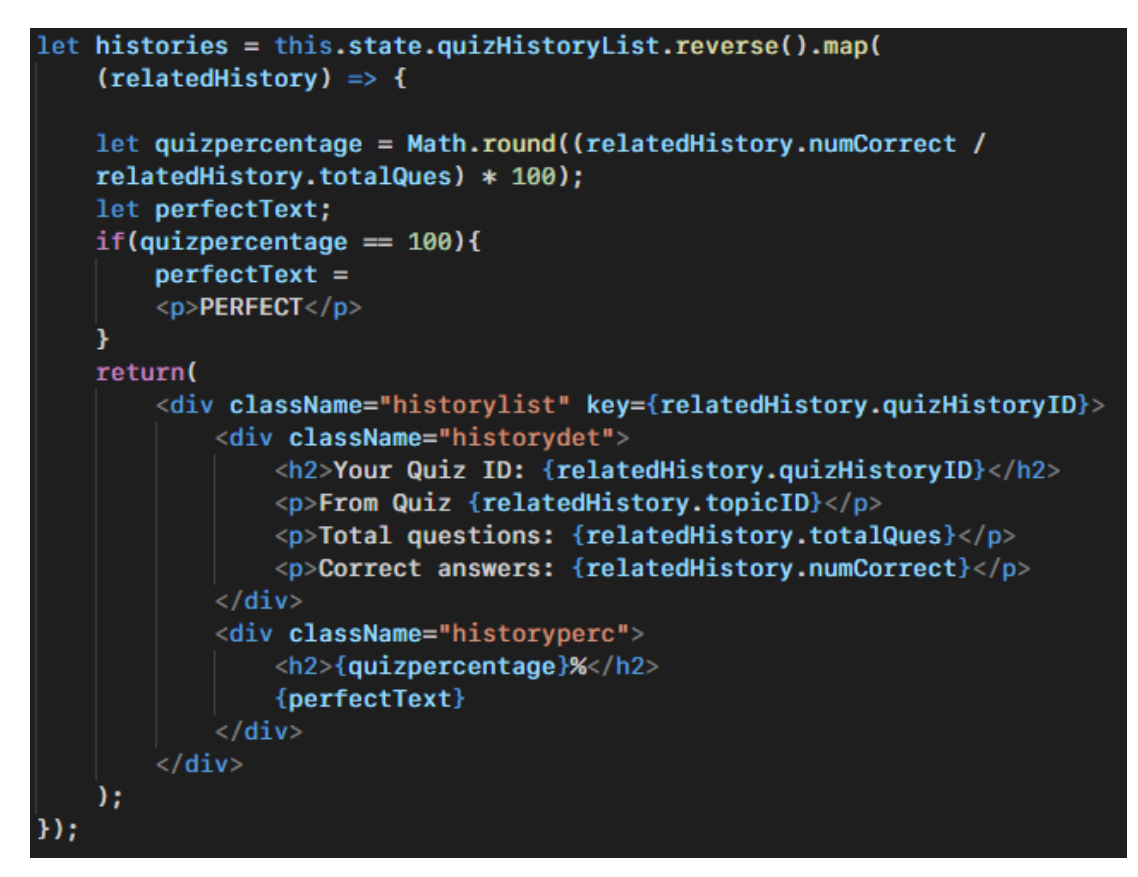

Figure 6-25: Code segment of mapping related quiz histories in reverse order

```
if(this.state.topicLoaded && this.state.historyLoaded){
   let {quizHistoryList, topics} = this.state;
   let quizLatest = [];
    let temp = []let copyList = qualityHistoryList.size();for (var i = 0; i < topics.length; i++){
        temp[i] = copyList.fit(list \Rightarrow list.topicID == topics[i].topicID); //based on each topic, starting from topic 1 (quiz 1), filter the
        records into sub array
   \mathbf{r}for (var j = 0; j < temp.length; j++){
        temp[j].sort((a, b) \Rightarrow parseFloat(a.quitzHistoryID) - parseFloat(b.quizHistoryID)); // sort the filtered array for each topic based on
        the latest record instead of the highest mark.
        for (var k = 0; k < temp[j].length; k++){
            quizLatest[j] = Math.round((temp[j][k].numCorrect / temp[j][k].
            totalQues) * 100); //calculate percentage based on the latest
            record
        ٦
   3
   let totalScore = 0;let totalCount = 0;
    let averageScore;
    for (var a = 0; a < quizLatest.length; a++){
        if(quizLatest[a] != null){
            totalScore = totalScore + quickList[a];totalCount = totalCount + 1;<sup>}</sup>
   \mathbf{r}if (totalCount != 0){
        averageScore = Math.round(totalScore / totalCount);
   } else {
        averageScore = 0;\mathbf{r}let eachQuizScore = this.state.topics.map((topic, index) => {
        let tempData = "N/A";if (quizLatest/index] := nulltempData = quickInterest/index] + "%";¥
        return(
            <td key={topic.topicID}>{tempData}</td>
        );
    \mathcal{H}
```
Figure 6-26: Code segment of finding latest score from the same quizzes and calculating average performance

#### **6.4 Administrator-only Modules**

### **6.4.1 Administrator Profile Module**

The administrator profile is almost the same as the student profile, but the administrator provides a search function to search a student's credential, quiz histories and overall performance. Axios API with GET method will be used to find a student from the database based on the input student ID. If the student ID doesn't exist from the database, the API will catch an error and generate a pop-up alert to the administrator. Otherwise, all of the related student data will be fetched and stored into an array.

On the other hand, when the administrator wants to delete a searched student account by clicking the delete button, a modal view will be prompted to the administrator to confirm the action, in order to prevent any misoperation. If the administrator clicks the "Yes" button to confirm, the system will delete the student account, including all quiz histories and chats related to this student via Axios API with DELETE method. The modal view will automatically disappear. Figure 6-27 to Figure 6-30 shows the code segment of the administrator profile module.

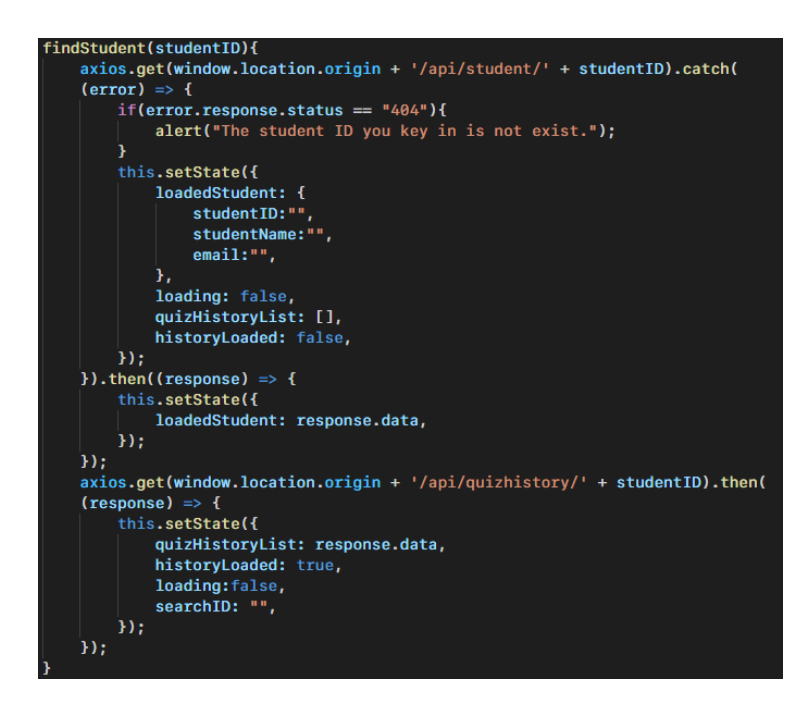

Figure 6-27: Code segment of finding student data based on student ID

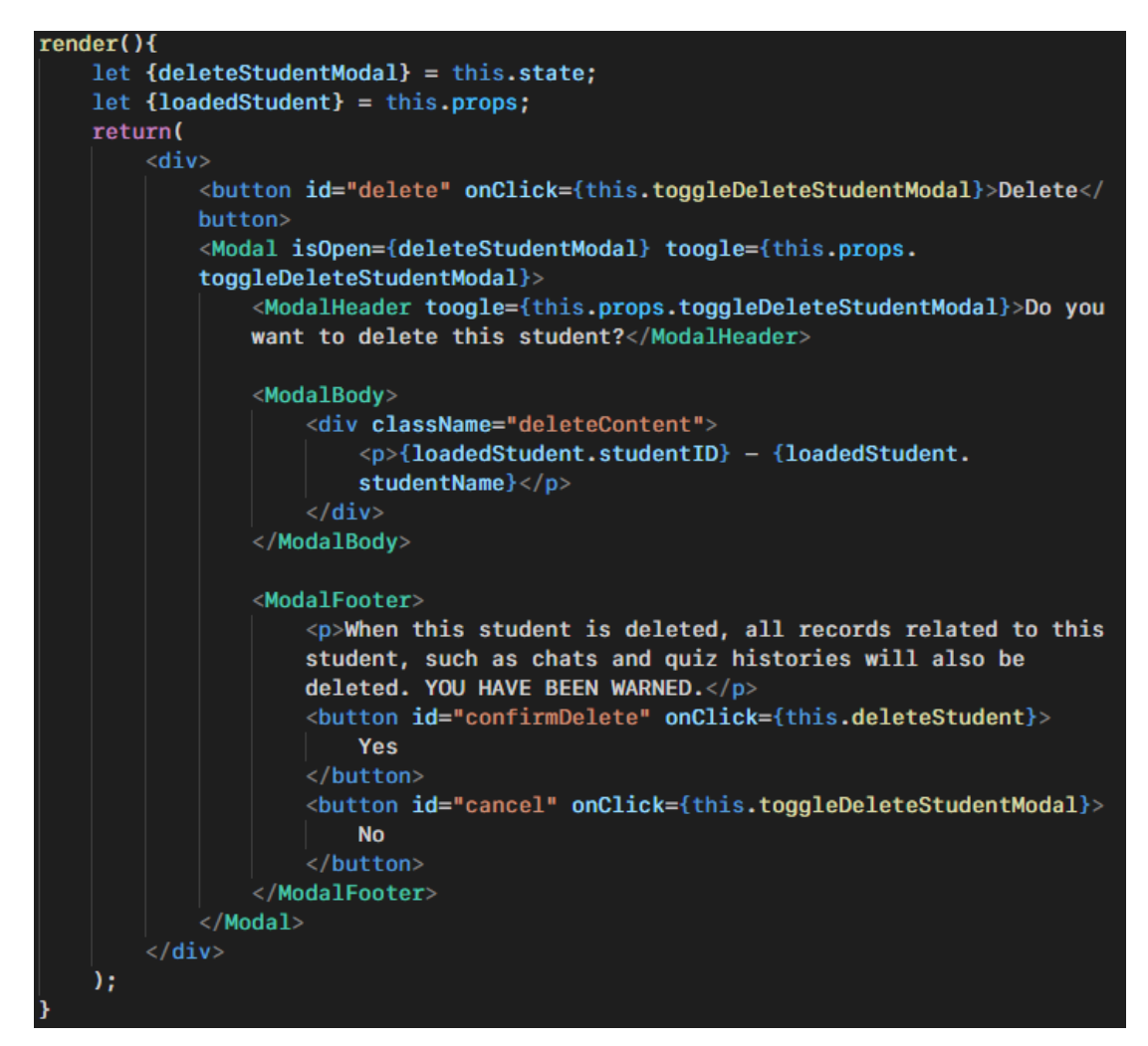

Figure 6-28: Code segments of delete student modal view

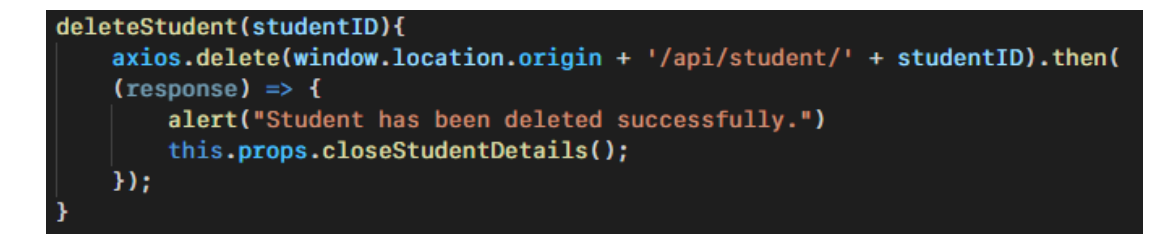

Figure 6-29: Code segments of deleting student via Axios API with DELETE

method

Figure 6-30: Code segments of "deleteStudent" method in "AdminController" controller class

### **6.4.2 Register Student Module**

In the initial state, all existing students from the database will be loaded via Axios API with GET method for further verification. When the administrator clicks the register button after filling in the new student credentials such as new student ID, new student name and new student email, two methods will be called to check the email format and the duplication of existing student accounts. When the input email follows the UTAR student email format  $(Q_1)$  utar.my) and there's no duplication of any credentials from existing students, a new student data will be added into the database with randomly generated and hashed password via Axios API with POST method. Otherwise error messages will be shown to the administrator. Figure 6-31 to Figure 6-35 shows the code segment of the register student module.

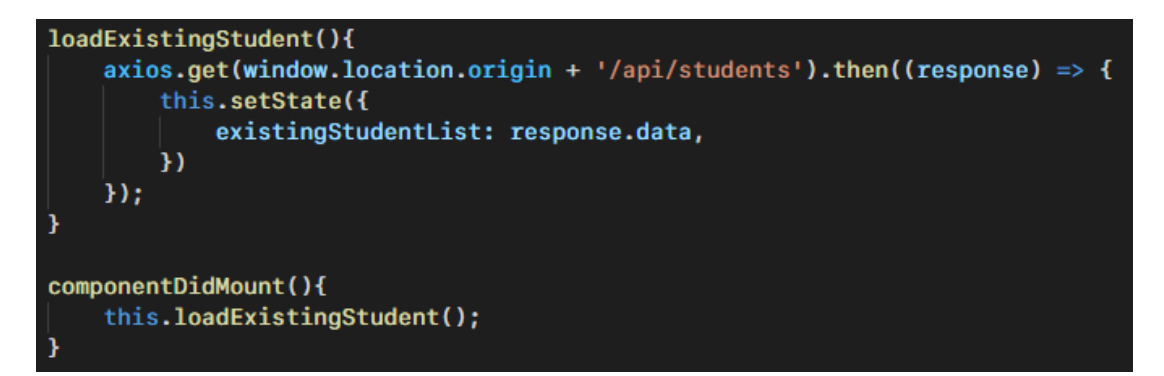

Figure 6-31: Code segment of loading existing students via Axios API with GET method and React lifecycle.

```
checkEmailFormat(email){
    let emailRegex = /^(([^<>()\[\]\\.,;:\s@"]+(\.[^<>()\[\]\\.,;:\s@"]+)*)|(".
    +"))@((\[[0-9]{1,3}\.[0-9]{1,3}\.[0-9]{1,3}\.[0-9]{1,3}\])|(([a-zA-Z\-0-9]+\.
    )+[a-zA-Z]{2,}) \/;
    let emailCorrect = true;
    if(emailRegex.test(email)){
        if(email.indexOf("@1utar.my", email.length - "@1utar.my".length) !== -1){
            this.setState({
                emailErrorMsg: "",
            );
        } else {
            emailCorrect = false;this.setState({
                emailErrorMsg: "This email is not a UTAR student email!",
            \mathcal{H}\mathbf{r}} else {
       emailCorrect = false;this.setState({
            emailErrorMsg: "This email format is invalid!",
        );
    ı
    return emailCorrect;
```
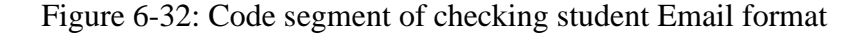

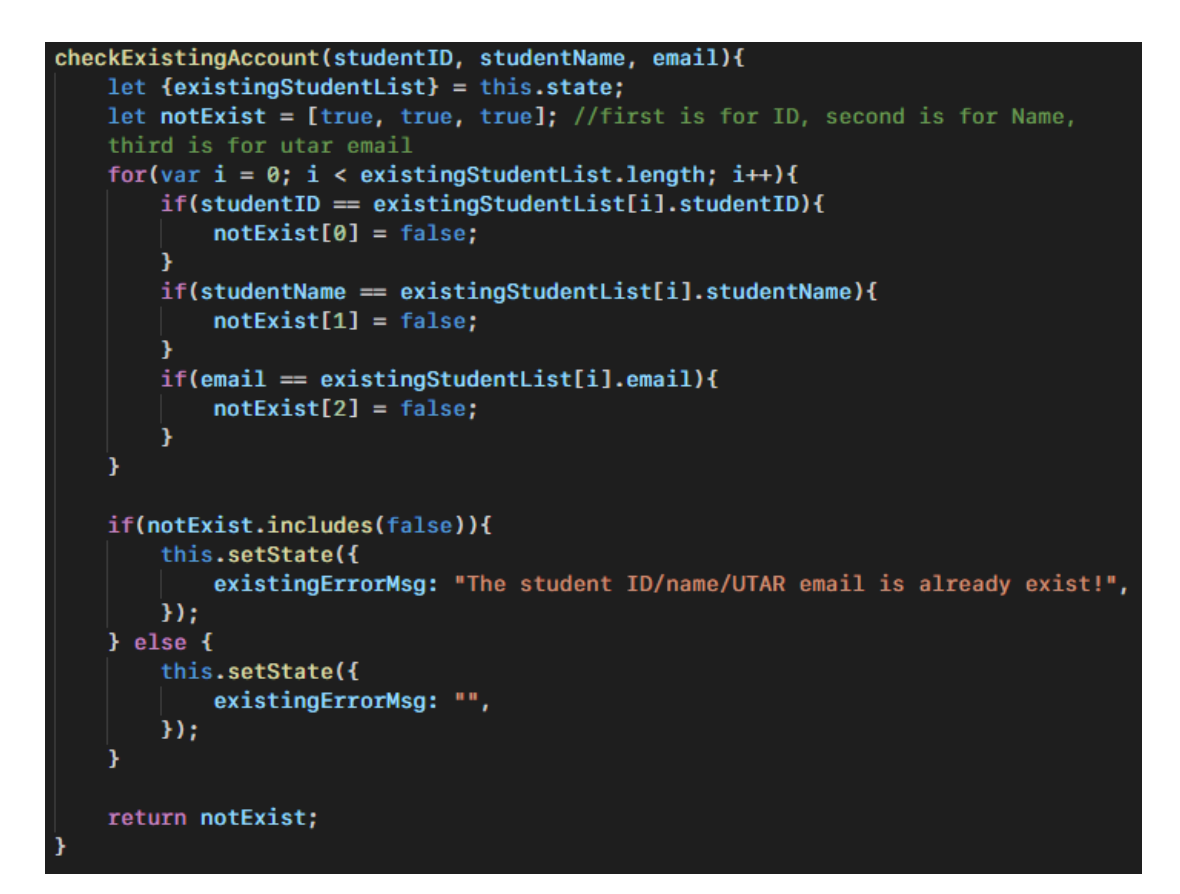

Figure 6-33: Code segment of checking duplication of credentials with existing

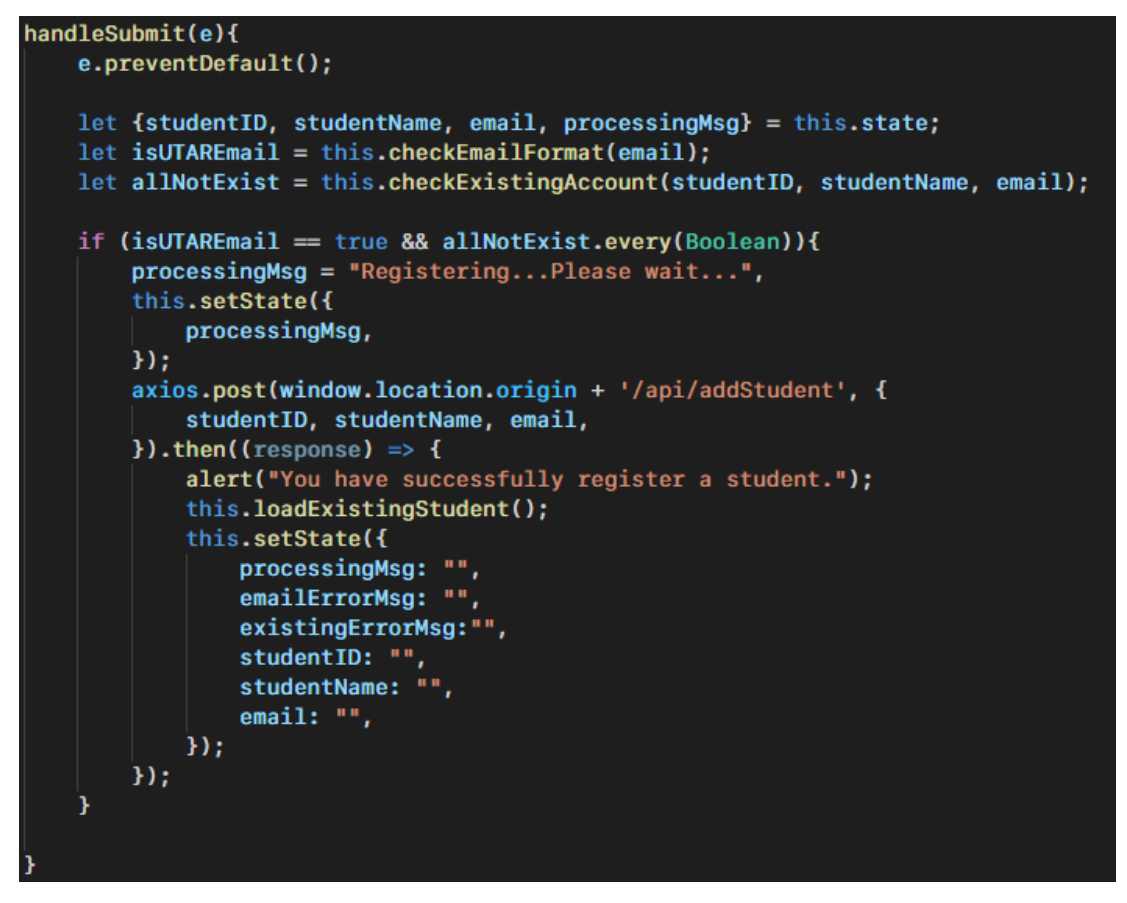

Figure 6-34: Code segment of adding new student via Axios API with POST method

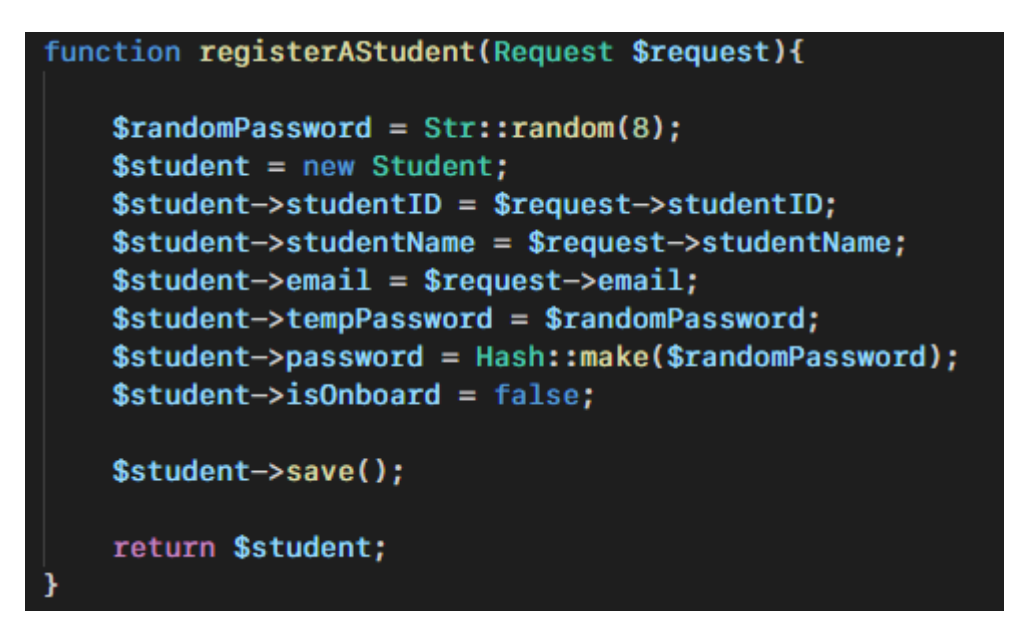

Figure 6-35: Code segment of "registerAStudent" method in "AdminController"

controller class

### **6.4.3 Modify Course Content Module**

Administrators may modify a topic name, topic section, exercise question or graded quiz question by performing adding, editing, or deleting methods. As the implementation of modifying course content is similar for topic section and quiz, therefore only implementation of modifying exercise questions will be explained as an example.

When the add question button is clicked, a modal view will appear to let the administrator fill in the question text, correct answers, and related topics. The add button will be disabled until all compulsory inputs are filled in. Once the button is clicked, the Axios API with POST method will store all requested input into the exercise database. The edit question is similar to the add question function, but the selected question's current text, related topic, and correct answers will be loaded into the input field, and the method of Axios API will be the PUT method. For deleting an exercise question, a delete confirmation modal view will be shown to prevent misoperation. Once the delete action has been confirmed, the Axios API with DELETE method will delete the exercise question based on the given exercise ID. Figure 6-36 to Figure 6-40 shows the code segment of the modifying course content module.

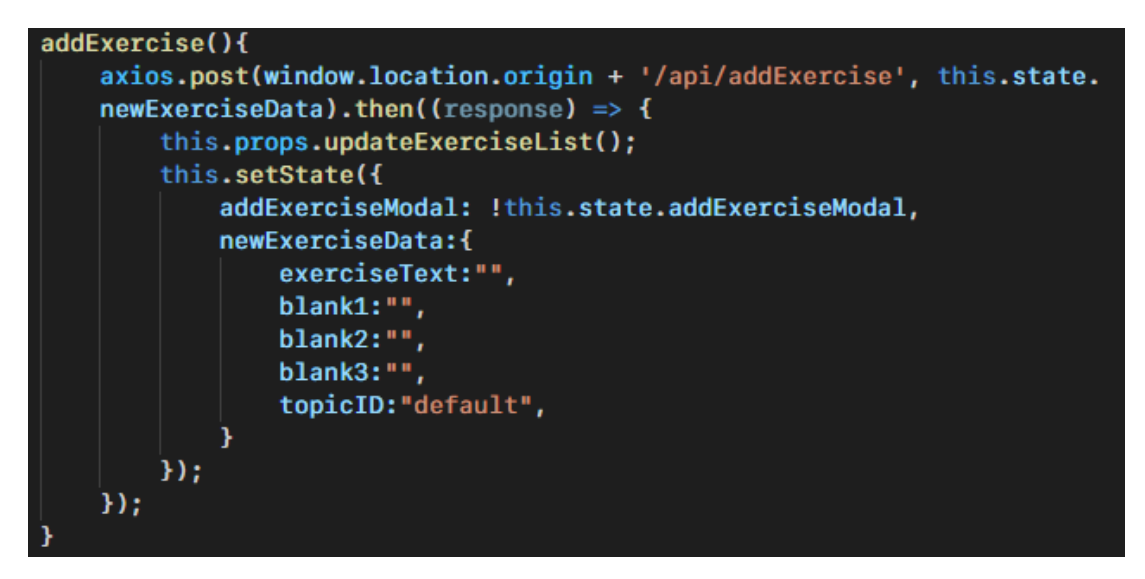

Figure 6-36: Code segment of add exercise question via Axios API with POST

method

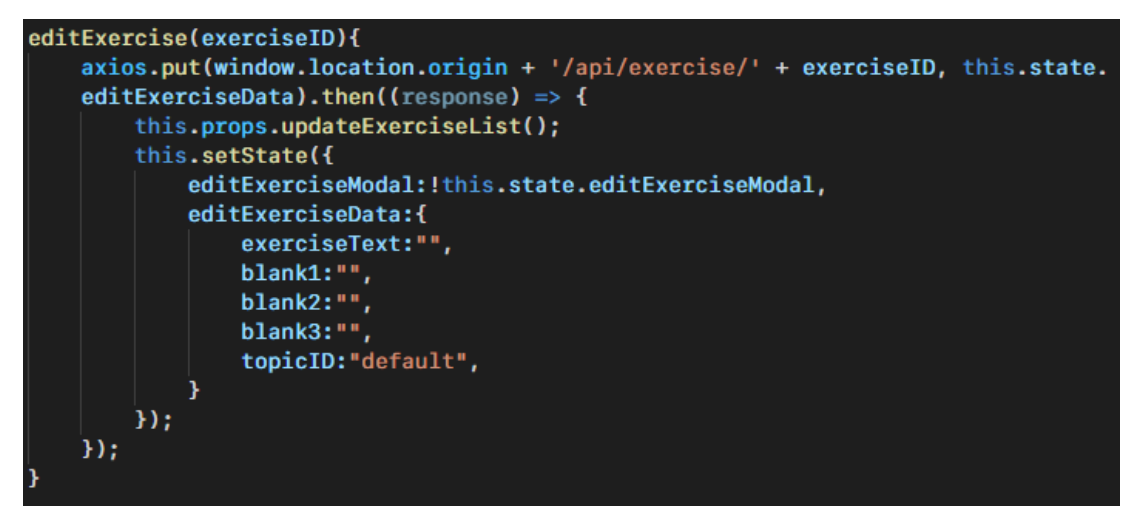

Figure 6-37: Code segment of edit exercise question via Axios API with PUT

method

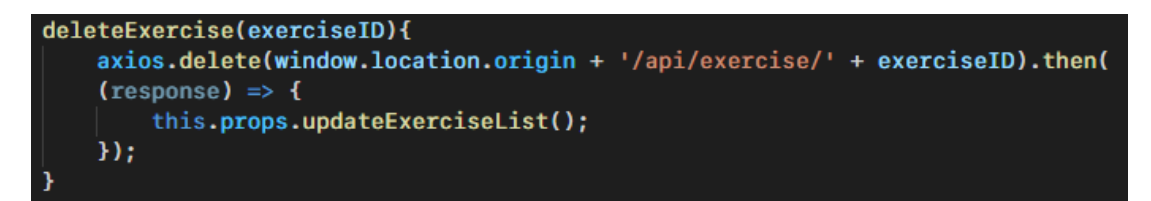

Figure 6-38: Code segment of delete exercise question via Axios API with DELETE

method

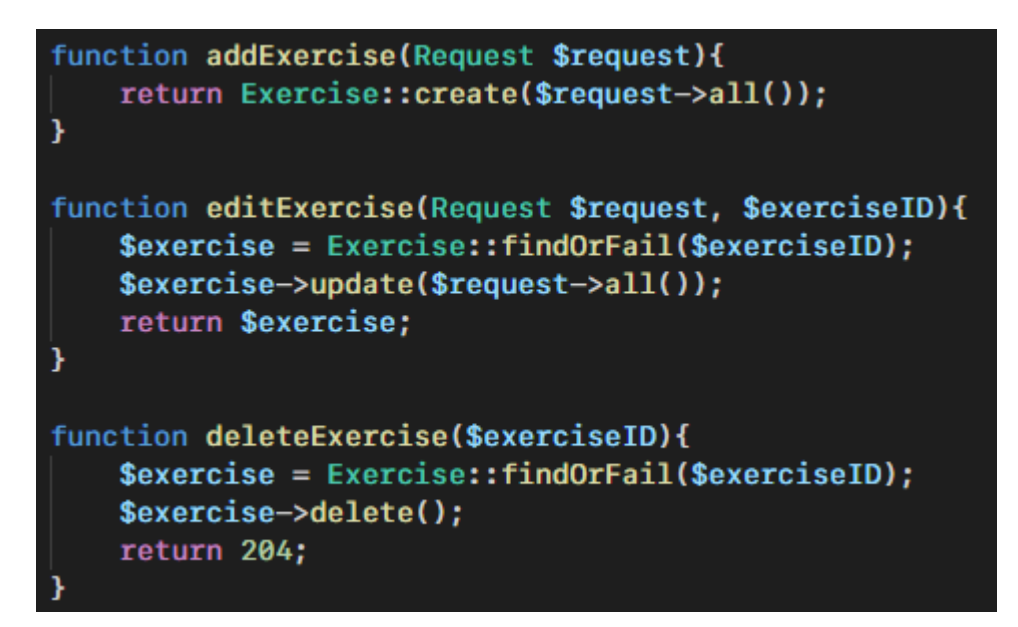

Figure 6-39: Code segment of "addExercise" method, "editExercise" method and "deleteExercise" method in "AdminController" class controller

#### **CHAPTER 7**

### *SYSTEM TESTING*

The purpose of this chapter is to provide explanation of the conducted system testing in this project. Section 7.1 is to give briefing on the types of conducted testing. Section 7.2 is to describe the conducted unit testing. Section 7.3 is to illustrate the conducted integration testing. Section 7.4 is to describe the conducted usability testing and UAT testing.

#### **7.1 Testing Types**

Four types of testing were conducted after implementing the project, which are unit testing, integration testing, usability testing, and user acceptance testing (UAT). In unit testing, each unit of the system component has been tested to guarantee that every system will perform well. In integration testing, communication between the system and the database were tested to make sure the database data will be modified when the system sends a request. In usability testing and UAT testing, end-users were tested to use the system to ensure that the system is easy to use, and the whole system works well when the system was hosted in the web hosting service.

# **7.2 Unit Testing**

In the unit testing, 13 unit test modules with a total of 95 unit test cases were conducted. 94 out of 95 test cases are passed during the unit testing. Table 7-1 shows the summary of the unit testing results. All unit test cases had been attached as Appendix F.

| Unit Test Module | <b>Unit Test</b>   | Number of unit test | Number of passed       |
|------------------|--------------------|---------------------|------------------------|
| ID               | <b>Module Name</b> | cases in the module | unit test cases in the |
|                  |                    |                     | module                 |
| <b>UT-TC-001</b> | Introduction       |                     |                        |
| <b>UT-TC-002</b> | Login System       | 12                  | $\sqrt{2}$             |
| <b>UT-TC-003</b> | Student            | 8                   |                        |

Table 7-1: Summarized unit testing results

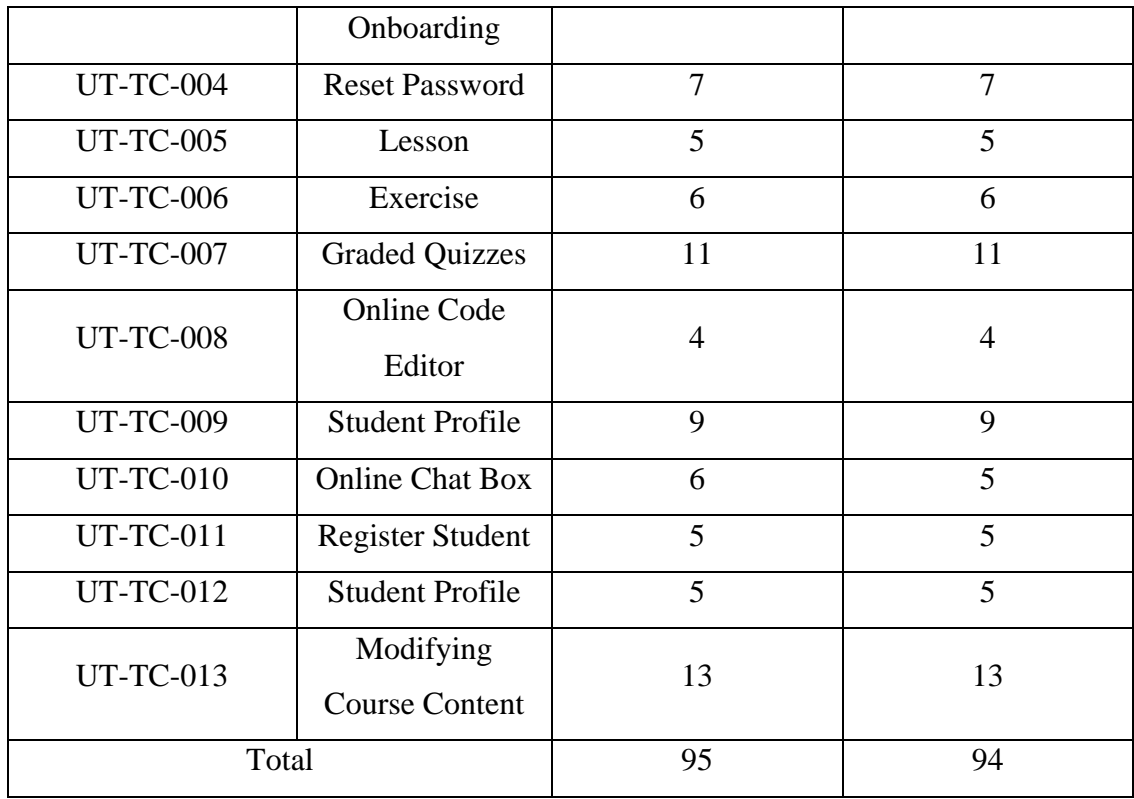

The failed unit test case is the 72th unit test case from the online chat box test module, which is testing whether the system will automatically delete chat data that has existed more than 3 days. However, during the testing, this function can only be triggered by using the command line interface.

### **7.3 Integration Testing**

In the integration testing, 6 integration test modules with a total of 19 integration test cases were executed. Axios API with POST method, PUT method and DELETE method between the system with the database are tested. All test cases are passed during the integration testing. Table 7-2 shows the summary of the integration test results. All integration test cases had been attached as in Appendix G.

| <b>Integration Test</b> | <b>Integration Test</b> | Number of           | Number of passed    |
|-------------------------|-------------------------|---------------------|---------------------|
| Module ID               | Module Name             | integration test    | integration test    |
|                         |                         | cases in the module | cases in the module |
| $IT-TC-001$             | Password Reset          |                     |                     |

Table 7-2: Summarized integration test results

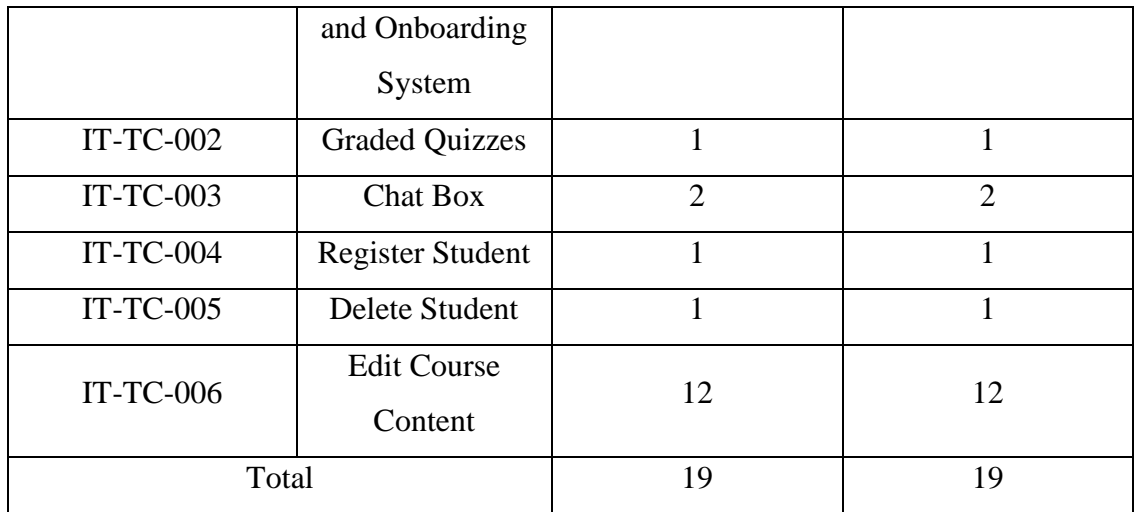

## **7.4 Usability Testing and UAT Testing**

The system had been uploaded into the web hosting server after conducting unit testing and integration testing in the local server. 13 testers which consists of 12 students and 1 lecturer from UECS3263 iOS Application Development were recruited to perform usability testing and UAT testing at the same time. During the testing, one-to-one meetings had been conducted in Microsoft Teams to provide briefings, test documents, accounts and a website link to the testers. Each tester followed the test scenarios and expected results stated in each test case, and filled in the status as pass or fail after executing each test case . Once the tester completed the testing, the tester submitted the completed test cases to the meeting chat, and a Google Form link had been given to fill in the User Satisfaction Survey.

# **7.4.1 UAT Testing Result**

12 students had conducted 21 student-related test cases and 1 lecturer had conducted 36 administrator-related test cases. For student-related testing, 11 students passed all test cases but 1 student failed 2 out of 21 test cases. For administrator-related testing, all test cases are passed. Table 7-3 and Table 7-4 shows the summarized test results conducted by students and administrator respectively. UAT test results conducted by students had been attached as in Appendix H, whereas test results conducted by the administrator had been attached as in Appendix I.

Table 7-3: Summarized student UAT test results

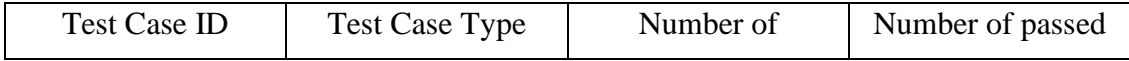

|                  |                        | executions | test cases      |
|------------------|------------------------|------------|-----------------|
|                  |                        |            | performed       |
| <b>TC-LI-001</b> | Login                  | 12         | 12              |
| <b>TC-RP-001</b> | <b>Reset Password</b>  | 12         | 12              |
| <b>TC-LI-002</b> | Login                  | 12         | 12              |
| $TC-OB-001$      | Onboarding             | 12         | 12              |
| <b>TC-OB-002</b> | Onboarding             | 12         | 12              |
| <b>TC-TL-001</b> | Learn Lesson           | 12         | 12              |
| $TC-TL-002$      | Learn Lesson           | 12         | $\overline{12}$ |
| <b>TC-CP-001</b> | Code Playground        | 12         | 11              |
| <b>TC-CP-002</b> | Code Playground        | 12         | 11              |
| <b>TC-EE-001</b> | Exercise               | 12         | 12              |
| <b>TC-EE-002</b> | Exercise               | 12         | 12              |
| <b>TC-EE-003</b> | Exercise               | 12         | 12              |
| <b>TC-EE-004</b> | Exercise               | 12         | 12              |
| <b>TC-GQ-001</b> | <b>Graded Quizzes</b>  | 12         | 12              |
| <b>TC-GQ-002</b> | <b>Graded Quizzes</b>  | 12         | 12              |
| <b>TC-GQ-003</b> | <b>Graded Quizzes</b>  | 12         | 12              |
| <b>TC-GQ-004</b> | <b>Graded Quizzes</b>  | 12         | 12              |
| <b>TC-PF-001</b> | <b>Student Profile</b> | 12         | 12              |
| <b>TC-CB-001</b> | <b>Chat Box</b>        | 12         | 12              |
| <b>TC-CB-002</b> | <b>Chat Box</b>        | 12         | 12              |
| <b>TC-CB-003</b> | <b>Chat Box</b>        | 12         | 12              |
| <b>TC-LO-001</b> | Logout                 | 12         | 12              |

Table 7-4: Summarized administrator UAT test results

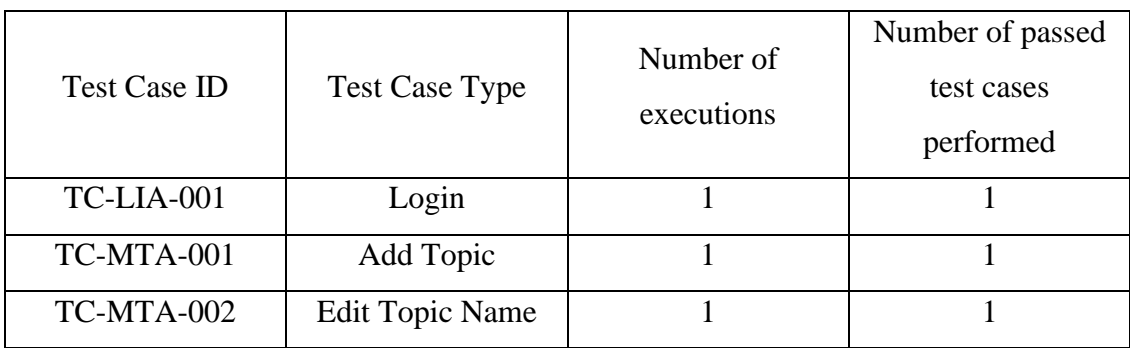

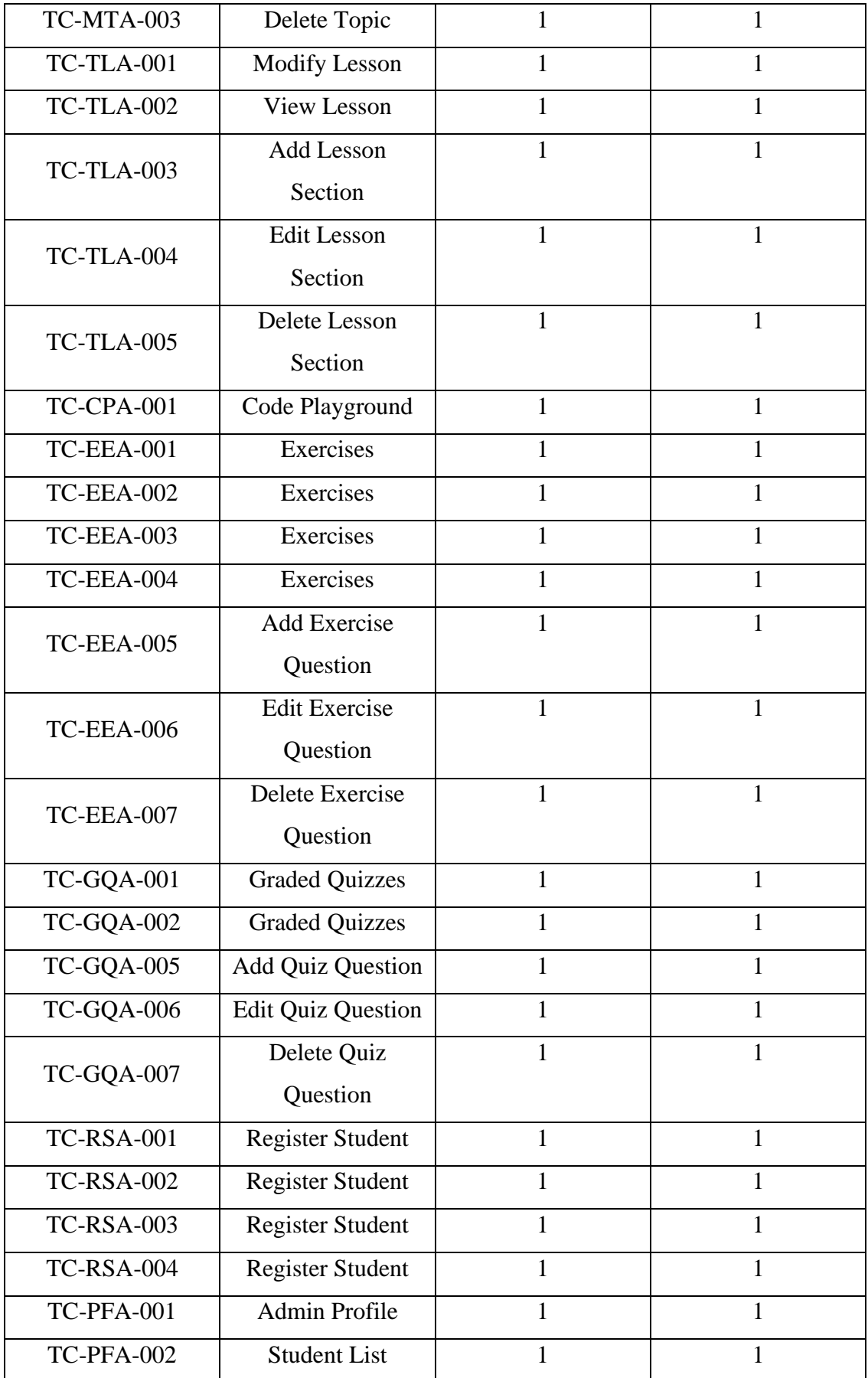

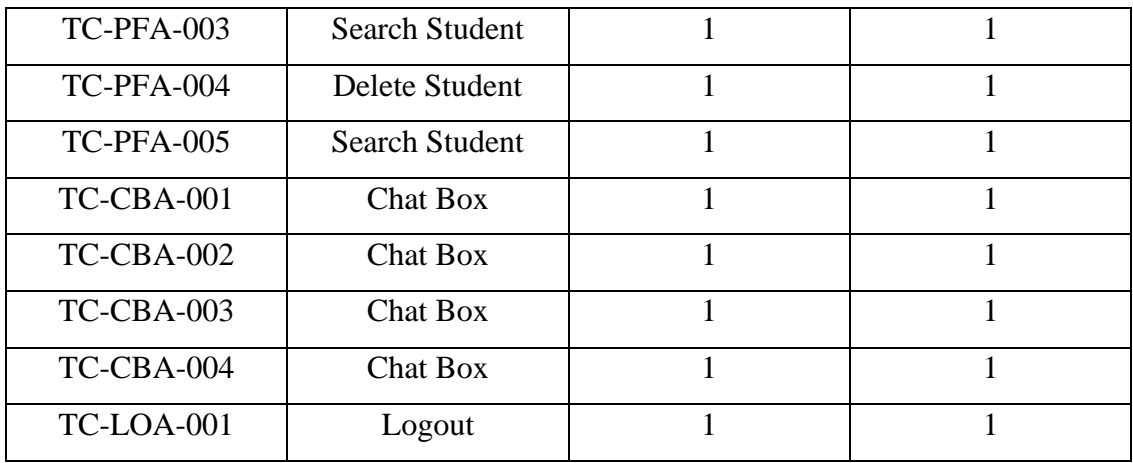

The failed test cases that a student tester performed were code editor testing. When the tester opened code editor link from topic section or code playground page, the code editor is unable to load the codes, and an error " ${\rm 'f'run'||18n}}$  (Ctrl-Enter)" is shown. It has been confirmed that this issue may occur when the tester is using an incompatible browser, instead of the web hosting service or the web application itself.

### **7.4.2 Usability Testing Result**

All questions in the User Satisfaction Survey were adopted from System Usability Scale (SUS), Brooke, J. (1986). There are two sections in this survey which are Section A and Section B. Section A consists of 10 rating questions, from the lowest rating (Strongly Disagree, 1 mark) to the high rating (Strongly Agree, 5 marks). The odd questions are positive questions whereas the even questions are negative questions, whereas Section B consists of 4 non-rating questions for respondents to write short answers. Table 7-5 shows the template of the User Satisfaction Survey. Each tester's response had been attached as in Appendix J.

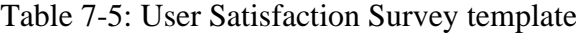

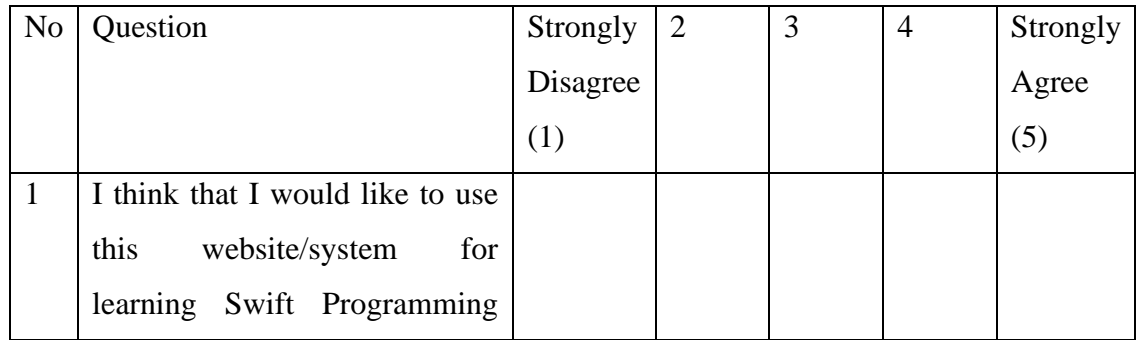

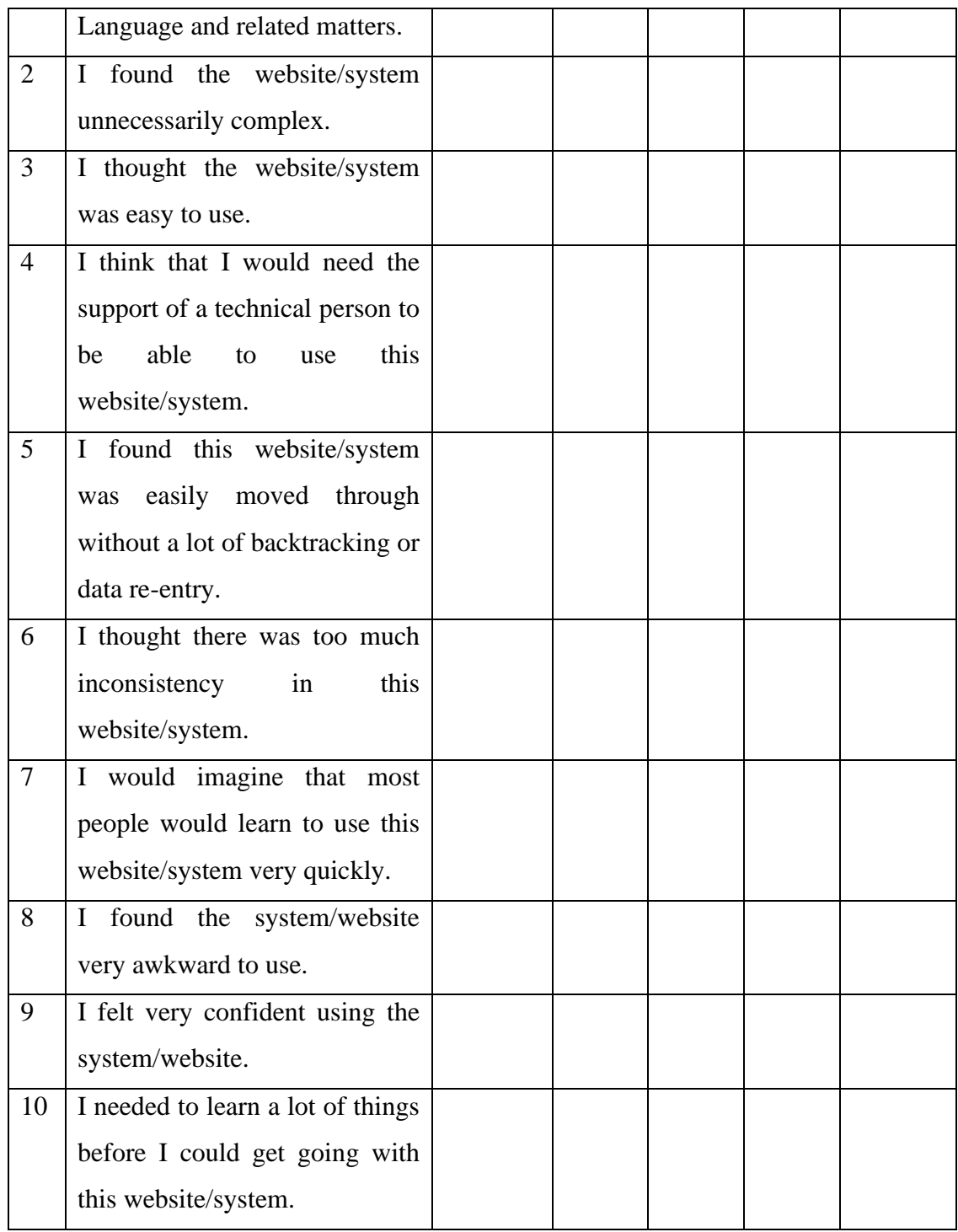

What did you like best about the site?

What did you like least about the site?

If you were to describe this site to a colleague in a sentence or two, what would you

say?

Do you have any other final comments or questions?

| Question           | Total<br>score     | Maximum score   | Average score |
|--------------------|--------------------|-----------------|---------------|
|                    | obtained from $13$ | can be obtained |               |
|                    | testers            | from 13 testers |               |
| $\mathbf{1}$       | 45                 | 52              | 3.46          |
| $\overline{2}$     | 39                 | 52              | 3.00          |
| $\overline{3}$     | 46                 | 52              | 3.54          |
| $\overline{4}$     | 43                 | 52              | 3.31          |
| 5                  | 44                 | 52              | 3.38          |
| 6                  | 43                 | 52              | 3.31          |
| $\overline{7}$     | 46                 | 52              | 3.54          |
| 8                  | 45                 | 52              | 3.46          |
| 9                  | 43                 | 52              | 3.31          |
| 10                 | 45                 | 52              | 3.46          |
| <b>Total Score</b> | 439                |                 | 33.77         |
| <b>SUS</b> Score   |                    |                 | 84.43         |

Table 7-6: SUS result

According to Brooke, J. (1986, cited in Smyk, 2020), the SUS score from each respondent can be calculated by adopting the formula below:

- 1. Sum up all the odd question scores and minus 1.
- 2. 5 minus the total score obtained from even questions.
- 3. Add both calculated scores together and multiply by 2.5, the range of the SUS score should be between 0 to 100.

Table 7-7: Graded and Rating of SUS score (Usabilitest, n.d.)

| <b>SUS</b> Score | Grade | Rating    |
|------------------|-------|-----------|
| 80.4 to 100      |       | Excellent |

| 69 to 80.3 | Good    |
|------------|---------|
| 68         | Average |
| 51 to 67   | Poor    |
| 0 to 51    | Awful   |

Based on the calculated SUS score from Table 7-6 and SUS score grade as shown as Table 7-7, the obtained SUS score from respondents is 84.43 with Grade A and Excellent Rating. This shows that the implemented system is user-friendly, consistent, and easy to use.

#### **CHAPTER 8**

### **8CONCLUSION**

The purpose of this chapter is to draw an ending for this project. Section 8.1 is to conclude performed works in this project. Section 8.2 is to list out limitations occurred in the project. Section 8.3 is to list out recommendations to overcome the listed limitations in the future.

### **8.1 Conclusion**

All objectives stated in Chapter 1 Section 1.3 were successfully achieved in this project, which include:

- 1. To analyze the existing online programming platform with the perspective of strengths and weaknesses.
- 2. To research the characteristics of Swift Programming Language and compare it to its predecessor, Objective-C programming language.
- 3. To design and implement the web application by adopting evolutionary prototyping methodology.
- 4. To test and evaluate the web application functionalities by using unit testing, integration testing, usability testing and user acceptance testing.

For the first achieved objective, 5 existing online programming platform were chosen to compare the features, pros and cons. For the second achieved objective, research papers and literature reviews were conducted to find out the Swift Programming Language and Objective-C programming language. For the third achieved objective, requirements are defined, UML diagrams and user interface are designed properly, and all stated requirements are implemented into the system. For the fourth achieved objectives, All test cases are passed in the integration testing and almost all test cases are passed in the unit testing and user acceptance testing.

It's confirmed that the implemented Swift Programming Language E-Learning Platform for iOS Application Development is the best platform for students who are taking UECS3263 iOS Application Development, as this platform can be

used with a browser and no Mac or iPad is required to learn Swift Programming Language. Besides, the implemented system had become available to all iOS Application Development students until the end of the May 2021 trimester.

# **8.2 Limitations**

Some limitations were faced during the implementation, testing and deployment of the system for this project, which include:

- 1. Unable to implement mail notification of temporary password and six digit code verification for students, as the adopted web hosting service prohibits the use of mail function in subdomain websites.
- 2. A non-functional requirement has to be changed due to the lack of crontab in the server, therefore deletion of chat with more than 3 days can be only done manually.
- 3. Unable to upload profile image function, as file type input is unable to send to controller via Axios API.
- 4. Unable to generate PDF file for student's performance.
- 5. Unable to make the chat data reload instantly.

# **8.3 Recommendations**

Some recommendations and enhancement from Section 8.2 were listed for future work:

- 1. Find a mail service provider that is fully compatible with the chosen web hosting service provider, without purchasing any domain from the web hosting service.
- 2. Add cron jobs into the server to perform the chat deletion automatically.
- 3. Encrypt the image file into Base64 data type before sending it to the controller via API.
- 4. Design a PDF file template to store data into it.
- 5. Find a free web hosting service with a high-performance server that supports InnoDB engine, and a huge number of concurrent connections for data reload every second.
- 6. Collaborate with data scientists to perform data predictions and machine learning by using quiz time taken and number of steps going the question backward and forward.
- 7. Improve the user interface to fit with mobile web app layout.

#### **REFERENCES**

Ali, W., 2020. *Online and remote learning in higher education institutes: a necessity in light of COVID-19 pandemic. Higher Education Studies*, 10(3), pp.16 – 25 [online]. Available at <https://www.researchgate.net/publication/341460604> [Accessed:  $7<sup>th</sup> March 2021$ ]

Altexsoft, 2018. *Swift vs Objective-C: out with the old, in with the new* [online]. Available at <https://www.altexsoft.com/blog/engineering/swift-vs-objective-c-outwith-the-old-in-with-the-new/ $>$  [Accessed:  $2<sup>nd</sup>$  March 2021]

Apple, n.d., *Xcode – Support – Apple Developer*. [online] Available at:  $\lt$ https://developer.apple.com/support/xcode/> [Accessed: 10<sup>th</sup> February 2021]

Apple, n.d., *Swift*. [online] Available at: <https://developer.apple.com/swift> [Accessed: 2<sup>nd</sup> March 2021]

Apple, n.d., *Swift Playgrounds*. [online] Available at:  $\langle$ https://www.apple.com/swift/playgrounds/> [Accessed: 10<sup>th</sup> February 2021]

Anwer, F., Aftab, S., Shah, S. S. M., Waheed, U., 2017. *Comparative analysis of two popular agile process models: extreme programming and scrum. International Journal of Computer Science and Telecommunications*, 8(2), pp.1 – 7 [online]. Available at:  $\langle$ https://www.researchgate.net/publication/316845761> [Accessed: 27<sup>th</sup>] February 2021]

Chauhan, D. B., Rana, A., Sharma, N. K., 2017. *Impact of development methodology on cost & risk for development projects. 2017 6th International Conference on Reliability, Infocom Technologies and Optimization (ICRITO) (Trends and Future Directions)*, pp.267 – 272 [online]. Available at: <https://ieeexplore.ieee.org/document/8342436> [Accessed: 27<sup>th</sup> February 2021]

Chernova E.A., Nazarov A.D., 2020. *Digital competencies of the future programmer: Swift. 2nd International Scientific and Practical Conference on Digital Economy (ISCDE 2020)*, pp 559 – 562 [online]. Available at: <https://www.atlantispress.com/proceedings/iscde-20/125947820> [Accessed: 2nd March 2021]

Curry, D., 2021. *App revenue data (2020)*. [online] Available at:  $\lt$ https://www.businessofapps.com/data/app-revenues/> [Accessed: 10<sup>th</sup> February 2021]

Dennis, A., Wixom, B. H., Tegarden, D., 2015. *System analysis & design: An objectoriented approach with UML. 5th edition*. John Wiley and Sons [online]. Available at:  $\lt$ http://search.ebscohost.com.libezp2.utar.edu.my/> [Accessed: 27<sup>th</sup> February 2021]

Differ, n.d., *Android vs iOS: difference and comparison*. [online] Available at:  $\lt$ https://www.diffen.com/difference/Android\_vs\_iOS> [Accessed: 10<sup>th</sup> February 2021]

Fojtik, R., 2020. *Swift a new programming language for development and education. Digital Science 2019*, pp.284 – 295 [online]. Available at: <https://www.researchgate.net/publication/338081271\_Swift\_a\_New\_Programming \_Language\_for\_Development\_and\_Education> [Accessed: 2nd March 2021]

García, C. G., Espada, J. P., G-Bustelo, B. C. P., Lovelle, J. M. C., 2015. *Swift vs. Objective-C: a new programming language. International Journal of Artificial Intelligence and Interactive Multimedia*, 3(3), pp.74 – 81. Available at <https://documat.unirioja.es/servlet/articulo?codigo=5574309> [Accessed: 2nd March 2021]

Gandraß, N., Hinrichs, T., Schmolitzky, A., 2020. *Towards an online programming platform complementing software engineering education. SEUH 2020*, pp.27 – 35 [online]. Available at <https://www.semanticscholar.org/paper/Towards-an-Online-Programming-Platform-Software-Gandra%C3%9F-

Hinrichs/9c0bdfaf3cdc5c45b888999eb21ddf1239e62dce> [Accessed: 6<sup>th</sup> March 2021]

Hubbarrt, M., 2017. *Beginning iOS 11 Programming with Swift* [electronic print]. Available at <https://mhreviews.wordpress.com/2017/11/21/beginning-ios-11 programming-with-swift/ $>$  [Accessed:  $2<sup>nd</sup>$  March 2021]

Jayasinghe, P., 2020. *Throwaway prototyping vs evolutionary prototyping. Medium* [online]. Available at: <https://medium.com/@pavithrajayasinghe9529/throwawayprototyping-vs-evolutionary-prototyping-8302be3baf33> [Accessed:  $27<sup>th</sup>$  February 2021]

JetBrains, n.d., *Swift & Objective-C 2019 – The state of developer ecosystem in 2019 infographic*. [online] Available at: <https://www.jetbrains.com/lp/devecosystem- $2019$ /swift-objc/> [Accessed:  $10^{th}$  February 2021]

JetBrains, n.d., *Swift & Objective-C – The state of developer ecosystem in 2020 infographic*. [online] Available at: <https://www.jetbrains.com/lp/devecosystem- $2020$ /swift-objc/> [Accessed:  $10^{th}$  February 2021]

StarCounter, n.d., *Desktop operating system market share worldwide* [online]. Available at: <https://gs.statcounter.com/os-market-share/desktop/worldwide> [Accessed: 10<sup>th</sup> February 2021]

Karczewski, D., 2020. *Swift vs Objective-C: which should you pick for your next iOS mobile app? Ideamotive* [online]. Available at < https://www.ideamotive.co/blog/swift-vs-objective-c-which-should-you-pick-foryour-next-ios-mobile-app> [Accessed:  $2<sup>nd</sup> March 2021$ ]

Khalid, H., 2018. *Difference between evolutionary prototyping and throw-away prototyping. Prototype Info* [online]. Available at: <https://prototypeinfo.com/evolutionary-prototyping-and-throw-away-prototyping/> [Accessed: 27<sup>th</sup> February 2021]

Kurcwald, K., 2019. *App prototyping – why it is essential and how to do it? Monterail* [online]. Available at: <https://www.monterail.com/blog/prototyping-insoftware-

development#:~:text=A%20prototype%20is%20an%20essential,on%20how%20to%  $20$ improve% $20$ it.> [Accessed:  $27<sup>th</sup>$  February  $2021$ ]

Nguyen, Q. L. H. T. T., Nguyen, P. T., Huynh, V. D. B., 2019. *Roles of e-learning in higher education. Journal of Critical Reviews*, 6(4), pp.7 – 13 [online]. Available at: <http://www.jcreview.com/fulltext/197-1576580263.pdf?1577175597> [Accessed: 5<sup>th</sup> March 2021]

Nortvig, A., Petersen, A. K., Balle, S. H., 2018. *A literature review of the factors influencing e-learning and blended in relation to learning outcome, student satisfaction and engagement. Electronic Journal of e-Learning*, 16(1), pp.46 – 55 [online]. Available at  $\langle$ https://eric.ed.gov/?id=EJ1175336> [Accessed: 6<sup>th</sup> March] 2021]

Radha, R., Mahalakshmi, K., Kumar, V. S., Saravanakumar, AR., 2020. *E-learning during lockdown of covid-19 pandemic: a global perspective. International Journal of Control and Automation*, 13(4), pp.1088 – 1099 [online]. Available at:  $\lt$ https://www.researchgate.net/publication/342378341> [Accessed: 6<sup>th</sup> March 2021]

Sarangam, A., 2020. *What Is Client Server Architecture? An Overview* [online]. Available at: <https://www.jigsawacademy.com/blogs/cyber-security/what-is-clientserver-architecture/ $>$  [Accessed: 14<sup>th</sup> July 2021]

Sharma, L., 2016. *Waterfall model. ToolSQA* [online]. Available at <https://www.toolsqa.com/software-testing/waterfall-model/> [Accessed: 27<sup>th</sup>] February 2021]

Singh, B., Kaur, R., 2017. *Raising performance of iPhone using Swift language over other programming languages. International Journal of Advance Research, Ideas and Innovations in Technology*, 3(6), pp.991 – 994 [online]. Available at <https://www.academia.edu/download/55483864/Raising\_Performance\_of\_iPhone\_ using\_Swift\_Language\_over\_Other\_Programming\_Languages.pdf> [Accessed: 2nd March 2021]

Smyk, A., 2020. *The System Usability Scale & How It's Used in UX. Adobe Xd Ideas* [online]. Available at <https://xd.adobe.com/ideas/process/user-testing/sus-systemusability-scale-ux/> [Accessed:  $27<sup>th</sup>$  July 2021]

Svirca, Z., 2020. *Everything you need to know about MVC architecture. Towards Data Science*. [online] Available at: <https://towardsdatascience.com/everythingyou-need-to-know-about-mvc-architecture-3c827930b4c1> [Accessed: 17<sup>th</sup> February 2021]

Collegenote, n.d., *Software Engineering 2071* [online]. Available at <https://collegenote.pythonanywhere.com/pastpapers/4451/question/#gsc.tab=0> [Accessed: 10<sup>th</sup> February 2021]

Swift, n.d., *About Swift* [online]. Available at <https://swift.org/about/> [Accessed: 2<sup>nd</sup> March 2021]

Swift, n.d., *Document revision history* [online]. Available at: <https://docs.swift.org/swift-book/RevisionHistory/RevisionHistory.html> [Accessed: 17<sup>th</sup> February 2021]

Usabilitest, n.d., *System Usability Scale (SUS) Plus* [online]. Available at : <https://www.usabilitest.com/system-usability-scale> [Accessed: 27<sup>th</sup> July 2021]

Website.com, n.d., *What is Web Hosting?* [online]. Available at <https://www.website.com/beginnerguide/webhosting/6/1/what-is-webhosting?.ws&source= $SC$ > [Accessed: 13<sup>th</sup> July 2021]

Zhang, P., Song, Y., Kang, B., Chen, W., 2018. *Online programming platform based on crowdsourcing. The 13th International Conference on Computer Science & Education (ICCSE 2018)*, pp. 302-307 [online]. Available at  $\lt$ https://ieeexplore.ieee.org/document/8468735> [Accessed: 17<sup>th</sup> February 2021]

# **APPENDICES**

# APPENDIX A: Work Breakdown Structure

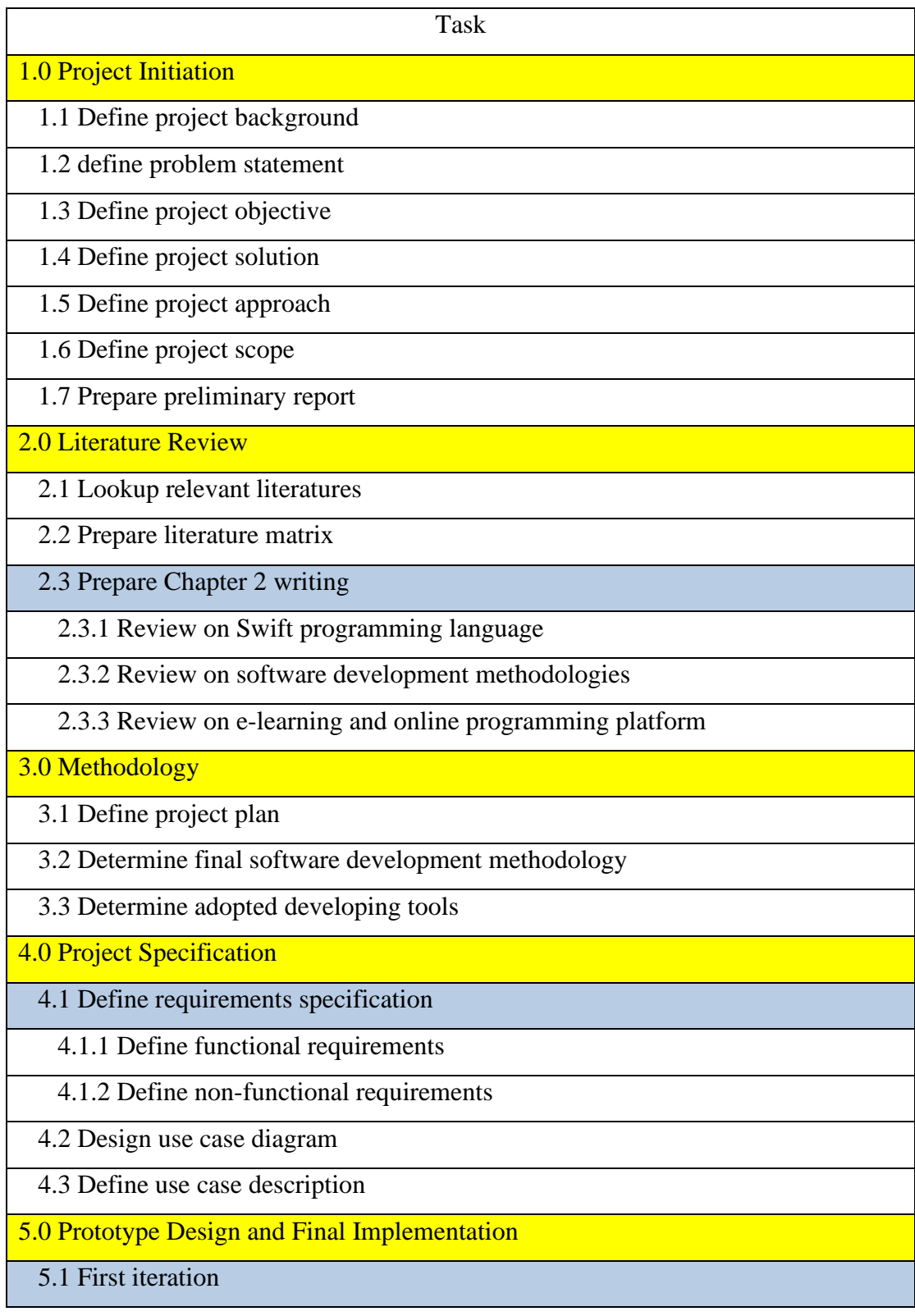
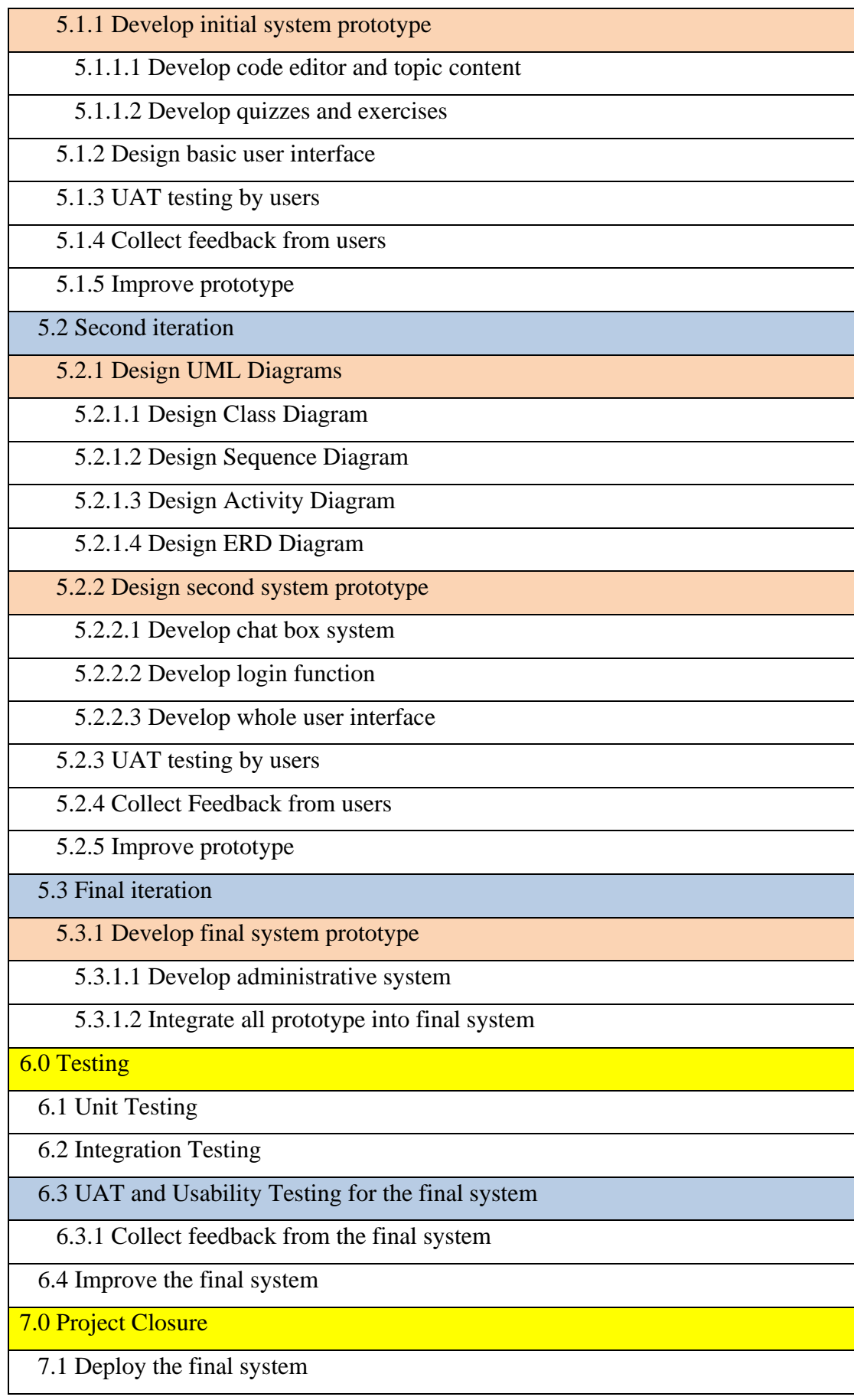

7.2 Finalize the final report and presentation slides

## APPENDIX B: Project Gantt Chart

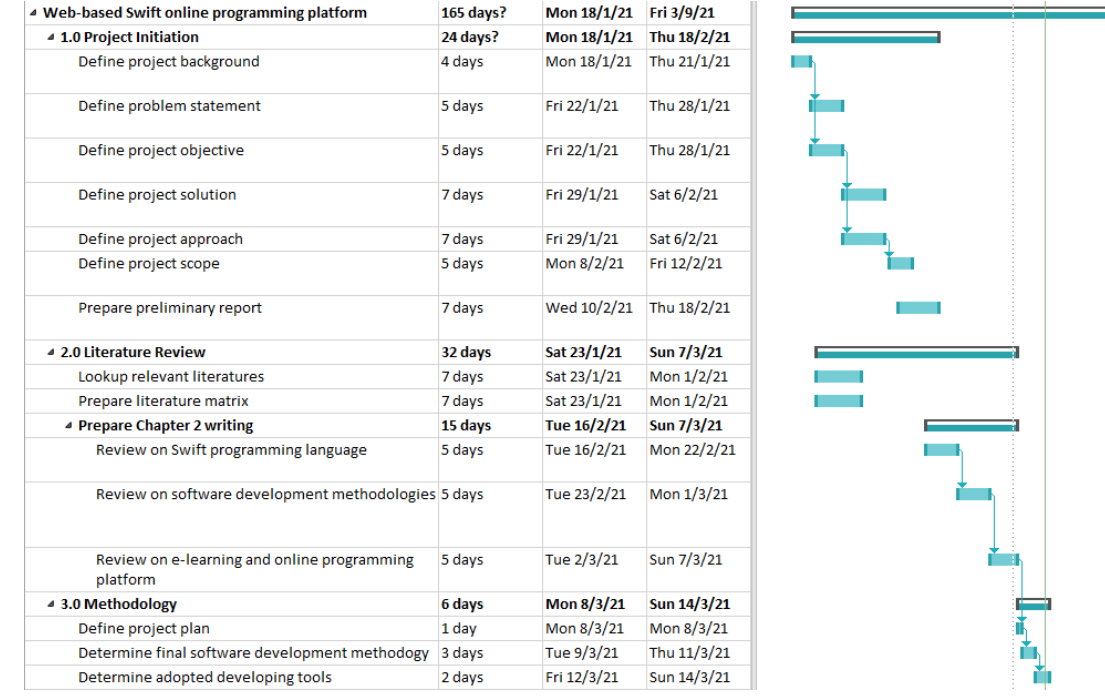

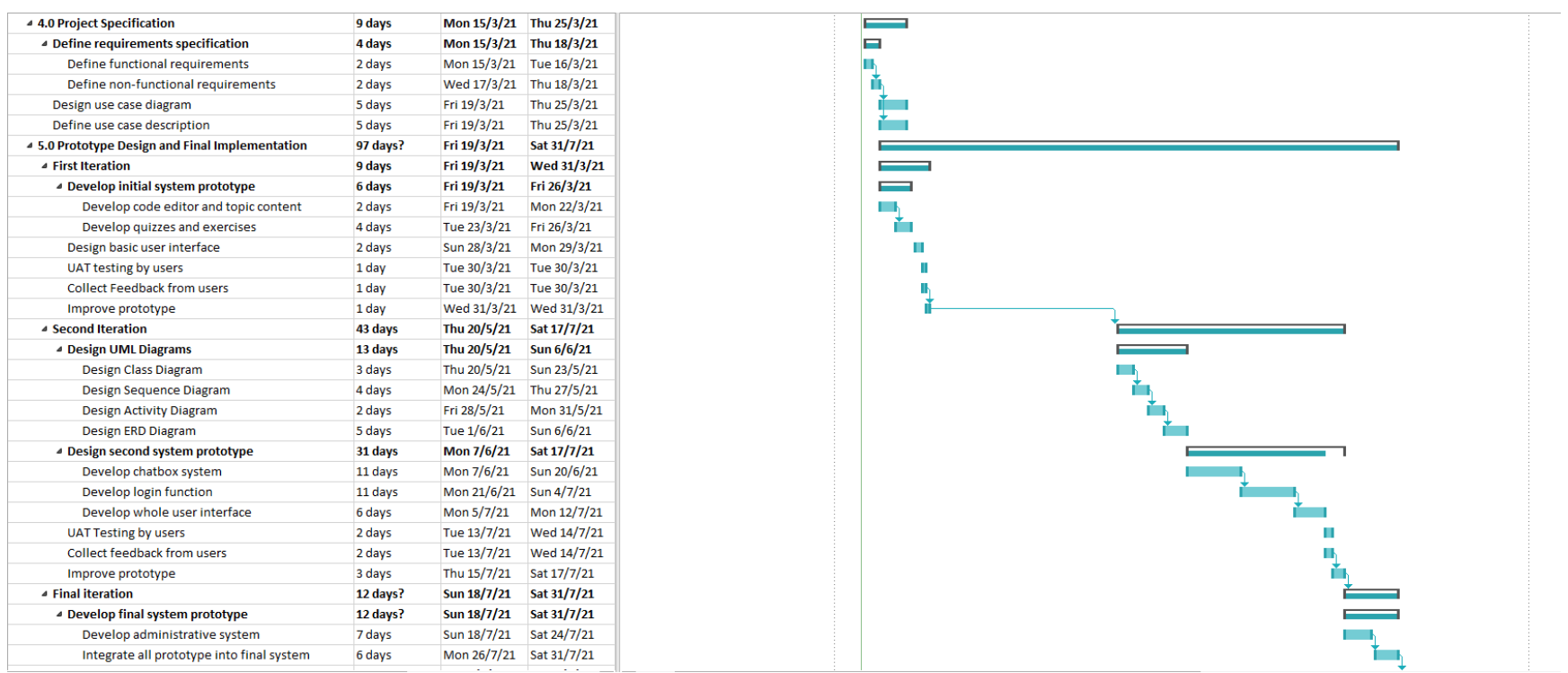

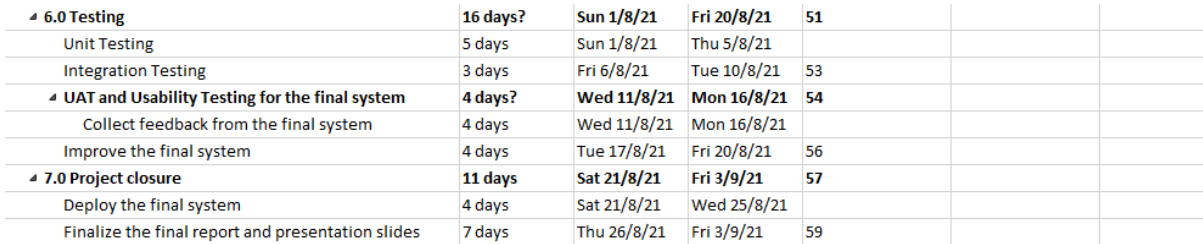

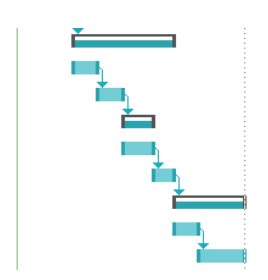

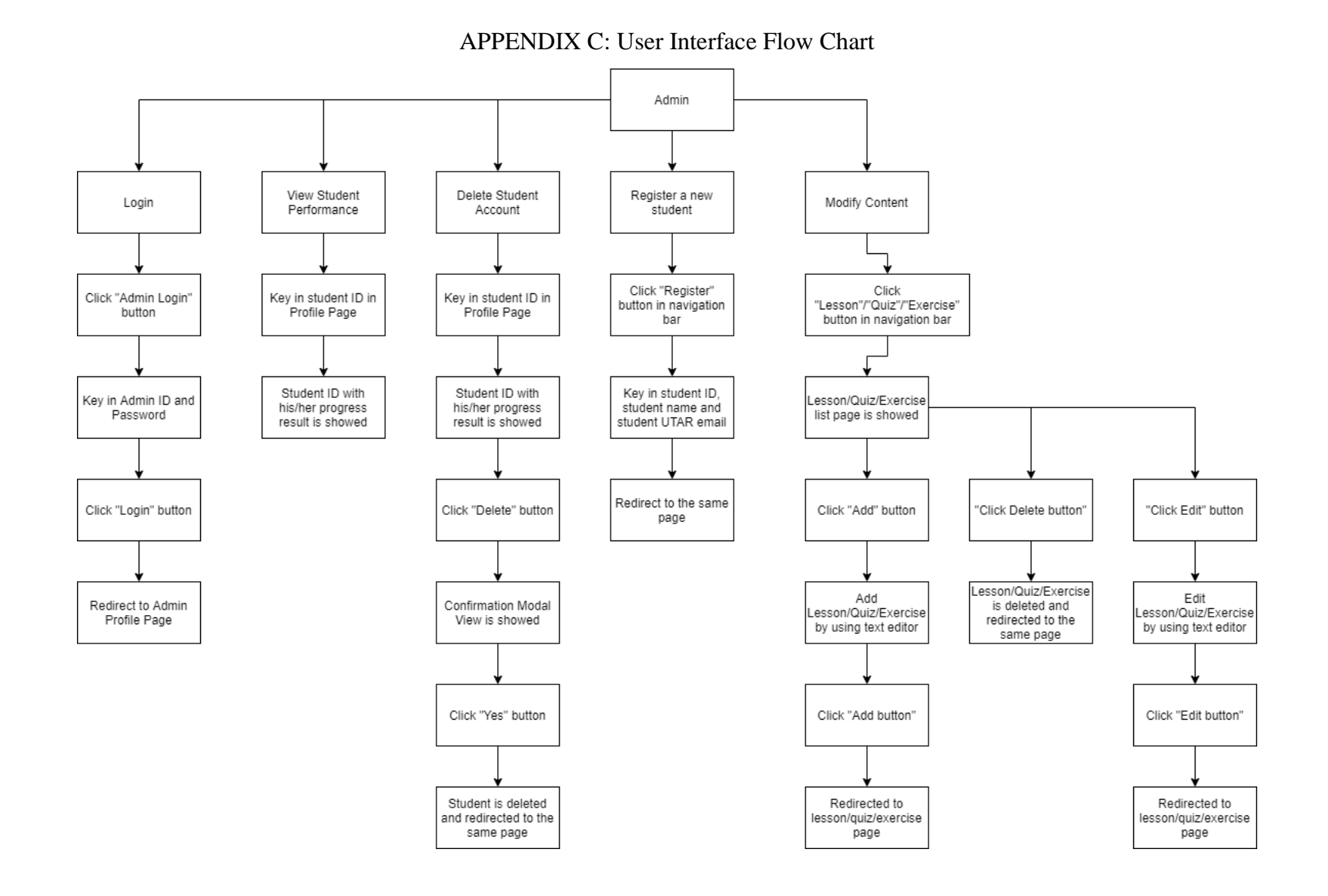

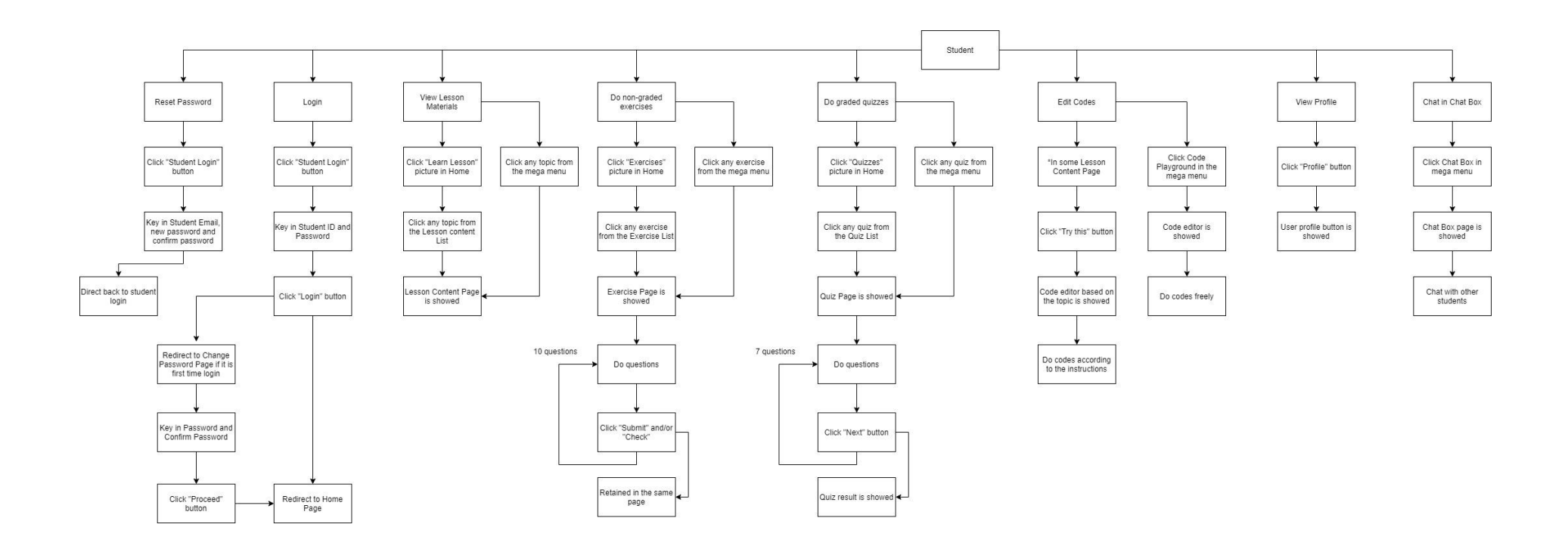

## APPENDIX D: Use Case Diagram

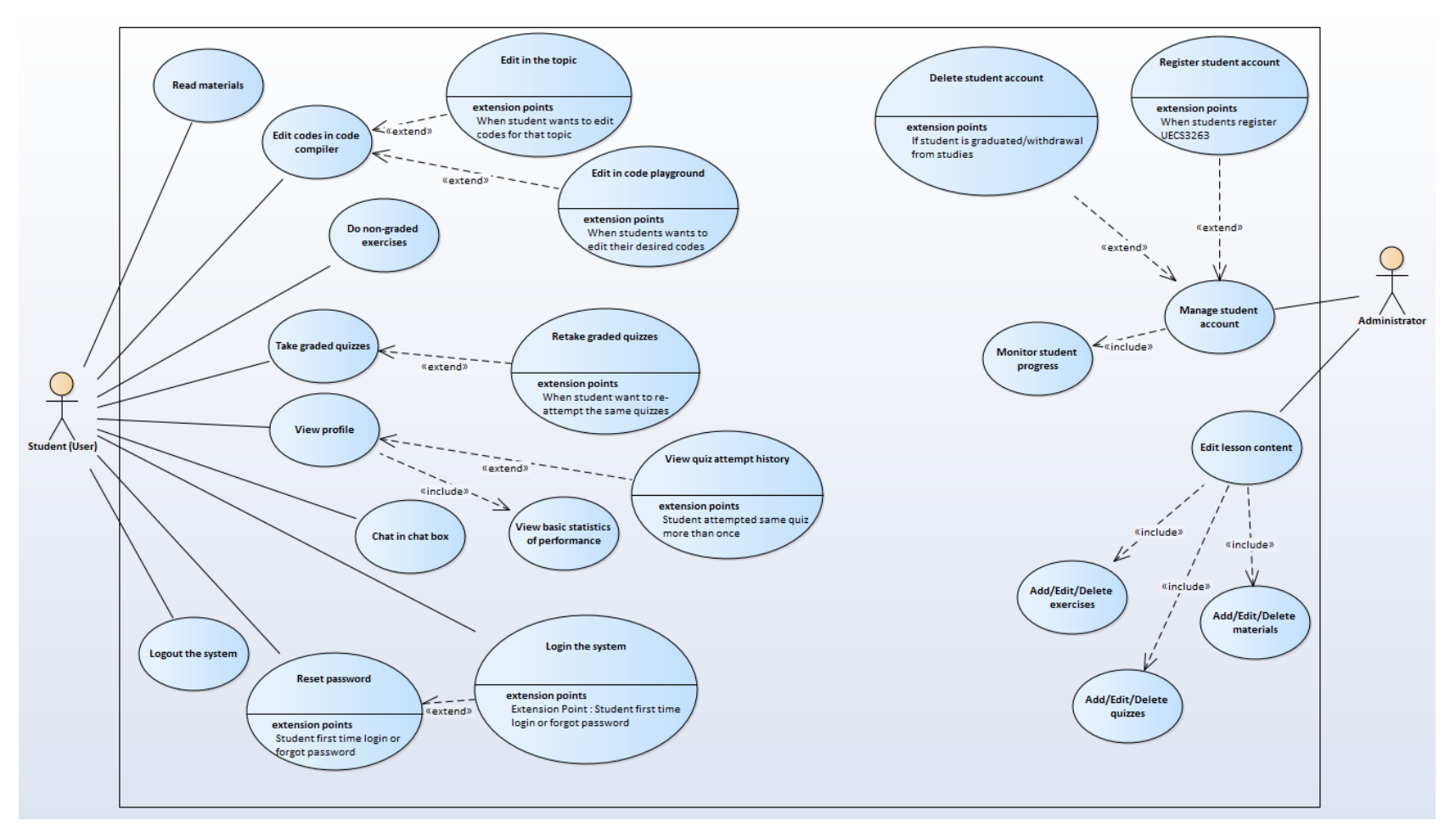

## APPENDIX E: Designed Class Diagram

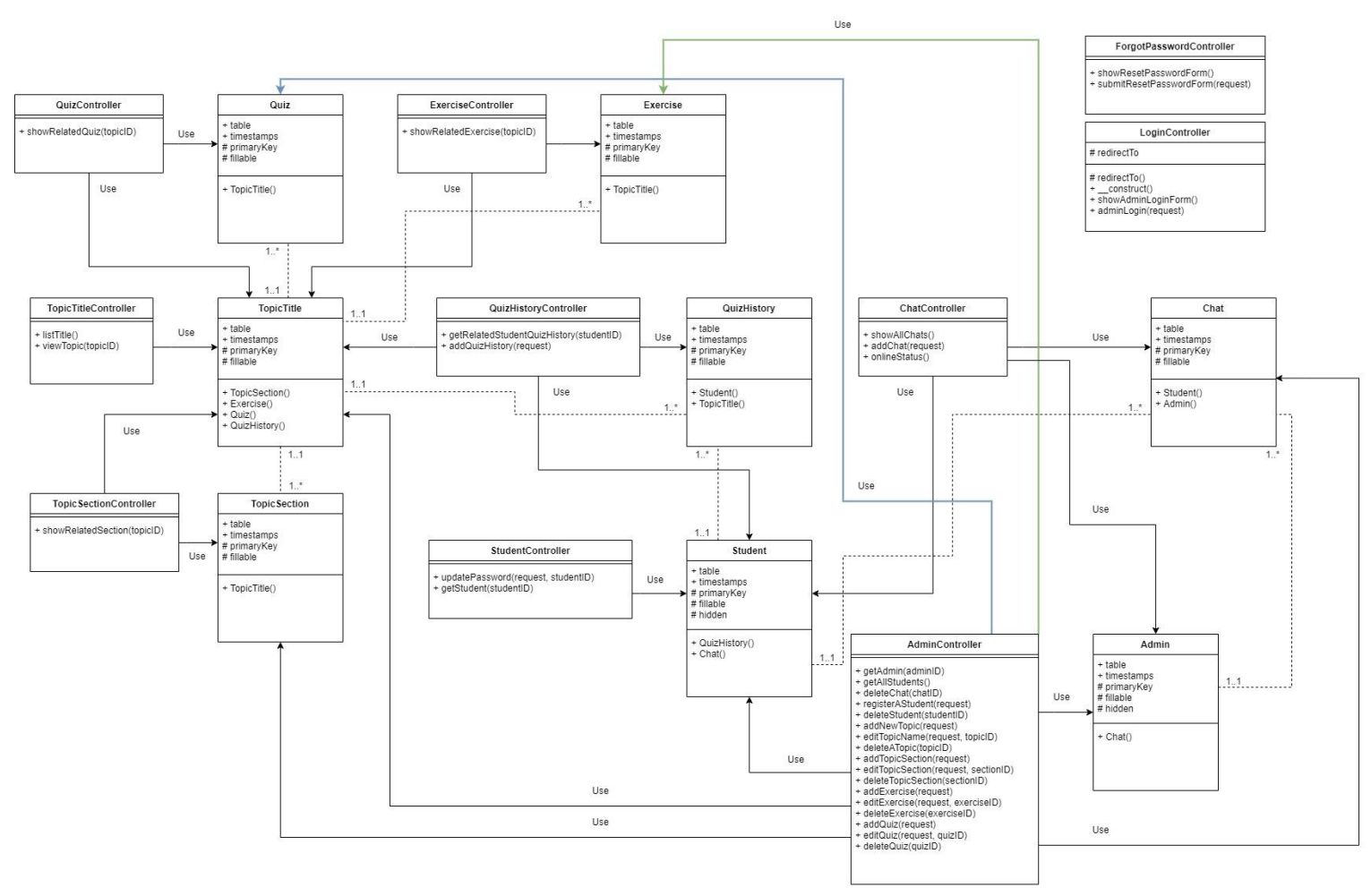

## APPENDIX F: Unit Test Cases

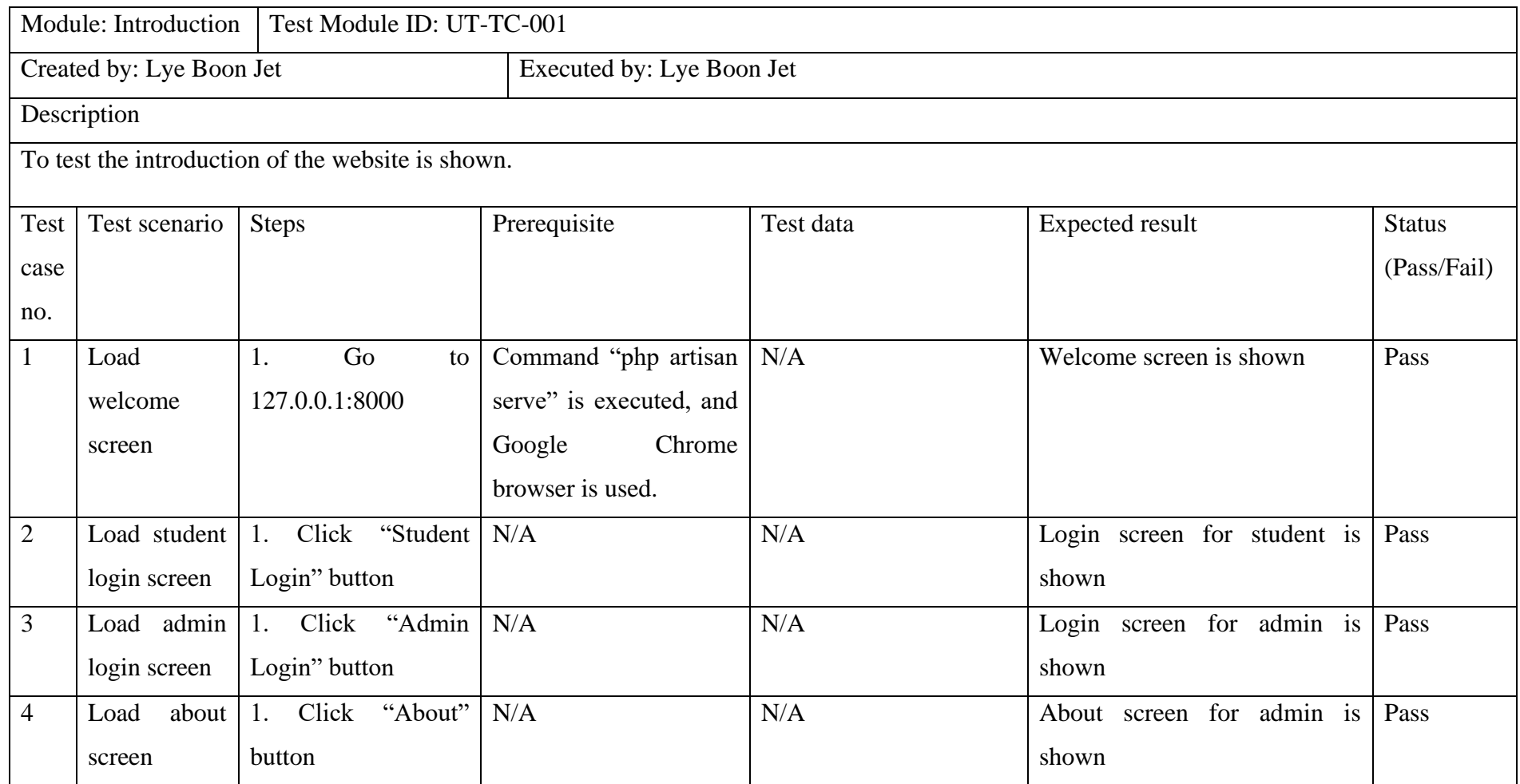

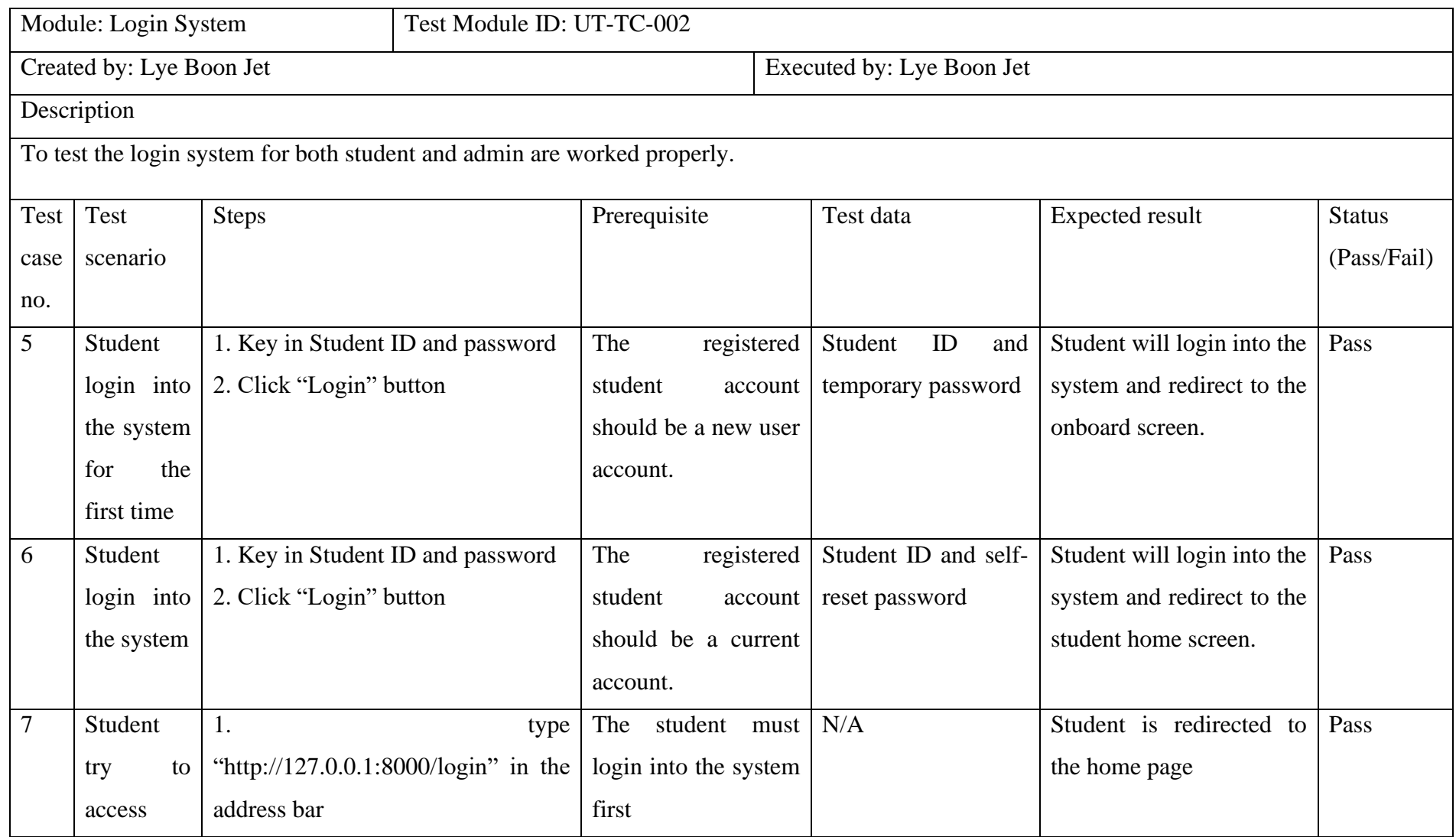

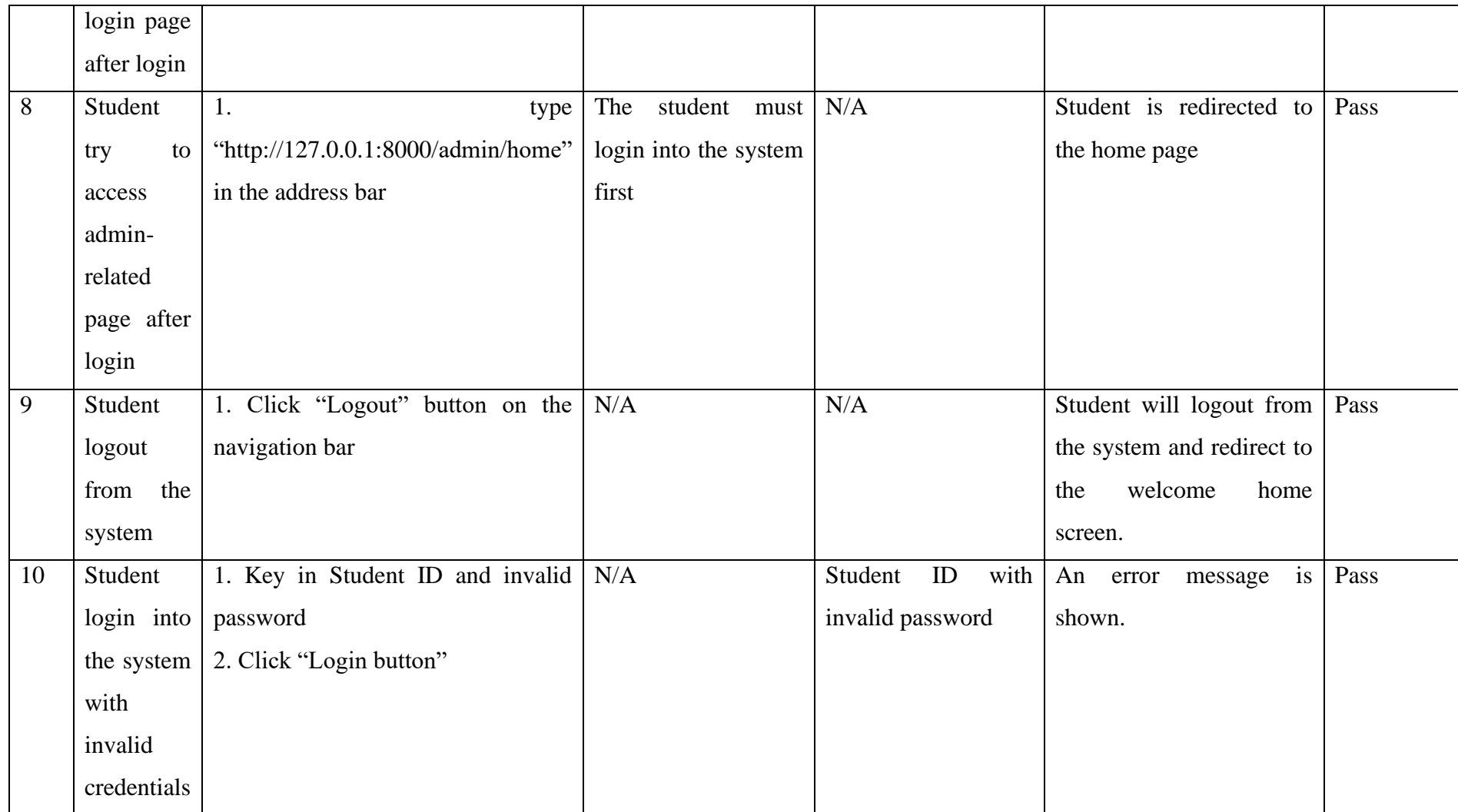

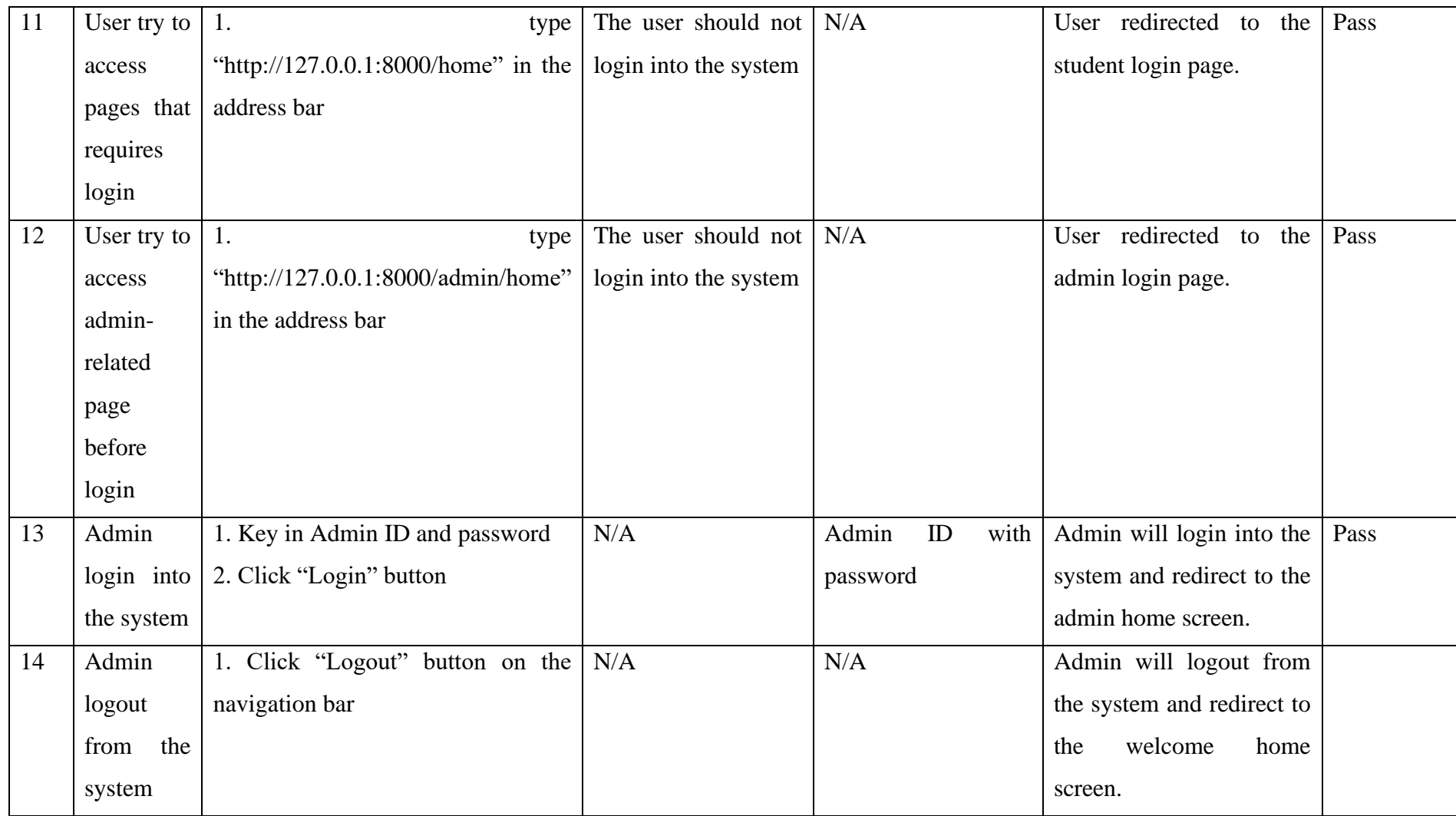

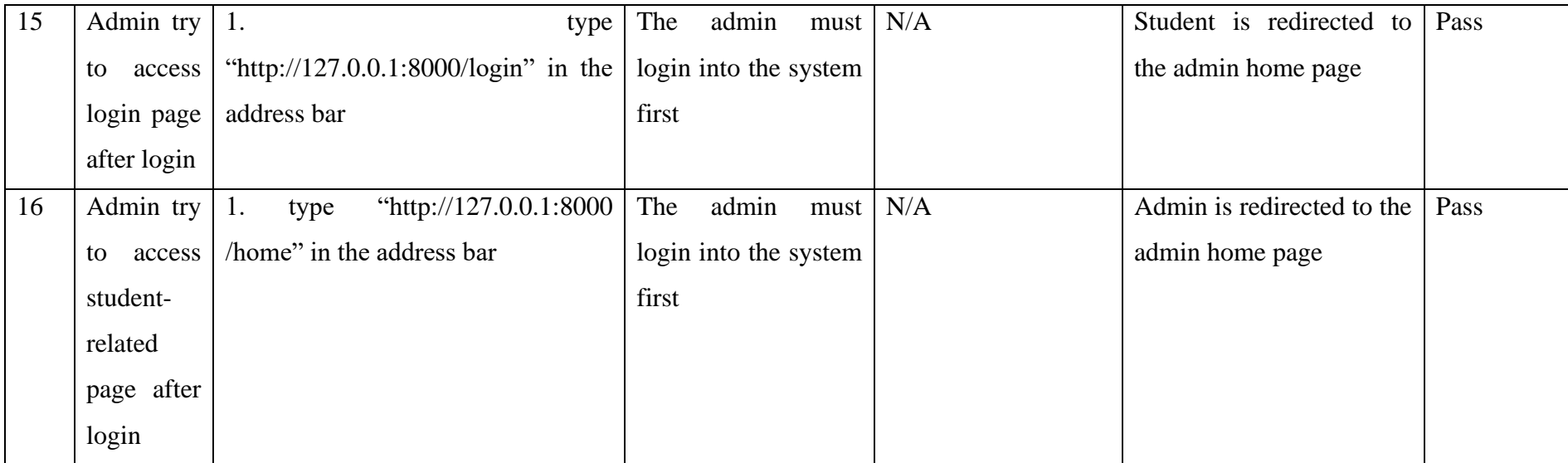

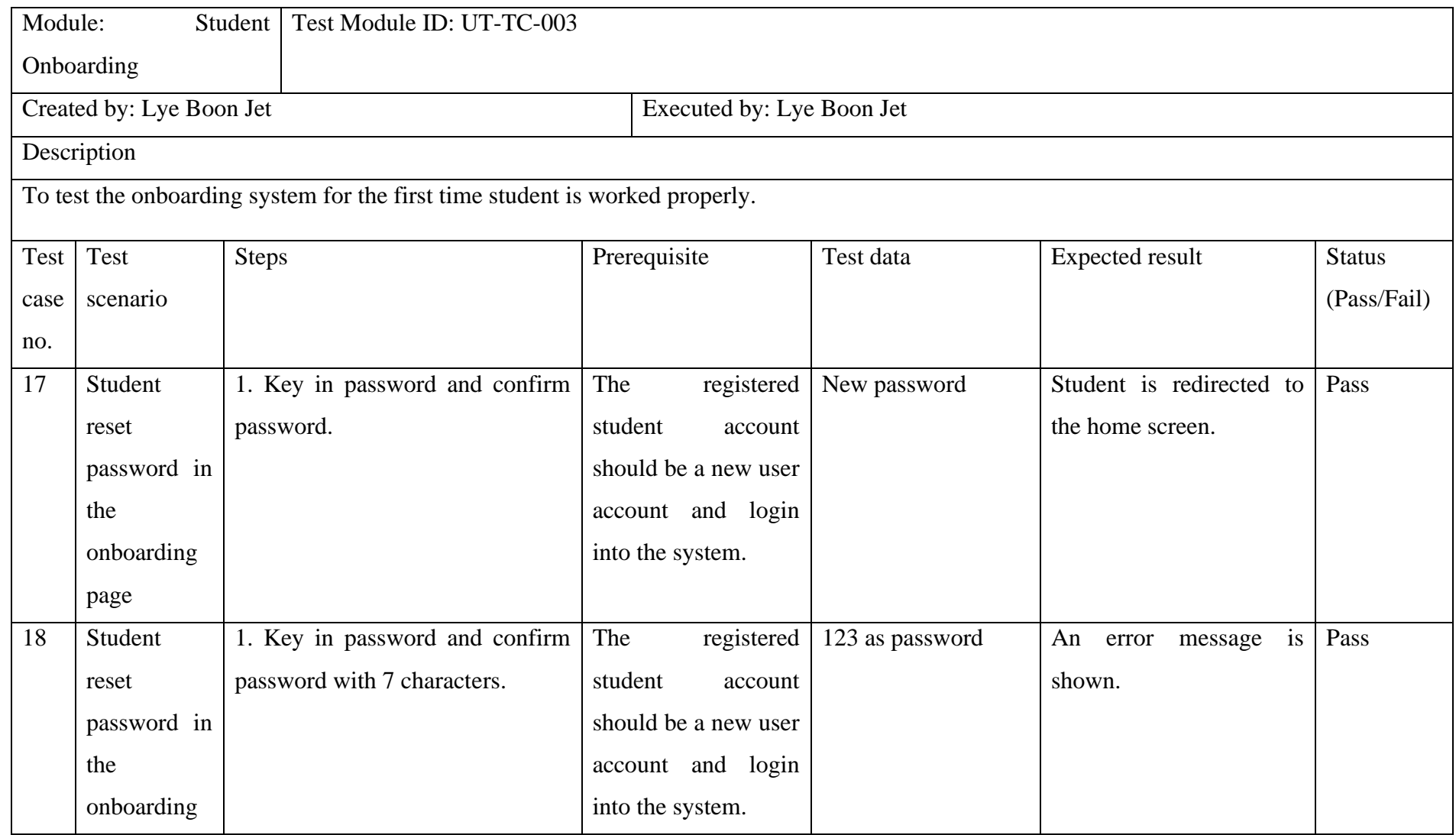

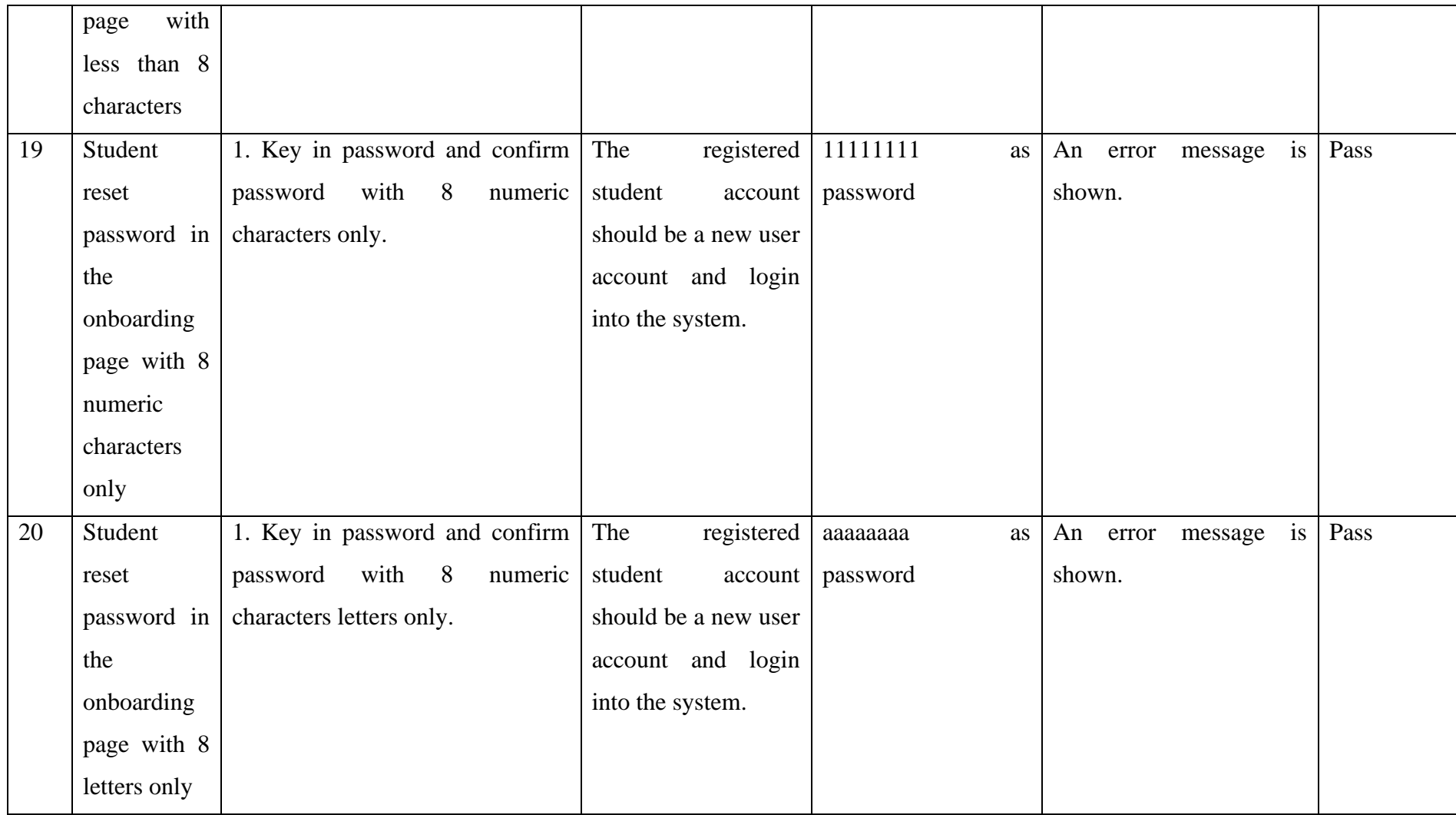

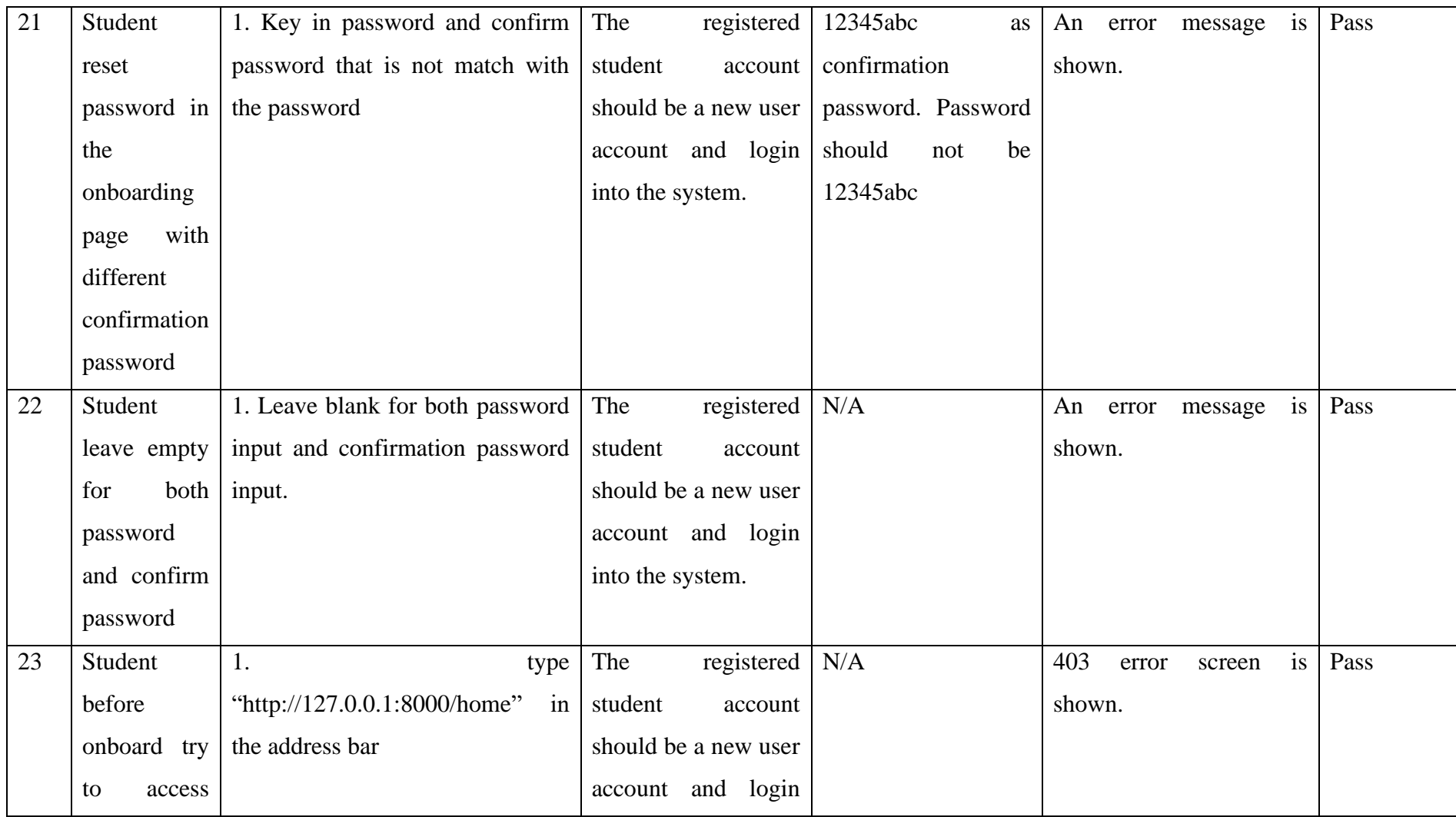

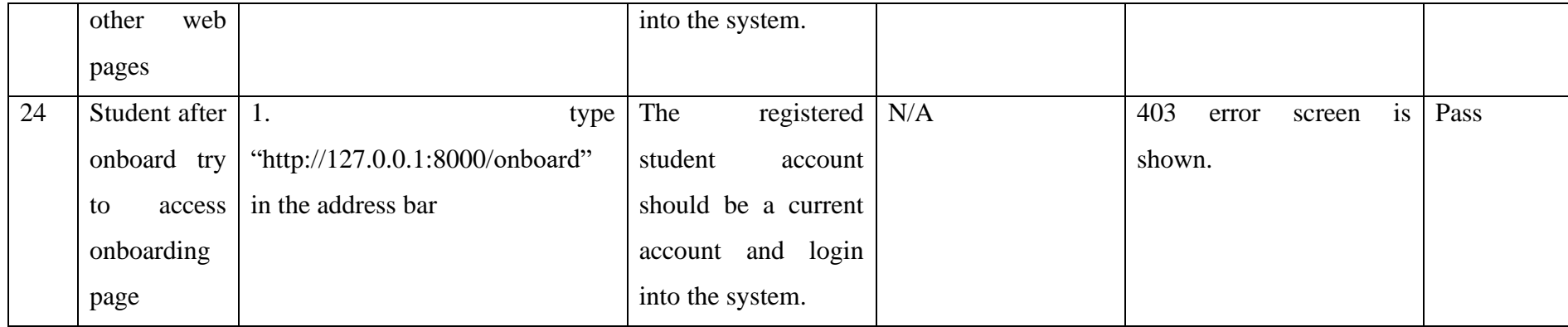

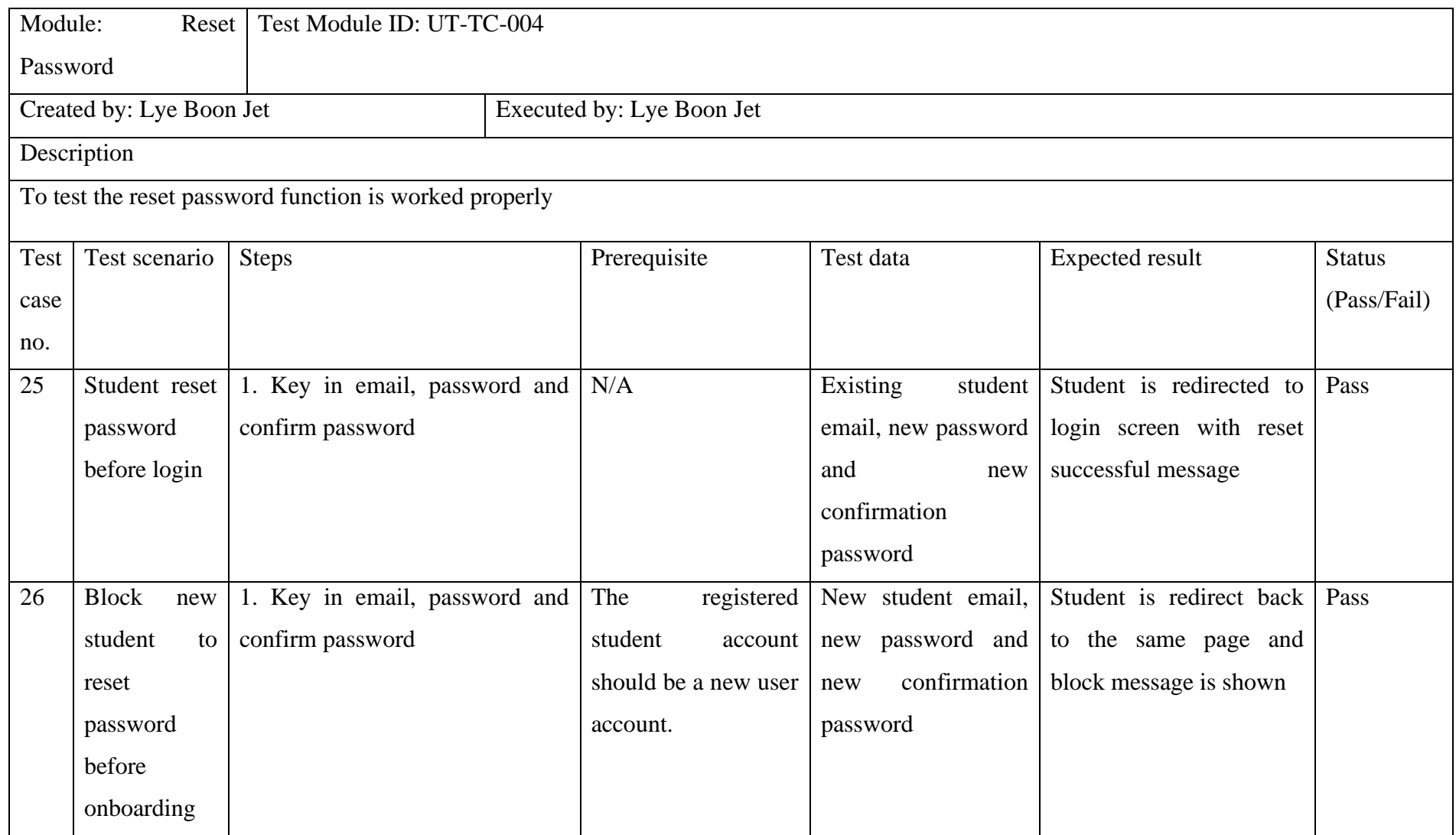

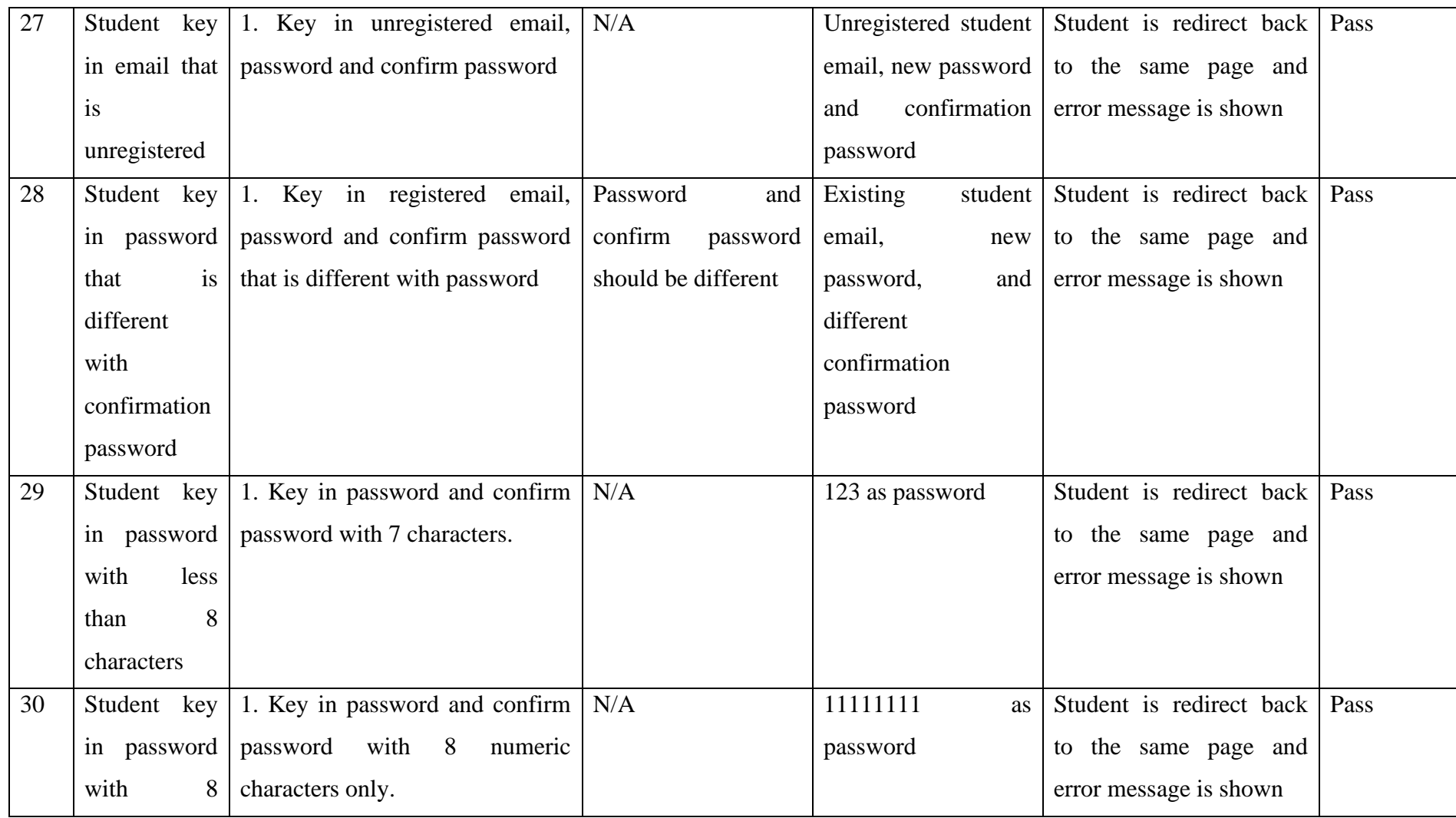

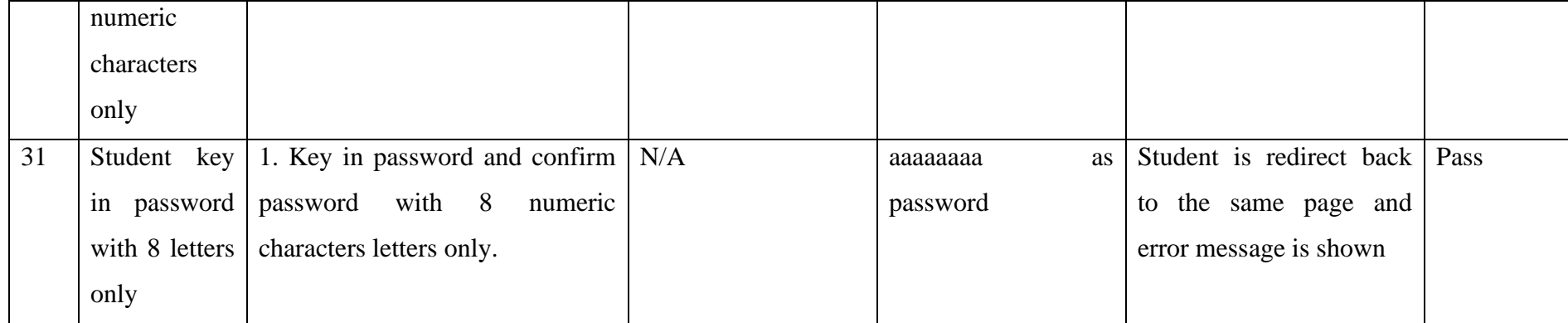

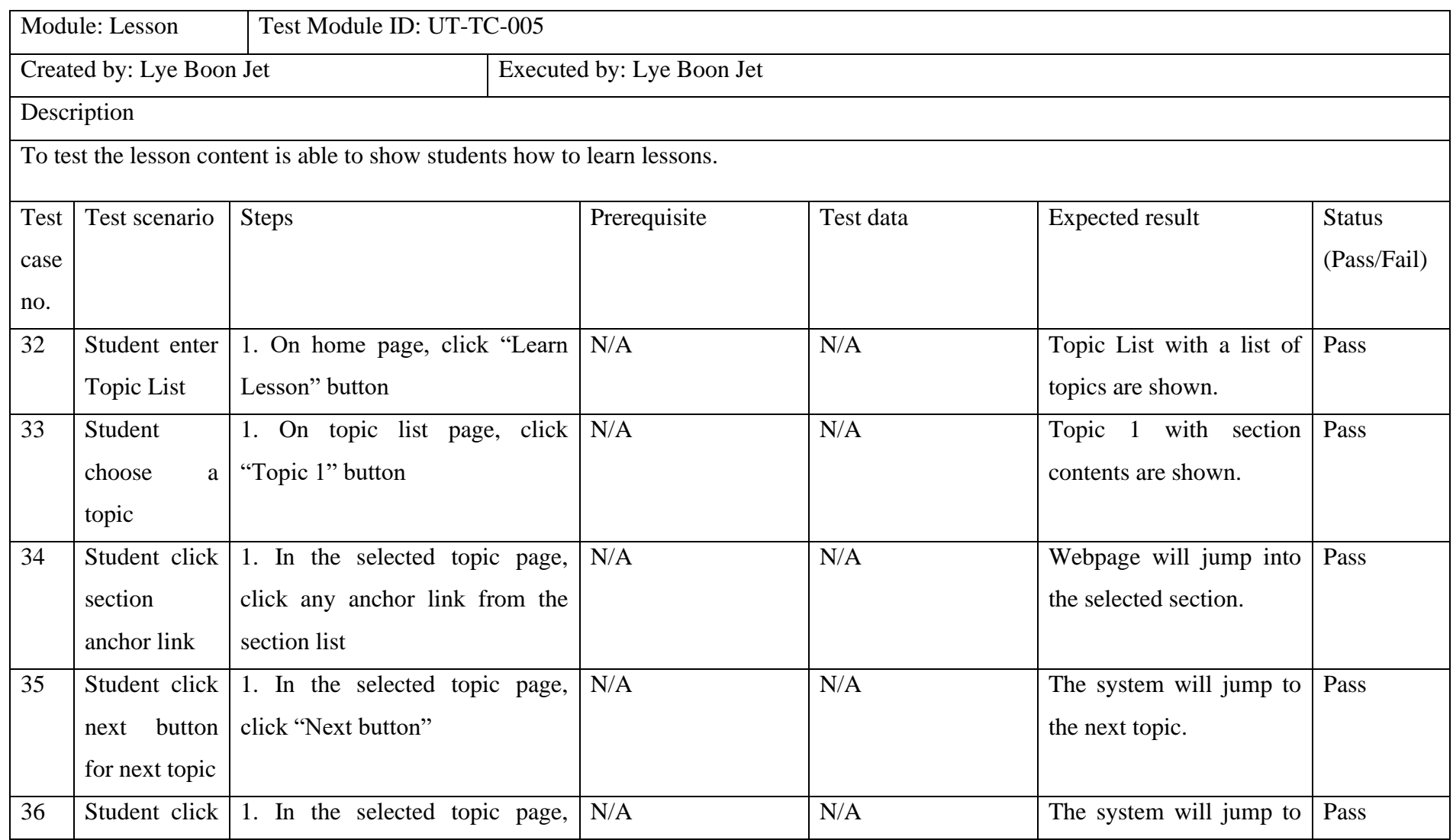

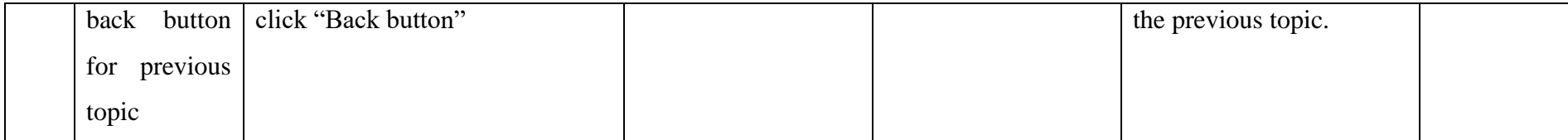

180

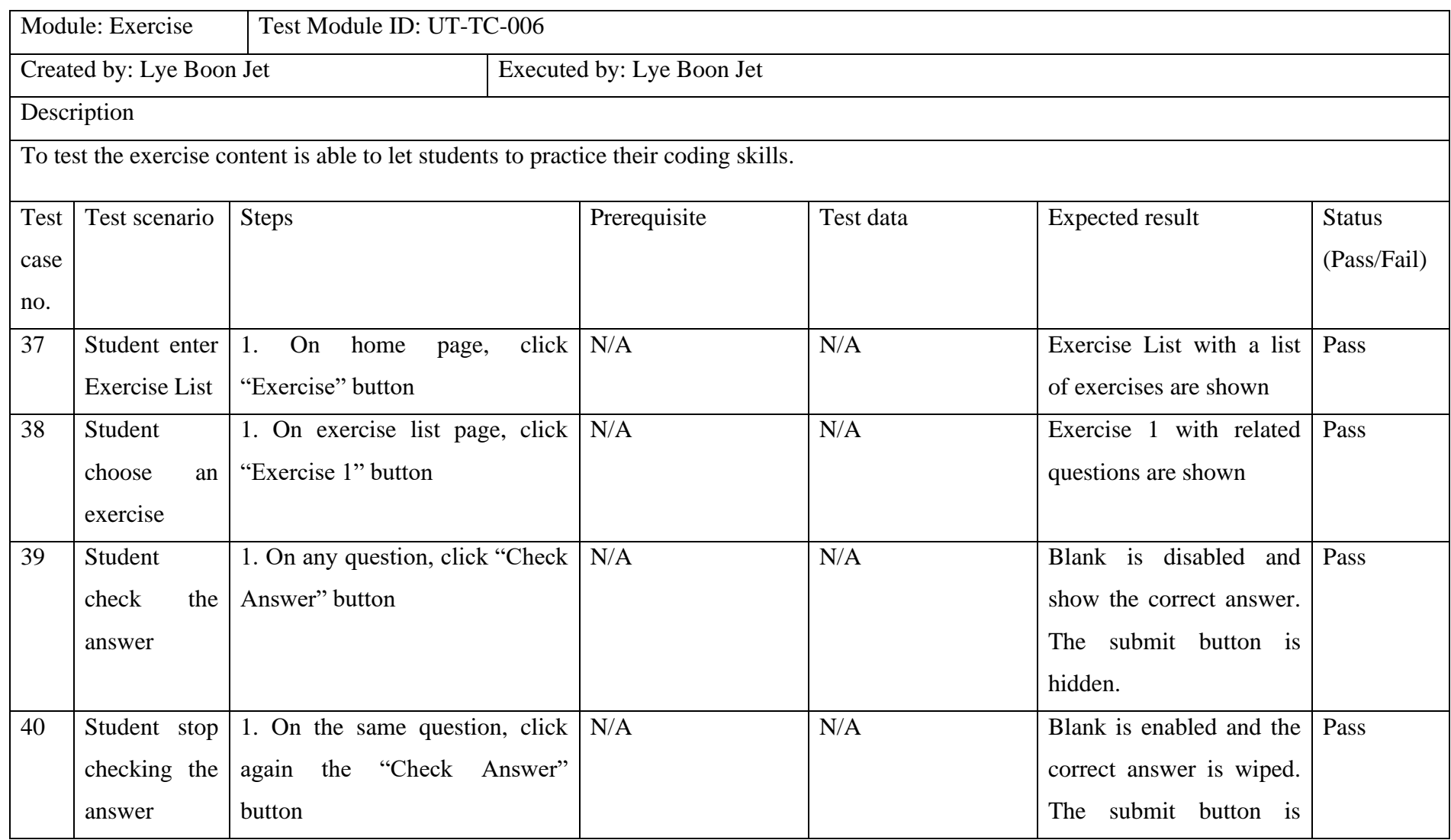

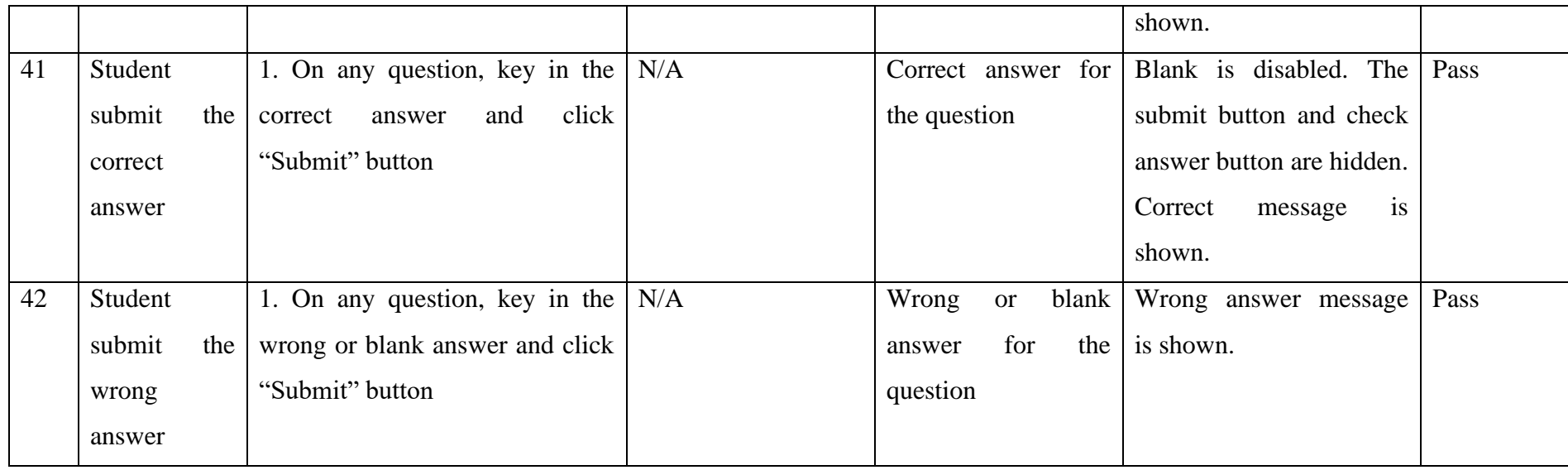

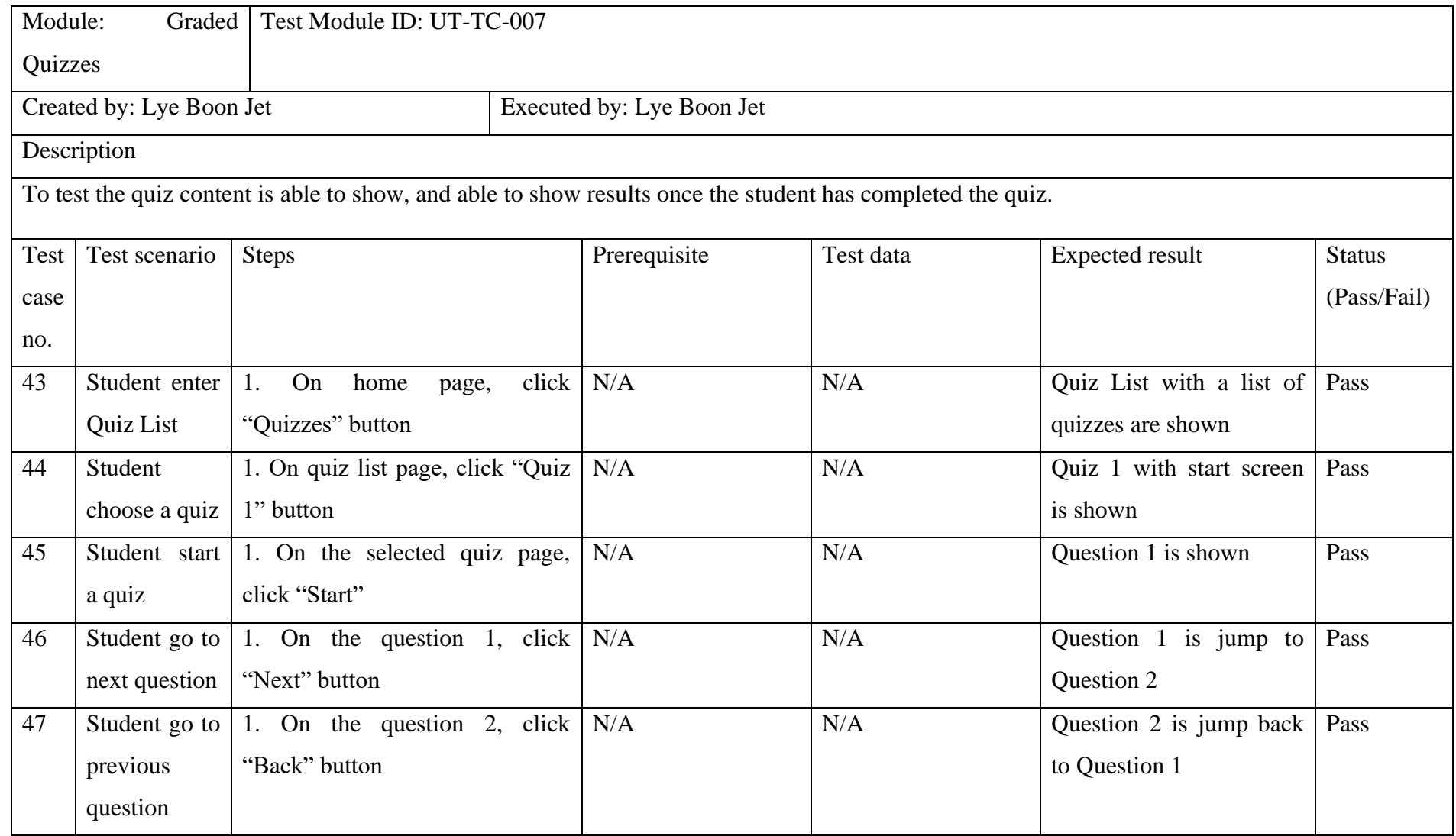

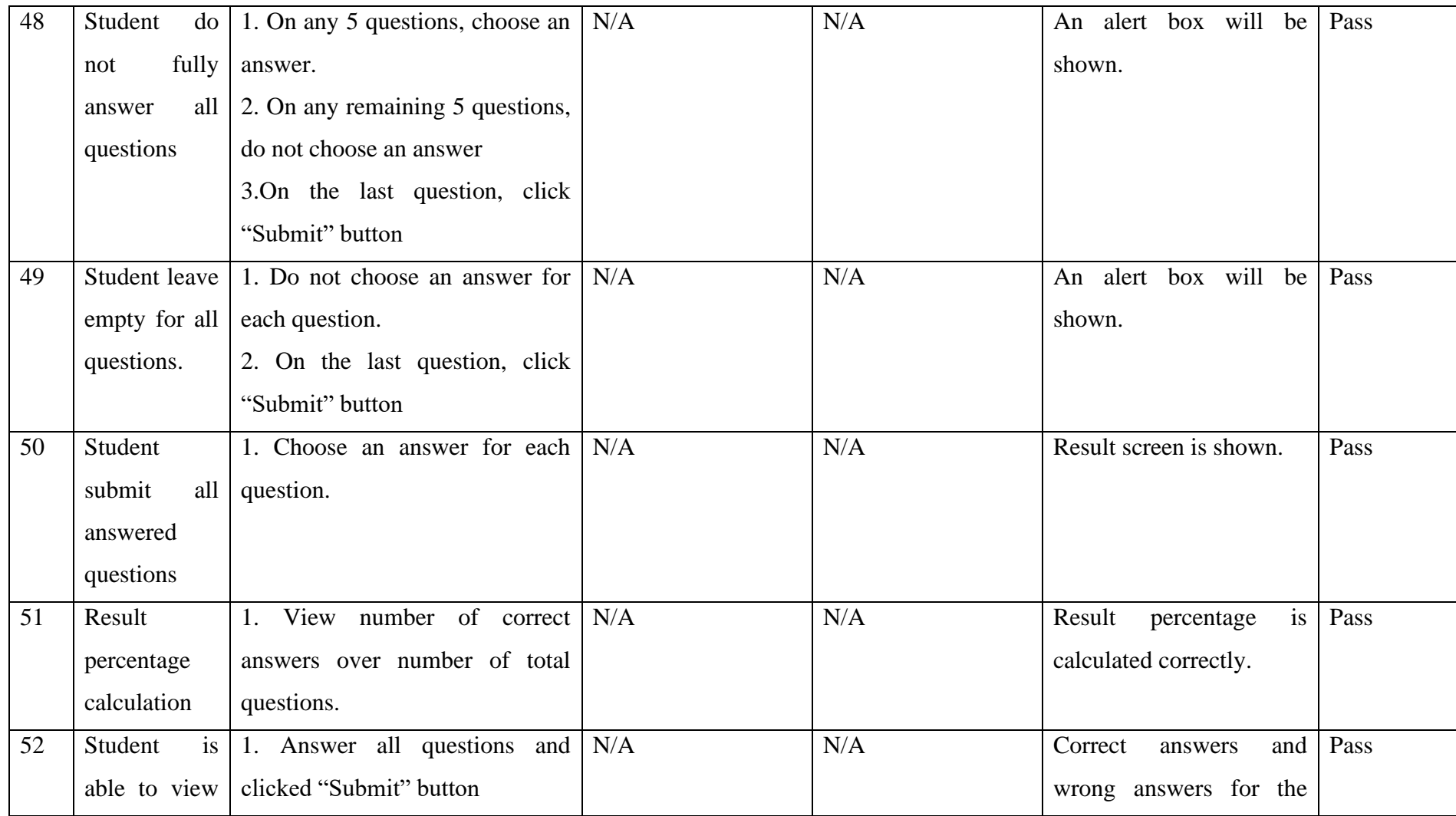

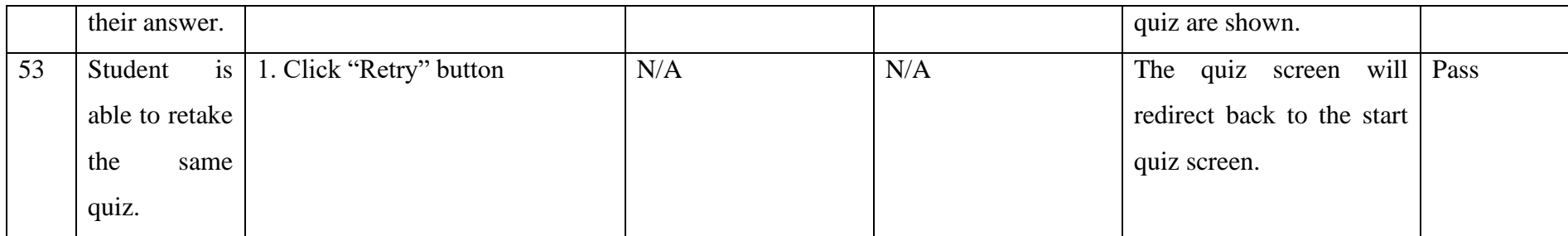

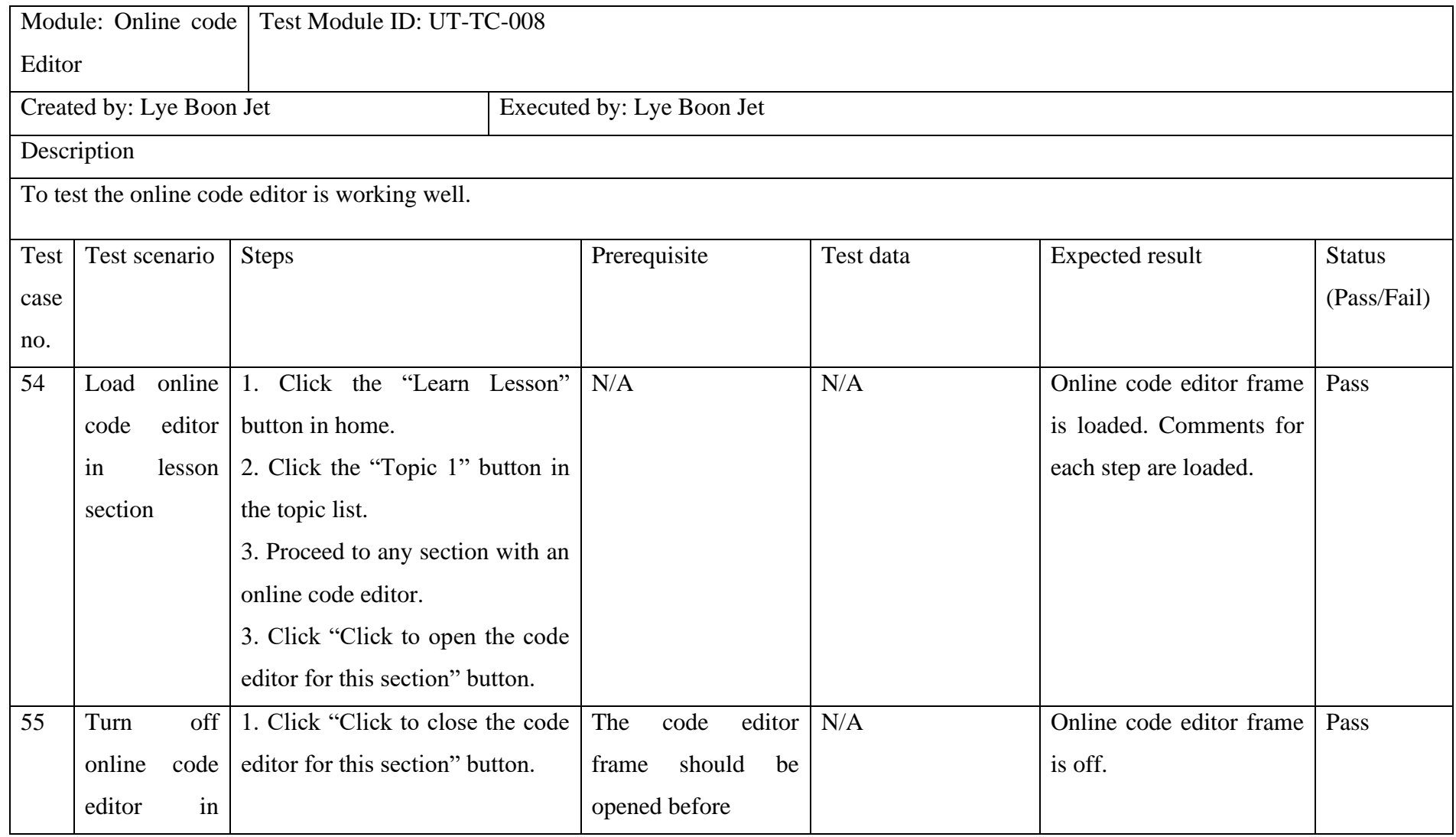

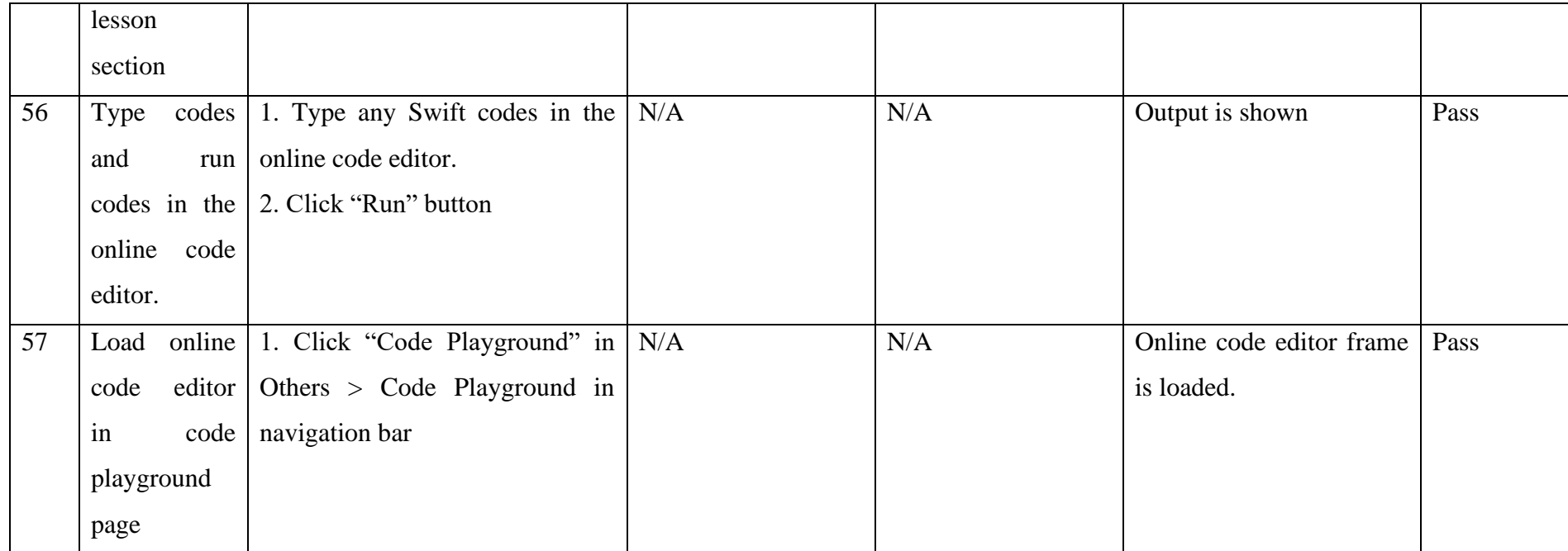

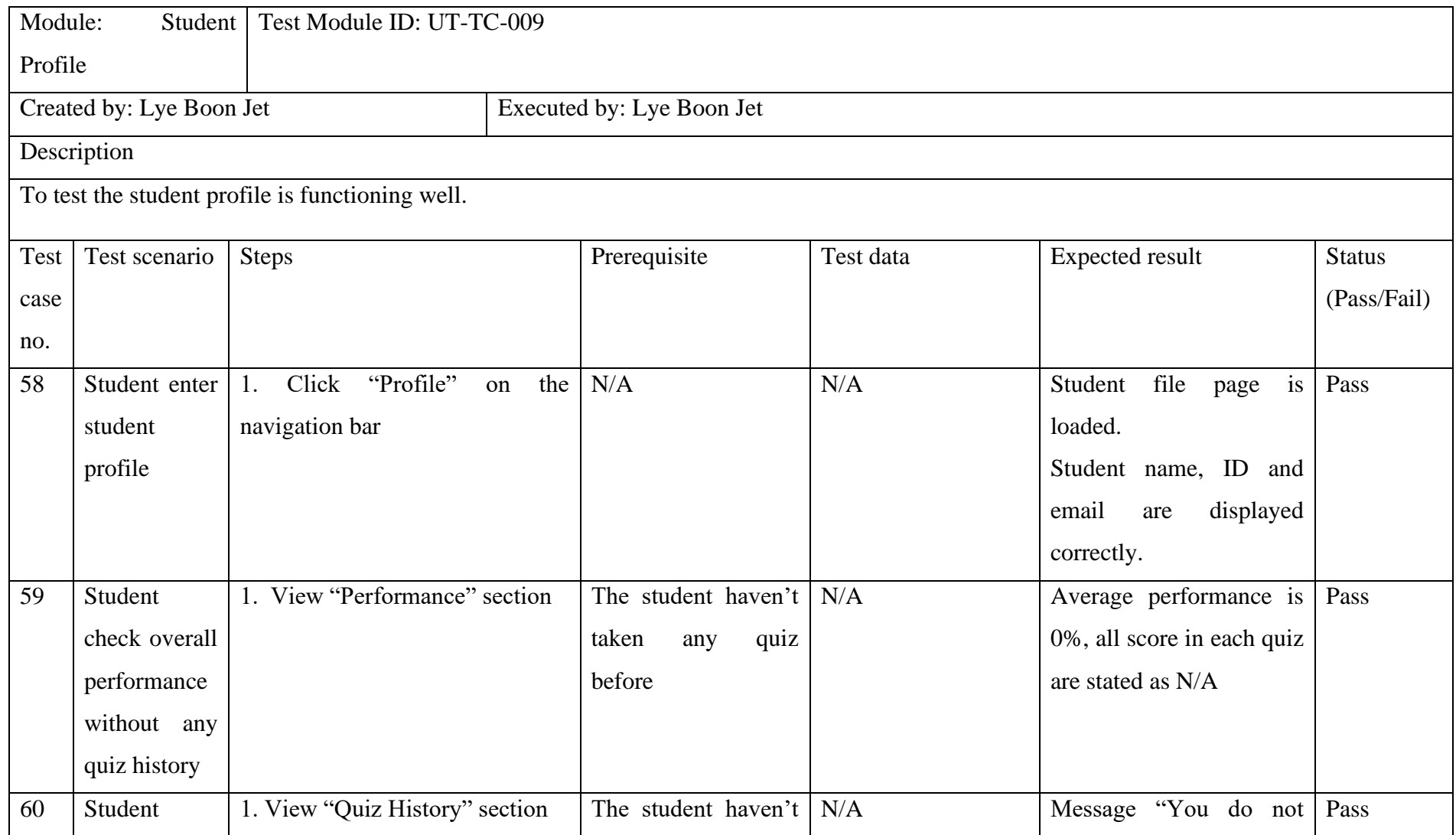

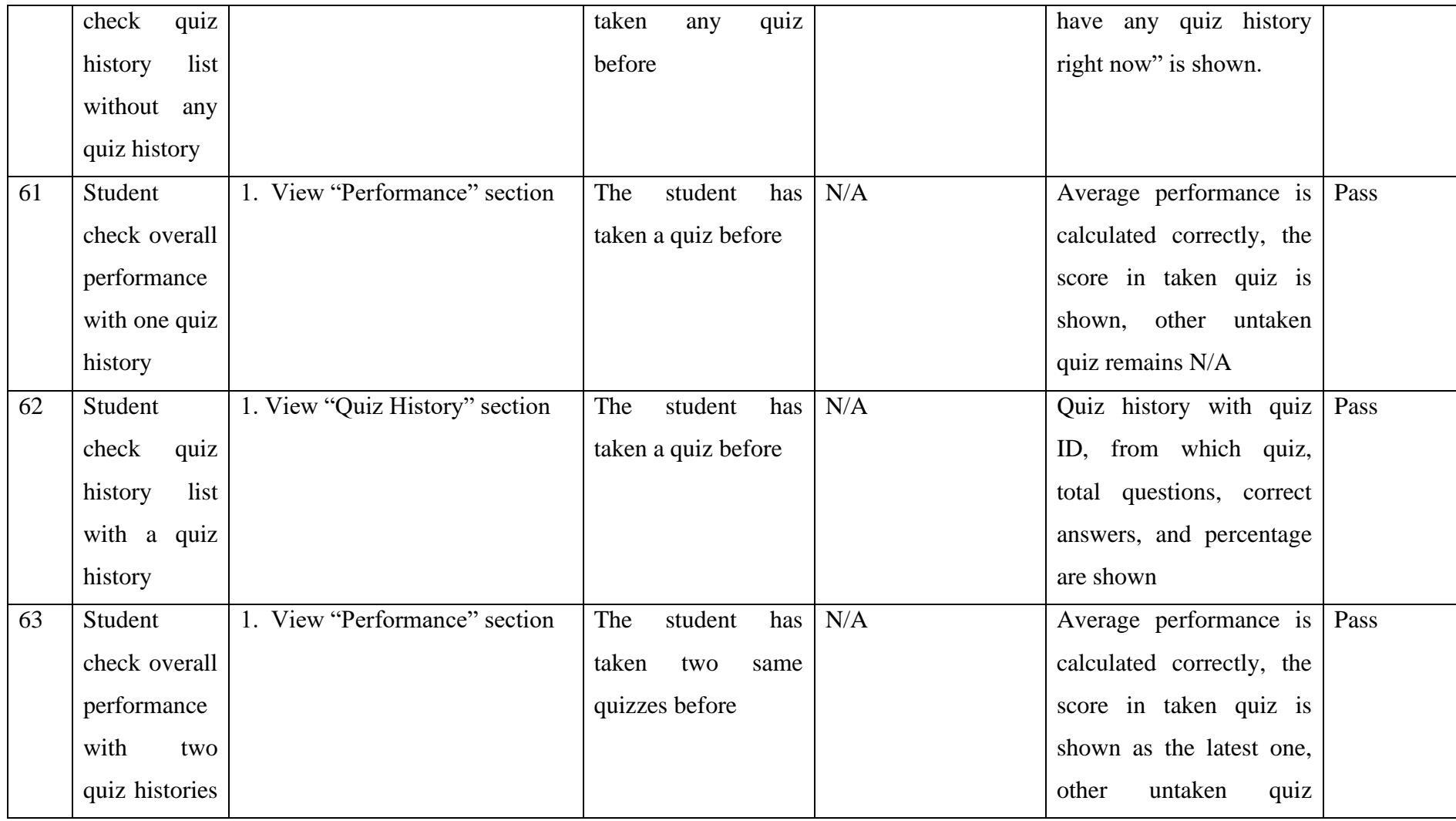

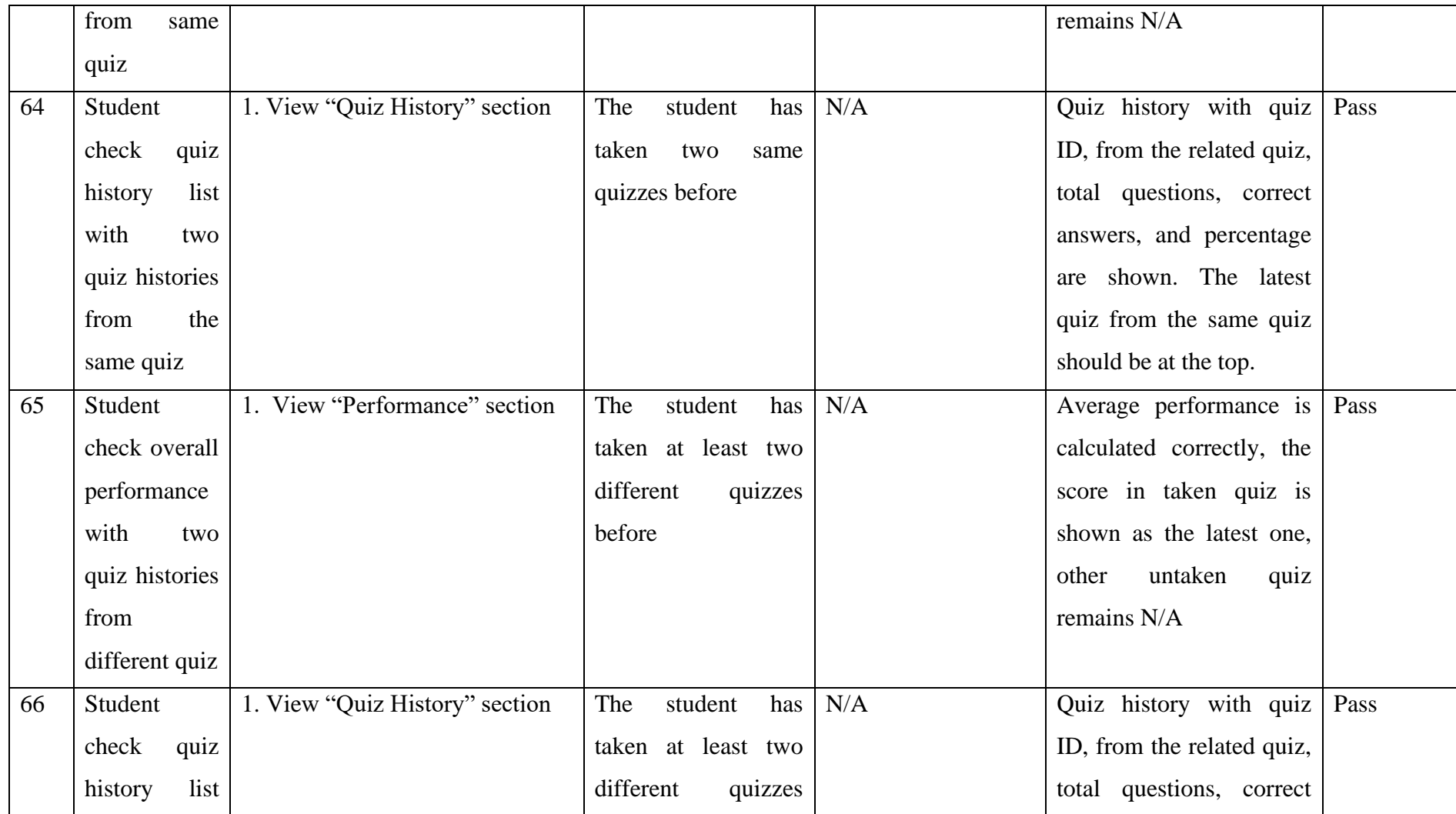

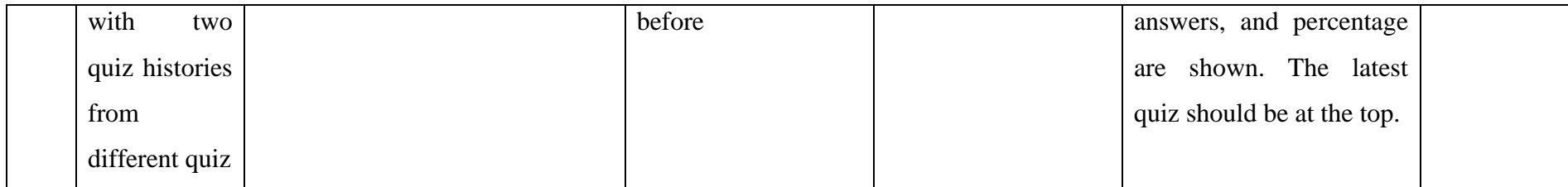

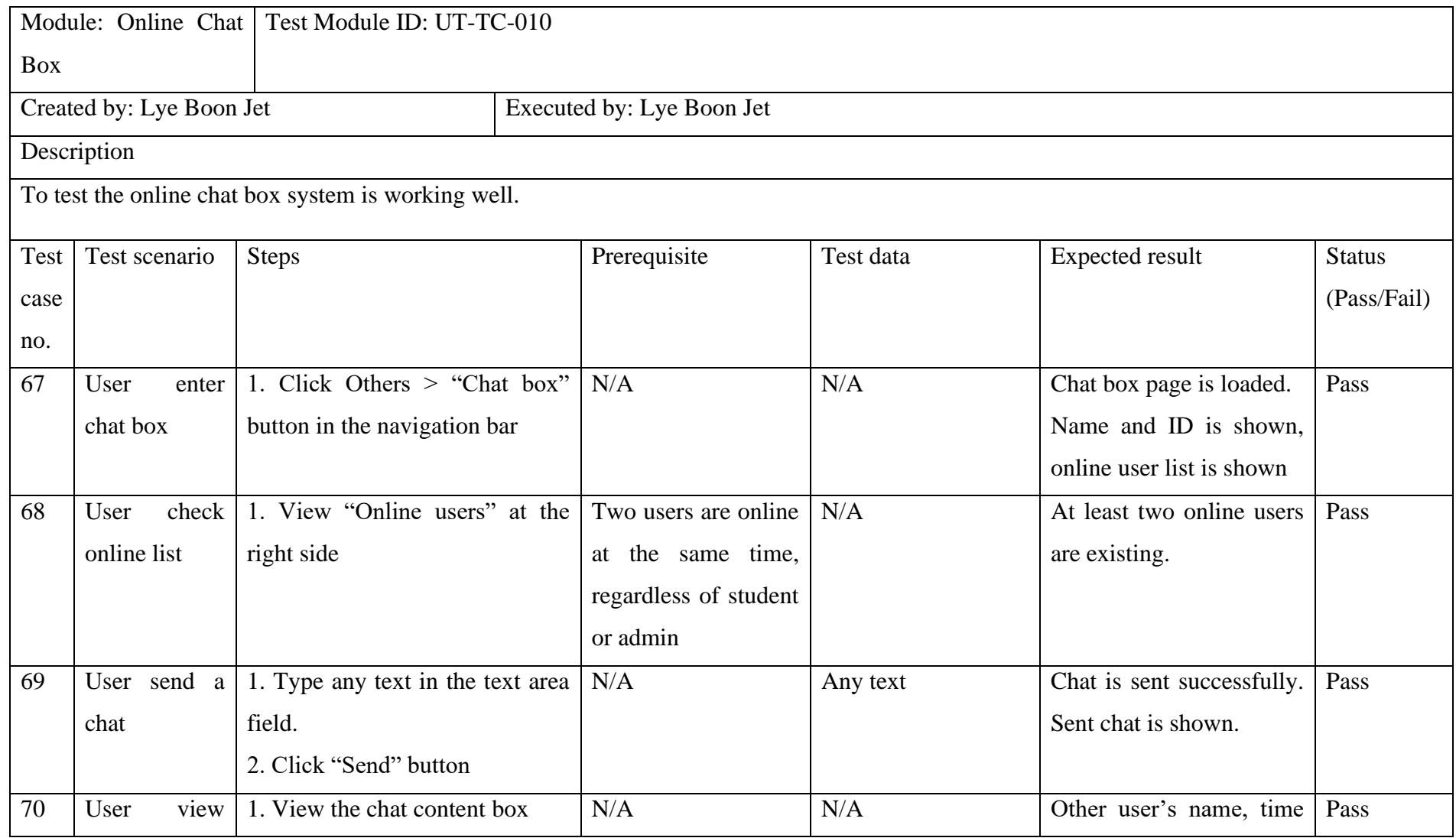

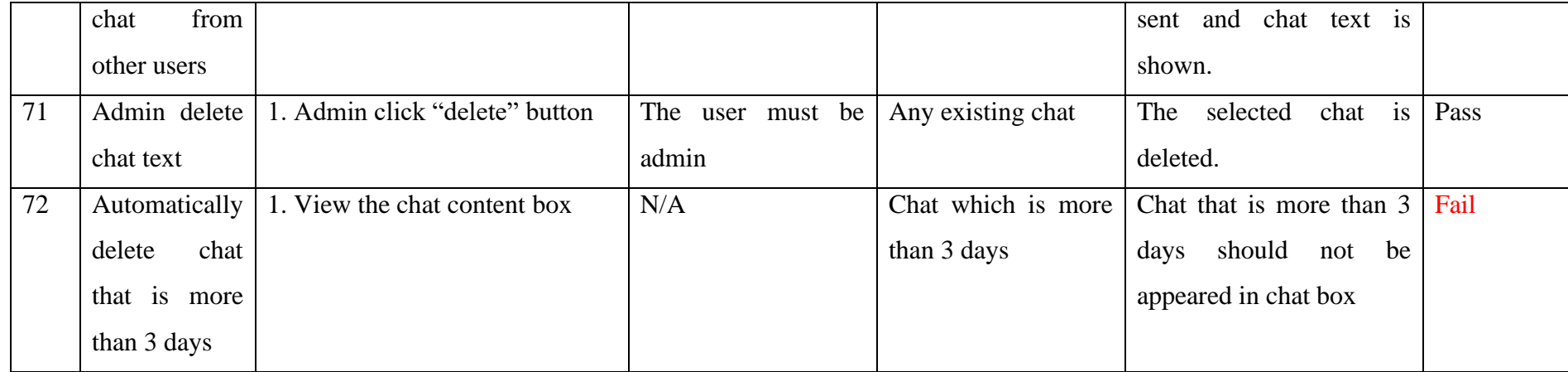
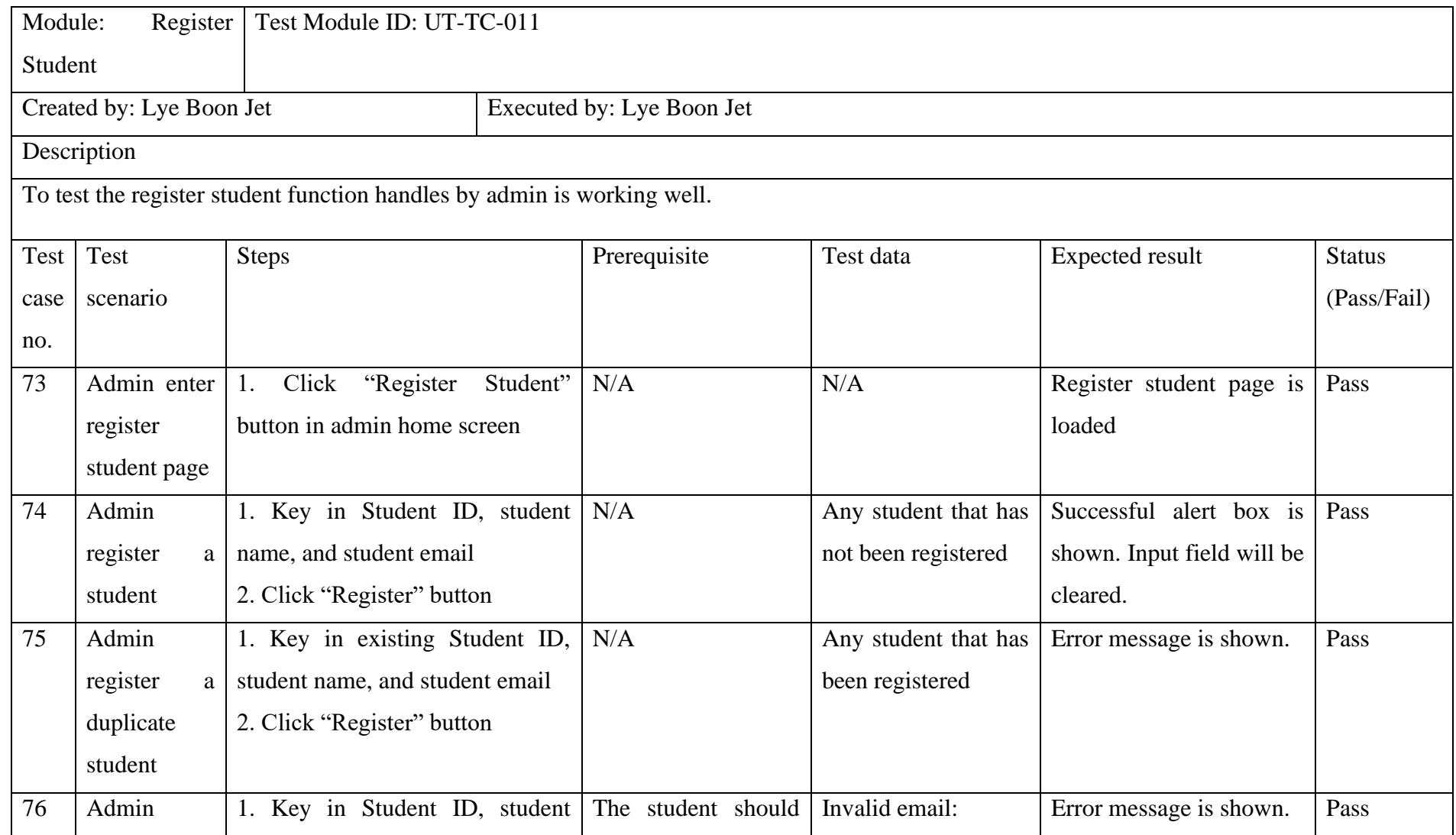

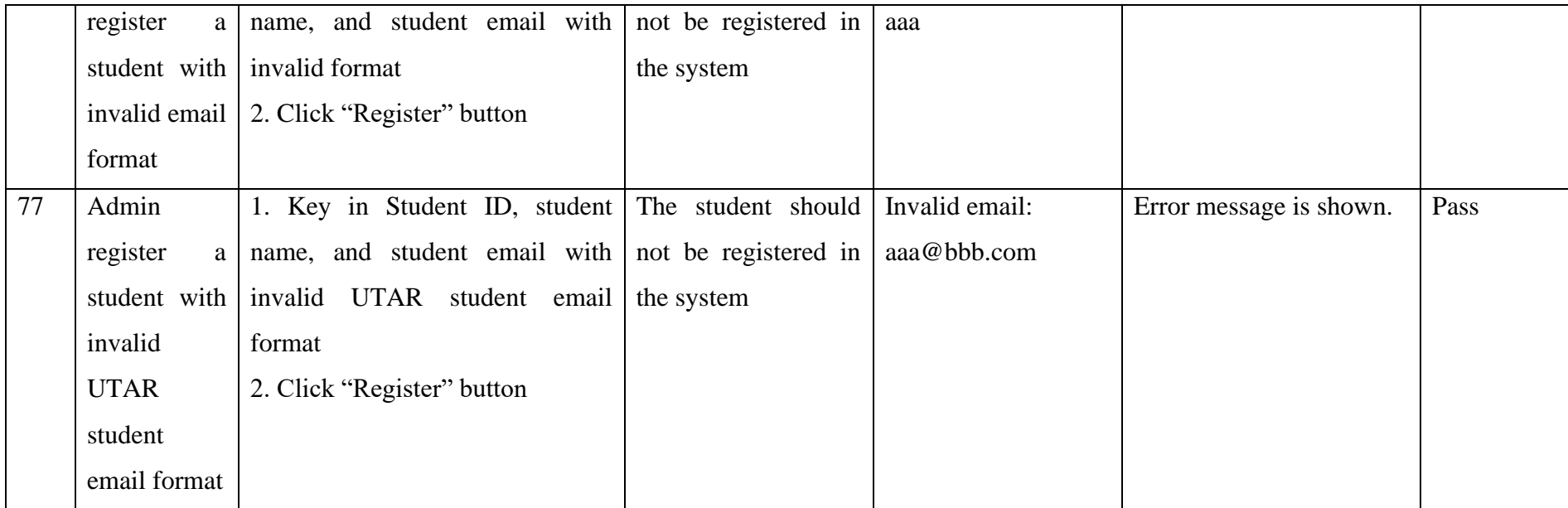

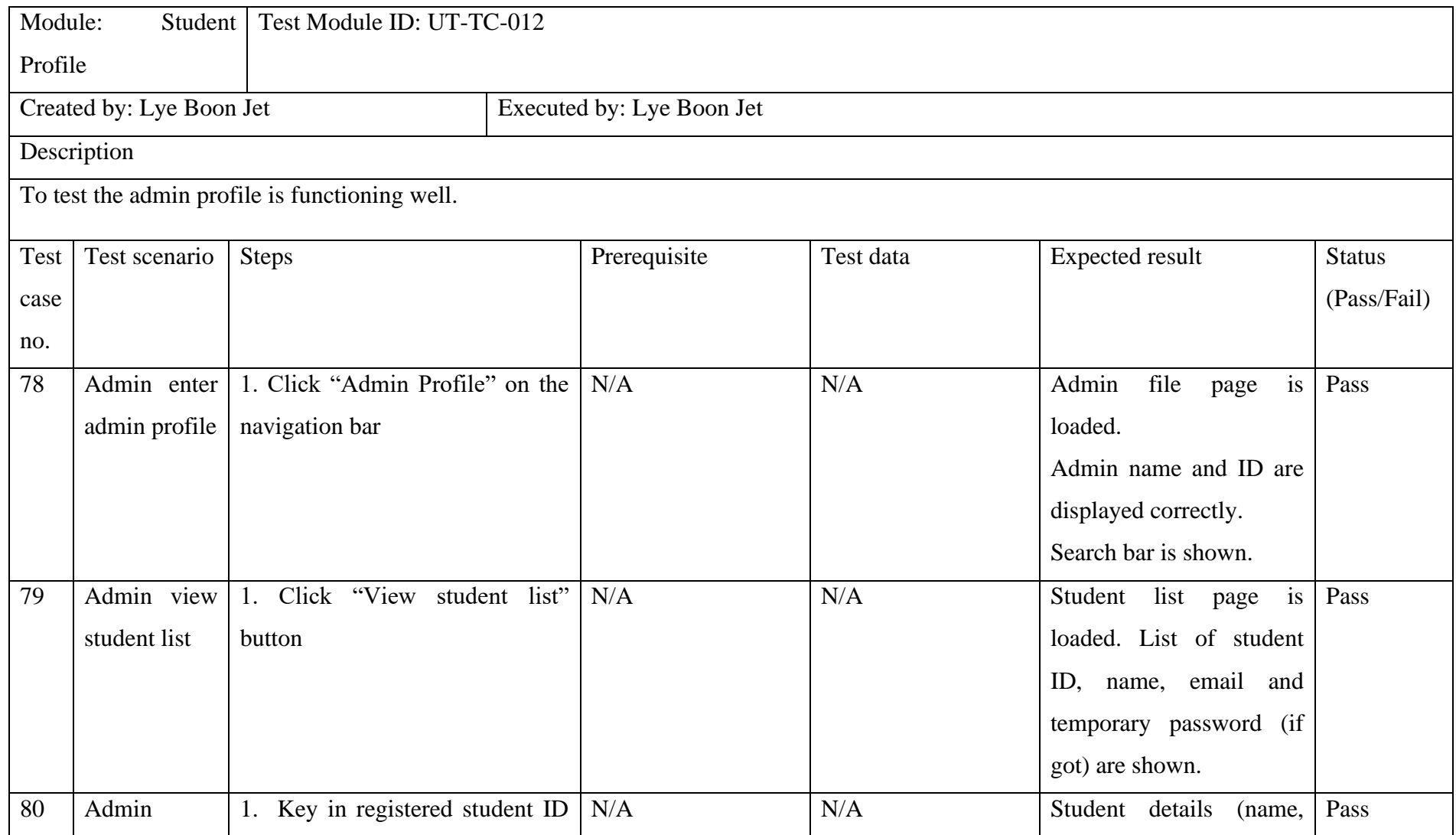

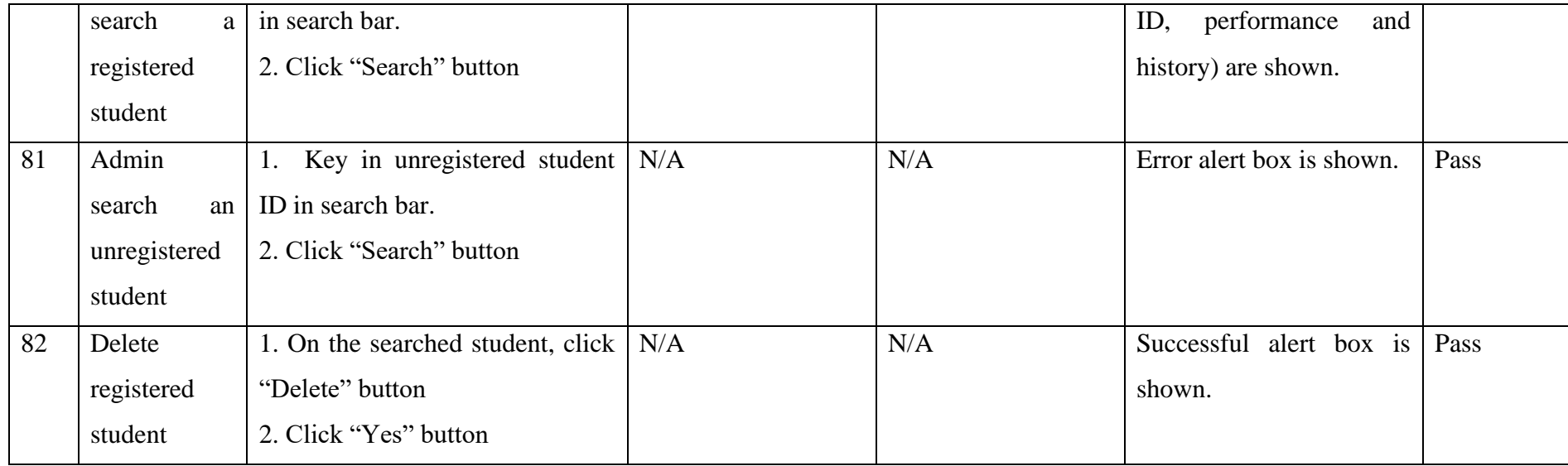

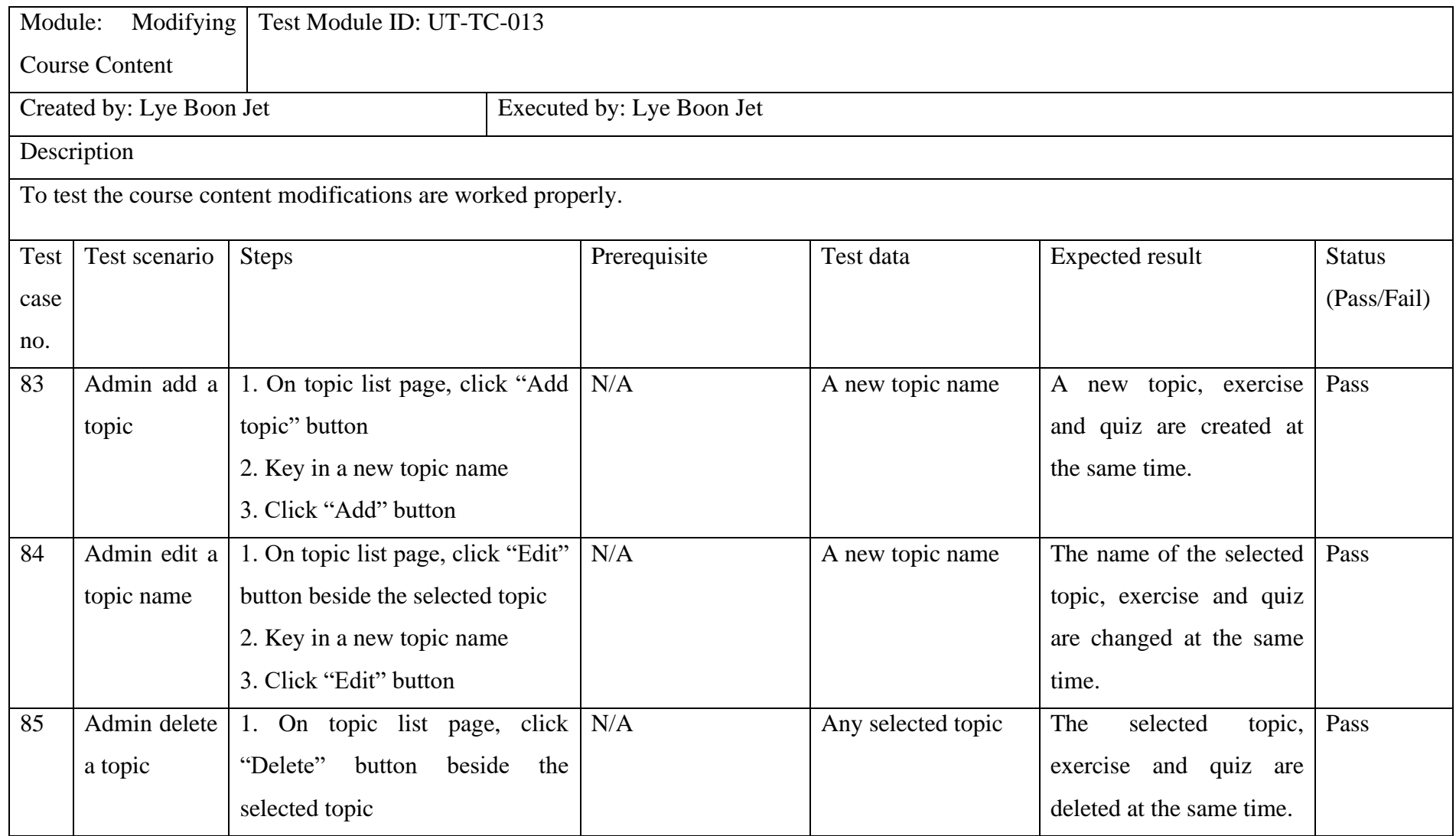

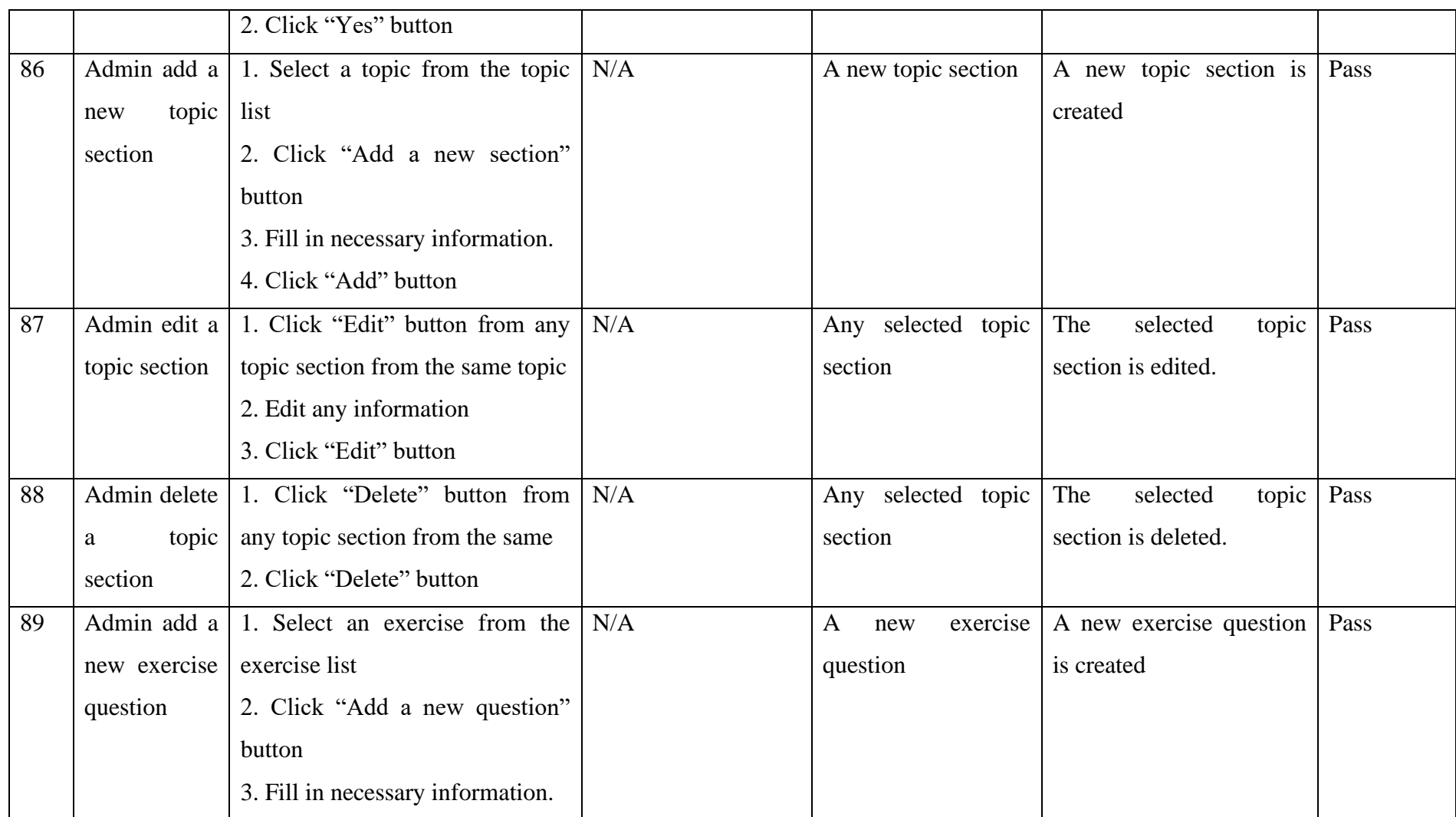

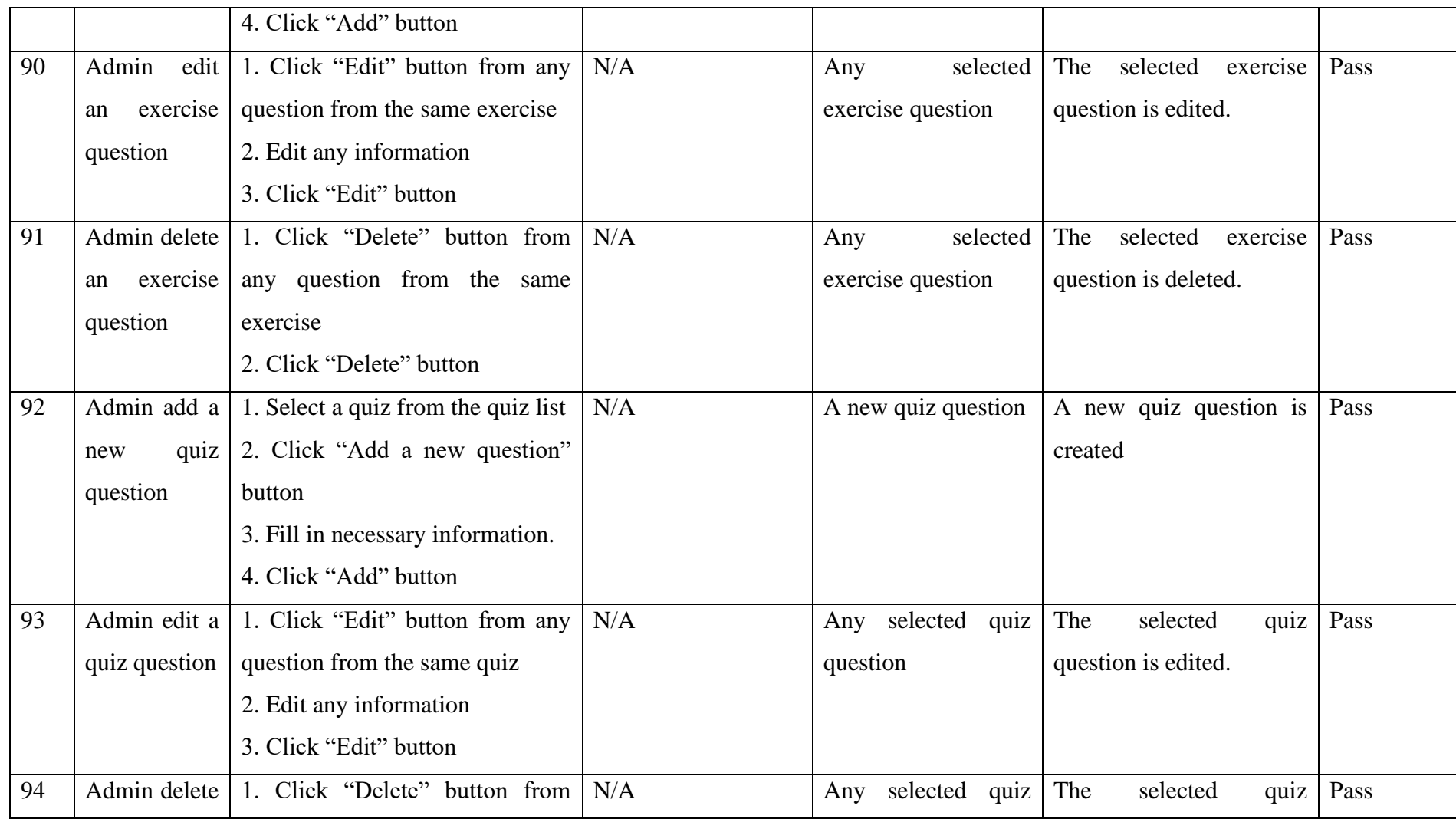

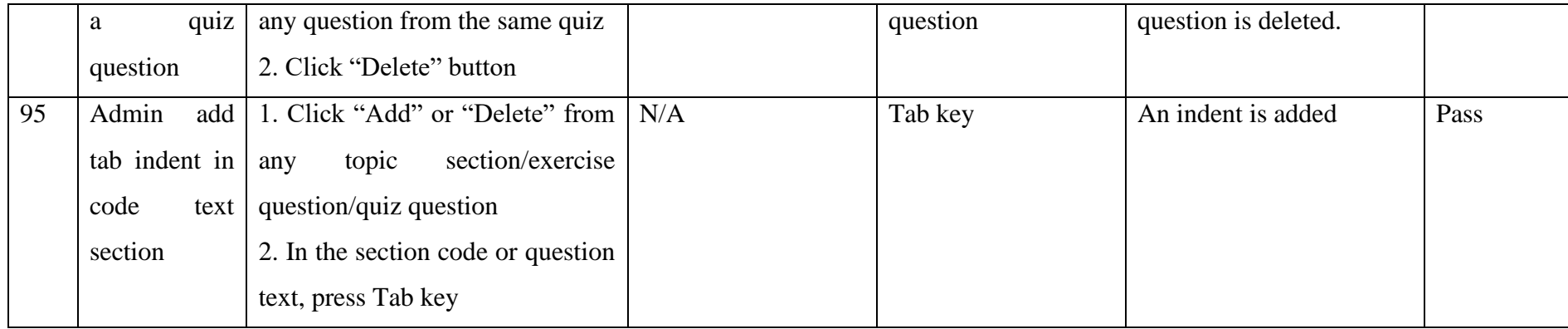

## APPENDIX G: Integration Test Cases

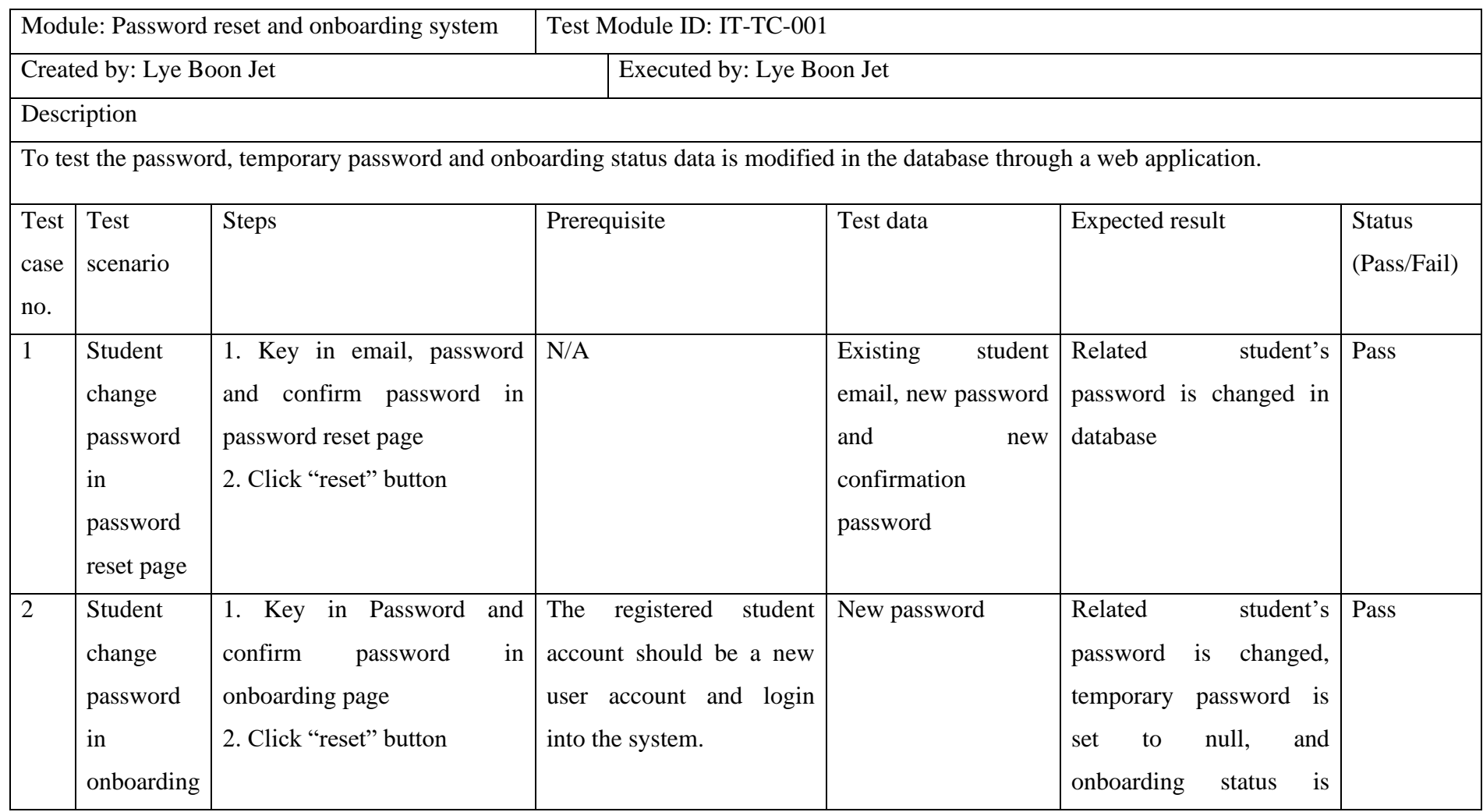

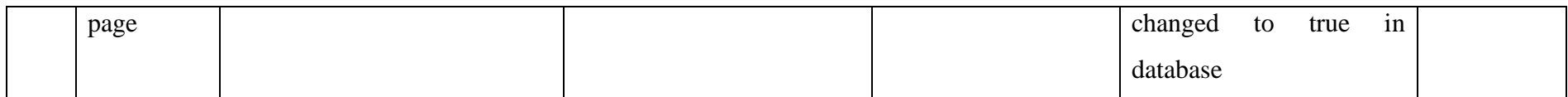

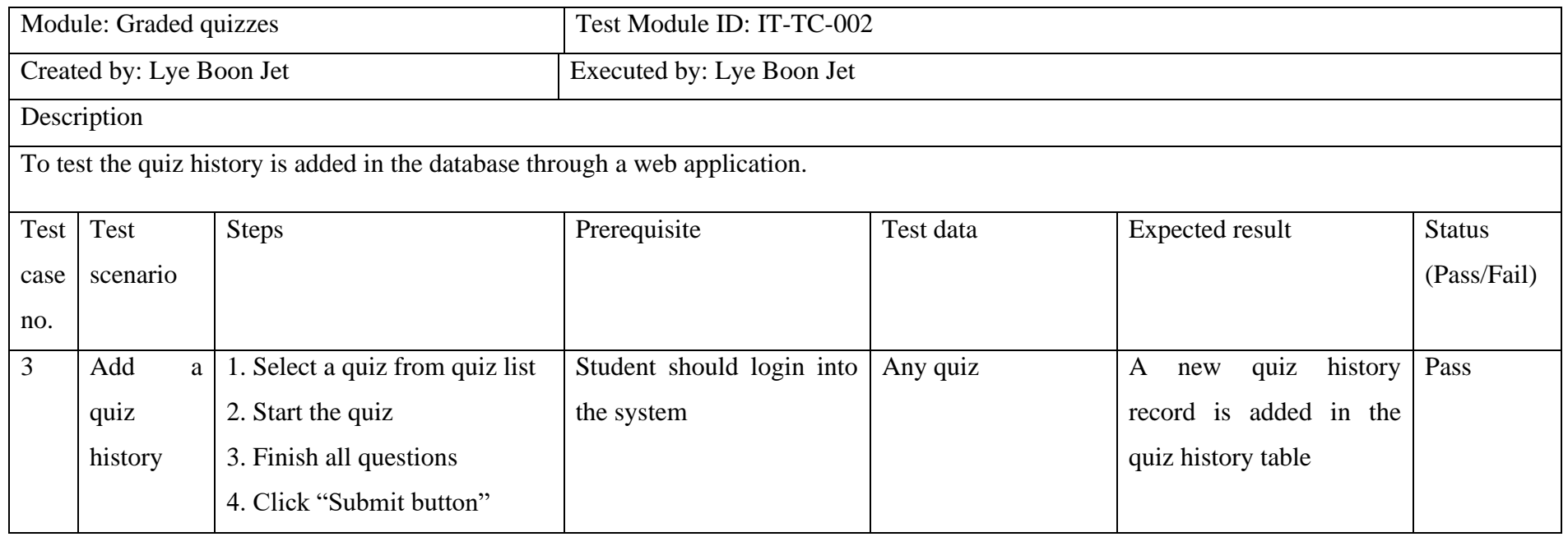

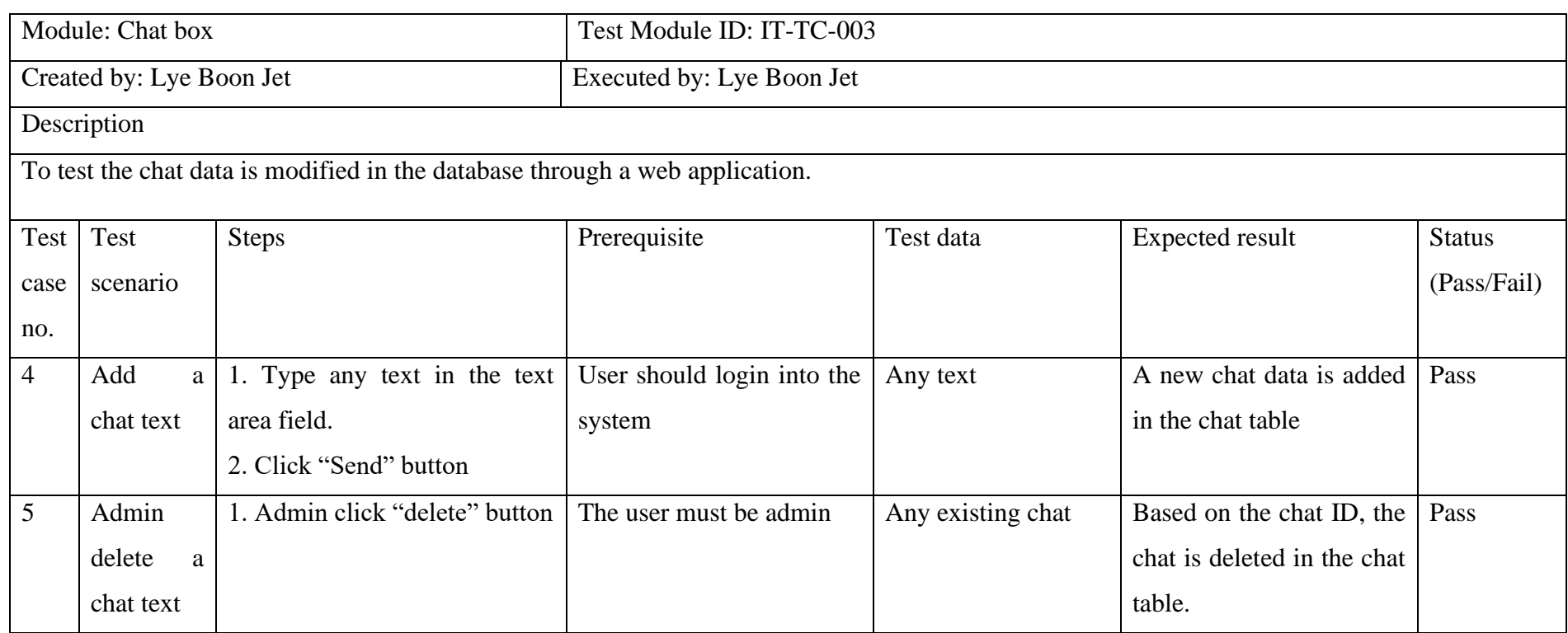

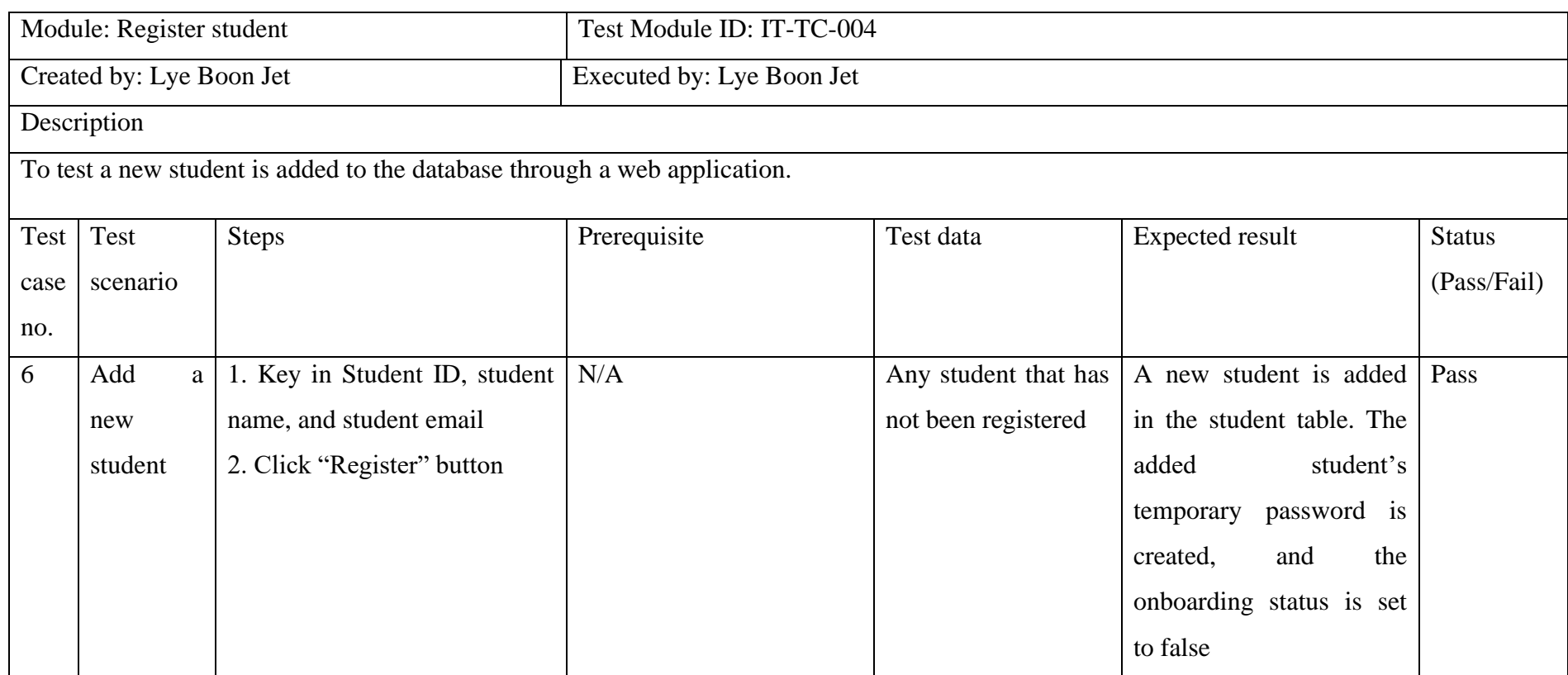

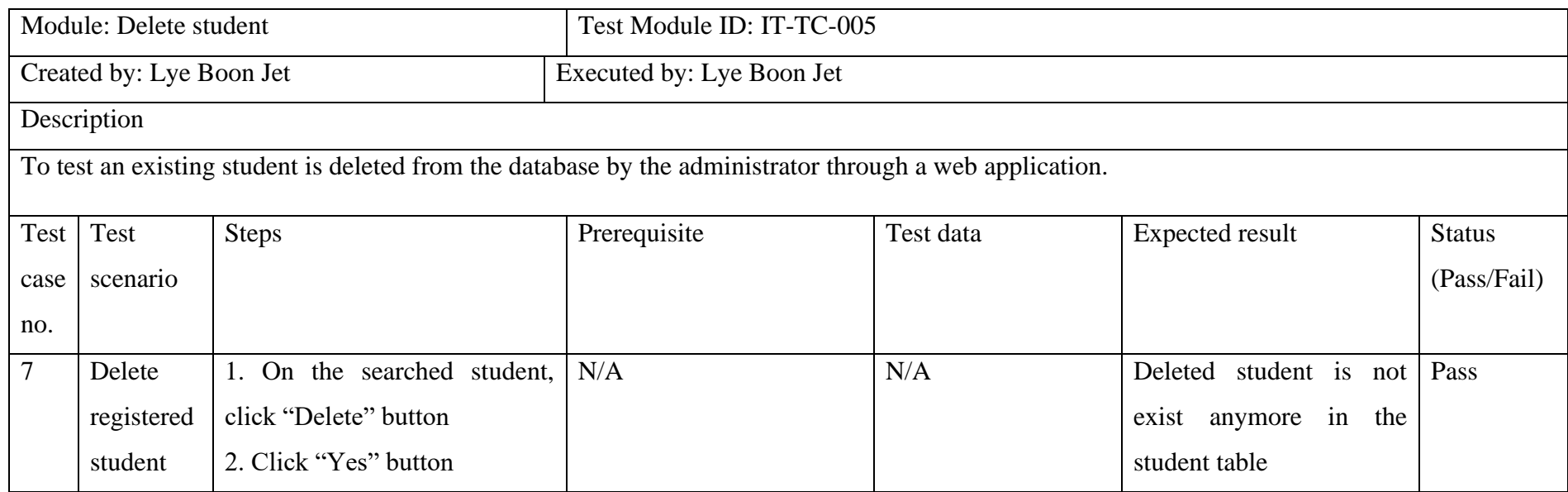

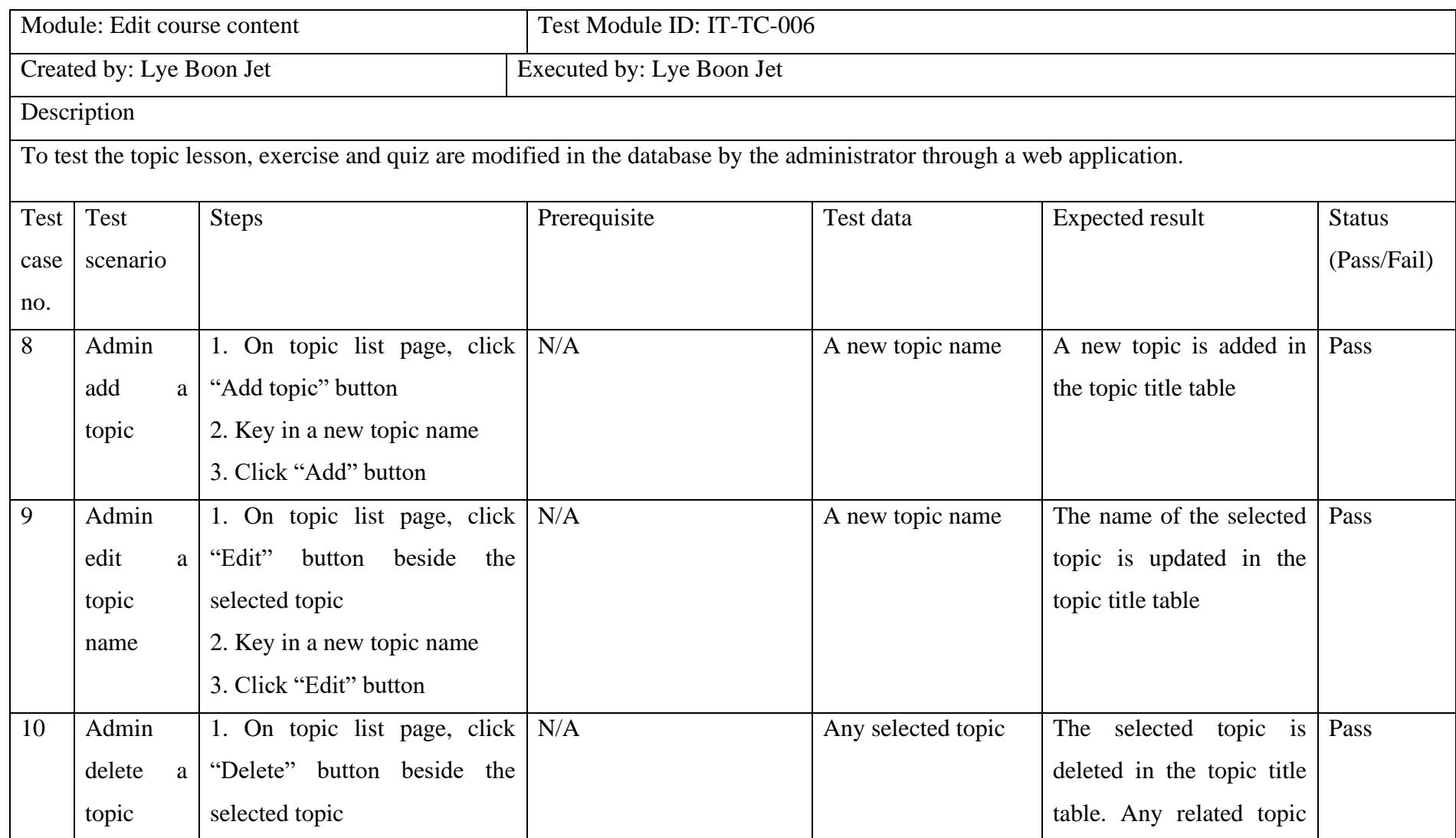

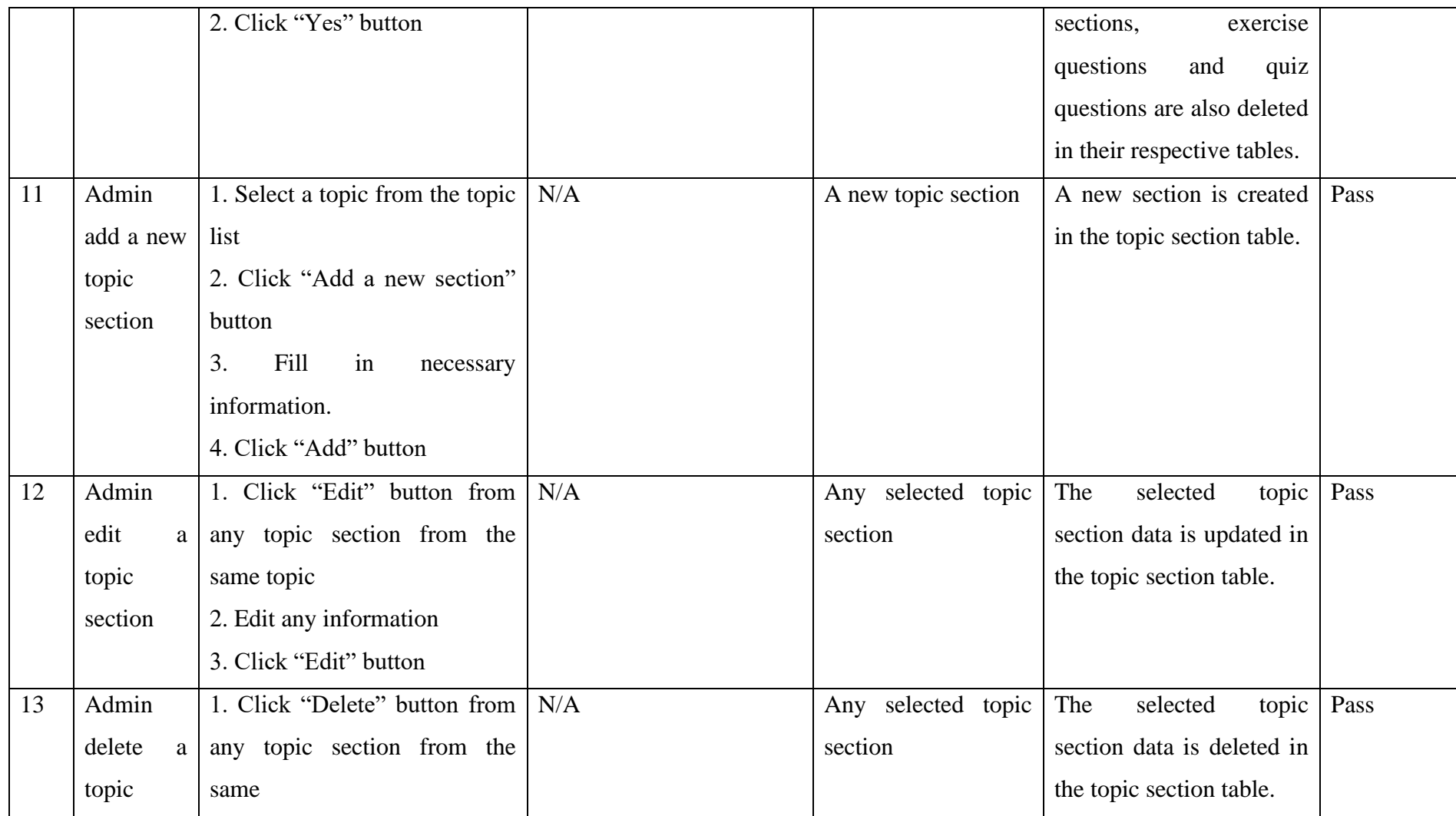

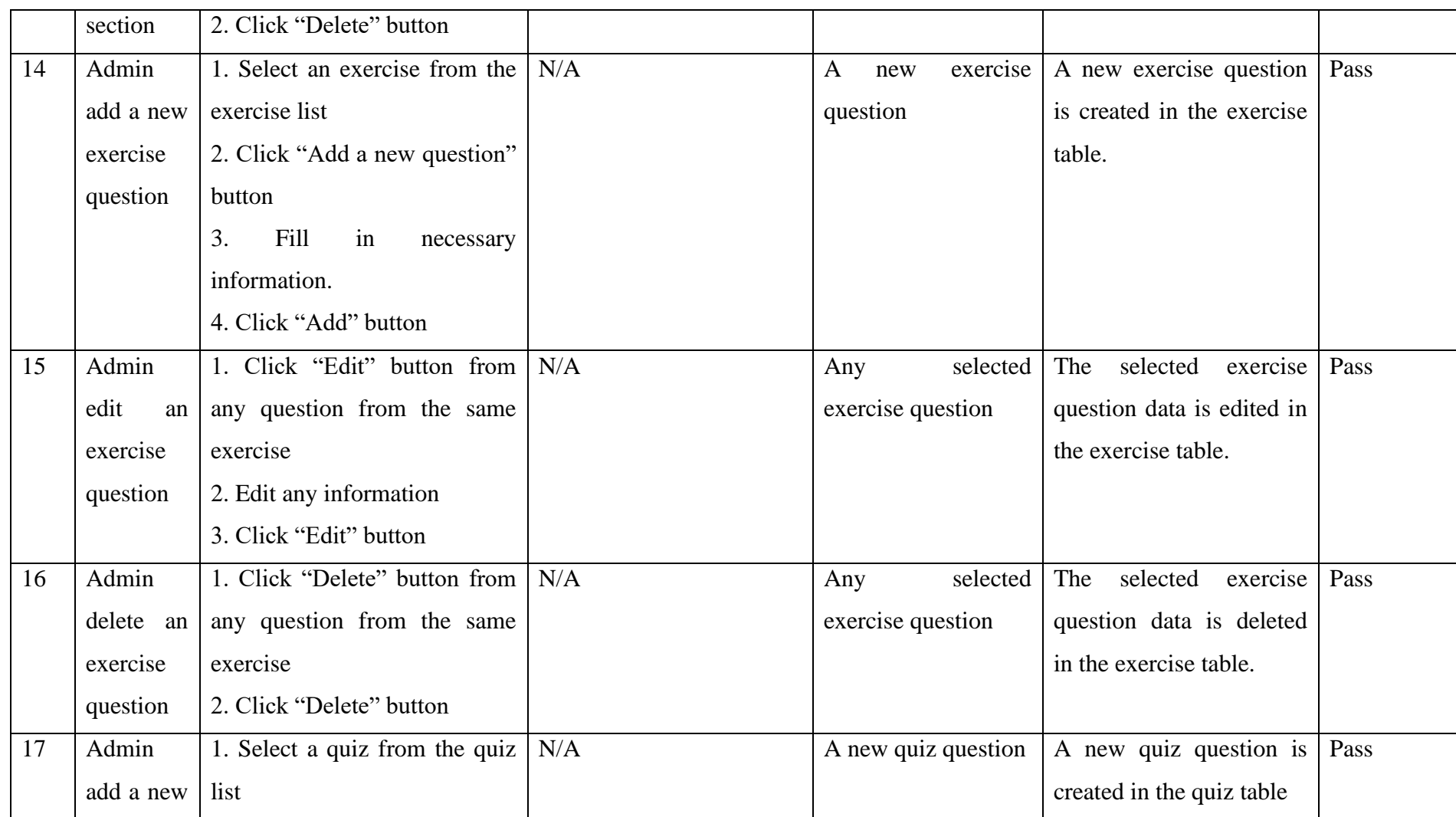

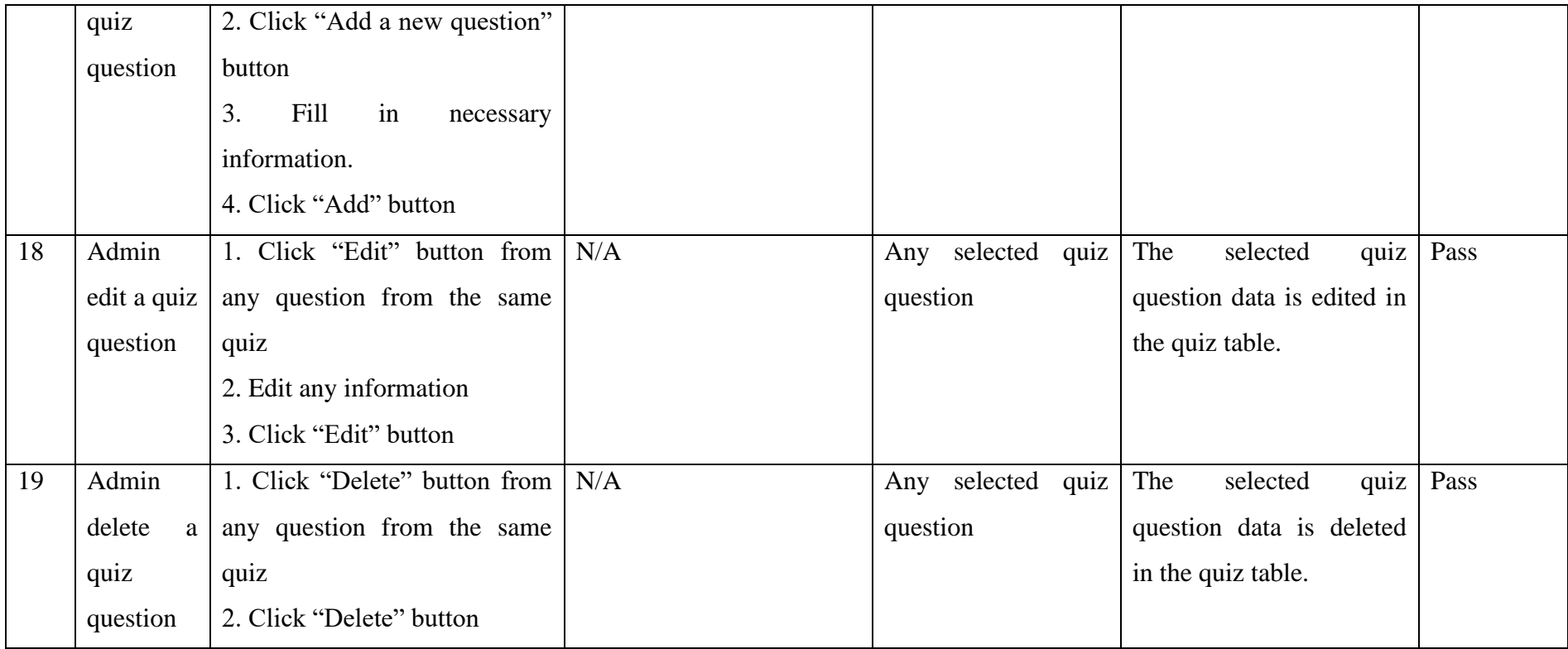

## UAT Testing UAT Test Case Tester Name: Lee Yan Tester Type: Student Testing Date: 23/7/2021 Test Case ID Test Case Type Test Scenario (TS) and Expected Result (ER) Prerequisites & Test Data Status: Pass/Fail and Remarks TC-LI-001 Login TS: 1. Student clicks the student login button. 2. Student fills in the credentials and click login. ER: 1. The student will be login and redirected into the home page. Prerequisites: Student should not be first time login. Test Data: Student own ID without UEB and self-reset password. Pass TC-RP-001 Reset Password TS: 1. Student clicks the student login button. 2. Student clicks the reset password button. 3. Student fills in the student email, new password and confirm password. 4. Student clicks the reset password button. ER: 1. Student will be redirect to student login page Prerequisites: N/A Test Data: Student own student email and new password Pass

with the message: "Your password has been reset

## APPENDIX H: Student UAT Test Cases

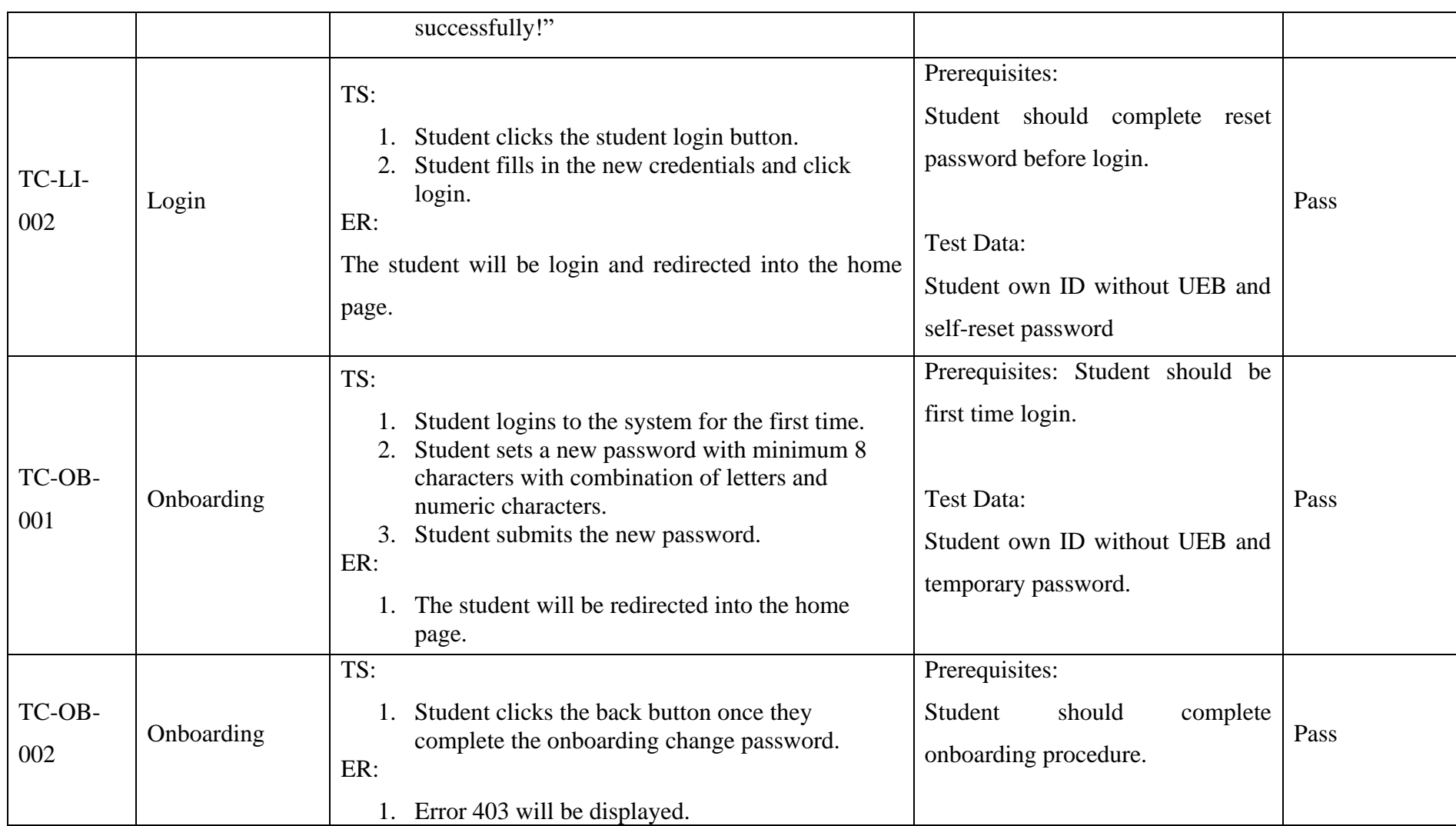

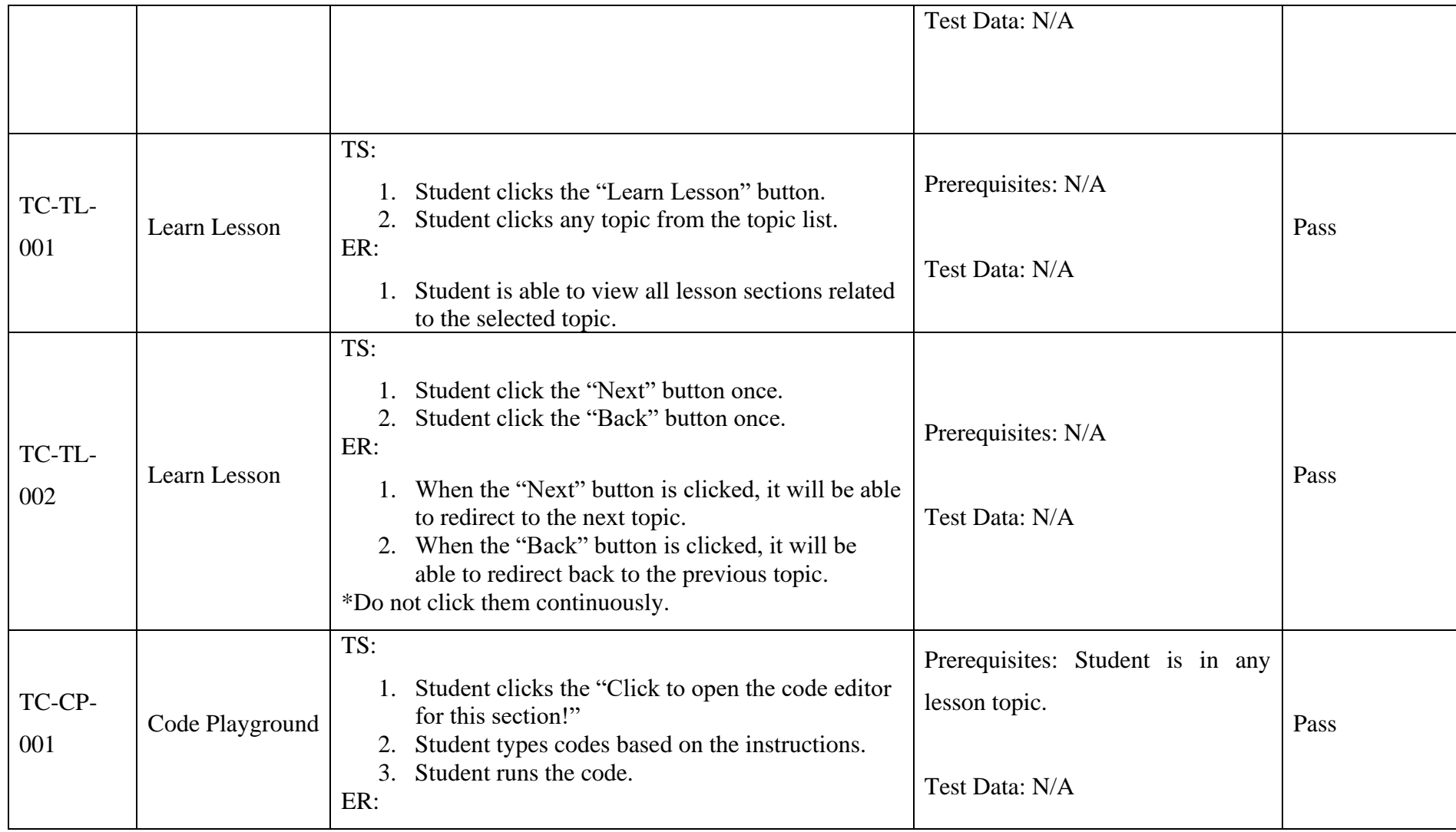

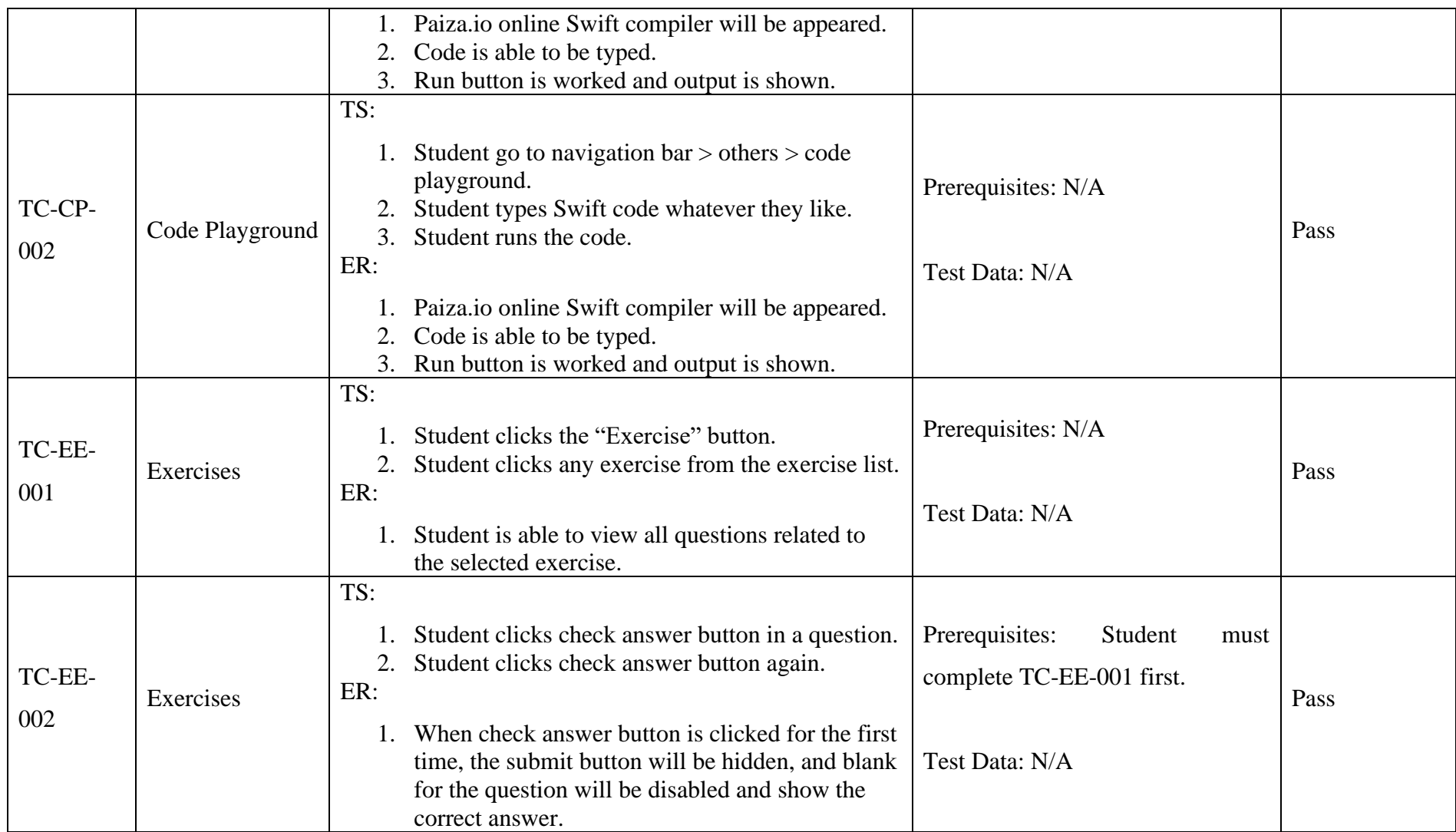

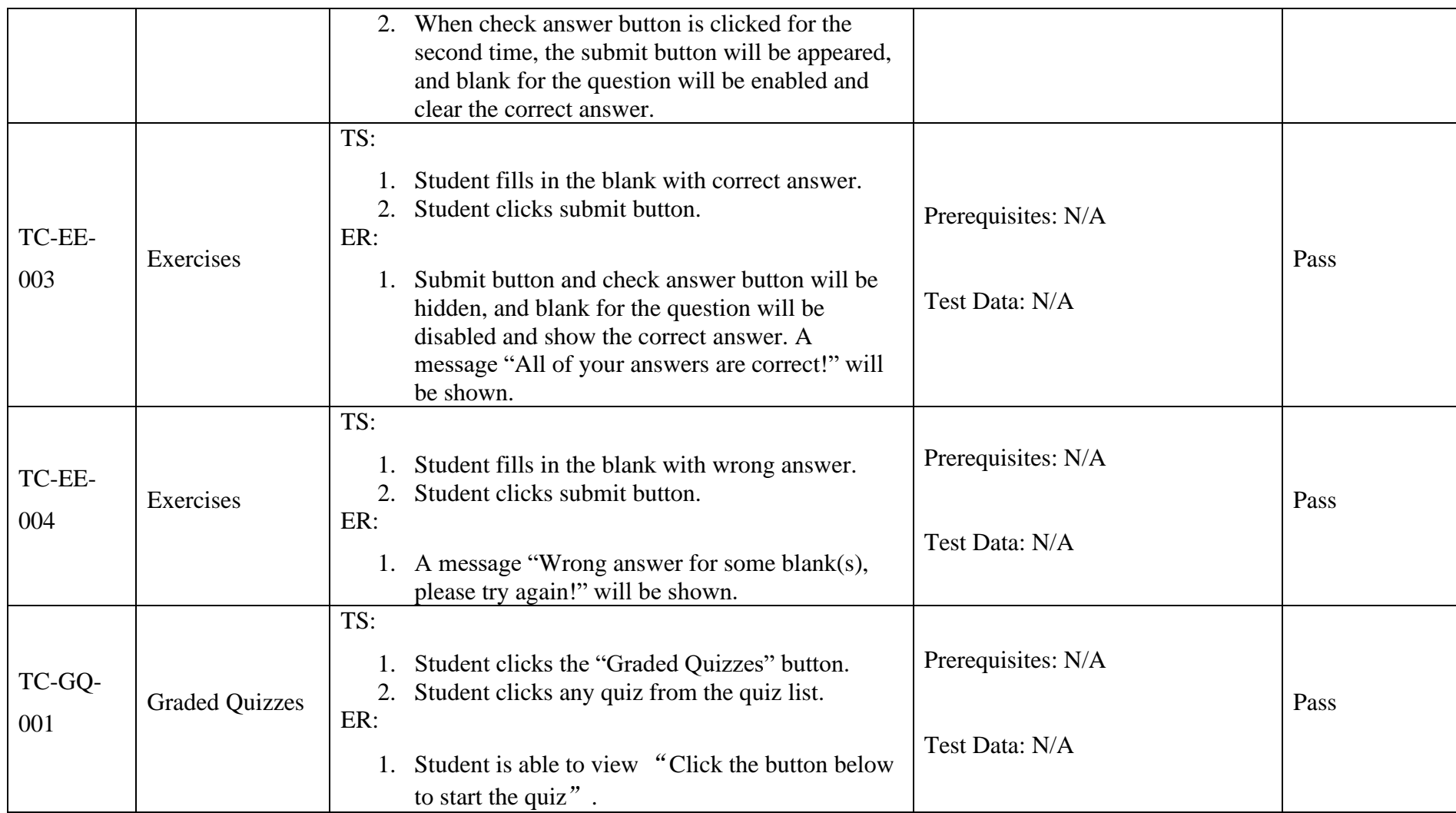

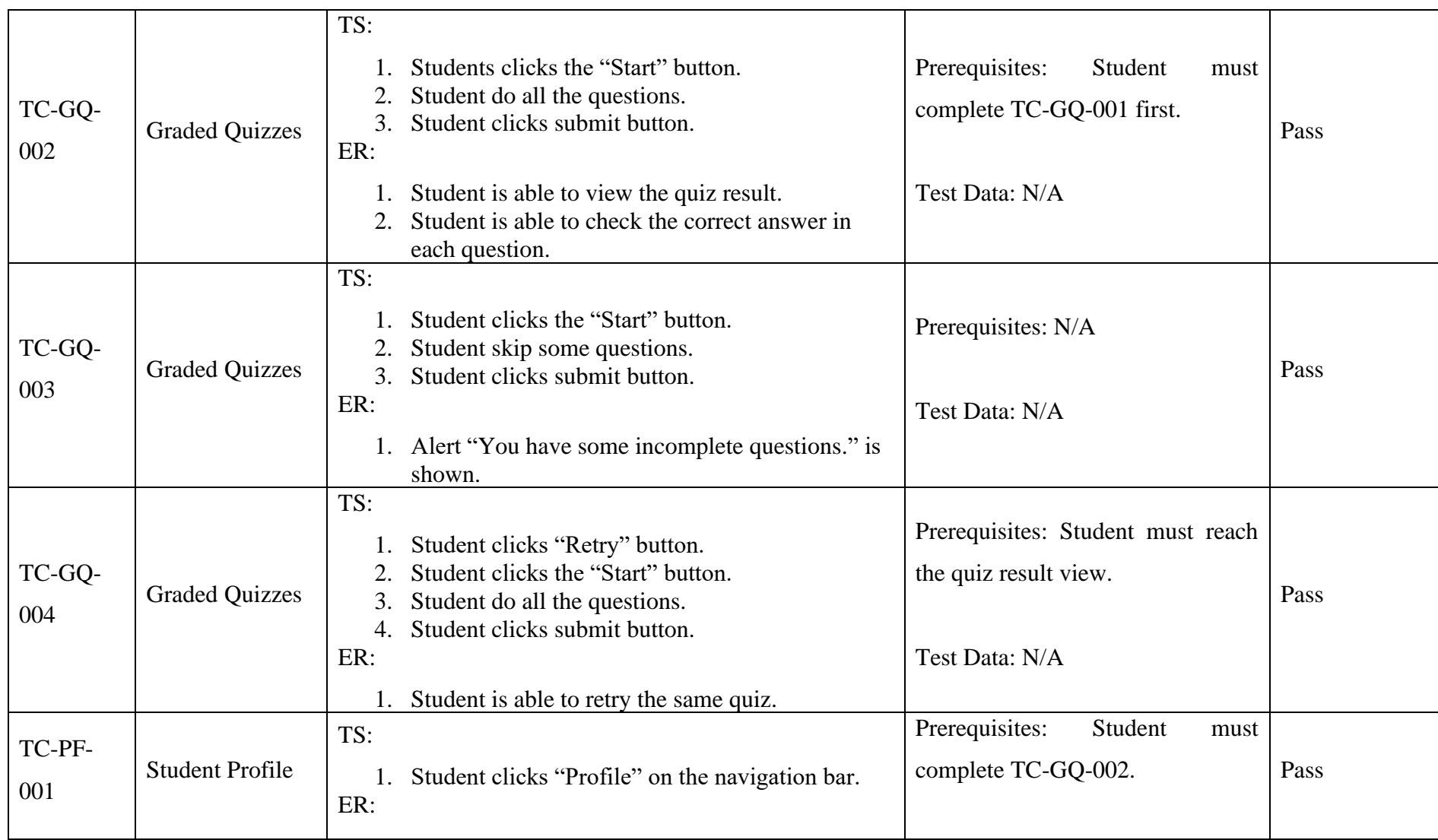

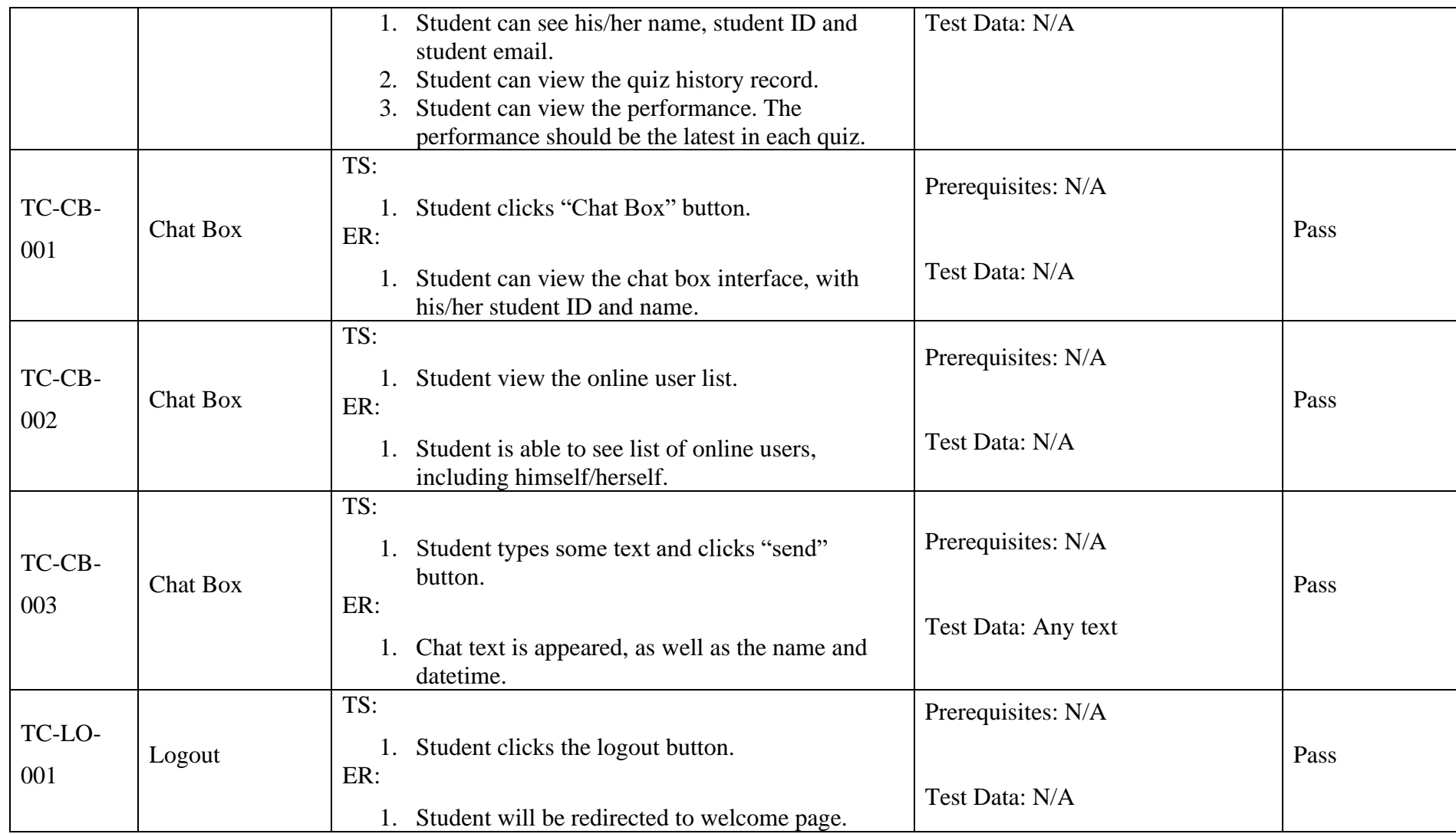

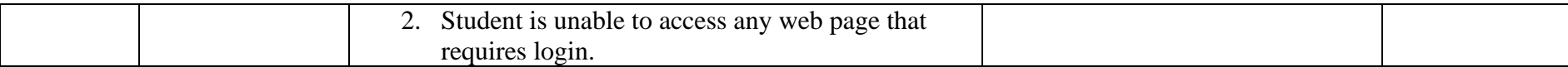

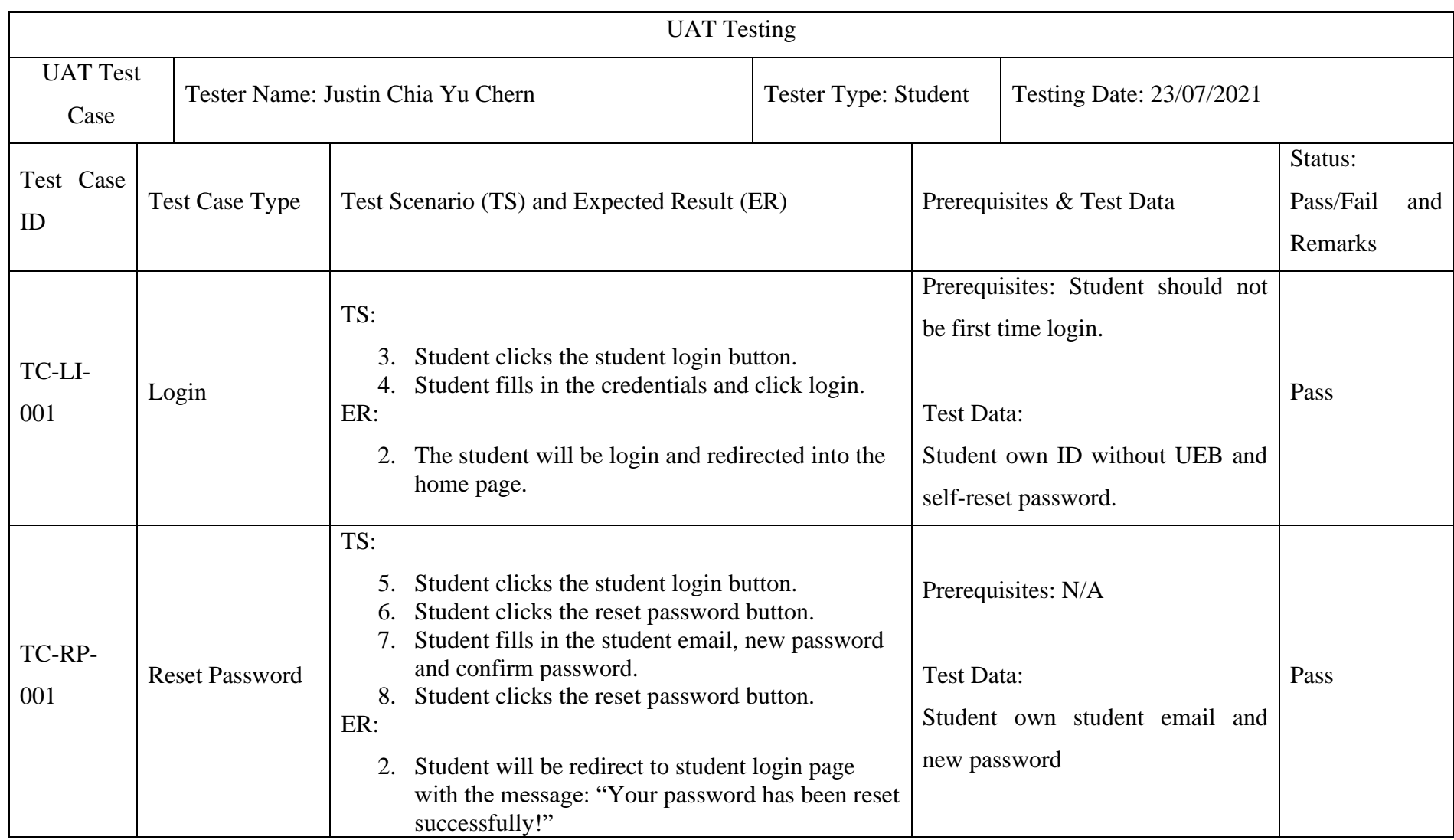

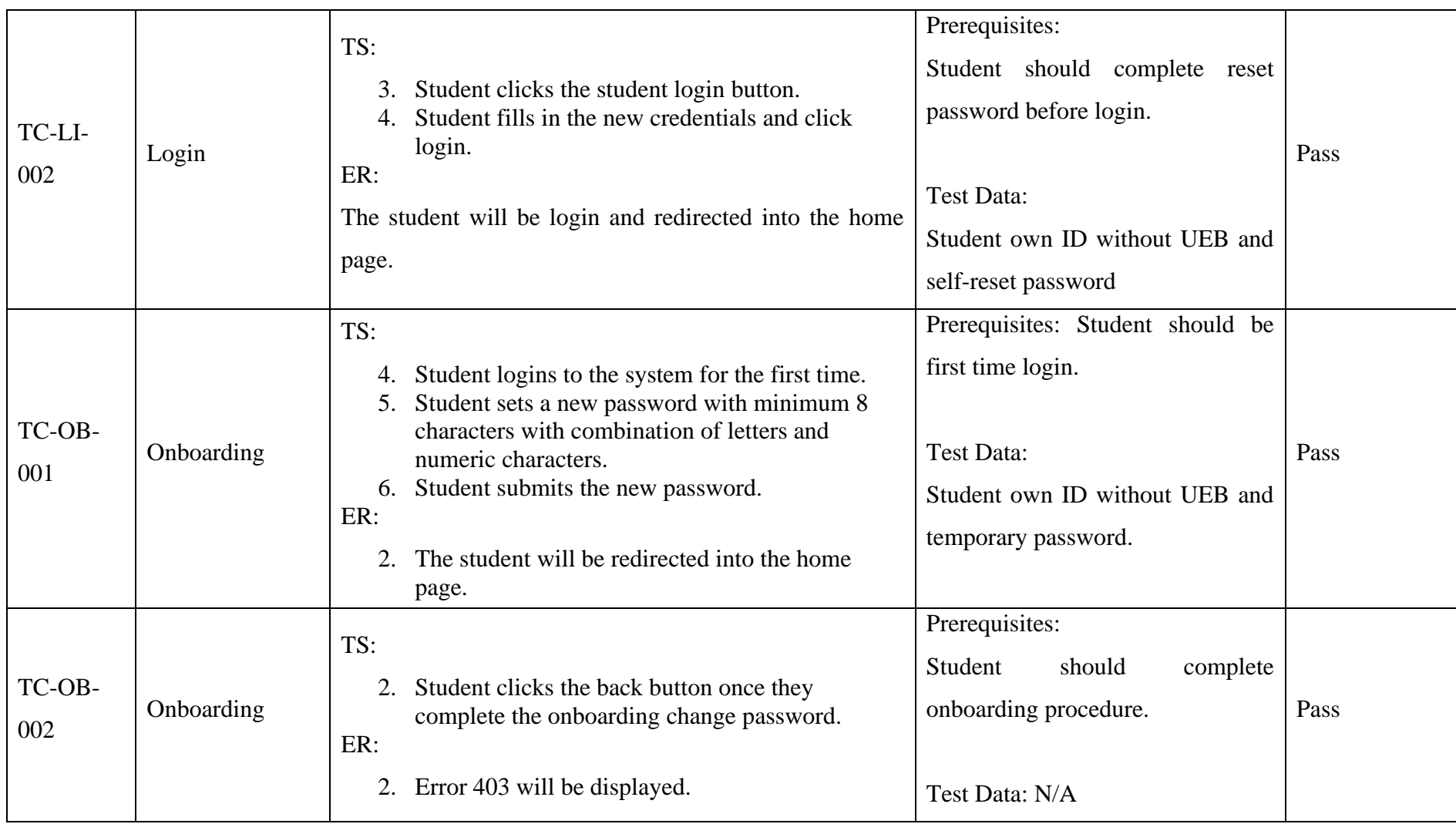

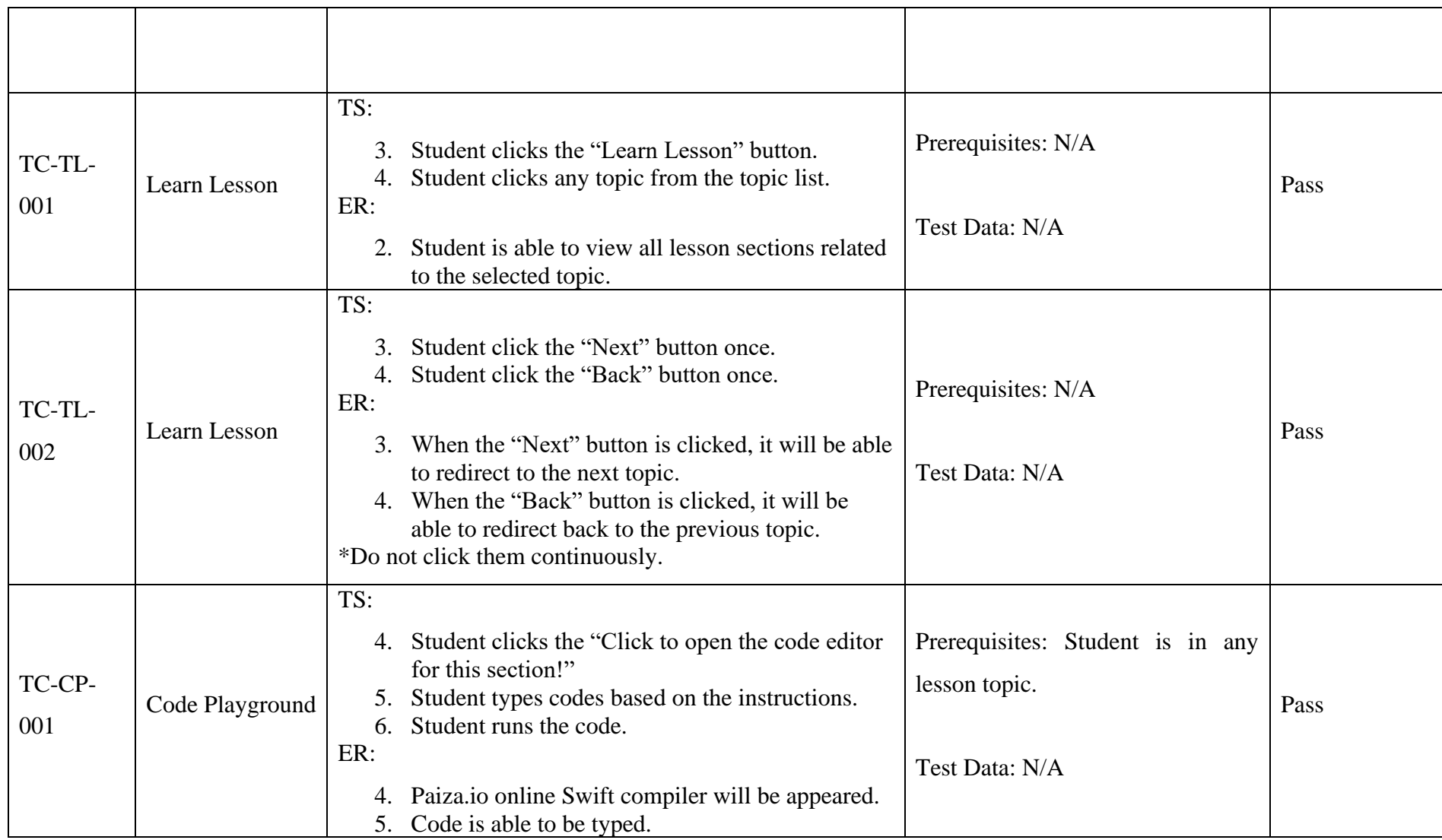

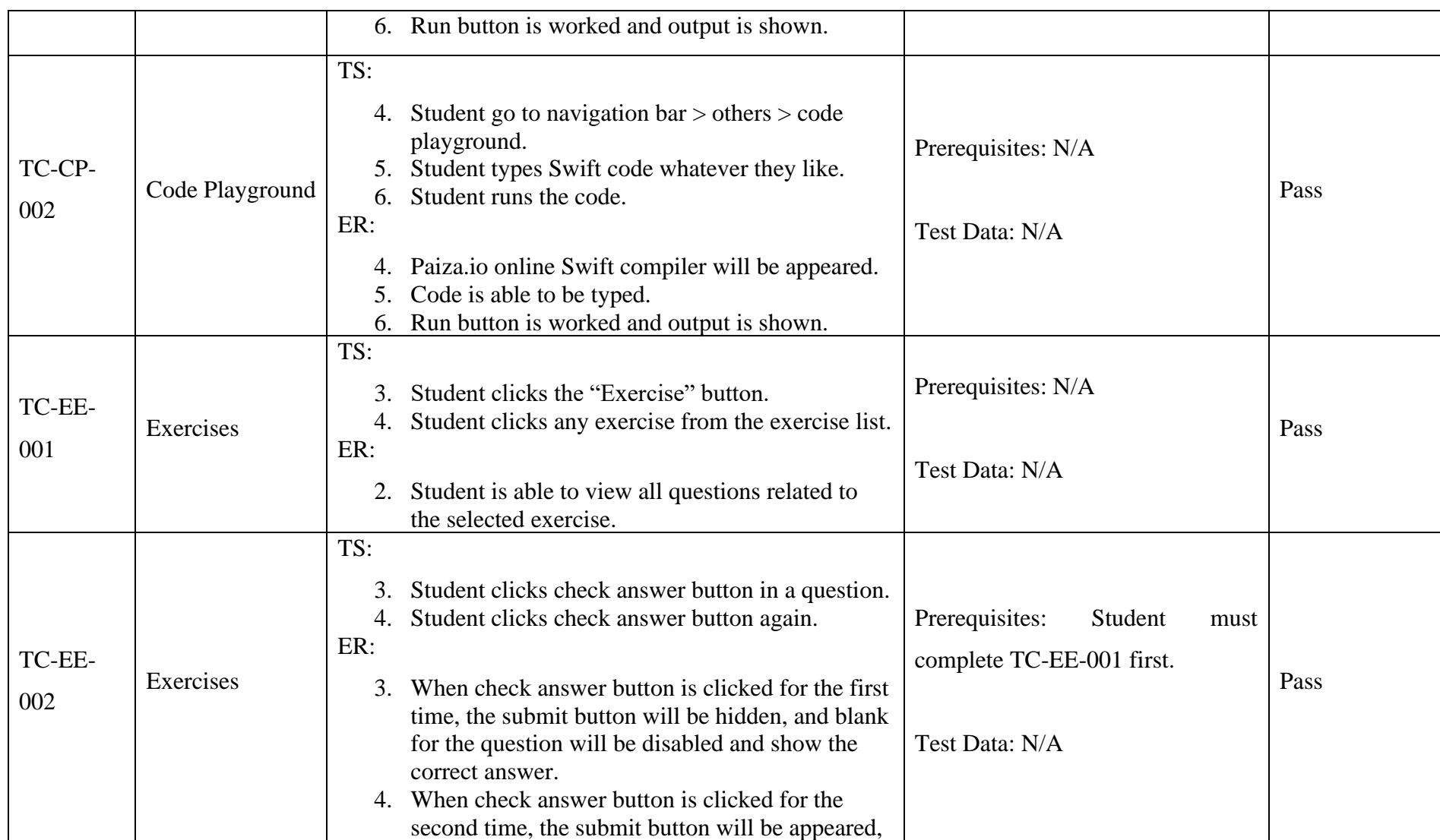

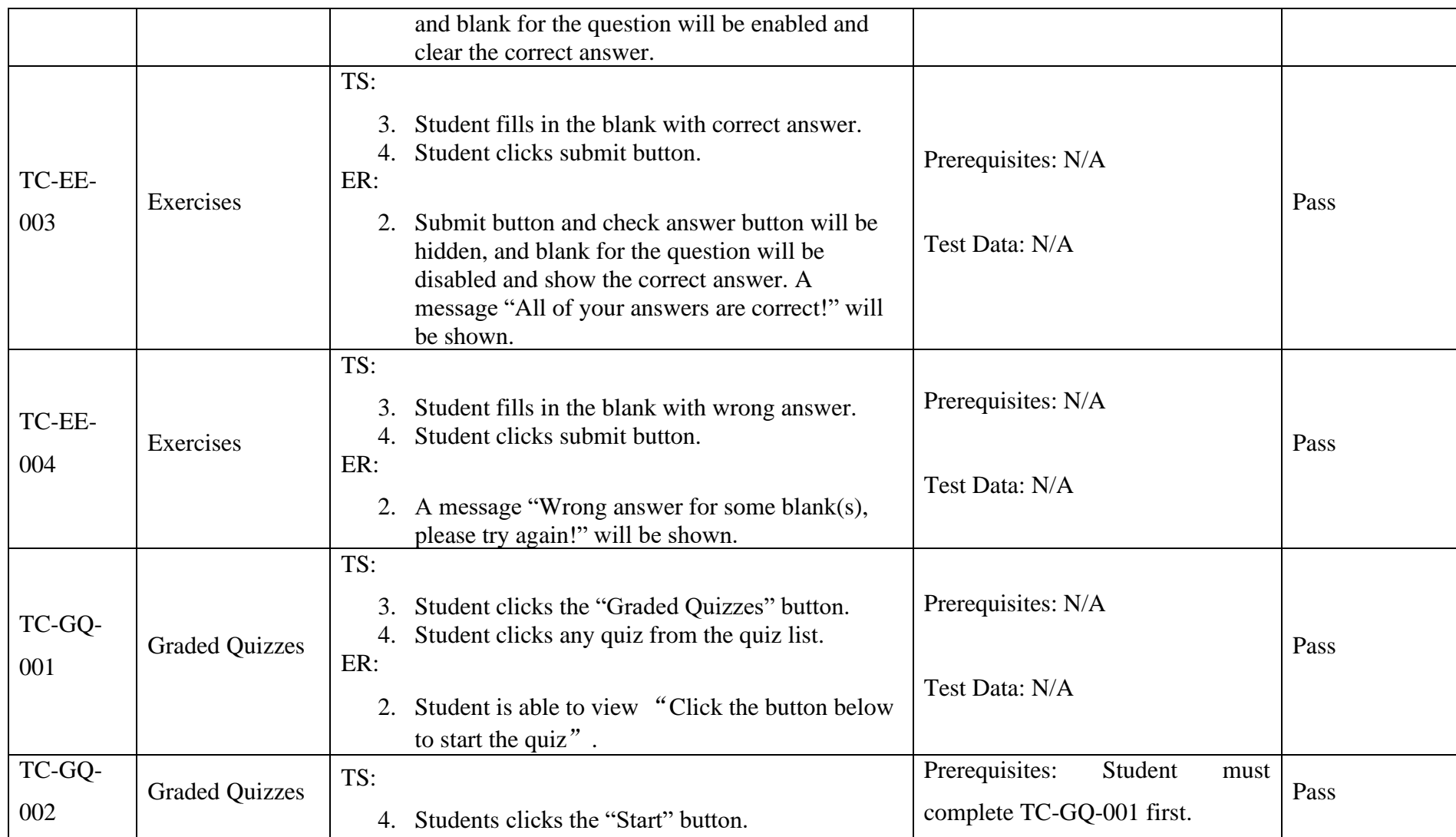

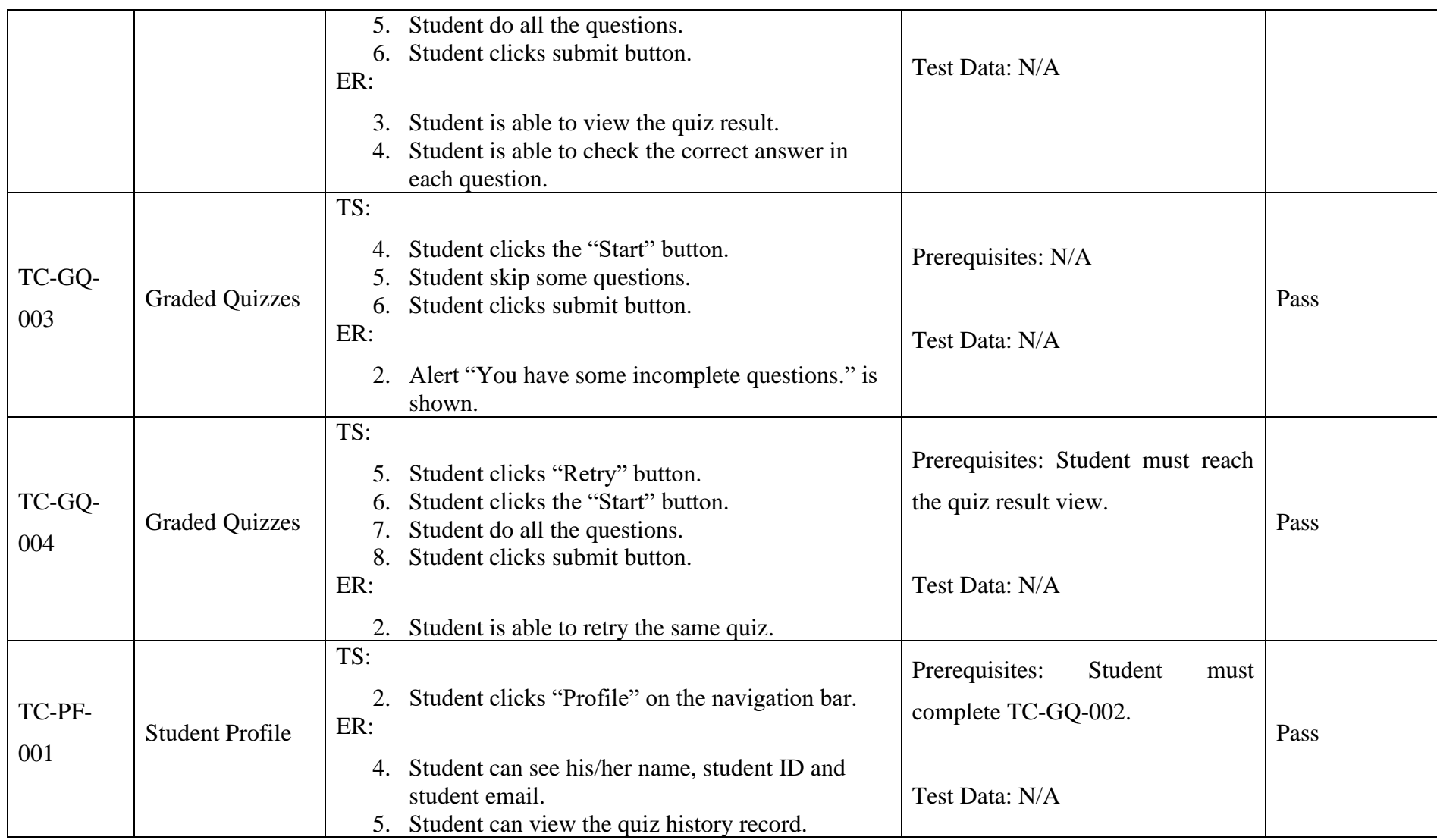

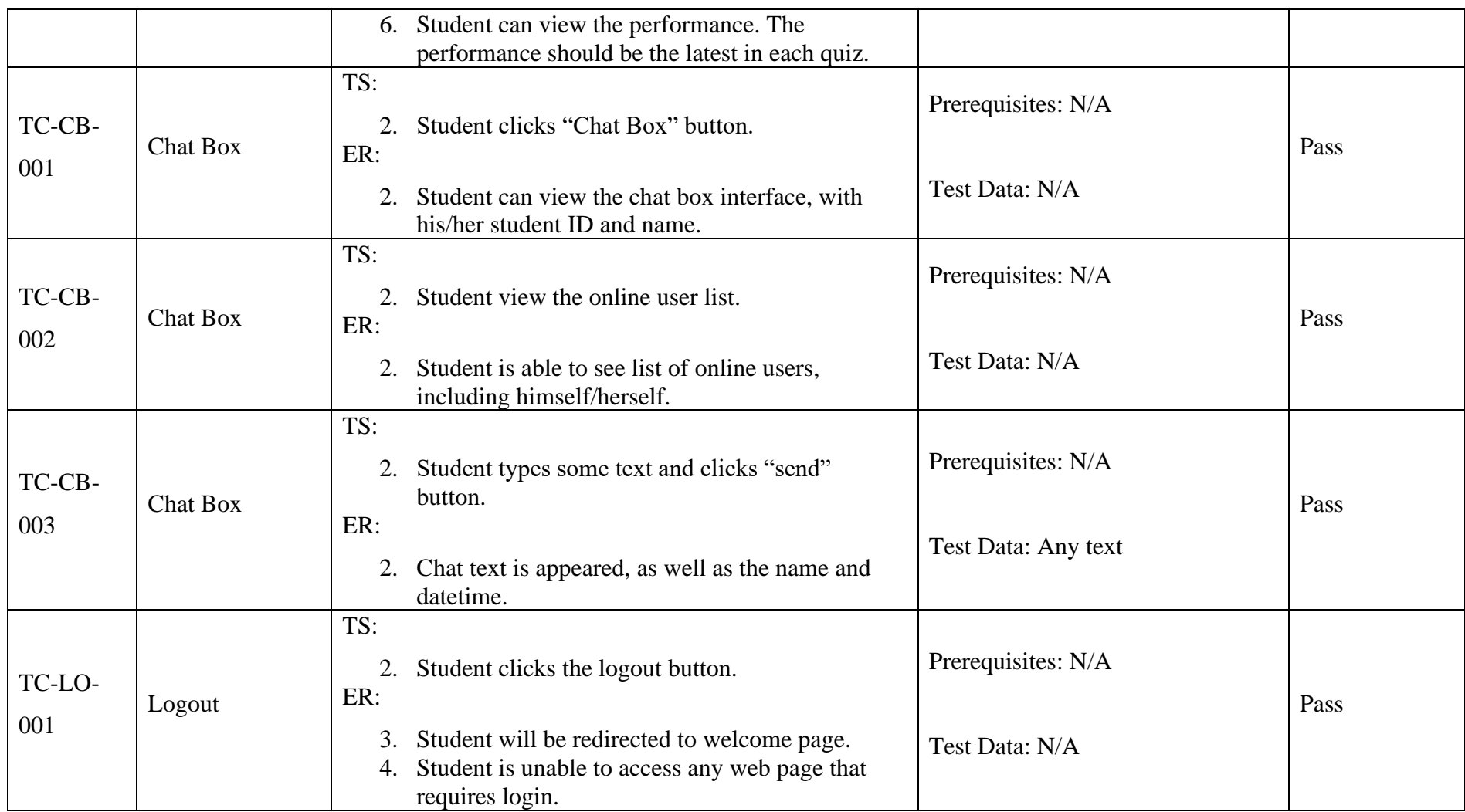

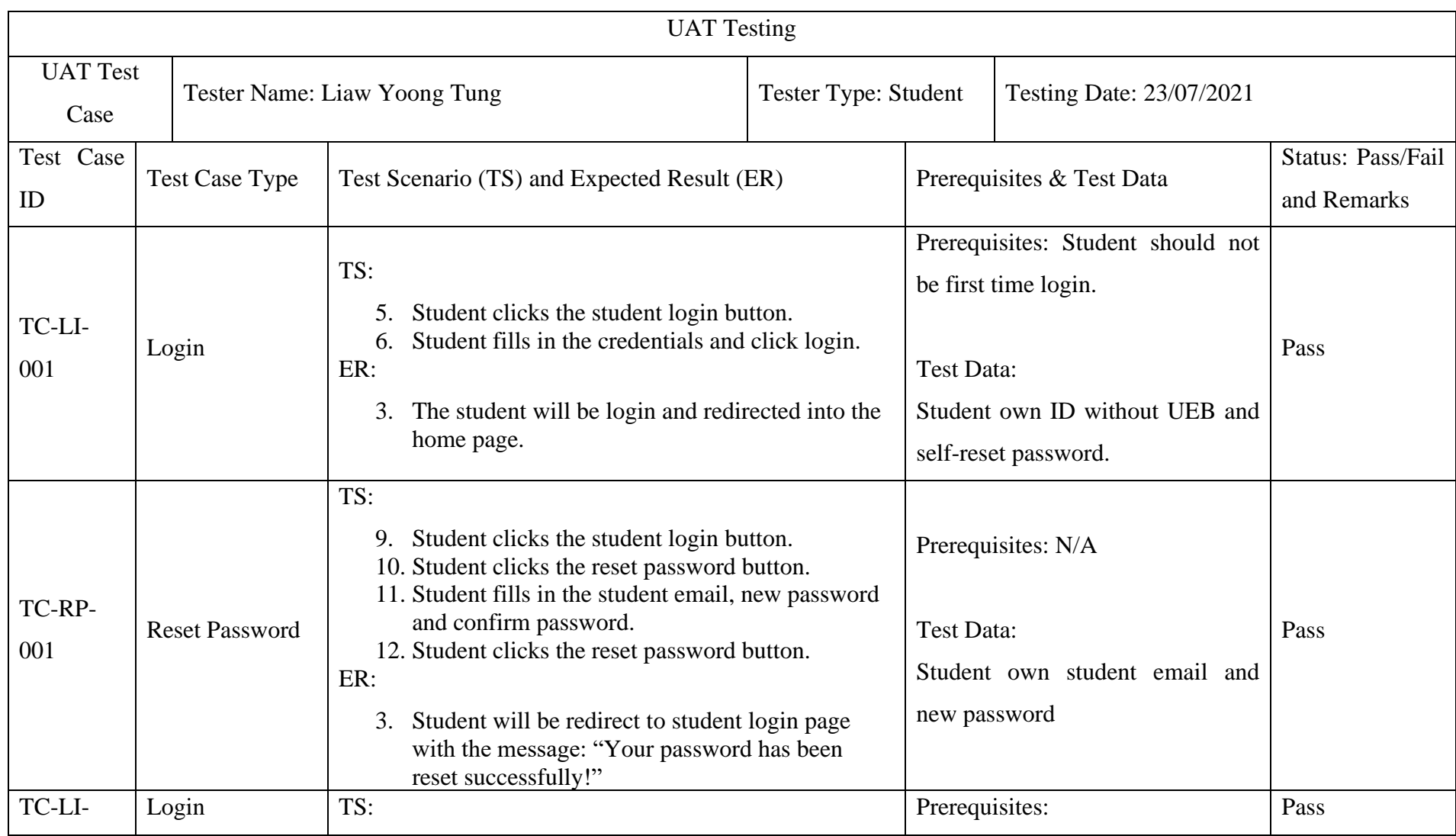

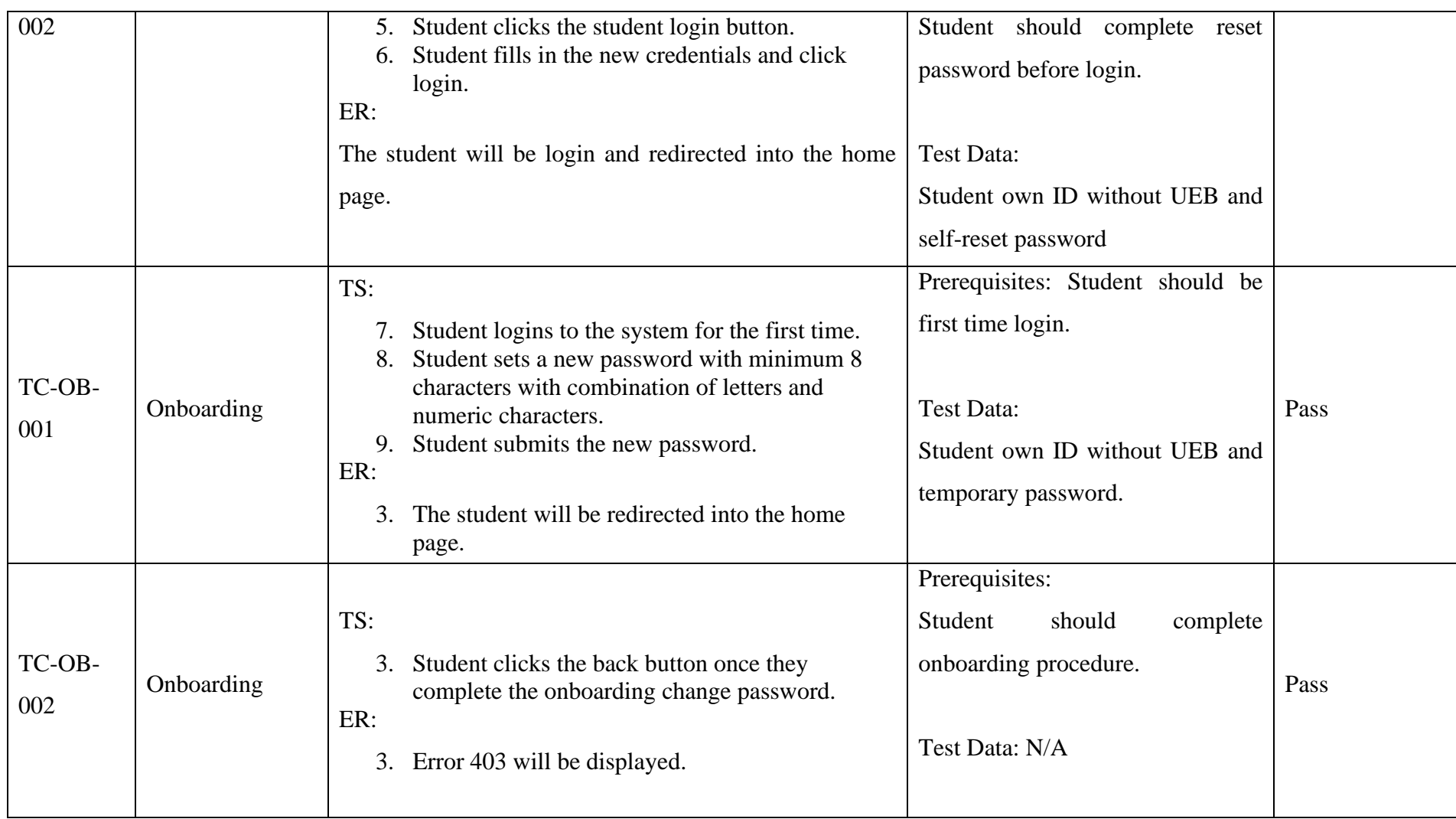

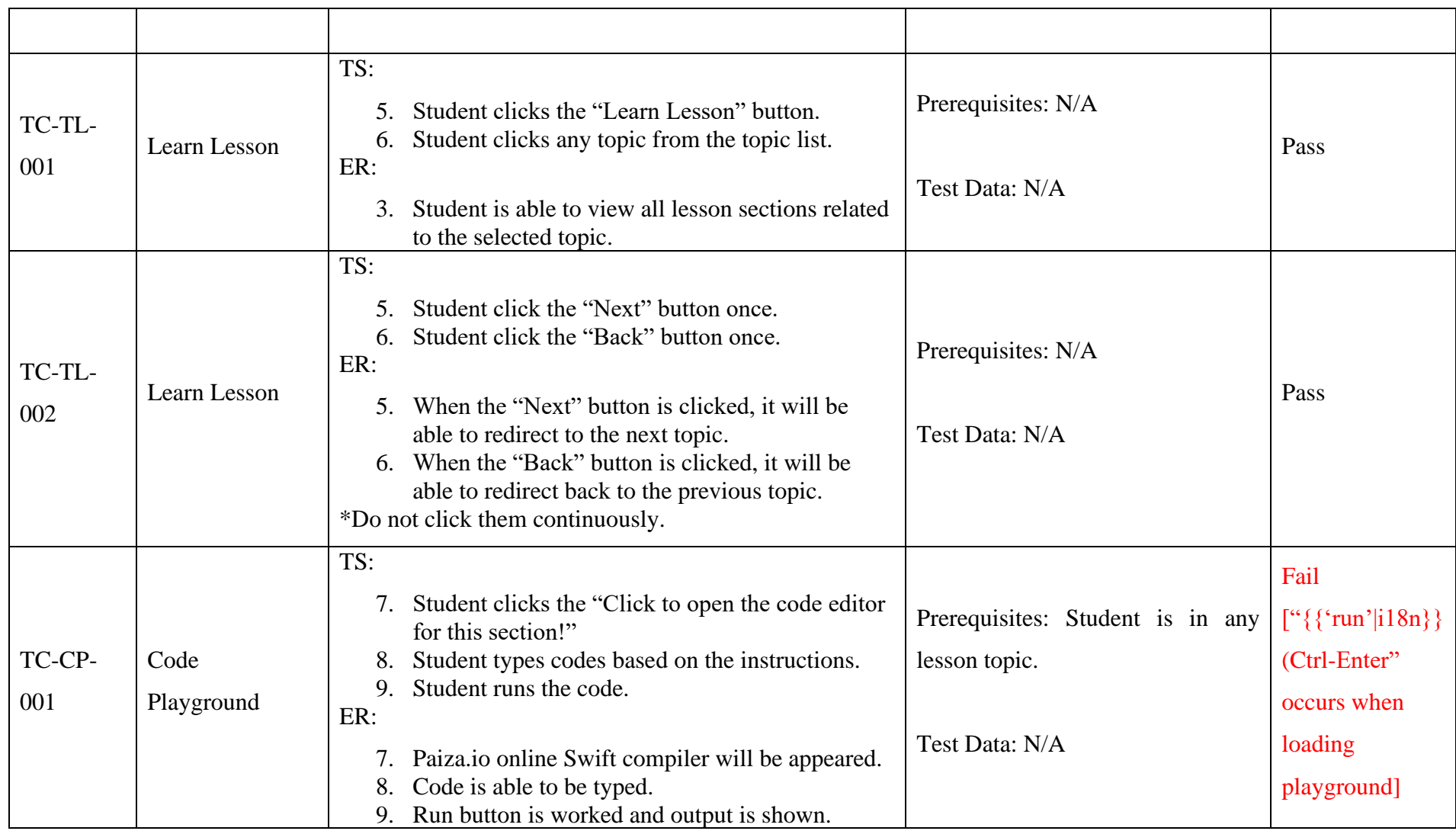

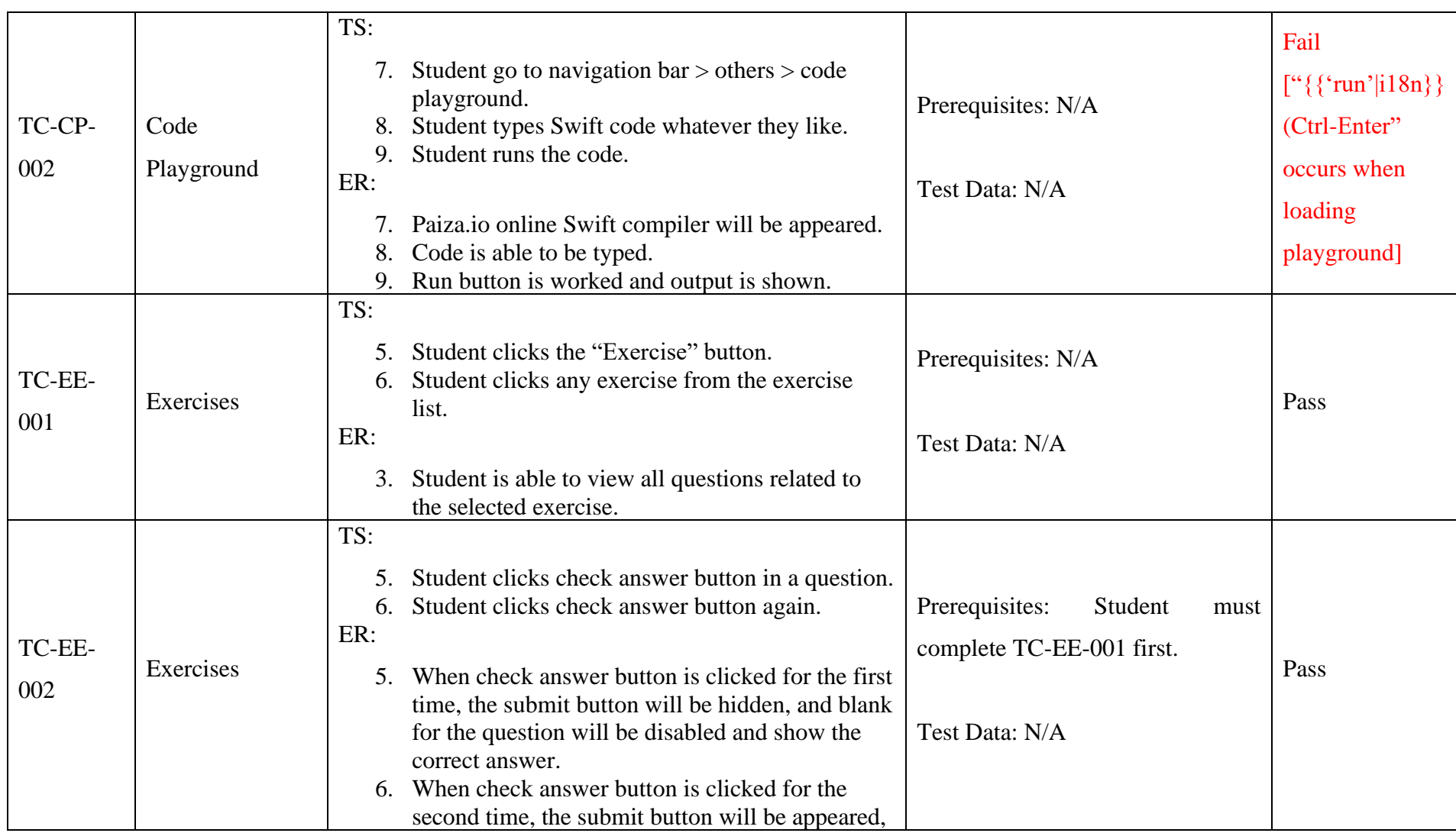
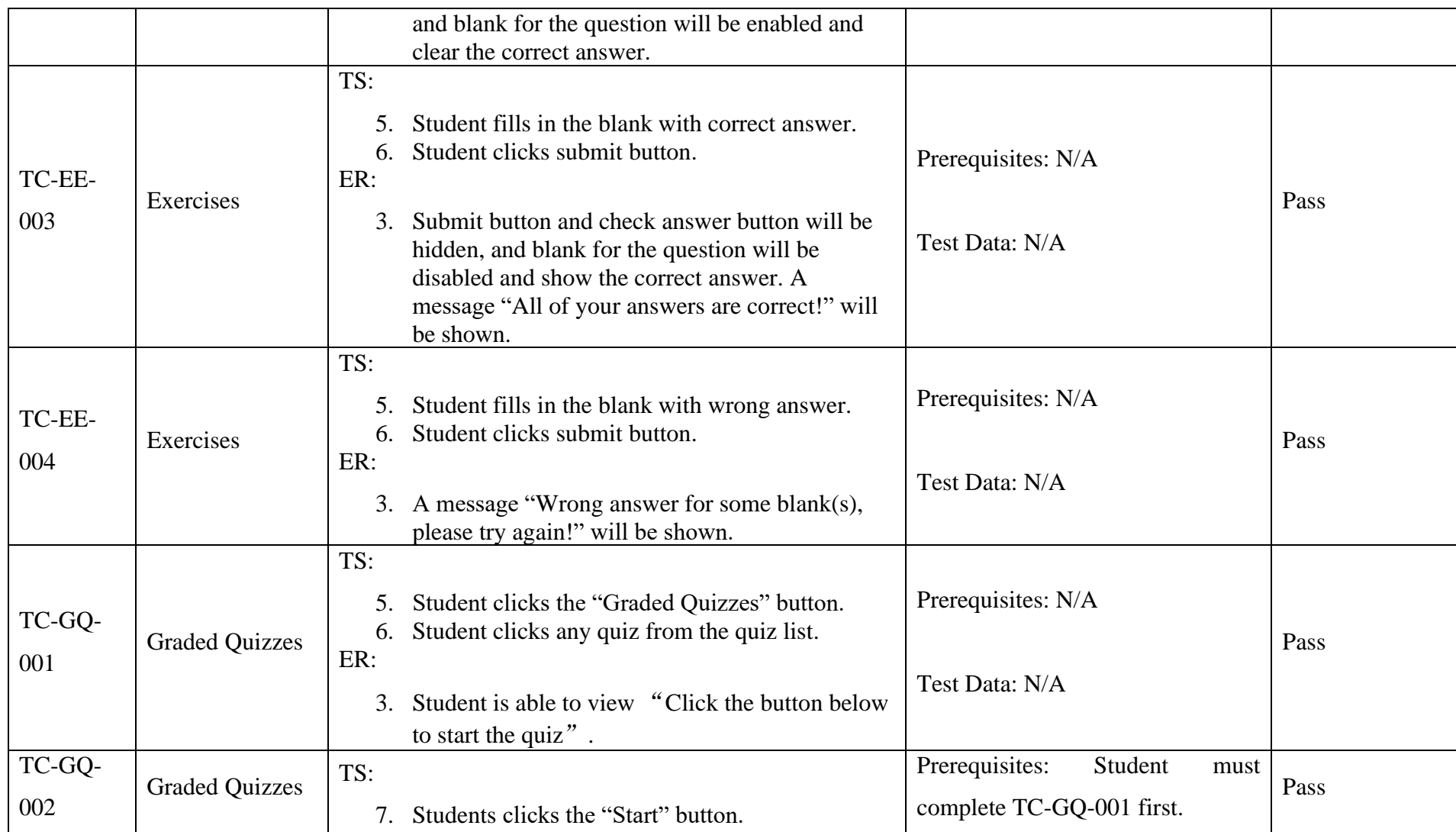

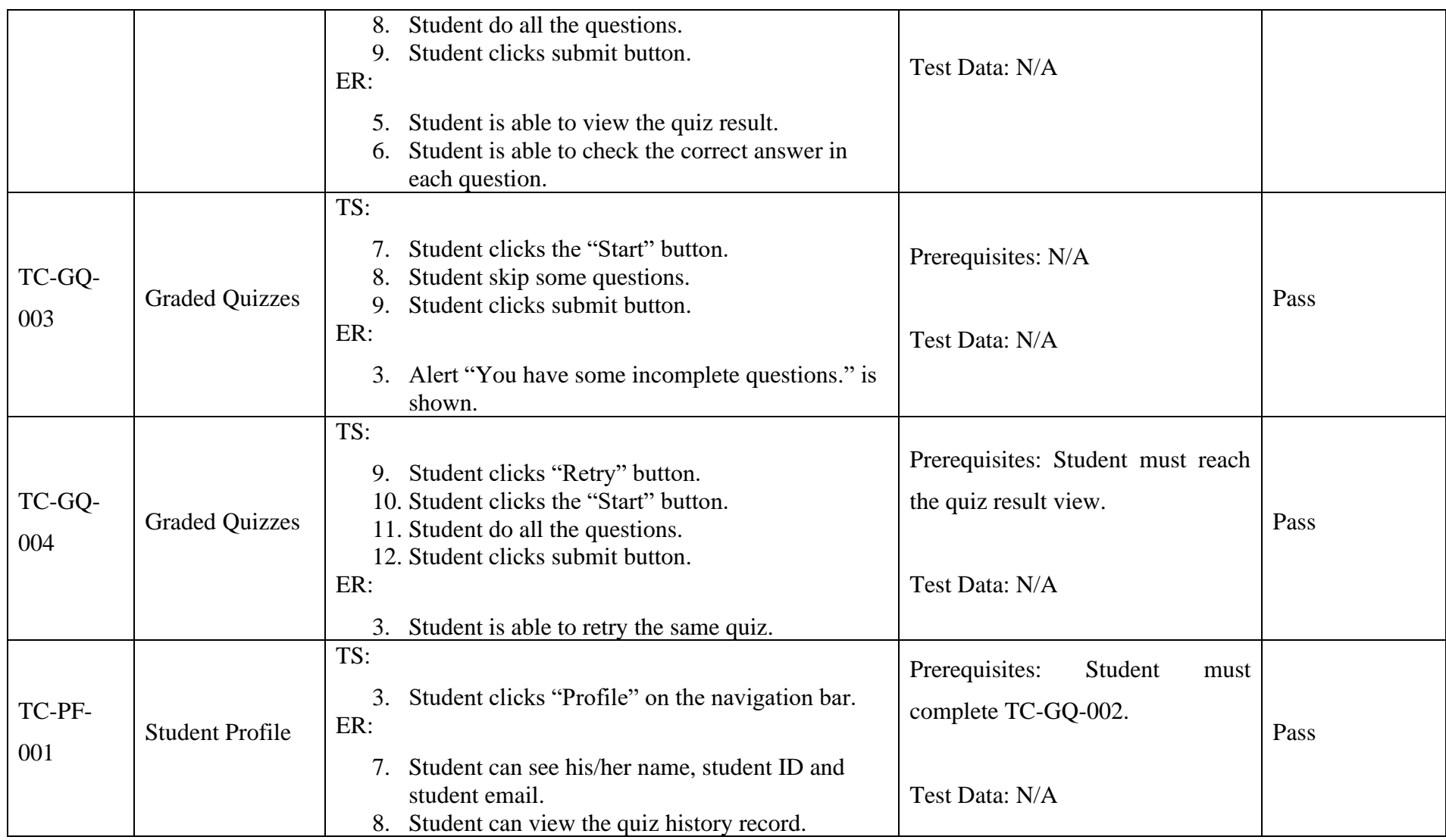

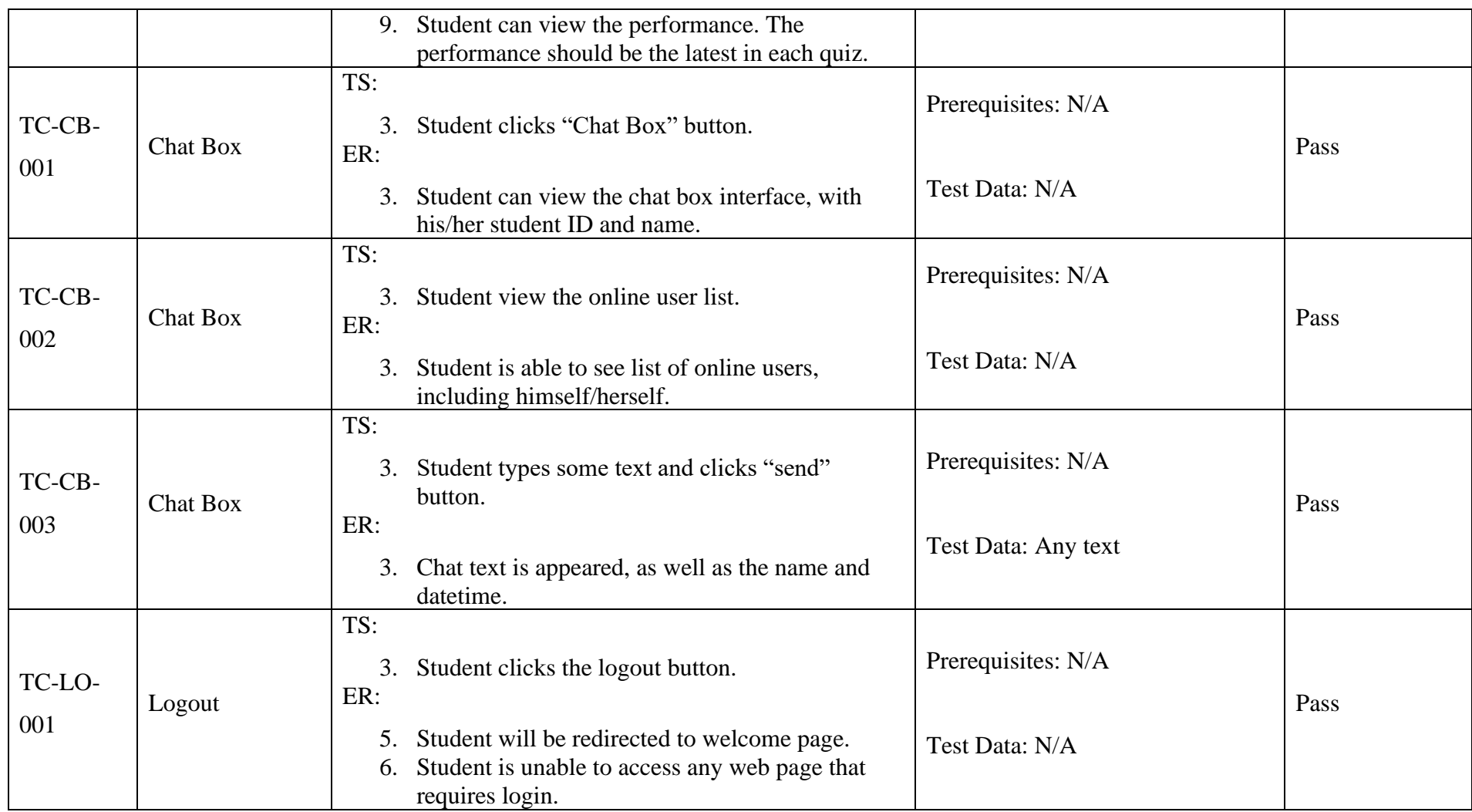

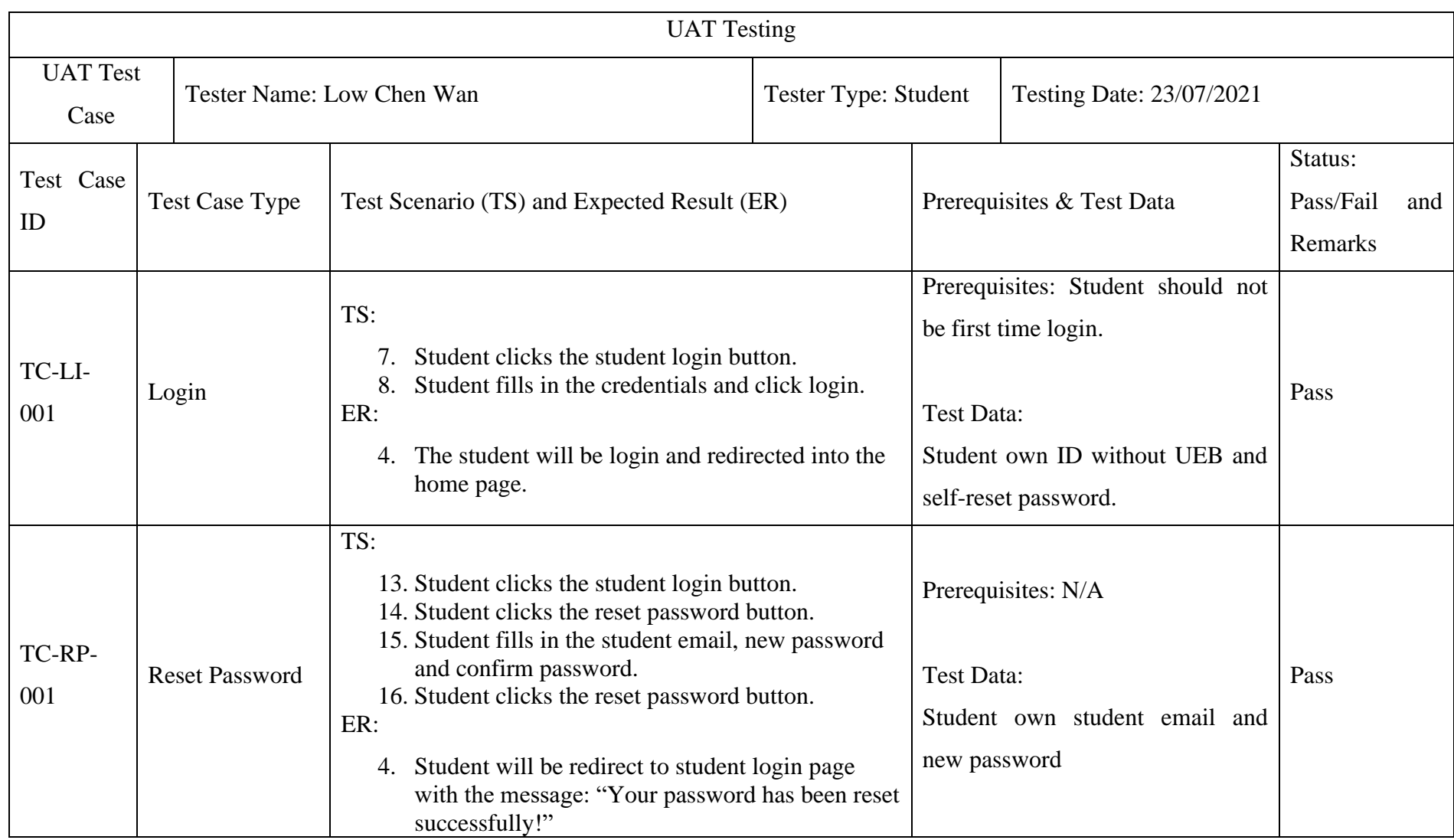

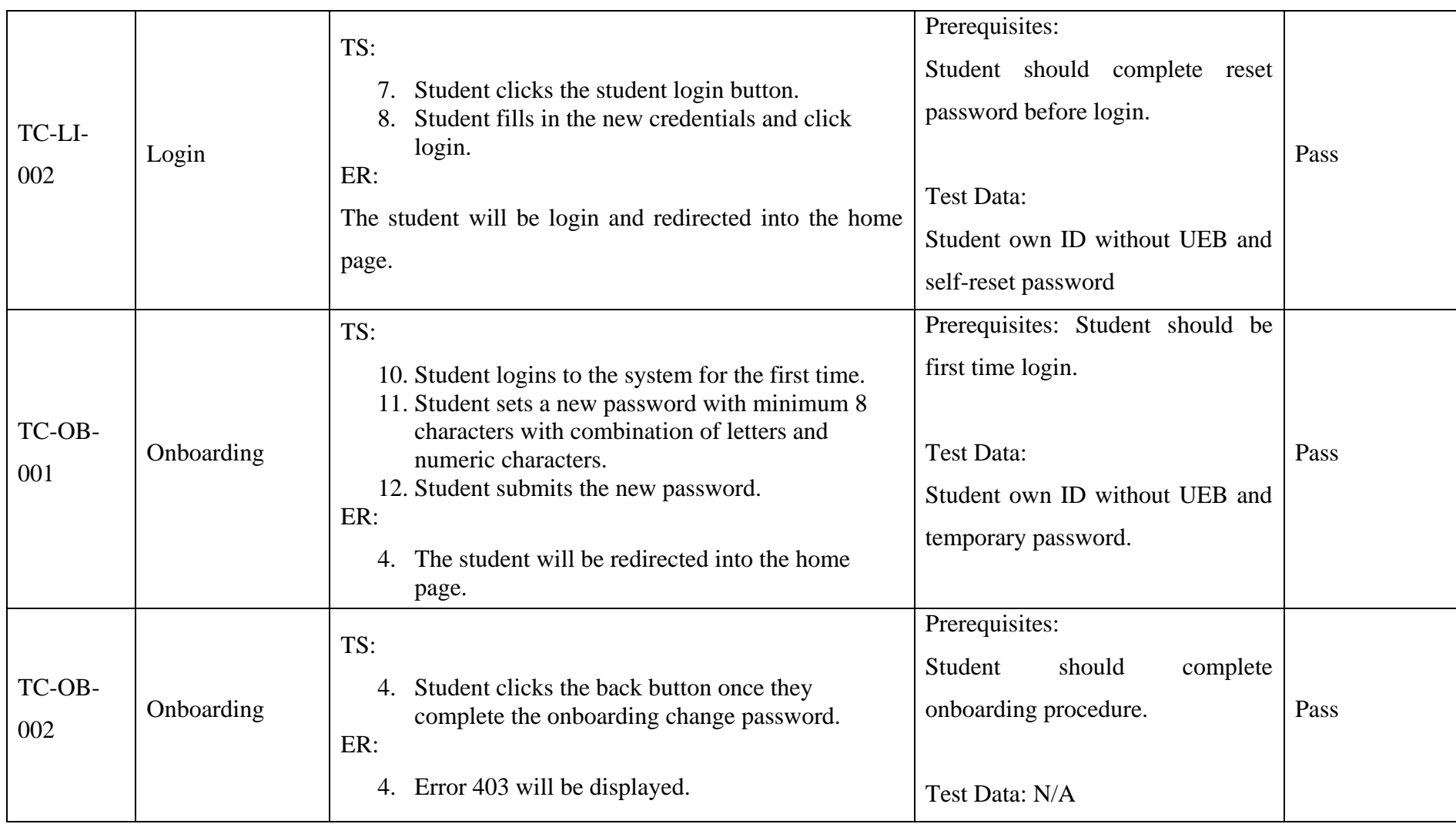

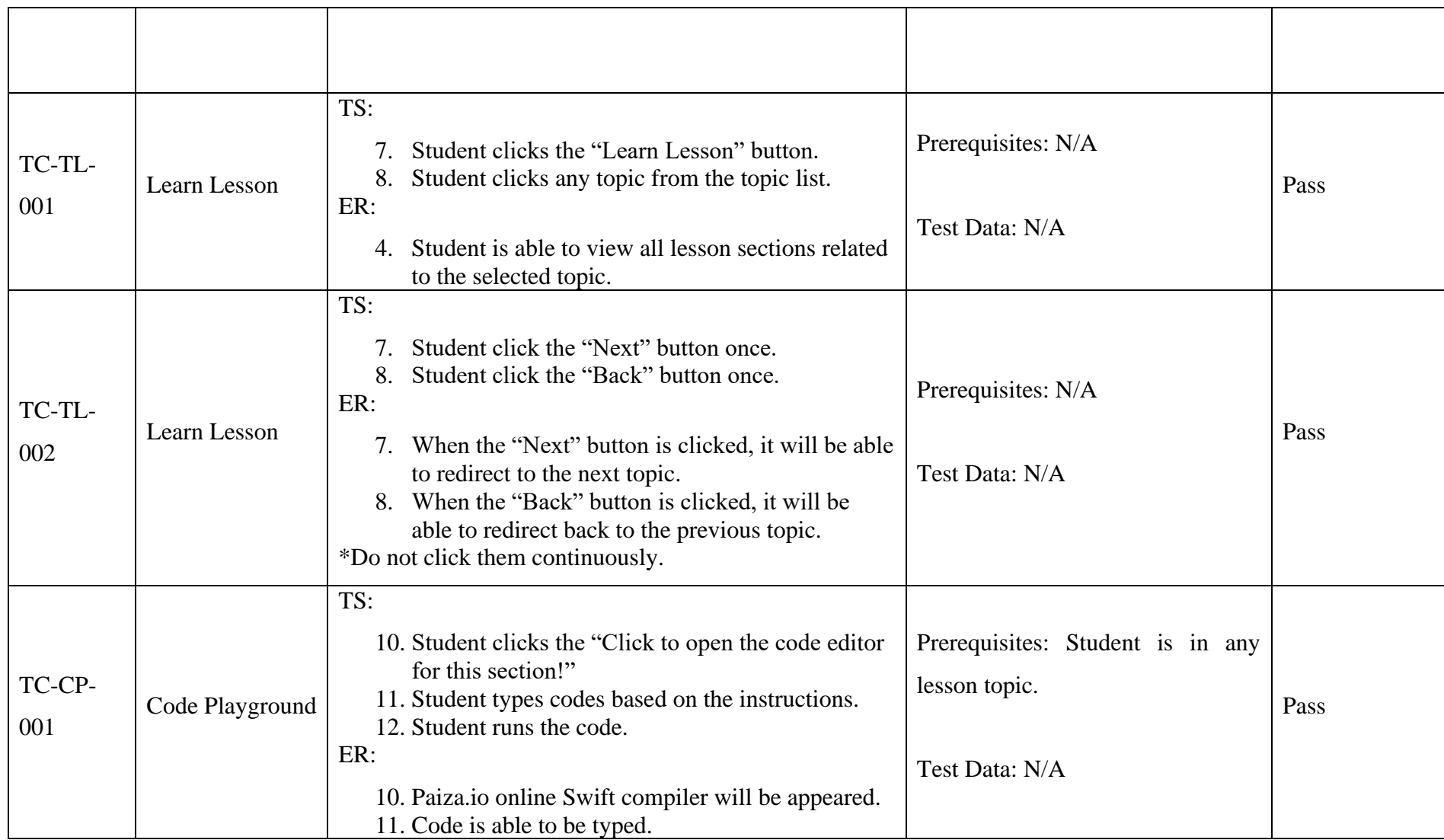

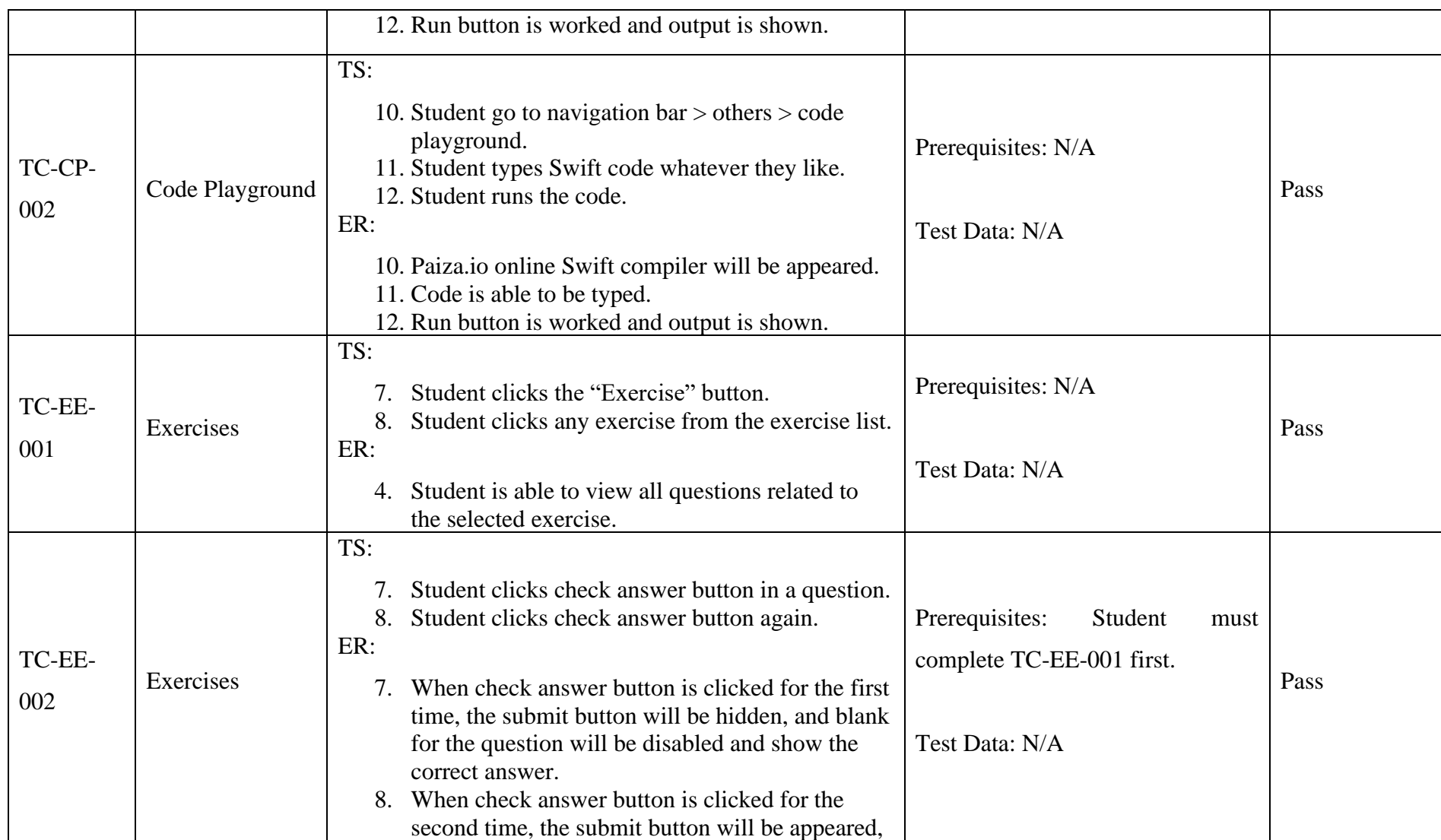

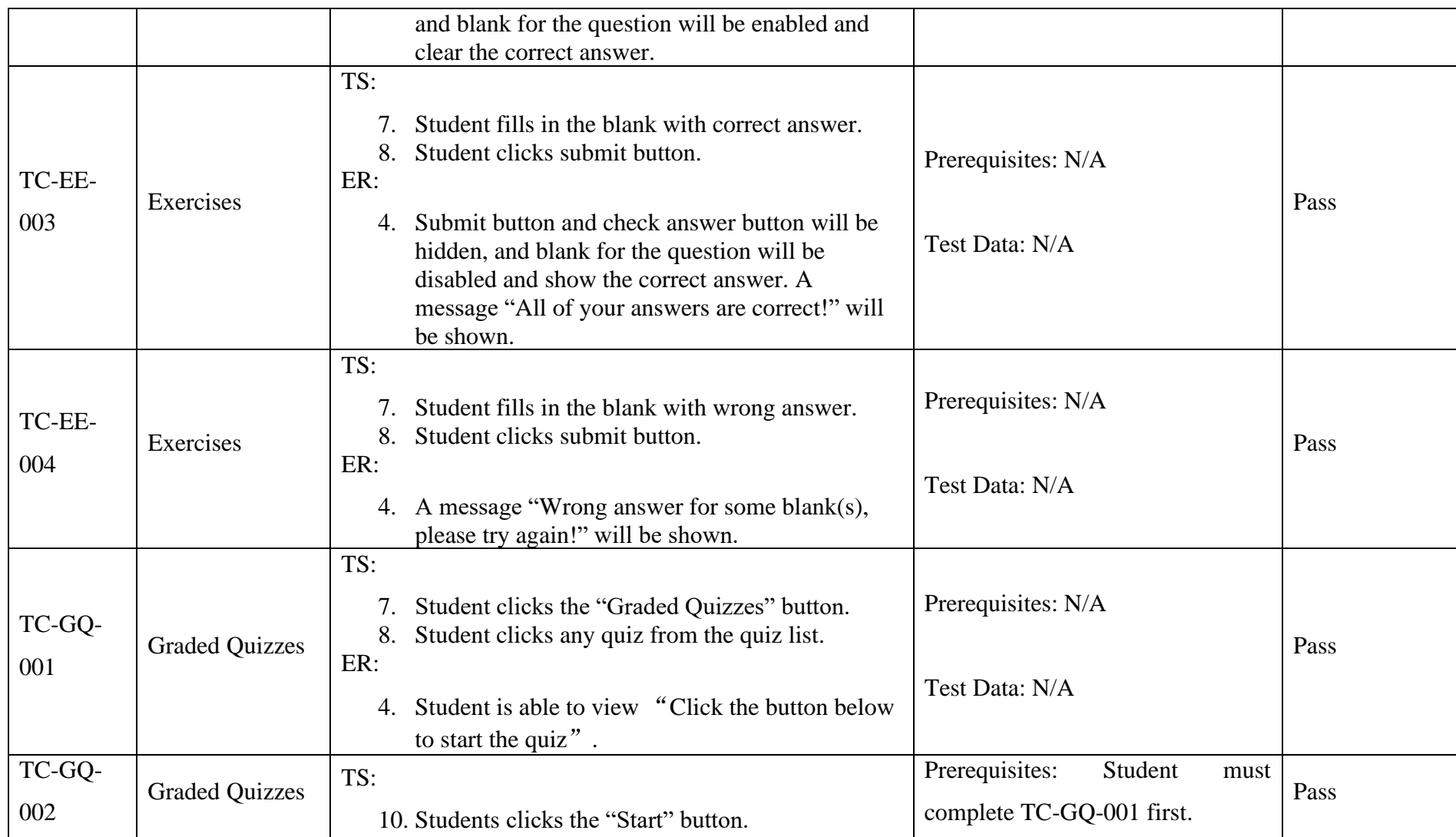

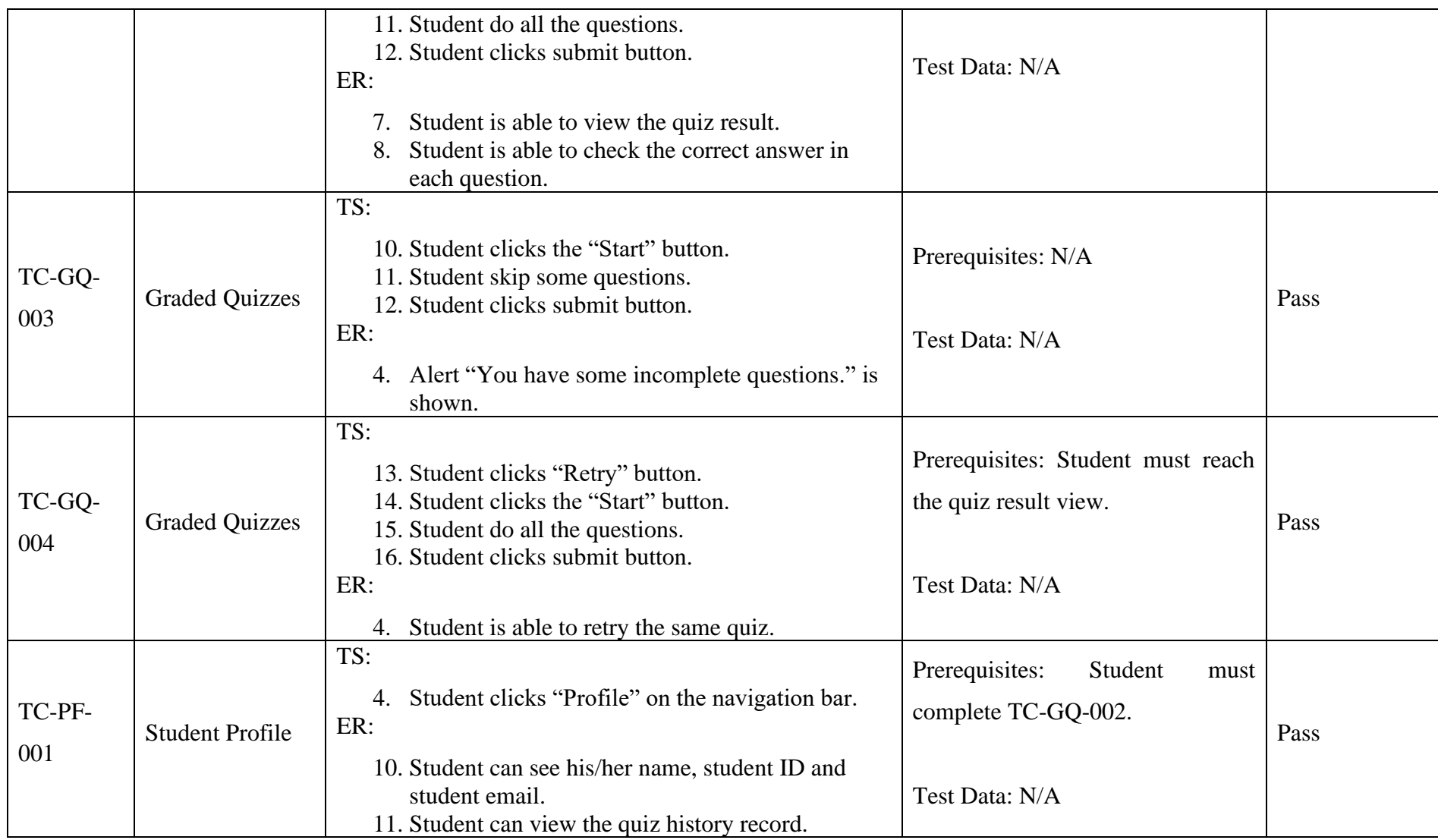

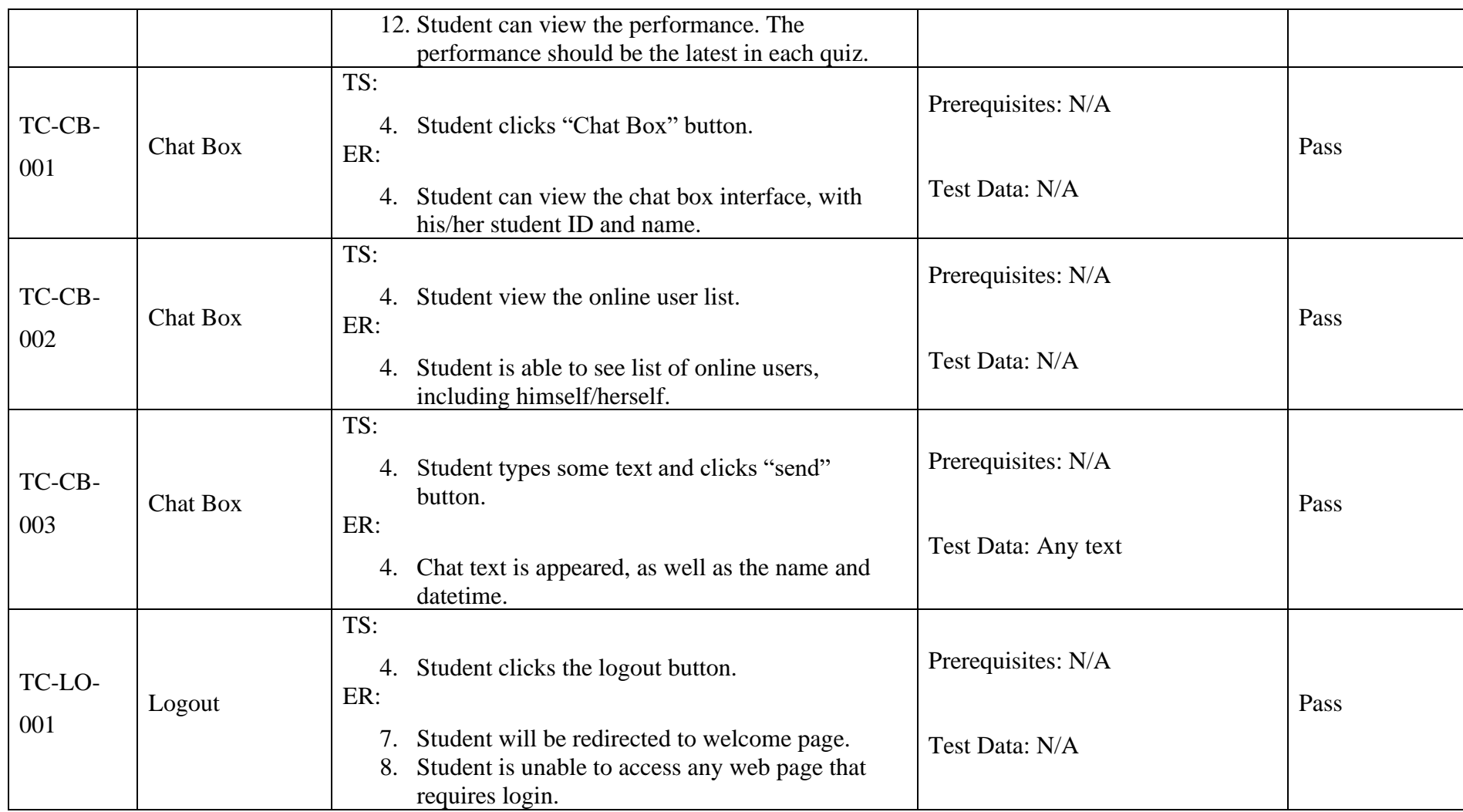

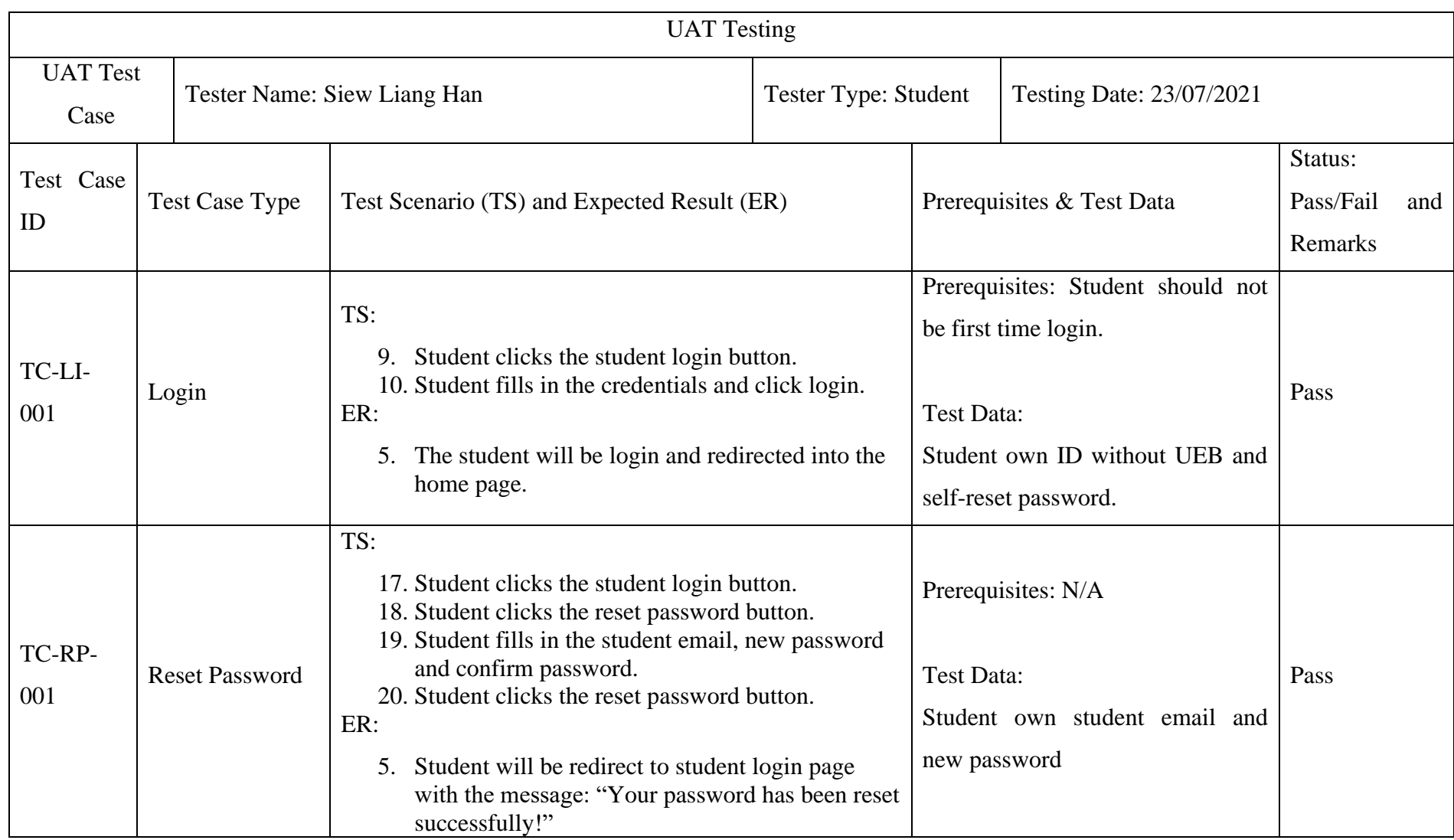

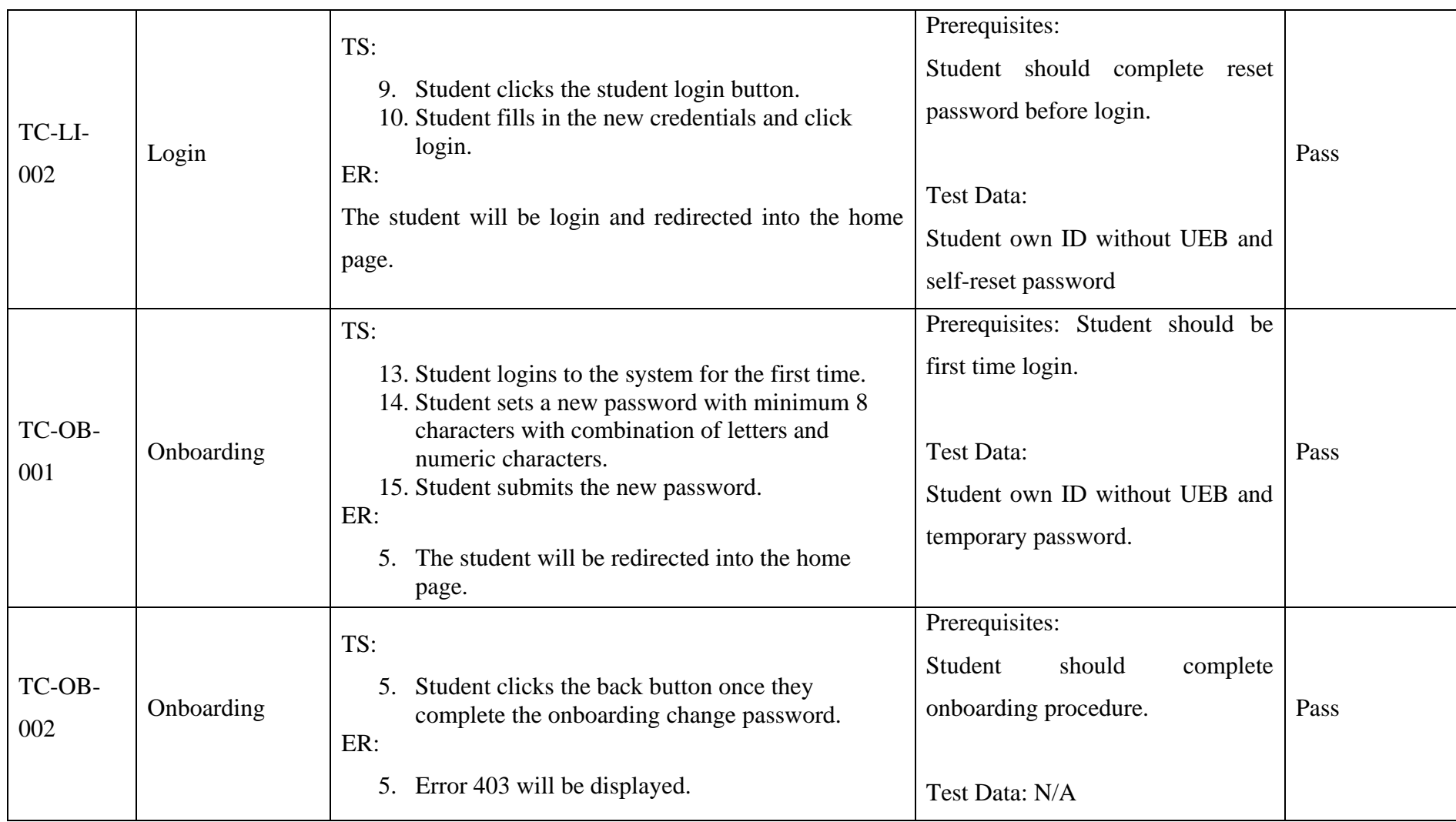

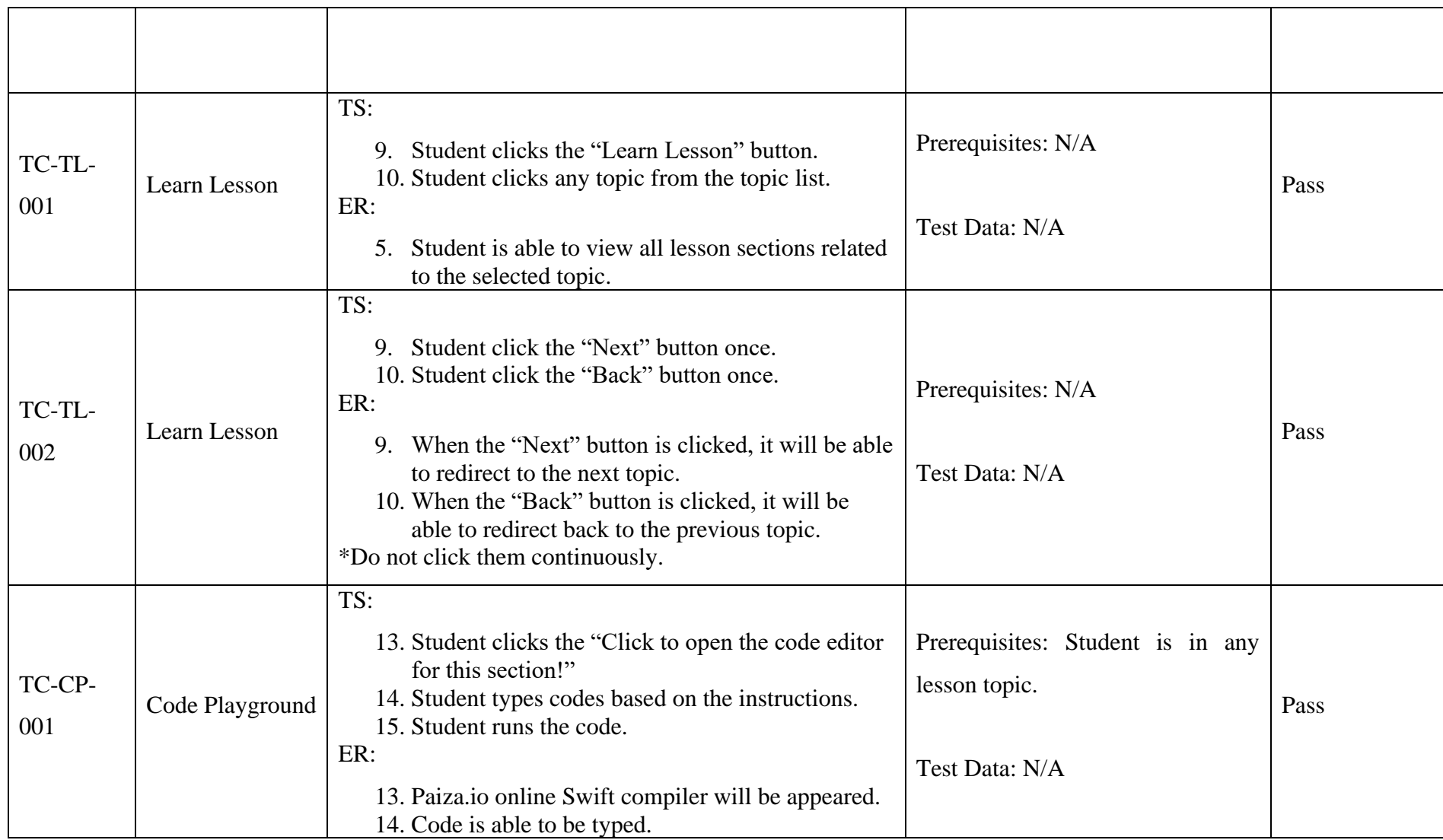

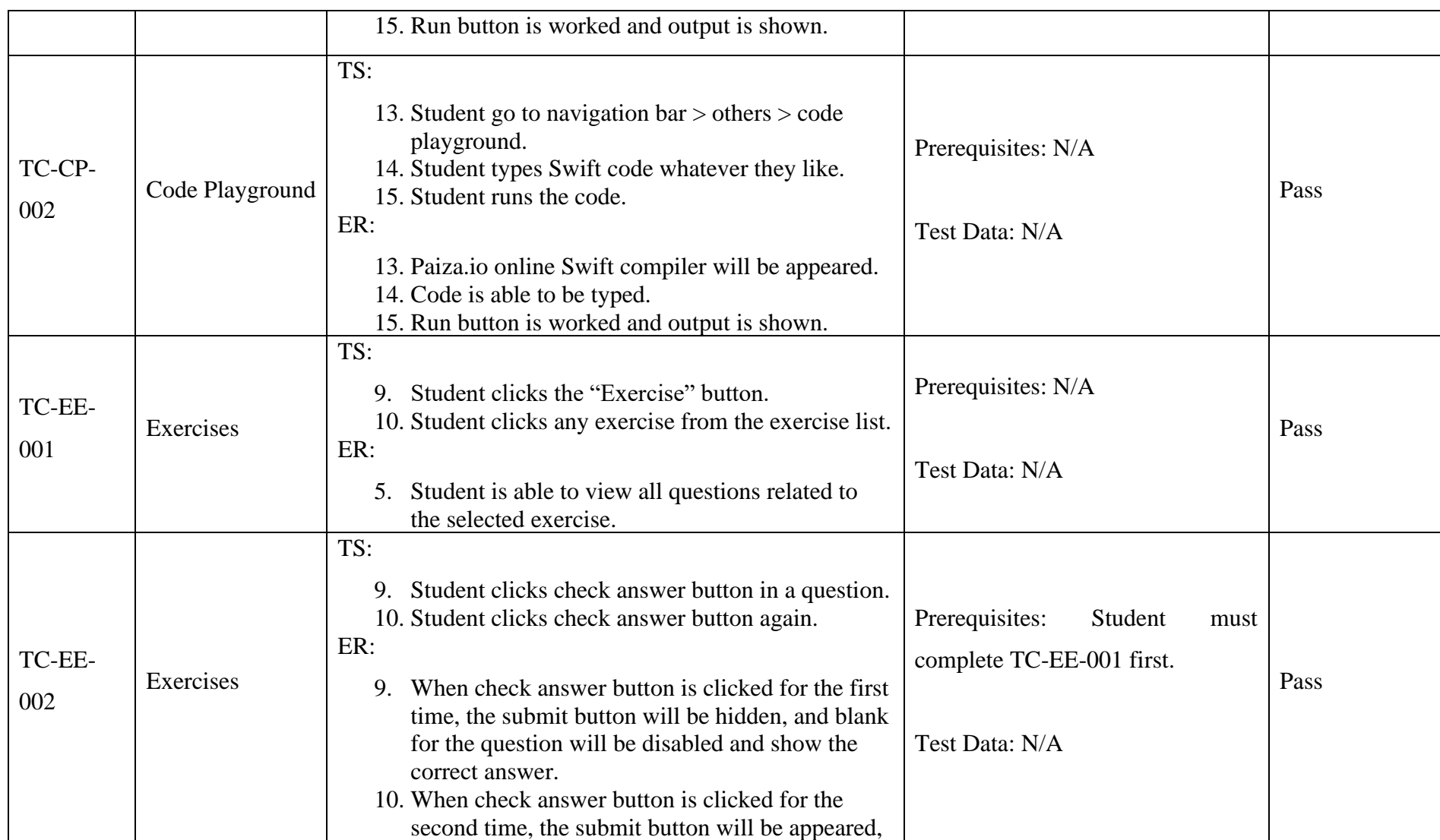

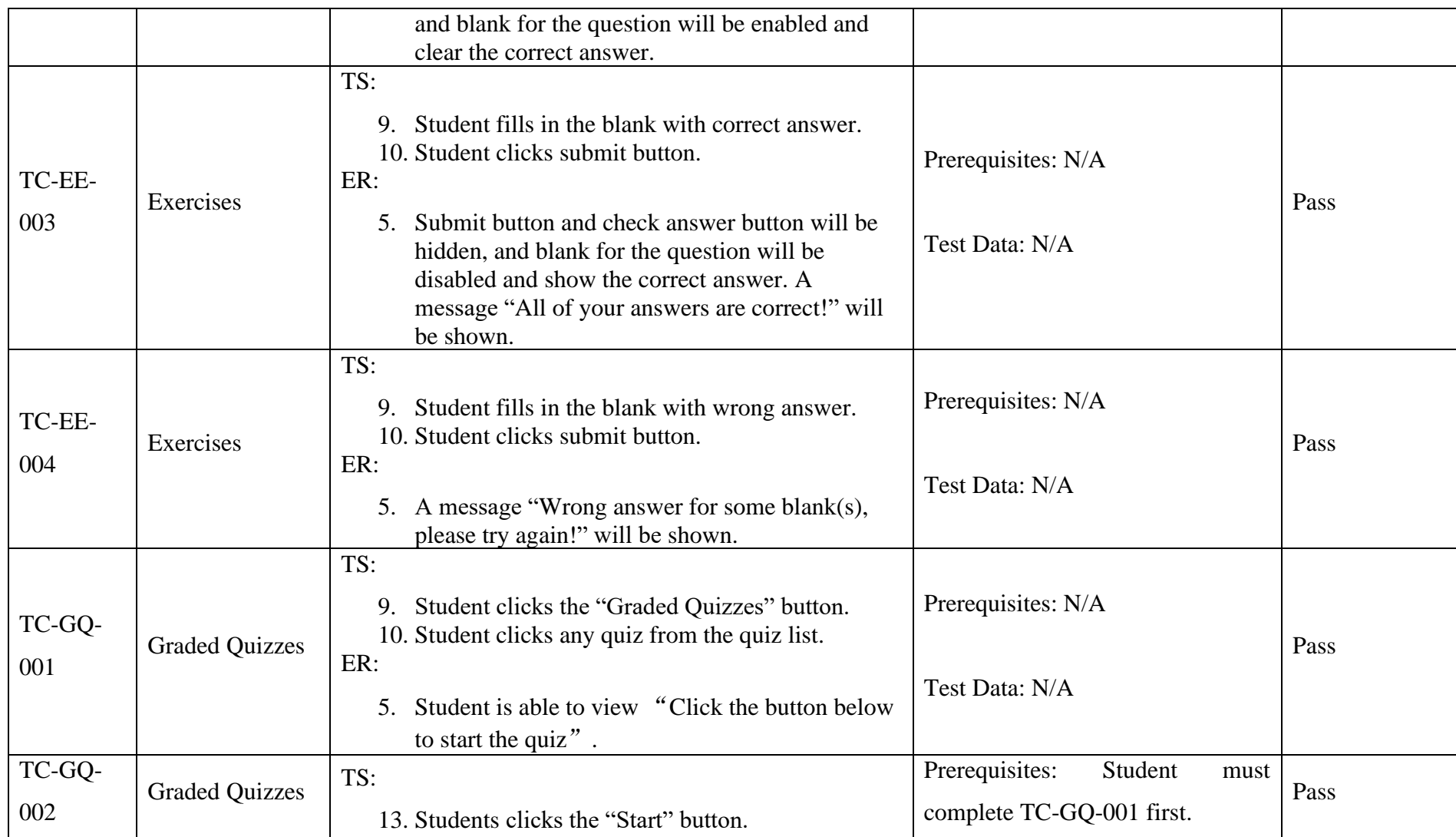

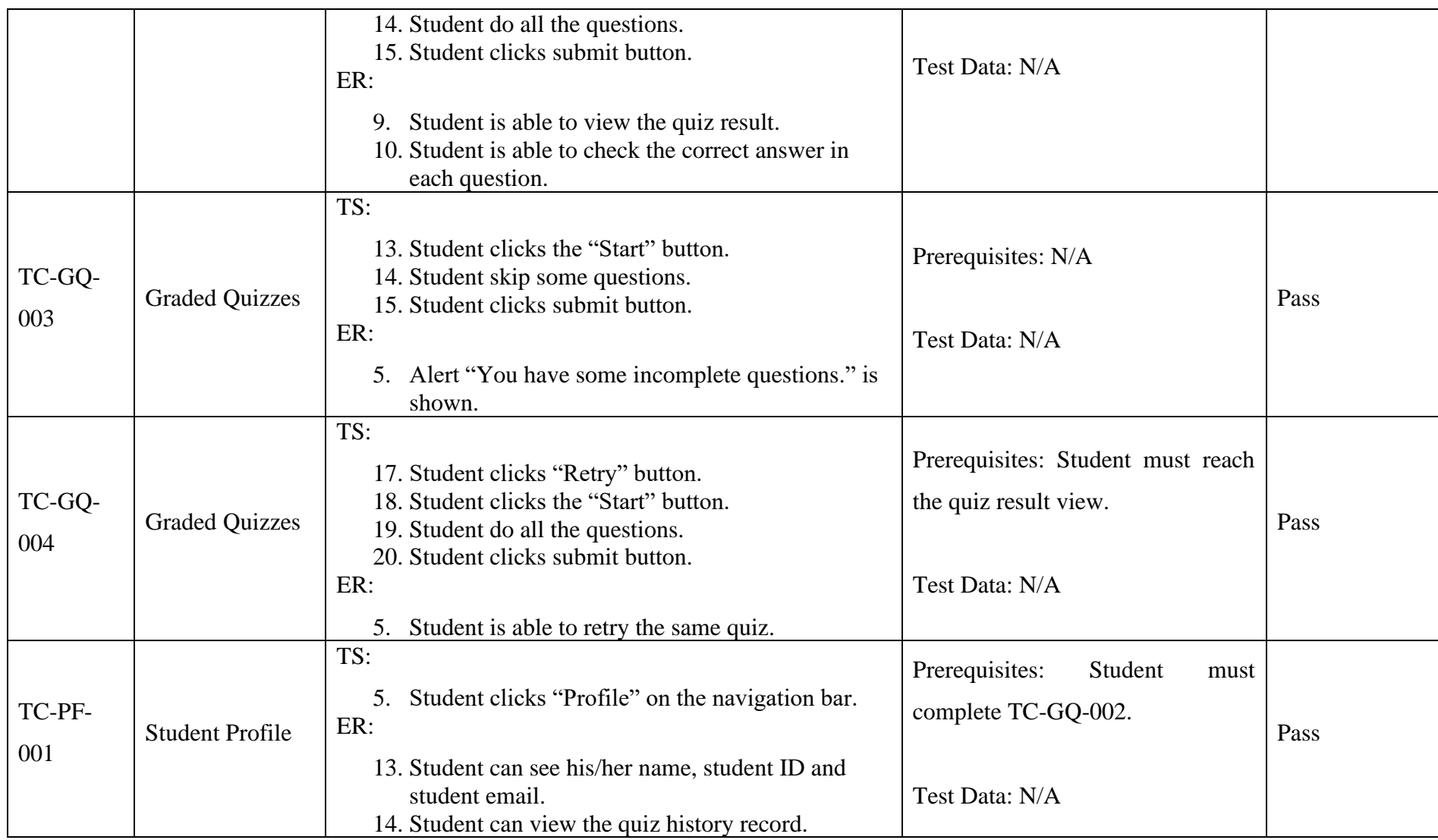

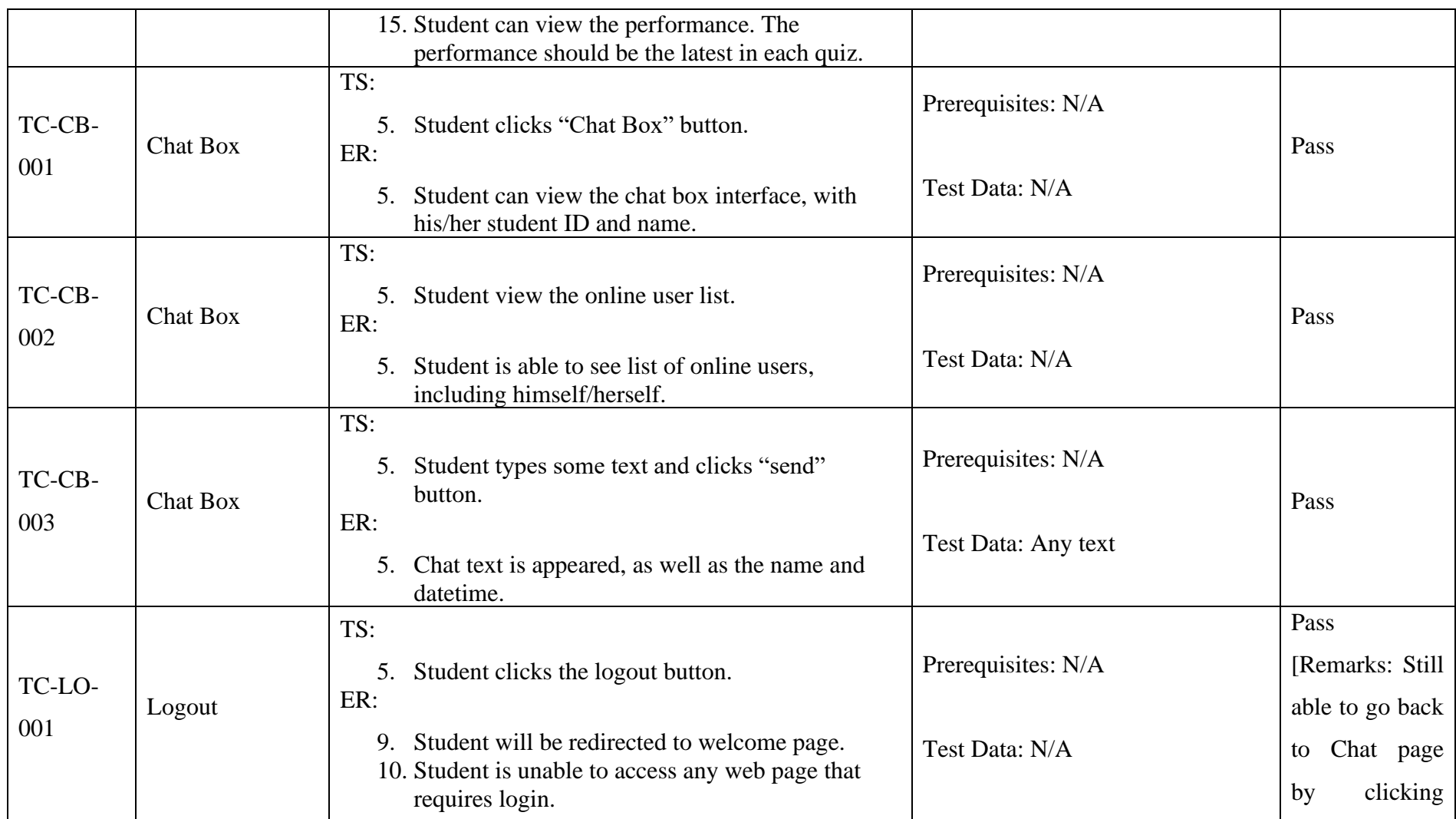

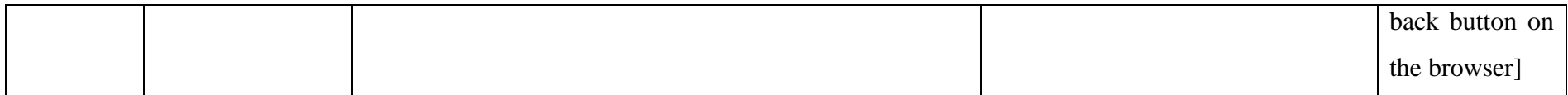

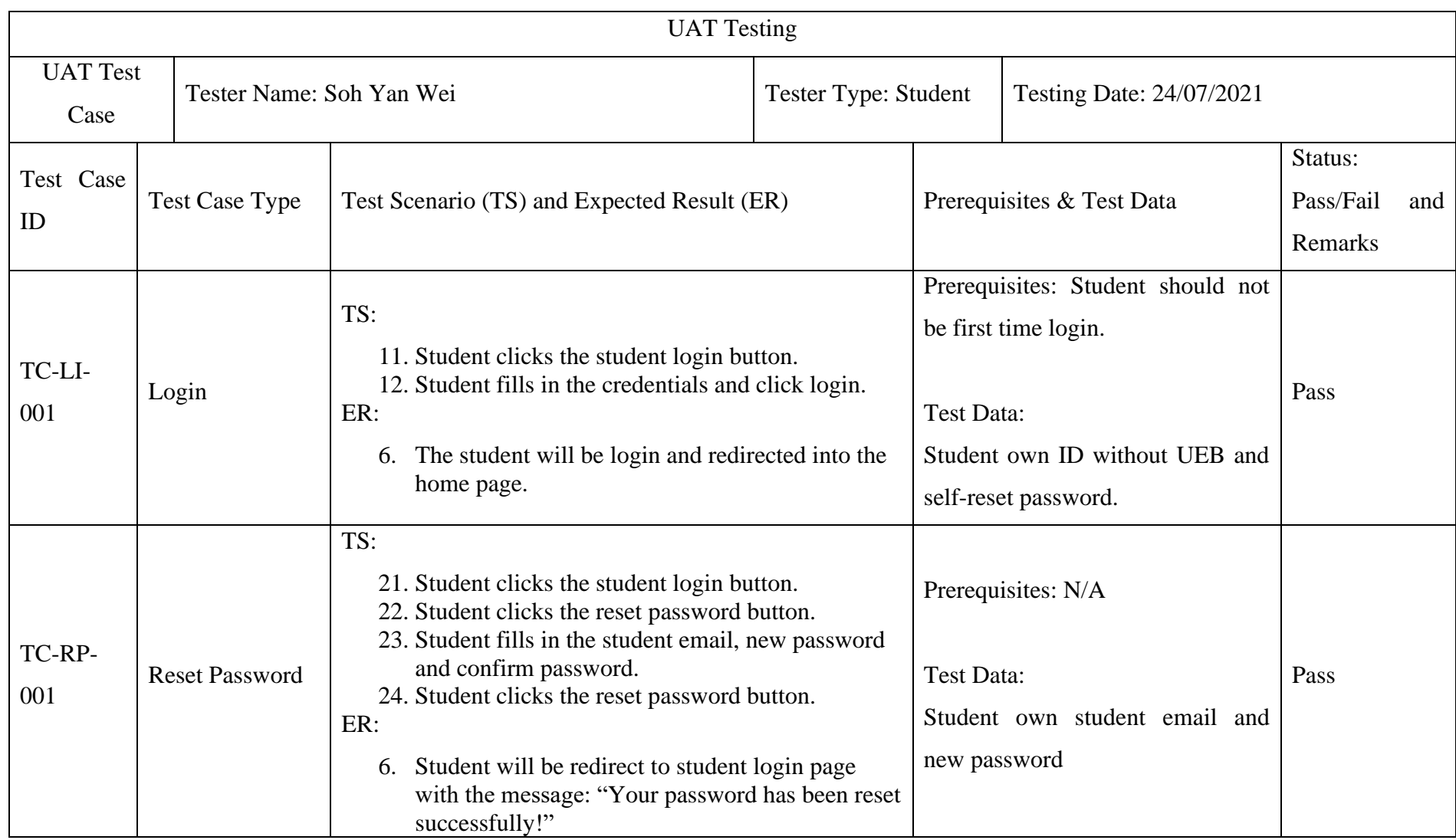

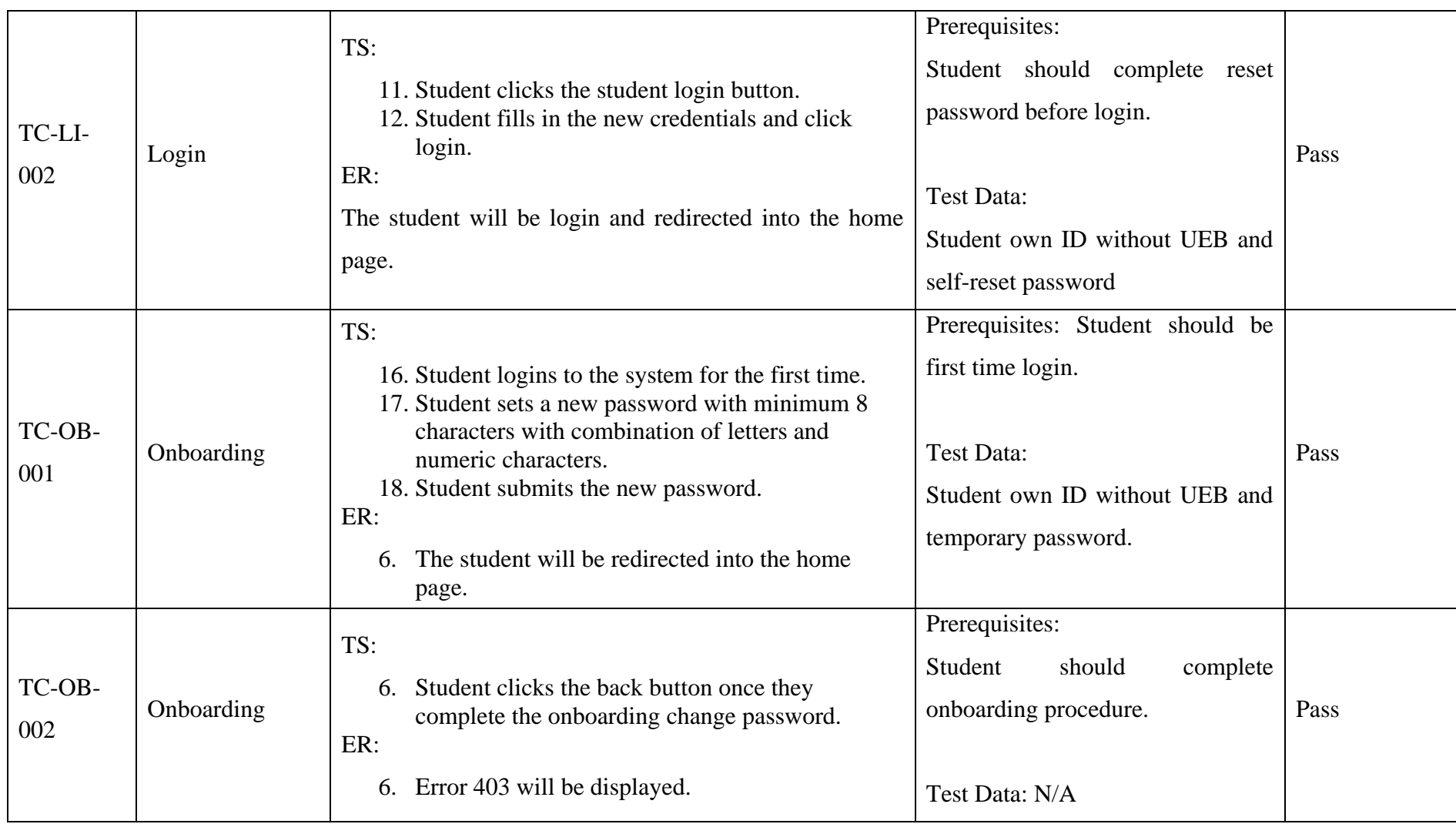

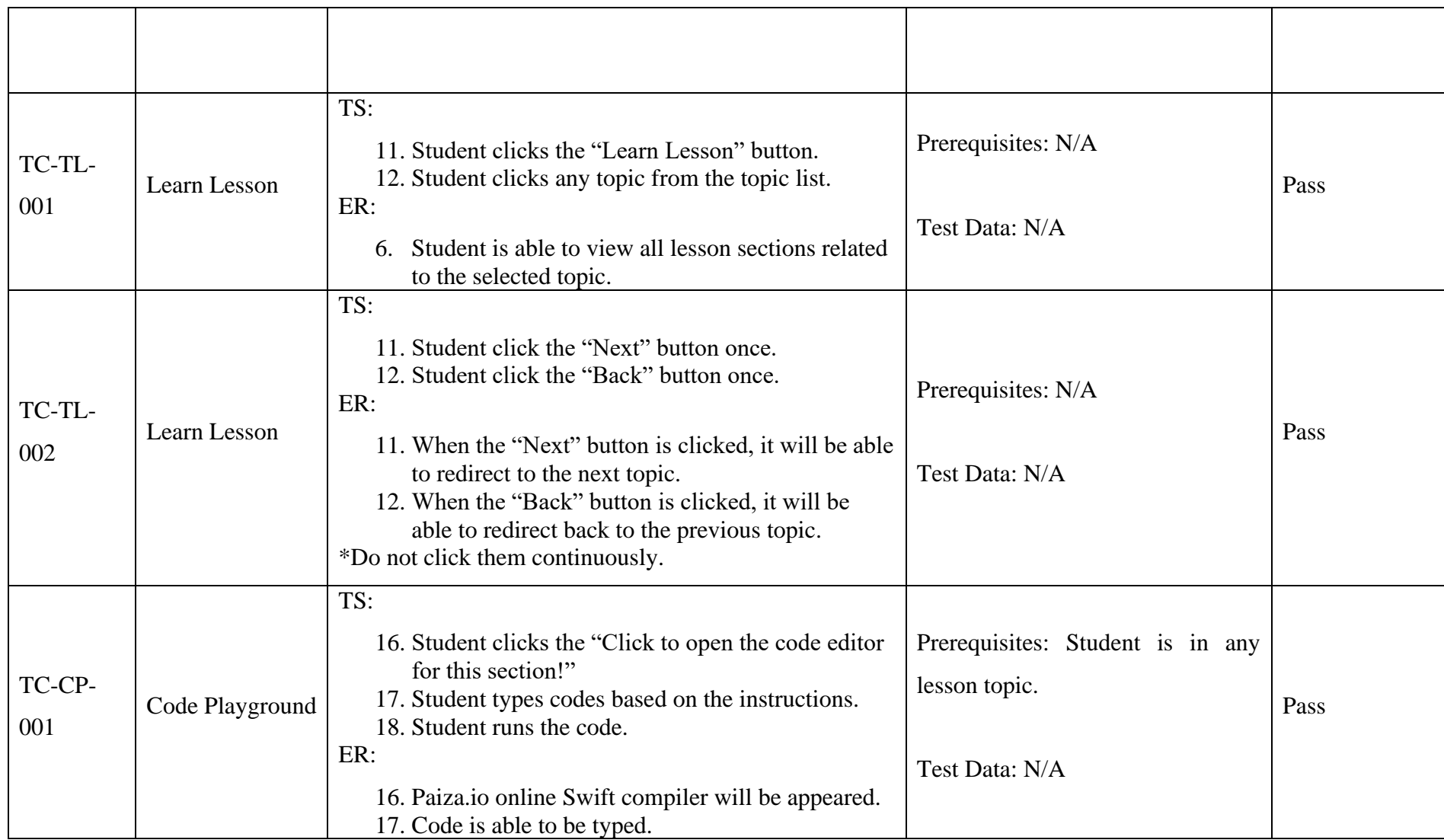

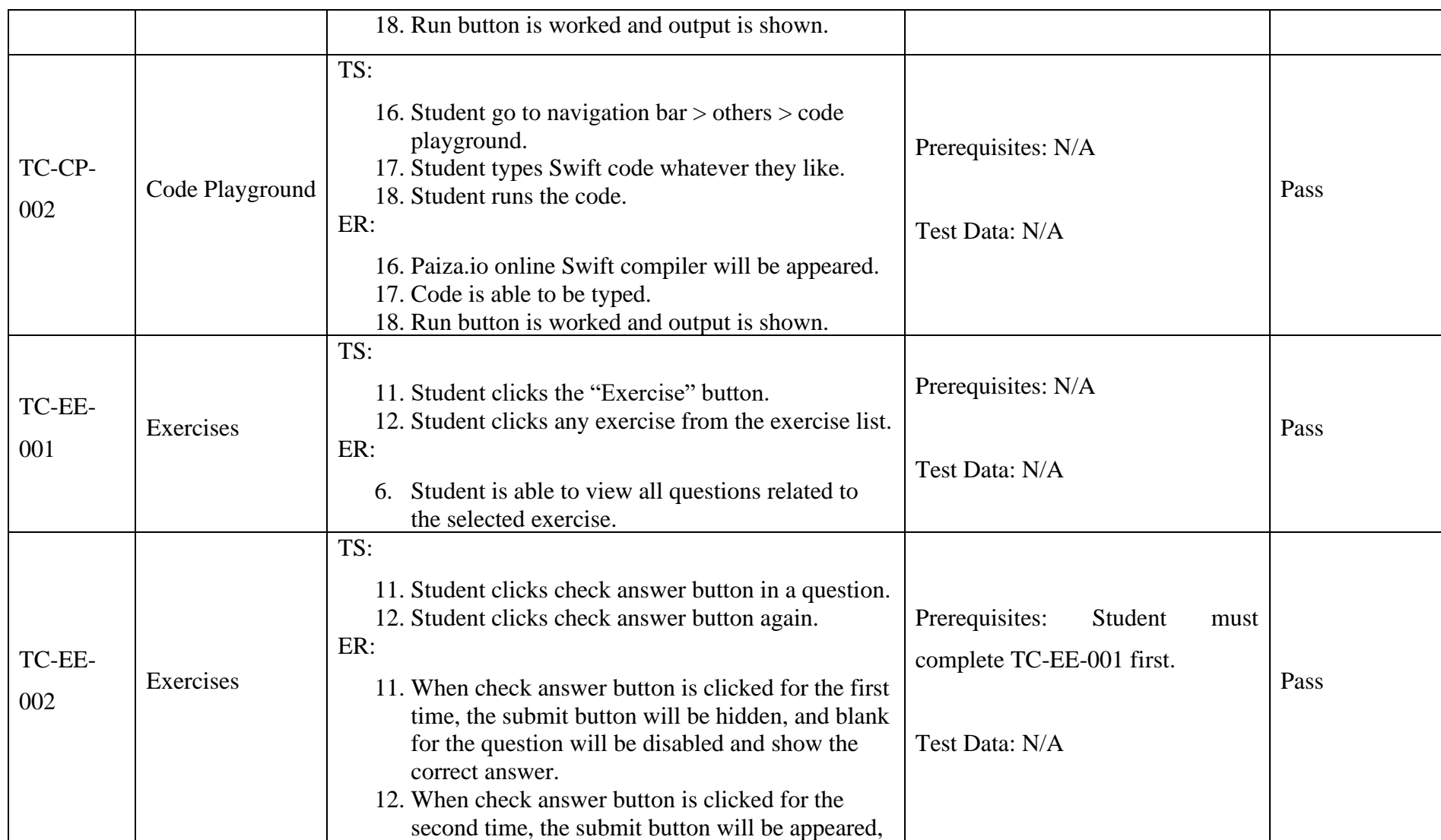

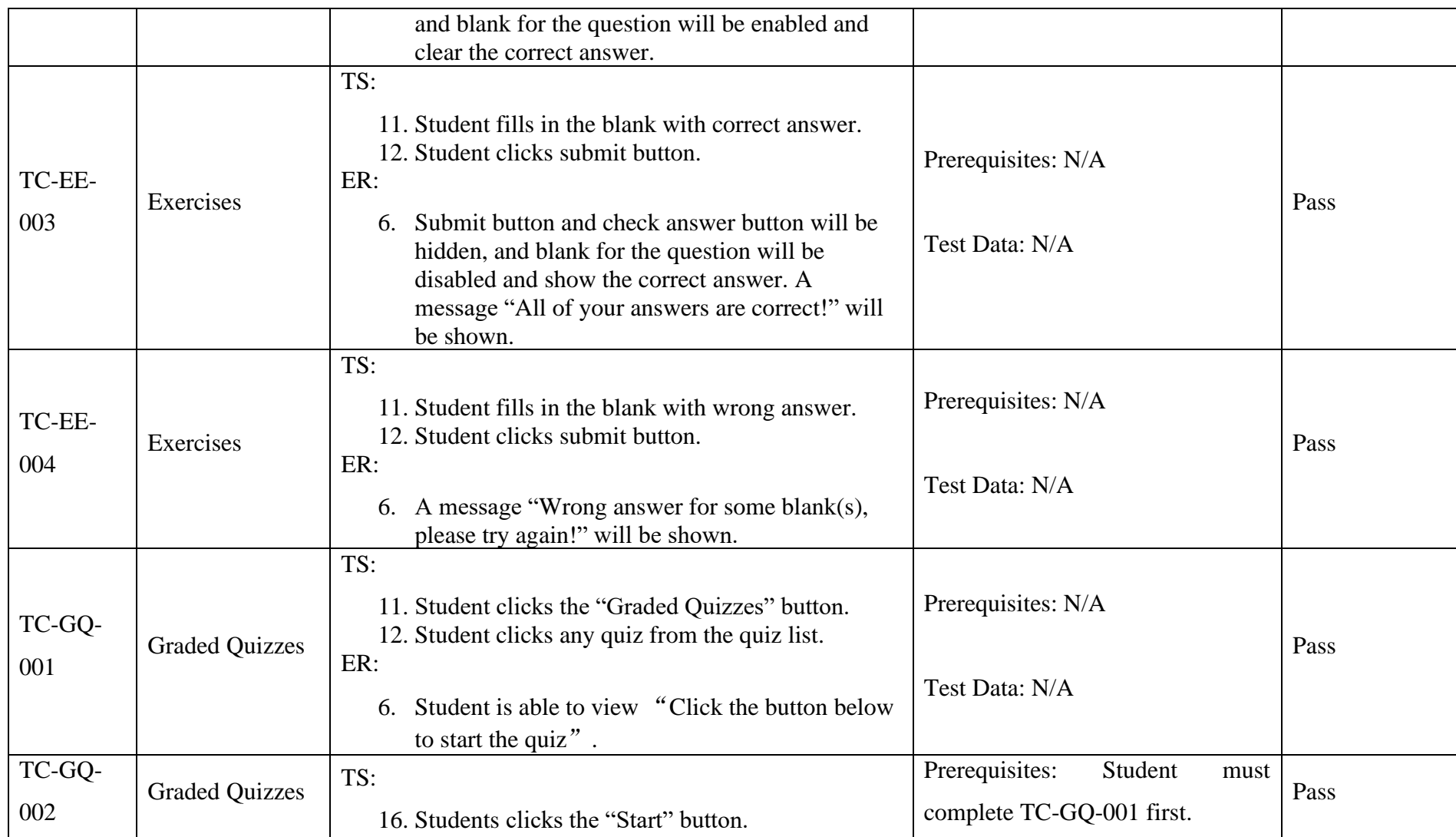

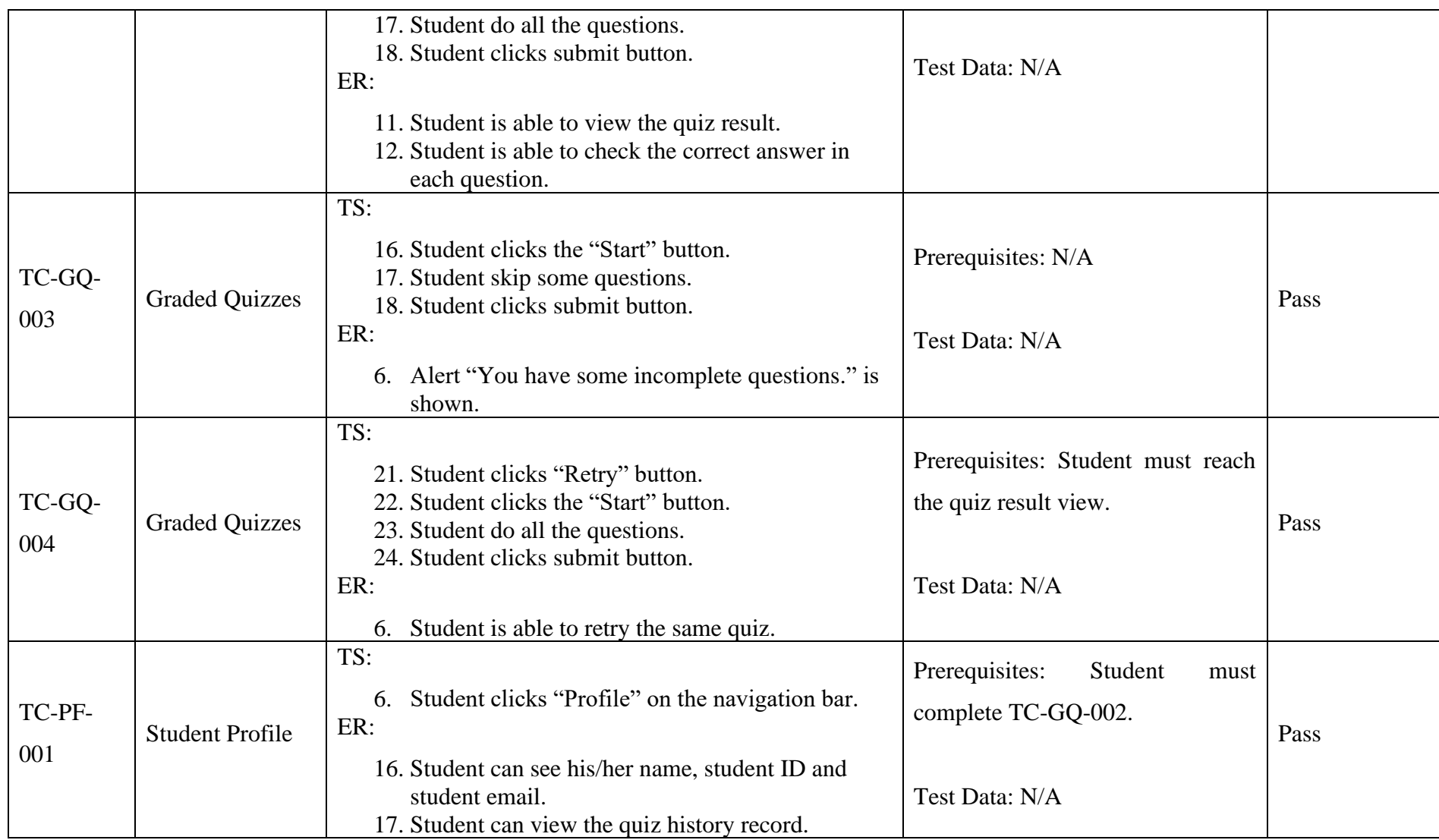

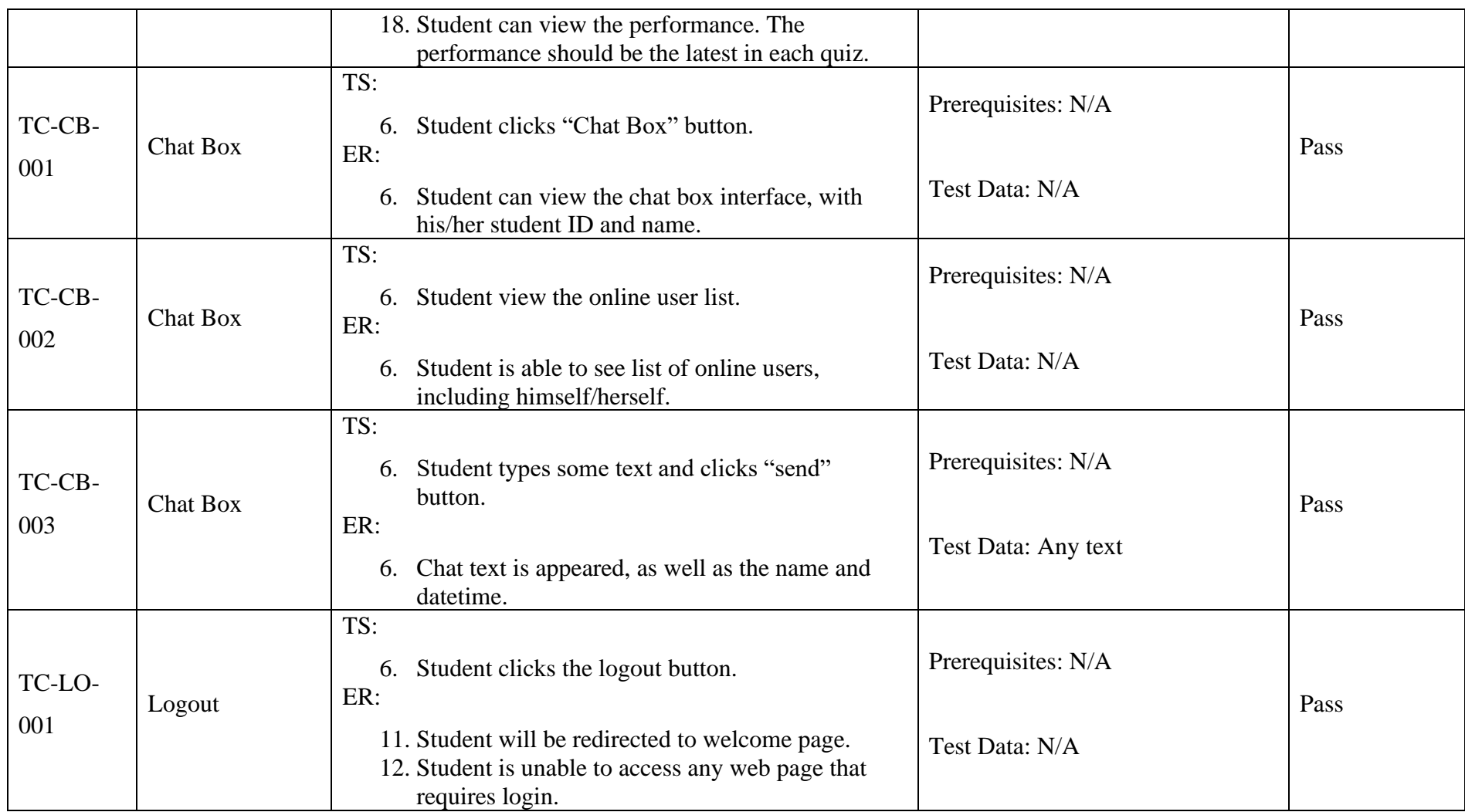

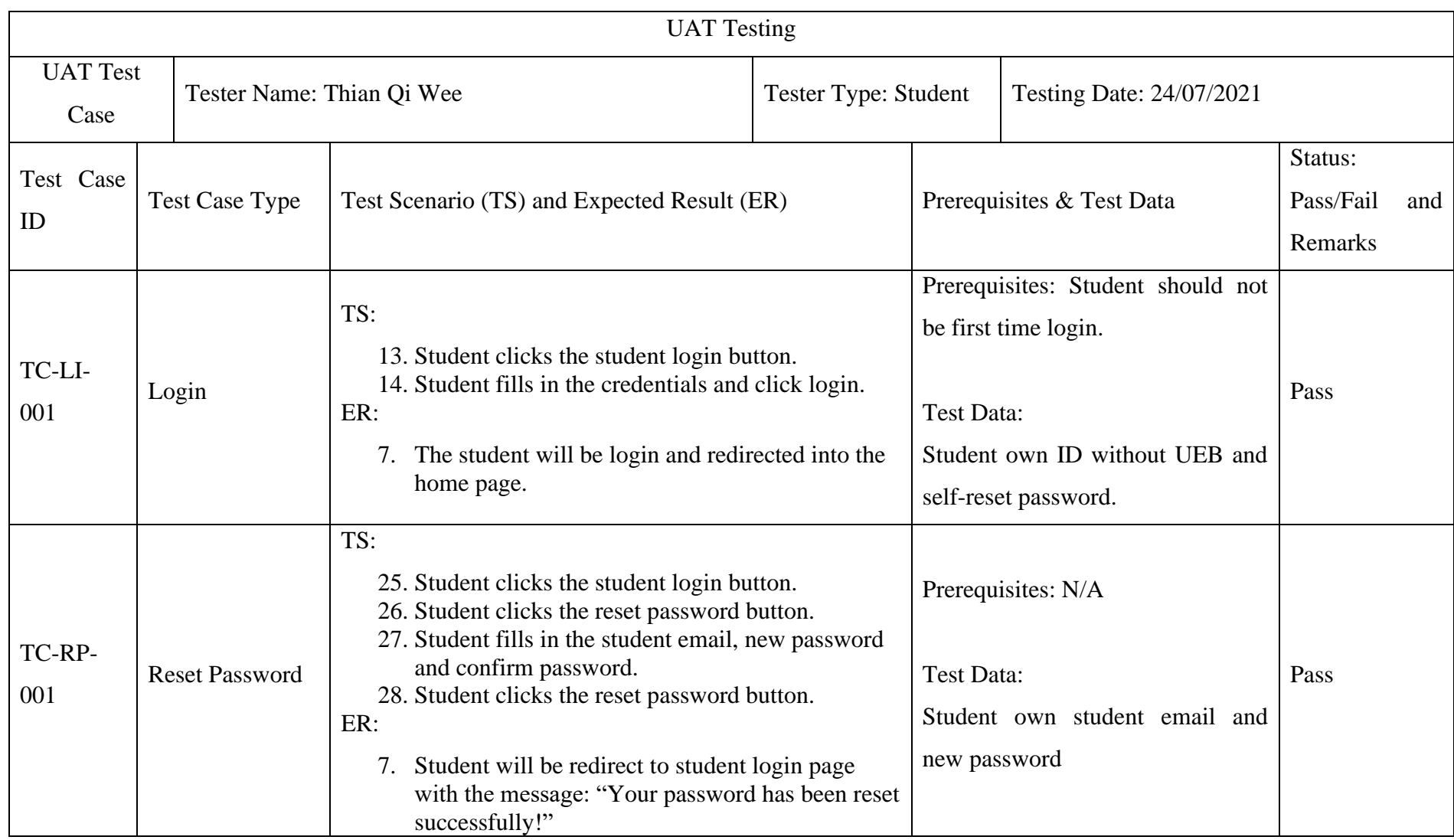

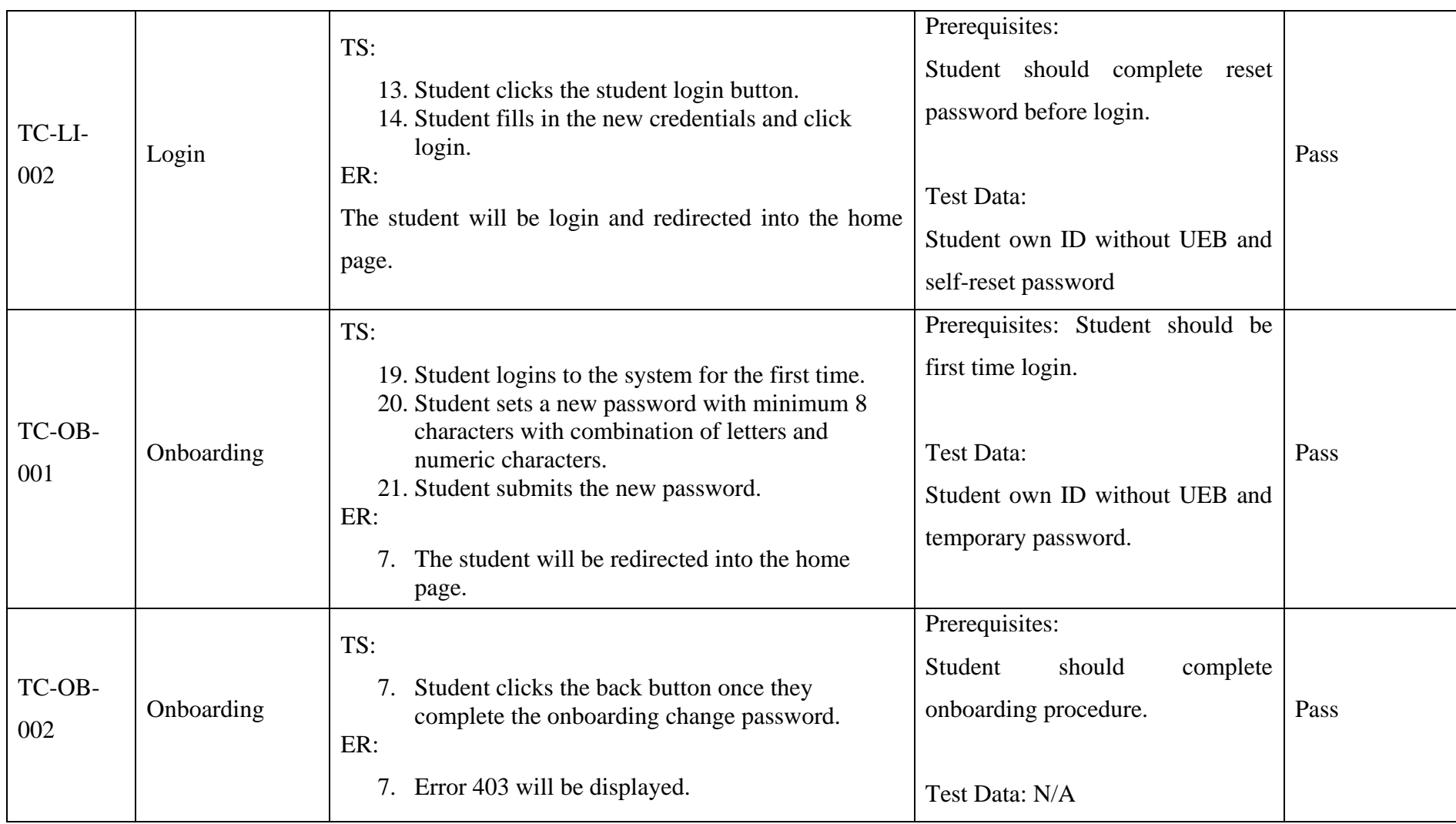

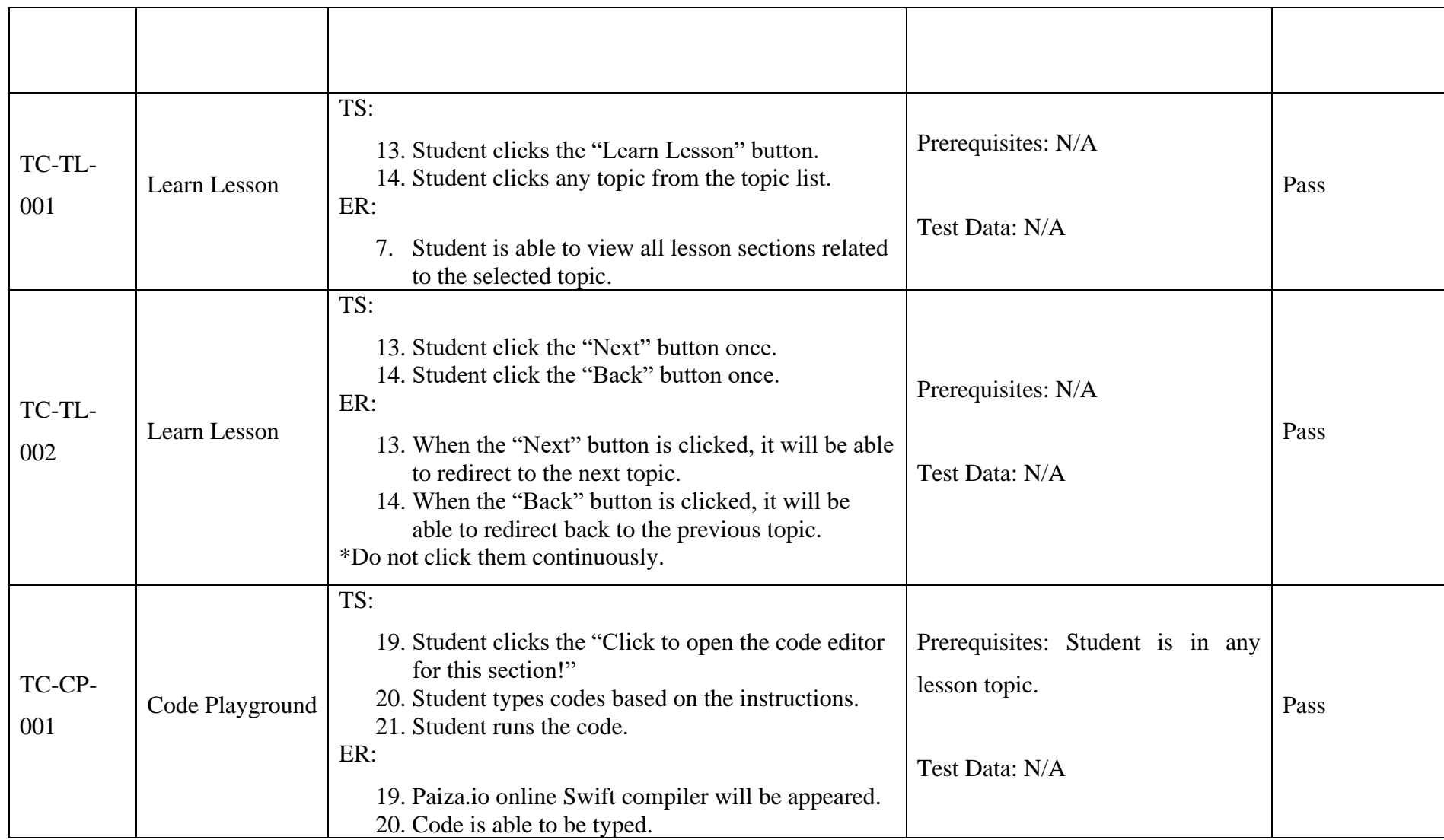

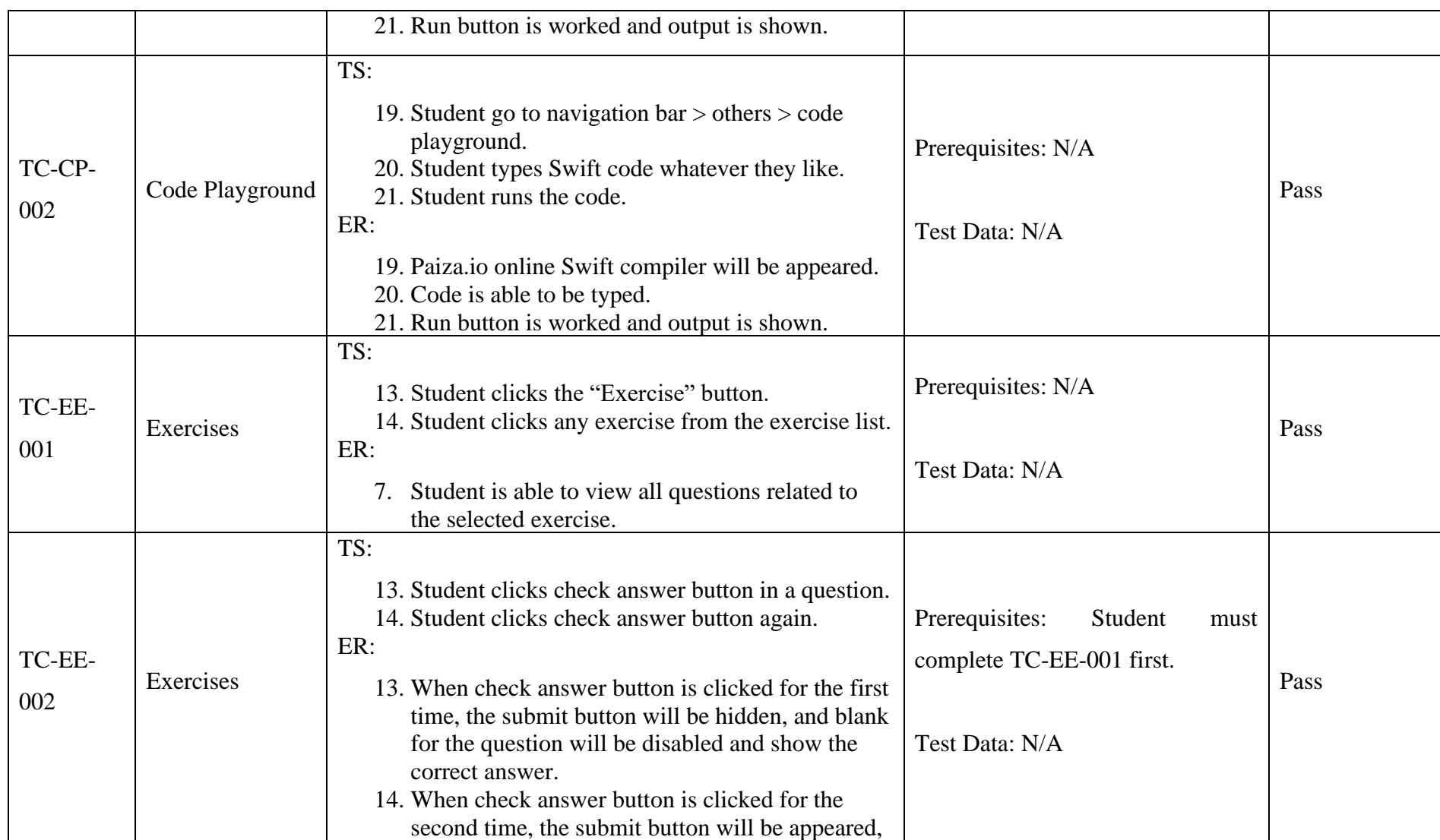

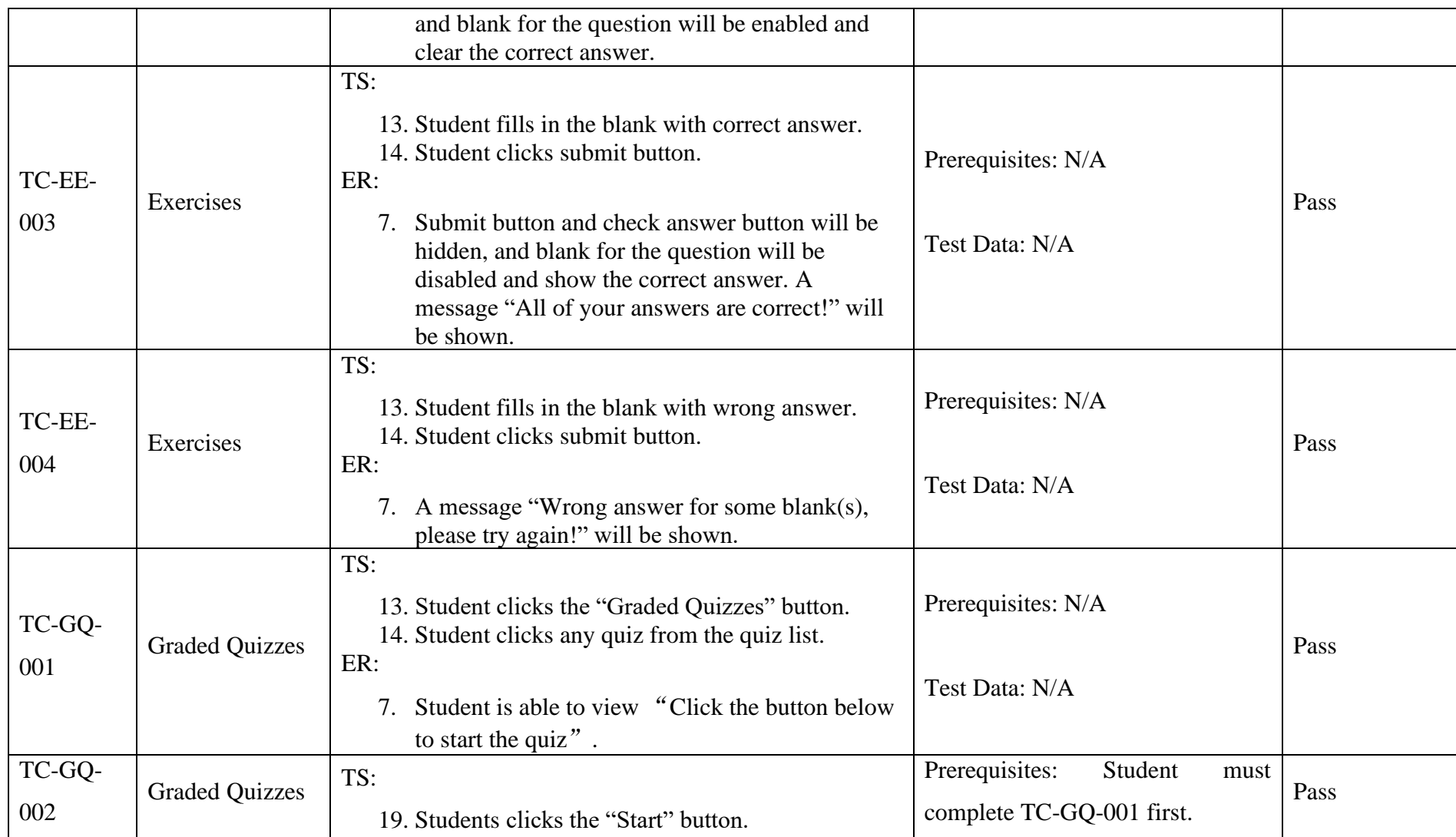

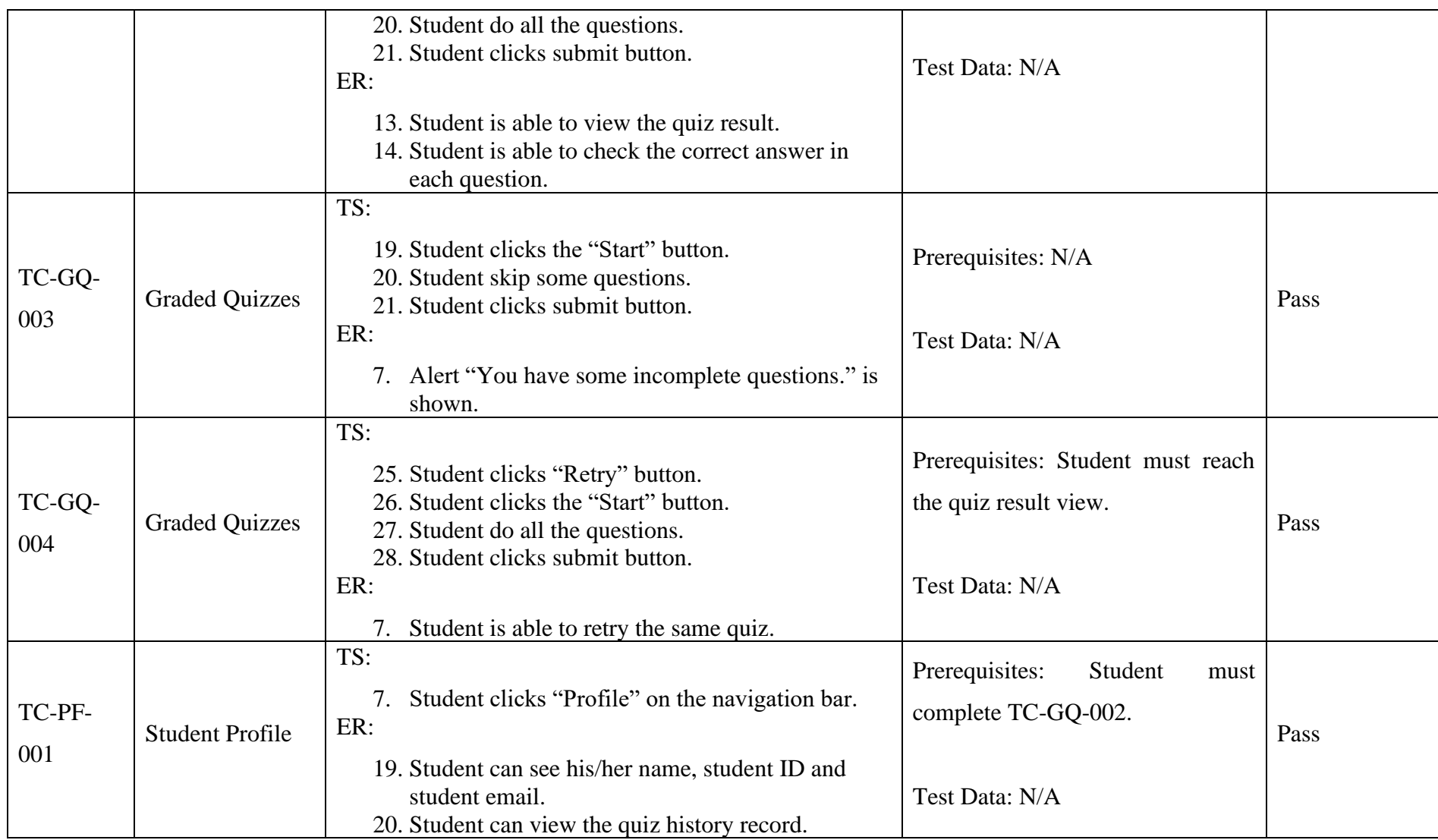

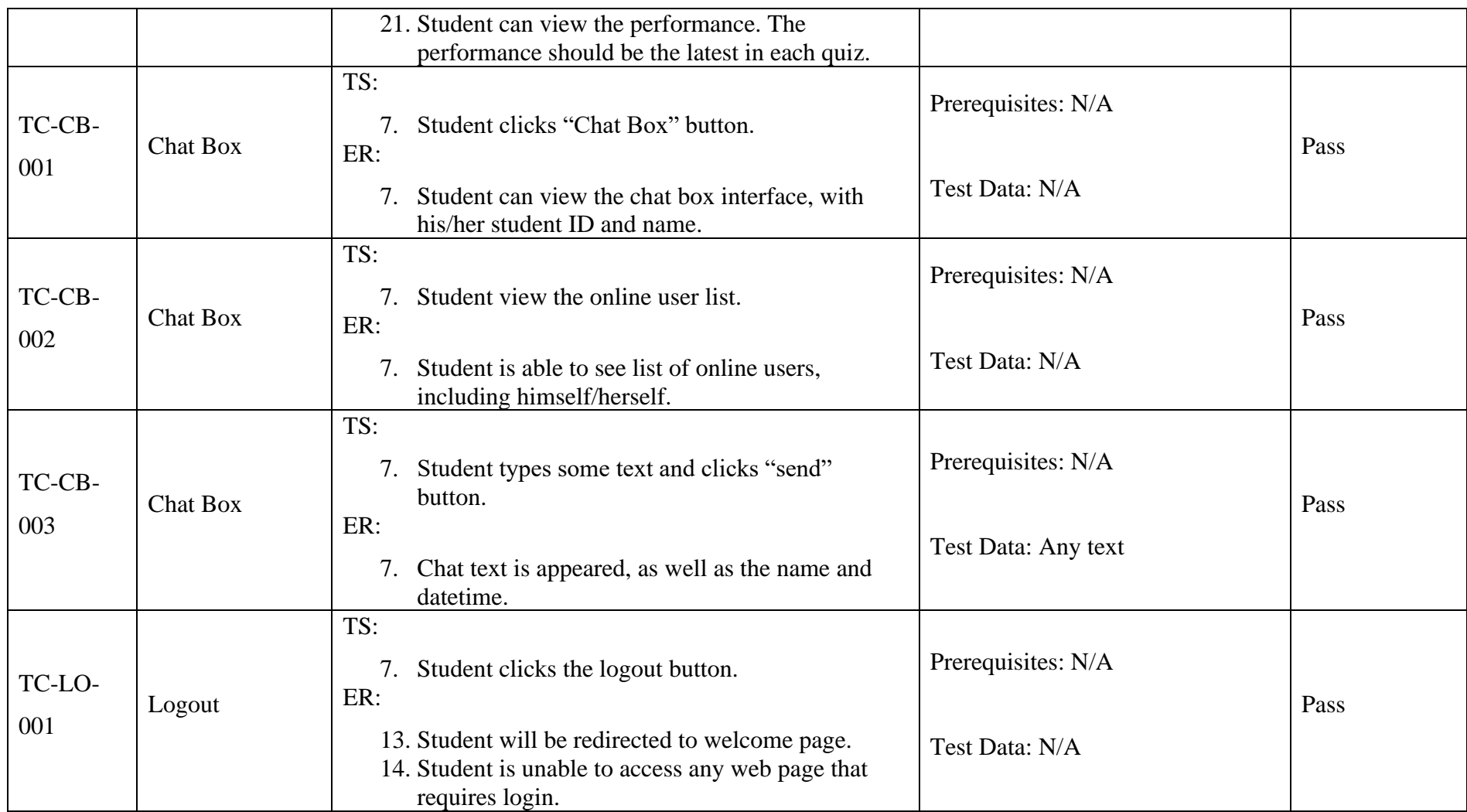

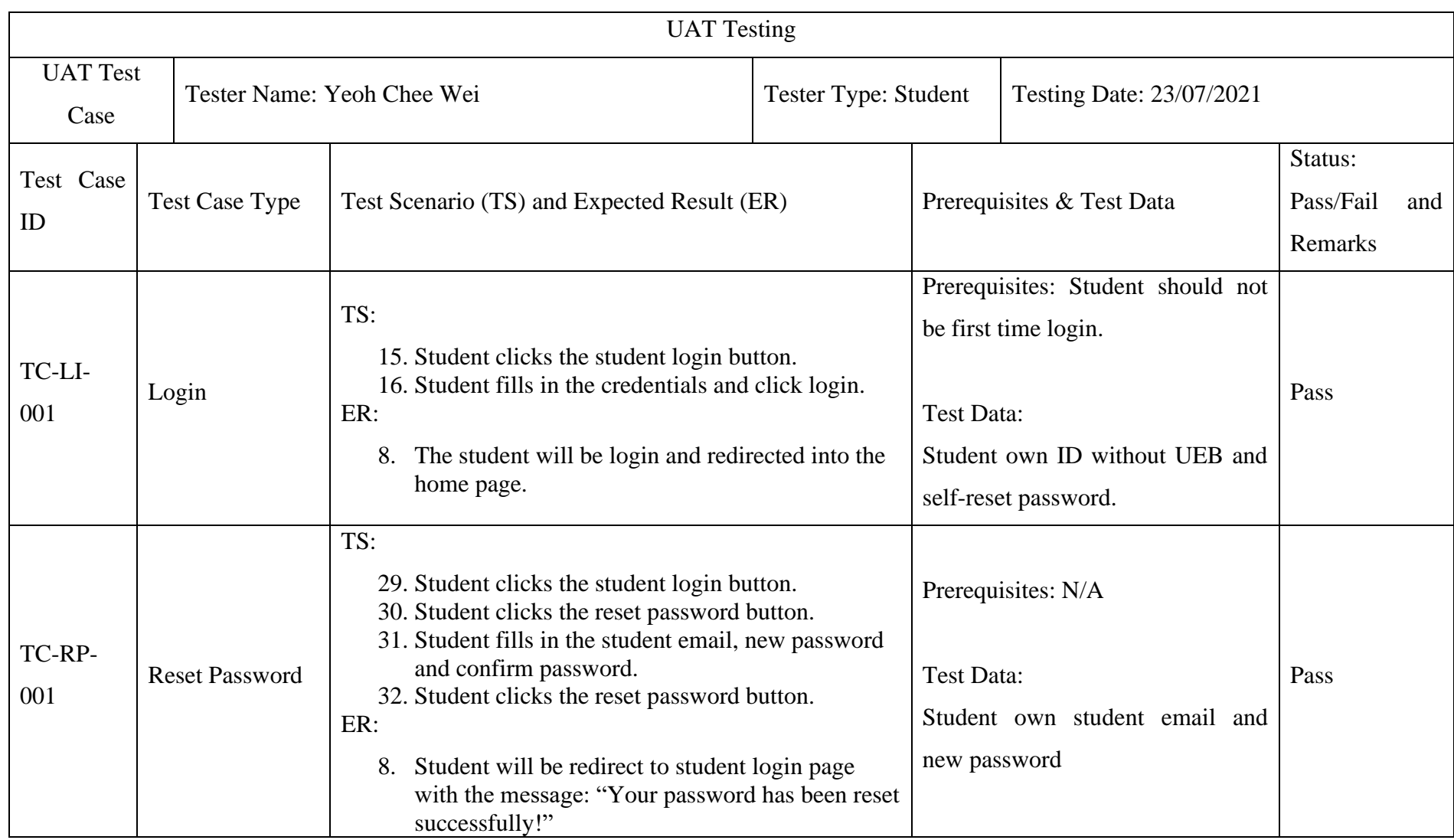

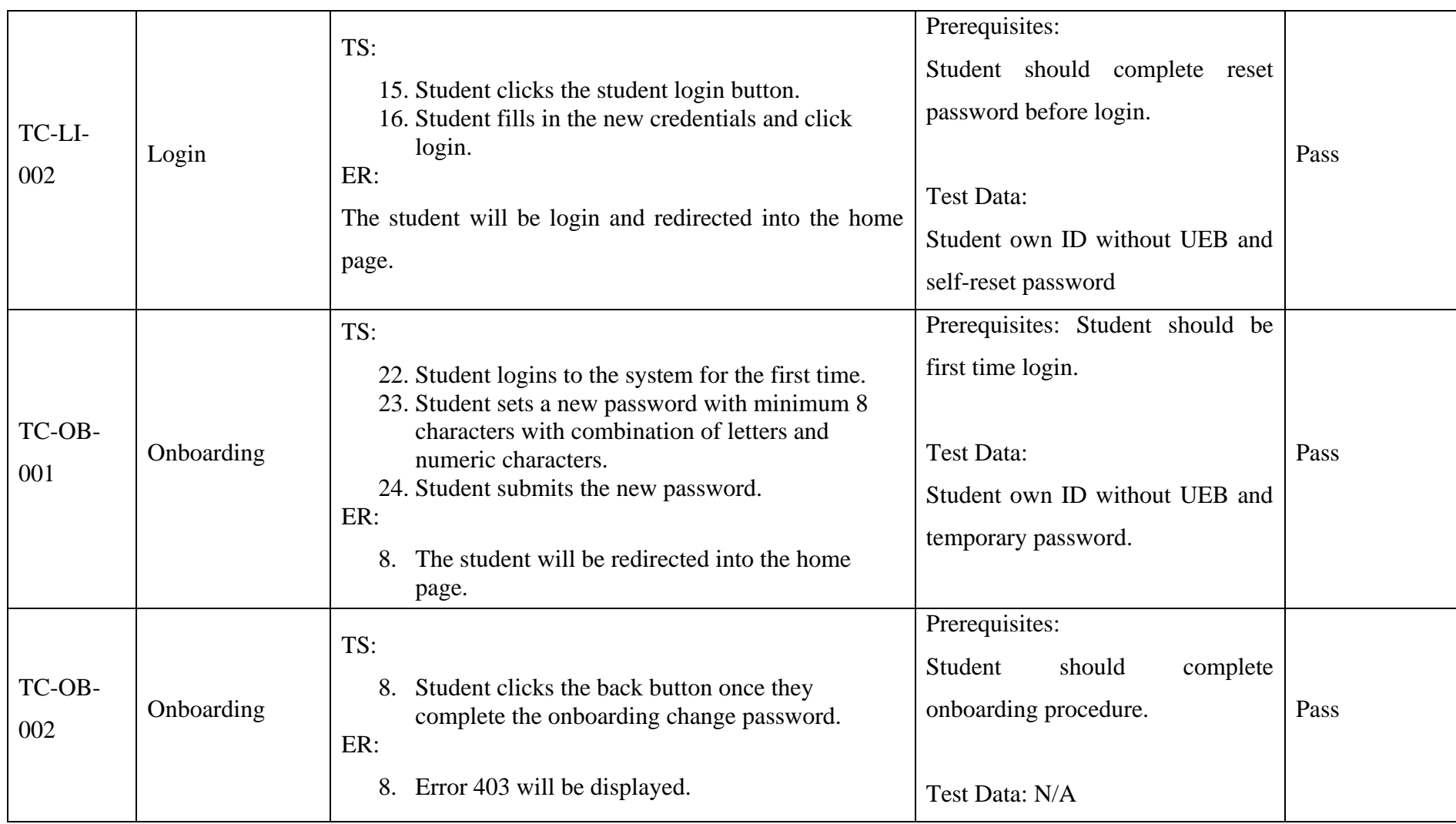

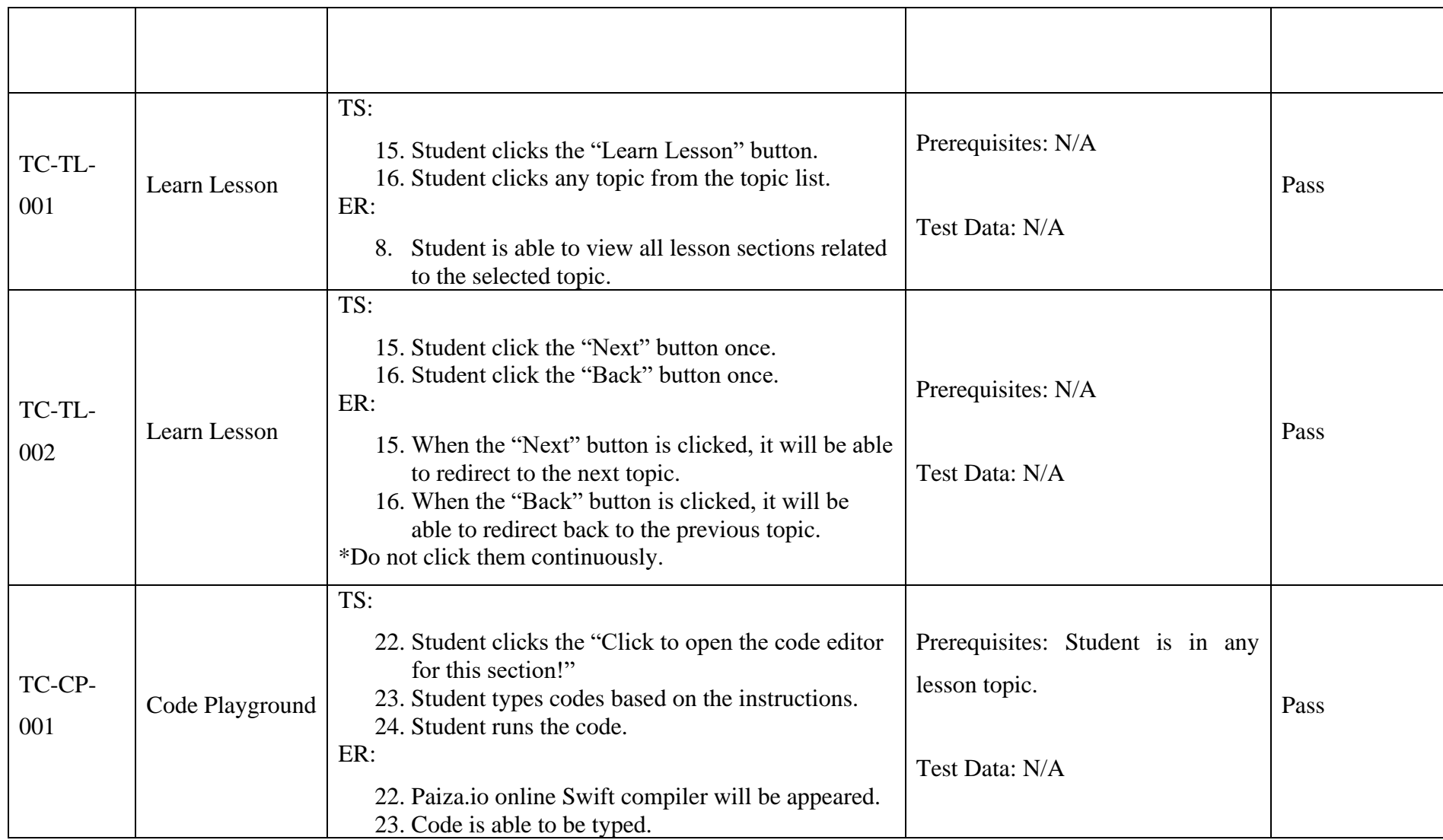

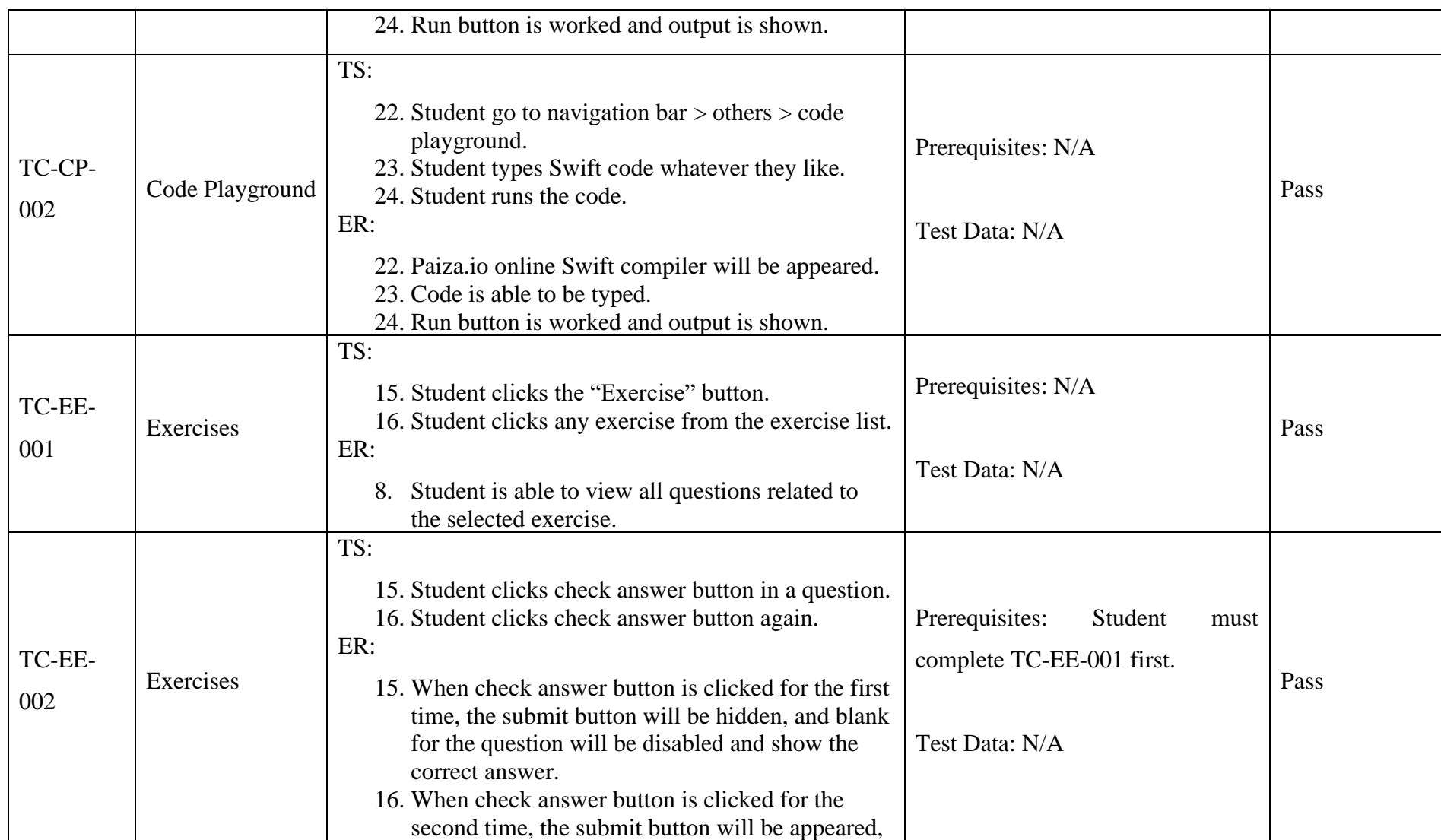
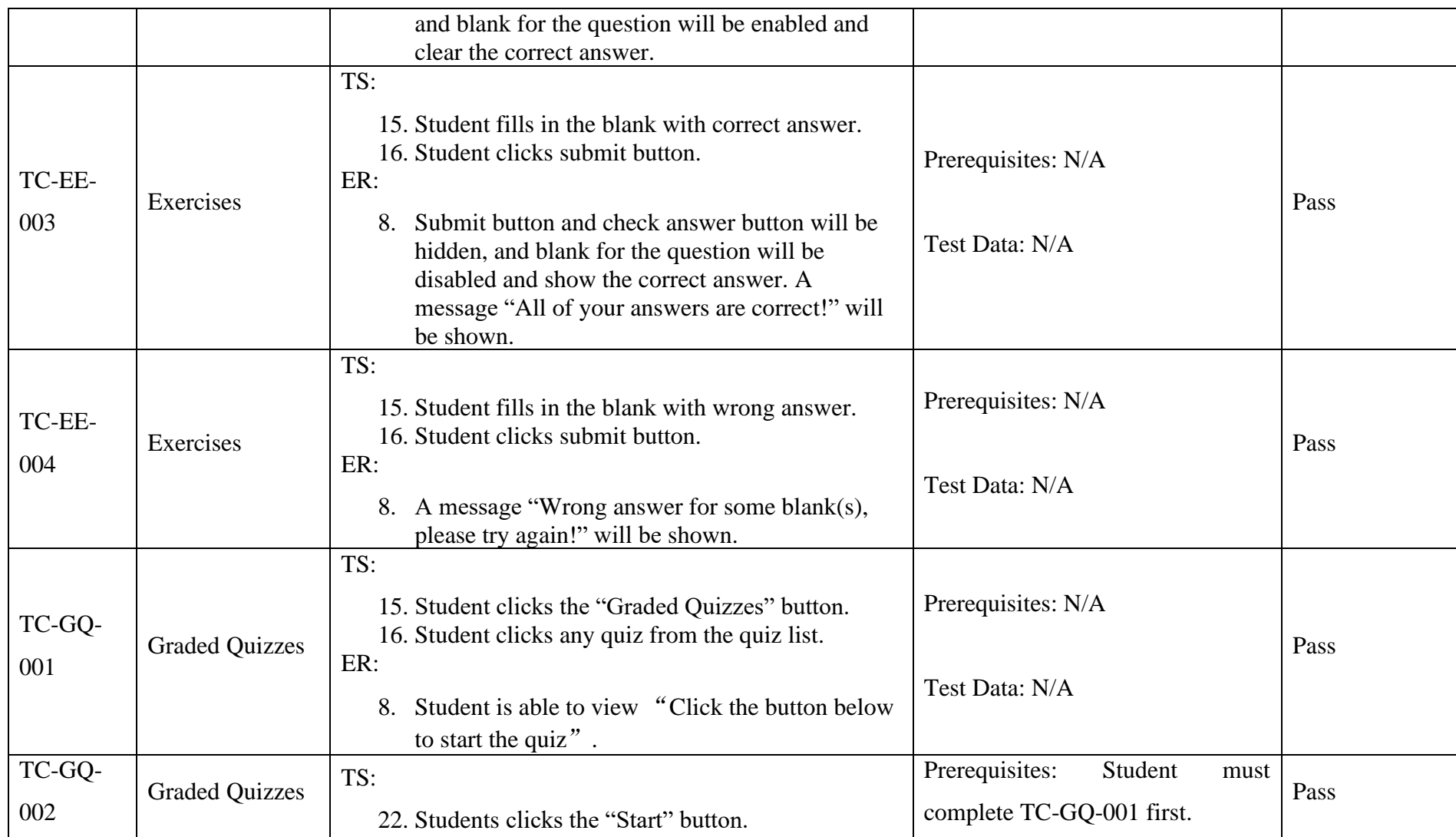

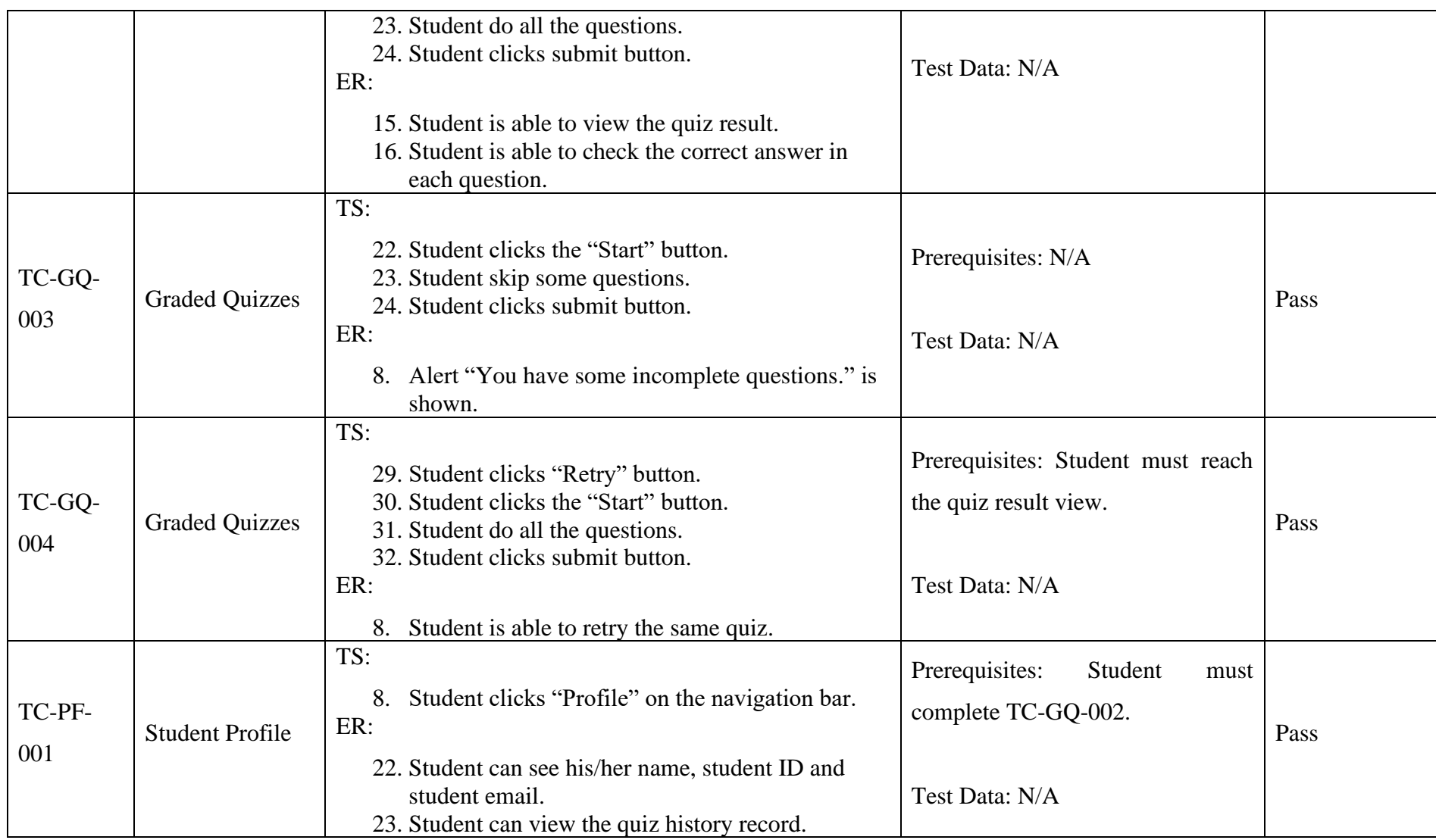

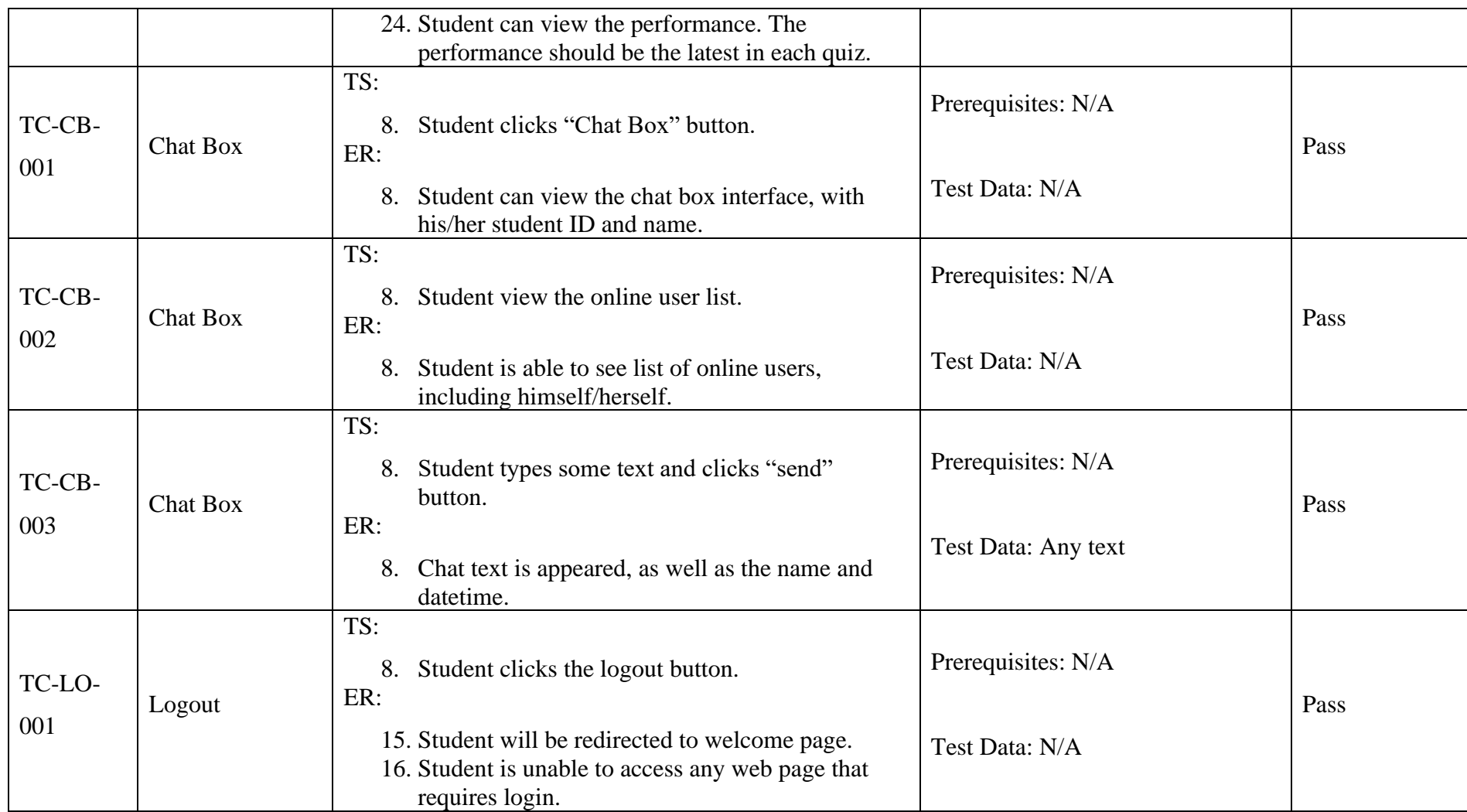

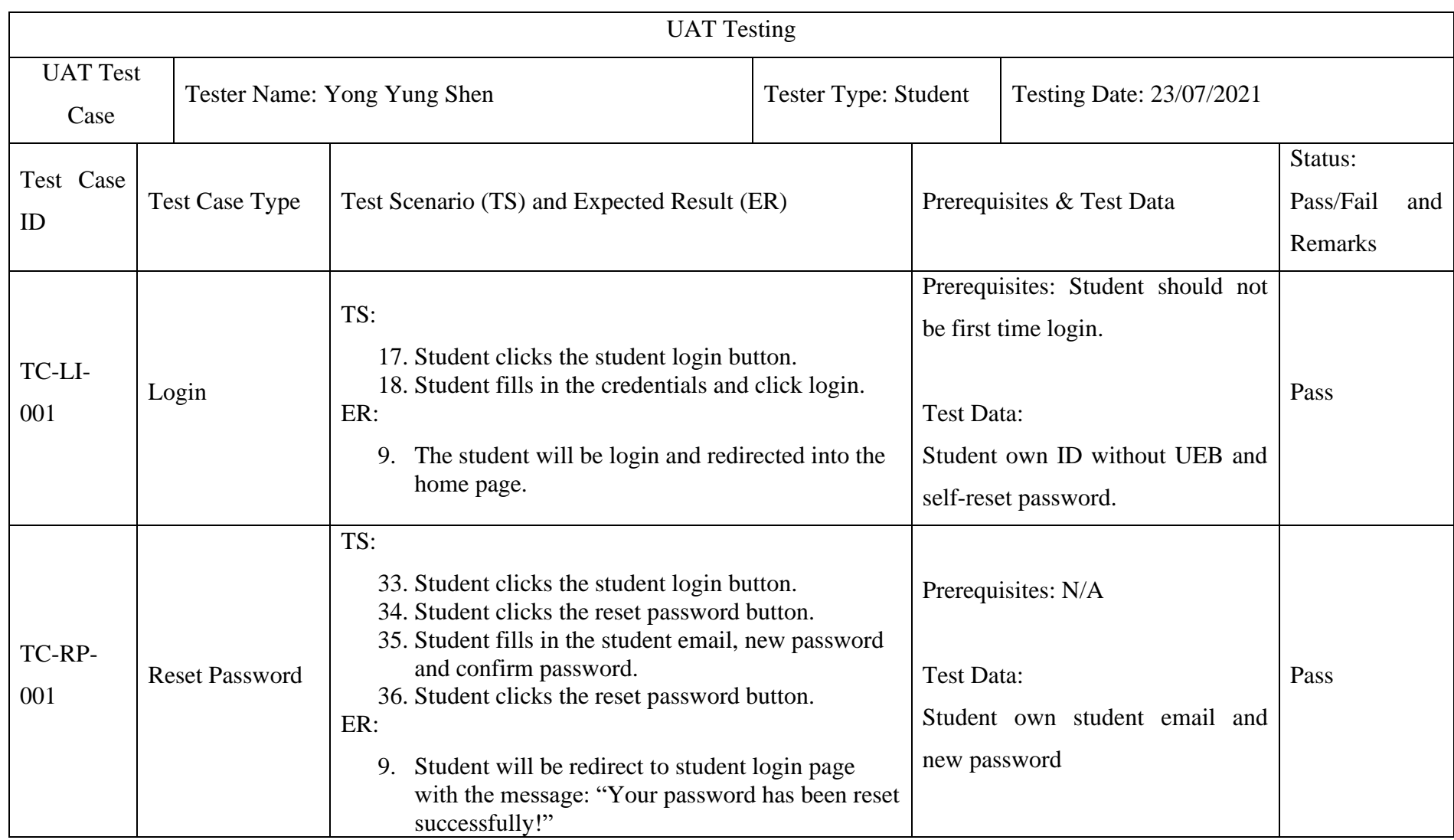

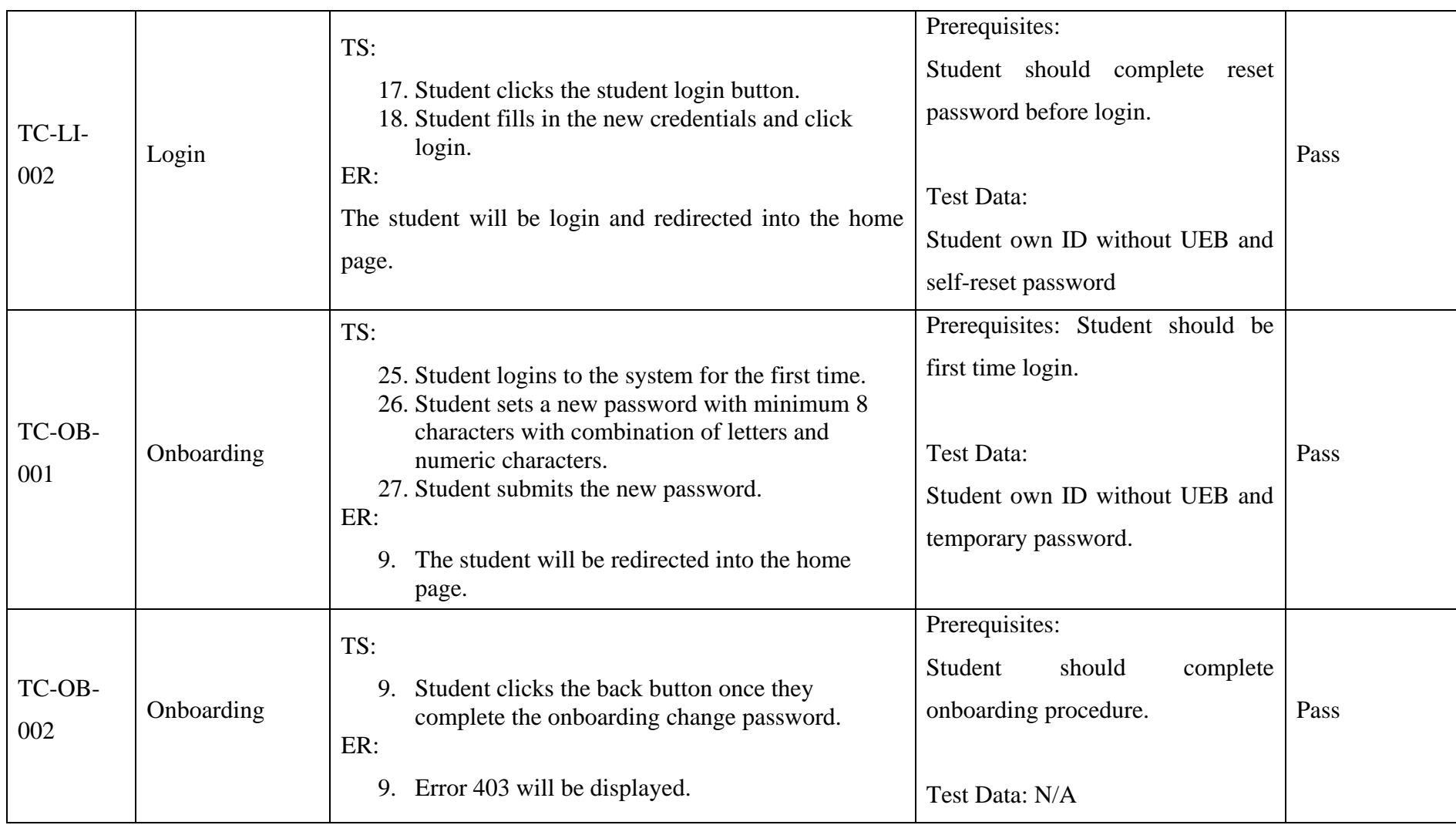

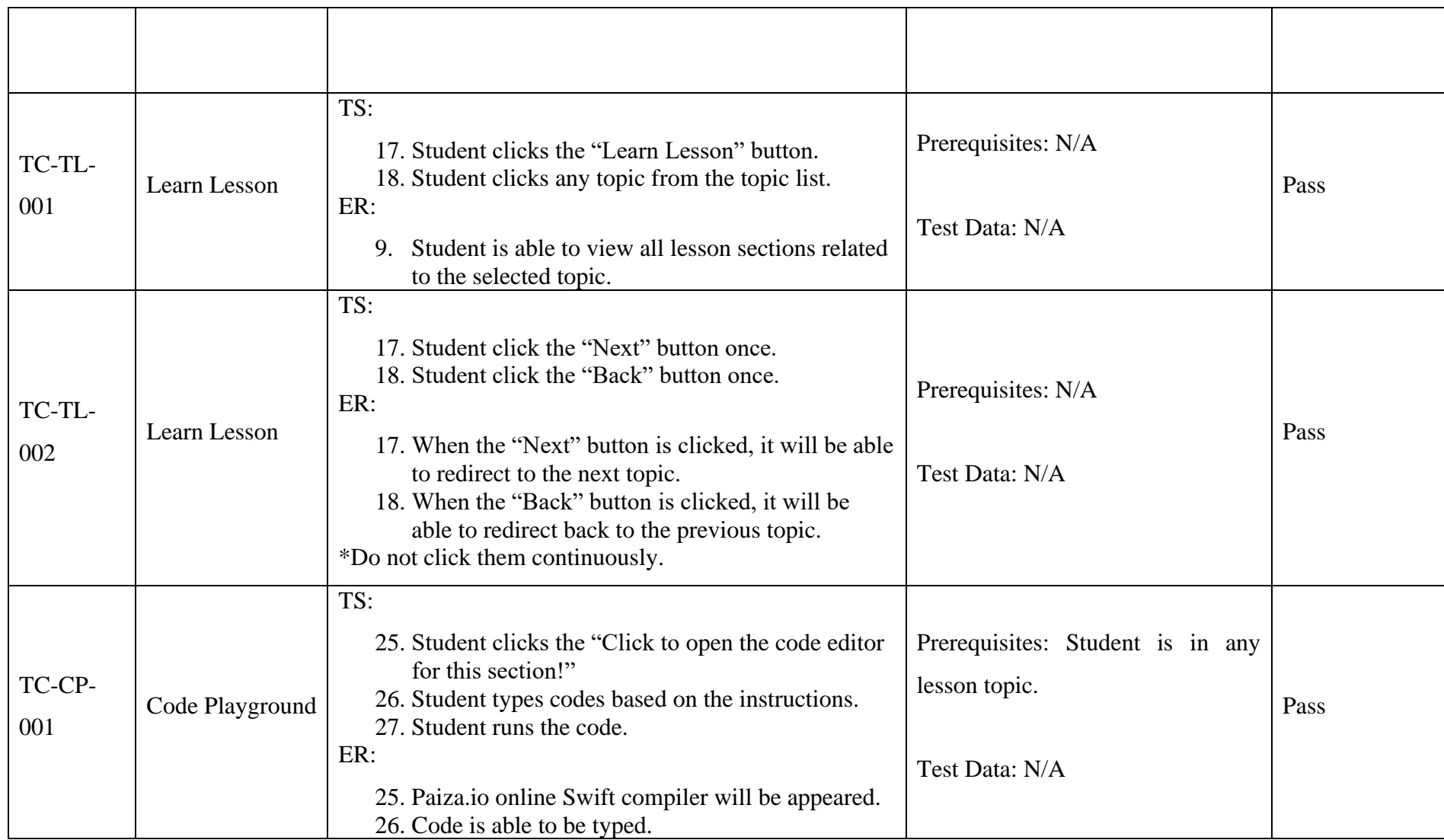

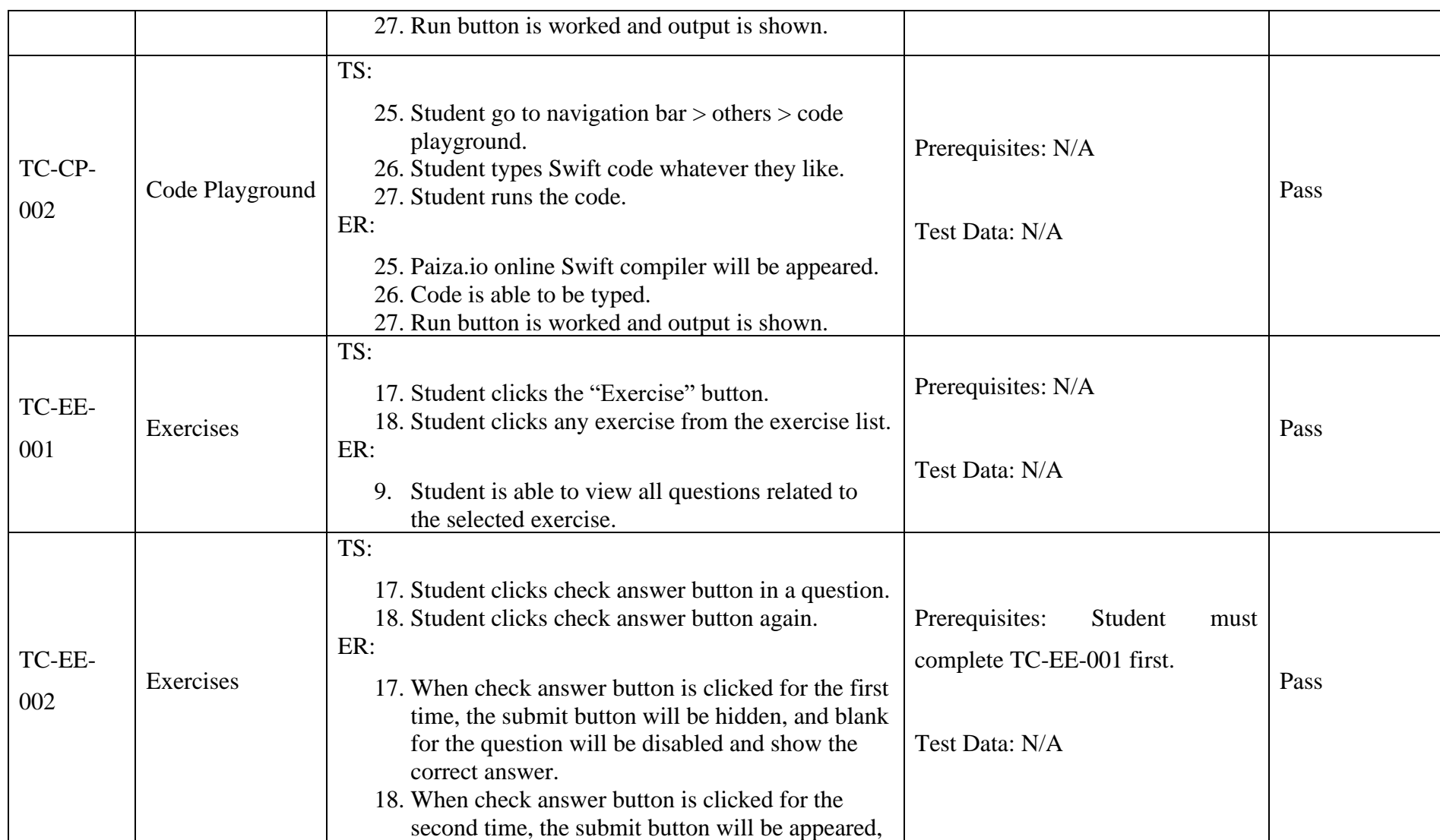

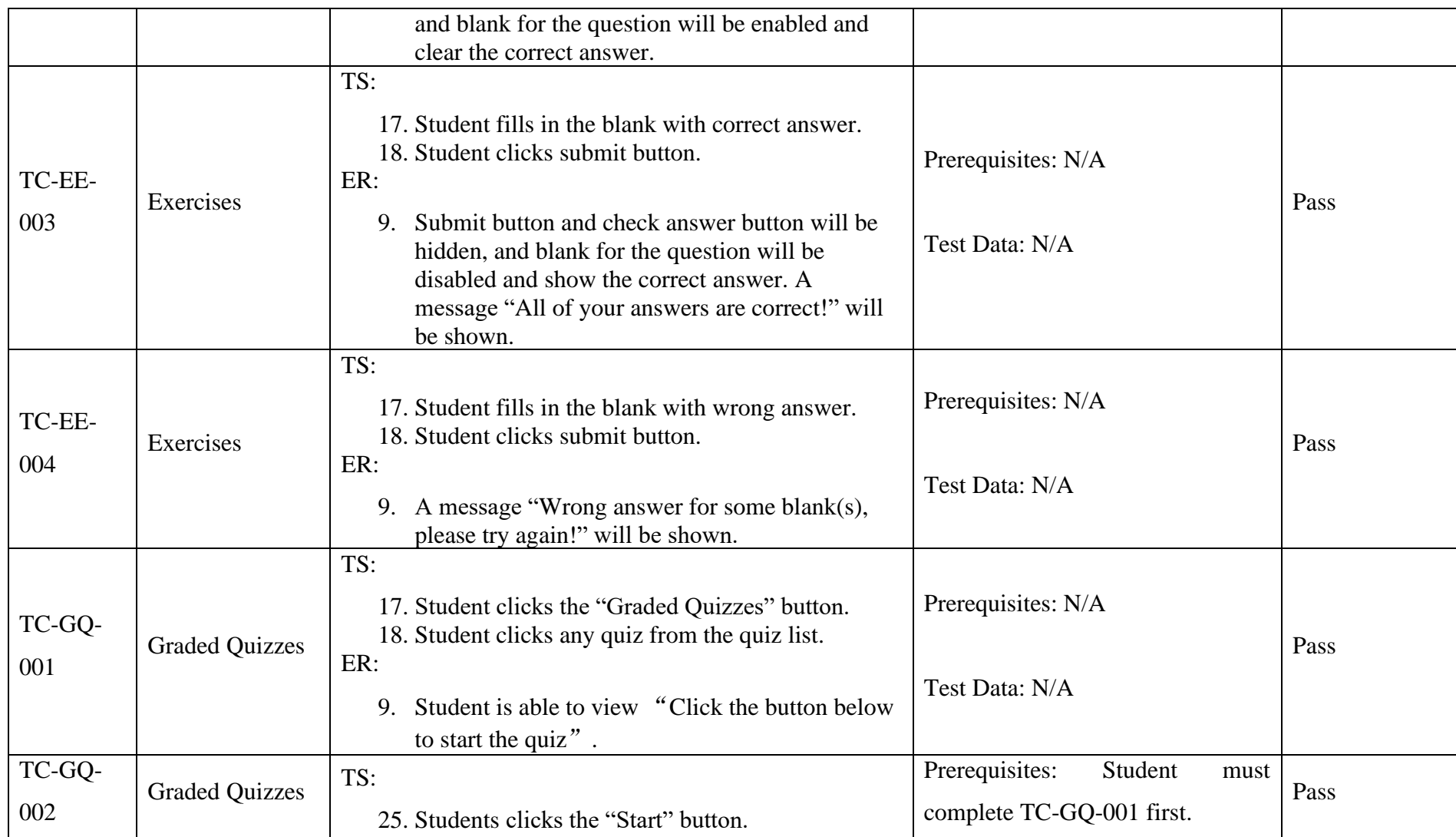

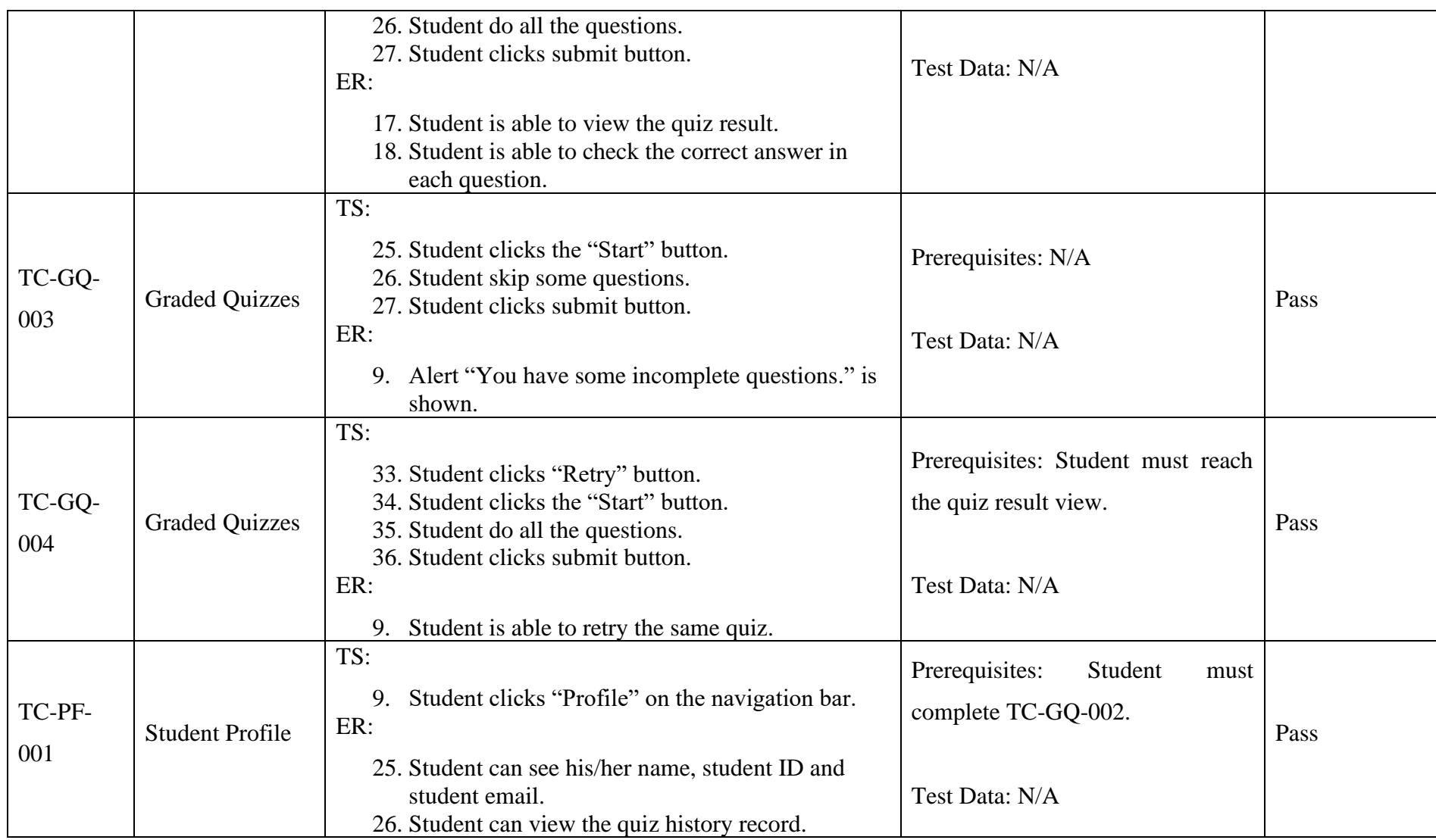

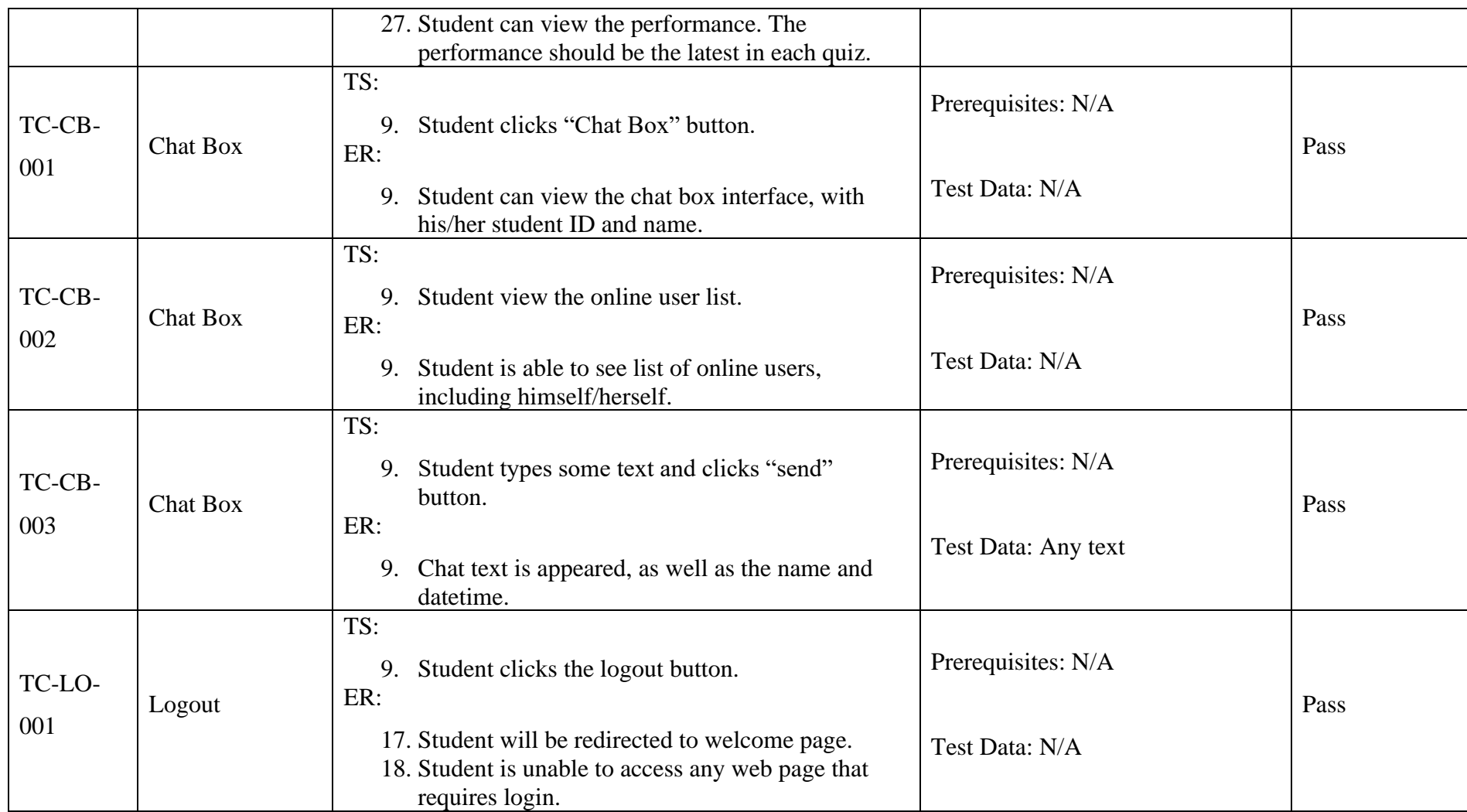

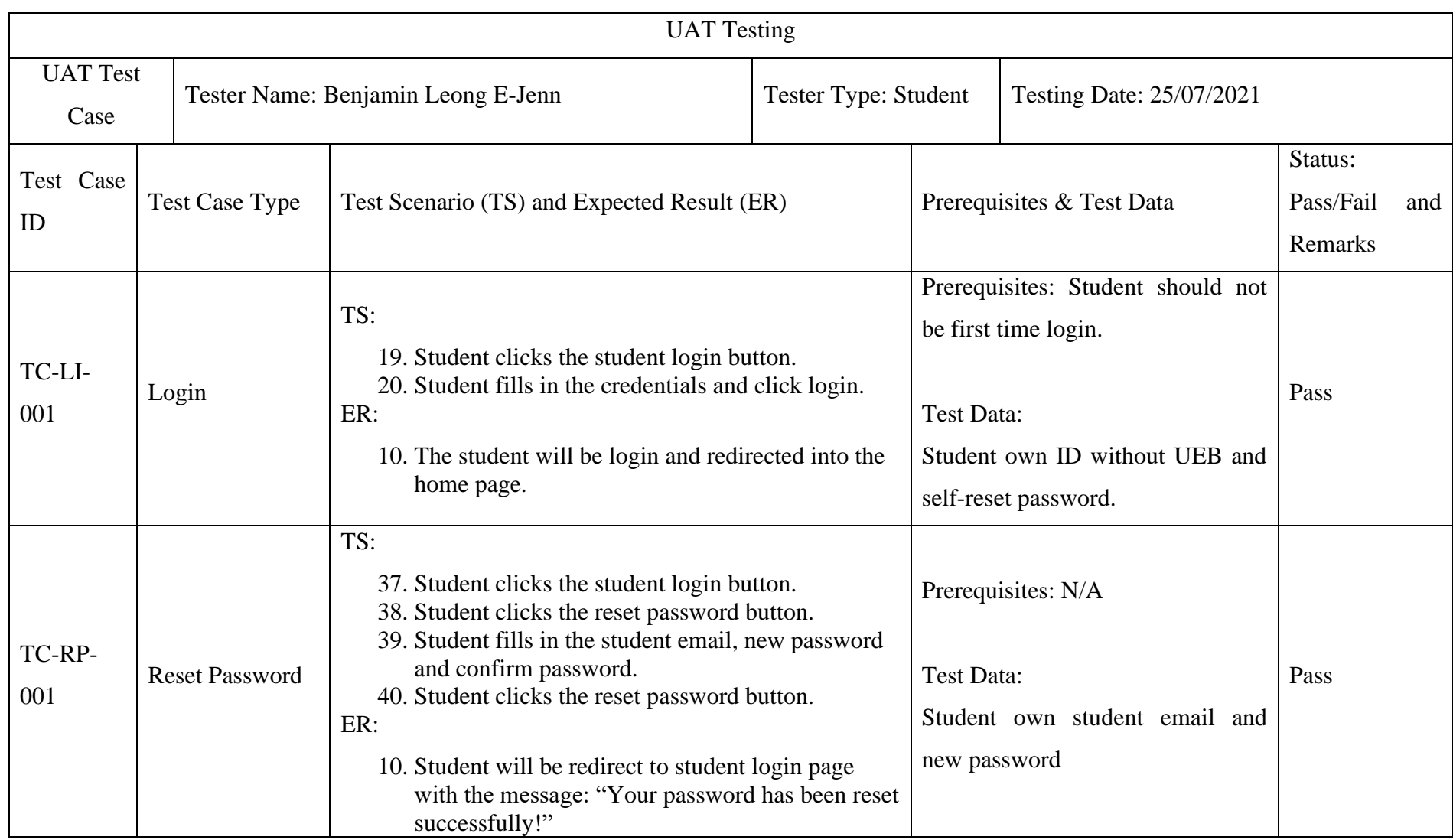

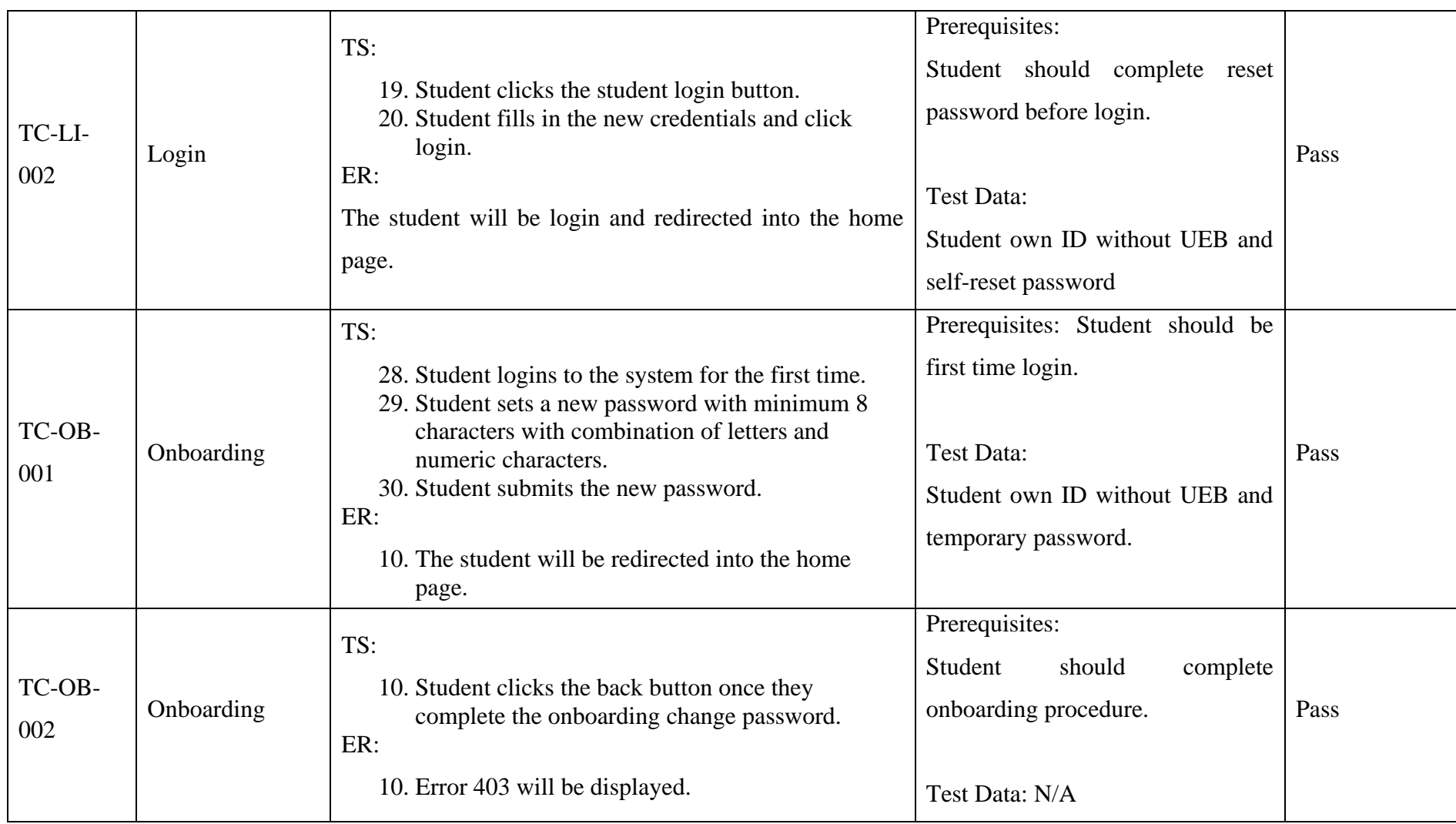

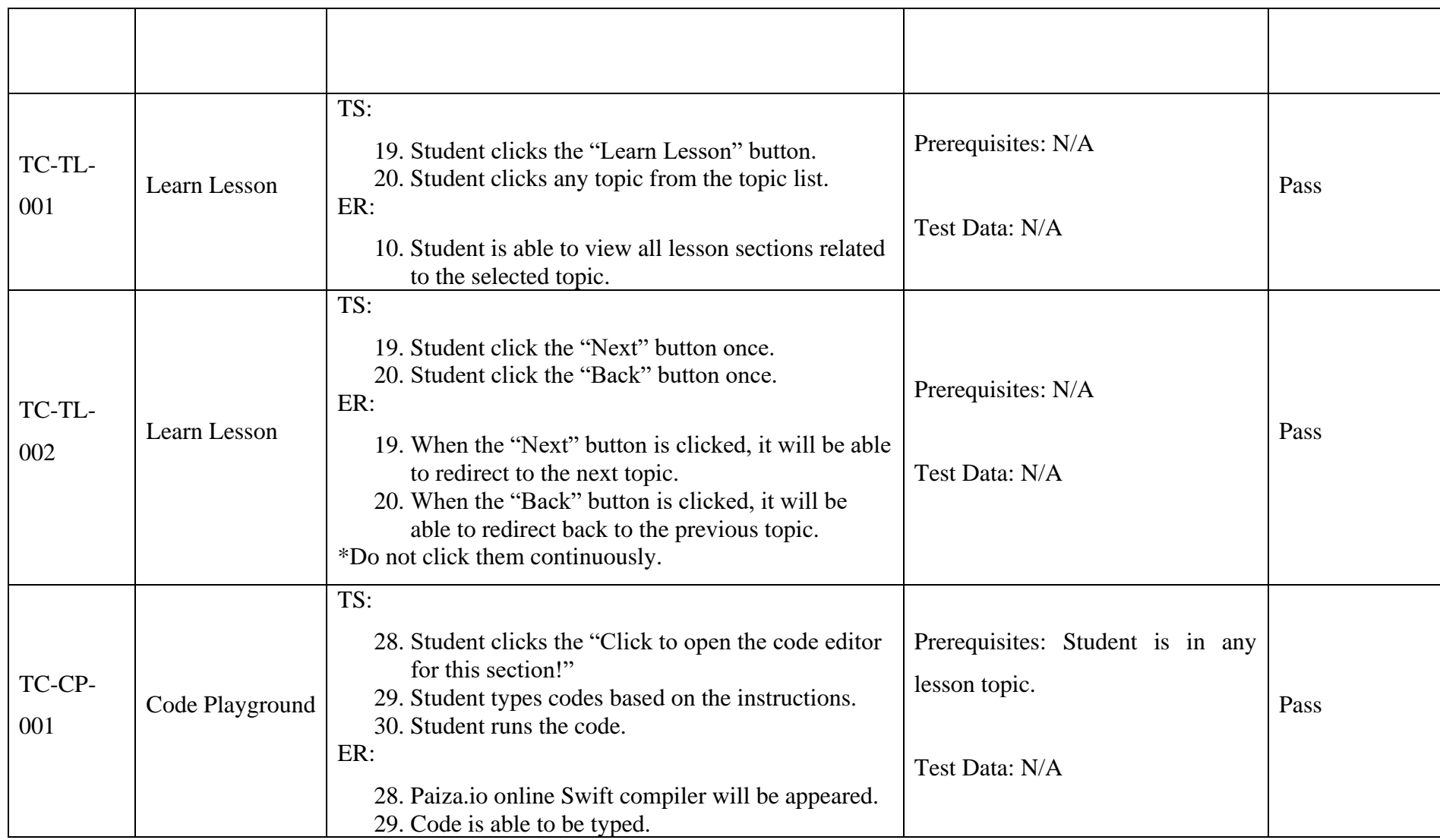

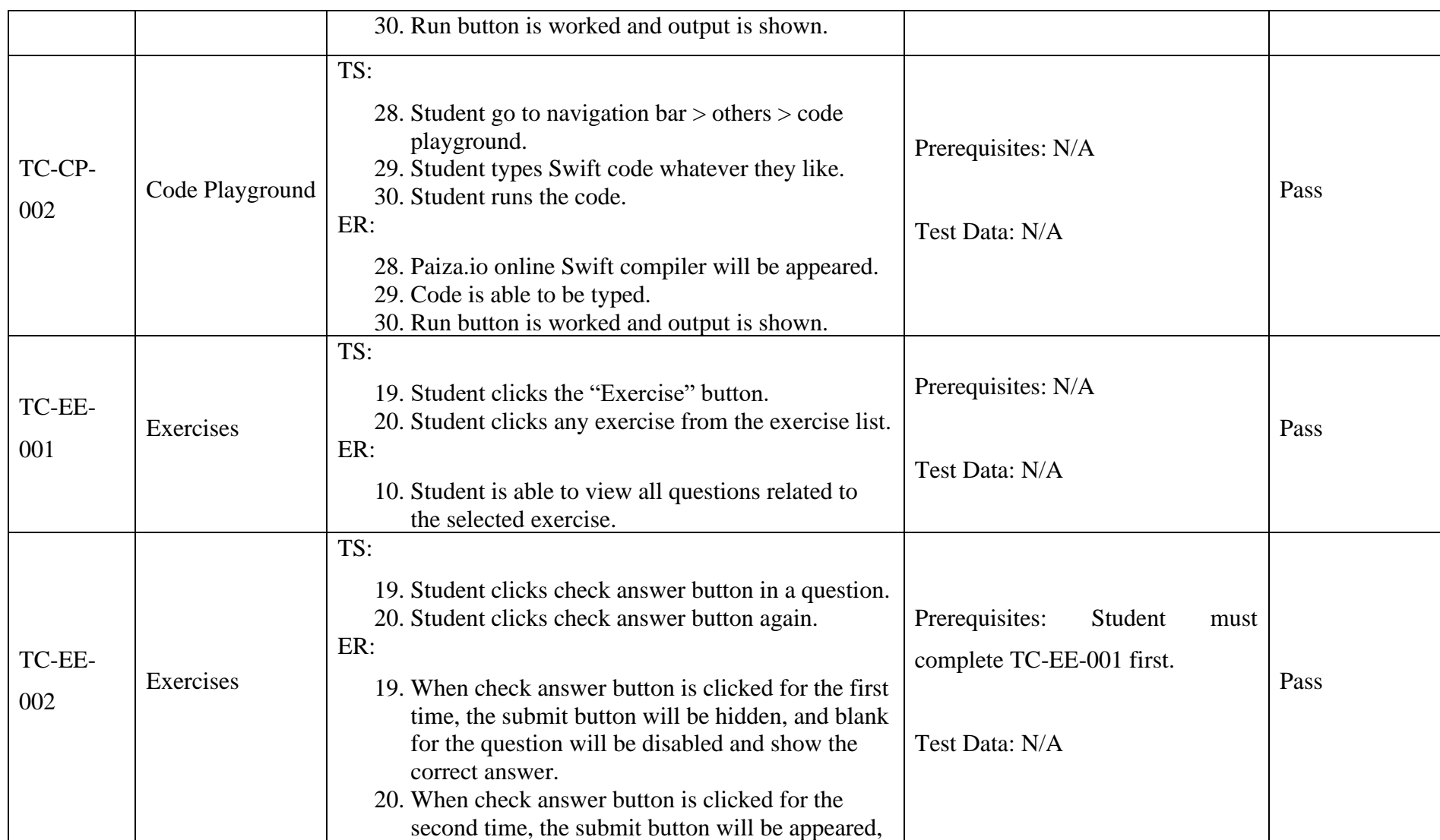

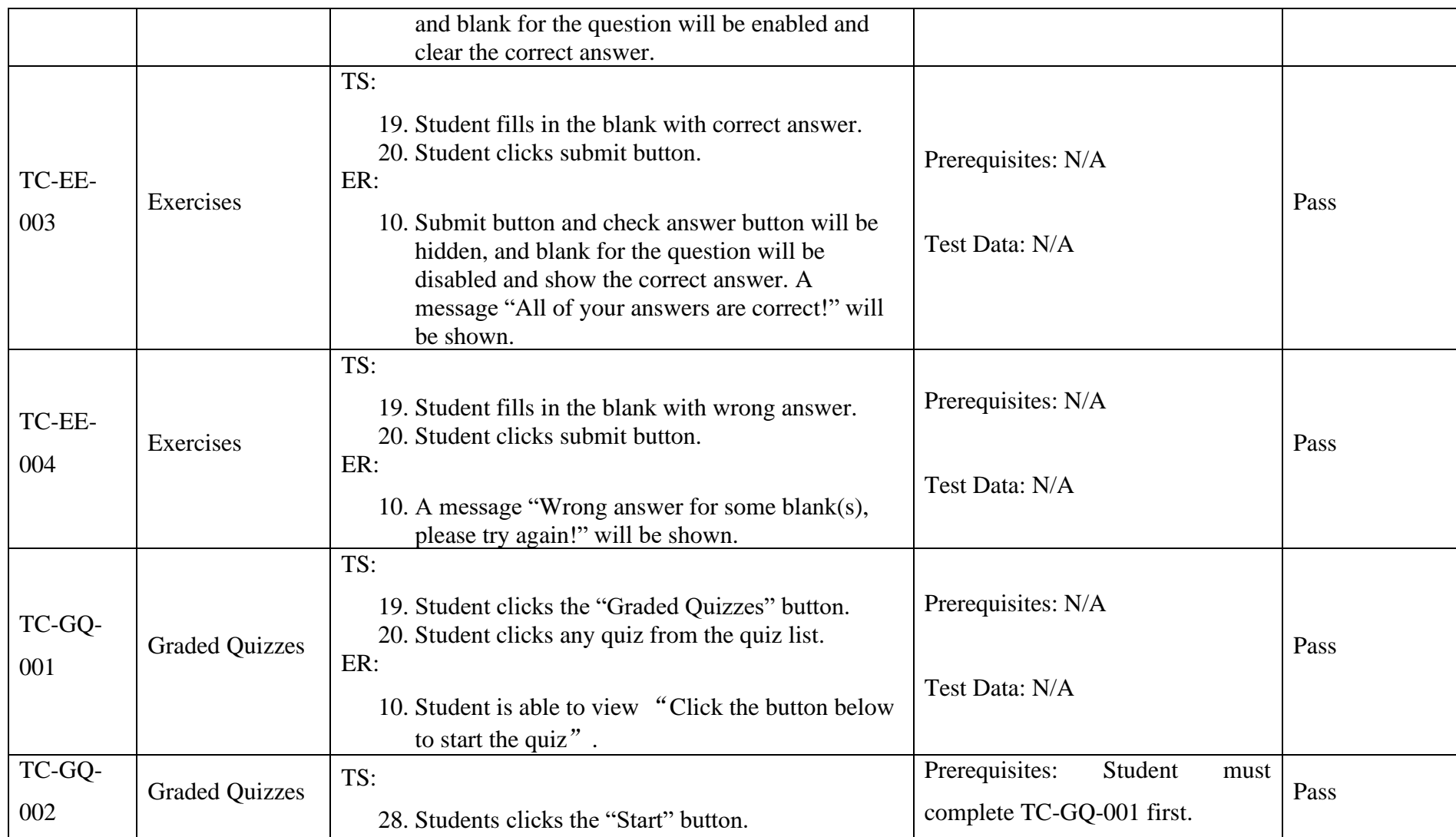

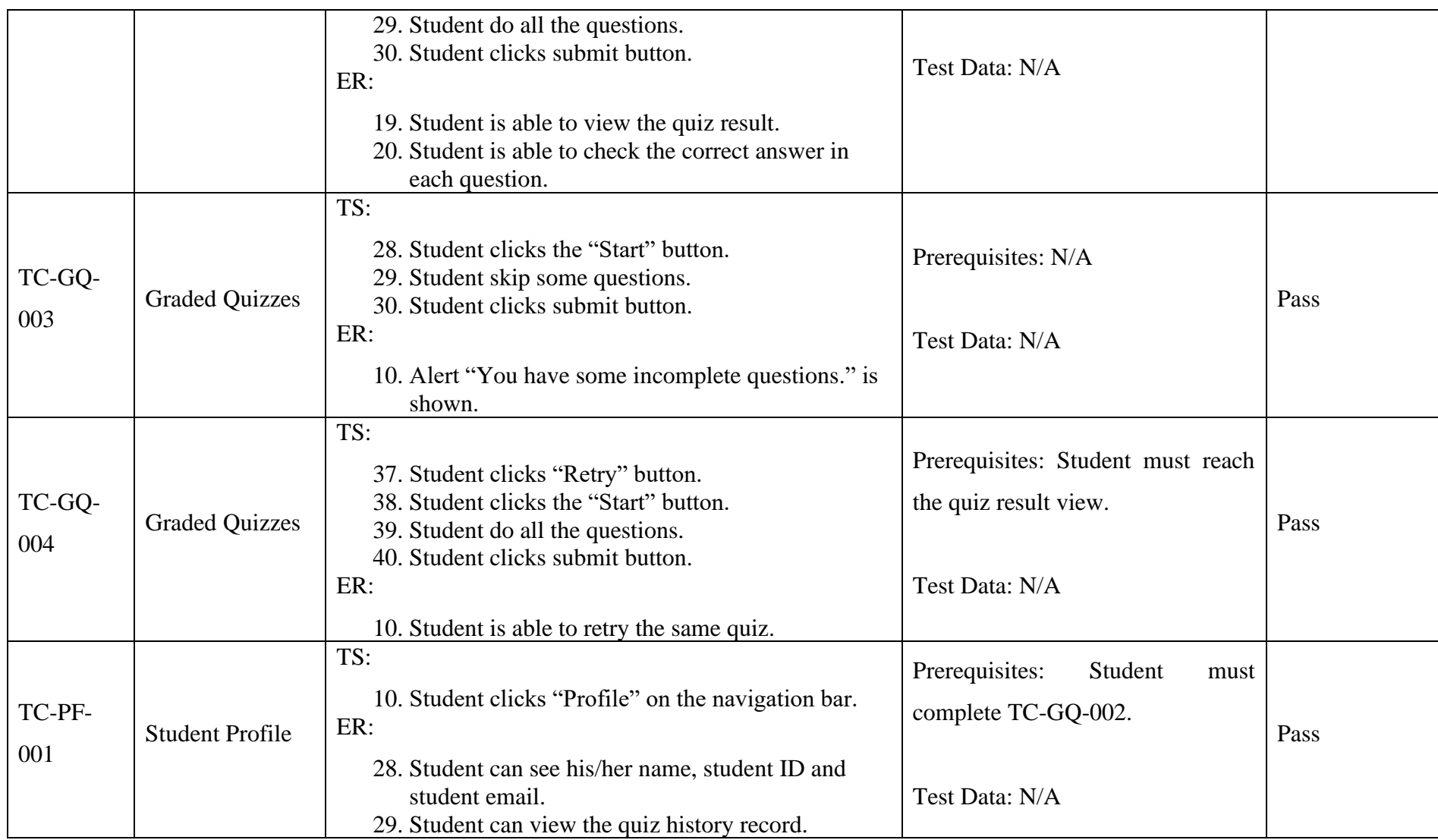

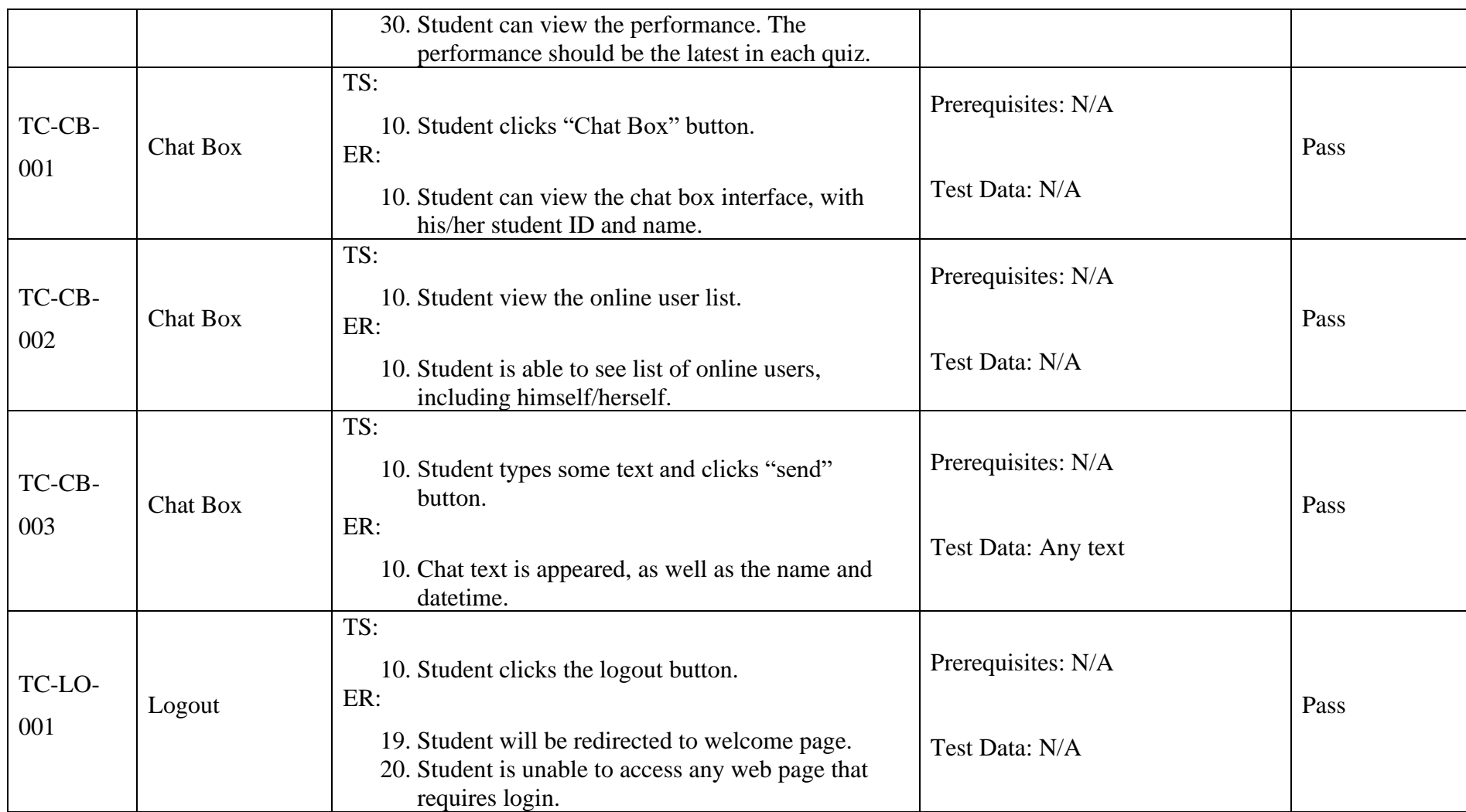

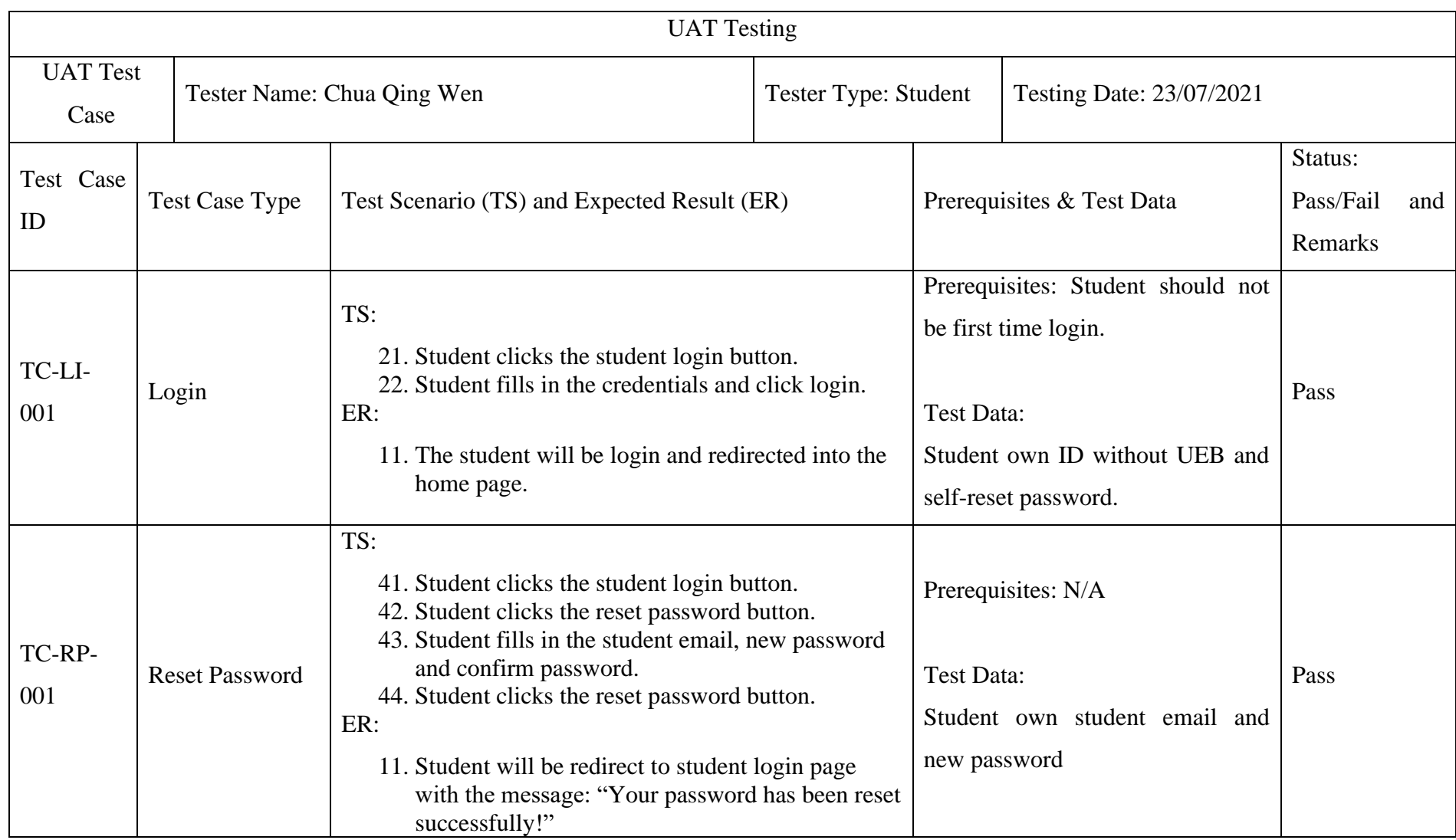

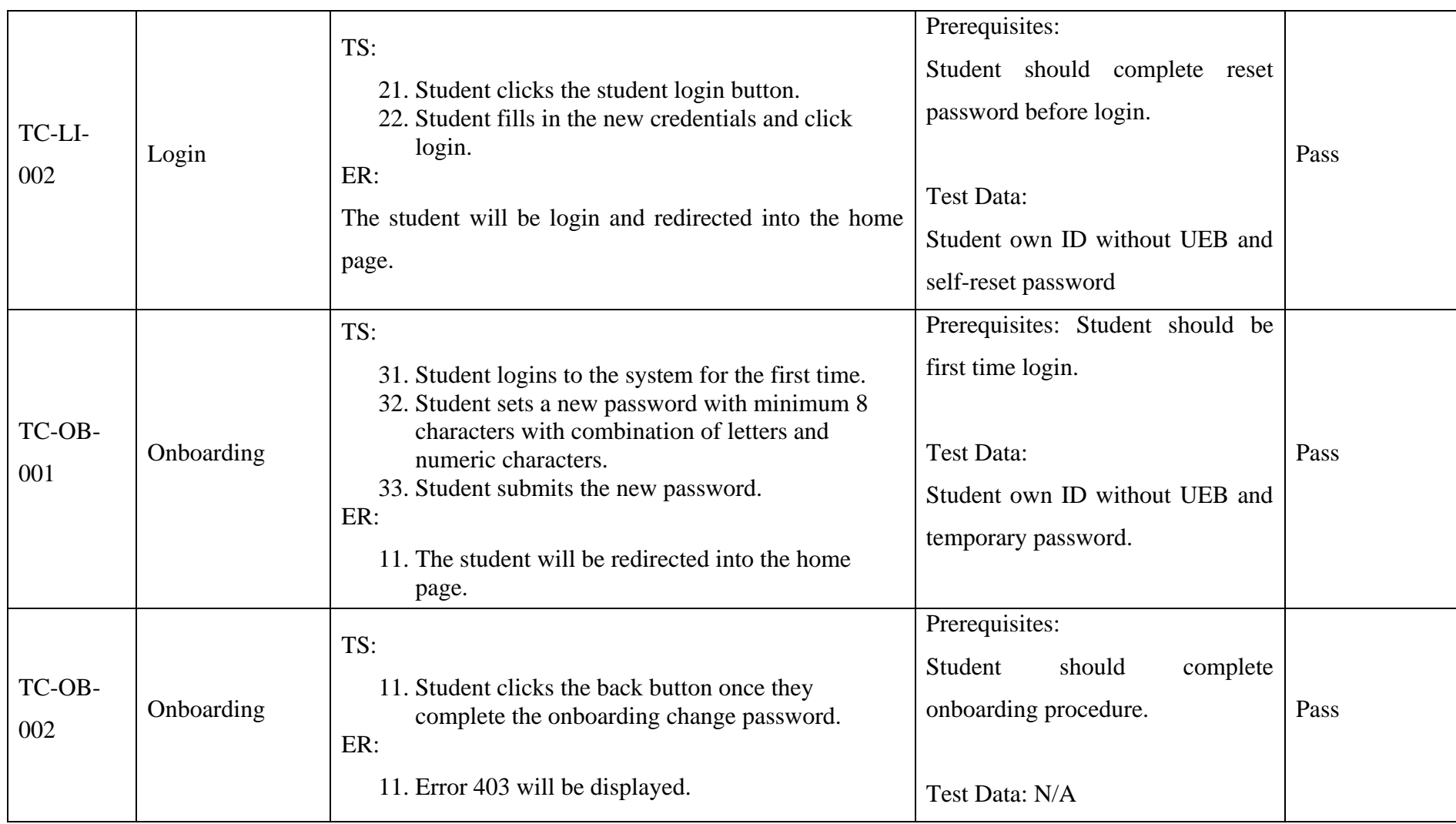

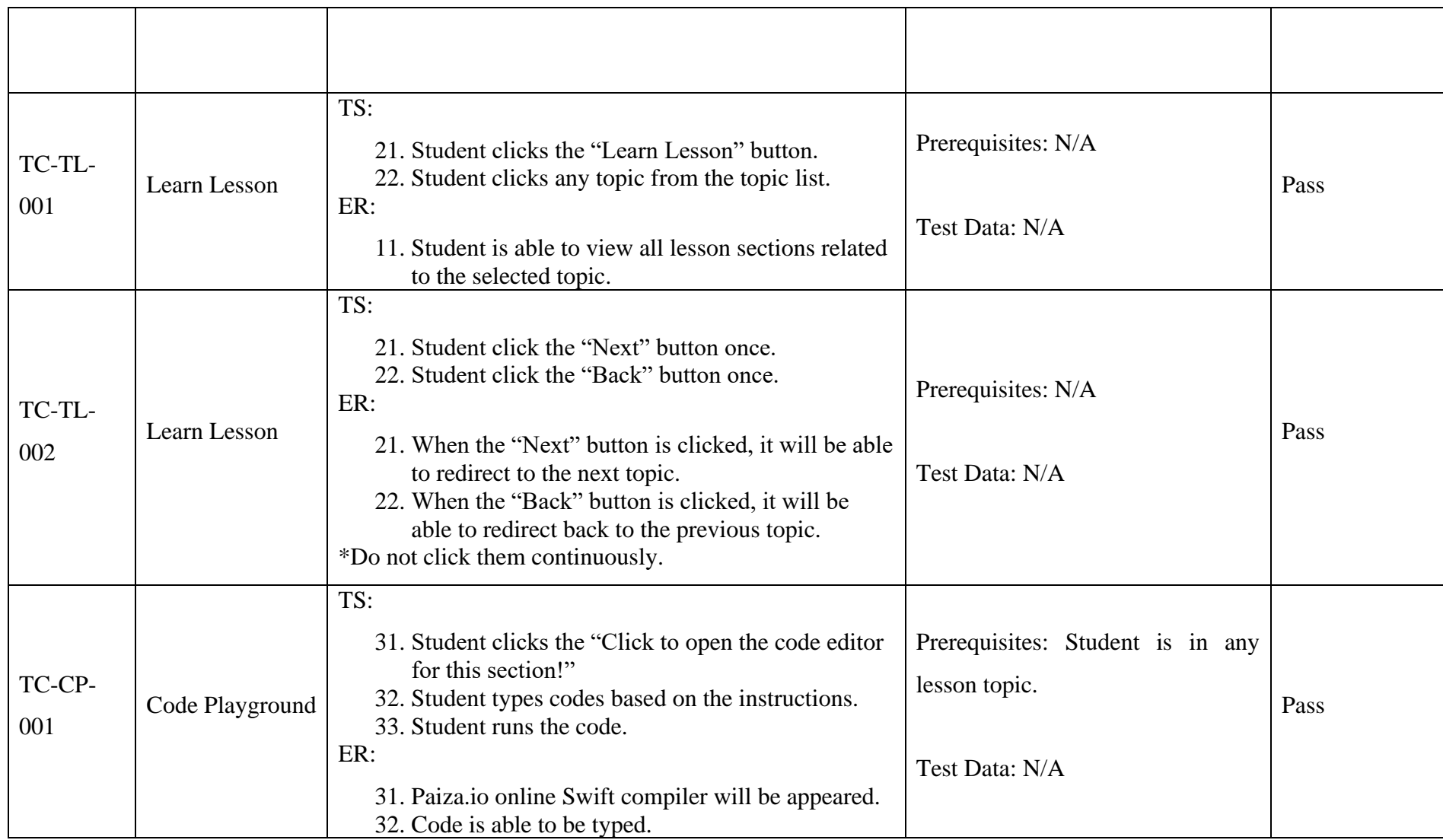

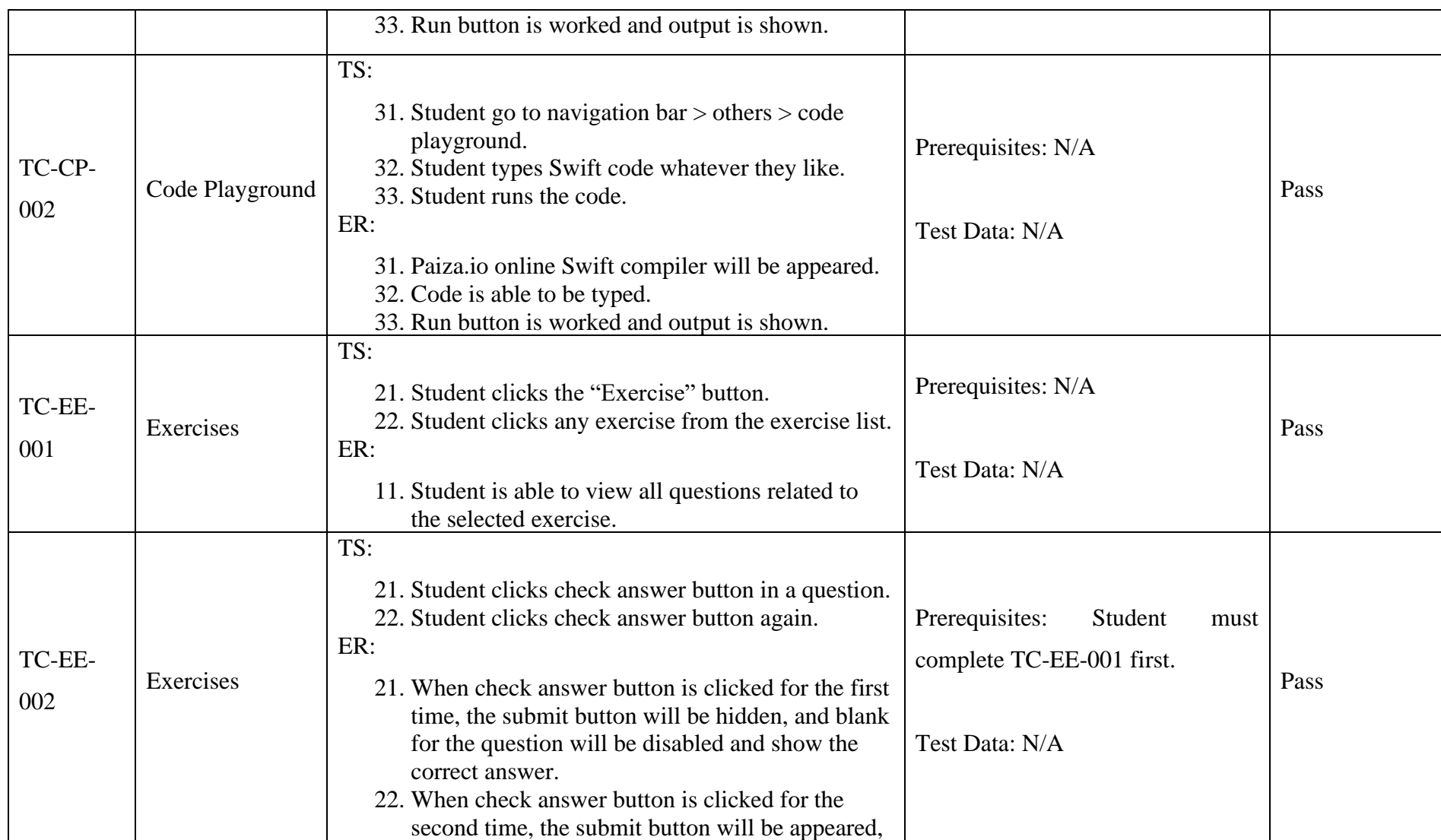

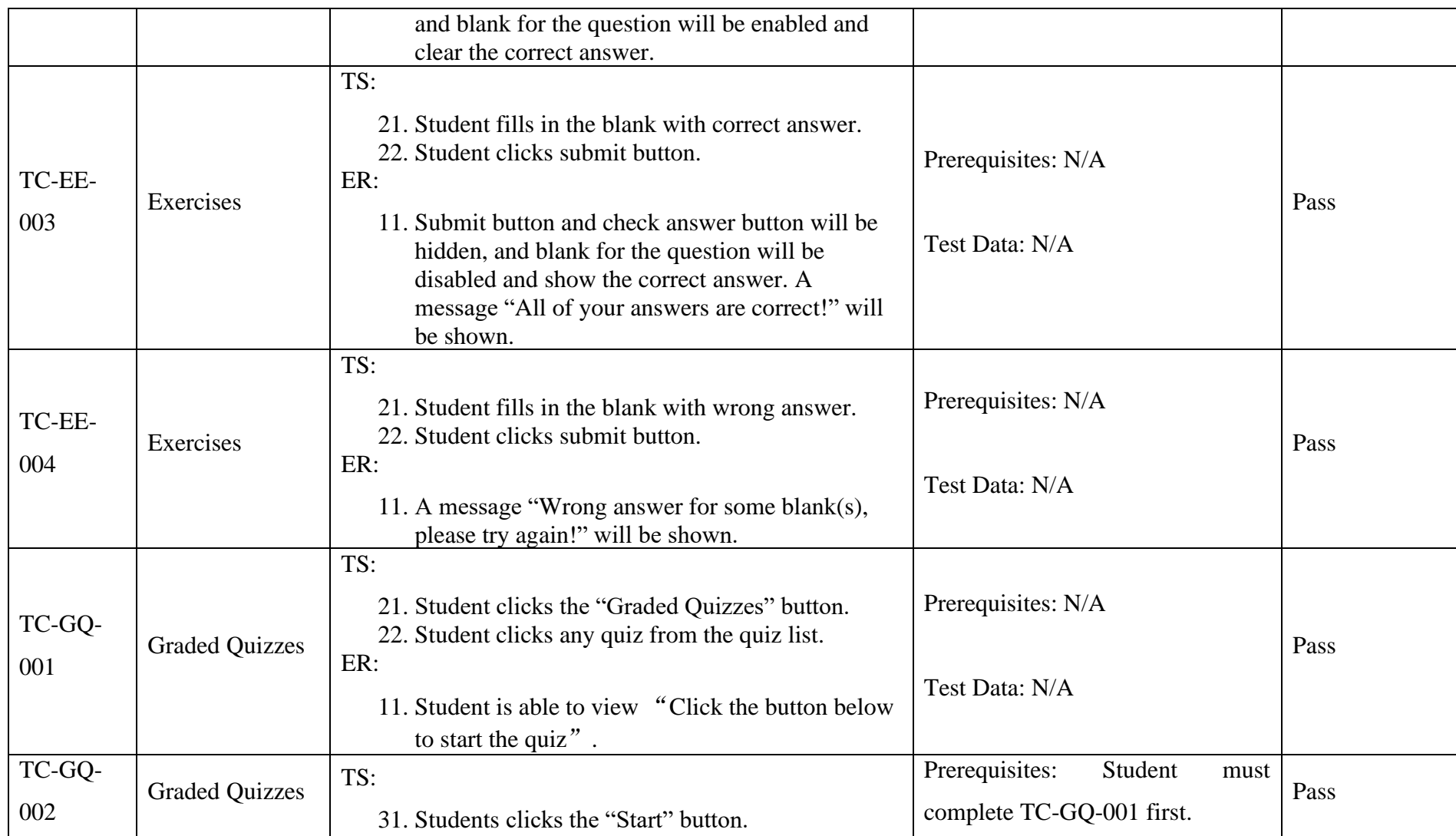

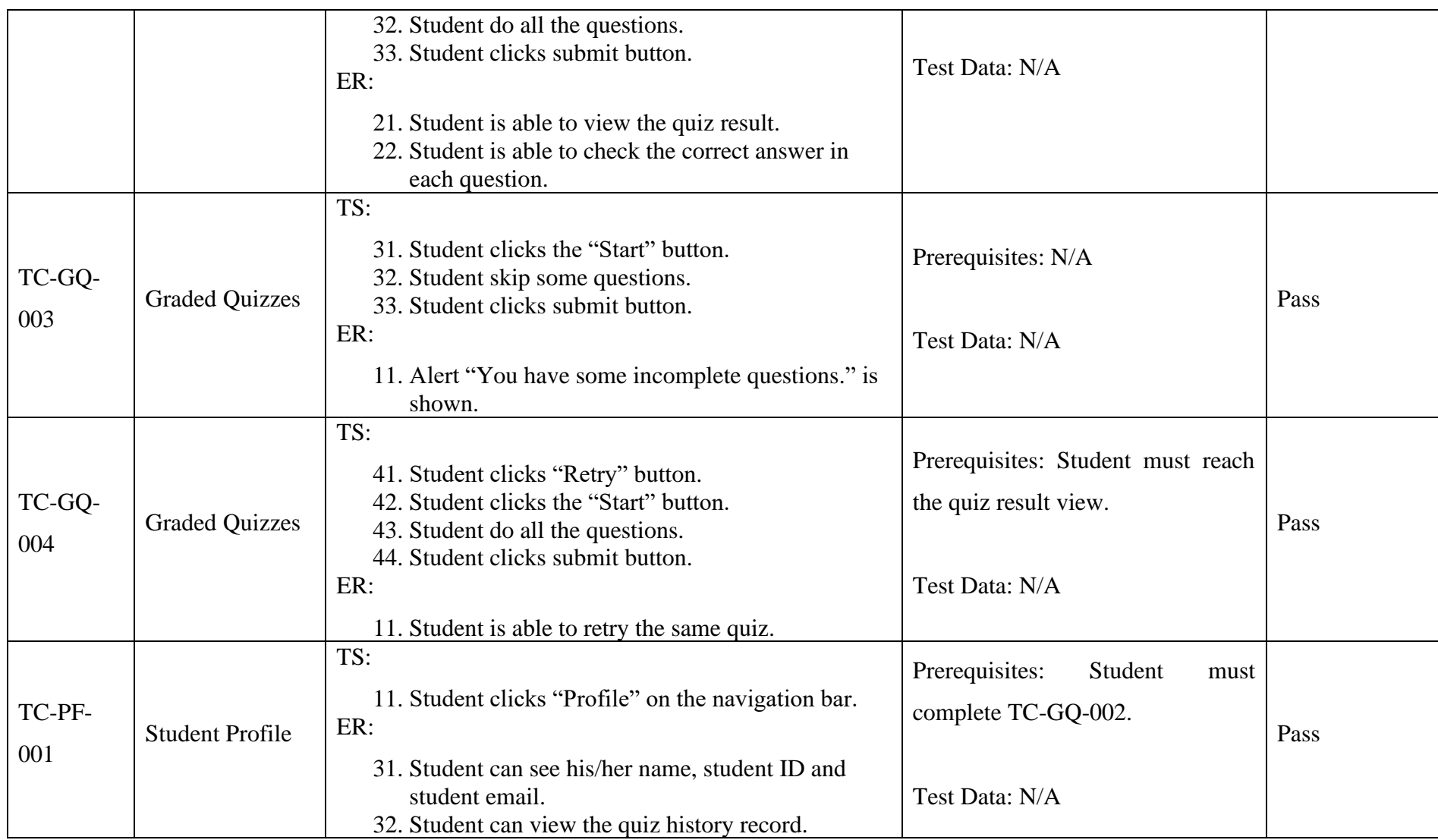

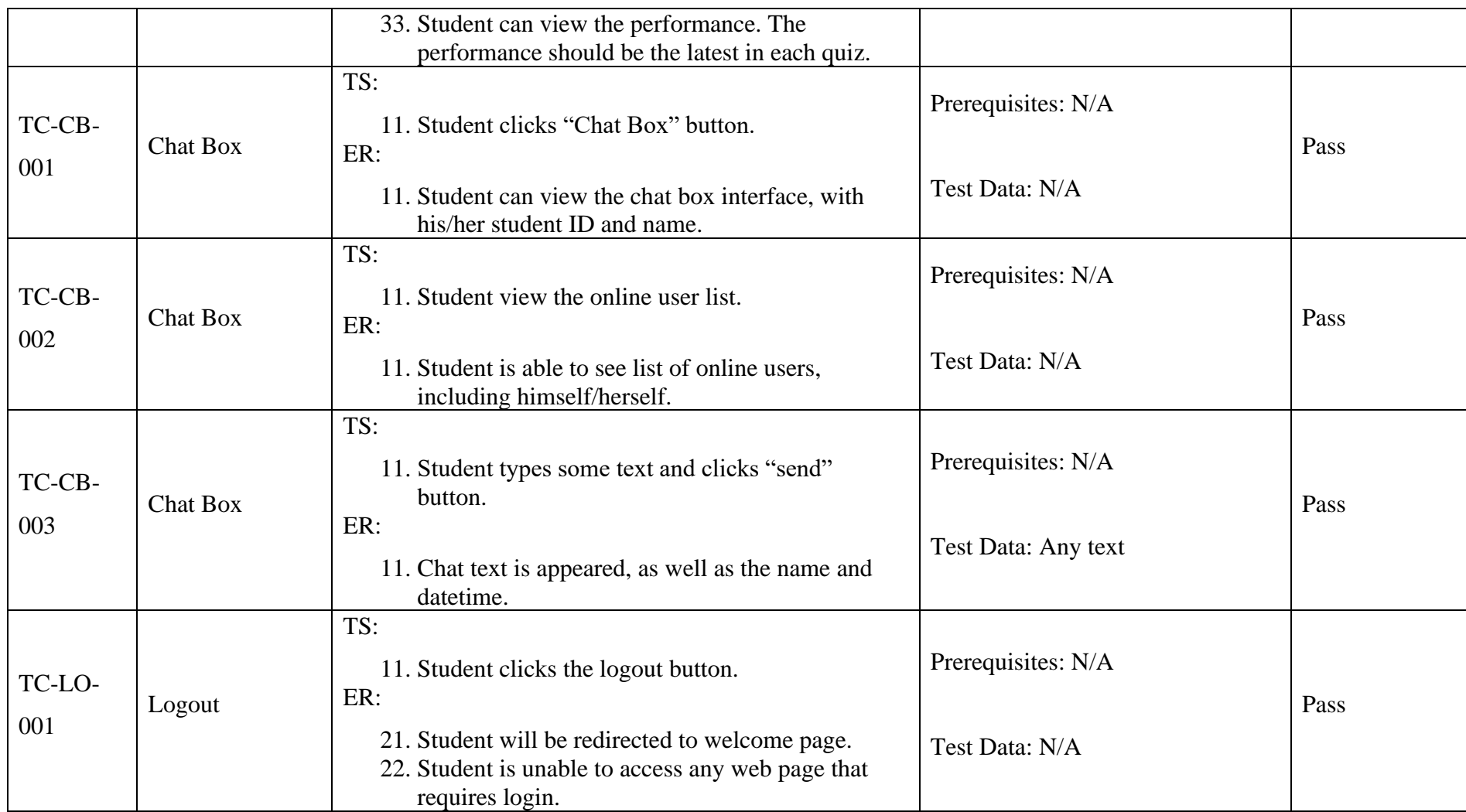

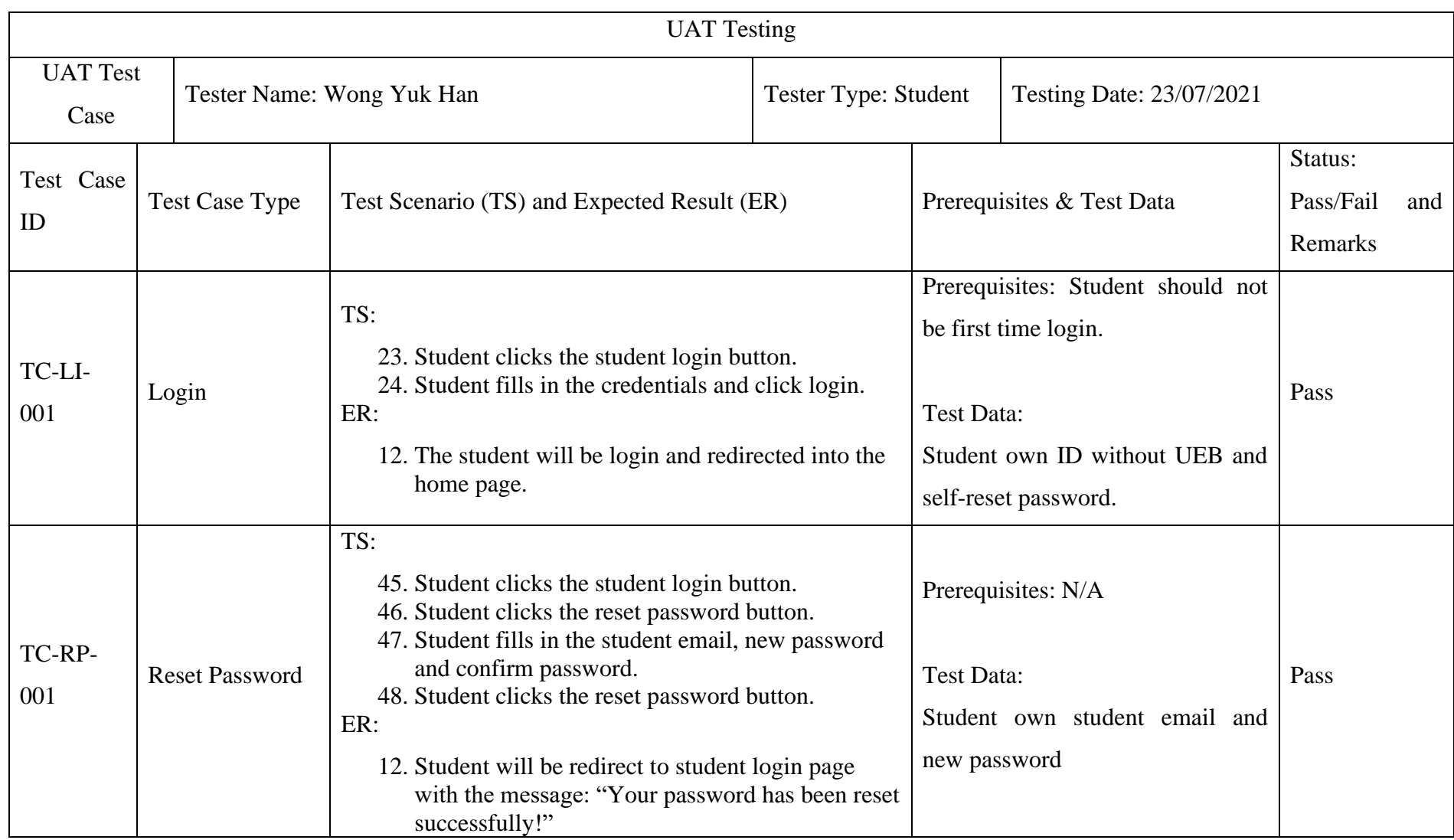

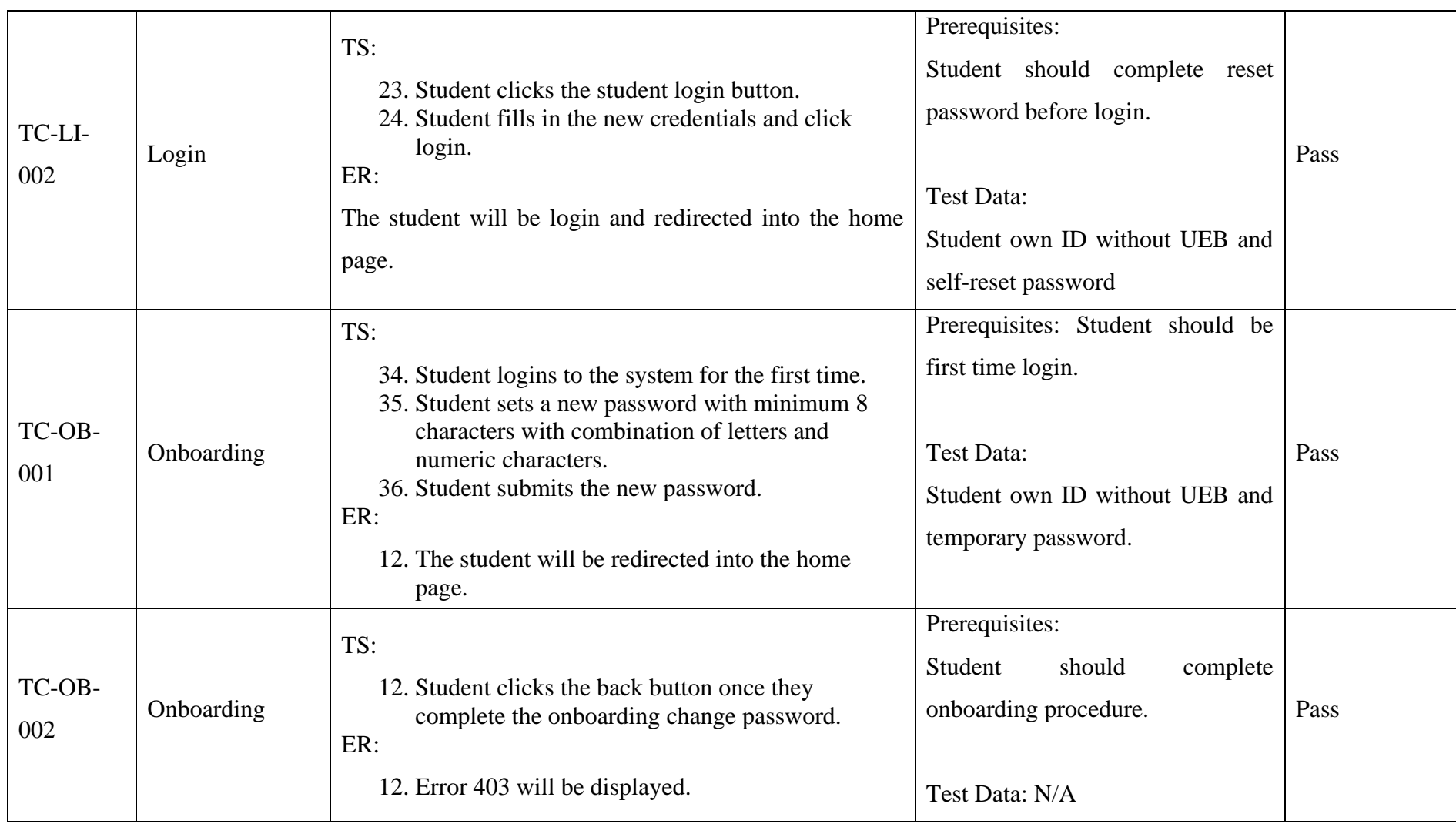

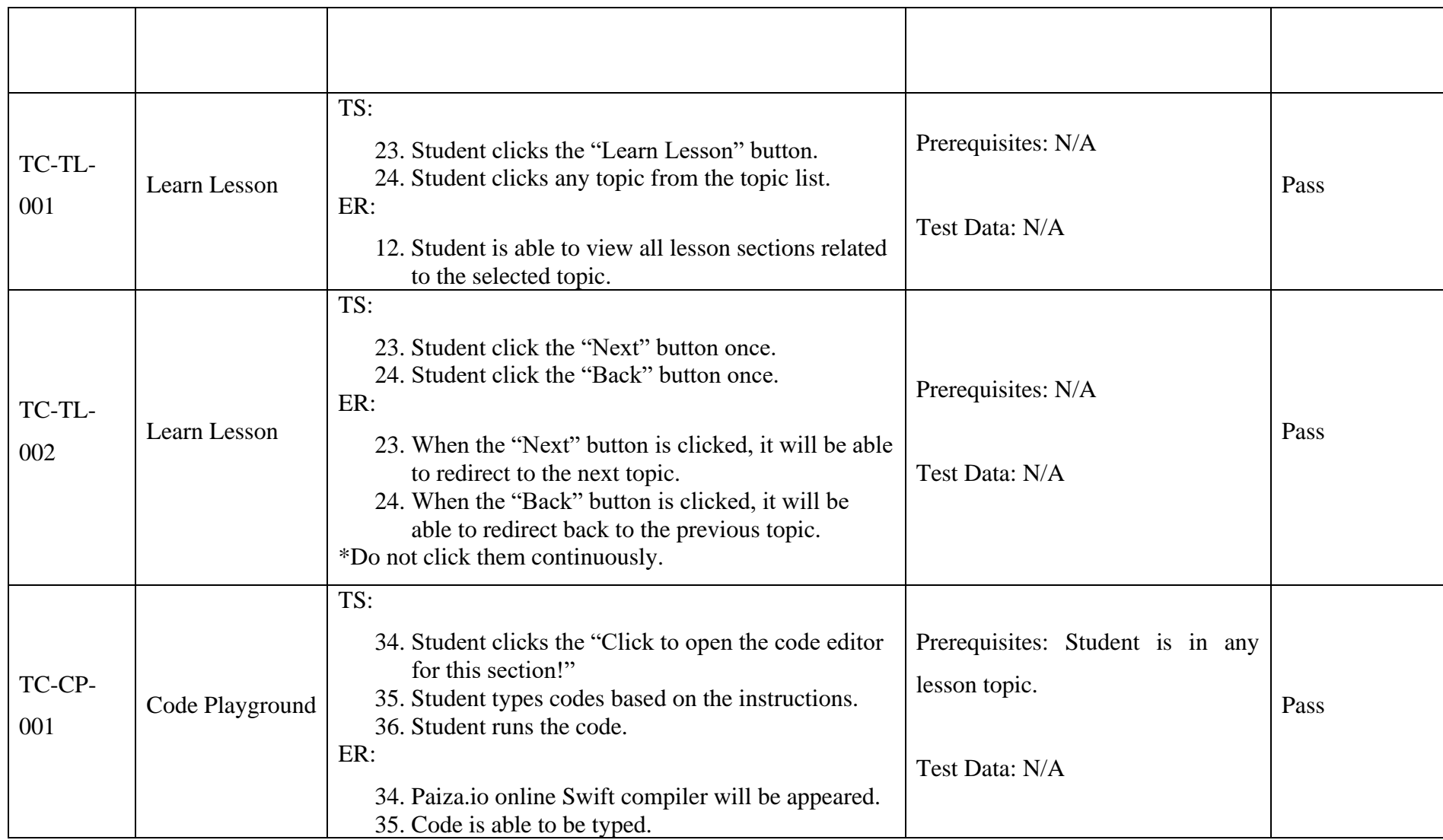

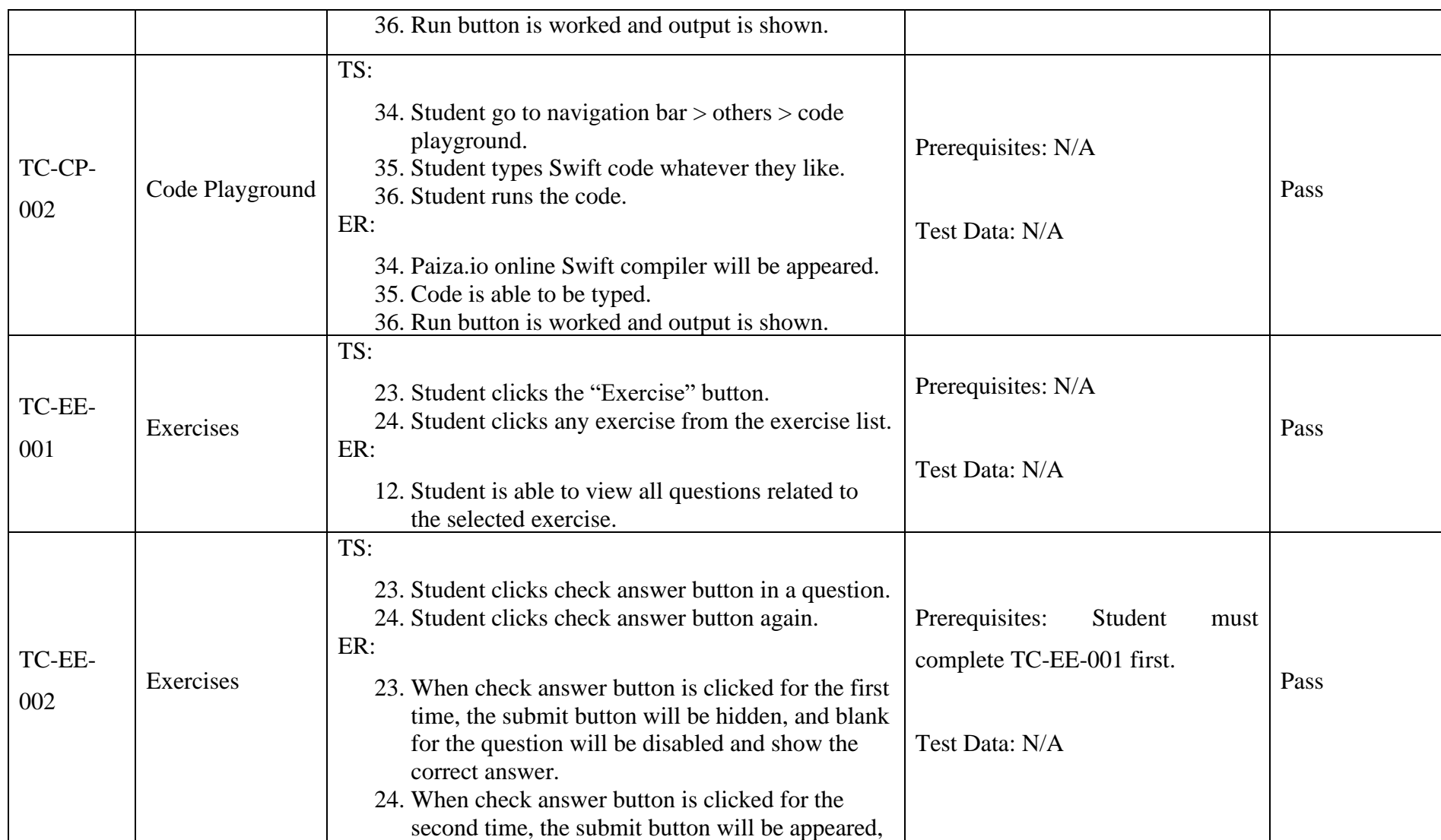

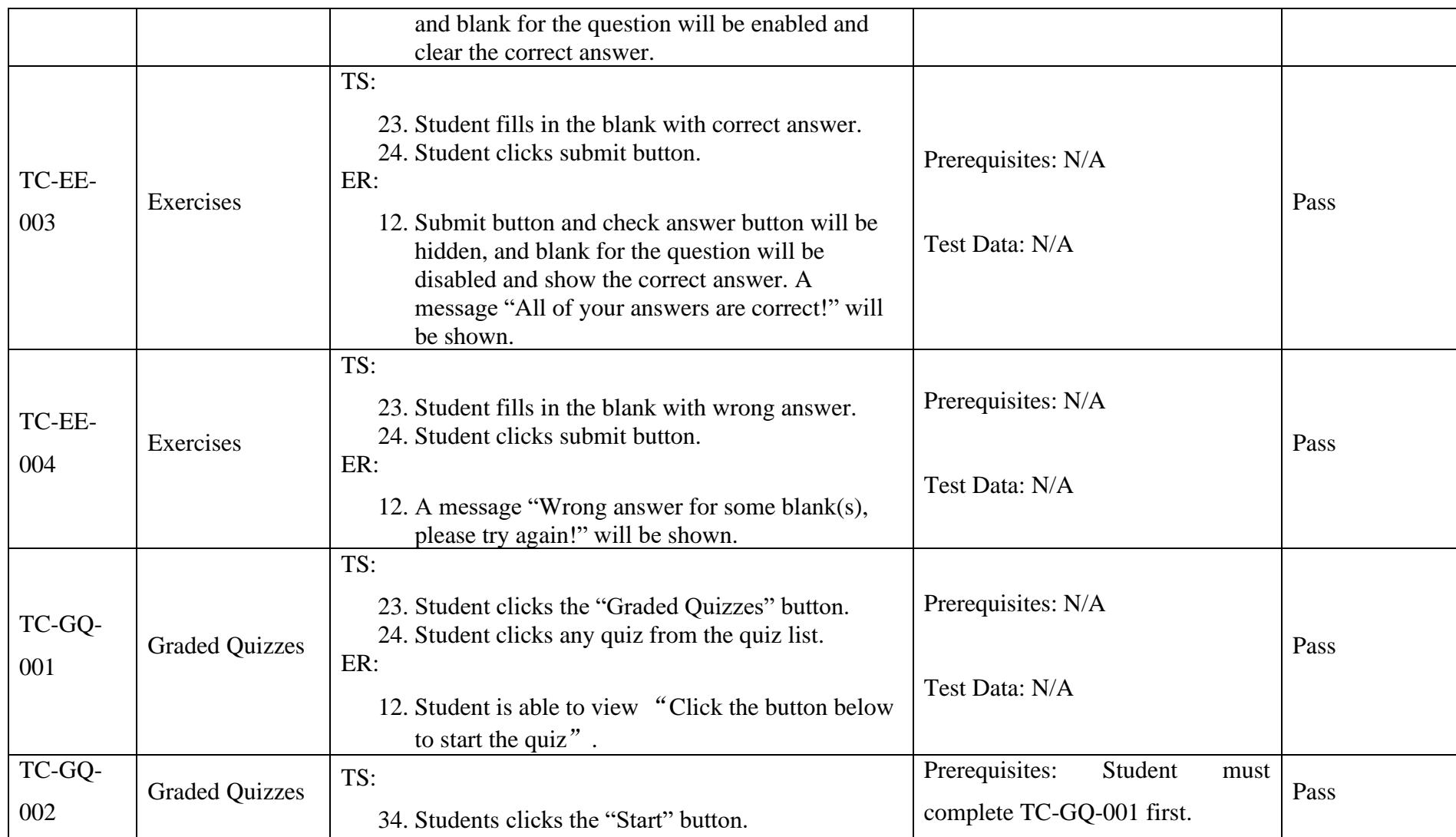

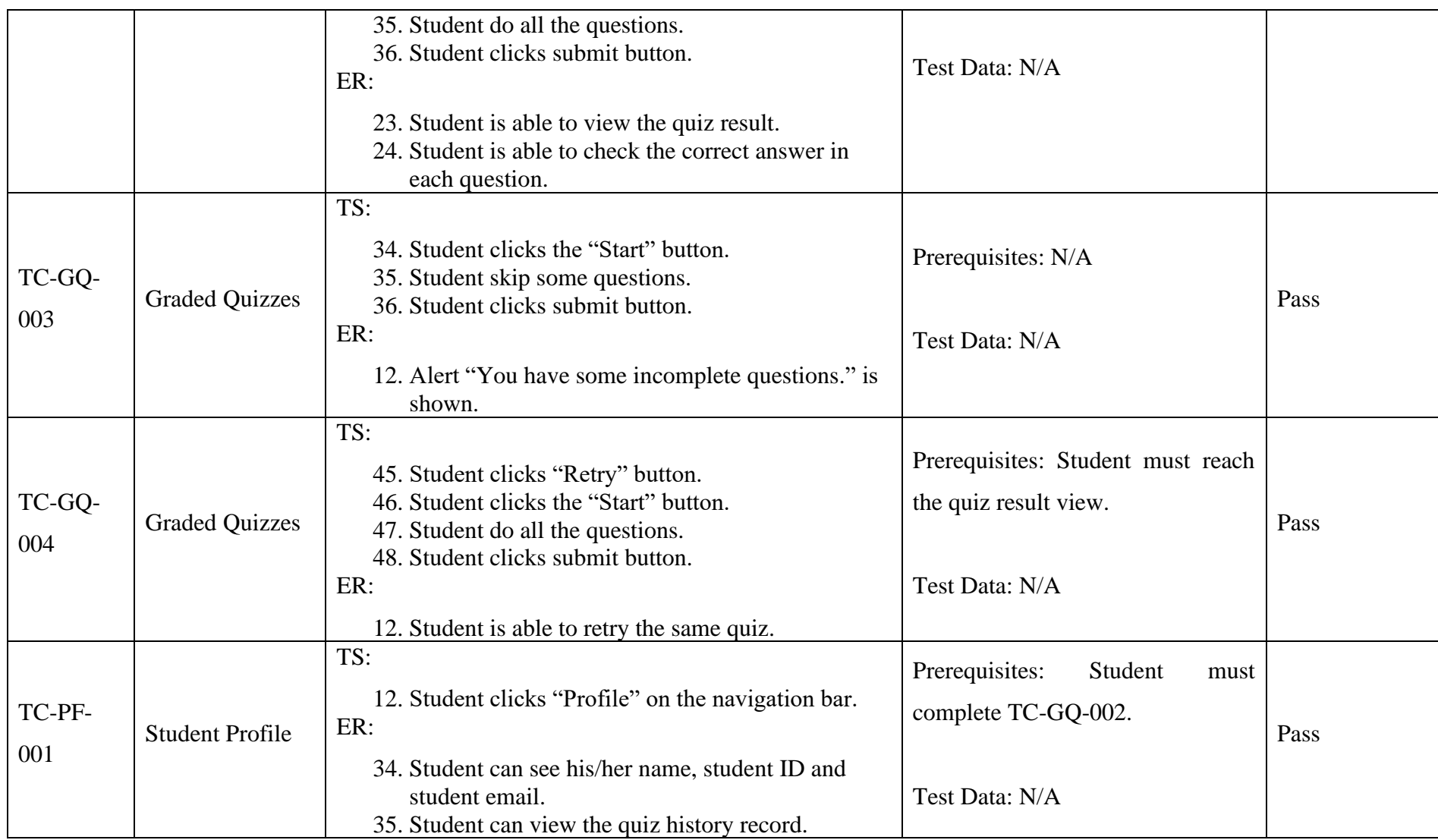

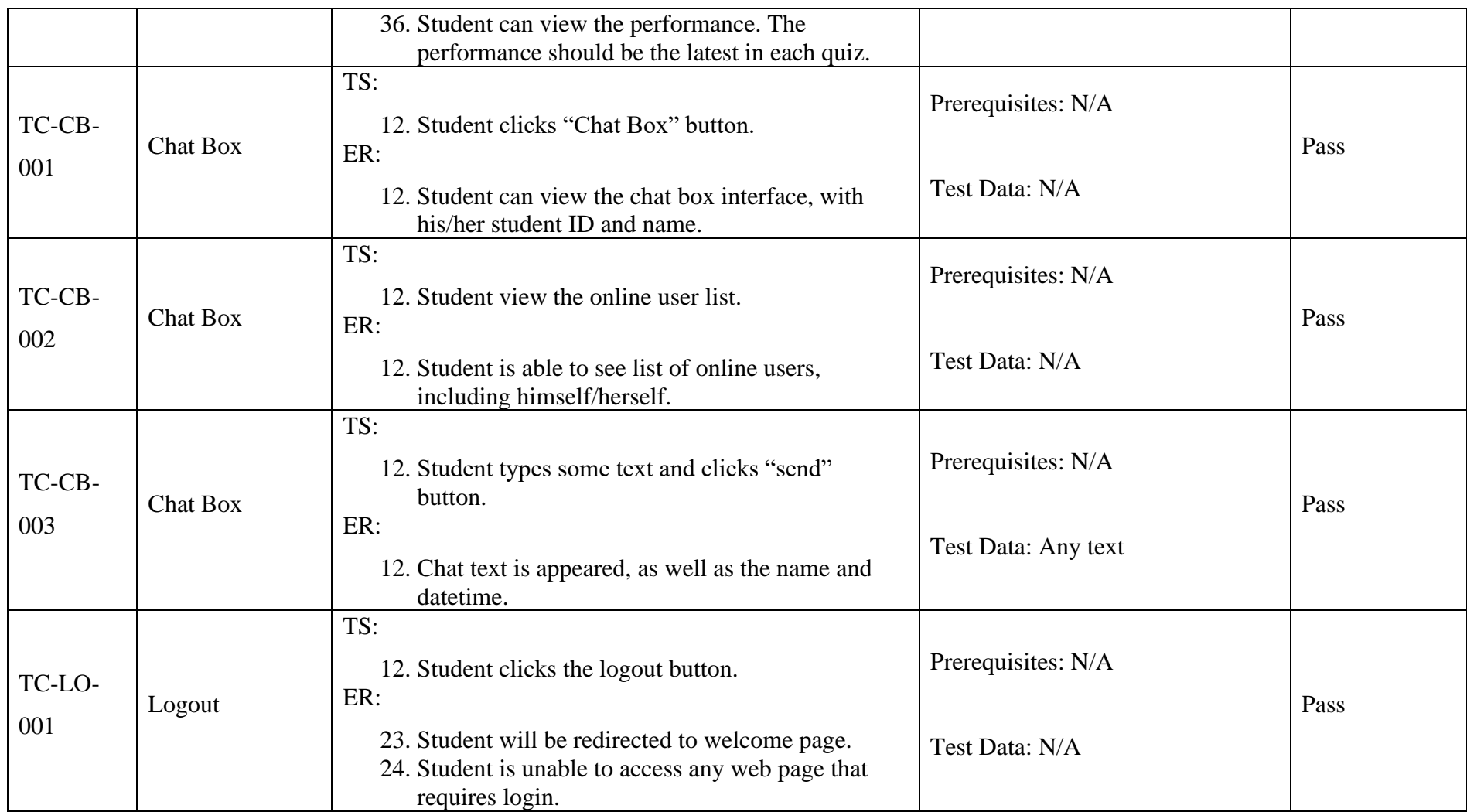

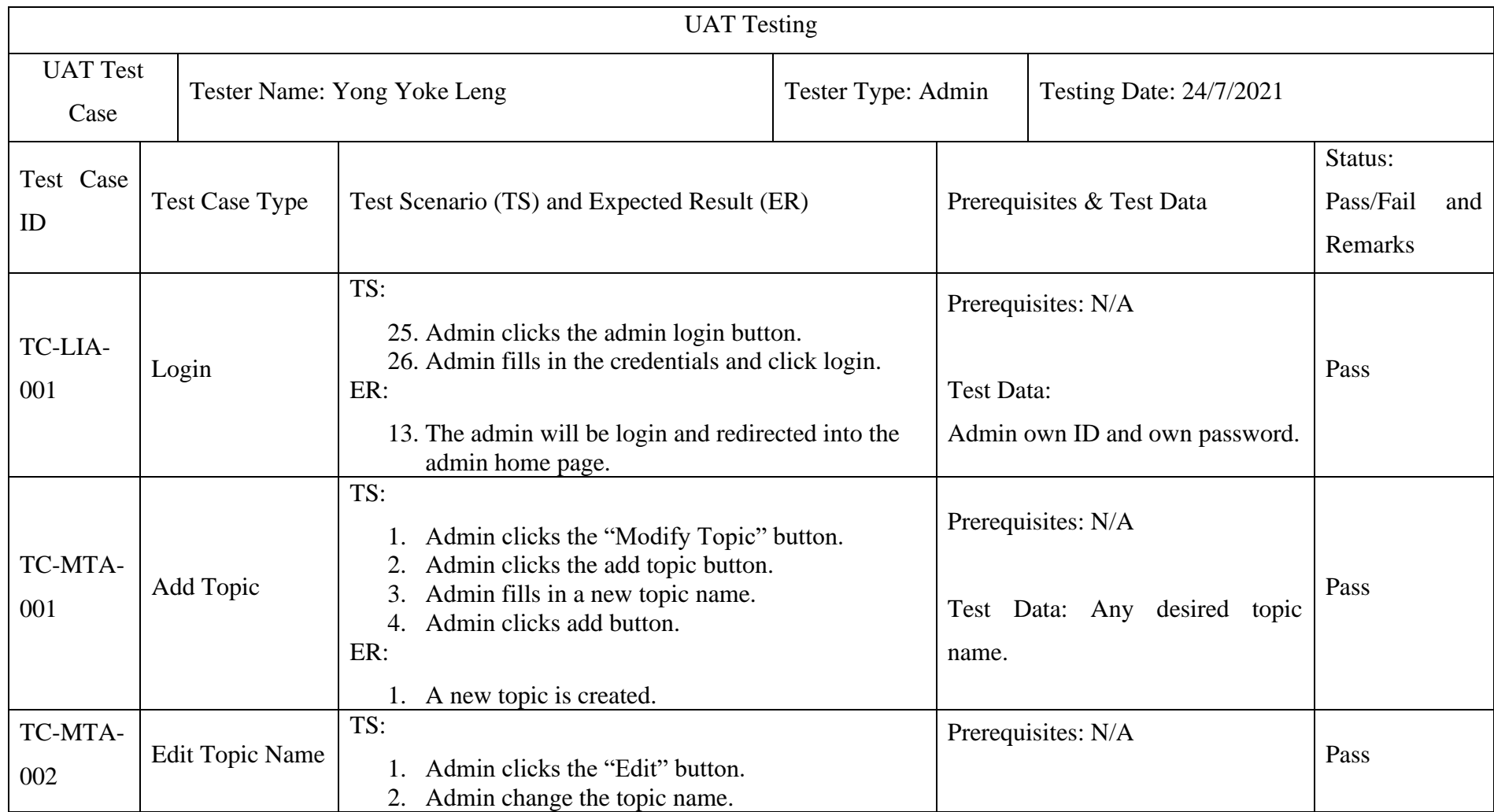

## APPENDIX I: Administrator UAT Test Cases

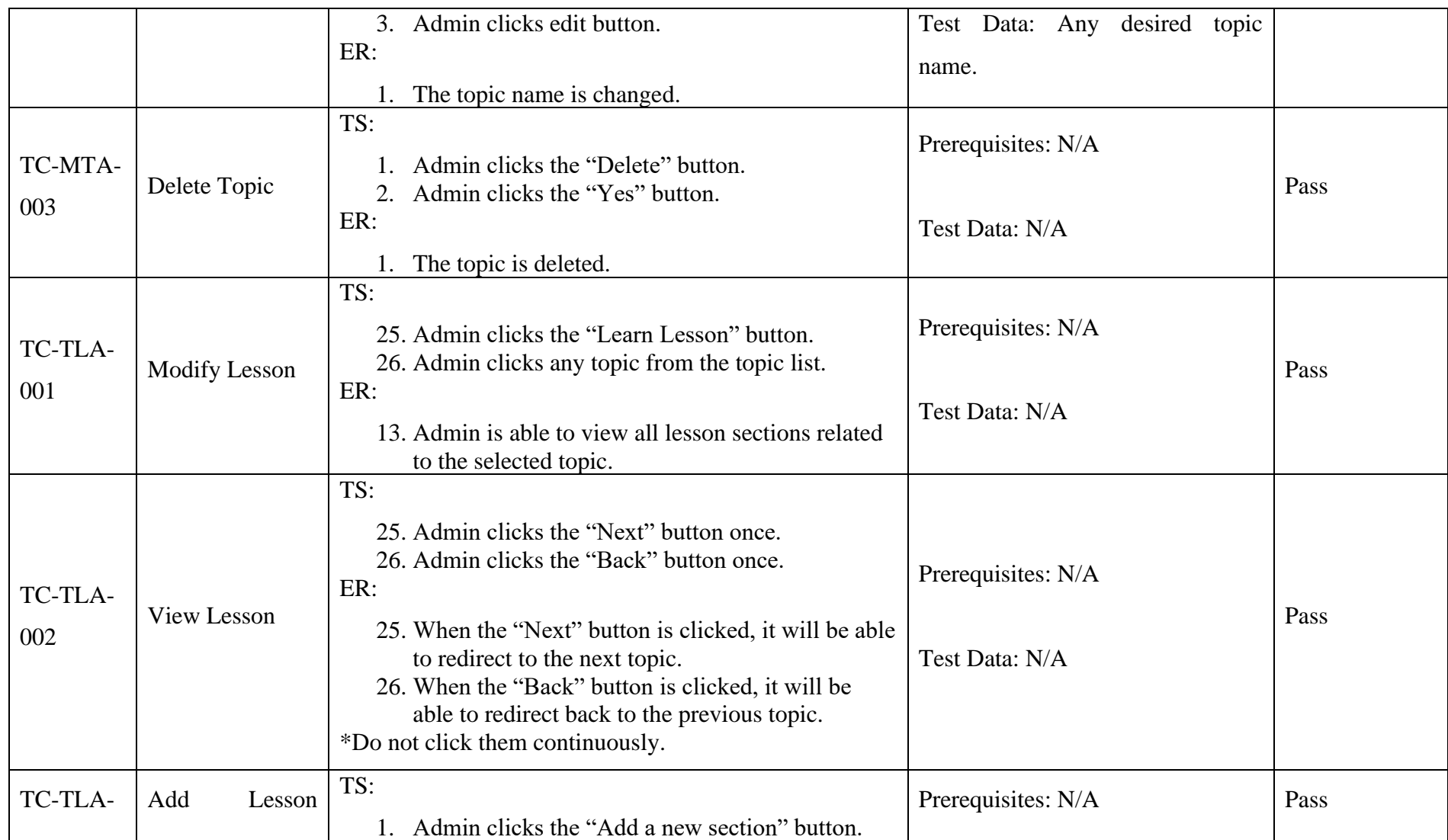

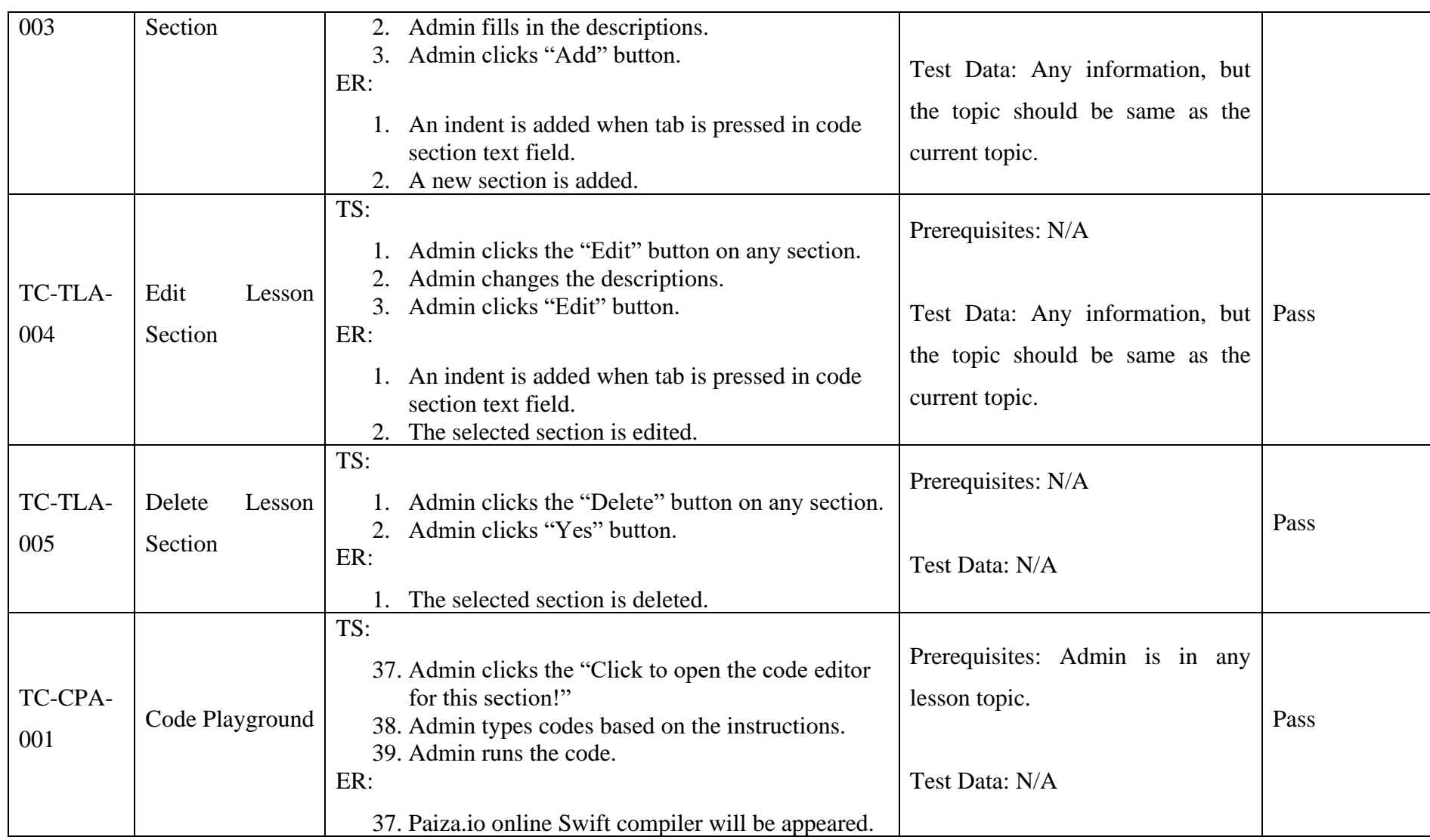

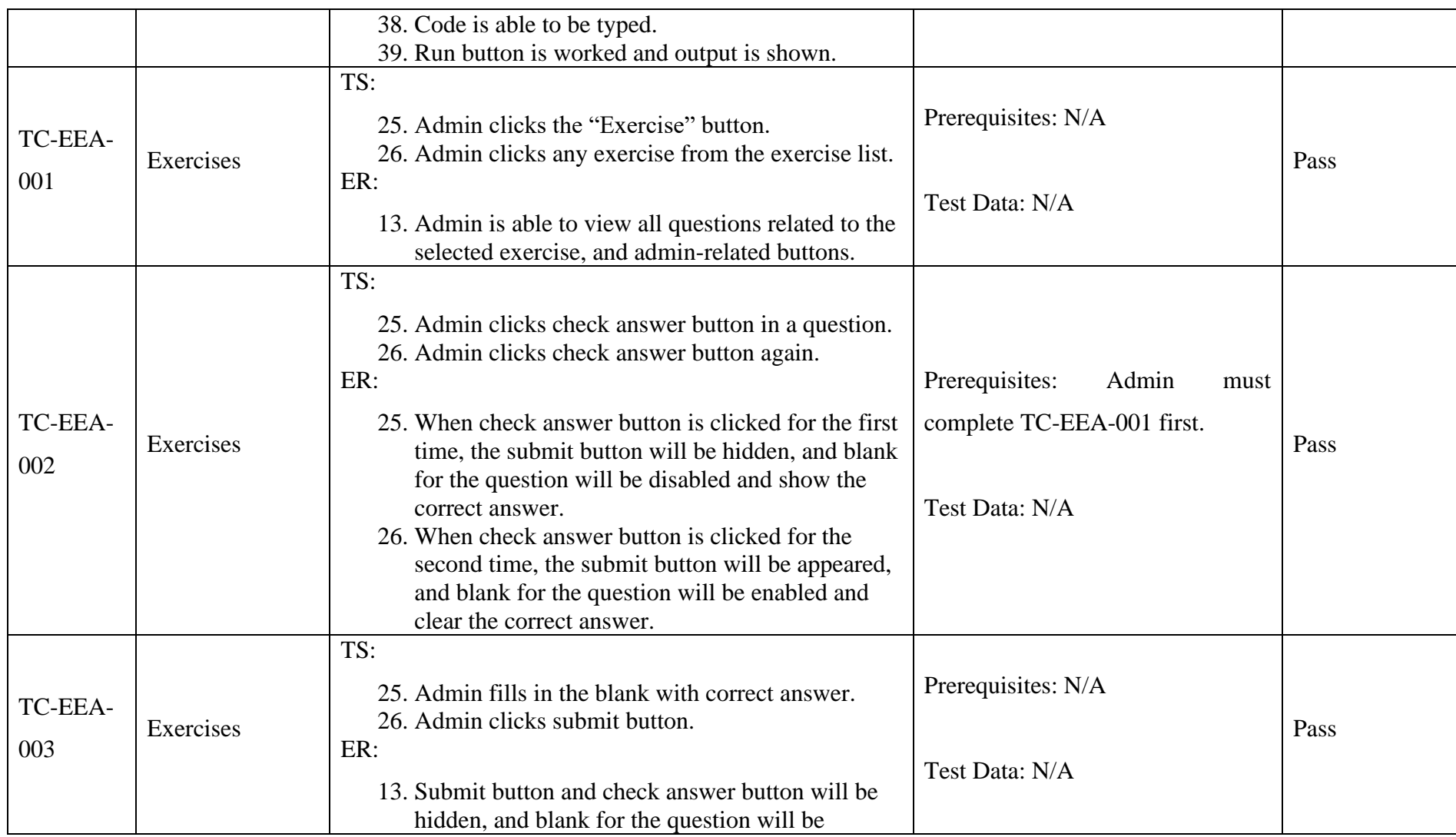

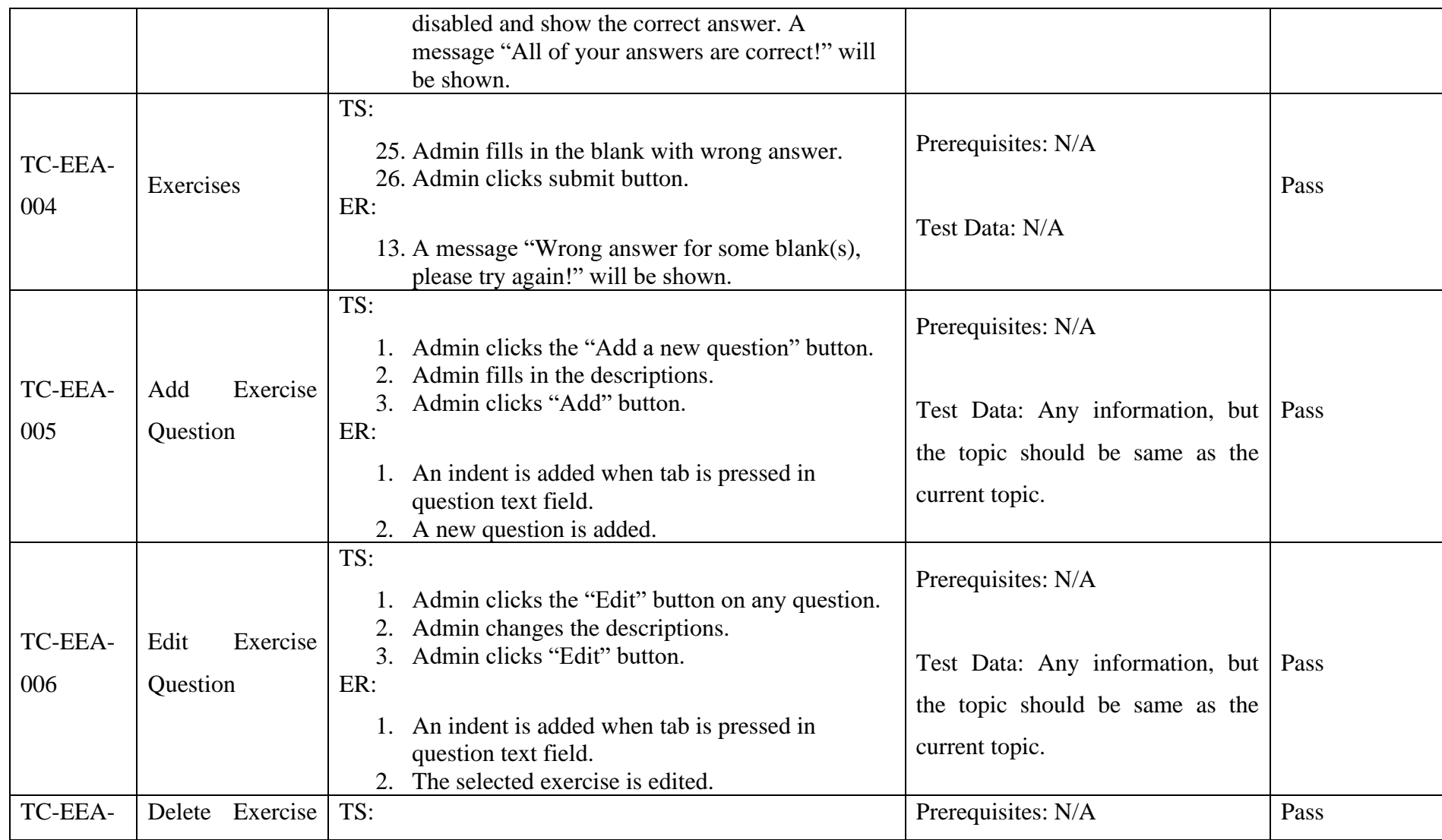
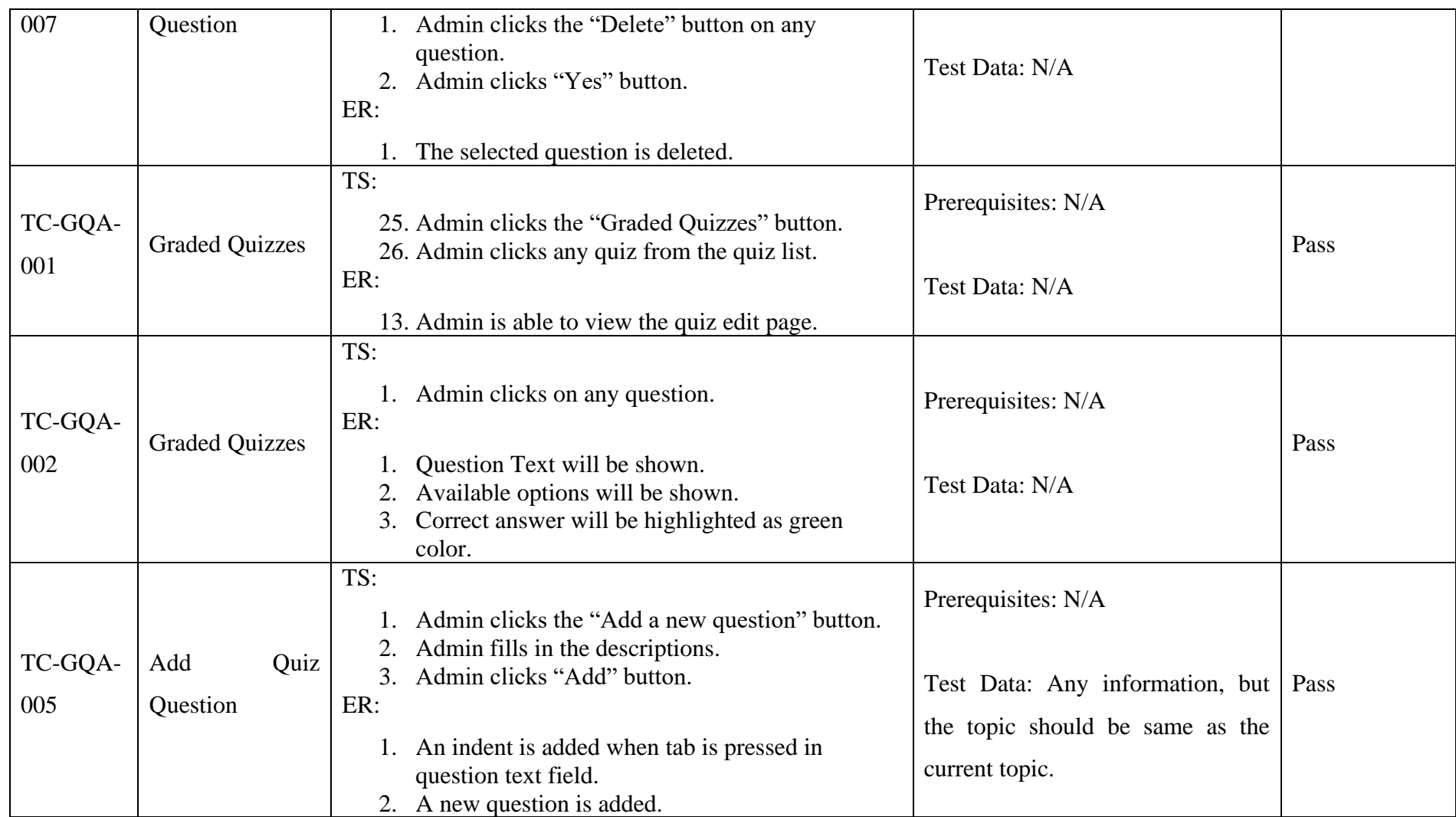

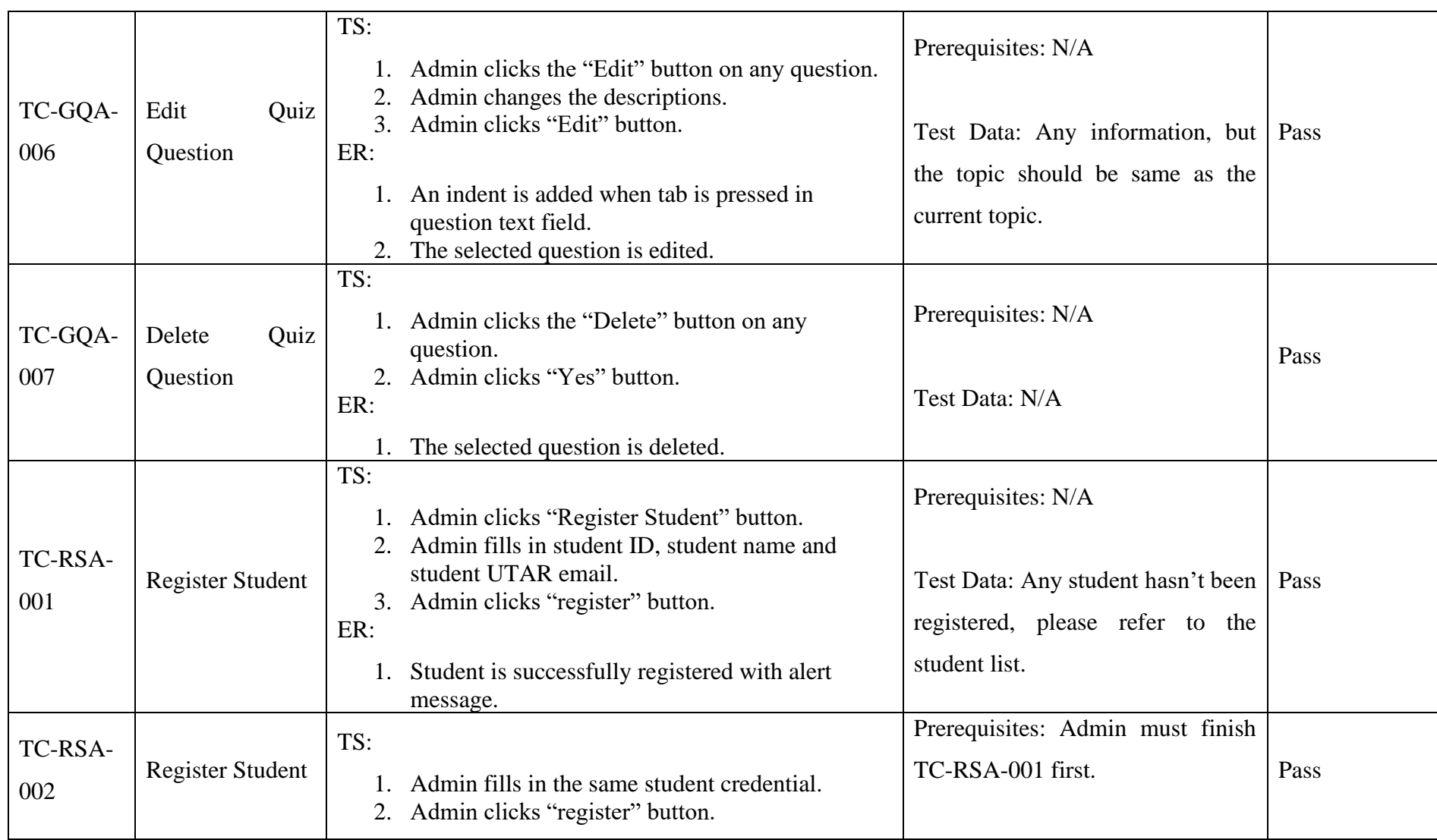

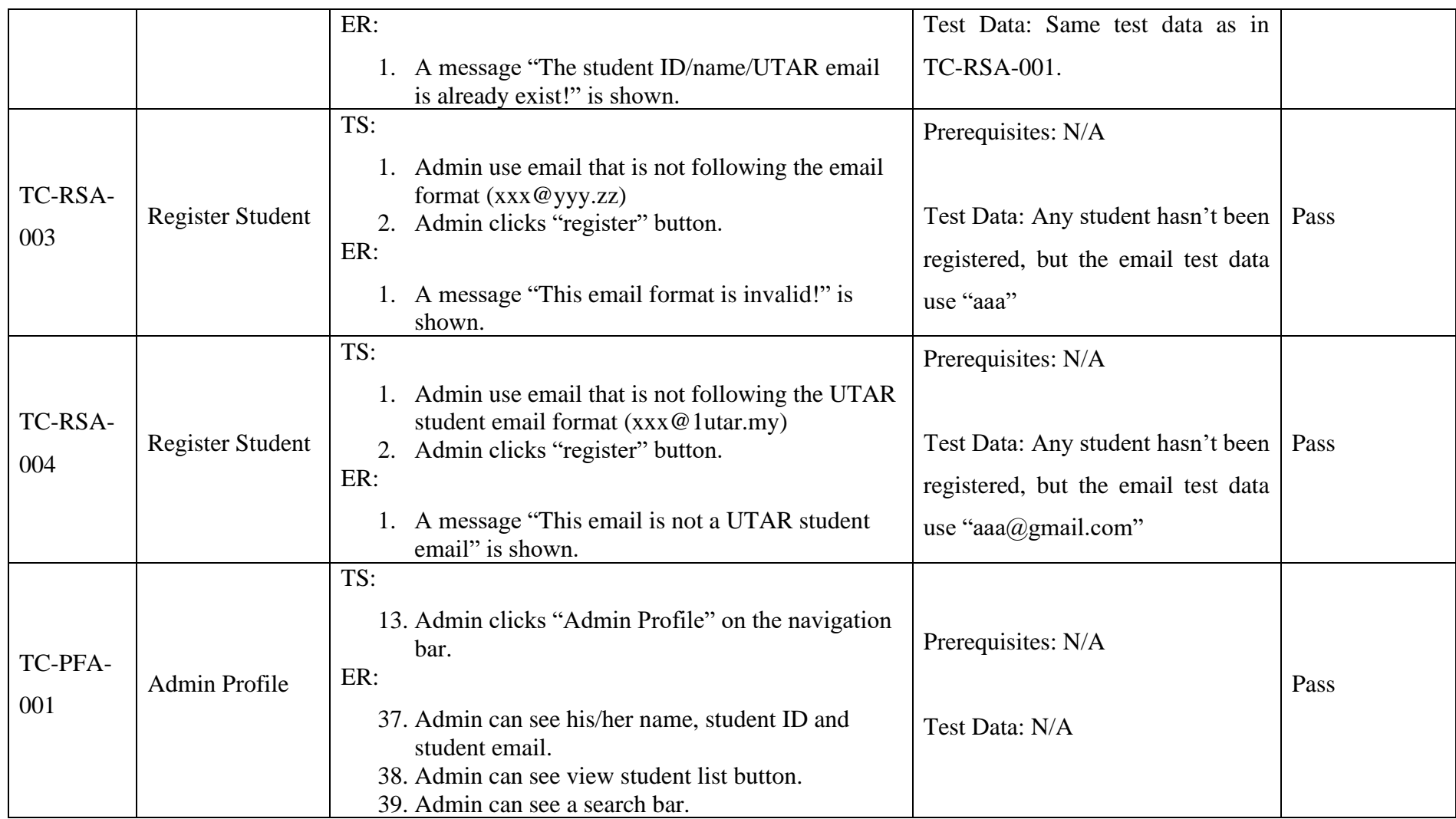

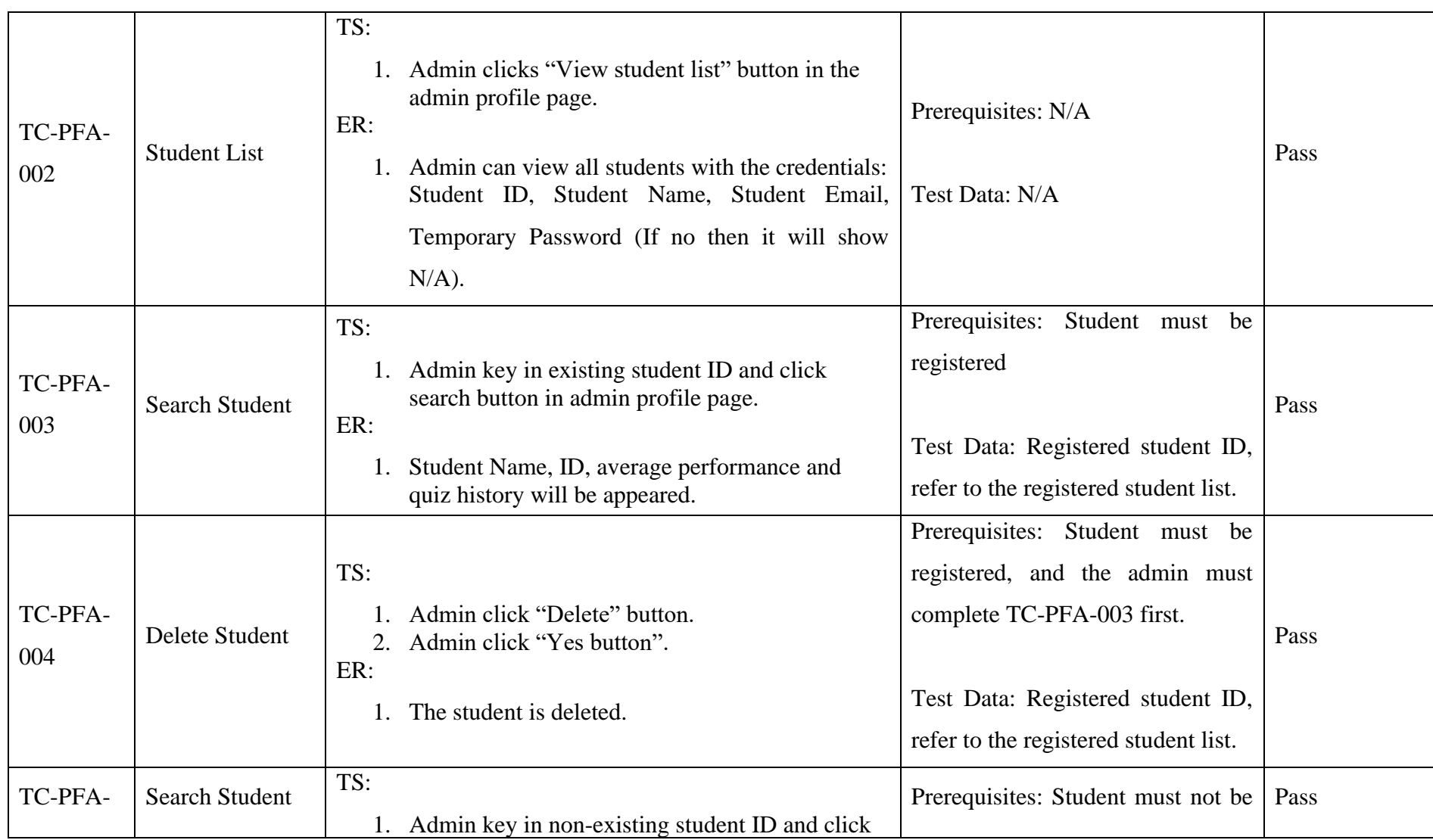

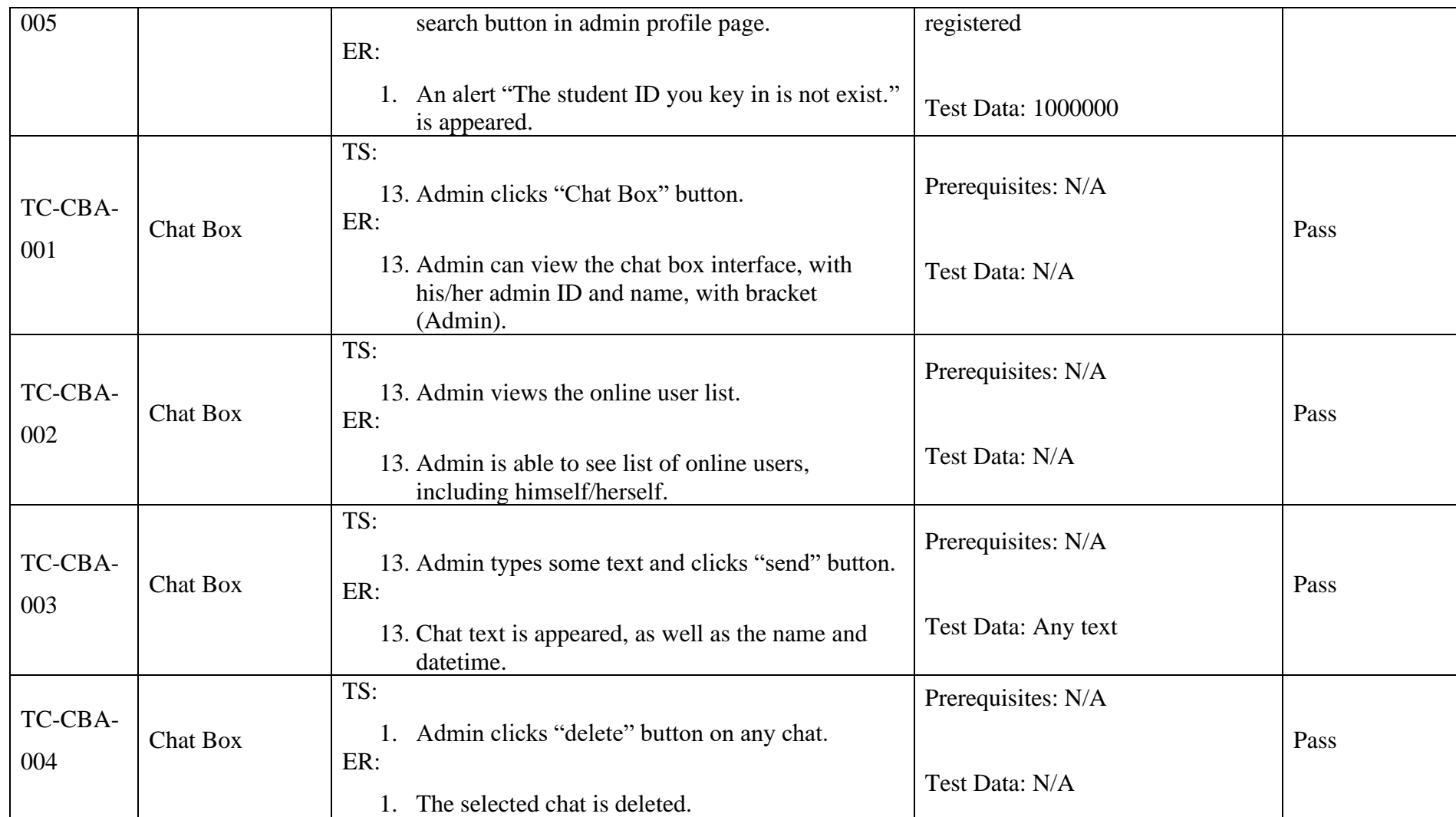

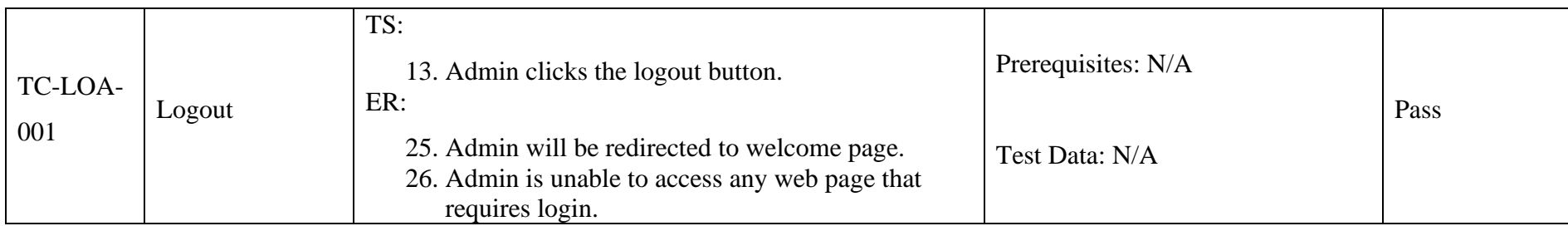

## APPENDIX J: User Satisfaction Survey Response

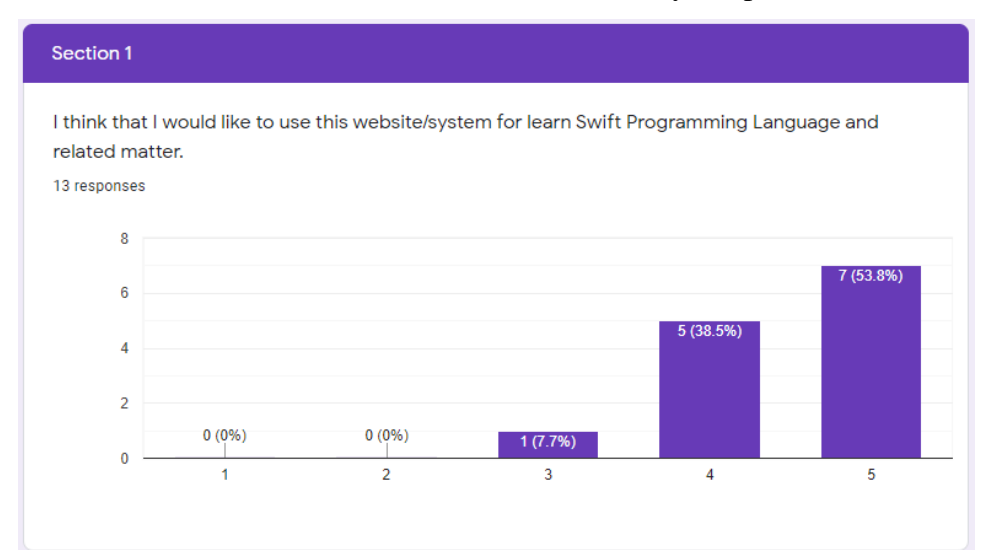

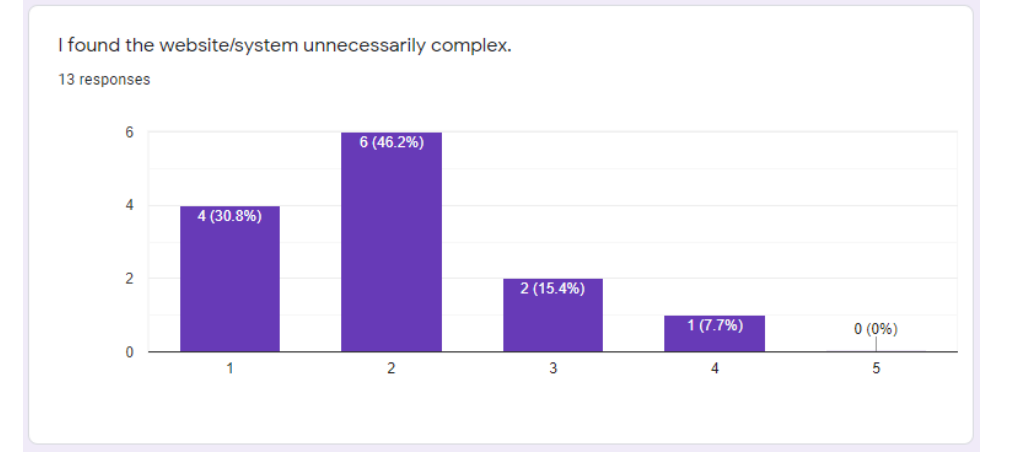

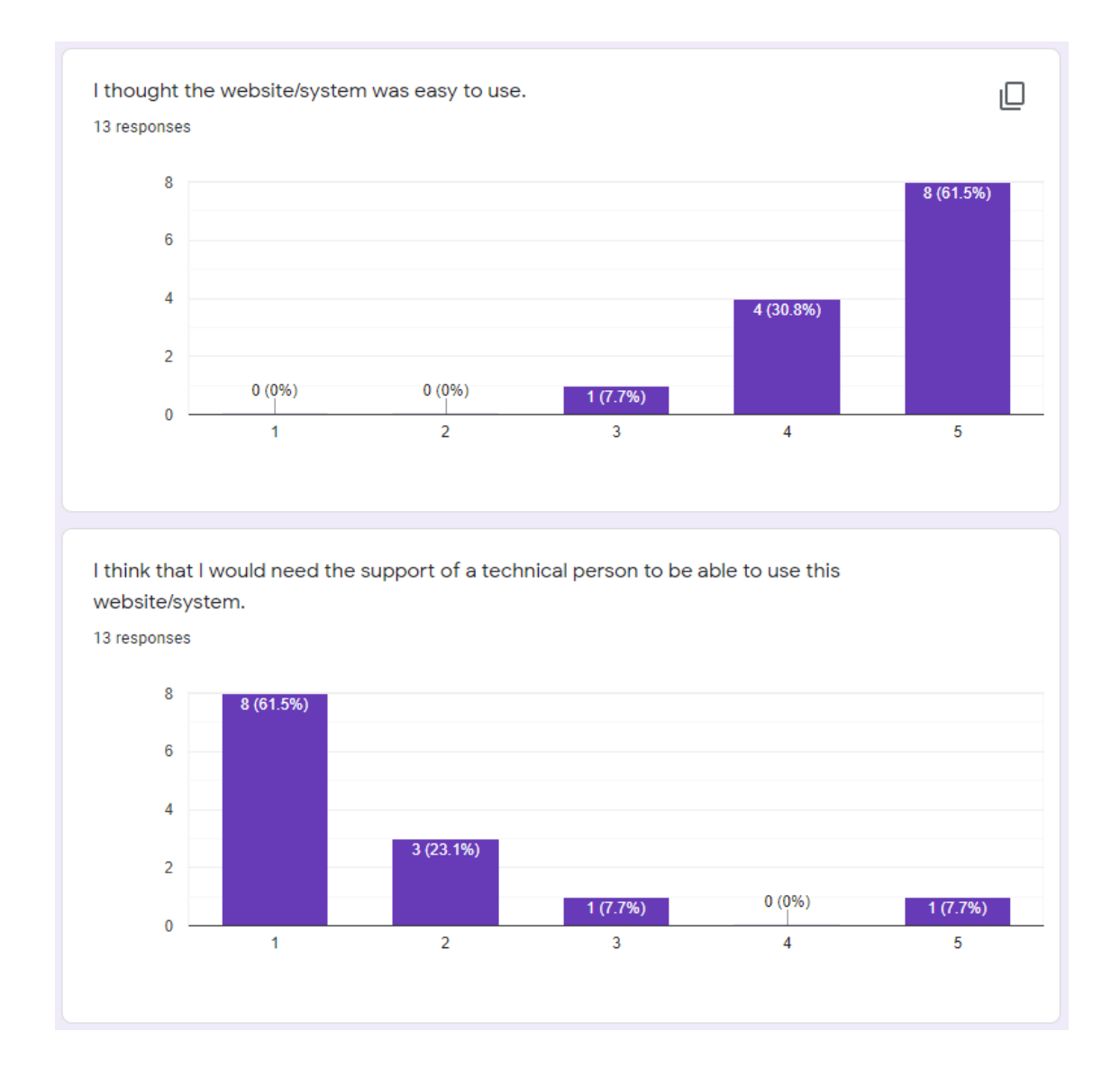

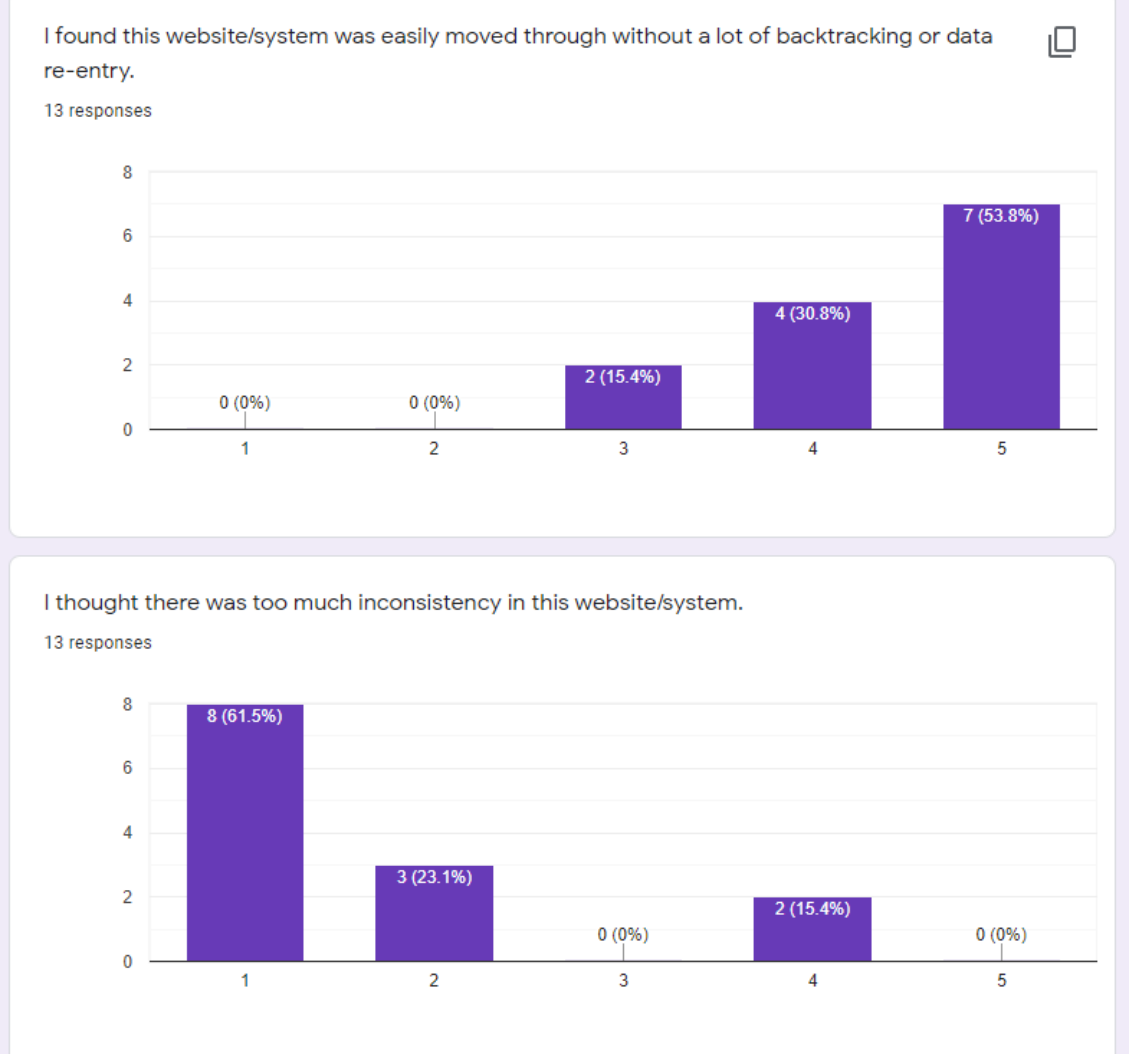

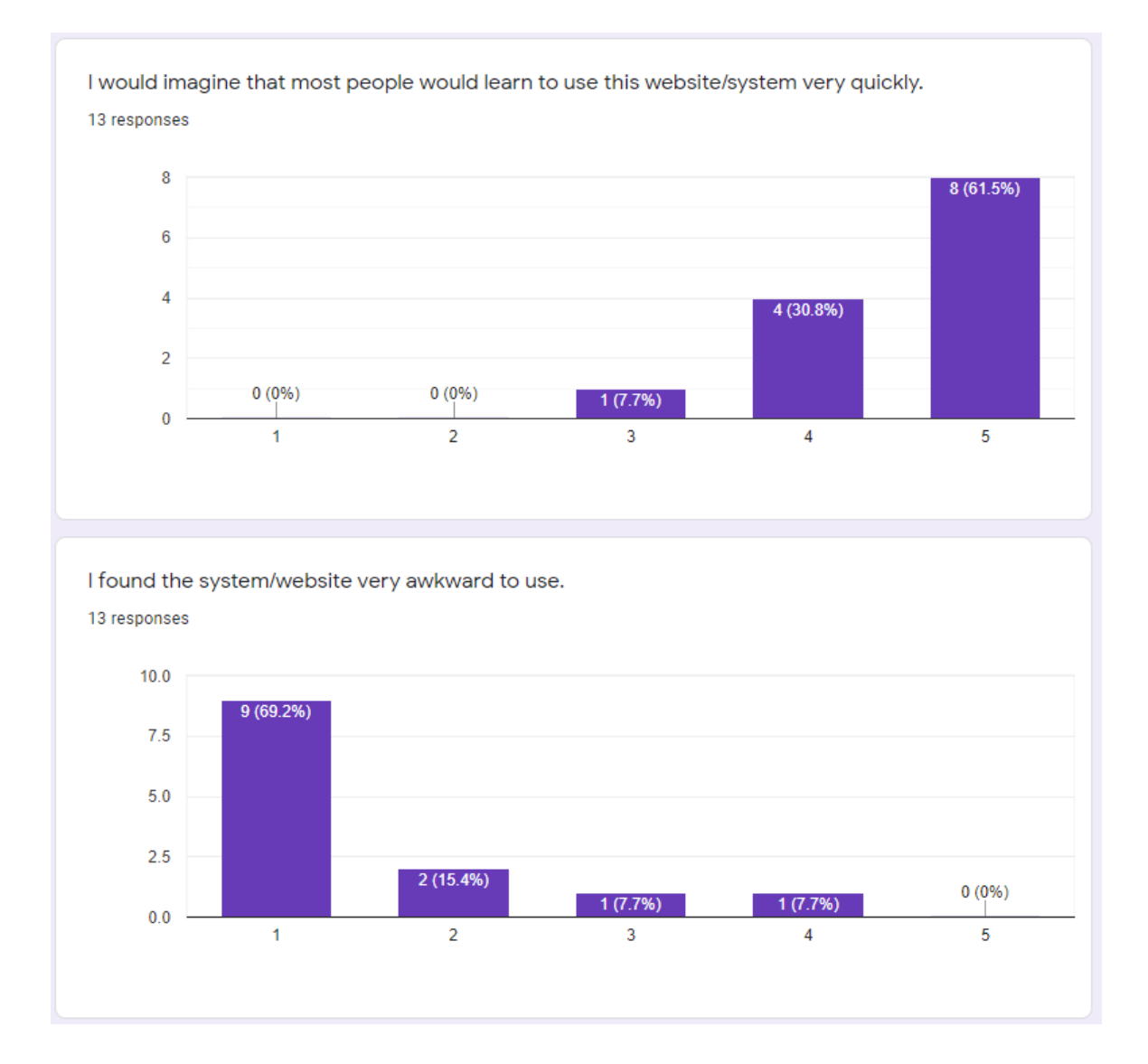

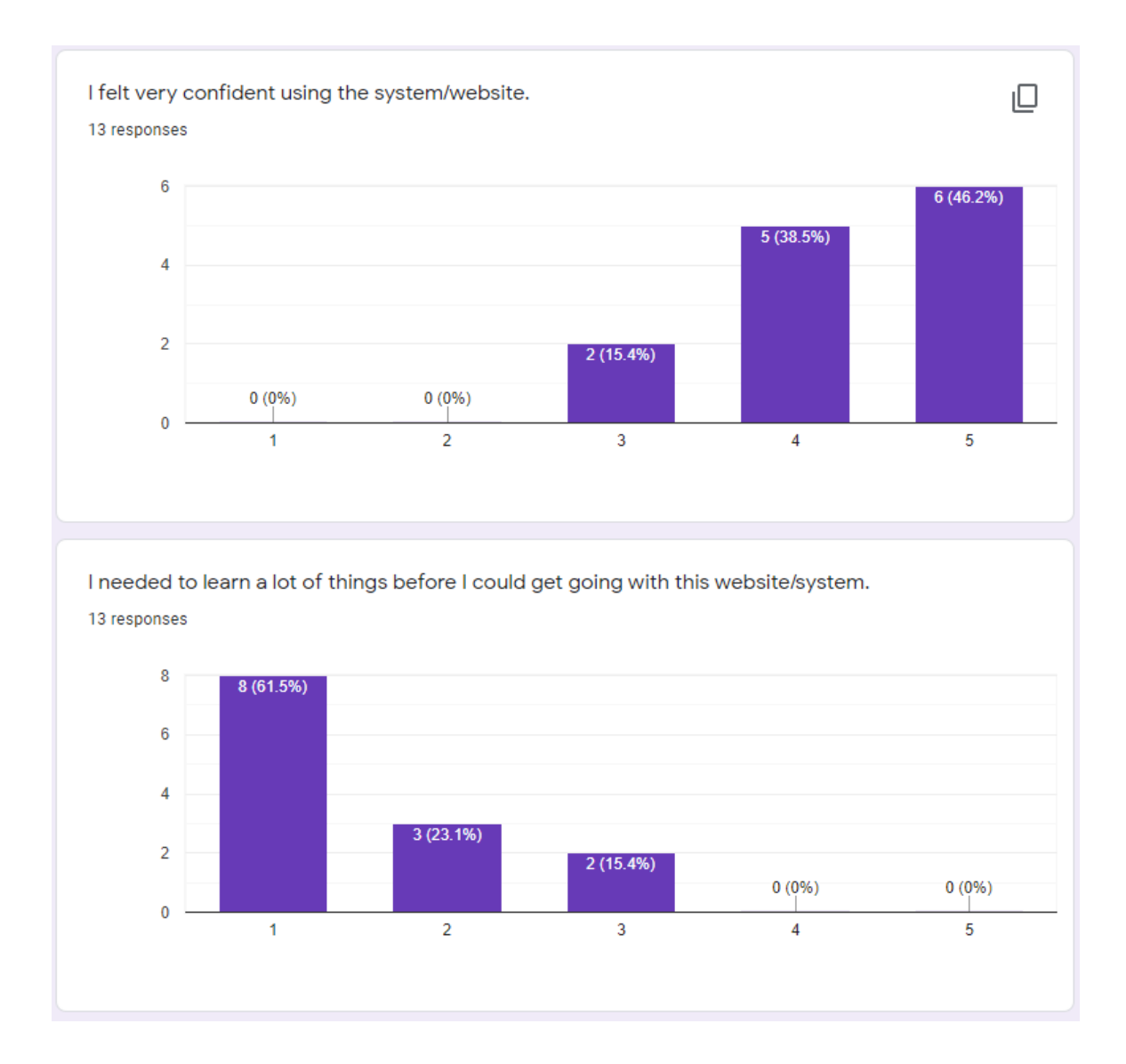

## Section 2

What did you like best about the site?

13 responses

I like the interface of the web side and is easy to be use.

Simple interface and easy to use, just like most social platform but this one is for education.

Easy navigation options, consistent styling, sufficient information provided and most importantly the chatbox function is quite interesting.

the built-in compiler

Simple UI design and user friendly

Clean and easy to use interface with all the required featured implemented

being able to run code

Simplicity

The chatbox system

It is very informative and it can help me to learn a lot about Swift

the user interface is attractive

The topics (Lesson)

Chat feature

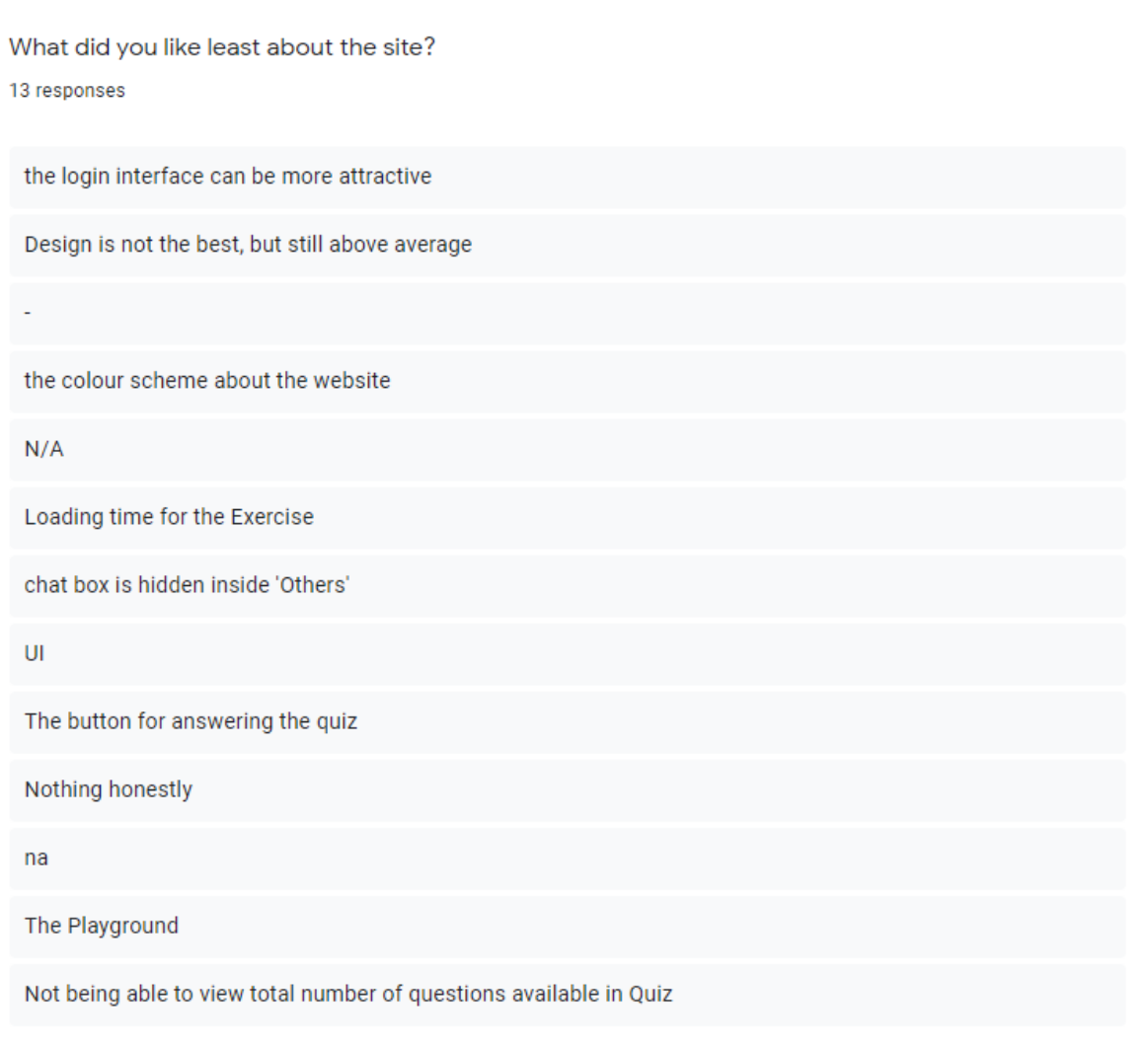

If you were to describe this site to a colleague in a sentence or two, what would you say? 13 responses

Best Swift learning site ever

A learning platform that is suitable for learning basic Swift language.

"If you wish to learn Swift programming language and track your performance, this website would be a good choice."

good place for doing revision and learn swift.

This is a good platform to learn swift, easy to use and learn swift language in a simple way.

Good e-learning platforms to get started with for online learning

It is a website to start learning Swift language and you do not need coding application such as XCode to start.

Able to learn Swift programming without the need to purchase a Mac

Its a website where you can learn swift programming easily

It is really an interesting site for beginners of swift

this website is easy to use and learn

This is a good website where you can learn the basics of Swift language where there will be lesson to learn and quiz to test your knowledge

The chat feature would be an added bonus to collaborative learning

## Do you have any other final comments or questions?

13 responses

Very good website

No questions.

No. Overall it is an interactive website that has a good color matching and styling and providing a lot of lessons, exercises and quizzes that related to the Swift programming.

overall is good. Try to improve the design to make it responsive to browser size.

Good work.

None

Maybe put the chatbox on the top bar with an icon to make it more recognizable.

Good job with your FYP!

More lessons to be added

**No** 

great user experience

This website is good place to learn about basics of Swift Programming Language. However it still needs some touch up in opening the Playground

Wouldn't entirely say this is a fault in design, but the way how "performance" (under profile page) is represented just confused me a little.